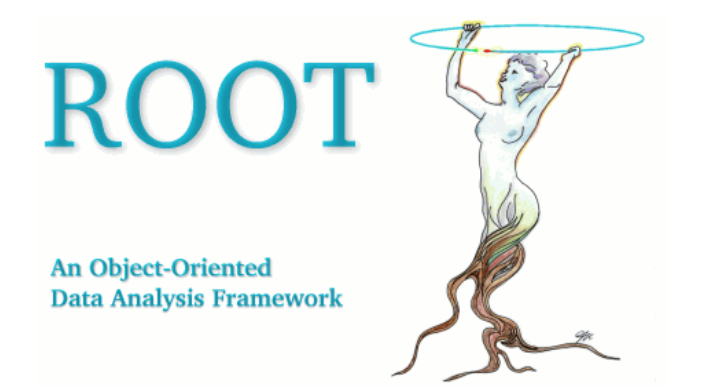

# **Users Guide 3.05**

**June, 2003 Comments to: rootdoc@root.cern.ch** 

### **The ROOT Users Guide:**

Authors: René Brun/CERN, Fons Rademakers, Suzanne Panacek/FNAL, Ilka Antcheva/CERN, Damir Buskulic/Universite de Savoie/LAPP

Editor: Ilka Antcheva/CERN

Special Thanks to: Jörn Adamczewski/GSI, Marc Hemberger/GSI, Nick West/Oxford, Elaine Lyons, Philippe Canal/FNAL, and Andrey Kubarovsky/FNAL

# **Preface**

In late 1994, we decided to learn and investigate Object Oriented programming and C++ to better judge the suitability of these relatively new techniques for scientific programming. We knew that there is no better way to learn a new programming environment than to use it to write a program that can solve a real problem. After a few weeks, we had our first histogramming package in C++. A few weeks later we had a rewrite of the same package using the, at that time, very new template features of C++. Again, a few weeks later we had another rewrite of the package without templates since we could only compile the version with templates on one single platform using a specific compiler. Finally, after about four months we had a histogramming package that was faster and more efficient than the wellknown FORTRAN based HBOOK histogramming package. This gave us enough confidence in the new technologies to decide to continue the development. Thus was born ROOT.

Since its first public release at the end of 1995, ROOT has enjoyed an ever-increasing popularity. Currently it is being used in all major High Energy and Nuclear Physics laboratories around the world to monitor, to store and to analyze data. In the other sciences as well as the medical and financial industries, many people are using ROOT. We estimate the current user base to be around several thousand people.

In 1997, Eric Raymond analyzed in his paper "The Cathedral and the Bazaar" the development method that makes Linux such a success. The essence of that method is: "release early, release often and listen to your customers". This is precisely how ROOT is being developed. Over the last five years, many of our "customers" became co-developers. Here we would like to thank our main co-developers and contributors:

Masaharu Goto who wrote the CINT C++ interpreter. CINT has become an essential part of ROOT. Despite being 8 time zones ahead of us, we often have the feeling he is sitting in the room next door.

Philippe Canal is one of the ROOT main developers. He is responsible for fundamental components of the ROOT system such as the I/O, dictionary, ACLIC and the Tree query mechanism. Philippe is the ROOT support coordinator at FNAL.

Andrei & Mihaela Gheata (Alice collaboration), co-authors of the ROOT geometry classes and Virtual Monte-Carlo.

Olivier Couet, who after a successful development and maintenance of PAW, has joined the ROOT team and is working on the graphics sub-system.

Ilka Antcheva is working on the Graphical User Interface classes. She is also responsible for this latest edition of the Users Guide with a better style, improved index and several new chapters.

Bertrand Bellenot who develops the Win32GDK version of ROOT. Bertrand has also many other contributions like the nice RootShower example.

Valeriy Onuchin is working on the Graphical User Interface under Windows and is developing the Carrot system, a web interface to ROOT and CINT.

Gerri Ganis is working on the authentication procedures to be used by the root daemons and the PROOF system.

Maarten Ballintijn (MIT) is one of the main developers of the PROOF sub-system.

Valeri Fine (now at BNL) who ported ROOT to Windows and who also contributed largely to the 3-D graphics. Valeri is currently working on a version of ROOT using the Qt system as an implementation of the TVirtualX abstract interface.

Victor Perevoztchikov (BNL) is working on key elements of the I/O system, in particular the improved support for STL collections.

Suzanne Panacek who was the author of the first version of this Users Guide. Suzanne has also been very active in preparing tutorials and giving lectures about ROOT.

Nenad Buncic who developed the HTML documentation generation system and integrated the X3D viewer inside ROOT.

Axel Naumann who develops further the THtml class and helps in porting ROOT under Windows (CYGWIN/gcc implementation).

Further we would like to thank all the people mentioned in the \$ROOTSYS/README/CREDITS file for their contributions, and finally, everybody who gave comments, reported bugs and provided fixes.

Happy ROOTing!

Rene Brun & Fons Rademakers

Geneva, June 2003

# **Table of Contents**

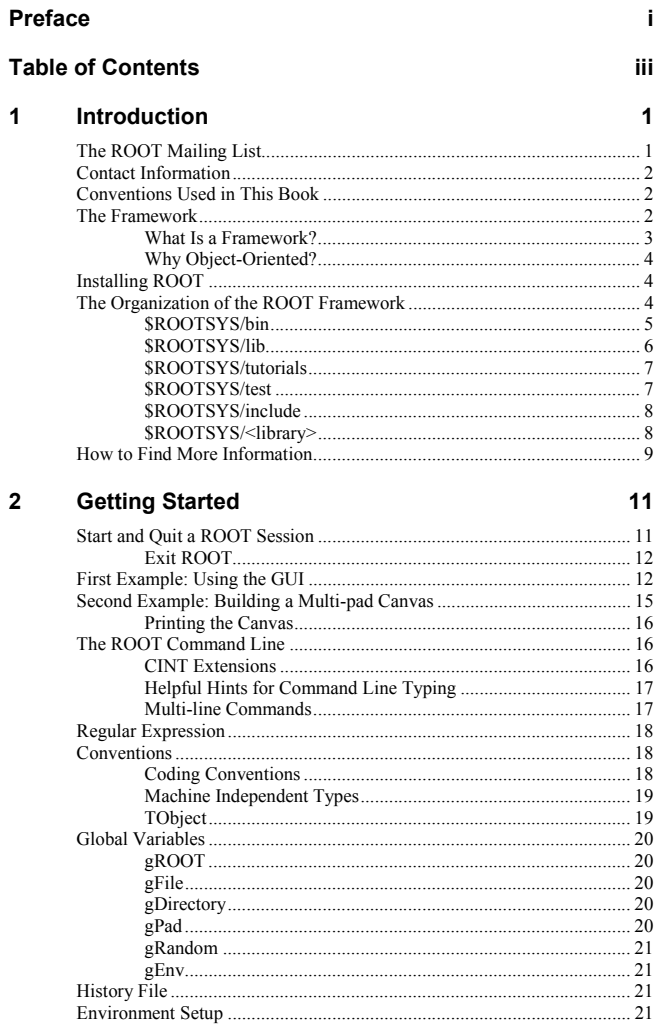

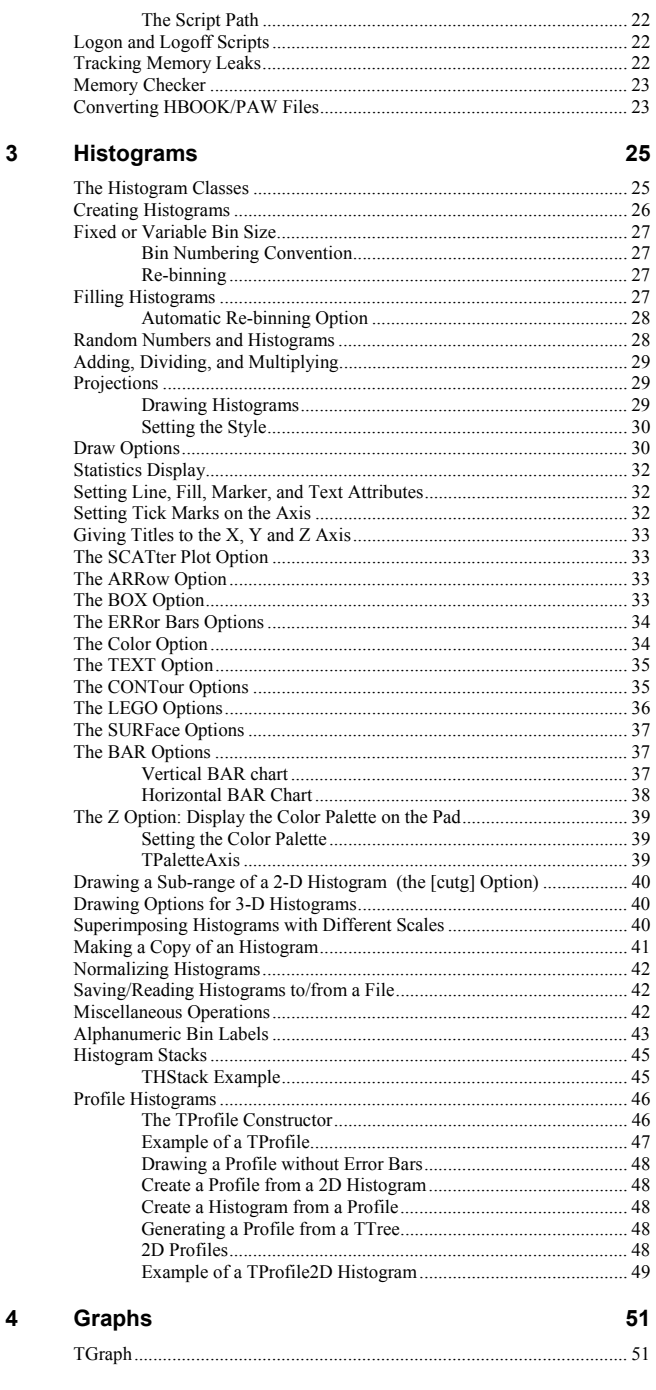

 $\overline{\mathbf{iii}}$ 

 $iv$ 

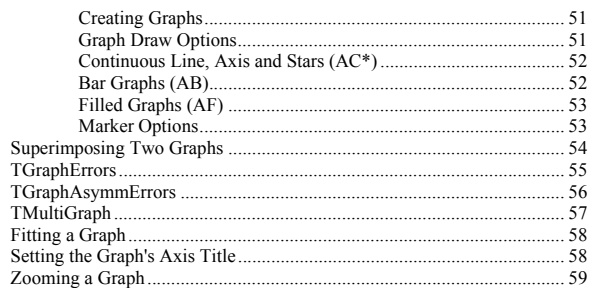

61

75

#### **Fitting Histograms**  $5\phantom{.0}$

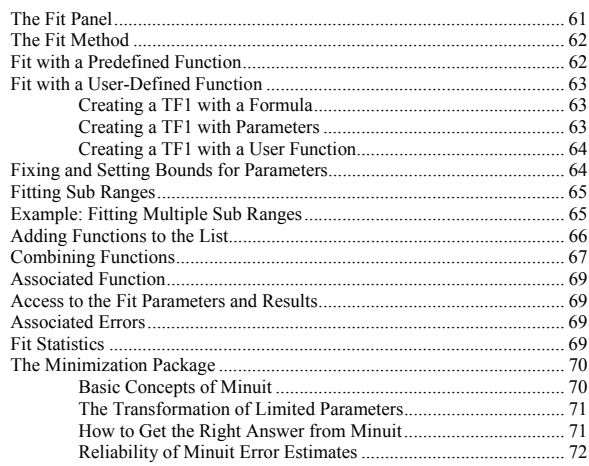

#### $6\phantom{a}$ A Little C++

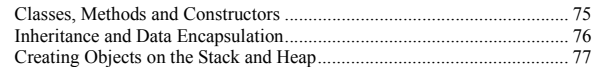

#### CINT the C++ Interpreter  $\overline{7}$

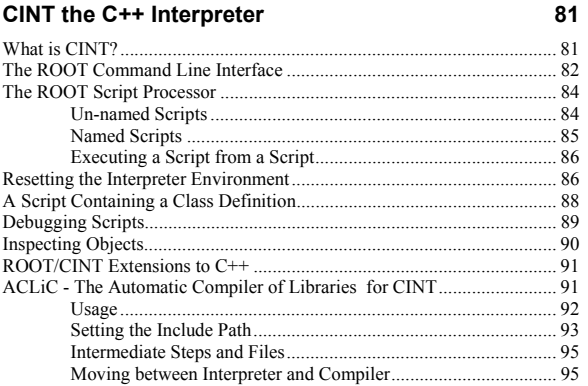

#### **Object Ownership** 8

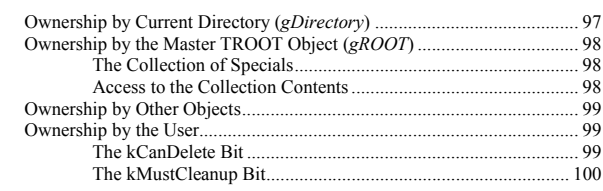

97

#### **Graphics and the Graphical User Interface** 101  $\boldsymbol{9}$

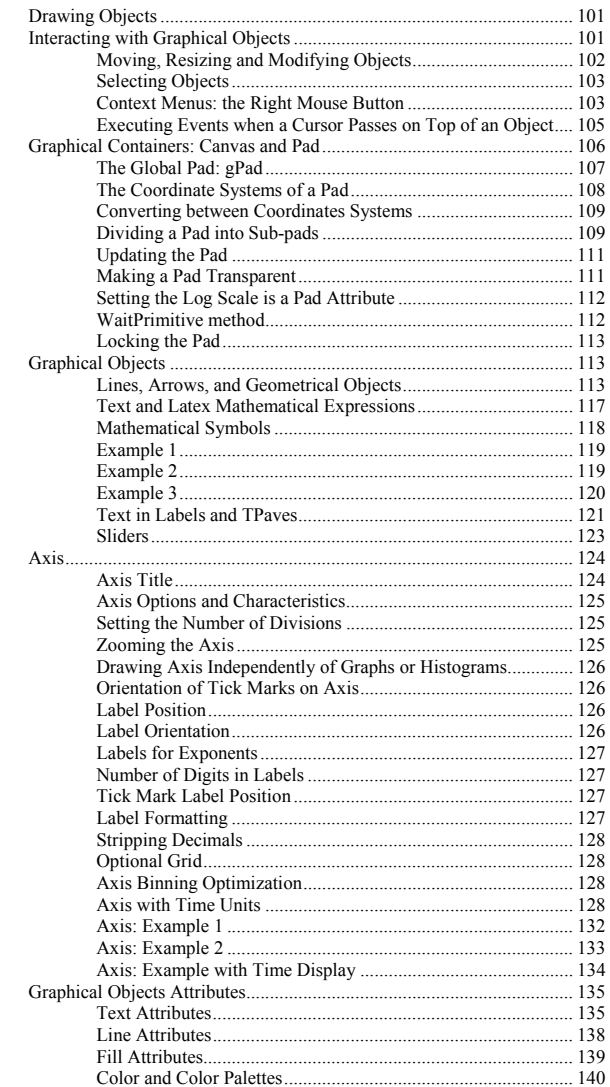

 $\overline{\mathbf{v}}$ 

 $vi$ 

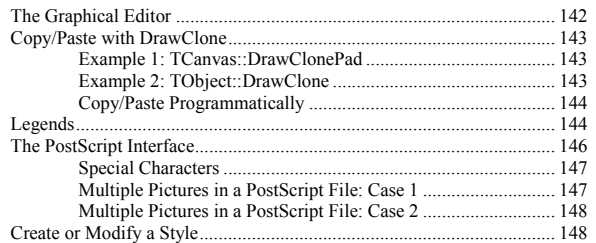

#### **10 Folders and Tasks 151**

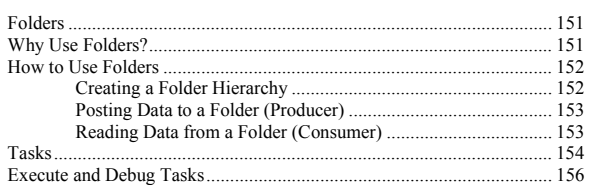

#### **11 Input/Output 157**

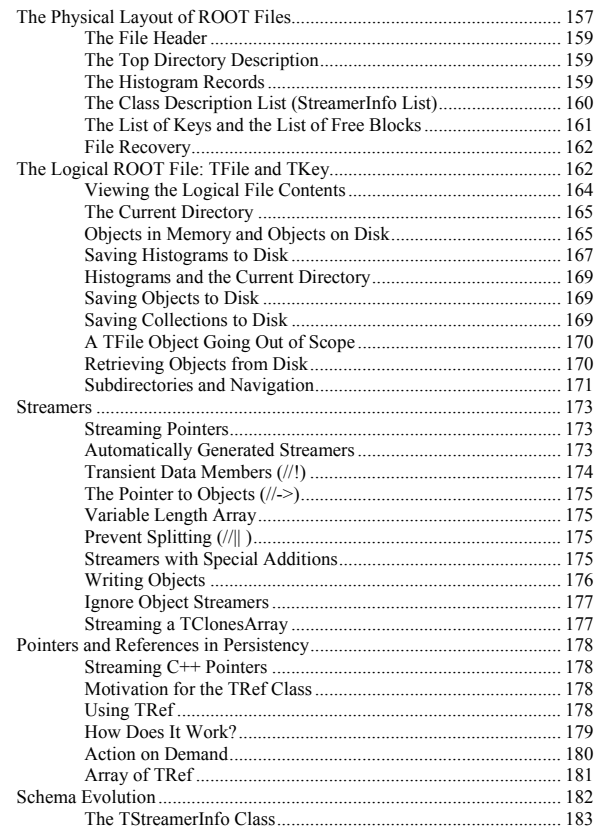

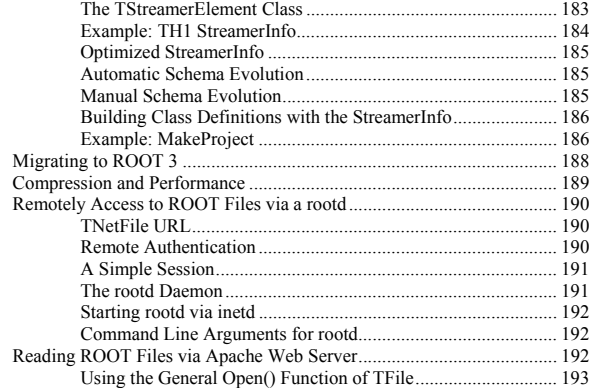

#### **12 Trees 195**

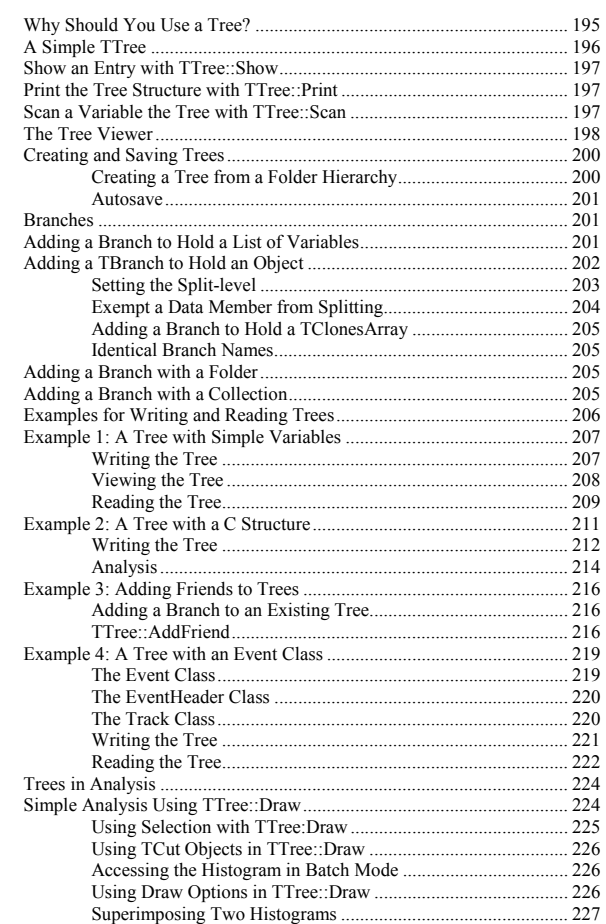

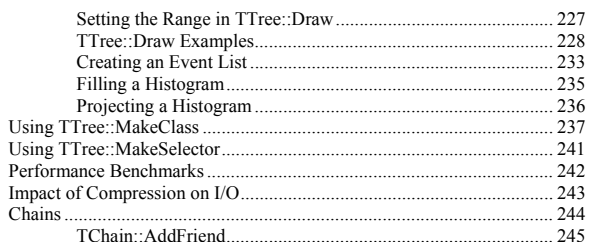

247

259

269

### 13 Adding a Class

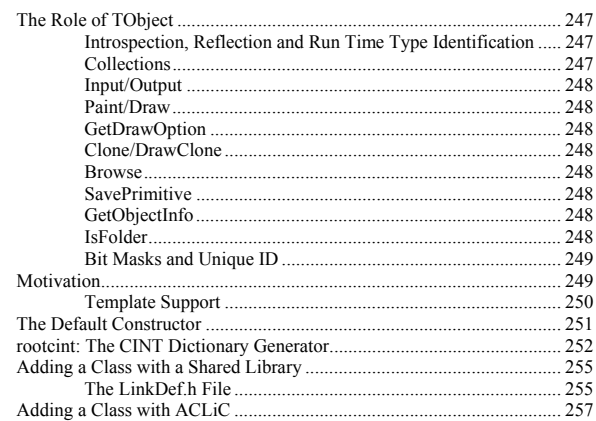

### 14 Collection Classes

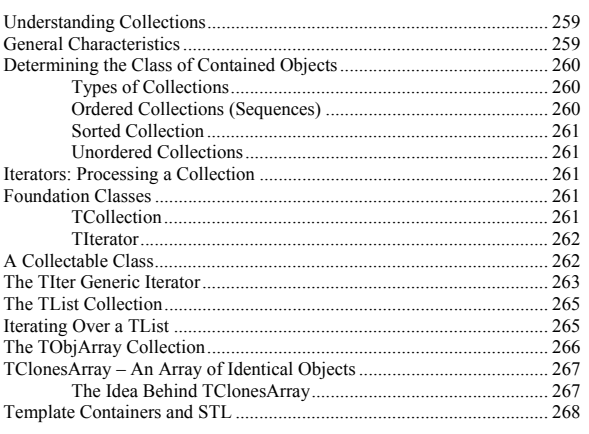

### 15 Physics Vectors

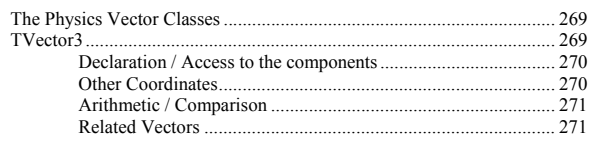

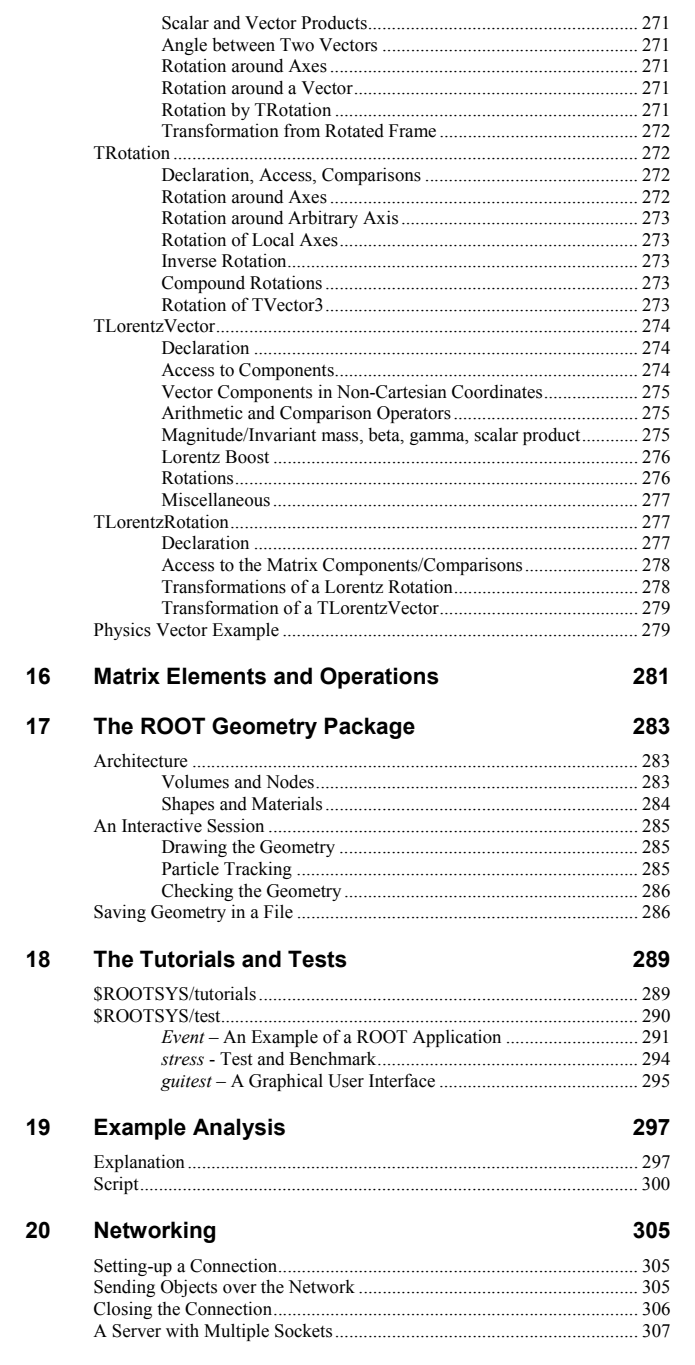

۰

 $\overline{\mathbf{x}}$ 

**Table of Contents** 

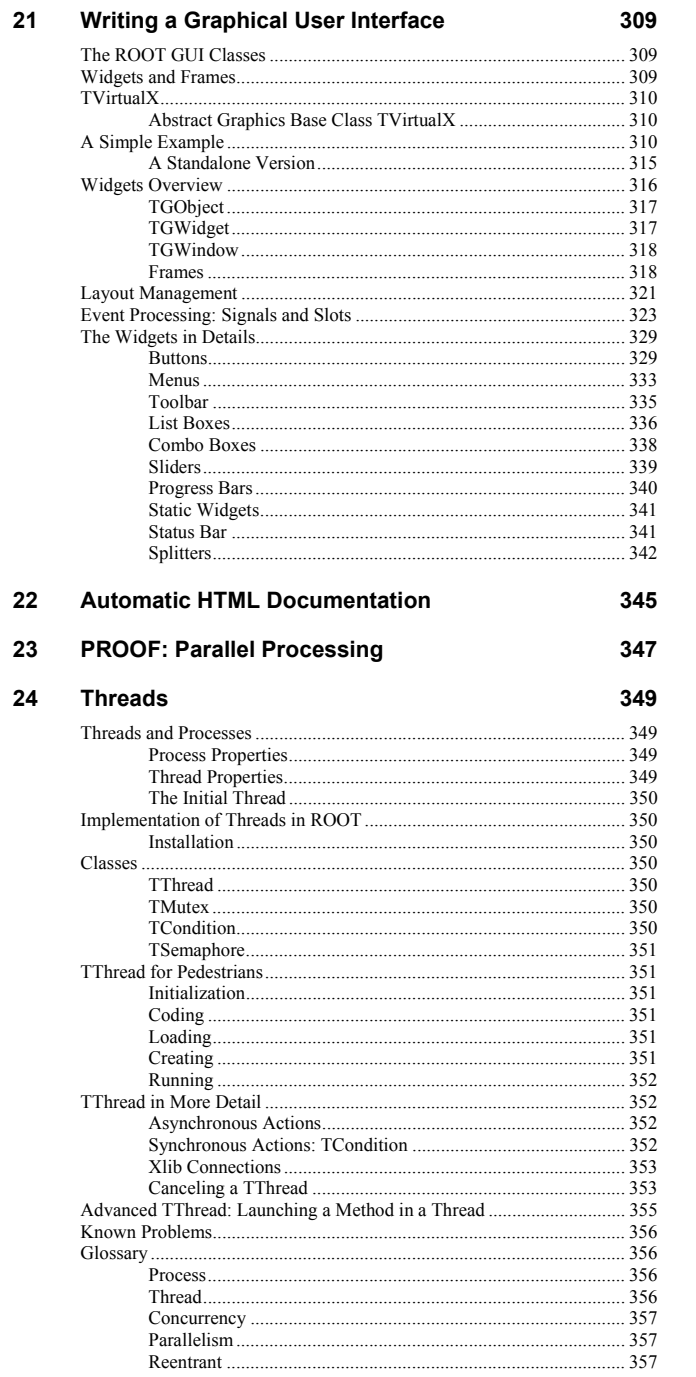

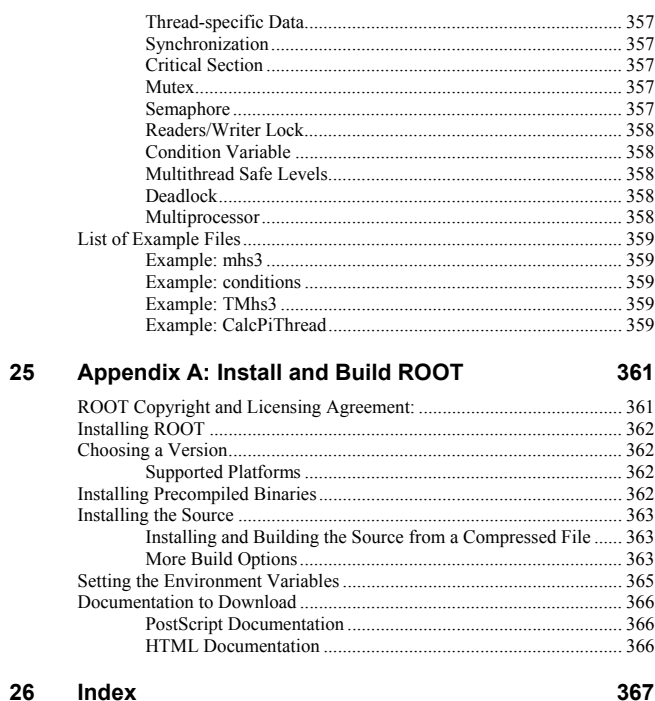

**Table of Contents** 

 $\overline{x}$ ii

26

At: http://root.cern.ch/root/roottalk/AboutRootTalk.html you can browse the roottalk archives. You can send your question without subscribing to: roottalk@root.cern.ch

# **1 Introduction**

In the mid 1990's, René Brun and Fons Rademakers had many years of experience developing interactive tools and simulation packages. They had lead successful projects such as PAW, PIAF, and GEANT, and they knew the twenty-year-old FORTRAN libraries had reached their limits. Although still very popular, these tools could not scale up to the challenges offered by the Large Hadron Collider, where the data is a few orders of magnitude larger than anything seen before.

At the same time, computer science had made leaps of progress especially in the area of Object Oriented Design, and René and Fons were ready to take advantage of it.

ROOT was developed in the context of the NA49 experiment at CERN. NA49 has generated an impressive amount of data, around 10 Terabytes per run. This rate provided the ideal environment to develop and test the next generation data analysis.

One cannot mention ROOT without mentioning CINT its C++ interpreter. CINT was created by Masa Goto in Japan. It is an independent product, which ROOT is using for the command line and script processor.

ROOT was, and still is, developed in the "Bazaar style", a term from the book "The Cathedral and the Bazaar" by Eric S. Raymond. It means a liberal, informal development style that heavily leverages the diverse and deep talent of the user community. The result is that physicists developed ROOT for themselves; this made it specific, appropriate, useful, and over time refined and very powerful.

When it comes to storing and mining large amount of data, physics plows the way with its Terabytes, but other fields and industry follow close behind as they acquiring more and more data over time, and they are ready to use the true and tested technologies physics has invented. In this way, other fields and industries have found ROOT useful and they have started to use it also.

The development of ROOT is a continuous conversation between users and developers with the line between the two blurring at times and the users becoming co-developers.

In the bazaar view, software is released early and frequently to expose it to thousands of eager co-developers to pound on, report bugs, and contribute possible fixes. More users find more bugs, because more users add different ways of stressing the program. By now, after six years, many, many users have stressed ROOT in many ways, and it is quiet mature. Most likely, you will find the features you are looking for, and if you have found a hole, you are encouraged to participate in the dialog and post your suggestion or even implementation on roottalk, the ROOT mailing list.

# **The ROOT Mailing List**

You can subscribe to roottalk, the ROOT Mailing list by registering at the ROOT web site: http://root.cern.ch/root/Registration.phtml

This is a very active list and if you have a question, it is likely that it has been asked, answered, and stored in the archives. Please use the search engine to see if your question has already been answered before sending mail to root talk.

# **Contact Information**

This book was written by several authors. If you would like to contribute a chapter or add to a section, please contact us. This is the first and early release of this book, and there are still many omissions. However, we wanted to follow the ROOT tradition of releasing early and often to get feedback early and catch mistakes. We count on you to send us suggestions on additional topics or on the topics that need more documentation. Please send your comments, corrections, questions, and suggestions to: rootdoc@root.cern.ch

We attempt to give the user insight into the many capabilities of ROOT. The book begins with the elementary functionality and progresses in complexity reaching the specialized topics at the end.

The experienced user looking for special topics may find these chapters useful: Networking, Writing a Graphical User Interface, Threads, and PROOF: Parallel Processing.

Because this book was written by several authors, you may see some inconsistencies and a "change of voice" from one chapter to the next. We felt we could accept this in order to have the expert explain what they know best.

# **Conventions Used in This Book**

We tried to follow a style convention for the sake of clarity. Here are the few styles we used.

To show source code in scripts or source files:

```
{ 
   cout << " Hello" << endl; 
  float x = 3.:
 float y = 5.;
  int i = 101;
  cout <<" x = "<<x<<" y = "<<x<<" i = "<<i<< endl;
}
```
To show the ROOT command line, we show the ROOT prompt without numbers. In the interactive system, the ROOT prompt has a line number  $(root[12])$ ; for the sake of simplicity we left off the line number.

Bold monotype font indicates the ROOT class names as **TObject**, **TClass**, and text for you to enter at verbatim.

```
root[] TLine l
```
root[] **l.Print()**

TLine X1=0.000000 Y1=0.000000 X2=0.000000 Y2=0.000000

Italic bold monotype font indicates a global variable, for example *gDirectory.* We also used the italic font to *highlight the comments* in the code listing.

When a variable term is used, it is shown between angled brackets. In the example below the variable term <library> can be replaced with any library in the \$ROOTSYS directory: \$ROOTSYS/<library>/inc.

# **The Framework**

ROOT is an object-oriented framework aimed at solving the data analysis challenges of high-energy physics. There are two key words in this definition, object oriented and framework. First, we explain what we mean by a framework and then why it is an objectoriented framework.

### **What Is a Framework?**

Programming inside a framework is a little like living in a city. Plumbing, electricity, telephone, and transportation are services provided by the city. In your house, you have interfaces to the services such as light switches, electrical outlets, and telephones. The details, for example the routing algorithm of the phone switching system, are transparent to you as the user. You do not care; you are only interested in using the phone to communicate with your collaborators to solve your domain specific problems.

Programming outside of a framework may be compared to living in the country. In order to have transportation and water, you will have to build a road and dig a well. To have services like telephone and electricity you will need to route the wires to your home. In addition, you cannot build some things yourself. For example, you cannot build a commercial airport on your patch of land. From a global perspective, it would make no sense for everyone to build their own airport. You see you will be very busy building the infrastructure (or framework) before you can use the phone to communicate with your collaborators and have a drink of water at the same time.

In software engineering, it is much the same way. In a framework the basic utilities and services, such as I/O and graphics, and are provided. In addition, ROOT being a HEP analysis framework, it provides a large selection of HEP specific utilities such as histograms and fitting. The drawback of a framework is that you are constrained to it, as you are constraint to use the routing algorithm provided by your telephone service. You also have to learn the framework interfaces, which in this analogy is the same as learning how to use a telephone.

If you are interested in doing physics, a good HEP framework will save you much work. Below is a list of the more commonly used components of ROOT:

- Command Line Interpreter
- Histograms and Fitting
- Graphic User Interface widgets
- 2D Graphics
- $I/O$
- Collection Classes
- Script Processor

There are also less commonly used components, these are:

- 3D Graphics
- Parallel Processing (PROOF)
- Run Time Type Identification (RTTI)
- Socket and Network Communication
- **Threads**

#### *Advantages of Frameworks*

The benefits of frameworks can be summarized as follows:

- Less code to write: The programmer should be able to use and reuse the majority of the code. Basic functionality, such as fitting and histogramming are implemented and ready to use and customize.
- More reliable and robust code: Code inherited from a framework has already been tested and integrated with the rest of the framework.
- More consistent and modular code: Code reuse provides consistency and common capabilities between programs, no matter who writes them. Frameworks also make it easier to break programs into smaller pieces.
- More focus on areas of expertise: Users can concentrate on their particular problem domain. They don't have to be experts at writing user interfaces, graphics, or networking to use the frameworks that provide those services.

### **Why Object-Oriented?**

Object-Oriented Programming offers considerable benefits compared to Procedure-Oriented Programming:

- Encapsulation enforces data abstraction and increases opportunity for reuse.
- Sub classing and inheritance make it possible to extend and modify objects.
- Class hierarchies and containment hierarchies provide a flexible mechanism for modeling real-world objects and the relationships among them.
- Complexity is reduced because there is little growth of the global state, the state is contained within each object, rather than scattered through the program in the form of global variables.
- Objects may come and go, but the basic structure of the program remains relatively static, increases opportunity for reuse of design.

# **Installing ROOT**

The installation and building of ROOT is described in Appendix A: Install and Build ROOT. You can download the binaries (7 MB to 11 MB depending on the platform), or the source (about 3.4 MB). ROOT can be compiled by the GNU g++ compiler on most UNIX platforms.

#### ROOT is currently running on the following platforms:

- Intel x86 Linux (g++, egcs and KAI/KCC)
- Intel Itanium Linux (g++)
- HP HP-UX 10.x (HP CC and aCC, egcs1.2 C++ compilers)
- IBM AIX 4.1 (xlc compiler and egcs1.2)
- Sun Solaris for SPARC (SUN C++ compiler and egcs)
- Sun Solaris for x86 (SUN C++ compiler)
- Sun Solaris for x86 KAI/KCC
- Compaq Alpha OSF1 (egcs1.2 and DEC/CXX)
- Compaq Alpha Linux (egcs1.2)
- SGI Irix (g++ , KAI/KCC and SGI C++ compiler)
- Windows NT and Windows95 (Visual C++ compiler)
- Mac MkLinux and Linux PPC (g++)
- Hitachi HI-UX (egcs)
- LynxOS
- MacOS (CodeWarrior, no graphics)

# **The Organization of the ROOT Framework**

Now we know in abstract terms what the ROOT framework is, let's look at the physical directories and files that come with the installation of ROOT.

You may work on a platform where your system administrator has already installed ROOT. You will need to follow the specific development environment for your setup and you may not have write access to the directories. In any case, you will need an environment variable called ROOTSYS, which holds the path of the top directory.

<sup>&</sup>gt;**echo \$ROOTSYS** /home/root

> In the ROOTSYS directory are examples, executables, tutorials, header files, and if you opted to download the source it is also here. The directories of special interest to us are bin, tutorials, lib, test, and include. The diagram on the next page shows the contents of these directories.

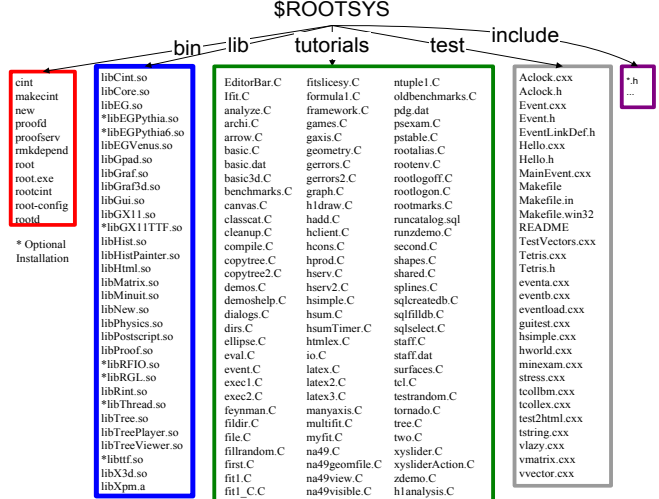

### **\$ROOTSYS/bin**

The bin directory contains several executables.

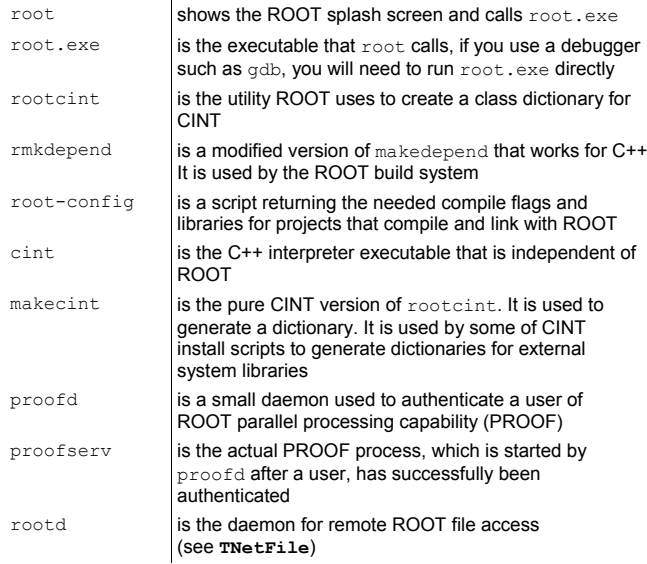

### **\$ROOTSYS/lib**

There are several ways to use ROOT, one way is to run the executable by typing  $\text{root}$  at the system prompt another way is to link with the ROOT libraries and make the ROOT classes available in your own program.

Here is a short description for each library, the ones marked with a \* are only installed when the options specified them.

- libCint.so is the C++ interpreter (CINT).
- libCore.so is the Base classes
- libEG.so is the abstract event generator interface classes
- \*libEGPythia.so is the Pythia5 event generator interface
- \*libEGPythia6.so is the Pythia6 event generator interface
- libEGVenus.so is the Venus event generator interface
- libGpad.so is the pad and canvas classes which depend on low level graphics
- $\,$  libGraf.so  $\,$  is the 2D graphics primitives (can be used independent of  $\,$  libGpad.so)  $\,$
- libGraf3d.so is the3D graphics primitives
- libGui.so is the GUI classes (depend on low level graphics)
- libGX11.so is the low level graphics interface to the X11 system
- $\,$  \*1ibGX11TTF.so **is an add on library to** 1ibGX11.so **providing TrueType fonts**
- libHist.so is the histogram classes
- libHistPainter.so is the histogram painting classes
- libHtml.so is the HTML documentation generation system
- libMatrix.so is the matrix and vector manipulation
- libMinuit.so The MINUIT fitter
- libNew.so is the special global new/delete, provides extra memory checking and interface for shared memory (optional)
- libPhysics.so is the physics quantity manipulation classes (**TLorentzVector**, etc.)
- libPostScript.so is the PostScript interface
- libProof.so is the parallel ROOT Facility classes
- \*libRFIO.so is the interface to CERN RFIO remote I/O system.
- \*libRGL.so is the interface to OpenGL.
- libRint.so is the interactive interface to ROOT (provides command prompt).
- \*libThread.so **is the** Thread **classes**.
- libTree.so is the **TTree** object container system.
- libTreePlayer.so is the **TTree** drawing classes.
- libTreeViewer.so is the graphical **TTree** query interface.
- libX3d.so is the X3D system used for fast 3D display.

#### *Library Dependencies*

The libraries are designed and organized to minimize dependencies, such that you can include just enough code for the task at hand rather than having to include all libraries or one monolithic chunk.

The core library  $(1ibCore.so)$  contains the essentials; it needs to be included for all ROOT applications. In the diagram, you see that libCore is made up of Base classes, Container classes, Meta information classes, Networking classes, Operating system specific classes, and the ZIP algorithm used for compression of the ROOT files.

The CINT library (libCint.so) is also needed in all ROOT applications, but libCint can be used independently of libCore, in case you only need the C++ interpreter and not ROOT. That is the reason these two are separate.

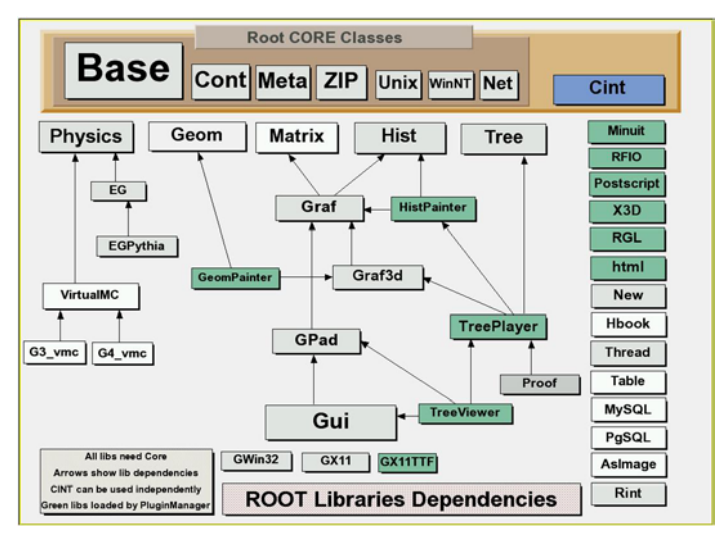

A program referencing only **TObject** only needs libCore and libCint. This includes the ability to read and write ROOT objects, and there are no dependencies on graphics, or the GUI.

A batch program, one that does not have a graphic display, which creates, fills, and saves histograms and trees, only needs the core (libCore and libCint), libHist and libTree. If other libraries are needed, ROOT loads them dynamically. For example if the **TreeViewer** is used, libTreePlayer and all the libraries the **TreePlayer** box above has an arrow to, are loaded also. In this case: GPad, Graf3d, Graf, HistPainter, Hist, and Tree. The difference between libHist and libHistPainter is that the former needs to be explicitly linked and the latter will be loaded automatically at runtime when needed. In the diagram, the dark boxes outside of the core are automatically loaded libraries, and the light colored ones are not automatic. Of course, if one wants to access an automatic library directly, it has to be explicitly linked also. An example of a dynamically linked library is Minuit. To create and fill histograms you need to link libHist. If the code has a call to fit the histogram, the "Fitter" will check if Minuit is already loaded and if not it will dynamically load it.

### **\$ROOTSYS/tutorials**

The tutorials directory contains many example scripts. They assume some basic knowledge of ROOT, and for the new user we recommend reading the chapters: Histograms and Input/Output before trying the examples. The more experienced user can jump to chapter The Tutorials and Tests to find more explicit and specific information about how to build and run the examples.

### **\$ROOTSYS/test**

The test directory contains a set of examples that represent all areas of the framework. When a new release is cut, the examples in this directory are compiled and run to test the new release's backward compatibility.

#### We see these source files:

- hsimple.cxx Simple test program that creates and saves some histograms
- $\,$  MainEvent.cxx Simple test program that creates a ROOT Tree object and fills it with some simple structures but also with complete histograms. This program uses the files Event.cxx, EventCint.cxx and Event.h. An example of a procedure to link

this program is in bind Event. Note that the Makefile invokes the rootcint utility to generate the CINT interface EventCint.cxx.

- Event.cxx Implementation for classes Event and Track
- minexam.cxx Simple test program to test data fitting.
- tcollex.cxx Example usage of the ROOT collection classes
- tcollbm.cxx Benchmarks of ROOT collection classes
- tstring.cxx Example usage of the ROOT string class
- vmatrix.cxx Verification program for the **TMatrix** class
- vvector.cxx Verification program for the **TVector** class
- vlazy.cxx Verification program for lazy matrices.
- hworld.cxx Small program showing basic graphics.
- guitest.cxx Example usage of the ROOT GUI classes
- Hello.cxx Dancing text example
- Aclock.cxx Analog clock (a la X11 xclock)
- Tetris.cxx The famous Tetris game (using ROOT basic graphics)
- stress.cxx Important ROOT stress testing program.

The \$ROOTSYS/test directory is a gold mine of ROOT-wisdom nuggets, and we encourage you to explore and exploit it. However, we recommend that the new user read the chapter 'Getting Started'. The chapter 'Tutorials and Tests' has instructions on how to build all the programs and goes over the examples Event and stress.

### **\$ROOTSYS/include**

The include directory contains all header files. It is especially important because the header files contain the class definitions.

### **\$ROOTSYS/<library>**

The directories we explored above are available when downloading the binaries or the source. When downloading the source you also get a directory for each library with the corresponding header and source files. Each library directory contains an inc and src subdirectory. To see what classes are in a library, you can check the  $\langle\text{library/inc}\rangle$ directory for the list of class definitions. For example, the physics library contains these class definitions:

#### **> ls -m \$ROOTSYS/physics/inc**

CVS, LinkDef.h, TLorentzRotation.h, TLorentzVector.h, TRotation.h, TVector2.h, TVector3.h

# **How to Find More Information**

The ROOT web site has up to date documentation. The ROOT source code automatically generates this documentation, so each class is explicitly documented on its own web page, which is always up to date with the latest official release of ROOT. The class index web pages can be found at http://root.cern.ch/root/html/ClassIndex.html. Each page contains a class description, and an explanation of each method. It shows the class it was derived from and lets you jump to the parent class page by clicking on the class name. If you want more detail, you can even see the source. In addition to this, the site contains tutorials, "How To's", and a list of publications and example applications.

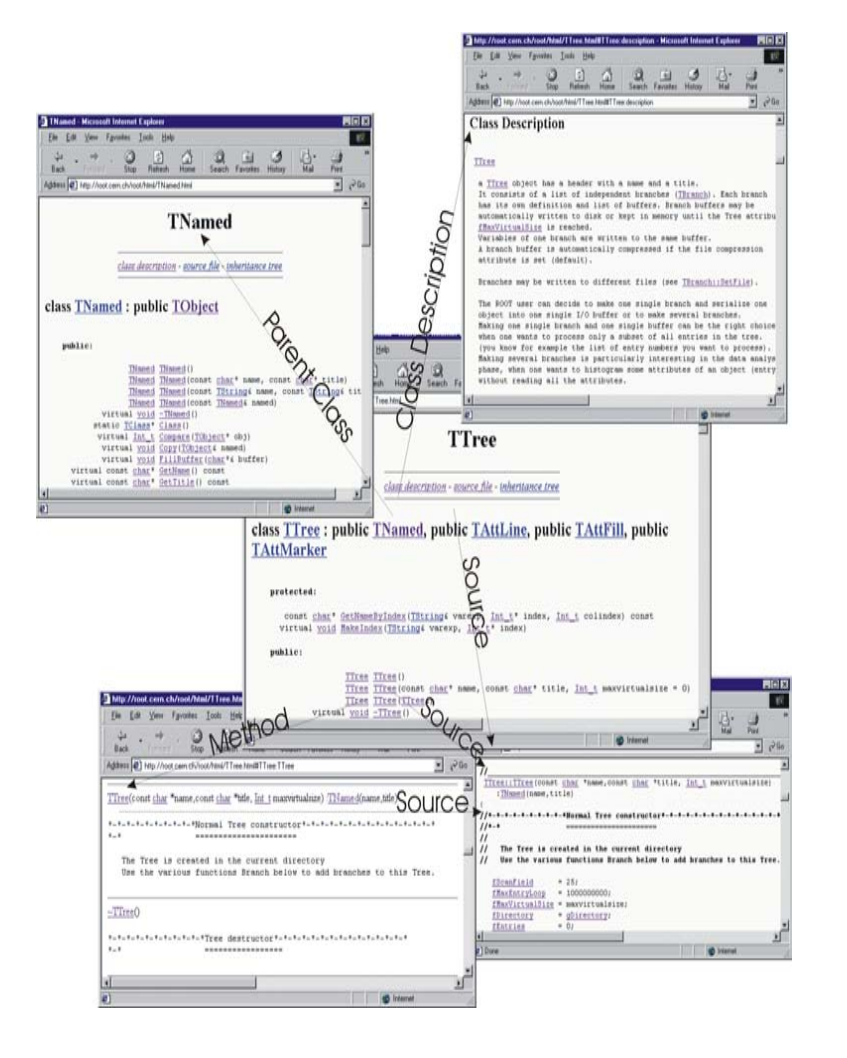

# **2 Getting Started**

We begin by showing you how to use ROOT interactively. There are two examples to click through and learn how to use the GUI. We continue by using the command line, and explaining the coding conventions, global variables and the environment setup.

If you have not installed ROOT, you can do so by following the instructions in the appendix, or on the ROOT web site: http://root.cern.ch/root/Availability.html

# **Start and Quit a ROOT Session**

To start ROOT you can type root at the system prompt. This starts up CINT the ROOT command line  $C/C++$  interpreter and it gives you the ROOT prompt ( $_{\text{root}}$  [0]).

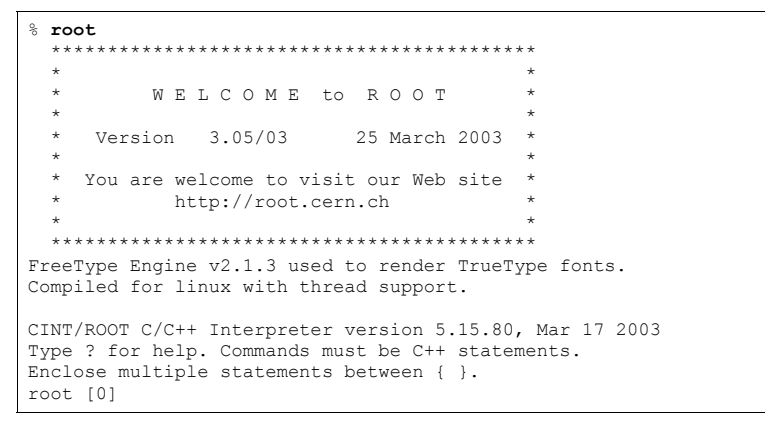

It is possible to launch ROOT with some command line options, as shown on the next page:

#### % **root -/?**

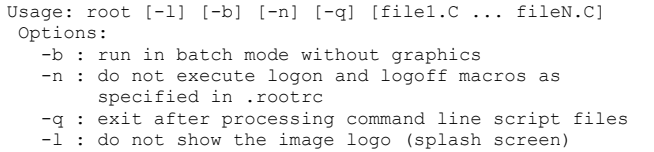

–b: ROOT session runs in batch mode, without graphics display. This mode is useful in case one does not want to set the DISPLAY or cannot do it for some reason.

–n: Usually, launching a ROOT session will execute a logon script and quitting will execute a logoff script. This option prevents the execution of these two scripts.

It is also possible to execute a script without entering a ROOT session. One simply adds the name of the script(s) after the ROOT command. Be warned: after finishing the execution of the script, ROOT will normally enter a new session.

–q: It is processing command line script files and exit. Retrieving previous commands and navigating on the Command Line.

For example if you would like to run a script in the background, exit after execution, and redirect the output into a file, use the following syntax:

#### root -b -q myMacro.C > myMacro.log

You can build a shared library with ACLiC (see the Chapter on CINT) and then use the shared library on the command line for a quicker execution (i.e. compiled speed rather than interpreted speed).

root -b -q myMacro.so > myMacro.log

ROOT has a powerful C/C++ interpreter giving you access to all available ROOT classes, global variables, and functions via a command line. By typing C++ statements at the prompt, you can create objects, call functions, execute scripts, etc. For example:

#### root[] **1+sqrt(9)**  (double)4.000000000000e+00 root[]  $for$  ( $int i = 0$ ;  $i<4$ ;  $i+1$ )  $count <$  "Hello"  $<< i <$  endl Hello 0 Hello 1 Hello 2 Hello 3 root[] **.q**

#### **Exit ROOT**

Type  $\Box q$  to quit the command line.

root[] **.q** 

## **First Example: Using the GUI**

In this example, we show how to use a function object, and change its attributes using the GUI. Again, start ROOT:

#### % **root**

 root[] **TF1 f1("func1","sin(x)/x",0,10)**  root[] **f1.Draw()**

#### You should see something like this:

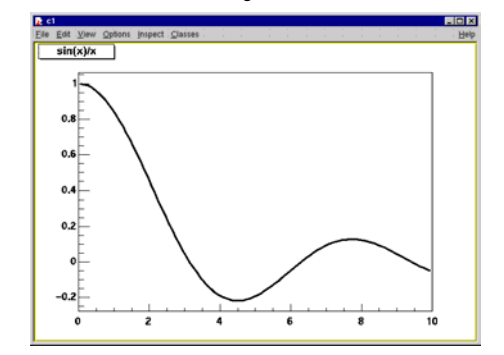

NOTE: The GUI on MS-Windows looks and works a little different from the one on UNIX. We are working on porting the new GUI class to Windows. Once they are available, the GUI will be changed to be identical to the one in UNIX. In this book, we used the UNIX GUI.

Drawing a function is interesting, but it is not unique to a function. Evaluating and calculating the derivative and integral are what one would expect from a function. **TF1**, the function class defines these methods for us.

root[] **f1.Eval(3)** (Double\_t)4.70400026866224020e-02 root[] **f1.Derivative(3)**  (Double\_t)(-3.45675056671992330e-01) root[] **f1.Integral(0,3)** (Double\_t)1.84865252799946810e+00 root[] **f1.Draw** 

> Note that by default  $\texttt{rF1}: \texttt{Paint},$  the method that draws the function, computes 100 equidistant points to draw it. You can set the number of points to a higher value with the **TF1**::SetNpx() method:

#### root[] **f1.SetNpx(2000);**

#### *Classes, Methods and Constructors*

Object oriented programming introduces objects, which have data members and methods.

The line  $\texttt{rF1 f1}(\texttt{``func1''}, \texttt{``sin(x)}/x", 0, 10)$  creates an object named  $f1$  of the class **TF1** that is a one-dimensional function. The type of an object is called a class. The object is called an instance of a class. When a method builds an object, it is called a constructor.

TF1 f1("func1","sin(x)/x",0,10)

In our constructor, we used  $\sin(x)/x$ , which is the function to use, and 0 and 10 are the limits. The first parameter,  $func1$  is the name of the object  $f1$ . Most objects in ROOT have a name. ROOT maintains a list of objects that can be searched to find any object by its given name (in our example func1).

The syntax to call an object's method, or if one prefers, to make an object do something is:

object.method\_name(parameters)

This is the usual way of calling methods in  $C++$ . The dot can be replaced by "->" if object is a pointer. In compiled code, the dot MUST be replaced by a  $"->"$  if object is a pointer.

object\_ptr->method\_name(parameters)

So now, we understand the two lines of code that allowed us to draw our function. f1.Draw() stands for "call the method Draw associated with the object f1 of class **TF1**". We will see the advantages of using objects and classes very soon.

One point, the ROOT framework is an object oriented framework; however this does not prevent the user from calling plain functions. For example, most simple scripts have functions callable by the user.

#### *User interaction*

If you have quit the framework, try to draw the function  $\sin(x)/x$  again. Now, we can look at some interactive capabilities. Every object in a window (which is called a canvas) is in fact a graphical object in the sense that you can grab it, resize it, and change some characteristics with a mouse click.

For example, bring the cursor over the x-axis. The cursor changes to a hand with a pointing finger when it is over the axis. Now, left click and drag the mouse along the axis to the right. You have a very simple zoom.

When you move the mouse over any object, you can get access to selected methods by pressing the right mouse button and obtaining a context menu. If you try this on the function **TF1**, you will get a menu showing available methods. The other objects on this canvas are the title a **TPaveText**, the x and y-axis, which are **TAxis** objects, the frame a **TFrame**, and the canvas a **TCanvas**. Try clicking on these and observe the context menu with their methods.

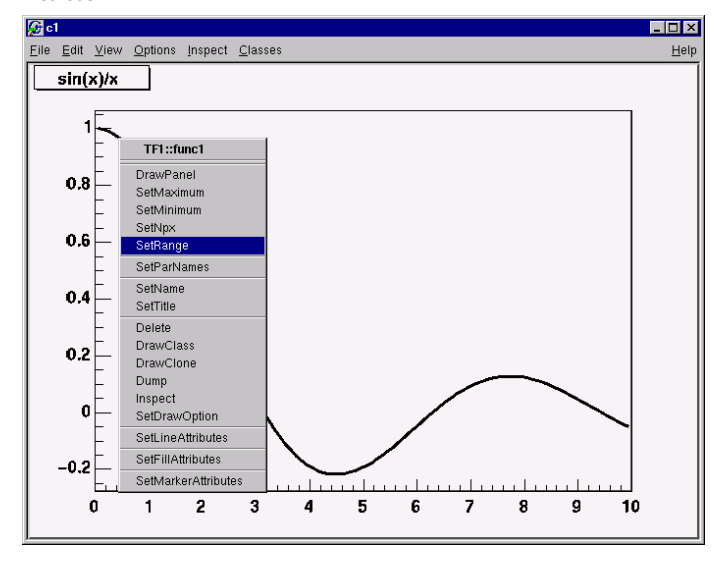

For the function, try for example to select the SetRange method and put -10, 10 in the dialog box fields. This is equivalent to executing the member function f1.SetRange(-10,10) from the command line prompt, followed by f1.Draw()**.**

Here are some other options you can try. For example, select the DrawPanel item of the popup menu. You will see a panel like this:

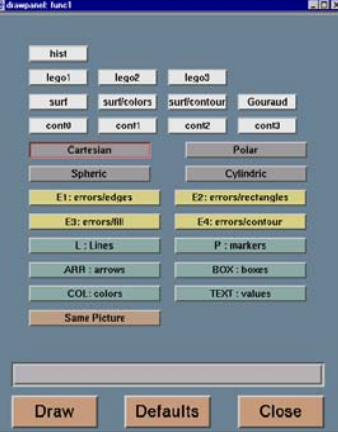

Try to resize the bottom slider and click Draw. You can zoom your graph. If you click on "lego2" and "Draw", you will see a 2D representation of your graph:

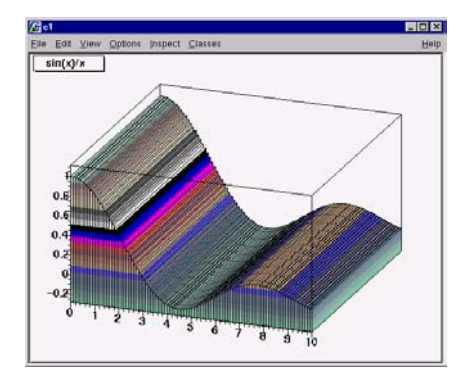

This 2D plot can be rotated interactively. Of course, ROOT is not limited to 1D graphs - it is possible to plot real 2D functions or graphs. There are numerous ways to change the graphical options/colors/fonts with the various methods available in the popup menu.

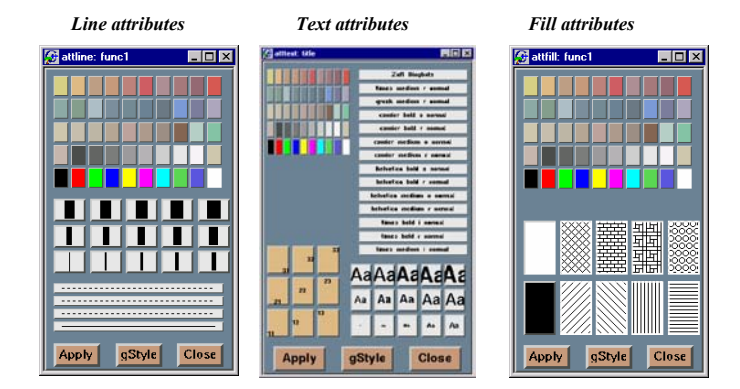

Once the picture suits your wishes, you may want to see the code you should put in a script to obtain the same result. To do that, choose the "Save as canvas.C" option in the "File" menu. This will generate a script showing the various options. Notice that you can also save the picture in PostScript or GIF format. One other interesting possibility is to save your canvas in native ROOT format. This will enable you to open it again and to change whatever you like, since all the objects associated to the canvas (histograms, graphs) are saved at the same time.

# **Second Example: Building a Multi-pad Canvas**

Let's now try to build a canvas (i.e. a window) with several pads. The pads are subwindows that can contain other pads or graphical objects.

root[] **TCanvas \*MyC = new TCanvas("MyC","Test canvas",1)**  root[] **MyC->Divide(2,2)** 

Once again, we called the constructor of a class, this time the class **TCanvas**. The difference with the previous constructor call is that we want to build an object with a pointer to it. Next, we call the method Divide of the **TCanvas** class (that is **TCanvas**::Divide), which divides the canvas into four zones and sets up a pad in each of them.

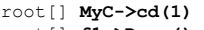

root[] **f1->Draw()**

Now, the function  $f1$  will be drawn in the first pad. All objects will now be drawn in that pad. To change the active pad, there are three ways:

1/ Click on the middle button of the mouse on an object, for example a pad. This sets this pad as the active one.

2/ Use the method **TCanvas**::cd with the pad number, as was done in the example above:

#### root[] **MyC->cd(3)**

Pads are numbered from left to right and from top to bottom.

Each new pad created by **TCanvas**::Divide has a name, which is the name of the canvas followed by  $-1$ ,  $-2$ , etc. For example to apply the method  $cd()$  to the third pad, you would write:

#### root[] **MyC\_3->cd()**

3/ Third pad will be selected since you called  $\texttt{TPad}: \texttt{cd}()$  for the object MyC\_3. ROOT automatically found the pad that was named  $MvC_3$  when you typed it on the command line (see ROOT/CINT Extensions to C++).

The obvious question is: what is the relation between a canvas and a pad? In fact, a canvas is a pad that spans through an entire window. This is nothing else than the notion of inheritance. The **TPad** class is the parent of the **TCanvas** class.

### **Printing the Canvas**

To print a canvas click on the  $File$  menu and select  $Print$ . This will create a postscript file containing the canvas with name  $\langle \text{canyasname} \rangle$ ,  $\text{p}_s$ . Then you can send the postscript file to your printer.

# **The ROOT Command Line**

We have briefly touched on how to use the command line, and you probably saw that there are different types of commands.

1. CINT commands start with "."

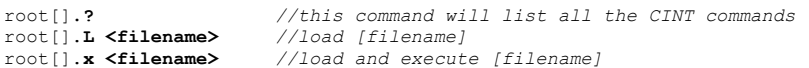

2. SHELL commands start with "**.!**" for example:

root[] **.! ls**

3. C++ commands follow C++ syntax (almost)

root[] **TBrowser \*b = new TBrowser()**

#### **CINT Extensions**

We can see that some things are not standard C++. The CINT interpreter has several extensions. See the section ROOT/CINT Extensions to C++ in chapter CINT the C++ Interpreter

### **Helpful Hints for Command Line Typing**

The interpreter knows all the classes, functions, variables, and user defined types. This enables ROOT to help the user complete the command line. For example we do not know yet anything about the **TLine** class. We can use the Tab feature to get help. Where <TAB> means type the <TAB> key. This lists all the classes starting with TL.

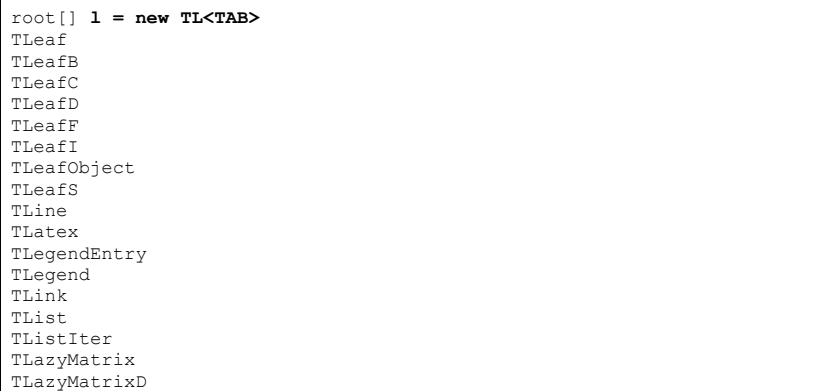

This lists the different constructors and parameters for **TLine**.

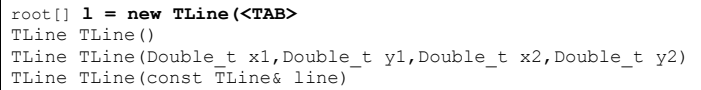

#### **Multi-line Commands**

You can use the command line to execute multi-line commands. To begin a multi-line command you must type a single left curly bracket {, and to end it you must type a single right curly bracket }.

For example:

```
root[] {
end with ' \} '> Int t j = 0;
end with '}'> for (Int t i = 0; i < 3; i++)
end with '}'> {
end with ' ' ' \rightarrow i \rightarrow i;
end with '}'> cout << "i = " << i << ", j = " << j << endl; 
end with '}'> }
end with '}'> } 
i = 0, j = 0i = 1, j = 1i = 2, j = 3
```
It is more convenient to edit scripts than the command line, and if your multi line commands are getting unmanageable you may want to start a script instead.

## **Regular Expression**

The meta-characters below can be used in a regular expression:

- '**^**' start-of-line anchor
- '**\$**' end-of-line anchor
- '**.**' matches any character
- '**[**' start a character class
- '**]**' end a character class
- '**^**' negates character class if first character
- '**\***' Kleene closure (matches 0 or more)
- Positive closure (1 or more)
- '**?**' Optional closure (0 or 1)

When using wildcards the regular expression is assumed to be preceded by a '**^**' (BOL) and terminated by '**\$**' (EOL). All '**\***' (closures) are assumed to be preceded by a '**.**', i.e. any character, except slash \_**/\_**. Its special treatment allows the easy matching of pathnames. For example, \_\*.root\_ will match \_aap.root\_, but not \_pipo/aap.root\_.

#### The escape characters are:

- \\ backslash
- \b backspace
- $\setminus f$  form feed
- \n new line
- \r carriage return
- $\succeq$  space
- \t tab
- \e ASCII ESC character ('\033')
- \DDD number formed of 1-3 octal digits
- \xDD number formed of 1-2 hex digits
- \^C C = any letter. Control code

The class **TRegexp** can be used to create a regular expression from an input string. If wildcard is true then the input string contains a wildcard expression.

TRegexp(const char \*re, Bool t wildcard)

Regular expression and wildcards can be easily used in methods like:

Ssiz t Index(const TString& string, Ssiz t\* len, Ssiz t i) const

which finds the first occurrence of the regular expression in the string and returns its position.

# **Conventions**

In this paragraph, we will explain some of the conventions used in ROOT source and examples.

### **Coding Conventions**

From the first days of ROOT development, it was decided to use a set of coding conventions. This allows a consistency throughout the source code. Learning these will help you identify what type of information you are dealing with and enable you to understand the code better and quicker. Of course, you can use whatever convention you want but if you are going to submit some code for inclusion into the ROOT sources you will need to use these.

These are the coding conventions:

- **Classes begin with <b>T**: TLine, TTree
- Non-class types end with **t**: Int. t.
- **Data members begin with f:** fTree
- Member functions begin with a capital:  $\text{Loop}()$
- **Constants begin with k**: kInitialSize, kRed
- Global variables begin with **g**: *gEnv*
- **Static data members begin with**  $f$ **g:** fgTokenClient
- **Enumeration types begin with E:** EColorLevel
- Locals and parameters begin with a lower case: https://www.mbytes.com/
- Getters and setters begin with

**Get** and **Set**: SetLast(), GetFirst()

### **Machine Independent Types**

Different machines may have different lengths for the same type. The most famous example is the int type. It may be 16 bits on some old machines and 32 bits on some newer ones. To ensure the size of your variables, use these pre defined types in ROOT:

- Char t **Signed Character 1 byte**
- •Uchar<sub>t</sub> Unsigned Character 1 byte
- •**Short t** Signed Short integer 2 bytes
- •**UShort\_t** Unsigned Short integer 2 bytes
- •Int t Signed integer 4 bytes
- •UInt t Unsigned integer 4 bytes
- •Long t Signed long integer 8 bytes
- •**ULong\_t** Unsigned long integer 8 bytes
- •Float t Float 4 bytes
- •**Double\_t** Float 8 bytes
- Bool t Boolean (0=false, 1=true)

If you do not want to save a variable on disk, you can use  $int$  or  $Int$   $t$ , the result will be the same and the interpreter or the compiler will treat them in exactly the same way.

### **TObject**

In ROOT, almost all classes inherit from a common base class called **TObject**. This kind of architecture is also used in the Java language. The **TObject** class provides default behavior and protocol for all objects in the ROOT system. The main advantage of this approach is that it enforces the common behavior of the derived classes and consequently it ensures the consistency of the whole system.

**TObject** provides protocol, i.e. (abstract) member functions, for:

- Object I/O (Read(), Write())
- Error handling (Warning(), Error(), SysError(), Fatal())
- Sorting (IsSortable(), Compare(), IsEqual(), Hash())
- $\bullet$  Inspection (Dump(), Inspect())
- Printing (Print())
- **Drawing** (Draw(), Paint(), ExecuteEvent())
- Bit handling (SetBit(), TestBit())
- Memory allocation (operator new and delete, IsOnHeap())
- Access to meta information (IsA(), InheritsFrom())
- Object browsing (Browse(), IsFolder())

See "The Role of **TObject**" in the chapter "Adding a Class".

ROOT has a set of global variables that apply to the session. For example, *gDirectory* always holds the current directory, and  $gStyle$  holds the current style. All global variables begin with "*g*" followed by a capital letter.

### **gROOT**

The single instance of **TROOT** is accessible via the global *gROOT* and holds information relative to the current session. By using the  $q_{ROOT}$  pointer you get the access to basically every object created in a ROOT program. The **TROOT** object has several lists pointing to the main ROOT objects.

#### *The Collections of gROOT*

During a ROOT session, the *gROOT* keeps a series of collections to manage objects. These can be accessed with the *gROOT*::GetListOf... methods

gROOT->GetListOfClasses() gROOT->GetListOfColors() gROOT->GetListOfTypes() gROOT->GetListOfGlobals() gROOT->GetListOfGlobalFunctions() gROOT->GetListOfFiles() gROOT->GetListOfMappedFiles() gROOT->GetListOfSockets() gROOT->GetListOfCanvases() gROOT->GetListOfStyles() gROOT->GetListOfFunctions() gROOT->GetListOfSpecials() gROOT->GetListOfGeometries() gROOT->GetListOfBrowsers() gROOT->GetListOfMessageHandlers()

These methods return a **TSeqCollection**, meaning a collection of objects, and they can be used to do list operations such as finding an object, or traversing the list and calling a method for each of the members. See the **TCollection** class description for the full set of methods supported for a collection.

For example, to find a canvas called  $c1$ :

root[] **gROOT->GetListOfCanvases()->FindObject("c1")**

This returns a pointer to a **TObject**, and before you can use it as a canvas you will need cast it to a **TCanvas\***.

### **gFile**

*gFile* is the pointer to the current opened file.

### **gDirectory**

*gDirectory* is a pointer to the current directory. The concept and role of a directory is explained in chapter Input/Output.

### **gPad**

A graphic object is always drawn on the active pad. It is convenient to access the active pad, no matter what it is. For that we have *gPad* that is always pointing to the active pad. For example, if you want to change the fill color of the active pad to blue, but you do not know its name, you can use *gPad*.

#### root[] **gPad->SetFillColor(38)**

To get the list of colors, if you have an open canvas, click in the "View" menu, selecting the "Colors" entry.

### **gRandom**

*gRandom* is a pointer to the current random number generator. By default, it points to a **TRandom** object. Setting the seed to 0 implies that the seed will be generated from the time. Any other value will be used as a constant.

The following basic random distributions are provided:

Gaus(mean,sigma)

Rndm()

Landau(mean,sigma)

Poisson(mean)

Binomial(ntot,prob)

You can customize your ROOT session by replacing the random number generator. You can delete *gRandom* and recreate it with your own:

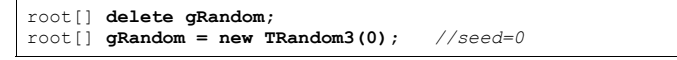

**TRandom3** derives from **TRandom** and is a very fast generator with higher periodicity.

### **gEnv**

**gEnv** is the global variable (of type **TEnv**) with all the environment settings for the current session. This variable is set by reading the contents of a . rootre file (or \$ROOTSYS/etc/system.rootrc) at the beginning of the session. See "Environment Setup" below for more information.

## **History File**

You can use the up and down arrow at the command line, to access the previous and next command. The commands are recorded in the history file \$HOME/. root\_hist. It contains the last 100 commands. It is a text file, and you can edit and cut and paste from it.

You can specify the history file in the system.rootrc file (see below), by setting the Rint.History option. You can also turn off the command logging in the system.rootrc file with the option: Rint.History: -

# **Environment Setup**

The behavior of a ROOT session can be tailored with the options in the rootrc file. At start-up, ROOT looks for a rootrc file in the following order:

- ./.rootrc *//local directory*
- \$HOME/.rootrc *//user directory*
- \$ROOTSYS/etc/system.rootrc *//global ROOT directory*

If more than one  $\text{rootre}$  file is found in the search paths above, the options are merged, with precedence local, user, global.

While in a session, to see current settings, you can do:

#### root[] **gEnv->Print()**

The rootrc file typically looks like:

```
# Path used by dynamic loader to find shared libraries 
Unix.*.Root.DynamicPath: .:~/rootlibs:$ROOTSYS/lib 
Unix.*.Root.MacroPath: .:~/rootmacros:$ROOTSYS/macros 
# Path where to look for TrueType fonts 
Unix.*.Root.UseTTFonts: true Unix.*.Root.TTFontPath: … # Activate memory statistics 
Rint.Root.MemStat: 1 
Rint.Load: rootalias.C Rint.Logon: rootlogon.C 
Rint.Logoff: rootlogoff.C
… Rint.Canvas.MoveOpaque: false 
Rint.Canvas.HighLightColor: 5
```
The various options are explained in \$ROOTSYS/etc/system.rootrc.

The . rootrc file contents are combined. For example, if the flag to use true type fonts is set to true in one of the system.rootrc files, you have to explicitly overwrite it and set it to false. Removing the UseTTFonts statement in the local . rootrc file will not disable true fonts.

### **The Script Path**

ROOT looks for scripts in the path specified in the rootrc file in the Root.Macro.Path variable. You can expand this path to hold your own directories.

# **Logon and Logoff Scripts**

The rootlogon. C and rootlogoff. C files are script loaded and executed at start-up and shutdown. The rootalias. C file is loaded but not executed. It typically contains small utility functions. For example, the rootalias.C script that comes with the ROOT distributions and is in the  $$ROOFSYS/tutorials$  defines the function edit (char  $*$ file). This allows the user to call the editor from the command line. This particular function will start the VI editor if the environment variable EDITOR is not set.

root[0] **edit("c1.C")** 

For more details, see \$ROOTSYS/tutorials/rootalias.C.

# **Tracking Memory Leaks**

You can track memory usage and detect leaks by monitoring the number of objects that are created and deleted (see **TObjectTable**). To use this facility, edit the file .rootrc if you have this file or \$ROOTSYS/etc/system.rootrc and edit or add the two following lines:

Root.MemStat: 1 Root.ObjectStat: 1 In your code or on the command line you can type the line:

#### gObjectTable->Print();

This line will print the list of active classes and the number of instances for each class. By comparing consecutive print outs, you can see objects that you forgot to delete.

Note that this method cannot show leaks coming from the allocation of non-objects or classes unknown to ROOT.

## **Memory Checker**

A memory checking system was developed by D.Bertini and M.Ivanov and added in ROOT version 3.02.07.

To activate the memory checker you can set the resource  $Root$ . MemCheck to 1 (e.g.: Root.MemCheck: 1) in the .rootrc file. You also have to link with libNew.so (e.g. use root-config --new --libs) or use rootn.exe. When these settings are in place, you will find a file "memcheck.out" in the directory where you started your ROOT program after the completion of the program execution.

You can also set the resource Root.MemCheckFile to the name of a file. The memory information will be written to that file. The contents of this memcheck.out can be analyzed and transformed into printable text via the memprobe program (in \$ROOTSYS/bin).

# **Converting HBOOK/PAW Files**

ROOT has a utility called h2root that you can use to convert your HBOOK/PAW histograms or ntuples files into ROOT files. To use this program, you type the shell script command:

#### h2root <hbookfile> <rootfile>

If you do not specify the second parameter, a file name is automatically generated for you. If hbookfile is of the form file.hbook, then the ROOT file will be called file.root.

This utility converts HBOOK histograms into ROOT histograms of the class **TH1F**. HBOOK profile histograms are converted into ROOT profile histograms (see class **TProfile**). HBOOK row-wise and column-wise ntuples are automatically converted to ROOT Trees (see the chapter on Trees). Some HBOOK column-wise ntuples may not be fully converted if the columns are an array of fixed dimension (e.g.  $var[6]$ ) or if they are a multidimensional array.

HBOOK integer identifiers are converted into ROOT named objects by prefixing the integer identifier with the letter "h" if the identifier is a positive integer and by "h\_" if it is a negative integer identifier. In case of row-wise or column-wise ntuples, each column is converted to a branch of a tree. Note that h2root is able to convert HBOOK files containing several levels of sub-directories.

Once you have converted your file, you can look at it and draw histograms or process ntuples using the ROOT command line. An example of session is shown below:

*// this connects the file hbookconverted.root*  root[] **TFile f("hbookconverted.root");**

*//display histogram named h10 (was HBOOK id 10)*  root[] **h10.Draw();**

*//display column "var" from ntuple h30*  root[] **h30.Draw("var");**

You can also use the ROOT browser (see **TBrowser**) to inspect this file.

The chapter on trees explains how to read a tree. ROOT includes a function **TTree**::MakeClass to automatically generate the code for a skeleton analysis function (see the chapter Example Analysis).

In case one of the ntuple columns has a variable length (e.g.  $px$  ( $ntrack$ )), h. Draw (" $px$ ") will histogram the  $px$  column for all tracks in the same histogram. Use the script quoted above to generate the skeleton function and create/fill the relevant histogram yourself.

# **3 Histograms**

This chapter covers the functionality of the histogram classes. We begin with an overview of the histogram classes and their inheritance relationship. Then we give instructions on the histogram features.

We have put this chapter ahead of the graphics chapter so that you can begin working with histograms as soon as possible. Some of the examples have graphics commands that may look unfamiliar to you. These are covered in the chapter on Input/Output.

## **The Histogram Classes**

ROOT supports the following histogram types:

#### 1-D histograms:

- •**TH1C**: are histograms with one byte per channel. Maximum bin content = 255
- •**TH1S**: are histograms with one short per channel. Maximum bin content = 65 535
- •**TH1F**: are histograms with one float per channel. Maximum precision 7 digits
- •**TH1D**: are histograms with one double per channel. Maximum precision 14 digits

#### 2-D histograms:

- **TH2C**: are histograms with one byte per channel. Maximum bin content = 255
- •**TH2S**: are histograms with one short per channel. Maximum bin content = 65 535
- **TH2F**: are histograms with one float per channel. Maximum precision 7 dig
- •**TH2D**: are histograms with one double per channel. Maximum precision 14 digits

#### 3-D histograms:

- **TH3C**: are histograms with one byte per channel. Maximum bin content = 255
- •**TH3S**: are histograms with one short per channel. Maximum bin content = 65 535
- **TH3F**: are histograms with one float per channel. Maximum precision 7 digits
- •**TH3D**: are histograms with one double per channel. Maximum precision 14 digits

#### Profile histograms:

- **TProfile**: one dimensional profiles
- **TProfile2D**: two dimensional profiles

Profile histograms are used to display the mean value of Y and its RMS for each bin in X. Profile histograms are in many cases an elegant replacement of two-dimensional histograms. The inter-relation of two measured quantities X and Y can always be visualized with a two-dimensional histogram or scatter-plot. If Y is an unknown but single-valued approximate function of X, it will have greater precisions in a profile histogram than in a scatter plot.

All histogram classes are derived from the base class **TH1**. The next image shows the class hierarchy of the histogram classes.

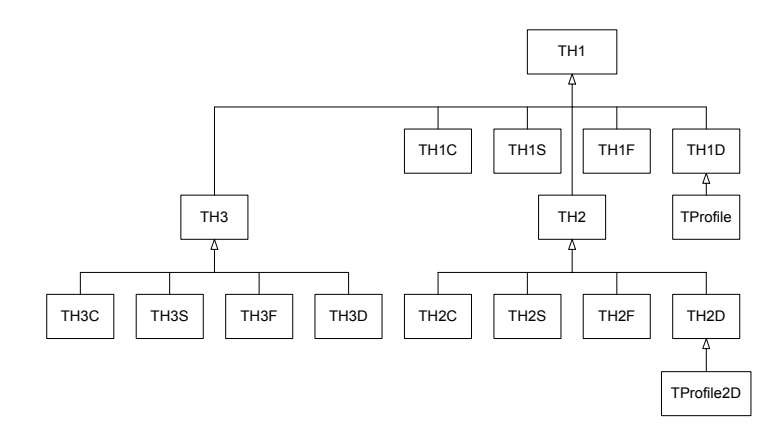

The **TH\*C** classes also inherit from the array class **TArrayC**.

The **TH\*S** classes also inherit from the array class **TArrayS**.

The **TH\*F** classes also inherit from the array class **TArrayF**.

The **TH\*D** classes also inherit from the array class **TArrayD**.

The histogram classes have a rich set of methods. Below is a list of what one can do with the histogram classes.

# **Creating Histograms**

Histograms are created with constructors:

TH1F \*h1 = new TH1F("h1","h1 title",100,0,4.4); TH2F \*h2 = new TH2F("h2","h2 title",40,0,4,30,-3,3);

> The parameters to the **TH1** constructor are: the name of the histogram, the title, the number of bins, the x minimum, and x maximum.

Histograms may also be created by:

- Calling the Clone method of an existing histogram (see below)
- Making a projection from a 2-D or 3-D histogram (see below)
- Reading a histogram from a file

When a histogram is created, a reference to it is automatically added to the list of in-memory objects for the current file or directory. This default behavior can be disabled for an individual histogram or for all histograms by setting a global switch.

#### Here is the syntax to set the directory of a histogram:

*// to set the in-memory directory for h the current histogram*  h->SetDirectory(0);

*// global switch to disable* TH1::AddDirectory(kFALSE);

> When the histogram is deleted, the reference to it is removed from the list of objects in memory. In addition, when a file is closed, all histograms in memory associated with this file are automatically deleted. See chapter Input/Output.

# **Fixed or Variable Bin Size**

All histogram types support fixed or variable bin sizes. 2-D histograms may have fixed size bins along X and variable size bins along Y or vice-versa. The functions to fill, manipulate, draw, or access histograms are identical in both cases.

To create a histogram with variable bin size one can use this constructor:

TH1(const char name, const \*title, Int t nbins, \*xbins)

The parameters to this constructor are:

- title: histogram title
- nbins: number of bins
- $\bullet$  xbins: array of low-edges for each bin. It is an array of size  $n$ bins+1

Each histogram always contains three **TAxis** objects: fXaxis, fYaxis, and fZaxis. To access the axis parameters first get the axis from the histogram, and then call the **TAxis** access methods.

TAxis \*xaxis = h->GetXaxis(); Double t binCenter =  $xaxis->GetBinCenter(bin);$ 

> See class **TAxis** for a description of all the access methods. The axis range is always stored internally in double precision.

### **Bin Numbering Convention**

For all histogram types: nbins, xlow, xup

Bin# 0 contains the underflow.

Bin# 1 contains the first bin with low-edge  $(x) \circ w$  INCLUDED).

The second to last bin (bin# nbins) contains the upper-edge (xup EXCLUDED).

The Last bin (bin# nbins+1) contains the overflow.

In case of 2-D or 3-D histograms, a "global bin" number is defined. For example, assuming a 3-D histogram with binx, biny, binz, the function returns a global/linear bin number.

Int t bin = h->GetBin(binx,biny,binz);

This global bin is useful to access the bin information independently of the dimension.

### **Re-binning**

At any time, a histogram can be re-binned via the **TH1**: Rebin method. It returns a new histogram with the re-binned contents. If bin errors were stored, they are recomputed during the re-binning.

# **Filling Histograms**

A histogram is typically filled with statements like:

 $h1->Fill(x);$ h1->Fill(x,w); *//with weight*  $h2->Fill(x,y);$  $h2->Fill(x,y,w);$ h3->Fill $(x, y, z)$ ; h3->Fill $(x, y, z, w)$ ;

> The  $F_i$  11 method computes the bin number corresponding to the given x, y or z argument and increments this bin by the given weight. The  $Fill()$  method returns the bin number

for 1-D histograms or global bin number for 2-D and 3-D histograms. If  $\text{TH1}$ : Sumw2() has been called before filling, the sum of squares is also stored.

One can also increment a bin number directly by calling  $TH1$ : AddBinContent. Replace the existing content via **TH1**::SetBinContent, and access the bin content of a given bin via **TH1**::GetBinContent.

Double t binContent = h->GetBinContent(bin);

### **Automatic Re-binning Option**

By default, the number of bins is computed using the range of the axis. You can change this to automatically re-bin by setting the automatic re-binning option:

h->SetBit(TH1::kCanRebin);

Once this is set, the Fill method will automatically extend the axis range to accommodate the new value specified in the Fill argument. The method used is to double the bin size until the new value fits in the range, merging bins two by two.

This automatic binning option is extensively used by the **TTree**::Draw function when drawing histograms of variables in **TTree** with an unknown range. The automatic binning option is supported for 1-D, 2-D and 3-D histograms.

During filling, some statistics parameters are incremented to compute the mean value and root mean square with the maximum precision. In case of histograms of type **TH1C, TH1S, TH2C, TH2S, TH3C, TH3S** a check is made that the bin contents do not exceed the maximum positive capacity (127 or 65 535). Histograms of all types may have positive or/and negative bin contents.

# **Random Numbers and Histograms**

**TH1**::FillRandom can be used to randomly fill a histogram using the contents of an existing **TF1** function or another **TH1** histogram (for all dimensions). For example, the following two statements create and fill a histogram 10 000 times with a default Gaussian distribution of mean 0 and sigma 1:

```
TH1F h1("h1", "histo from a qaussian", 100, -3, 3);
h1.FillRandom("gaus",10000);
```
**TH1**::GetRandom can be used to return a random number distributed according the contents of a histogram.

To fill a histogram following the distribution in an existing histogram you can use the second signature of **TH1**::FillRandom.

This code snipped assumes that h is an existing histogram (**TH1**).

root[] **TH1F h2("h2","Random Histo",100,-3,3);**  root[] **h2->FillRandom(h,1000);**

> The distribution contained in the histogram h (**TH1**) is integrated over the channel contents. It is normalized to 1. Getting one random number implies:

- Generating a random number between 0 and 1 (say  $r1$ )
- Find the bin in the normalized integral for  $r1$
- Fill histogram channel

The second parameter (1000) indicates how many random numbers are generated.

# **Adding, Dividing, and Multiplying**

Many types of operations are supported on histograms or between histograms:

- Addition of a histogram to the current histogram
- Additions of two histograms with coefficients and storage into the current histogram
- Multiplications and divisions are supported in the same way as additions.
- The Add, Divide and Multiply functions also exist to add, divide or multiply a histogram by a function.

If a histogram has associated error bars ( $\texttt{TH1}:$ : Sumw2 has been called), the resulting error bars are also computed assuming independent histograms. In case of divisions, binomial errors are also supported.

## **Projections**

One can:

- Make a 1-D projection of a 2-D histogram or Profile. See functions **TH2**::ProjectionX, **TH2**::ProjectionY, **TH2**::ProfileX, **TH2**::ProfileY, **TProfile**::ProjectionX, **TProfile2D**::ProjectionXY
- Make a 1-D, 2-D or profile out of a 3-D histogram see functions **TH3**::ProjectionZ, **TH3**::Project3D.

One can fit these projections via: **TH2**::FitSlicesX, **TH2**::FitSlicesY, **TH3**::FitSlicesZ.

### **Drawing Histograms**

When you call the Draw method of a histogram (**TH1**::Draw) for the first time, it creates a **THistPainter** object and saves a pointer to painter as a data member of the histogram. The **THistPainter** class specializes in the drawing of histograms. It allows logarithmic axes (x, y, z) when the CONT drawing option is using. The **THistPainter** class is separated from the histogram so that one can have histograms without the graphics overhead, for example in a batch program. The choice to give each histogram has its own painter rather than a central singleton painter, allows two histograms to be drawn in two threads without overwriting the painter's values.

When a displayed histogram is filled again, you do not have to call the Draw method again. The image is refreshed the next time the pad is updated. A pad is updated after one of these three actions:

- A carriage control on the ROOT command line
- A click inside the pad
- A call to **TPad**::Update

By default, a call to  $\text{TH1}: \text{Draw}$  clears the pad of all objects before drawing the new image of the histogram. You can use the "SAME" option to leave the previous display in tact and superimpose the new histogram. The same histogram can be drawn with different graphics options in different pads.

When a displayed histogram is deleted, its image is automatically removed from the pad.

To create a copy of the histogram when drawing it, you can use **TH1**::DrawClone. This will clone the histogram and allow you to change and delete the original one without affecting the clone.

You can use  $\texttt{TH1}$ :: DrawNormalized to draw a normalized copy of a histogram.

TH1 \*TH1::DrawNormalized(Option t \*option,Double t norm) const

A clone of this histogram is normalized to norm and drawn with option. A pointer to the normalized histogram is returned. The contents of the histogram copy are scaled such that the new sum of weights (excluding under and overflow) is equal to norm.

**June 2003 v3.05 Histograms 29** 

Note that the returned normalized histogram is not added to the list of histograms in the current directory in memory. It is the user's responsibility to delete this histogram. The kCanDelete bit is set for the returned object. If a pad containing this copy is cleared, the histogram will be automatically deleted. See the chapter 'Draw Options' for the list of options.

### **Setting the Style**

Histograms use the current style *gStyle*, which is the global object of class **TStyle**. To change the current style for histograms, the **TStyle** class provides a multitude of methods ranging from setting the fill color to the axis tick marks. Here are a few examples:

```
void SetHistFillColor(Color_t color = 1) 
void SetHistFillStyle(Style_t styl = 0) 
void SetHistLineColor(Color t color = 1)
void SetHistLineStyle(Style_t styl = 0) 
void SetHistLineWidth(Width<sup>-t width = 1)</sup>
```
When you change the current style and would like to propagate the change to a previously created histogram you can call **TH1**::UseCurrentStyle. You will need to call UseCurrentStyle on each histogram.

When reading many histograms from a file and you wish to update them to the current style you can use *gROOT*::ForceStyle and all histograms read after this call will be updated to use the current style (also see the chapter Graphics and Graphic User Interfaces). When a histogram is automatically created as a result of a **TTree**: : Draw, the style of the histogram is inherited from the tree attributes and the current style is ignored. The tree attributes are the ones set in the current **TStyle** at the time the tree was created. You can change the existing tree to use the current style, by calling  $\texttt{Three::}$  UseCurrentStyle().

# **Draw Options**

•

•

The following draw options are supported on all histogram classes:

- $\bullet$   $"AXTS"$ : Draw only the axis
- $\bullet$  "HIST": When an histogram has errors it is visualized by default with error bars. To visualize it without errors use the option HIST together with the required option (e.g. "HIST SAME C")
- "SAME": Superimpose on previous picture in the same pad
- •"CYL": Use cylindrical coordinates
- "POL": Use polar coordinates
- •"SPH": Use spherical coordinates
- •"PSR": Use pseudo-rapidity/phi coordinates
- •"LEGO": Draw a lego plot with hidden line removal
- •"LEGO1": Draw a lego plot with hidden surface removal
- •"LEGO2": Draw a lego plot using colors to show the cell contents
- •"SURF": Draw a surface plot with hidden line removal
- •"SURF1": Draw a surface plot with hidden surface removal
- •"SURF2": Draw a surface plot using colors to show the cell contents
- •"SURF3": Same as SURF with a contour view on the top
- •"SURF4": Draw a surface plot using Gouraud shading
- "SURF5": Same as SURF3 but only the colored contour is drawn. Used with option CYL, SPH or PSR it allows to draw colored contours on a sphere, a cylinder or in a pseudo rapidly space. In Cartesian or polar coordinates, option SURF3 is used.

#### The following options are supported for 1-D histogram classes:

- •" $AH$ ": Draw the histogram, but not the axis labels and tick marks
- •"B": Draw a bar chart
- •"C": Draw a smooth curve through the histogram bins
- •"E": Draw the error bars
- •"E0": Draw the error bars including bins with 0 contents
- •"E1": Draw the error bars with perpendicular lines at the edges
- •"E2": Draw the error bars with rectangles
- •"E3": Draw a fill area through the end points of the vertical error bars
- •"E4": Draw a smoothed filled area through the end points of the error bars
- •"L": Draw a line through the bin contents
- •"P": Draw a (Poly) marker at each bin using the histogram's current marker style
- •"P0": Draw current marker at each bin including empty bins
- • $"*H"$ : Draw histogram with a  $*$  at each bin
- $"T.F2"$ Draw histogram as with option "L" but with a fill area. Note that "L" also draws a fill area if the histogram fill color is set but the fill area corresponds to the histogram contour.
- $\bullet$  "9" Force histogram to be drawn in high resolution mode. By default, the histogram is drawn in low resolution in case the number of bins is greater than the number of pixels in the current pad
- $\bullet$  "] [": Draw histogram without the vertical lines for the first and the last bin. Use it when superposing many histograms on the same picture.

The following options are supported for 2-D histogram classes:

- $\bullet$  " $\Delta$ RR" Arrow mode. Shows gradient between adjacent cells
- $\bullet$  " $\mathbb{R}\cap\mathbb{Y}^n$ . Draw a box for each cell with surface proportional to contents
- $\bullet$  "COL": Draw a box for each cell with a color scale varying with contents
- •"COLZ": Same as "COL" with a drawn color palette
- $\bullet$  "CONT": Draw a contour plot (same as CONT0)
- "CONTZ": Same as "CONT" with a drawn color palette
- "CONT0": Draw a contour plot using surface colors to distinguish contours
- "CONT1": Draw a contour plot using line styles to distinguish contours
- "CONT2": Draw a contour plot using the same line style for all contours
- "CONT3": Draw a contour plot using fill area colors
- $"$ CONT4": Draw a contour plot using surface colors (SURF option at theta = 0)
- "LIST": Generate a list of **TGraph** objects for each contour
- $\bullet$  "FB": To be used with LEGO or SURFACE, suppress the Front-Box
- $\bullet$  "BB": To be used with LEGO or SURFACE, suppress the Back-Box
- $\bullet$  "SCAT": Draw a scatter-plot (default)
- $\bullet$  "TEXT": Draw cell contents as text
- "[cutg]": Draw only the sub-range selected by the **TCutG** name "cutg".
- $\bullet$   $"Z"$ The "z" option can be specified with the options: BOX, COL, CONT, SURF, and LEGO to display the color palette with an axis indicating the value of the corresponding color on the right side of the picture.

Most options can be concatenated without spaces or commas, for example:

#### h->Draw("E1SAME"); h->Draw("e1same");

The options are not case sensitive. The options BOX, COL and COLZ, use the color palette defined in the current style (see  $\texttt{rstyle}::\texttt{SetPalette}$ )

The options CONT, SURF, and LEGO have by default 20 equidistant contour levels, you can change the number of levels with  $TH1:$ : SetContour.

#### You can also set the default drawing option with **TH1**: Set Option. To see the current option use **TH1**::GetOption. For example:

h->SetOption("lego");

h->Draw(); *// will use the lego option*  h->Draw("scat") *// will use the scatter plot option*

# **Statistics Display**

By default, drawing a histogram includes drawing the statistics box. To eliminate the statistics box use: **TH1**::SetStats(kFALSE).

If the statistics box is drawn, you can select the type of information displayed with gStyle->SetOptStat(mode). The mode has up to seven digits that can be set to on (1) or off  $(0)$ . mode = iourmen  $(\text{default} = 0001111)$ 

- $n = 1$  the name of histogram is printed
- $\bullet$  e = 1 the number of entries printed
- $m = 1$  the mean value printed
- $r = 1$  the root mean square printed
- $u = 1$  the number of underflows printed
- $\bullet$   $\circ$  = 1 the number of overflows printed
- $i = 1$  the integral of bins printed

WARNING: never call SetOptStat(000111); but SetOptStat(1111), 0001111 will be taken as an octal number.

With the option "same", the statistic box is not redrawn. With the option "same", the statistic box is drawn. If it hides the previous statistics box, you can change its position with these lines (if h is the pointer to the histogram):

root[] TPaveStats \*st =

 (TPaveStats\*)h->GetListOfFunctions()->FindObject("stats"); root[] st->SetX1NDC (newx1); *//new x start position* root[] st->SetX2NDC (newx2); *//new x end position* 

The histogram classes inherit from the attribute classes: **TAttLine**, **TAttFill**, **TAttMarker** and **TAttText**. See the description of these classes for the list of options.

# **Setting Tick Marks on the Axis**

The **TPad**::SetTicks method specifies the type of tick marks on the axis. Assume  $tx = qPad \rightarrow GetTickx()$  and  $ty = qPad \rightarrow GetTicky()$ .

- $tx = 1$ ; tick marks on top side are drawn (inside)
- $tx = 2$ ; tick marks and labels on top side are drawn
- $ty = 1$ ; tick marks on right side are drawn (inside)
- $ty = 2$ ; tick marks and labels on right side are drawn
- By default only the left Y axis and X bottom axis are drawn  $(t \times t = t)$

Use **TPad**::SetTicks(tx,ty) to set these options. See also The **TAxis** methods to set specific axis attributes. In case multiple color filled histograms are drawn on the same pad, the fill area may hide the axis tick marks. One can force a redraw of the axis over all the histograms by calling:

gPad->RedrawAxis();

**Setting Line, Fill, Marker, and Text Attributes** 

- 
- 

# **Giving Titles to the X, Y and Z Axis**

Because the axis title is an attribute of the axis, you have to get the axis first and then call **TAxis**::SetTitle.

h->GetXaxis()->SetTitle("X axis title"); h->GetYaxis()->SetTitle("Y axis title");

> The histogram title and the axis titles can be any **TLatex** string. The titles are part of the persistent histogram. For example if you wanted to write E with a subscript (T) you could use this:

h->GetXaxis()->SetTitle("E\_{T}");

For a complete explanation of the Latex mathematical expressions see chapter "Graphics and Graphical User Interface". It is also possible to specify the histogram title and the axis titles at creation time. These titles can be given in the "title" parameter. They must be separated by "**;**":

TH1F\* h=new TH1F("h", "Histogram title;X Axis;Y Axis;Z Axis",100,0,1);

#### Any title can be omitted:

TH1F\* h=new TH1F("h","Histogram title;;Y Axis",100,0,1); TH1F\* h=new TH1F("h",";;Y Axis",100,0,1);

#### The method SetTitle has the same syntax:

h->SetTitle("Histogram title;An other X title Axis");

# **The SCATter Plot Option**

By default, 2D histograms are drawn as scatter plots. For each cell  $(i, j)$  a number of points proportional to the cell content are drawn. A maximum of 500 points per cell are drawn. If the maximum is above 500 contents are normalized to 500.

# **The ARRow Option**

The ARR option shows the gradient between adjacent cells. For each cell  $(i, j)$  an arrow is drawn. The orientation of the arrow follows the cell gradient

# **The BOX Option**

For each cell  $(i, j)$  a box is drawn with surface proportional to contents.

# **The ERRor Bars Options**

- 'E' Default. Draw only error bars, without markers
- 'E0' Draw also bins with 0 contents
- 'E1' Draw small lines at the end of error bars
- 'E2' Draw error rectangles
- 'E3' Draw a fill area through the end points of vertical error bars
- 'E4' Draw a smoothed filled area through the end points of error bars

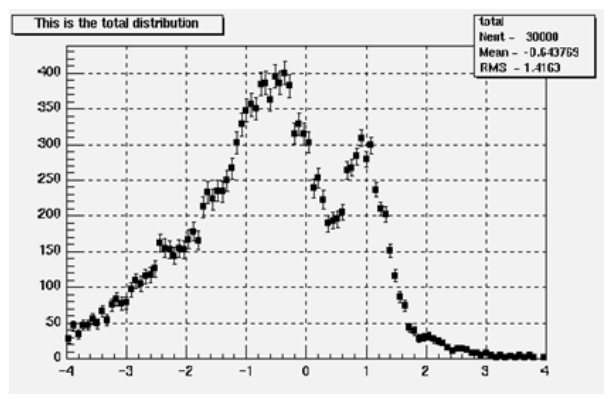

# **The Color Option**

For each cell  $(i, j)$  a box is drawn with a color proportional to the cell content. The color table used is defined in the current style (*gStyle*). The color palette in **TStyle** can be modified with **TStyle**::SetPalette.

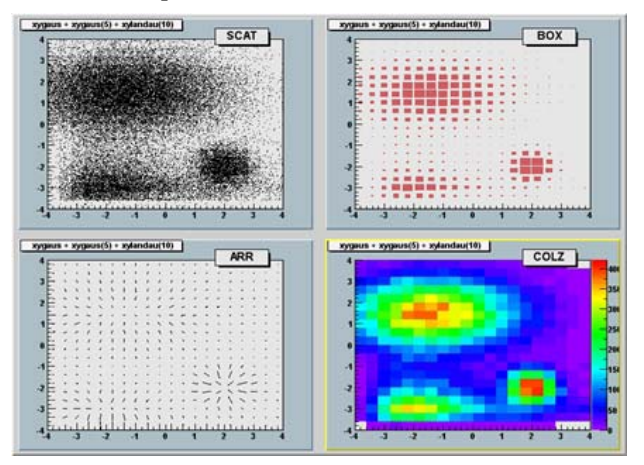

# **The TEXT Option**

For each cell (i, j) the cell content is printed. The text attributes are:

Text font = current **TStyle** font

- Text size  $= 0.02$ <sup>\*</sup> pad-height  $*$  marker-size
- Text color = marker color

 $x$ ygaus +  $x$ ygaus(5) +  $x$ ylandau(10) **TEXT** <u>22 dù ba baine be bè 27 daire ba dù du</u> المتملس مراشي مراجعا والمراجع 218 249 294 321 283 262 243 196 159 133 100 102 179 115 116 120 277 217 157  $-$  100 000 000 000 000 000 000 000 250 241 105 175 140 150 162 180 136 117 88 77 58 45 45 29 34 29 13  $a - a - 3b - 24 - 28 - 21$ 153 90 94 73 53 53 90 252 376 401  $-3$  $-2$  $-1$  $\Omega$  $\overline{1}$  $\overline{2}$  $\overline{\mathbf{z}}$ 

# **The CONTour Options**

The following contour options are supported:

- •"CONT": Draw a contour plot (same as CONT0)
- "CONT0": Draw a contour plot using surface colors to distinguish contours
- "CONT1": Draw a contour plot using line styles to distinguish contours
- "CONT2": Draw a contour plot using the same line style for all contours
- "CONT3": Draw a contour plot using fill area colors
- "CONT4": Draw a contour plot using surface colors (SURF option at theta = 0)

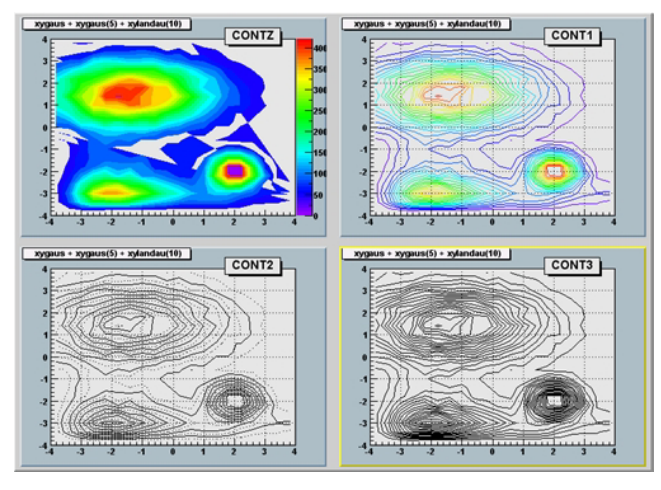

The default number of contour levels is 20 equidistant levels and can be changed with **TH1::**SetContour. When option "LIST" is specified together with option "CONT", the points used to draw the contours are saved in the **TGraph** object and are accessible in the following way:

TObjArray \*contours = gROOT->GetListOfSpecials()->FindObject("contours"); Int t ncontours = contours->GetSize(); TList  $*list = (TList*)$ contours->At(i);

Where "i" is a contour number and list contains a list of **TGraph** objects. For one given contour, more than one disjoint poly-line may be generated. The **TGraph** numbers per contour are given by  $list->GetSize()$ . Here we show how to access the first graph in the list.

TGraph  $*$ qr1 = (TGraph $*$ )list->First();

# **The LEGO Options**

In a lego plot, the cell contents are drawn as 3D boxes, with the height of the box proportional to the cell content. A lego plot can be represented in several coordinate systems; the default system is Cartesian coordinates. Other possible coordinate systems are CYL, POL, SPH, and PSR.

- "LEGO": Draw a lego plot with hidden line removal
- "LEGO1": Draw a lego plot with hidden surface removal<br>"LEGO2": Draw a lego plot using colors to show the cell
	- Draw a lego plot using colors to show the cell contents

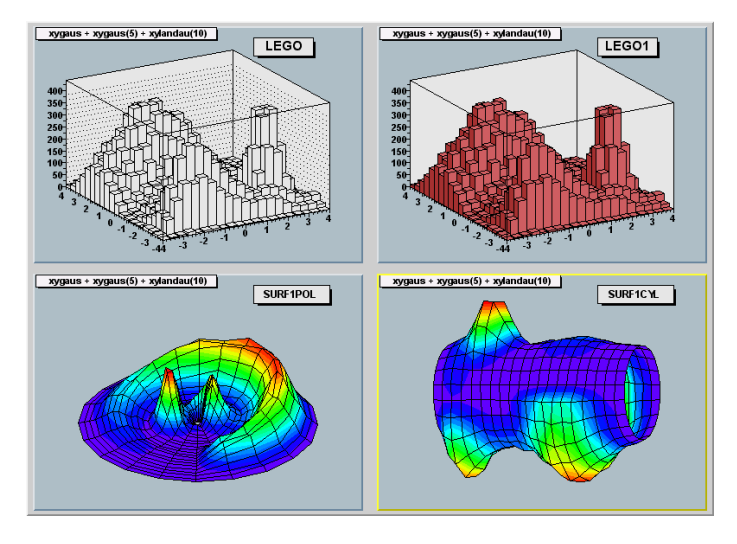

See  $\texttt{rstyle}:\texttt{SetPublic}$  to change the color palette. We suggest you use palette 1 with the call

gStyle->SetColorPalette(1);

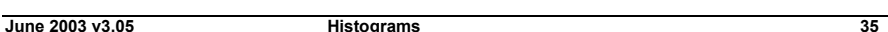

# **The SURFace Options**

In a surface plot, cell contents are represented as a mesh. The height of the mesh is proportional to the cell content. A surface plot can be represented in several coordinate systems. The default is Cartesian coordinates, and the other possible systems are  $CYL$ , POL, SPH, and PSR.

- "SURF": Draw a surface plot with hidden line removal
- "SURF1": Draw a surface plot with hidden surface removal
- •"SURF2": Draw a surface plot using colors to show the cell contents
- "SURF3": Same as SURF with a contour view on the top
- "SURF4": Draw a surface plot using Gouraud shading

The following picture uses SURF1. See **TStyle::**SetPalette to change the color palette. We suggest you use palette 1 with the call:

gStyle->SetColorPalette(1);

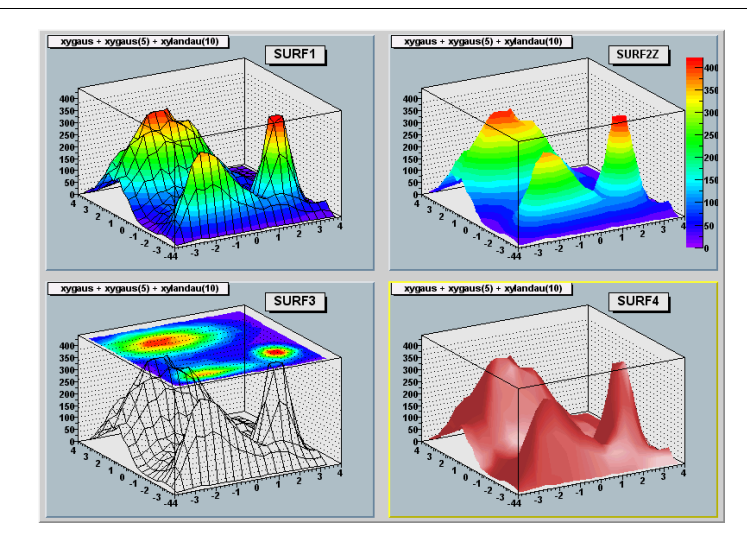

# **The BAR Options**

When the option "bar" or "hbar" is specified, a bar chart is drawn.

### **Vertical BAR chart**

The options are "bar","bar0","bar1","bar2","bar3","bar4".

- The bar is filled with the histogram fill color.
- The left side of the bar is drawn with a light fill color
- The right side of the bar is drawn with a dark fill color
- The percentage of the bar drawn with either the light or dark color is:
	- <sup>o</sup> 0 per cent for option "bar" or "bar0"
	- <sup>o</sup> 10 per cent for option "bar1"
	- <sup>o</sup> 20 per cent for option "bar2"
	- <sup>o</sup> 30 per cent for option "bar3"
	- <sup>o</sup> 40 per cent for option "bar4"

Use  $TH1:SP + Ba rW \text{ is } dt$  to control the bar width (default is the bin width). Use **TH1**::SetBarOffset to control the bar offset (default is 0). See example in \$ROOTSYS/tutorials/hbars.C

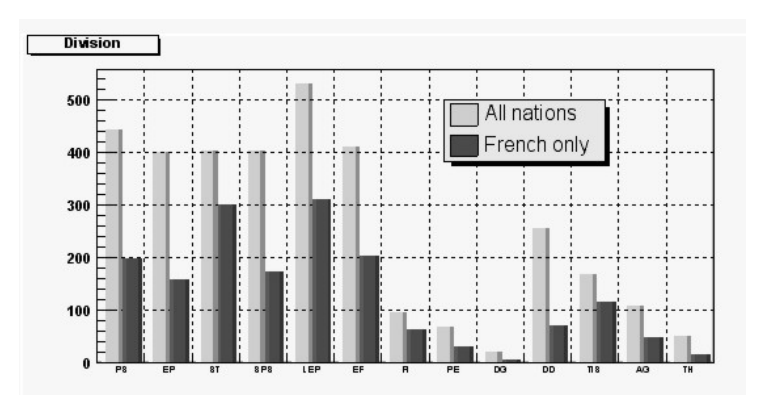

### **Horizontal BAR Chart**

The options for the horizontal bar chart are: "hbar","hbar0","hbar1","hbar2","hbar3","hbar4"

- A horizontal bar is drawn for each bin.
- The bar is filled with the histogram fill color
- The bottom side of the bar is drawn with a light fill color
- The top side of the bar is drawn with a dark fill color
- The percentage of the bar drawn with either the light or dark color is
	- <sup>o</sup> 0 per cent for option "hbar" or "hbar0"
	- <sup>o</sup> 10 per cent for option "hbar1"
	- <sup>o</sup> 20 per cent for option "hbar2"
	- <sup>o</sup> 30 per cent for option "hbar3"
	- <sup>o</sup> 40 per cent for option "hbar4"

Use **TH1**::SetBarWidth to control the bar width (default is the bin width). Use  $TH1:$ : SetBarOffset to control the bar offset (default is 0). See example in \$ROOTSYS/tutorials/hbars.C

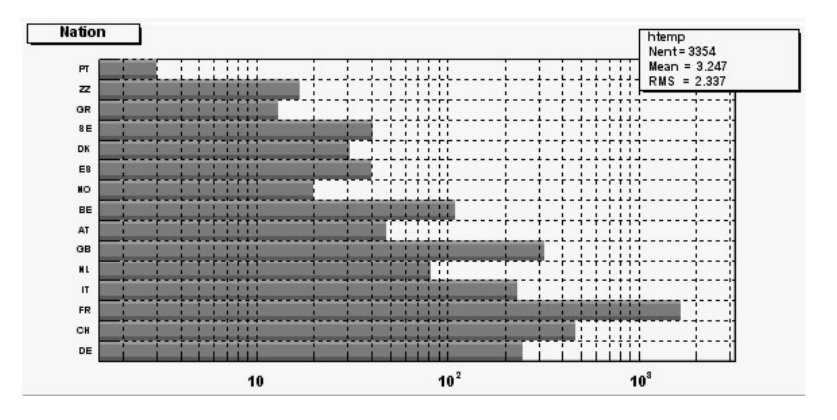

# **The Z Option: Display the Color Palette on the Pad**

The "Z" option can be specified with the options: BOX, COL, CONT, SURF, and LEGO to display the color palette with an axis indicating the value of the corresponding color on the right side of the picture.

If there is not enough space on the right side, you can increase the size of the right margin by calling **TPad**::SetRightMargin().

The attributes used to display the palette axis values are taken from the Z axis of the object. For example, you can set the labels size on the palette axis with:

hist->GetZaxis()->SetLabelSize();

### **Setting the Color Palette**

You can set the color palette with  $\texttt{rstyle::}$ : SetPalette, e.g.

gStyle->SetPalette(ncolors,colors);

For example, the option COL draws a 2-D histogram with cells represented by a box filled with a color index, which is a function of the cell content. If the cell content is N, the color index used will be the color number in  $\text{colors}[N]$ . If the maximum cell content is greater than ncolors, all cell contents are scaled to ncolors.

If  $ncolors \leq 0$ , a default palette (see below) of 50 colors is defined. This palette is recommended for pads, labels.

If ncolors  $= 1.88$  colors  $= 0$ , a pretty palette with a violet to red spectrum is created. We recommend you use this palette when drawing lego plots, surfaces, or contours.

If  $n \cdot \text{colors} > 0$  and  $\text{colors} == 0$ , the default palette is used with a maximum of ncolors.

The default palette defines:

- Index 0 to 9: shades of gray
- Index 10 to 19: shades of brown
- Index 20 to 29: shades of blue
- Index 30 to 39: shades of red
- Index 40 to 49: basic colors

The color numbers specified in the palette can be viewed by selecting the item "colors" in the "VIEW" menu of the canvas toolbar. The color's red, green, and blue values can be changed via **TColor**::SetRGB.

### **TPaletteAxis**

A **TPaletteAxis** object is used to display the color palette when drawing 2D histograms. The object is automatically created when drawing a 2D histogram when the option "z" is specified. It is added to the histogram list of functions. It can be retrieved and its attributes can be changed with:

TPaletteAxis \*palette=(TPaletteAxis\*)h->FindObject("palette");

The palette can be interactively moved and resized. The context menu can be used to set the axis attributes. It is possible to select a range on the axis, to set the min/max in z.

# **Drawing a Sub-range of a 2-D Histogram (the [cutg] Option)**

Using a **TCutG** object, it is possible to draw a 2D histogram sub-range. One must create a graphical cut (mouse or C++) and specify the name of the cut between [] in the Draw option. For example, with a **TCutG** named "cutg", one can call:

myhist->Draw("surf1 [cutg]");

Or, assuming two graphical cuts with name "cut1" and "cut2", one can do:

h1.Draw("lego"); h2.Draw("[cut1,-cut2],surf,same");

> The second  $Draw$  will superimpose on top of the first lego plot a subset of  $h2$  using the "surf" option with:

- all the bins inside  $cut1$
- all the bins outside  $\cos 2$

Up to 16 cuts may be specified in the cut string delimited by " $[...]$ ". Currently only the following drawing options are sensitive to the cuts option: col, box, scat, hist, lego, surf and cartesian coordinates only.

See a complete example in the tutorial \$ROOTSYS/tutorials/fit2a.C. This tutorial produces the following picture:

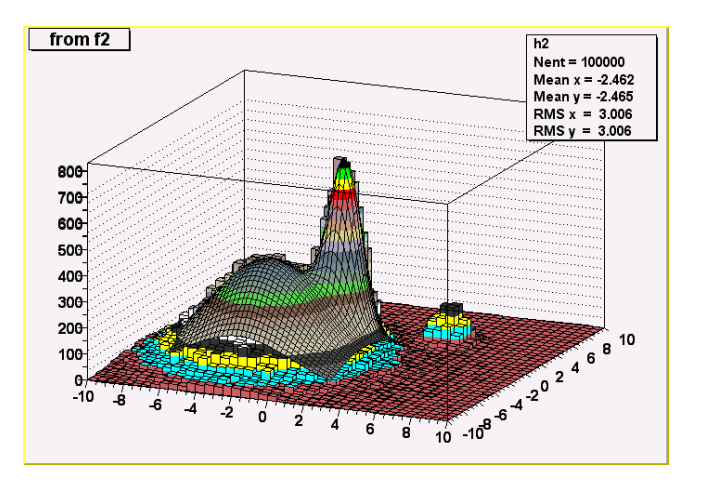

# **Drawing Options for 3-D Histograms**

By default a 3D scatter plot is drawn. If the "BOX" option is specified, a 3D box with a volume proportional to the cell content is drawn.

# **Superimposing Histograms with Different Scales**

The following script creates two histograms; the second histogram is the bins integral of the first one. It shows a procedure to draw the two histograms in the same pad and it draws the scale of the second histogram using a new vertical axis on the right side.

#### **void twoscales() {**

```
TCanvas \starc1 = new TCanvas("c1", "different scales hists", 600, 400);
   //create, fill and draw h1 
   gStyle->SetOptStat(kFALSE); 
  TH1F *h1 = new TH1F("h1", "my histogram", 100, -3, 3);
  Int t i;
  for (i=0:i<10000:i++) h1->Fill(gRandom->Gaus(0,1));
  h1->Draw():
   c1->Update(); 
   //create hint1 filled with the bins integral of h1 
  TH1F *hint1 = new TH1F("hint1", "h1 bins integral", 100, -3, 3);
  Float t sum = 0;
  for (i=1:i<=100:i++) {
        sum += h1->GetBinContent(i);
        hint1->SetBinContent(i,sum);
 } 
   //scale hint1 to the pad coordinates 
  Float t rightmax = 1.1*hint1->GetMaximum();
  Float\bar{t} scale = qPad->GetUymax()/rightmax;
  hint1->SetLineColor(kRed):
   hint1->Scale(scale); 
   hint1->Draw("same"); 
   //draw an axis on the right side 
   TGaxis *axis = new TGaxis(gPad->GetUxmax(),gPad->GetUymin(), 
           gPad->GetUxmax(), gPad->GetUymax(),0,rightmax,510,"+L");
     axis->SetLineColor(kRed); 
     axis->SetLabelColor(kRed); 
      axis->Draw(); 
}
```
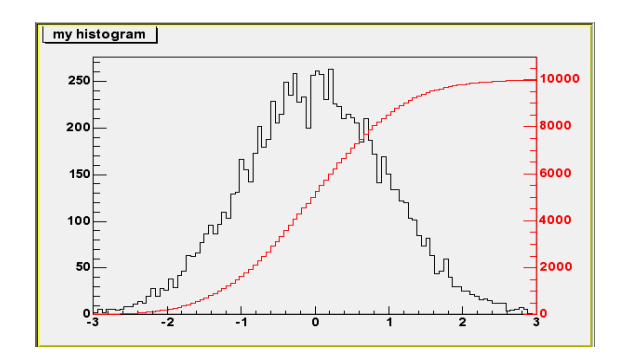

# **Making a Copy of an Histogram**

Like for any other ROOT object derived from **TObject**, one can use the Clone method. This makes an identical copy of the original histogram including all associated errors and functions:

TH1F \*hnew =  $(TH1F<sup>*</sup>) h->Clone()$ ;

hnew->SetName("hnew");

- *// renaming is recommended, because otherwise you will*
- *// have two histograms with the same name*

### **Normalizing Histograms**

You can scale a histogram  $(\texttt{TH1} * h)$  such that the bins integral is equal to the normalization parameter norm with:

Double t scale =  $norm/h->Integral()$ ; h->Scale(scale);

# **Saving/Reading Histograms to/from a File**

The following statements create a ROOT file and store a histogram on the file. Because **TH1** derives from **TNamed**, the key identifier on the file is the histogram name:

TFile f("histos.root","new"); TH1F h1("hgaus","histo from a gaussian",100,-3,3); h1.FillRandom("gaus",10000); h1->Write();

To read this histogram in another ROOT session, do:

TFile f("histos.root"); TH1F  $*h = (TH1F*) f.Get('hgaus');$ 

One can save all histograms in memory to the file by:

file->Write();

For a more detailed explanation, see chapter Input/Output.

# **Miscellaneous Operations**

- **TH1**::KolmogorovTest(TH1 \*h2,Option\_t \*option)is statistical test of compatibility in shape between two histograms. The parameter option is a character string that specifies options
	- <sup>o</sup> "U" include Underflows in test (also for 2-dim)
	- <sup>o</sup> "O" include Overflows (also valid for 2-dim)
	- <sup>o</sup> "N" include comparison of normalizations
	- <sup>o</sup> "D" put out a line of "Debug" printout
	- o "M" return the maximum Kolmogorov distance instead of prob
	- o "x" run the pseudo experiments post-processor with the following procedure: it makes pseudo experiments based on random values from the parent distribution and compare the KS distance of the pseudo experiment to the parent distribution. Bin the KS distances in a histogram, and then take the integral of all the KS values above the value obtained from the original data to Monte Carlo distribution. The number of pseudo-experiments NEXPT is currently fixed at 1000. The function returns the integral. Note that this option "X" is much slower.
- **TH1**::Smooth it smoothes the bin contents of a 1D histogram
- •**TH1**::Integral: returns the integral of bin contents in a given bin range
- •**TH1**::GetMean(int axis):returns the mean value along axis
- •**TH1**::GetRMS(int axis):returns the Root Mean Square along axis
- •**TH1**::GetEntries(): returns the number of entries
- • **TH1**::GetAsymmetry(TH1 \*h2,Double\_t c2,Double\_t dc2) : returns an histogram containing the asymmetry of  $\text{this}$  histogram with  $h2$ , where the asymmetry is defined as:

It works for  $1D$ ,  $2D$ , etc. histograms. The parameter  $c2$  is an optional argument that gives a relative weight between the two histograms, and  $c2$  is the error on this weight. This is useful, for example, when forming an asymmetry between two histograms from two different data sets that need to be normalized to each other in some way. The function calculates the errors assuming Poisson statistics on h1 and h2 (that is,  $dh = \sqrt{sqrt(h)}$ ). Here is an example: assuming h1 and h2 are already filled:

h3 = h1->GetAsymmetry(h2)

then h3 is created and filled with the asymmetry between h1 and h2; h1 and h2 are left intact. Note that the user's responsibility is to ménage the created histograms.

• **TH1**::Reset(): resets the bin contents and errors of a histogram

# **Alphanumeric Bin Labels**

By default, a histogram axis is drawn with its numeric bin labels. One can specify alphanumeric labels instead.

### *Option 1: SetBinLabel*

To set an alphanumeric bin label call:

TAxis::SetBinLabel(bin,label);

This can always be done before or after filling. When the histogram is drawn, bin labels will be automatically drawn.

#### *Option 2: Fill*

You can also call a Fill function with one of the arguments being a string:

hist1->Fill(somename,weigth); hist2->Fill(x, somename, weight); hist2->Fill(somename,y,weight); hist2->Fill(somenamex,somenamey,weight);

See example in \$ROOTSYS/tutorials/hlabels1.C, hlabels2.C.

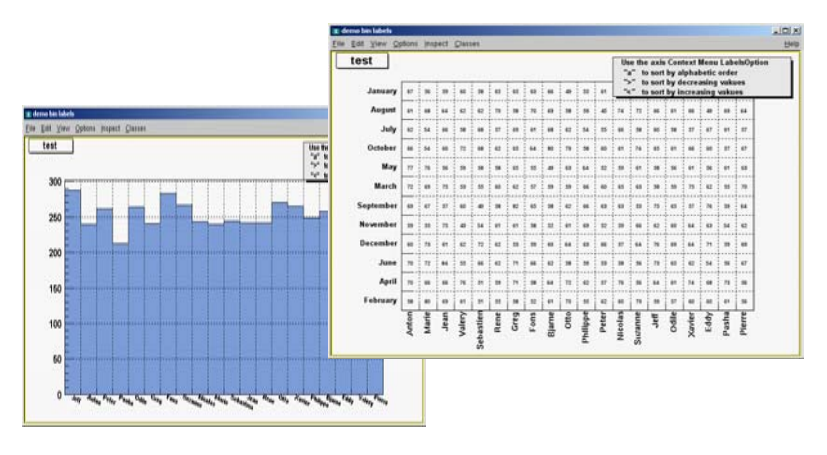

### *Option 3: TTree::Draw*

You can use a char<sup>\*</sup> variable type to histogram strings with **TTree:**: Draw.

tree.Draw("Nation::Division");

*// where "Nation" and "Division" are two char\* branches of a Tree* 

#### Nation:Division

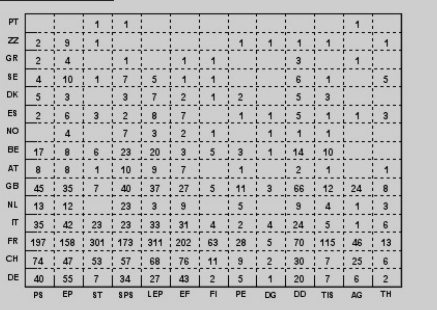

There is an example in \$ROOTSYS/tutorials/cernstaff.C.

If a variable is defined as char\* it is drawn as a string by default. You change that and draw the value of  $char[0]$  as an integer by adding an arithmetic operation to the expression as shown below.

tree.Draw("MyChar + 0"); *//this will draw the integer value of MyChar[0] where "MyChar" is char[5]* 

### *Sort Options*

When using the options 2 or 3 above, the labels are automatically added to the list (**THashList**) of labels for a given axis. By default, an axis is drawn with the order of bins corresponding to the filling sequence. It is possible to reorder the axis alphabetically or by increasing or decreasing values. The reordering can be triggered via the **TAxis** context menu by selecting the menu item "LabelsOption" or by calling directly.

#### TH1::LabelsOption(option,axis)

Where axis may be "X", "Y" or "Z". The parameter option may be:

- "a" sort by alphabetic order
- ">" sort by decreasing values
- "<" sort by increasing values
- "h" draw labels horizontal
- •"v" draw labels vertical
- •"u" draw labels up (end of label right adjusted)
- "d" draw labels down (start of label left adjusted)

When using the option 2 above, new labels are added by doubling the current number of bins in case one label does not exist yet. When the Filling is terminated, it is possible to trim the number of bins to match the number of active labels by calling:

TH1::LabelsDeflate(axis)

Where  $axis = "X"$ , "Y" or "Z"

This operation is automatic when using **TTree:**: Draw. Once bin labels have been created, they become persistent if the histogram is written to a file or when generating the C++ code via SavePrimitive.

# **Histogram Stacks**

A **THStack** is a collection of **TH1** (or derived) objects. To add a histogram to the stack, use **THStack**::Add(**TH1** \*h). The **THStack** owns the objects in the list.

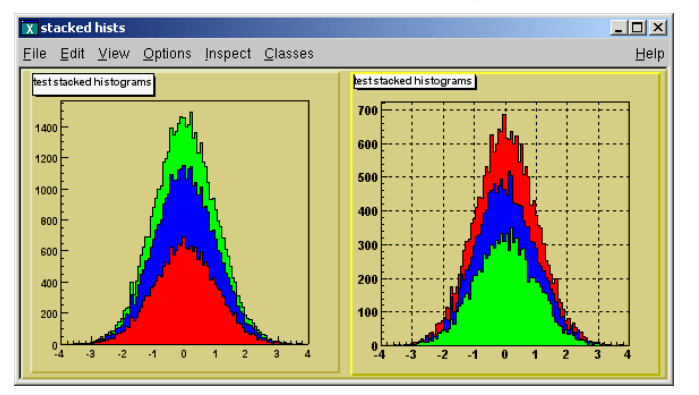

By default, **THStack**::Draw draws the histograms stacked as shown in the left pad in the picture above. If the option "nostack" is used, the histograms are superimposed as if they were drawn one at a time using the "same" draw option. The right pad in the picture above illustrates the **THStack** drawn with the "nostack" option.

hs->Draw("nostack");

### **THStack Example**

Next is a simple example, for a more complex example see \$ROOTSYS/tutorials/hstack.C.

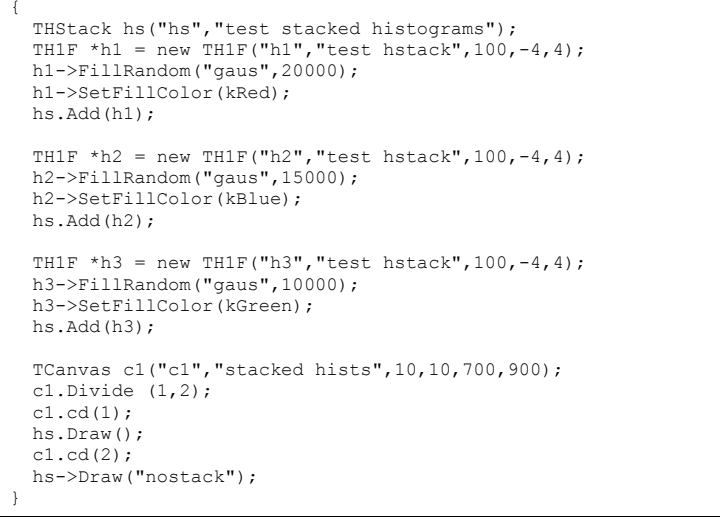

# **Profile Histograms**

Profile histograms are in many cases an elegant replacement of two-dimensional histograms. The relationship of two quantities X and Y can be visualized by a twodimensional histogram or a scatter-plot; its representation is not particularly satisfactory, except for sparse data. If Y is an unknown [but single-valued] function of X, it can be displayed by a profile histogram with much better precision than by a scatter-plot. Profile histograms display the mean value of Y and its RMS for each bin in X.

The following shows the contents [capital letters] and the values shown in the graphics [small letters] of the elements for bin j.

When you fill a profile histogram with  $\texttt{TProfile.Fill}[x,y]$ :

- $H[j]$  will contain for each bin j the sum of the y values for this bin
- $L[i]$  contains the number of entries in the bin j.

e [j] or s[j] will be the resulting error depending on the selected option described in Build Options below.

 $E[i]$  = sum  $Y^{**}2$ 

 $L[i]$  = number of entries in bin J

 $H[i]$  = sum Y

- $h[j] = H[j] / L[j]$
- $s[i] = sqrt[E[i] / L[i] h[i]**2]$
- $e[j] = s[j] / sqrt[L[j]]$

In the special case where  $s[j]$  is zero, when there is only one entry per bin,  $e[j]$  is computed from the average of the  $s[i]$  for all bins. This approximation is used to keep the bin during a fit operation.

### **The TProfile Constructor**

The **TProfile** constructor takes up to six arguments. The first five parameters are similar to **TH1D**::TH1D.

TProfile(const char \*name, const char \*title, Int t nbins, Axis t xlow, Axis t xup, Option t \*option)

The first five parameters are similar to **TH1D**::TH1D. All values of y are accepted at filling time. To fill a profile histogram, you must use **TProfile::**Fill function.

Note that when filling the profile histogram the method **TProfile**::Fill checks if the variable  $\overline{v}$  is between  $fYmin$  and  $fYmax$ . If a minimum or maximum value is set for the Y scale before filling, then all values below  $ymin$  or above  $ymax$  will be discarded. Setting the minimum or maximum value for the Y scale before filling has the same effect as calling the special **TProfile** constructor above where ymin and ymax are specified.

### **Build Options**

The last parameter is the build option. If a bin has N data points all with the same value Y. which is the case when dealing with integers, the spread in Y for that bin is zero, and the uncertainty assigned is also zero, and the bin is ignored in making subsequent fits. If SQRT(Y) was the correct error in the case above, then  $SQRT(Y)/SQRT(N)$  would be the correct error here. In fact, any bin with non-zero number of entries N but with zero spread (spread =  $s[i]$ ) should have an uncertainty  $SORT(Y)/SORT(N)$ .

Now, is  $SQRT(Y)/SQRT(N)$  really the correct uncertainty? That it is only in the case where the Y variable is some sort of counting statistics, following a Poisson distribution. This is the default case. However, Y can be any variable from an original NTUPLE, and does not necessarily follow a Poisson distribution.

The computation of errors is based on the parameter option:

 $Y =$  values of data points;  $N =$  number of data points

#### ' ' The default is blank, the Errors are:

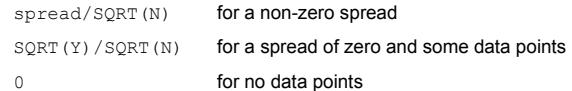

#### 's' Errors are:

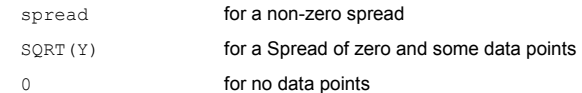

#### 'i' Errors are:

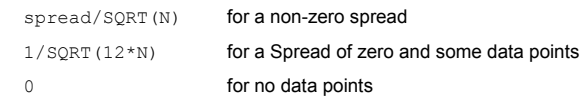

#### 'G' Errors are:

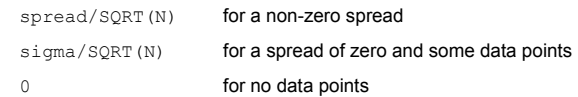

The third case (option 'i') is used for integer Y values with the uncertainty of  $\pm 0.5$ , assuming the probability that Y takes any value between Y-0.5 and Y+0.5 is uniform (the same argument for Y uniformly distributed between Y and Y+1). An example is an ADC measurement.

The '<sup>G</sup> ' option is useful, if all Y variables are distributed according to some known Gaussian of standard deviation Sigma. For example when all Y's are experimental quantities measured with the same instrument with precision Sigma.

### **Example of a TProfile**

Here is the graphic output of a simple example of a profile histogram:

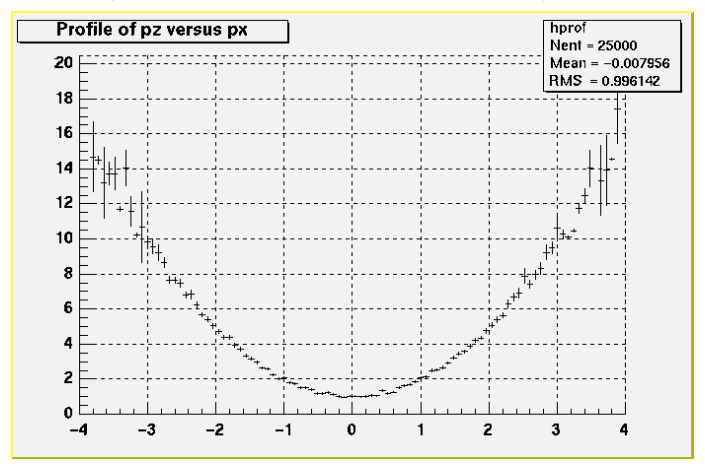

```
{ 
  // Create a canvas giving the coordinates and the size 
 TCanvas \starc1 = new TCanvas("c1", "Profile example", 200, 10, 700, 500);
  // Create a profile with the name, title, the number of bins, the 
  // low and high limit of the x-axis and the low and high limit 
  // of the y-axis. No option is given so the default is used. 
 hprof = new TProfile("hprof", "Profile of pz versus px'', 100, -4, 4, 0, 20);
  // Fill the profile 25000 times with random numbers 
 Float t px, py, pz;
 for ( Int t i=0; i<25000; i++) {
     // Use the random number generator to get two numbers following a 
     //gaussian distribution with mean=0 and sigma=1 
     gRandom->Rannor(px,py); 
    pz = px * px + py * py; hprof->Fill(px,pz,1); 
\rightarrow hprof->Draw(); 
}
```
### **Drawing a Profile without Error Bars**

To draw a profile histogram and not show the error bars use the " $HIST"$  option in the **TProfile**::Draw method. This will draw the outline of the **TProfile**.

### **Create a Profile from a 2D Histogram**

You can make a profile from a histogram using the methods  $TH2$ : ProfileX and **TH2**::ProfileY.

### **Create a Histogram from a Profile**

To create a regular histogram from a profile histogram, use the method **TProfile**::ProjectionX.

#### This example instantiates a **TH1D** object by copying the **TH1D** piece of **TProfile**.

TH1D \*sum = myProfile.ProjectionX()

You can do the same with a 2D profile using the method **TProfile2D**:: ProjectionXY.

### **Generating a Profile from a TTree**

The 'prof' and 'profs' options in the **TTree**::Draw method (see the chapter on Trees) generate a profile histogram (**TProfile**), given a two dimensional expression in the tree, or a **TProfile2D** given a three dimensional expression. Note that you can specify 'prof'or 'profs': 'prof'generates a **TProfile** with error on the mean, 'profs'generates a **TProfile** with error on the spread,

### **2D Profiles**

The class for a 2D Profile is called **TProfile2D**. It is in many cases an elegant replacement of a three-dimensional histogram. The relationship of three measured quantities X, Y and Z can be visualized by a three-dimensional histogram or scatter-plot; its representation is not particularly satisfactory, except for sparse data. If Z is an unknown (but single-valued) function of (X,Y), it can be displayed with a **TProfile2D** with better precision than by a scatter-plot. A **TProfile2D** displays the mean value of Z and its RMS for

each cell in X,Y. The following shows the cumulated contents (capital letters) and the values displayed (small letters) of the elements for cell I, J.

When you fill a profile histogram with  $\texttt{TProfile2D}$ . Fill  $[x, y, z]$ :

 $E[i, j]$  contains for each bin i, j the sum of the z values for this bin

```
L[i, j] contains the number of entries in the bin j
```
e<sup>[j]</sup> or s<sup>[j]</sup> will be the resulting error depending on the selected option described in Build Options above.

```
E[i, j] = sum z
L[i, j] = \text{sum } lh[i,j] = H[i,j] / L[i,j]s[i,j] = sqrt[E[i,j] / L[i,j] - h[i,j] * 2]e[i, j] = s[i, j] / sqrt[L[i, j]]
```
In the special case where  $s[i,j]$  is zero, when there is only one entry per cell,  $e[i,j]$  is computed from the average of the  $s[i,j]$  for all cells. This approximation is used to keep the cell during a fit operation.

### **Example of a TProfile2D Histogram**

```
{ 
  // Creating a Canvas and a TProfile2D 
  TCanvas *c1 = new TCanvas("c1","Profile histogram example", 
                                                                200,10,700,500); 
  hprof2d = new TProfile2D("hprof2d","Profile of pz versus px and py", 
                                                        40, -4, 4, 40, -4, 4, 0, 20;
  // Filling the TProfile2D with 25000 points 
 Float t px, py, pz;
 for (\overline{\text{Int}} t = 0; i < 25000; i++) {
     gRandom->Rannor(px,py); 
    pz = px * px + py * py; hprof2d->Fill(px,py,pz,1); 
\rightarrow hprof2d->Draw(); 
}
```
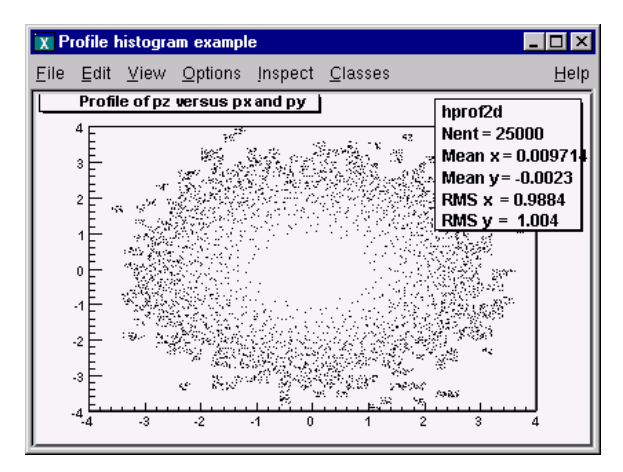

# **4 Graphs**

A graph is a graphics object made of two arrays X and Y, holding the x, y coordinates of  $n$ points. There are several graph classes, they are: **TGraph**, **TGraphErrors**, **TGraphAsymmErrors**, and **TMultiGraph**.

# **TGraph**

The **TGraph** class supports the general case with non equidistant points, and the special case with equidistant points.

### **Creating Graphs**

Graphs are created with the constructor. Here is an example. First we define the arrays of coordinates and then create the graph. The coordinates can be arrays of doubles or floats.

```
Int t n = 20;
Double t x[n], y[n];
for (Int t i=0; i<n; i++) {
   x[i] = i*0.1;
   y[i] = 10*sin(x[i]+0.2);}
```
TGraph  $*qr1$  = new TGraph (n, x, y);

An alternative constructor takes only the number of points (n). It is expected that the coordinates will be set later.

TGraph  $*qr2 = new TGraph(n);$ 

### **Graph Draw Options**

The various draw options for a graph are explained in **TGraph**:: PaintGraph. They are:

- -"L" A simple poly-line between every points is drawn
- "F" A fill area is drawn
- $\mathbf{m}_{\mathbf{\Delta}}$ Axis are drawn around the graph
- "C" A smooth curve is drawn
- "\*" A star is plotted at each point
- "P" The current marker of the graph is plotted at each point
- $"R"$ A bar chart is drawn at each point
- $-$  " $1$ " "[]" Only the end vertical/horizontal lines of the error bars are drawn. This option only applies to the **TGraphAsymmErrors**.

The options are not case sensitive and they can be concatenated in most cases. Let's look at some examples.

## **Continuous Line, Axis and Stars (AC\*)**

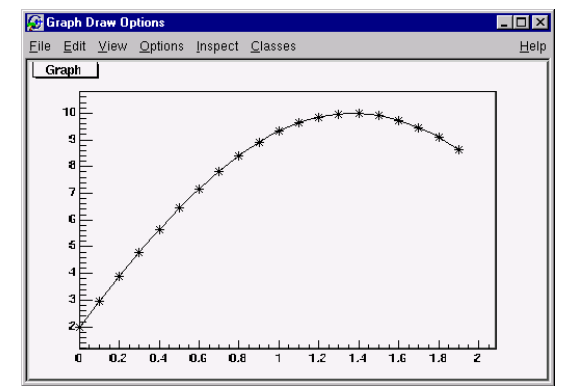

#### { Int t  $n = 20$ ; Double t x[n], y[n];

}

```
for (Int t i=0;i<n;i++) {
  x[i] = i*0.1;y[i] = 10*sin(x[i]+0.2);\lambda
```
#### *// create graph*  TGraph  $*qr$  = new TGraph(n, x, y); TCanvas  $\overline{c}$  = new TCanvas ("c1", "Graph Draw Options", 200, 10, 600, 400);

 *// draw the graph with axis,contineous line, and put a \* at each point*   $qr->Draw('AC*")$ ;

### **Bar Graphs (AB)**

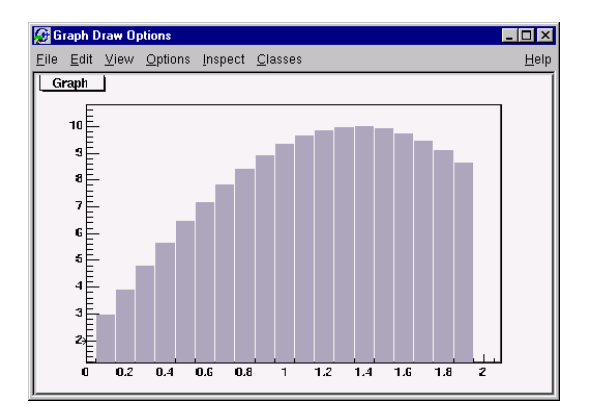

- root[] **TGraph \*gr1 = new TGraph(n,x,y);**
- root[] **gr1->SetFillColor(40);**
- root[] **gr1->Draw("AB");**

This code will only work if n, x, and y is defined. The previous example defines these. You need to set the fill color, because by default the fill color is white and will not be visible on a white canvas. You also need to give it an axis, or the bar chart will not be displayed properly.

# **Filled Graphs (AF)**

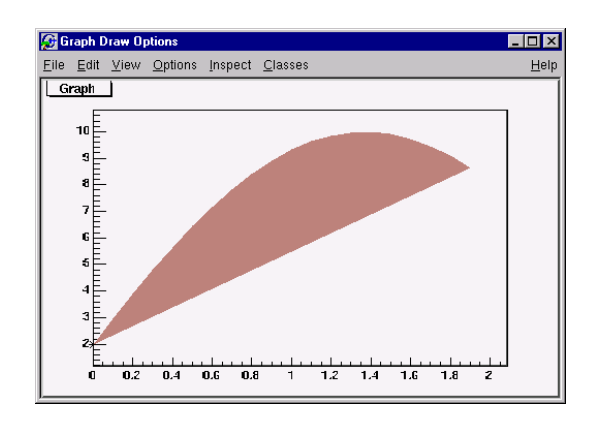

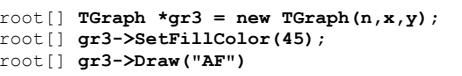

This code will only work if n, x, y are defined. The first example defines them. You need to set the fill color, because by default the fill color is white and will not be visible on a white canvas. You also need to give it an axis, or the bar chart will not be displayed properly. Currently one can not specify the "CF" option.

### **Marker Options**

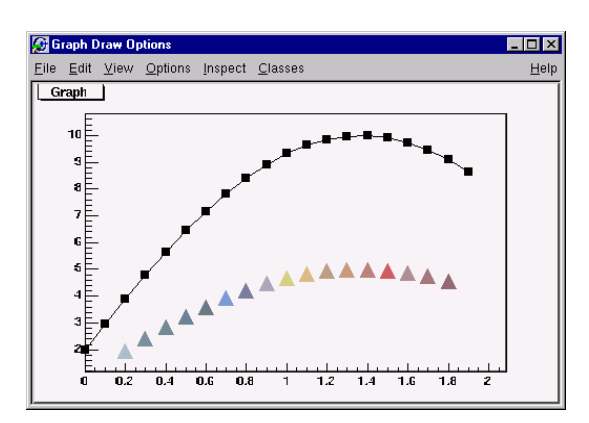

```
{ 
 Int t n = 20:
 Double t \times [n], y[n];
  // build the arrays with the coordinate of points
 for (Int t i=0; i\overline{<}n; i++) {
    x[i] = i*0.1;y[i] = 10*sin(x[i]+0.2);\rightarrow // create graphs 
 TGraph *qr3 = new TGraph(n, x, y);
 TCanvas *c1 = new TCanvas ("c1", "Graph Draw Options", 200, 10, 600, 400);
  // draw the graph with the axis,contineous line, and put 
  // a marker using the graph's marker style at each point 
  gr3->SetMarkerStyle(21); 
 c1 - > c d(4):
  gr3->Draw("APL"); 
  // get the points in the graph and put them into an array 
 Double t * nx = qr3->GetX();
 Double t * ny = qr3 - SetY();
 // create markers of different colors 
 for (Int t j=2; j\leq n-1; j++) {
     TMarker *m = new TMarker(nx[j], 0.5*ny[j], 22);
      m->SetMarkerSize(2); 
      m->SetMarkerColor(31+j); 
      m->Draw(); 
   }
```
# **Superimposing Two Graphs**

}

To super impose two graphs you need to draw the axis only once, and leave out the "A" in the draw options for the second graph. Here is an example:

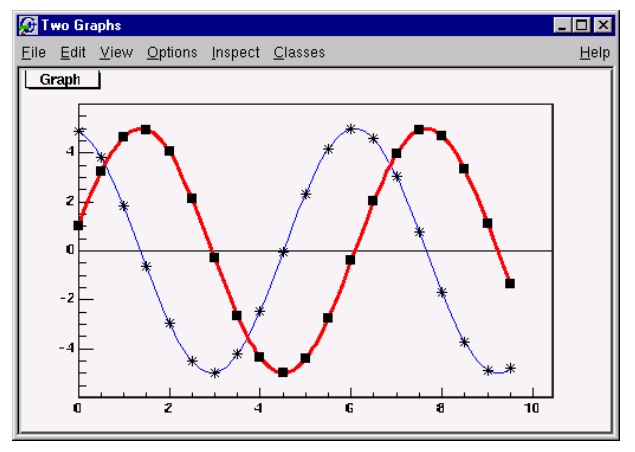

{ gROOT->Reset(); Int t n =  $20;$ Double  $t$  x[n], y[n], x1[n], y1[n];

```
 // create the blue graph with a cos function 
 for (Int t i=0; i<n; i++) {
   x[i] = i*0.5;y[i] = 5 * cos(x[i] + 0.2);x1[i] = i*0.5;
   y1[i] = 5*sin(x[i]+0.2);\rightarrowTGraph *gr1 = new TGraph(n, x, y);TGraph *\texttt{qr2} = new TGraph(n, x1, y1);
```
TCanvas  $*c1 = new Tcanvas("c1", "Two Graphs", 200, 10, 600, 400);$ 

 *// draw the graph with axis,contineous line, and put a \* at each point*  gr1->SetLineColor(4);  $\sigma$ r1->Draw("AC\*");

 *// superimpose the second graph by leaving out the axis option "A"*  gr2->SetLineWidth(3); gr2->SetMarkerStyle(21); gr2->SetLineColor(2); gr2->Draw("CP");

# **TGraphErrors**

}

A **TGraphErrors** is a **TGraph** with error bars. The various draw format options of **TGraphErrors::**Paint are derived from **TGraph**.

void TGraphErrors::Paint(Option\_t \*option)

In addition, it can be drawn with the "Z" option to leave off the small lines at the end of the error bars. If option contains ">" an arrow is drawn at the end of the error bars if option contains "|>" a full arrow is drawn at the end of the error bars the size of the arrow is set to 2/3 of the marker size.

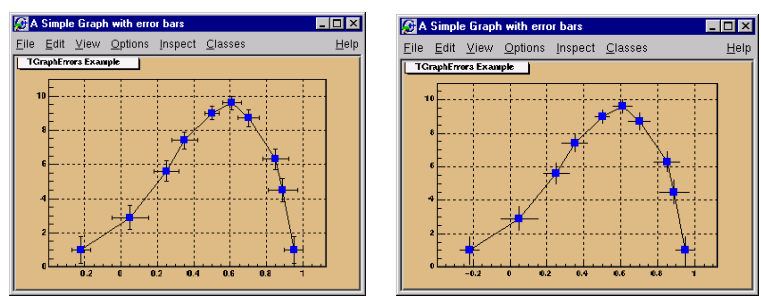

The option "[]" is interesting to superimpose systematic errors on top of the graph with the statistical errors. When it is specified only the end vertical/horizontal lines of the error bars are drawn. To control the size of the error along x use:

gStyle->SetErrorX(dx);

Set  $dx=0$  to suppress the error along x.

Use:

gStyle->SetEndErrorSize(np);

to control the size of the lines at the end of the error bars (when option 1 is used). By default np=1; np represents the number of pixels.

The constructor has four arrays as parameters. X and Y as in **TGraph** and X-errors and Y-errors the size of the errors in the x and y direction. This example is in \$ROOTSYS/tutorials/gerrors.C.

#### gROOT->Reset();

{

 $c1$  = new TCanvas("c1","A Simple Graph with error bars", 200, 10, 700, 500);

c1->SetFillColor(42); c1->SetGrid(); c1->GetFrame()->SetFillColor(21); c1->GetFrame()->SetBorderSize(12);

*// create the coordinate arrays*  Int t n =  $10$ ; Float t x[n] =  $\{-.22, .05, .25, .35, .5, .61, .7, .85, .89, .95\};$ Float t y[n] =  $\{1, 2, 9, 5, 6, 7, 4, 9, 9, 6, 8, 7, 6, 3, 4, 5, 1\}$ ;

*// create the error arrays*  Float t ex[n] = {.05,.1,.07,.07,.04,.05,.06,.07,.08,.05};  $F$ loat t ev[n] = {, $8, .7, .6, .5, .4, .4, .5, .6, .7, .8$ };

*// create the TGraphErrors and draw it*   $qr = new TGraphErrors (n, x, y, ex, ey);$ gr->SetTitle("TGraphErrors Example"); gr->SetMarkerColor(4); gr->SetMarkerStyle(21); gr->Draw("ALP");

c1->Update();

}

# **TGraphAsymmErrors**

A **TGraphAsymmErrors** is a **TGraph** with asymmetric error bars. It inherits the various draw format options from **TGraph**. Its method Paint (Option t \*option) paints the **TGraphAsymmErrors** with the current attributes.

You can set the following additional options for drawing:

- "z" or "Z" the horizontal and vertical small lines are not drawn at the end of error bars
- ">" an arrow is drawn at the end of the error bars
- " $|>$ " a full arrow is drawn at the end of the error bar; its size is 2/3 of the marker size
- "[]" only the end vertical/horizontal lines of the error bars are drawn; this option is interesting to superimpose systematic errors on top of a graph with statistical errors.

The constructor has six arrays as parameters: X and Y as **TGraph** and low X-errors and high X-errors, low Y-errors and high Y-errors. The low value is the length of the error bar to the left and down, the high value is the length of the error bar to the right and up.

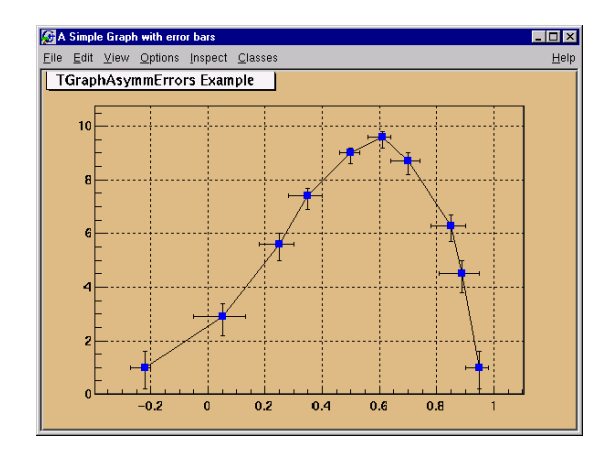

gROOT->Reset();

{

```
c1 = new TCanvas ("c1", "A Simple Graph with error bars",
                                          200,10,700,500); 
 c1->SetFillColor(42);
```
 c1->SetGrid(); c1->GetFrame()->SetFillColor(21); c1->GetFrame()->SetBorderSize(12);

```
// create the arrays for the points 
Int t n = 10;
Double t x[n] = \{-.22, .05, .25, .35, .5, .61, .7, .85, .89, .95\};Double t y[n] = \{1, 2.9, 5.6, 7.4, 9, 9.6, 8.7, 6.3, 4.5, 1\};
```

```
 // create the arrays with high and low errors 
Double t exl[n] = {.05, .1, .07, .07, .04, .05, .06, .07, .08, .05};
Double t eyl[n] = \{0.8, 0.7, 0.6, 0.5, 0.4, 0.4, 0.5, 0.6, 0.7, 0.8\};
Double t exh[n] = {.02,.08,.05,.05,.03,.03,.04,.05,.06,.03};
Double t eyh[n] = {.6, .5, .4, .3, .2, .2, .3, .4, .5, .6};
```

```
 // create TGraphAsymmErrors with the arrays 
 gr = new TGraphAsymmErrors(n,x,y,exl,exh,eyl,eyh); 
 gr->SetTitle("TGraphAsymmErrors Example"); 
 gr->SetMarkerColor(4); 
 gr->SetMarkerStyle(21); 
 gr->Draw("ALP");
```
# **TMultiGraph**

A **TMultiGraph**is a collection of **TGraph** (or derived) objects. Use **TMultiGraph**::Add to add a new graph to the list. The **TMultiGraph** owns the objects in the list. The drawing options are the same as for **TGraph**.

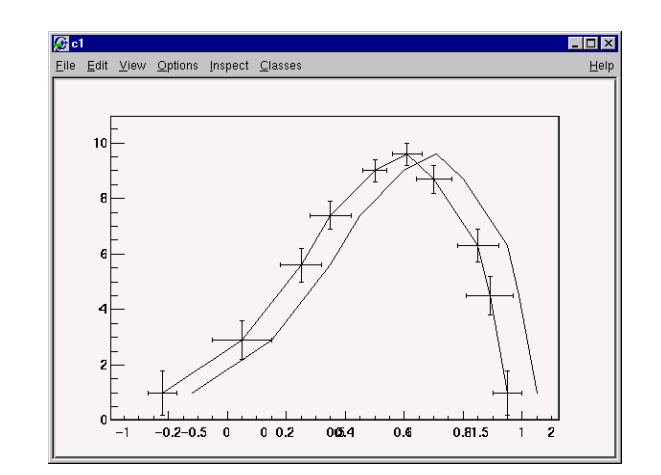

 *// create the points*  Int t n =  $10$ ; Double t x[n] =  $\{-22, .05, .25, .35, .5, .61, .7, .85, .89, .95\};$ Double t y[n] =  $\{1, 2.9, 5.6, 7.4, 9, 9.6, 8.7, 6.3, 4.5, 1\};$ Double t  $x2[n] = {-.12, .15, .35, .45, .6, .71, .8, .95, .99,1.05}};$ Double t y2[n] =  $\{1, 2, 9, 5, 6, 7, 4, 9, 9, 6, 8, 7, 6, 3, 4, 5, 1\};$  *// create the width of errors in x and y direction*  Double t ex[n] = { $.05, .1, .07, .07, .04, .05, .06, .07, .08, .05$ }; Double t ey[n] =  $\{0.8, 0.7, 0.6, 0.5, 0.4, 0.4, 0.5, 0.6, 0.7, 0.8\}$ ;  *// create two graphs*  TGraph  $*qr1 = new TGraph(n, x2, y2);$ TGraphErrors \*gr2 = new TGraphErrors(n, x, y, ex, ey);  *// create a multigraph and draw it*  TMultiGraph  $*_{mq}$  = new TMultiGraph(); mg->Add(gr1);  $mg$ ->Add( $gr2$ );

## **Fitting a Graph**

mg->Draw("ALP");

{

}

The Fit method of the graph works the same as the **TH1::**Fit (see Fitting Histograms).

# **Setting the Graph's Axis Title**

To give the axis of a graph a title you need to draw the graph first, only then does it actually have an axis object. Once drawn, you set the title by getting the axis and calling the **TAxis**::SetTitle method, and if you want to center it you can call the **TAxis**::CenterTitle method.

Assuming that  $n, x$ , and y are defined. Next code sets the titles of the x and y axes.

}
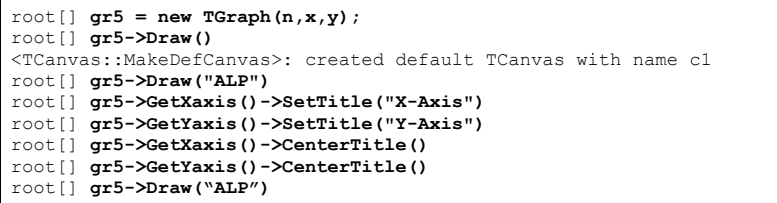

For more graph examples see: these scripts in the \$ROOTSYS/tutorials directory graph.C, gerrors.C, zdemo.C, and gerrors2.C.

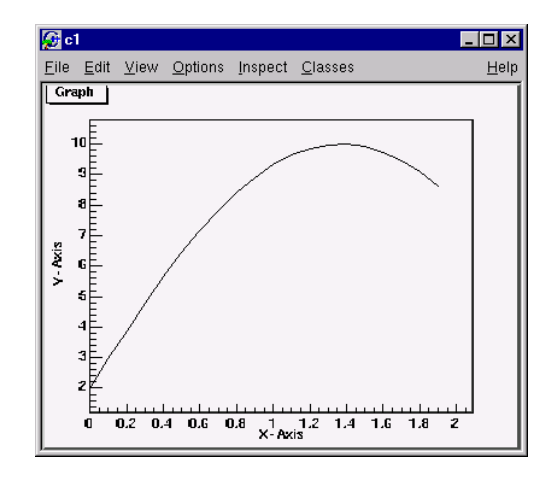

# **Zooming a Graph**

To zoom a graph you can create a histogram with the desired axis range first. Draw the empty histogram and then draw the graph using the existing axis from the histogram.

The next example is the same graph as above with a zoom in the x and y direction.

```
{ 
  gROOT->Reset();
```

```
c1 = new TCanvas ("c1", "A Zoomed Graph", 200, 10, 700, 500);
  // create a histogram for the axis range 
 hpx = new TH2F("hpx", "Zoomed Graph Example", 10, 0, 0.5, 10, 1.0, 8.0);// no statistics  hpx->SetStats(kFALSE); 
  hpx->Draw(); 
  // create a graph 
 Int t n = 10;Double t x[n] = \{-.22, .05, .25, .35, .5, .61, .7, .85, .89, .95\};Double t y[n] = \{1, 2.9, 5.6, 7.4, 9, 9.6, 8.7, 6.3, 4.5, 1\};gr = new TGraph(n, x, y); gr->SetMarkerColor(4); 
  gr->SetMarkerStyle(20); 
 // and draw it without an axis 
  gr->Draw("LP");
```
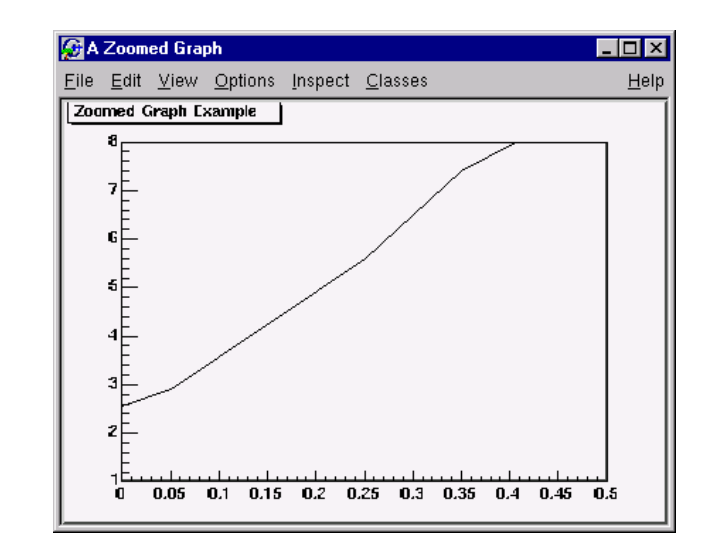

}

# **5 Fitting Histograms**

To fit a histogram you can use the Fit Panel on a visible histogram using the GUI, or you can use the **TH1**::Fit method. The Fit Panel, which is limited, is best for prototyping. The histogram needs to be drawn in a pad before the Fit Panel is available. The **TH1**::Fit. method is more powerful and used in scripts and programs.

# **The Fit Panel**

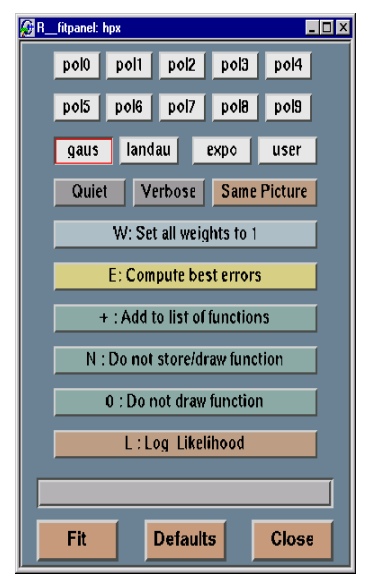

To display the Fit Panel right click on a histogram to bring up the context menu, and then select the menu option: FitPanel.

The first sets of buttons are the predefined functions of ROOT that can be used to fit the histogram. You have a choice of several polynomials, a Gaussian, a landau, and an exponential function. You can also define a function and call it "user". It will be linked to the user button on this panel.

You have the option to specify Quiet or Verbose. This is the amount of feedback printed on the root command line on the result of the fit. When a fit is executed the image of the function is drawn on the current pad. By default the image of the histogram is replaced with the image of the function. Select Same Picture to see the function drawn and the histogram on the same picture.

Select W: Set all weights to 1, to set all errors to 1.

Select E: Compute best errors to use the Minos technique to compute best errors.

When fitting a histogram, the function is attached to the histogram's list of functions. By default the previously fitted function is deleted and replaced with the most recent one, so the list only contains one function. You can select + : Add to list of functions to add the newly

fitted function to the existing list of functions for the histogram. Note that the fitted functions are saved with the histogram when it is written to a ROOT file. By default, the function is drawn on the pad displaying the histogram.

Select N: Do not store/draw function to avoid adding the function to the histogram and to avoid drawing it.

Select 0: Do not draw function to avoid drawing the result of the fit.

Select L: Log Likelihood to use log likelihood method (default is chisquare method).

The slider at the bottom of the panel allows you to set a range for the fit. Drag the edges of the slider towards the center to narrow the range. Draw the entire range to change the beginning and end. To returns to the original setting, you need to press Defaults. To apply the fit, press the Fit button.

# **The Fit Method**

•

To fit a histogram programmatically, you can use the  $\texttt{TH1}$ : : Fit method. Here is the signature of  $TH1$ :: Fit and an explanation of the parameters:

void Fit(const char \*fname ,Option\_t \*option, Option  $t *q$  option, Axis  $t$  xxmin, Axis  $t$  xxmax)

\*fname: The name of the fitted function (the model) is passed as the first parameter. This name may be one of ROOT pre-defined function names or a user-defined function.

The following functions are predefined, and can be used with the  $\texttt{TH1}$ : Fit method.

- qaus: A Gaussian function with 3 parameters:  $f(x) = p0*exp(-0.5*( (x-p1)/p2)^2)$
- •expo: An exponential with 2 parameters:  $f(x) = exp(p0+p1*x)$ .
	- polN: A polynomial of degree N:
		- $f(x) = p0 + p1*x + p2*x^2 + ...$
- landau: A Landau function with mean and sigma. This function has been adapted from the CERNLIB routine G110 denlan.

\*option: The second parameter is the fitting option. Here is the list of fitting options:

- $n_{\text{TA}}n$ Set all errors to 1
- $-$  " $\tau$ " Use integral of function in bin instead of value at bin center
- $-$ Use log likelihood method (default is chi-square method)
- $-$  " $11$ " Use a user specified fitting algorithm
- $-$  " $\circ$ " Quiet mode (minimum printing)
- $-$  " $\nabla$ " Verbose mode (default is between Q and V)
- $\mathbf{H}_{\mathrm{E}}$ Perform better errors estimation using Minos technique
- $-$  " $M$ " Improve fit results
- $-$  " $R$ " Use the range specified in the function range
- $-$  " $N$ " Do not store the graphics function, do not draw
- $-$  " $\cap$ " Do not plot the result of the fit. By default the fitted function is drawn unless the option "N" above is specified.
- $n + n$ Add this new fitted function to the list of fitted functions (by default, the previous function is deleted and only the last one is kept)
- $-$  " $R$ " Disable the automatic computation of the initial parameter values for the standard functions like poln, expo, and gaus.

\*goption: Third parameter is the graphics option (goption), it is the same as in the **TH1**::Draw (see Draw Options above).

xxmin, xxmax: Fourth and fifth parameters specify the range over which to apply the fit. By default, the fitting function object is added to the histogram and is drawn in the current pad.

# **Fit with a Predefined Function**

To fit a histogram with a predefined function, simply pass the name of the function in the first parameter of  $TH1$ :: Fit. For example, this line fits histogram object hist with a Gaussian.

root[] **hist.Fit("gaus");**

For pre-defined functions, there is no need to set initial values for the parameters, it is done automatically.

# **Fit with a User-Defined Function**

You can create a **TF1** object and use it in the call the **TH1**::Fit. The parameter in to the Fit method is the NAME of the **TF1** object.

There are three ways to create a **TF1**.

- 1. Using C++ like expression using x with a fixed set of operators and functions defined in **TFormula**.
- 2. Same as #1, with parameters
- 3. Using a function that you have defined

# **Creating a TF1 with a Formula**

Let's look at the first case. Here we call the **TF1** constructor by giving it the formula:  $sin(x)/x$ .

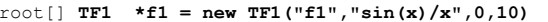

You can also use a TF1 object in the constructor of another TF1.

```
root[] TF1 *f2 = new TF1("f2","f1*2",0,10)
```
### **Creating a TF1 with Parameters**

The second way to construct a **TF1** is to add parameters to the expression. For example, this **TF1** has 2 parameters:

root[] **TF1 \*f1 = new TF1("f1","[0]\*x\*sin([1]\*x)",-3,3);** 

The parameter index is enclosed in square brackets. To set the initial parameters explicitly you can use the SetParameter method.

#### root[] **f1->SetParameters(0,10);**

This sets parameter 0 to 10. You can also use Set Parameters to set multiple parameters at once.

root[] **f1->SetParameters(10,5);** 

This sets parameter 0 to 10 and parameter 1 to 5. We can now draw the **TF1**:

root[] **f1->Draw()**

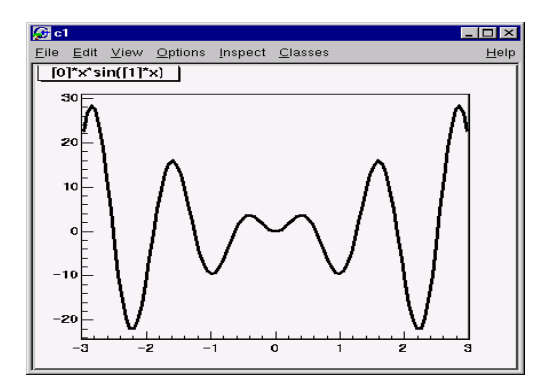

# **Creating a TF1 with a User Function**

The third way to build a **TF1** is to define a function yourself and then give its name to the constructor. A function for a **TF1** constructor needs to have this exact signature:

Double t fitf(Double t \*x, Double t \*par)

#### The two parameters are:

- •Double  $t \rightarrow x$ : a pointer to the dimension array. Each element contains a dimension. For a 1D histogram only x[0] is used, for a 2D histogram x[0] and x[1] is used, and for a 3D histogram x[0], x[1], and x[2] are used. For histograms, only 3 dimensions apply, but this method is also used to fit other objects, for example an ntuple could have 10 dimensions.
- •Double  $t$  \*par: a pointer to the parameters array. This array contains the current values of parameters when it is called by the fitting function.

The following script \$ROOTSYS/tutorials/myfit.C illustrates how to fit a 1D histogram with a user-defined function. First we declare the function.

#### *// define a function with 3 parameters*  **Double\_t fitf(Double\_t \*x,Double\_t \*par)**  {

```
Double t arg = 0;
if (\text{par}[2] = 0) arg = (x[0] - \text{par}[1]) / \text{par}[2];
Double t fitval = par[0]*TMath::Exp(-0.5*arg*arg);
 return fitval;
```
#### Now we use the function:

}

}

*// this function used fitf to fit a histogram*  void fitexample()

```
{ 
  // open a file and get a histogram 
  TFile *f = new TFile("hsimple.root"); 
 TH1F *hpx = (TH1F<sup>*</sup>)f->Get(Fhpx);
```
 *// Create a TF1 object using the function defined above. // The last three parameters specify the number of parameters // for the function.* TF1  $*$  func = new TF1 ("fit", fitf, -3, 3, 3);

*// set the parameters to the mean and RMS of the histogram*  func->SetParameters(500,hpx->GetMean(),hpx->GetRMS());

```
 // give the parameters meaningful names 
 func->SetParNames ("Constant","Mean_value","Sigma");
```
 *// call TH1::Fit with the name of the TF1 object*  hpx->Fit("fit");

# **Fixing and Setting Bounds for Parameters**

Parameters must be initialized before invoking the Fit method. The setting of the parameter initial values is automatic for the predefined functions:  $poln$ ,  $exp$ , gaus. You can disable the automatic computation by specifying the "B" option when calling the  $Fit$ method. When a function is not predefined, the fit parameters must be initialized to some value as close as possible to the expected values before calling the fit function.

To set bounds for one parameter, use **TF1**: Set ParLimits:

func->SetParLimits(0,-1,1);

When the lower and upper limits are equal, the parameter is fixed. This statement fixes parameter 4 at 10.

func->SetParameters(4,10) func->SetParLimits(4,77,77);

However, to fix a parameter to 0, one must call the  $FixParameter$  function:

```
func->SetParameter(4,0) 
func->FixParameter(4,0);
```
Note that you are not forced to fix the limits for all parameters. For example, if you fit a function with 6 parameters, you can:

```
func->SetParameters(0,3.1,1.e-6,-1.5,0,100); 
func->SetParLimits(3,-10,-4); 
func->FixParameter(4,0);
```
With this setup, parameters 0->2 can vary freely, parameter 3 has boundaries [-10,-4] with initial value –8, and parameter 4 is fixed to 0.

# **Fitting Sub Ranges**

By default,  $m1$ : Fit will fit the function on the defined histogram range. You can specify the option " $\mathbb{R}$ " in the second parameter of  $\texttt{TH1}:$ : Fit to restrict the fit to the range specified in the **TF1** constructor. In this example, the fit will be limited to –3 to 3, the range specified in the **TF1** constructor.

```
root[] TF1 *f1 = new TF1("f1","[0]*x*sin([1]*x)",-3,3);
root[] hist->Fit("f1","R");
```
You can also specify a range in the call to  $\texttt{TH1}:F\texttt{if}:$ 

root[] **hist->Fit("f1","","",-2,2)** 

For more complete examples, see \$ROOTSYS/tutorials/myfit.C and \$ROOTSYS/tutorials/multifit.C.

# **Example: Fitting Multiple Sub Ranges**

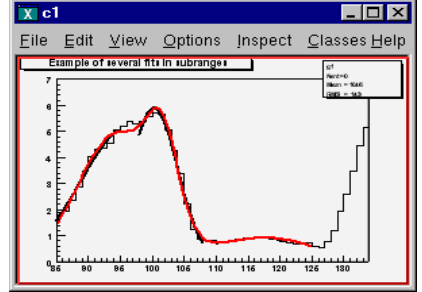

The script for this example is in macro multifit.C in \$ROOTSYS/tutorials/ directory. It shows how to use several Gaussian

 functions with different parameters on separate sub ranges of the same histogram.

To use a Gaussian, or any other ROOT built in function, on a sub range you need to define a new **TF1**. Each is 'derived' from the canned function gaus. *// Create 4 TF1 objects, one for each subrange*  q1 = new TF1("m1", "qaus", 85, 95);  $q2$  = new TF1("m2", "qaus", 98, 108);  $q3$  = new TF1("m3","qaus",110,121);

*// The total is the sum of the three, each has 3 parameters*  total = new TF1("mstotal","gaus(0)+gaus(3)+gaus(6)", $85,125$ );

#### Here we fill a histogram with bins defined in the array x (see \$ROOTSYS/tutorials/multifit.C).

```
// Create a histogram and set it's contents 
 h = new TH1F("g1", "Example of several fits in subranges", np, 85, 134);
  h->SetMaximum(7); 
  for (int i=0; i<np; i++) {
      h->SetBinContent(i+1,x[i]); 
   } 
// Define the parameter array for the total function 
  Double t par[9];
```
When fitting simple functions, such as a Gaussian, the initial values of the parameters are automatically computed by ROOT. In the more complicated case of the sum of 3 Gaussian functions, the initial values of parameters must be set. In this particular case, the initial values are taken from the result of the individual fits.

#### The use of the "+" sign is explained below:

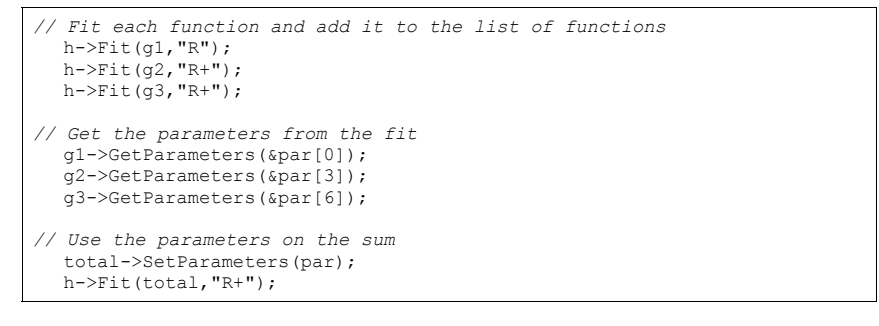

# **Adding Functions to the List**

The example \$ROOTSYS/tutorials/multifit.C also illustrates how to fit several functions on the same histogram. By default a Fit command deletes the previously fitted function in the histogram object. You can specify the option "+" in the second parameter to add the newly fitted function to the existing list of functions for the histogram.

root[] **hist->Fit("f1","+","",-2,2)**

Note that the fitted function(s) are saved with the histogram when it is written to a ROOT file.

# **Combining Functions**

You can combine functions to fit a histogram with their sum. Here is an example, the code is in \$ROOTSYS/tutorials/FitDemo.C. We have a function that is the combination of a background and lorenzian peak. Each function contributes 3 parameters. **y**(E) =  $a_1 + a_2E + a_3E^2 + A_P$  (G / 2 p)/( (E-m)<sup>2</sup> + (G/2)<sup>2</sup>)

**background background lorenzianPeak** 

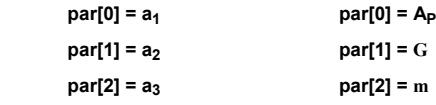

The combination function (fitFunction) has six parameters: **fitFunction = background (x, par ) + lorenzianPeak (x, &par[3])** 

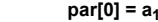

 $par[1] = a<sub>2</sub>$ 

 $par[2] = a_3$ 

**par[3] = A<sub>n</sub>** 

**par[4] = G**

```
 par[5] = m
```
This script creates a histogram and fits the combination of the two functions. First we define the two functions and the combination function:

*// Quadratic background function*  Double t background(Double t \*x, Double t \*par) { return par[0] + par[1]\* $\overline{x}$ [0] + par[2]\* $\overline{x}$ [0]\* $\overline{x}$ [0]; } *// Lorenzian Peak function*  Double t lorentzianPeak(Double t \*x, Double t \*par) { return  $(0.5*par[0]*par[1]/TMath::Pi()$  / TMath::Max $(1.e-10,$  $(x[0]-par[2]) * (x[0]-par[2]) + .25*par[1]*par[1])$ ; } *// Sum of background and peak function*  Double t fitFunction(Double t \*x, Double t \*par) { return background(x,par) + lorentzianPeak(x, &par[3]); } void FittingDemo() { *// bevington exercise by P. Malzacher, modified by R. Brun*  const int nBins = 60; Stat t data[nBins] = {  $6, 1,10,12, 6,13,23,22,15,21$ , 23,26,36,25,27,35,40,44,66,81, 75,57,48,45,46,41,35,36,53,32, 40,37,38,31,36,44,42,37,32,32, 43,44,35,33,33,39,29,41,32,44, 26,39,29,35,32,21,21,15,25,15}; TH1F \*histo = new TH1F("example 9 1", "Lorentzian Peak on Quadratic Background",60,0,3); for(int i=0;  $i <$  nBins; i++) {  *// we use these methods to explicitly set the content // and error instead of using the fill method.*  histo->SetBinContent(i+1,data[i]); histo->SetBinError(i+1,TMath::Sqrt(data[i])); } } *// continued...*

 *// create a TF1 with the range from 0 to 3 and 6 parameters*  TF1 \*fitFcn = new TF1("fitFcn", fitFunction,  $0.3.6$ );

 *// first try without starting values for the parameters // this defaults to 1 for each param.*  histo->Fit("fitFcn");  *// this results in an ok fit for the polynomial function however // the non-linear part (lorenzian) does not respond well // second try: set start values for some parameters*  fitFcn->SetParameter(4,0.2); // *width* fitFcn->SetParameter(5,1); // *peak*

histo->Fit("fitFcn","V+");

 *// improve the picture:*   $TFT$  \*backFcn = new TF1("backFcn", background, 0, 3, 3); backFcn->SetLineColor(3); TF1 \*signalFcn = new TF1("signalFcn",lorentzianPeak,0,3,3); signalFcn->SetLineColor(4); Double t par[6];

 *// writes the fit results into the par array*  fitFcn->GetParameters(par);

 backFcn->SetParameters(par); backFcn->Draw("same");

signalFcn->SetParameters(&par[3]); signalFcn->Draw("same");

#### This is the result:

}

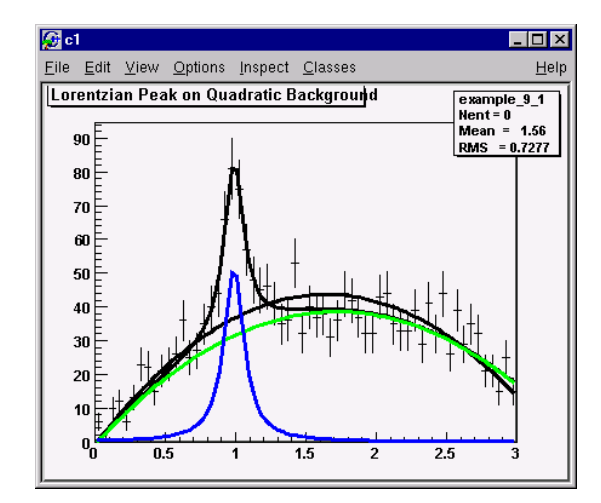

For another example see: http://root.cern.ch/root/html/examples/backsig.C.html

# **Associated Function**

One or more objects (typically a **TF1**<sup>\*</sup>) can be added to the list of functions (*fFunctions*) associated to each histogram. A call to **TH1**:: Fit adds the fitted function to this list. Given a histogram <sup>h</sup>, one can retrieve the associated function with:

TF1 \*myfunc = h->GetFunction("myfunc");

# **Access to the Fit Parameters and Results**

If the histogram (or graph) is made persistent, the list of associated functions is also persistent. Retrieve a pointer to the function with the **TH1**::GetFunction() method. Then you can retrieve the fit parameters from the function (**TF1**) with calls such as:

```
root[] TF1 *fit = hist->GetFunction(function_name);
```
root[] **Double\_t chi2 = fit->GetChisquare();** 

*// value of the first parameter*  root[] **Double\_t p1 = fit->GetParameter(0);** 

*// error of the first parameter* 

root[] **Double\_t e1 = fit->GetParError(0);**

# **Associated Errors**

By default, for each bin, the sum of weights is computed at fill time. One can also call **TH1**::Sumw2 to force the storage and computation of the sum of the square of weights per bin. If Sumw2 has been called, the error per bin is computed as the sqrt (sum of squares of weights), otherwise the error is set equal to the sqrt (bin content). To return the error for a given bin number, do:

Double t error = h->GetBinError(bin);

# **Fit Statistics**

 You can change the statistics box to display the fit parameters with the **TStyle**::SetOptFit(mode) method. This mode has four digits.

 $mode = pcev (default = 0111)$ 

- $v = 1$  print name/values of parameters
- • $e = 1$  print errors (if  $e=1$ , v must be 1)
- $\bullet$   $\circ$  = 1 print Chi-square/number of degrees of freedom
- $p = 1$  print probability

For example:

gStyle->SetOptFit(1011);

This prints the fit probability, parameter names/values, and errors.

# **The Minimization Package**

This package was originally written in FORTRAN by Fred James and part of PACKLIB (patch D506). It has been converted to a C++ class by Rene Brun. The current implementation in C++ is a straightforward conversion of the original FORTRAN version. The main changes are:

- The variables in the various  $Minuit$  labeled common blocks have been changed to the **TMinuit** class data members
- The internal arrays with a maximum dimension depending on the maximum number of parameters are now data members' arrays with a dynamic dimension such that one can fit very large problems by simply initializing the **TMinuit** constructor with the maximum number of parameters
- The include file Minuit.h has been commented as much as possible using existing comments in the code or the printed documentation
- The original Minuit subroutines are now member functions
- Constructors and destructor have been added
- Instead of passing the FCN function in the argument list, the addresses of this function is stored as pointer in the data members of the class. This is by far more elegant and flexible in an interactive environment. The member function SetFCN can be used to define this pointer
- The ROOT static function  $Print \text{first}$  is provided to replace all format statements and to print on currently defined output file
- The derived class **TMinuitOld** contains obsolete routines from the FORTRAN based version
- The functions Set Object Fit/Get Object Fit. can be used inside the FCN function to set/get a referenced object instead of using global variables
- By default  $f$ GraphicsMode is true. When calling the Minuit functions such as mncont, mnscan, or any Minuit command invoking mnplot, **TMinuit**::mnplot() produces a **TGraph** object pointed by fPlot. One can retrieve this object with **TMinuit**::GetPlot(). For example:

h->Fit("gaus"); gMinuit->Command("SCAn 1");

TGraph \*gr = (TGraph\*)gMinuit->GetPlot(); gr->SetMarkerStyle(21); gr->Draw("alp");

• To set Minuit in no graphics mode, call

gMinuit->SetGraphicsMode(kFALSE);

# **Basic Concepts of Minuit**

The Minuit package acts on a multi parameter FORTRAN function to which one must give the generic name FCN. In the ROOT implementation, the function FCN is defined via the <code>Minuit</code> SetFCN <code>member</code> function when a <code>HistogramFit</code> command is invoked. The value of FCN will in general depend on one or more variable parameters.

To take a simple example, in case of ROOT histograms (classes **TH1C, TH1S, TH1F, TH1D**) the Fit function defines the Minuit fitting function as being H1FitChisquare or H1FitLikelihood depending on the options selected. H1FitChisquare calculates the chi-square between the user fitting function (Gaussian, polynomial, user defined, etc) and the data for given values of the parameters. It is the task of Minuit to find those values of the parameters which give the lowest value of chi-square.

# **The Transformation of Limited Parameters**

#### For variable parameters with limits,  $M_{\text{initial}}$  uses the following transformation:

#### $P_{int}$  = arcsin(2(( $P_{ext}$  -a)/(b-a))-1)

#### $P_{\text{ext}} = a + ((b - a) / (2)) (sinP_{\text{int}}+1)$

so that the internal value  $P_{\text{int}}$  can take on any value, while the external value  $P_{\text{ext}}$  can take on values only between the lower limit a and the ext upper limit b. Since the transformation is necessarily non-linear, it would transform a nice linear problem into a nasty non-linear one, which is the reason why limits should be avoided if not necessary. In addition, the transformation does require some computer time, so it slows down the computation a little bit, and more importantly, it introduces additional numerical inaccuracy into the problem in addition to what is introduced in the numerical calculation of the FCN value. The effects of non-linearity and numerical round off both become more important as the external value gets closer to one of the limits (expressed as the distance to nearest limit divided by distance between limits). The user must therefore be aware of the fact that, for example, if he puts limits of (0,  $10^{10}$ ) on a parameter, then the values 0.0 and 1. 0 will be indistinguishable to the accuracy of most machines.

The transformation also affects the parameter error matrix, of course, so Minuit does a transformation of the error matrix (and the ``parabolic'' parameter errors) when there are parameter limits. Users should however realize that the transformation is only a linear approximation, and that it cannot give a meaningful result if one or more parameters is very close to a limit, where  $\text{partial} \, P_{\text{ext}}/\text{partial} \, P_{\text{int}} \neq 0$ . Therefore, it is recommended that:

- Limits on variable parameters should be used only when needed in order to prevent the parameter from taking on unphysical values
- When a satisfactory minimum has been found using limits, the limits should then be removed if possible, in order to perform or re-perform the error analysis without limits

# **How to Get the Right Answer from Minuit**

Minuit offers the user a choice of several minimization algorithms. The MIGRAD algorithm is in general the best minimized for nearly all functions. It is a variable-metric method with inexact line search, a stable metric updating scheme, and checks for positive-definiteness. Its main weakness is that it depends heavily on knowledge of the first derivatives, and fails miserably if they are very inaccurate.

If parameter limits are needed, in spite of the side effects, then the user should be aware of the following techniques to alleviate problems caused by limits:

#### *Getting the Right Minimum with limits*

If MIGRAD converges normally to a point where no parameter is near one of its limits, then the existence of limits has probably not prevented Minuit from finding the right minimum. On the other hand, if one or more parameters is near its limit at the minimum, this may be because the true minimum is indeed at a limit, or it may be because the minimized has become ``blocked'' at a limit. This may normally happen only if the parameter is so close to a limit (internal value at an odd multiple of  $\#((pi)/(2))$  that Minuit prints a warning to this effect when it prints the parameter values. The minimized can become blocked at a limit, because at a limit the derivative seen by the minimized partial  $F/partial$   $P_{int}$  is zero no matter what the real derivative partial  $F/$ partial  $P_{ext}$  is.

((partial F)/(partial  $P_{int}$ )) =

((partial F)/(partial  $P_{ext}$ ))((partial  $P_{ext}$ )/(partial  $P_{int}$ )) =

 $((partial F)/(partial F)_{ext}) = 0$ 

#### *Getting the Right Parameter Errors with Limits*

In the best case, where the minimum is far from any limits, Minuit will correctly transform the error matrix, and the parameter errors it reports should be accurate and very close to those you would have got without limits. In other cases (which should be more common,

since otherwise you wouldn't need limits), the very meaning of parameter errors becomes problematic. Mathematically, since the limit is an absolute constraint on the parameter, a parameter at its limit has no error, at least in one direction. The error matrix, which can assign only symmetric errors, then becomes essentially meaningless.

#### *Interpretation of Parameter Errors*

There are two kinds of problems that can arise: the reliability of  $Minuit$ 's error estimates, and their statistical interpretation, assuming they are accurate.

#### *Statistical Interpretation*

For discussion of basic concepts, such as the meaning of the elements of the error matrix, or setting of exact confidence levels see the articles:

- F.James. *Determining the statistical Significance of experimental Results. Technical Report DD/81/02 and CERN Report 81-03, CERN, 1981*
- W.T.Eadie, D.Drijard, F.James, M.Roos, and B.Sadoulet. *Statistical Methods in Experimental Physics. North-Holland, 1971*

# **Reliability of Minuit Error Estimates**

Minuit always carries around its own current estimates of the parameter errors, which it will print out on request, no matter how accurate they are at any given point in the execution. For example, at initialization, these estimates are just the starting step sizes as specified by the user. After a HESSE step, the errors are usually quite accurate, unless there has been a problem. Minuit, when it prints out error values, also gives some indication of how reliable it thinks they are. For example, those marked CURRENT GUESS ERROR are only working values not to be believed, and APPROXIMATE ERROR means that they have been calculated but there is reason to believe that they may not be accurate.

If no mitigating adjective is given, then at least Minuit believes the errors are accurate, although there is always a small chance that Minuit has been fooled. Some visible signs that Minuit may have been fooled are:

- Warning messages produced during the minimization or error analysis
- Failure to find new minimum
- Value of EDM too big (estimated Distance to Minimum)
- Correlation coefficients exactly equal to zero, unless some parameters are known to be uncorrelated with the others
- Correlation coefficients very close to one (greater than 0.99). This indicates both an exceptionally difficult problem, and one which has been badly parameterized so that individual errors are not very meaningful because they are so highly correlated
- Parameter at limit. This condition, signaled by a  $Minuit$  warning message, may make both the function minimum and parameter errors unreliable. See the discussion above 'Getting the right parameter errors with limits'

The best way to be absolutely sure of the errors, is to use ``independent'' calculations and compare them, or compare the calculated errors with a picture of the function. Theoretically, the covariance matrix for a ``physical'' function must be positive-definite at the minimum, although it may not be so for all points far away from the minimum, even for a welldetermined physical problem. Therefore, if MIGRAD reports that it has found a non-positivedefinite covariance matrix, this may be a sign of one or more of the following:

#### *A non-physical region*

On its way to the minimum, MIGRAD may have traversed a region which has unphysical behavior, which is of course not a serious problem as long as it recovers and leaves such a region.

#### *An underdetermined problem*

If the matrix is not positive-definite even at the minimum, this may mean that the solution is not well-defined, for example that there are more unknowns than there are data points, or

that the parameterization of the fit contains a linear dependence. If this is the case, then Minuit (or any other program) cannot solve your problem uniquely. The error matrix will necessarily be largely meaningless, so the user must remove the under determinedness by reformulating the parameterization. Minuit cannot do this itself.

#### *Numerical inaccuracies*

It is possible that the apparent lack of positive-definiteness is in fact only due to excessive round off errors in numerical calculations in the user function or not enough precision. This is unlikely in general, but becomes more likely if the number of free parameters is very large, or if the parameters are badly scaled (not all of the same order of magnitude), and correlations are also large. In any case, whether the non-positive-definiteness is real or only numerical is largely irrelevant, since in both cases the error matrix will be unreliable and the minimum suspicious.

#### *An ill-posed problem*

For questions of parameter dependence, see the discussion above on positive-definiteness. Possible other mathematical problems are the following:

#### Excessive numerical round off

Be especially careful of exponential and factorial functions which get big very quickly and lose accuracy.

#### Starting too far from the solution

The function may have unphysical local minima, especially at infinity in some variables.

# **6 A Little C++**

This chapter introduces you to some useful insights into C++, to allow you to use of the most advanced features in ROOT. It is in no case a full course in C++.

# **Classes, Methods and Constructors**

C++ extends C with the notion of class. If you're used to structures in C, a class is a struct that is a group of related variables, which is extended with functions and routines specific to this structure (class). What is the interest? Consider a struct that is defined this way:

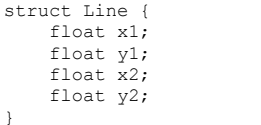

This structure represents a line to be drawn in a graphical window.  $(x1, y1)$  are the coordinates of the first point,  $(x2, y2)$  the coordinates of the second point.

In standard C, if you want to effectively draw such a line, you first have to define a structure and initialize the points (you can try this):

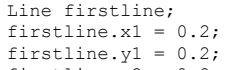

firstline. $x2 = 0.8$ ; firstline.y2 =  $0.9$ ;

This defines a line going from the point  $(0.2,0.2)$  to the point  $(0.8,0.9)$ . To draw this line, you will have to write a function, say  $\text{LineDraw}(\text{Line 1})$  and call it with your object as argument:

LineDraw(firstline);

In C++, we would not do that. We would instead define a class like this:

class TLine { Double t x1; Double  $t$  y1; Double t x2; Double  $t$  y2; TLine( $\overline{int}$  x1, int y1, int x2, int y2): void Draw();

> Here we added two functions, that we will call methods or member functions, to the **TLine** class. The first method is used for initializing the line objects we would build. It is called a constructor. The second one is the Draw method itself.

#### **June 2003 v3.05** A Little C++

}

#### Therefore, to build and draw a line, we have to do:

TLine l(0.2,0.2,0.8,0.9); l.Draw();

> The first line builds the object  $1$  by calling its constructor. The second line calls the **TLine**::Draw() method of this object. You don't need to pass any parameters to this method since it applies to the object l, which knows the coordinates of the line. These are internal variables  $x1, y1, x2, y2$  that were initialized by the constructor.

# **Inheritance and Data Encapsulation**

### **Inheritance**

We've defined a **TLine** class that contains everything necessary to draw a line. If we want to draw an arrow, is it so different from drawing a line? We just have to draw a triangle at one end. It would be very inefficient to define the class **TArrow** from scratch. Fortunately, inheritance allows a class to be defined from an existing class. We would write something like:

class TArrow : public TLine { int ArrowHeadSize; void Draw(); void SetArrowSize(int arrowsize);

> The keyword "public" will be explained later. The class **TArrow** now contains everything that the class **TLine** does, and a couple of things more, the size of the arrowhead and a function that can change it. The Draw method of **TArrow** will draw the head and call the draw method of **TLine**. We just have to write the code for drawing the head!

#### **Method Overriding**

Giving the same name to a method (remember: method = member function of a class) in the child class (**TArrow**) as in the parent (**TLine**) doesn't give any problem. This is called **overriding** a method. Draw in **TArrow** overrides Draw in **TLine**. There is no possible ambiguity since, when one calls the  $Draw()$  method; this applies to an object which type is known. Suppose we have an object **l** of type **TLine** and an object a of type **TArrow**. When you want to draw the line, you do:

l.Draw()

}

Draw() from **TLine** is called. If you do:

a.Draw()

Draw() from **TArrow** is called and the arrow a is drawn.

### **Data Encapsulation**

We have seen previously the keyword "public". This keyword means that every name declared public is seen by the outside world. This is opposed to " $\text{private}$ " that means only the class where the name was declared private could see this name. For example, suppose we declare in **TArrow** the variable ArrowHeadSize private.

private:

int ArrowHeadSize;

Then, only the methods (i.e. member functions) of **TArrow** will be able to access this variable. Nobody else will see it. Even the classes that we could derive from **TArrow** will not see it. On the other hand, if we declare the method  $Draw()$  as public, everybody will be

able to see it and use it. You see that the character public or private doesn't depend of the type of argument. It can be a data member, a member function, or even a class.

For example, in the case of **TArrow**, the base class **TLine** is declared as public:

class TArrow : public TLine { ...

This means that all methods of **TArrow** will be able to access all methods of **TLine**, but this will be also true for anybody in the outside world. Of course, this is true provided that **TLine** accepts the outside world to see its methods/data members. If something is declared private in **TLine**, nobody will see it, not even **TArrow** members, even if **TLine** is declared as a public base class.

What if **TLine** is declared "private" instead of "public"? Well, it will behave as any other name declared private in **TArrow**: only the data members and methods of **TArrow** will be able to access **TLine**, its methods and data members, nobody else.

This may seem a little bit confusing and readers should read a good C++ book if they want more details. Especially since, besides public and private, a member can be protected.

Usually, one puts private the methods that the class uses internally, like some utilities classes, and that the programmer doesn't want to be seen in the outside world.

With "good" C++ practice (which we have tried to use in ROOT), all data members of a class are private. This is called data encapsulation and is one of the strongest advantages of Object Oriented Programming (OOP). Private data members of a class are not visible, except to the class itself. So, from the outside world, if one wants to access those data members, one should use so called "getters" and "setters" methods, which are special methods used only to get or set the data members. The advantage is that if the programmers want to modify the inner workings of their classes, they can do so without changing what the user sees. The user doesn't even have to know that something has changed (for the better, hopefully).

For example, in our **TArrow** class, we would have set the data member ArrowHeadSize private. The setter method is  $SetArrowSize()$ , we don't need a getter method:

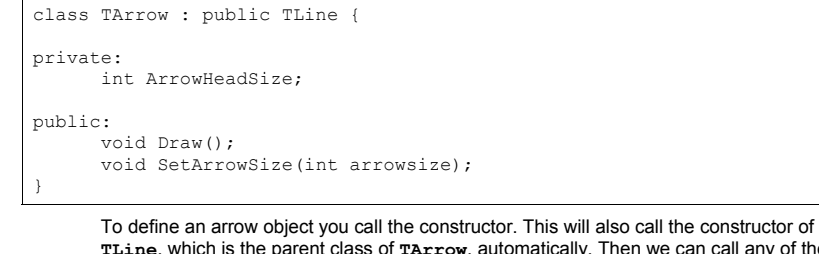

**TLine**, which is the parent class of **TArrow**, automatically. Then we can call any of the line or arrow public methods such as SetArrowSize and Draw.

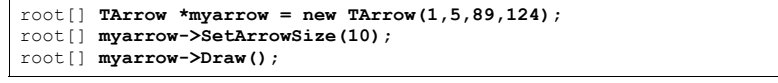

# **Creating Objects on the Stack and Heap**

To explain how objects are created on the stack and on the heap we will use the Ouad class. You can find the definition in \$ROOTSYS/tutorials/Quad.h and Quad.cxx.

The Quad class has four methods. The constructor and destructor, Evaluate that evaluates  $ax**2 + bx +c$ , and Solve which solves the quadratic equation  $ax**2 + bx + c = 0.$ 

Quad.h:

```
class Quad { 
       public: 
      Quad(Float <math>t a, Float t b, Float t c);
      ~\simOuad():
      Float t Evaluate(Float t x) const;
       void Solve() const; 
       private: 
      Float t fA:
      Float<sup>-</sup>t fB;
      Float^-t fC;
```
Quad.cxx:

};

#include <iostream.h> #include <math.h> #include "Quad.h" **Quad::Quad(Float\_t a, Float\_t b, Float\_t c) {**   $fA = a$ ;  $fB = b$ ;  $\text{fC} = \text{c}$ ; } **Quad::~Quad() {**  cout << "deleting object with coeffts: "  $<<$  fA  $<<$  ","  $<<$  fB  $<<$  ","  $<<$  fC  $<<$  endl; } Float t Quad::Evaluate(Float t x) const { return  $f$ A\*x\*x +  $f$ B\*x +  $f$ C; } **void Quad::Solve() const {**  Float t temp =  $fB*fB - 4.*fA*fC$ ; if ( temp  $> 0.$  ) {  $temp = sqrt( temp )$ ; cout << "There are two roots: "  $<<$  (  $-fB - temp$  ) /  $(2.*fA)$  $<<$  " and "  $<<$  (  $-fB + temp$  ) /  $(2.*fA)$  << endl; } else { if (  $temp == 0.$  ) { cout << "There are two equal roots: "  $<< -fB$  /  $(2.*fA) << end1;$  } else { cout << "There are no roots" << endl;  $\qquad \qquad \}$  $\rightarrow$ }

Let's first look how we create an object. When we create an object by

root[] **Quad my\_object(1.,2.,-3.);**

We are creating an object on the stack. A FORTRAN programmer may be familiar with the idea; it's not unlike a local variable in a function or subroutine. Although there are still a few old timers who don't know it, FORTRAN is under no obligation to save local variables once the function or subroutine returns unless the SAVE statement is used. If not then it is likely that FORTRAN will place them on the stack and they will "pop off" when the RETURN statement is reached.

To give an object more permanence it has to be placed on the heap.

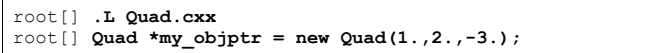

The second line declares a pointer to  $Quad$  called  $my$  objptr. From the syntax point of view, this is just like all the other declarations we have seen so far, i.e. this is a stack variable. The value of the pointer is set equal to new  $Quad(1, 2, 7-3.);$ 

new, despite its looks, is an operator and creates an object or variable of the type that comes next, Quad in this case, on the heap. Just as with stack objects it has to be initialized by calling its constructor. The syntax requires that the argument list follow the type. This one statement has brought two items into existence, one on the heap and one on the stack. The heap object will live until the delete operator is applied to it.

There is no FORTRAN parallel to a heap object; variables either come or go as control passes in and out of a function or subroutine, or, like a COMMON block variables, live for the lifetime of the program. However, most people in HEP who use FORTRAN will have experience of a memory manager and the act of creating a bank is a good equivalent of a heap object. For those who know systems like ZEBRA, it will come as a relief to learn that objects don't move, C++ does not garbage collect, so there is never a danger that a pointer to an object becomes invalid for that reason. However, having created an object, it is the user's responsibility to ensure that it is deleted when no longer needed, or to pass that responsibility onto to some other object. Failing to do that will result in a memory leak, one of the most common and most hard-to-find C++ bugs.

To send a message to an object via a pointer to it, you need to use the "->" operator e.g.:

root[] **my\_objptr->Solve();** 

Although we chose to call our pointer  $mv$  objptr, to emphasize that it is a pointer, heap objects are so common in an object-oriented program that pointer names rarely reflect the fact - you have to be careful that you know if you are dealing with an object or its pointer! Fortunately, the compiler won't tolerate an attempt to do something like:

#### root[] **my\_objptr.Solve();**

Although this is a permitted by the CINT shortcuts, it is one that you are *strongly* advised not to follow!

As we have seen, heap objects have to be accessed via pointers, whereas stack objects can be accessed directly. They can also be accessed via pointers:

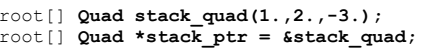

root[] **stack\_ptr->Solve();** 

Here we have a Quad pointer that has been initialized with the address of a stack object. Be very careful if you take the address of stack objects. As we shall see soon, they get deleted automatically, which could leave you with an illegal pointer. Using it will corrupt and may well crash the program!

It is time to look at the destruction of objects. A destructor is a special C++ function that releases resources for (or destroy) an object of a class. It is opposite of a constructor that create the object of a class when is called. The compiler will provide a destructor that does nothing if none is provided. We will add one to our Quad class so that we can see when it gets called.

The destructor is named by the class but with the prefix  $\sim$  which is the C++ one's complement i.e. bit wise complement, and hence has destruction overtones! We declare it in the .h file and define it in the  $. c \times x$  file. It does not do much except print out that it has been called (still a useful debug technique despite today's powerful debuggers!).

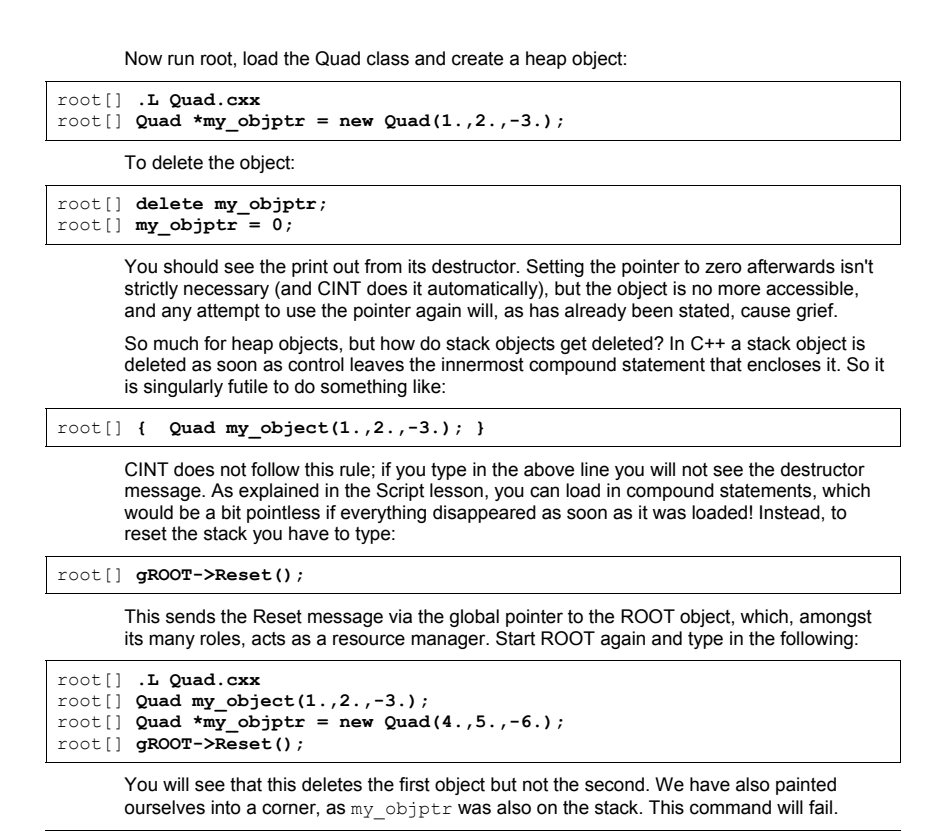

root[] **my\_objptr->Solve();** 

CINT no longer knows what  $my$  objptr is. This is a great example of a memory leak; the heap object exists but we have lost our way to access it. In general, this is not a problem. If any object will outlive the compound statement in which it was created then it will be pointed to by a more permanent pointer, which frequently is part of another heap object. See Resetting the Interpreter Environment in the chapter CINT the C++ Interpreter.

# **7 CINT the C++ Interpreter**

The subject of this chapter is CINT, ROOT command line interpreter and script processor. First, we explain what CINT is and why ROOT uses it. Then CINT as the command line interpreter, the CINT commands, and CINT extensions to C++ are discussed. CINT as the script interpreter is also explained and illustrated with several examples.

# **What is CINT?**

CINT, which is pronounced [*'sint*], is a C++ interpreter. An interpreter takes a program, in this case a C++ program, and carries it out by examining each instruction and in turn executing the equivalent sequence of machine language. For example, an interpreter translates and executes each statement in the body of a loop "n" times. It does not generate a machine language program. This may not be a good example, because most interpreters have become 'smart' about loop processing.

A compiler on the other hand, takes a program and makes a machine language executable. Once compiled the execution is very fast, which makes a compiler best suited for the case of "built once, run many times". For example, the ROOT executable is compiled occasionally and executed many times. It takes anywhere from 1 to 45 minutes to compile ROOT for the first time (depending on the CPU). Once compiled it runs very fast. On the average, a compiled program runs ten times faster than an interpreted one.

Because it takes much time to compile, using a compiler is cumbersome for rapid prototyping when one changes and rebuilds as often as every few minutes. An interpreter is optimized for code that changes often and runs a few times, is the perfect tool for this.

Most of the time, an interpreter has a separate scripting language, such as Python, IDL, and PERL, designed especially for interpretation, rather than compilation. However, the advantage of having one language for both is that once the prototype is debugged and refined, it can be compiled without translating the code to a compiled language.

CINT being a C++ interpreter is the tool for rapid prototyping and scripting in C++. It is a stand-alone product developed by Masaharu Goto. It's executable comes with the standard distribution of ROOT (\$ROOTSYS/bin/cint), and it can also be installed separately from: http://root.cern.ch/CINT.html

This page also has links to all the CINT documentation. The downloadable tar file contains documentation, the CINT executable, and many demo scripts, which are not included in the regular ROOT distribution.

Here is a list of CINT main features:

- Supports K&R-C, ANSI-C, and ANSI-C++
- CINT covers 80-90% of the K&R-C, ANSI-C and C++ language constructs. It supports multiple inheritance, virtual function, function overloading, operator overloading, default parameter, template, and much more. CINT is robust enough to interpret its own source code. CINT is not designed to be a 100% ANSI/ISO compliant C++ language processor. It is a portable scripting language environment, which is close enough to the standard C++.
- Interprets Large C/C++ source code
- CINT can handle huge C/C++ source code, and loads source files quickly. It can interpret its own, over 70,000 lines source code.
- Enables mixing Interpretation & Native Code
- Depending on the need for execution speed or the need for interaction, one can mix native code execution and interpretation. "makeCINT" encapsulates arbitrary C/C++ objects as precompiled libraries. A precompiled library can be configured as a dynamically linked library. Accessing interpreted code and precompiled code can be done seamlessly in both directions.
- Provides a Single-Language solution
- • CINT/makeCINT is a single-language environment. It works with any ANSI-C/C++ compiler to provide the interpreter environment on top of it.
- Simplifies C++
- CINT is meant to bring C++ to the non-software professional. C++ is simpler to use in the interpreter environment. It helps the non-software professional (the domain expert) to talk the same language as the software counterpart.
- Provides RTTI and a Command Line
- CINT can process C++ statements from command line, dynamically define/erase class definition and functions, load/unload source files and libraries. Extended Run Time Type Identification is provided, allowing you to explore unthinkable way of using C++.
- Has a Built-in Debugger and Class Browser
- CINT has a built-in debugger to debug complex C++ code. A text based class browser is part of the debugger.
- Is Portable
- CINT works on number of operating systems: HP-UX, Linux, SunOS, Solaris, AIX, Alpha-OSF, IRIX, FreeBSD, NetBSD, NEC EWS4800, NewsOS, BeBox, WindowsNT, Windows9x, MS-DOS, MacOS, VMS, NextStep, Convex.

# **The ROOT Command Line Interface**

#### Start up a ROOT session by typing ROOT at the system prompt.

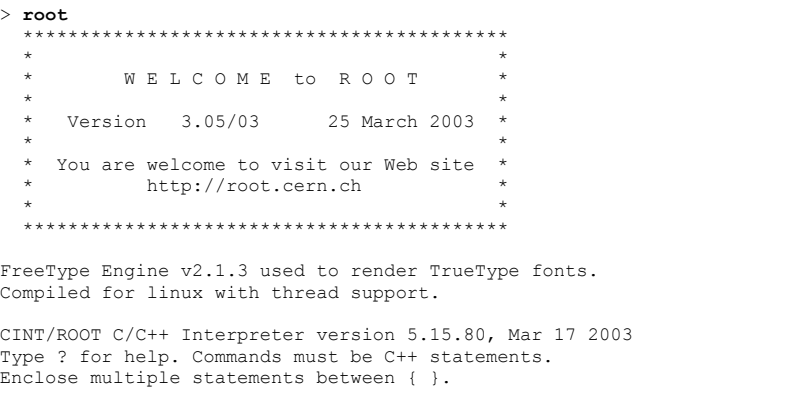

root[0]

#### Now we create a **TLine** object:

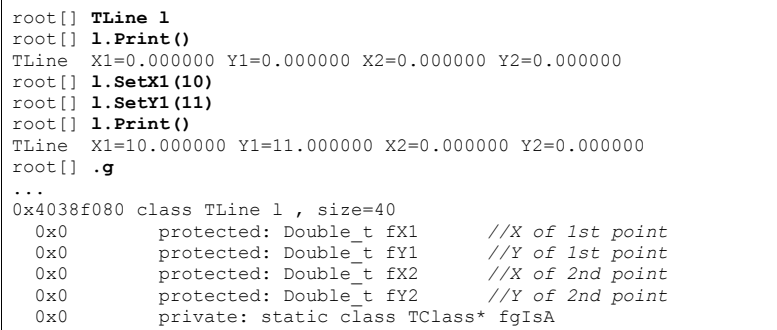

Here we note:

- Terminating with ';' is not required (see the section ROOT/CINT Extensions to C++).
- Emacs style command line editing.
- Raw interpreter commands start with a dot (**.**).

# root[] **.class TLine**

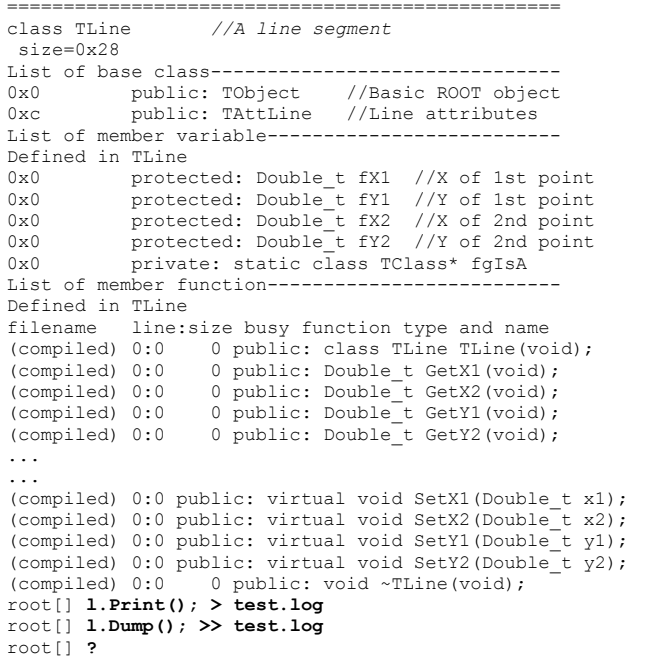

#### Here we see:

- Use .class as quick help and reference
- Unix like I/O redirection (; is required before >)
- Use ? to get help on all ``raw'' interpreter commands

#### Now let's execute a multi-line command:

```
root[] { 
end with '}'> TLine l;
end with '}'> for (int i = 0; i < 5; i++) {
end with '}'> l.SetX1(i);
end with '}'> l.SetY1(i+1);
end with '}'> l.Print();
end with '}'> }
end with '}'> }
TLine X1=0.000000 Y1=1.000000 X2=0.000000 Y2=0.000000 
TLine X1=1.000000 Y1=2.000000 X2=0.000000 Y2=0.000000 TLine X1=2.000000 Y1=3.000000 X2=0.000000 Y2=0.000000 
TLine X1=3.000000 Y1=4.000000 X2=0.000000 Y2=0.000000 
TLine X1=4.000000 Y1=5.000000 X2=0.000000 Y2=0.000000 root[] .q
```
#### Here we note:

- A multi-line command starts with a  $\{$  and ends with a  $\}$ .
- Every line has to be correctly terminated with a  $\frac{1}{2}$  (like in "real" C++).
- All objects are created in *global* scope.
- There is no way to back up; you are better off writing a script.
- Use **.q** to exit root.

# **The ROOT Script Processor**

ROOT script files contain pure C++ code. They can contain a simple sequence of statements like in the multi command line example given above, but also arbitrarily complex class and function definitions.

### **Un-named Scripts**

Let's start with a script containing a simple list of statements (like the multi-command line example given in the previous section). This type of script must start with a { and end with a } and is called an *un-named script*. Assume the file is called script1.C

#include <iostream.h>

{

```
 cout << " Hello" << endl; 
     float x = 3.;
       float y = 5.;
      int i = 101;
       cout \langle \langle x, w \rangle = "\langle x, w \rangle = "\langle x, w \rangle = "\langle x, w \rangle = "\langle x, w \rangle" = "\langle x, w \rangle" = "\langle x, w \rangle" = "\langle x, w \rangle" = "\langle x, w \rangle" = "\langle x, w \rangle" = "\langle x, w \rangle" = "\langle x, w \rangle" = "\langle x, w \rangle" = "\langle x, w \rangle" = "\langle x, w \rangle" = "\langle x, w \rangle}
```
#### To execute the stream of statements in script1.C do:

root[] **.x script1.C** 

This loads the contents of file script1. C and executes all statements in the interpreter's *global scope*. One can re-execute the statements by re-issuing ".x script1.C" (since there is no function entry point). Scripts are searched for in the Root. MacroPath as defined in your .  $rootre$  file. To check which script is being executed use:

#### root[] **.which script1.C**

/home/rdm/root/./script1.C

# **Named Scripts**

Let's change the un-named script to a named script. Copy the file script1.C to script2.C and add a function statement. Like this:

```
#include <iostream.h> int main() 
  { 
          cout << " Hello" << endl; 
         float x = 3.;
         float y = 5.;
         int i= 101;
         cout \langle\langle v, x\rangle = \langle w, w\rangle = \langle w, w\rangle 
          return 0; 
  }
```
Notice that **no** surrounding  $\left\{\right\}$  are required in this case. To execute function main() in script2.C do:

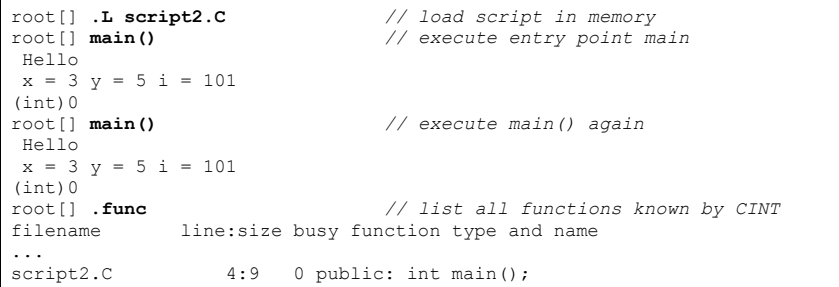

The last command shows that  $\text{main}(i)$  has been loaded from file script2.C, that the function main() starts on line 4 and is 9 lines long.

Notice that once a function has been loaded it becomes part of the system just like a compiled function.

Now we copy file  $script 2.C$  to  $script 3.C$  and change the function name from  $main()$ to script3(int  $j = 10$ ):

```
#include <iostream.h> int script3(int j = 10)
 { 
      cout << " Hello" << endl; 
     float x = 3.;
     float y = 5.;
    int i = j;cout \langle \langle \cdot \rangle^m x = "\langle \langle x \rangle \langle x \rangle^m y = "\langle \langle x \rangle \langle x \rangle^m i = "\langle \langle x \rangle \langle x \rangle = "\langle x \rangle return 0; 
 }
```
To execute script3() in script3.C type:

root[] **.x script3.C(8)** 

This loads the contents of file script3.C and executes entry point script3(8).

Note that the above only works when the filename (minus extension) and function entry point are both the same.

Function script3() can still be executed multiple times:

root[] **script3()** Hello  $x = 3$   $y = 5$   $i = 10$  $(in+1)$ root[] **script3(33)** Hello  $x = 3$   $y = 5$   $i = 33$  $(int)0$ 

> In a named script, the objects created on the stack are deleted when the function exits. For example, this scenario is very common. You create a histogram in a named script on the stack. You draw the histogram, but when the function exits the canvas is empty and the histogram disappeared.

To avoid histogram from disappearing you can create it on the heap (by using new). This will leave the histogram object intact, but the pointer in the named script scope will be deleted.

Since histograms (and trees) are added to the list of objects in the current directory, you can always retrieve them to delete them if needed.

root[] **TH1F \*h = (TH1F\*)gDirectory->Get("myHist");**

or

root[] **TH1F \*h = (TH1F\*)gDirectory->GetList()->FindObject("myHist");**

In addition, histograms and trees are automatically deleted when the current directory is closed. This will automatically take care of the clean up. See chapter Input/Output.

### **Executing a Script from a Script**

You may want to execute a script conditionally inside another script. To do it you need to call the interpreter and you can do that with **TROOT**::ProcessLine().

Here is an example from \$ROOTSYS/tutorials/cernstaff.C that calls a script to build the root file if it does not exist:

void cernstaff()

```
 if (gSystem->AccessPathName("cernstaff.root")) { 
    gROOT->ProcessLine(".x cernbuild.C");
```
...

}

{

ProcessLine takes a parameter which is a pointer to an int or to a **TInterpreter**::EErrorCode to let you access the CINT error code after an attempt to interpret. This will contain the CINT error as defined in enum **TInterpreter**::EErrorCode.

# **Resetting the Interpreter Environment**

Variables created on the command line and in un-named scripts are in the interpreter's global scope, which makes the variables created in un-named scripts available on the command line event after the script is done executing. This is the opposite of a named script where the stack variables are deleted when the function in which they are defined has finished execution.

When running an un-named script over again and this is frequently the case since un-named scripts are used to prototype, one should reset the global environment to clear the variables. This is done by calling  $qROOT->Reset()$ . It is good practice, and you will see this in the

examples, to begin an un-named script with  $q$ ROOT->Reset(). It clears the global scope to the state just before executing the previous script (not including any logon scripts).

The  $qROOT-Preset()$  calls the destructor of the objects if the object was created on the stack. If the object was created on the heap (via new) it is not deleted, but the variable is no longer associated with it. Creating variables on the heap in un-named scripts and calling gROOT->Reset() without you calling the destructor explicitly will cause a memory leak.

This may be surprising, but it follows the scope rules. For example, creating an object on the heap in a function (in a named script) without explicitly deleting it will also cause a memory leak. Since when exiting the function only the stack variables are deleted.

The code below shows  $qROOT->Reset()$  calling the destructor for the stack variable, but not for the heap variable. In the end, neither variable is available, but the memory for the heap variable is not released.

Here is an example:

 $root[1 \text{ **qDebuq** = 1]$ 

(const int)1

root[] **TFile stackVar("stack.root","RECREATE")** TKey Writing 86 bytes at address 64 for ID= stack.root Title= root[] **TFile \*heapVar = new TFile("heap.root","RECREATE")** TKey Writing 84 bytes at address 64 for ID= heap.root Title=

We turn on Debug to see what the subsequent calls are doing. Then we create two variables, one on the stack and one on the heap

#### root[] **gROOT->Reset()**

TKey Writing 48 bytes at address 150 for ID= stack.root Title= TKey Writing 54 bytes at address 198 for ID= stack.root Title= TFile dtor called for stack.root TDirectory dtor called for stack.root

When we call  $q$ ROOT->Reset(), CINT tells us that the destructor is called for the stack variable, but it doesn't mention the heap variable.

#### root[] **stackVar**

Error: No symbol stackVar in current scope FILE:/var/tmp/faaa01jWe cint LINE:1 \*\*\* Interpreter error recovered \*\*\*

#### root[] **heapVar**

Error: No symbol heapVar in current scope FILE:/var/tmp/gaaa01jWe\_cint LINE:1 \*\*\* Interpreter error recovered \*\*\*

Neither variable is available in after the call to reset.

root[] **gROOT->FindObject("stack.root")** (class TObject\*)0x0 root[] **gROOT->FindObject("heap.root")** (class TObject\*)0x106bfb30

> The object on the stack is deleted and shows a null pointer when we do a FindObject. However, the heap object is still around and taking up memory.

# **A Script Containing a Class Definition**

Lets create a small class TMyClass and a derived class TChild. The virtual method. TMyClass::Print() is overridden in TChild. Save this in file called script4.C.

```
#include <iostream.h> class TMyClass { 
private: 
   float fX; //x position in centimeters
   float fY; //y position in centimeters
public: 
               TMyClass() { fX = fY = -1; }
   virtual void Print() const; 
   void SetX(float x) { fX = x; } 
  void SetY(float y) { fY = y; }
}; 
void TMyClass::Print() const // parent print method
{ 
 cout << "fX = " << fX << ", fY = " << fY << endl;
} 
class TChild : public TMyClass { 
public: 
   void Print() const; 
}; 
void TChild::Print() const // child print metod
{ 
   cout << "This is TChild::Print()" << endl; 
   TMyClass::Print(); 
}
```
#### To execute script4.C do:

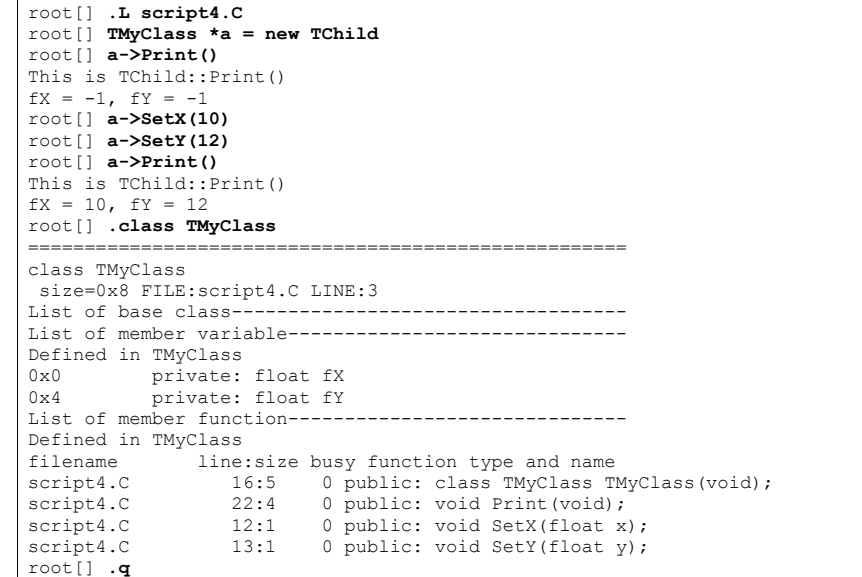

As you can see an interpreted class behaves just like a compiled class.

There are some limitations for a class created in a script:

- 1. They cannot inherit from **TObject**. Currently the interpreter cannot patch the virtual table of compiled objects to reference interpreted objects.
- 2. Because the I/O is encapsulated in **TObject** and a class defined in a script can not inherit from **TObject**, it can not be written to a ROOT file.

For ways to add a class with a shared library and with ACLiC, see the chapter: "Adding a Class"

# **Debugging Scripts**

A powerful feature of CINT is the ability to debug interpreted functions by means of setting breakpoints and being able to single step through the code and print variable values on the way. Assume we have script4.C still loaded, we can then do:

```
root[] .b TChild::Print
Break point set to line 26 script4.C 
root[] a.Print()
26 TChild::Print() const 
27 \ell28 cout << "This is TChild::Print()" << endl;
FILE:script4.C LINE:28 cint> .s
311 operator<<(ostream& ostr,G_CINT_ENDL& i) {return(endl(ostr));
FILE:iostream.h LINE:311 cint> .s
 } 
This is TChild::Print() 
29 MyClass::Print(); 
FILE:script4.C LINE:29 cint> .s
16 MyClass::Print() const 
17 { 
18 cout \langle\langle "fX = " \langle\langle fX \langle ", fY = " \langle\langle fY \langle endl;
FILE:script4.C LINE:18 cint> .p fX
(float)1.000000000000e+01 
FILE:script4.C LINE:18 cint> .s
311 operator<<(ostream& ostr,G_CINT_ENDL& i) {return(endl(ostr));
FILE:iostream.h LINE:311 cint> .s
 } 
fX = 10, fY = 1219 } 
30<sub>o</sub>\mathcal{D}root[] .q
```
# **Inspecting Objects**

An object of a class inheriting from **TObject** can be inspected, with the Inspect method. The **TObject**::Inspect method creates a window listing the current values of the objects members. For example, this is a picture of **TFile**.

#### root[] **TFile f("staff.root")** root[] **f.Inspect()**

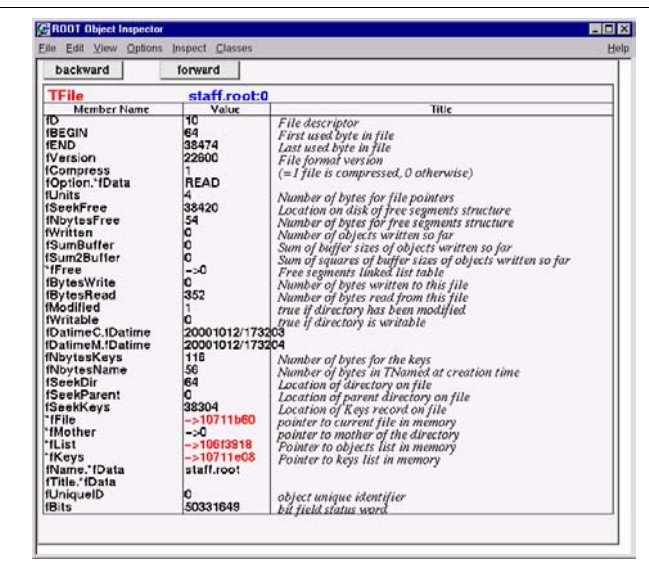

You can see the pointers are in red and can be clicked on to follow the pointer to the object. For example, here we clicked on  $f_{\text{Keys}}$ , the list of keys in memory.

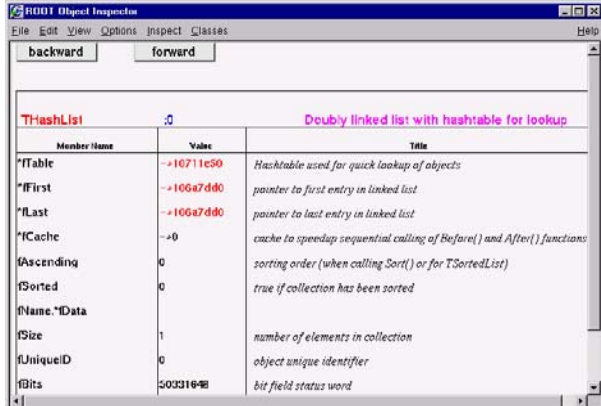

If you clicked on  $fList$ , the list of objects in memory and there were none, no new canvas would be shown. On top of the page are the navigation buttons to see the previous and next screen.

# **ROOT/CINT Extensions to C++**

In the next example, we demonstrate three of the most important extensions ROOT/CINT makes to C++. Start ROOT in the directory \$ROOTSYS/tutorials (make sure to have first run ".x hsimple.C"):

```
root[] f = new TFile("hsimple.root") 
(class TFile*)0x4045e690 
root[] f.ls()
TFile** hsimple.root<br>TFile* hsimple.root
                hsimple.root
  KEY: TH1F hpx;1 This is the px distribution 
 KEY: TH2F hpxpy;1 py ps px<br>KEY: THProfile hprof:1
                       hprof;1 Profile of pz versus px
  KEY: TNtuple ntuple;1 Demo ntuple 
root[] hpx.Draw()
NULL.

Warning in <MakeDefCanvas>: creating a default canvas with name c1 
root[] .q
```
The *first* command shows the first extension; the declaration of f may be omitted when **"**new**"** is used. CINT will correctly create f as pointer to object of class **TFile**.

The *second* extension is shown in the second command. Although f is a pointer to **TFile** we don't have to use the pointer de-referencing syntax "->" but can use the simple "." notation.

The *third* extension is more important. In case CINT cannot find an object being referenced, it will ask ROOT to search for an object with an identical name in the search path defined by **TROOT**::FindObject(). If ROOT finds the object, it returns CINT a pointer to this object and a pointer to its class definition and CINT will execute the requested member function. This shortcut is quite natural for an interactive system and saves much typing. In this example, ROOT searches for hpx and finds it in simple.root.

The *fourth* is shown below. There is no need to put a semicolon at the end of a line. The difference between having it and leaving it off is that when you leave it off the return value of the command will be printed on the next line. For example:

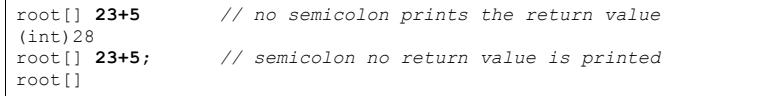

Be aware that these extensions do not work when the interpreter is replaced by a compiler. Your code will not compile, hence when writing large scripts, it is best to stay away from these shortcuts. It will save you from having problems compiling your scripts using a real C++ compiler.

# **ACLiC - The Automatic Compiler of Libraries for CINT**

Instead of having CINT interpret your script there is a way to have your scripts compiled, linked and dynamically loaded using the C++ compiler and linker. The advantage of this is that your scripts will run with the speed of compiled C++ and that you can use language constructs that are not fully supported by CINT. On the other hand, you cannot use any CINT shortcuts (see CINT extensions) and for small scripts, the overhead of the compile/link cycle might be larger than just executing the script in the interpreter.

ACLiC will build a CINT dictionary and a shared library from your C++ script, using the compiler and the compiler options that were used to compile the ROOT executable. You do not have to write a makefile remembering the correct compiler options, and you do not have to exit ROOT.

### **Usage**

Before you can compile your interpreted script you need to add include statements for the classes used in the script. Once you did that, you can build and load a shared library containing your script. To load it, use the **.L** command and append the file name with a "+".

root[] **.L MyScript.C+**  root[] **.files** 

**…** 

\*file="/home/./MyScript\_C.so"

The + option generates the shared library and naming it by taking the name of the file "filename" but replacing the dot before the extension by an underscore and by adding the shared library extension for the current platform.

For example on most platforms, hsimple.cxx will generate hsimple\_cxx.so.

If we execute a files command we can see the newly created shared library is in the list of loaded files.

The + command rebuild the library only if the script or any of the files it includes are newer than the library. When checking the timestamp, ACLiC generates a dependency file which name is the same as the library name, just replacing the 'so' extension by the extension 'd'. For example on most platforms, hsimple.cxx will generate hsimple cxx.d.

To ensure that the shared library is rebuilt you can use the ++ syntax:

root[] **.L MyScript.C++**

To build, load, and execute the function with the same name as the file you can use the  $\cdot$  x command. This is the same as executing a named script. You can have parameters and use  $\cdot$  x or  $\cdot$  x. The only difference is you need to append a + or a ++.

#### root[] **.x MyScript.C+ (4000)**

Creating shared library /home/./MyScript\_C.so

You can select whether the script in compiled with debug symbol or with optimization by appending the letter 'g' or 'O' after the '+' or '++'. Without the specification the script is compiled with the same level of debugging symbol and optimization as the currently running ROOT executable.

For example:

root[] **.L MyScript.C++g**

will compile MyScript.C with debug symbol; usually this means giving the -g option to compiler.

root[] **.L MyScript.C++O** 

will compile MyScript.C with optimizations; usually this means giving the -O option to compiler. The syntax:

root[] **.L MyScript.C++**

is using the default optimization level. The initial default is to compile with the same level of optimization as the root executable itself. The default can be changed by:

root[] **gSystem->SetAclicMode(TSystem::kDebug);**

root[] **gSystem->SetAclicMode(TSystem::kOpt);**

Note that the commands:

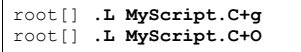

respectively compile  $MvS$ cript. C with debug and optimization if the library does not exist yet; they will not change the debug and the optimization level if the library already exist and it is up to date.

To use ACLiC from compiled code or from inside another macro, we recommend using **TROOT**::ProcessLine().

For example, in one script you can use ACLiC to compile and load another script.

gROOT->ProcessLine("MyScript.C+") gROOT->ProcessLine("MyScript.C++")

# **Setting the Include Path**

You can get the include path by typing:

root[] **.include**

You can append to the include path by typing:

root[] **.include \$HOME/mypackage/include**

In a script you can set the include path:

gSystem->SetIncludePath(" -I\$HOME/mypackage/include ")

The \$ROOTSYS/include directory is automatically appended to the include path, so you don't have to worry about including it, however if you have already added a path, this command will overwrite it.

To add library that should be used during linking of the shared library use something like:

TString libs = gSystem->GetLinkedLibs(); libs.Append("-L/my/path -lanylib"); gSystem->SetLinkedLibs(libs.Data());

> This is especially useful for static libraries. For shared libraries you can also simply load them before trying to compile the script:

gSystem->Load("mydir/mylib");

You can direct what is added to the dictionary generated by ACLiC in two ways. The simplest way is to add at the end of script (i.e. after the symbols have been defined) something like:

#if defined(\_MAKECINT\_\_) #pragma link C++ class MyOtherClass; #endif

> In ROOT 3.05/03 and above, the default behavior of rootcint is to not link in (i.e. generate the dictionary for) any of the symbols. In particular this means that the lines:

#pragma link off all globals; #pragma link off all classes; #pragma link off all functions;

are now, in the general case, unnecessary.

#### This also means that linking the instantiation of a class template:

#pragma link C++ class mytemplate<int>;

ONLY links this specific class. In previous versions of ROOT, depending on many factors, this might also have included the linking of many other instantiation of class template used directly or indirectly by 'mytemplate'.

A typical case would have been to rely on:

#### #pragma link C++ class vector<MyClass>;

to also induce the generation of the iterators. You now need to explicitly request them. Another advantage of the change is that now, if you omit the 'pragma link off' line from your linkdef file, you can actually sprinkle the 'pragma link C++ class' across as many of you header as file as you need.

See the documentation of rootcint for details how pragma can be used.

You can also write this portion of code in a file name MyScript\_linkdef.h where the suffix '  $linkdef'$  is the prefix defined by the key 'ACLiC.Linkdef' in the currently used resource file (usually \$ROOTSYS/etc/system.rootrc or .rootrc) and the prefix is the name of your script.

ACLiC uses the directive fMakeSharedLibs to create the shared library. If loading the shared library fails, it tries to output a list of missing symbols by creating an executable (on some platforms like OSF, this does not HAVE to be an executable) containing the script. It uses the directive fMakeExe to do so. For both directives, before passing them to **TSystem**::Exec(), it expands the variables \$SourceFiles, \$SharedLib, \$LibName, \$IncludePath, \$LinkedLibs, \$ExeName and \$ObjectFiles. See SetMakeSharedLib() for more information on those variables.

NOTE: You should not call ACLiC with a script that has a function called  $\text{main}(.)$ . When ACLiC calls rootcint with a function called main it tries to add every symbol it finds while parsing the script and the header files to the dictionary. This includes the system header files and the ROOT header files. This will result in duplicate entries at best and crashes at worst, because some classes in ROOT need special attention before they can be added to the dictionary.

When the file being passed to ACLiC is on a read only file system, ACLiC warns the user and creates the library in a temporary directory:

#### root [0] **.L readonly/t.C++**

Warning in <ACLiC>: /scratch/aclic/subs/./readonly is not writeable! Warning in <ACLiC>: Output will be written to /tmp Info in <TUnixSystem::ACLiC>: creating shared library /tmp//scratch/aclic/subs/./readonly/t\_C.so

To select the temporary directory ACLiC looks at  $$TEMP$ ,  $$TEMP$  DIR,  $$TEMPDIR$ , \$TMP, \$TMPDIR, \$TMP\_DIR or uses /tmp (or C:/).

#### Also, a new interface  $rs_{ystem}:$  Get/SetBuildDir is introduced to let the user select an alternative 'root' for the building of the ACLiC libraries.

For the filename /full/path/name/macro.C, the library is created as 'fBuildDir'/full/path/name/macro\_C.so.

Also, the ACLiC linkdef does NOT contain anymore pragma link off. This means, that you can now steer the dictionary generation from within the script itself. However beware of multiple inclusions!

ACLiC will now obey ALL pragma link C++ it sees!

# **Intermediate Steps and Files**

ACLiC executes two steps and a third one if needed. These are:

- Calling rootcint to create a CINT dictionary. rootcint is a ROOT specific version of makecint, CINT generic dictionary generator.
- Calling the compiler to build the shared library from the script
- If there are errors, it calls the compiler to build a dummy executable to clearly report unresolved symbols.

ACLiC makes a shared library with a CINT dictionary containing the classes and functions declared in the script. It also adds the classes and functions declared in included files with the same name as the script file and any of the following extensions: .h, .hh, .hpp, .hxx, .hPP, .hXX. This means that, by default, you cannot combine scripts from different files into one library by using #include statements; you will need to compile each script separately. In a future release, we plan to add the global variables declared in the script to the dictionary also. If you are curious about the specific calls, you can raise the ROOT debug level:

 $qDebuq = 3$ 

ACLiC will print the three steps.

# **Moving between Interpreter and Compiler**

The best way to develop portable scripts is to make sure you can always run them with both, the interpreter and with ACLiC. To do so, do not use the CINT extensions and program around the CINT limitations. When it is not possible or desirable to program around the CINT limitations, you can use the C preprocessor symbols defined for CINT and rootcint.

The preprocessor symbol  $\_\mathrm{CINT\_}$  is defined for both CINT and  $_\mathrm{rootcint.}$  The symbol MAKECINT is only defined in rootcint.

Use !defined( CINT ) || defined( MAKECINT ) to bracket code that needs to be seen by the compiler and  $\text{rootcint}$ , but will be invisible to the interpreter.

Use !defined(  $CINT$ ) to bracket code that should be seen only by the compiler and not by CINT or rootcint.

For example, the following will hide the declaration and initialization of the array gArray from both CINT and rootcint.

#if !defined(\_\_CINT\_\_) int gArray[] = {  $2, 3, 4$ }; #endif

> Because ACLiC calls  $rootcint$  to build a dictionary, the declaration of  $qArray$  will not be included in the dictionary, and consequently,  $\alpha_{\text{Array}}$  will not be available at the command line even if ACLiC is used. CINT and rootcint will ignore all statements between the "#if !defined (\_\_CINT\_\_)" and "#endif".

> If you want to use gArray in the same script as its declaration, you can do so. However, if you want use the script in the interpreter you have to bracket the usage of  $qArray$  between #if's, since the definition is not visible.

If you add the following preprocessor statements:

#if !defined( CINT ) int gArray[] =  $\{ 2, 3, 4 \}$ ; #elif defined(\_\_MAKECINT\_\_) int gArray[]; #endif

> gArray will be visible to rootcint but still not visible to CINT. If you use ACLiC, gArray will be available at the command line and be initialized properly by the compiled code.

We recommend you always write scripts with the needed include statements. In most cases, the script will still run with the interpreter. However, a few header files are not handled very well by CINT.

These types of headers can be included in interpreted and compiled mode:

- The subset of standard C/C++ headers defined in \$ROOTSYS/cint/include.
- Headers of classes defined in a previously loaded library (including ROOT own). The defined class must have a name known to ROOT (i.e. a class with a ClassDef).

A few headers will cause problems when they are included in interpreter mode, because they are already included by the interpreter itself. In general, the interpreter needs to know whether to use the interpreted or compiled version. The mode of the definition needs to match the mode of the reference.

Here are the cases that need to be excluded in interpreted mode, but included for rootcint. Bracket these with:

!defined( CINT ) || defined( MAKECINT )

- All CINT headers, see \$ROOTSYS/cint/inc
- Headers with classes named other than the file name. For example: Rtypes.h and GuiTypes.h.
- Headers with a class defined in libraries before the library is loaded. For example: having #include "TLorentzVector.h before gSystem->Load("libPhysics"). This will also cause problems when compiling the script, but a clear error message will be given. With the interpreter it may core dump. Bracket these type of include statements with  $\#if$  !defined (CINT ), this will print an error in both modes.

Hiding header files from rootcint that are necessary for the compiler but optional for the interpreter can lead to a subtle but fatal error. For example:

#ifndef \_\_CINT\_\_ #include "TTree.h" #else class TTree; #endif class subTree : public TTree { };

In this case, rootcint does not have enough information about the **TTree** class to produce the correct dictionary file. If you try this, rootcint and compiling will be error free, however, instantiating a subTree object from the CINT command line will cause a fatal error.

In general it is recommended to let rootcint see as many header files as possible.

# **8 Object Ownership**

An object has ownership of another object if it has permission to delete it. Usually ownership is held by a collection or a parent object such as a pad.

To prevent memory leaks and multiple attempts to delete an object, you need to know which objects are owned by ROOT and which are owned by you.

The following rules apply to the ROOT classes.

- Histograms, trees, and event lists created by the user are owned by current directory (*gDirectory*). When the current directory is closed or deleted the objects it owns are deleted also.
- The **TROOT** master object (*gROOT*) has several collections of objects. Objects that are members of these collections are owned by *gROOT* (see the paragraph "Ownership by the Master **TROOT** Object (*gROOT*)" below).
- Objects created by another object, for example the function object (e.g.**TF1**) created by the **TH1**::Fit method is owned by the histogram.
- An object created by  $DrawCopy$  methods, is owned by the pad it is drawn in.

If an object fits none of these cases, the user has ownership. The next paragraphs describe each rule and user ownership in more detail.

# **Ownership by Current Directory (***gDirectory***)**

When a histogram, tree, or event list (**TEventList**) is created, it is added to the list of objects in the current directory by default. You can get the list of objects in a directory and retrieve a pointer to a specific object with the GetList method. This example retrieves a histogram.

TH1F \*h = (TH1F\*)gDirectory->GetList()->FindObject("myHist");

The method **TDirectory**::GetList() returns a **TList** of objects in the directory. It looks in memory, and is implemented in all ROOT collections.

You can change the directory of a histogram, tree, or event list with the SetDirectory method. Here we use a histogram for an example, but the same applies to trees and event lists.

h->SetDirectory(newDir)

You can also remove a histogram from a directory by using SetDirectory(0). Once a histogram is removed from the directory, it will not be deleted when the directory is closed. It is now your responsibility to delete this histogram once you have finished with it.

To change the default that automatically adds the histogram to the current directory, you can call the static function:

TH1::AddDirectory(kFALSE);

All histograms created here after will not be added to the current directory. In this case, you own all histogram objects and you will need to delete them and clean up the references.

You can still set the directory of a histogram by calling SetDirectory once it has been created as described above.

Note that, when a file goes out of scope or is closed all objects on its object list are deleted.

# **Ownership by the Master TROOT Object (***gROOT***)**

The master object *gROOT*, maintains several collections of objects. For example, a canvas is added to the collection of canvases and it is owned by the canvas collection.

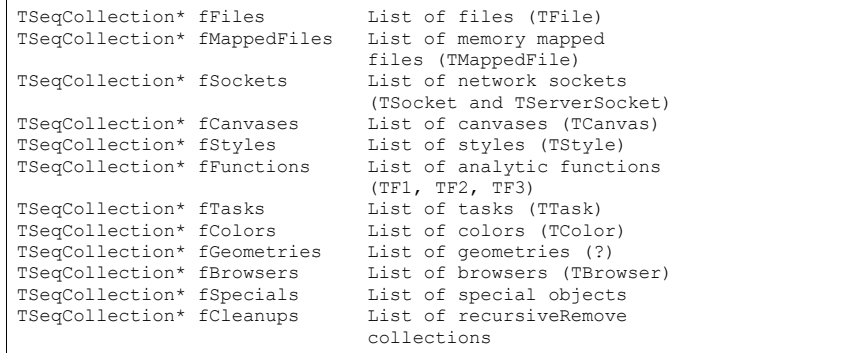

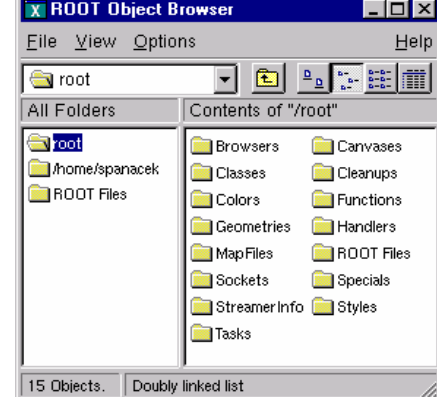

These collections are also displayed in the root folder of the Object Browser. Most of these collections are self explanatory. The special cases are the collections of specials and cleanups.

## **The Collection of Specials**

This collection contains objects of the following classes: **TCut**, **TMultiDimFit**, **TPrincipal**, **TChain**s. In addition it contains the gHtml object, gMinuit objects, and the array of contours graphs (**TGraph**) created when calling the Draw method of a histogram with the "CONT, LIST" option.

## **Access to the Collection Contents**

The current content for the collection listed above can be accessed with the corresponding gROOT->GetListOf method (for example

gROOT->GetListOfCanvases). In addition,

gROOT->GetListOfBrowsables returns a collection of all objects visible on the left side panel in the browser (see the image of the Object Browser above).

# **Ownership by Other Objects**

When an object is created by another, the creating object is the owner of the one it created. For example:

#### myHisto->Fit("gaus")

The call to Fit copies the global **TF1** Gaussian function and attaches the copy to the histogram. When the histogram is deleted, the copy is deleted also.

When a pad is deleted or cleared, all objects in the pad with the kCanDelete bit set are automatically deleted. Currently the objects created by the  $DrawCopy$  methods, have the kCanDelete bit set and are therefore owned by the pad.

# **Ownership by the User**

The user owns all objects not described in one of the above cases. **TObject** has two bits, kCanDelete and kMustCleanup, that influence how an object is managed (in **TObject**::fBits). These are in an enumeration in TObject.h. To set these bits do:

```
MyObject->SetBit(kCanDelete) 
MyObject->SetBit(kMustCleanup)
```
The bits can be reset and tested with the **TObject**::ResetBit and **TObject**::TestBit methods.

## **The kCanDelete Bit**

The *gROOT* collections (see above) own their members and will delete them regardless of the kCanDelete bit. In all other collections, when the collection Clear method is called (i.e. **TList**::Clear()), members with the kCanDelete bit set, are deleted and removed from the collection. If the kCanDelete bit is not set, the object is only removed from the collection but not deleted.

If a collection Delete (**TList**::Delete()) method is called, all objects in the collection are deleted without considering the kCanDelete bit.

It is important to realize that deleting the collection (i.e. delete  $My \text{Collection}$ ), DOES NOT delete the members of the collection. If the user specified MyCollection->SetOwner() the collection owns the objects and delete MyCollection will delete all its members.

Otherwise you need to:

*// delete all member objects in the collection*  MyCollection->Delete();

*// and delete the collection object* delete MyCollection;

> Note that kCanDelete is automatically set by the DrawCopy method and it can be set for any object by the user.

> For example, all graphics primitives must be managed by the user. If you want **TCanvas** to delete the primitive you created you have to set the kCanDelete bit.

> The kCanDelete bit setting is displayed with **TObject**::ls(). The last number is either 1 or 0 and is the kCanDelete bit.

```
root[] TCanvas MyCanvas("MyCanvas")
root[] MyCanvas.Divide(2,1) 
root[] MyCanvas->cd(MyCanvas_1)
root[] hstat.Draw() // hstat is an existing TH1F
root[] MyCanvas->cd(MyCanvas_2) 
                                root[] hstat.DrawCopy() // DrawCopy sets the kCanDelete bit
(class TH1*)0x88e73f8 
root[] MyCanvas.ls()
Canvas Name=MyCanvas … 
  TCanvas … Name= MyCanvas … 
  TPad … Name= MyCanvas_1 … 
   TFrame … 
 OBJ: TH1F hstat Event Histogram : 0 
 TPaveText … title 
   TPaveStats … stats  TPad … Name= MyCanvas_2 … 
   TFrame …  OBJ: TH1F hstat Event Histogram : 1 
    TPaveText … title  TPaveStats … stats
```
# **The kMustCleanup Bit**

When the kMustCleanup bit is set, the object destructor will remove the object and its references from all collections in the clean up collection (qROOT::fCleanups).

An object can be in several collections, for example if an object is in a browser and on two canvases. If the kMustCleanup bit is set, it will automatically be removed from the browser and both canvases when the destructor of the object is called.

kMustCleanup is set

- When an object is added to a pad (or canvas) in **TObject**::AppendPad.
- When an object is added to a **TBrowser** with **TBrowser**::Add.
- When an object is added to a **TFolder** with **TFolder**::Add.
- When creating an inspector canvas with **TInspectCanvas**::Inspector
- When creating a **TCanvas**.
- When painting a frame for a pad, the frame's kMustCleanup is set in **TPad**::PaintPadFrame

The user can add his own collection to the collection of clean ups, to take advantage of the automatic garbage collection.

#### For example:

```
// create two listTList *myList1, *myList2;
```
*// add both to of clean ups* gROOT->GetListOfCleanUps()->Add(myList1); gROOT->GetListOfCleanUps()->Add(myList2);

*// assuming myObject is in myList1 and myList2, when calling:*  delete myObject;

*// the object is deleted from both lists* 

# **9 Graphics and the Graphical User Interface**

Graphical capabilities of ROOT range from 2D objects (lines, polygons, arrows) to various plots, histograms, and 3D graphical objects. In this chapter, we are going to focus on principals of graphics and 2D objects. Plots and histograms are discussed in a chapter of their own.

# **Drawing Objects**

In ROOT, most objects derive from a base class **TObject**. This class has a virtual method Draw () so all objects are supposed to be able to be "drawn". The basic whiteboard on which an object is drawn is called a canvas (defined by the class **TCanvas**). If several canvases are defined, there is only one active at a time. One draws an object in the active canvas by using the statement:

object.Draw()

This instructs the object "object" to draw itself. If no canvas is opened, a default one (named "c1") is instantiated and is drawn.

root[] **TLine a(0.1,0.1,0.6,0.6)**

since there was no opened one.

root[] **a.Draw()** <TCanvas::MakeDefCanvas>: created default TCanvas with name c1

The first statement defines a line and the second one draws it. A default canvas is drawn

# **Interacting with Graphical Objects**

When an object is drawn, one can interact with it. For example, the line drawn in the previous paragraph may be moved or transformed. One very important characteristic of ROOT is that transforming an object on the screen will also transform it in memory. One actually interacts with the real object, not with a copy of it on the screen. You can try for instance to look at the starting X coordinate of the line:

root[] **a.GetX1()** (double)1.000000000e-1

 $x_1$  is the x value of the starting coordinate given in the definition above.

Now move it interactively by clicking with the left mouse button in the line's middle and try to do again:

#### root[] **a.GetX1()** (Double\_t)1.31175468483816005e-01

You do not obtain the same result as before, the coordinates of 'a' have changed. As said, interacting with an object on the screen changes the object in memory.

# **Moving, Resizing and Modifying Objects**

Changing the graphic objects attributes can be done with the GUI or programmatically. First, let's see how it is done in the GUI.

### *The Left Mouse Button*

As was just seen moving or resizing an object is done with the left mouse button. The cursor changes its shape to indicate what may be done:

Point the object or one part of it:

Rotate:

Resize (exists also for the other directions):

Enlarge (used for text):

Move:

Here are some examples of

Moving: Resizing:

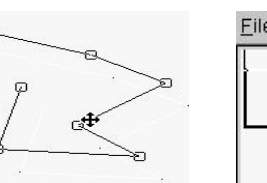

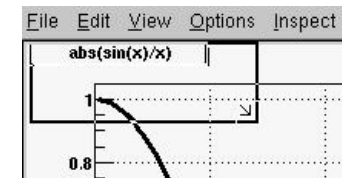

T.

**KD** জি Ľ  $\ddagger$  $\hat{\mathbf{\Phi}}$ 

Rotating:

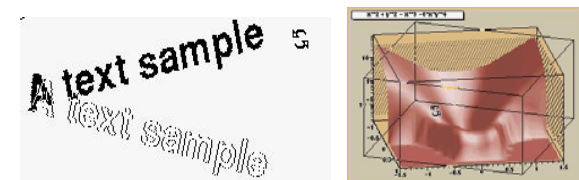

### *With C++ Statements (Programmatically)*

How would one move an object in a script? Since there is a tight correspondence between what is seen on the screen and the object in memory, changing the object changes it on the screen. For example, try to do:

root[] **a.SetX1(0.9)** 

This should change one of the coordinates of our line, but nothing happens on the screen. Why is that? In short, the canvas is not updated with each change for performance reasons. See the sub section on: "Updating the Pad" in the next section.

# **Selecting Objects**

#### *The Middle Mouse Button*

Objects in a canvas, as well as in a pad, are stacked on top of each other in the order they were drawn. Some objects may become "active" objects, which mean they are reordered to be on top of the others. To interactively make an object "active", you can use the middle mouse button. In case of canvases or pads, the border becomes highlighted when it is active.

#### *With C++ Statements (Programmatically)*

Frequently we want to draw in different canvases or pads. By default, the objects are drawn in the active canvas. To activate a canvas you can use the "**TPad**: : cd()" method.

root[] **c1->cd()**

## **Context Menus: the Right Mouse Button**

The context menus are a way to interactively call certain methods of an object. When designing a class, the programmer can add methods to the context menu of the object by making minor changes to the header file.

### *Using Context Menus*

On a ROOT canvas, you can right-click on any object and see the context menu for it. The script hsimple. C draws a histogram. The image below shows the context menus for some of the objects on the canvas. Next picture shows that drawing a simple histogram involves as many as seven objects. When selecting a method from the context menu and that method has options, the user will be asked for numerical values or strings to fill in the option. For example,  $\texttt{maxis}$ : SetTitle will prompt you for a string to use for the axis title.

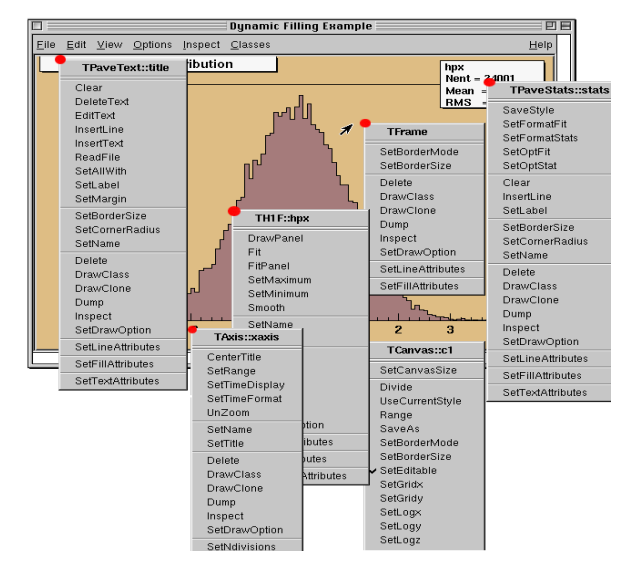

### *Structure of the Context Menus*

The curious reader will have noticed that each entry in the context menu corresponds to a method of the class.

Look for example to the menu named **TAxis**::xaxis. xaxis is the name of the object and **TAxis** the name of its class. If we look at the list of **TAxis** methods, for example in http://www.root.ch/root/html/TAxis.html , we see the methods SetTimeDisplay() and UnZoom(), which appear also in the context menu.

There are several divisions in the context menu, separated by lines. The top division is a list of the class methods; the second division is a list of the parent class methods. The subsequent divisions are the methods other parent classes in case of multiple inheritance.

For example, see the **TPaveText**::title context menu. A **TPaveText** inherits from **TAttLine**, which has the method SetLineAttributes().

### *Adding Context Menus for a Class*

For a method to appear in the context menu of the object it has to be marked by  $\frac{1}{4}$  \*MENU\* in the header file. Below is the line from TAttLine. h that adds the SetLineAttribute method to the context menu.

virtual void SetLineAttributes(); *// \*MENU\** 

Nothing else is needed, since CINT knows the classes and their methods. It takes advantage of that to create the context menu on the fly when the object is clicking on.

If you click on an axis, ROOT will ask the interpreter what are the methods of the **TAxis** and which ones are set for being displayed in a context menu.

Now, how does the interpreter know this? Remember, when you build a class that you want to use in the ROOT environment, you use **rootcint** that builds the so-called stub functions and the dictionary. These functions and the dictionary contain the knowledge of the used classes. To do this, rootcint parses all the header files.

ROOT has defined some special syntax to inform CINT of certain things, this is done in the comments so that the code still compiles with a C++ compiler.

For example, you have a class with a  $Draw()$  method, which will display itself. You would like a context menu to appear when on clicks on the image of an object of this class. The recipe is the following:

- 1. The class has to contain the ClassDef/ClassImp macros
- 2. For each method you want to appear in the context menu, put a comment after the declaration containing \*MENU\* or \*TOGGLE\* depending on the behavior you expect. One usually uses Set methods (setters).

For example:

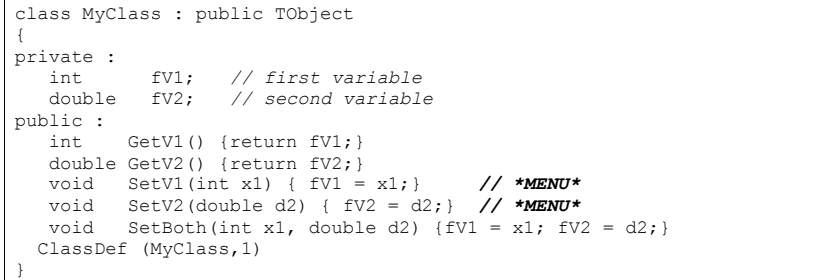

The \*TOGGLE\* comment is used to toggle a boolean data field. In that case, it is safe to call the data field  $fMyBool$  where  $MyBool$  is the name of the setter SetMyBool. Replace MyBool with your own boolean variable.

3. You can specify arguments and the data members in which to store the arguments.

For example:

void SetXXX(Int\_t x1, Float\_t y2); *//\*MENU\* \*ARGS={x1=>fV1}*

This statement is in the comment field, after the \*MENU\*. If there is more than one argument, these arguments are separated by commas, where fX1 and fY2 are data fields in the same class.

void SetXXX(Int\_t x1, Float\_t y2); *//\*MENU\* \*ARGS={x1=>fX1,y2=>fY2}* 

If the arguments statement is present, the option dialog displayed when selecting SetXXXfield will show the values of variables. We indicate to the system which argument corresponds to which data member of the class.

## **Executing Events when a Cursor Passes on Top of an Object**

This paragraph is for class designers. When a class is designed, it is often desirable to include drawing methods for it. We will have a more extensive discussion about this, but drawing an object in a canvas or a pad consists in "attaching" the object to that pad. When one uses object.Draw(), the object is NOT painted at this moment. It is only attached to the active pad or canvas.

Another method should be provided for the object to be painted, the  $Path()$  method. This is all explained in the next paragraph.

As well as  $Draw()$  and  $Pair()$ , other methods may be provided by the designer of the class. When the mouse is moved or a button pressed/released, the **TCanvas** function named HandleInput() scans the list of objects in all it's pads and for each object calls some standard methods to make the object react to the event (mouse movement, click or whatever).

The second one is DistanceToPrimitive( $px,py$ ). This function computes a "distance" to an object from the mouse position at the pixel position ( $px,py$ , see definition at the end of this paragraph) and returns this distance in pixel units. The selected object will be the one with the shortest computed distance. To see how this works, select the "Event Status" item in the canvas "Options" menu. ROOT will display one status line showing the picked object. If the picked object is, for example, a histogram, the status line indicates the name of the histogram, the position  $x, y$  in histogram coordinates, the channel number and the channel content.

It is nice for the canvas to know what the closest object from the mouse is, but it's even nicer to be able to make this object react. The third standard method to be provided is ExecuteEvent(). This method actually does the event reaction.

Its prototype is where  $px$  and  $py$  are the coordinates at which the event occurred, except if the event is a key press, in which case  $px$  contains the key code.

void ExecuteEvent(Int\_t event, Int\_t px, Int\_t py);

Where event is the event that occurs and is one of the following (defined in Buttons.h):

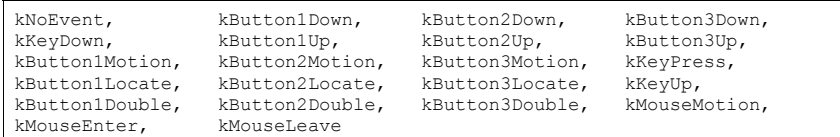

We hope the names are self-explanatory.

Designing an ExecuteEvent method is not very easy, except if one wants very basic treatment. We will not go into that and let the reader refer to the sources of classes like **TLine** or **TBox**. Go and look at their ExecuteEvent method!

We can nevertheless give some reference to the various actions that may be performed. For example, one often wants to change the shape of the cursor when passing on top of an object. This is done with the SetCursor method:

gPad->SetCursor(cursor)

#### The argument cursor is the type of cursor. It may be:

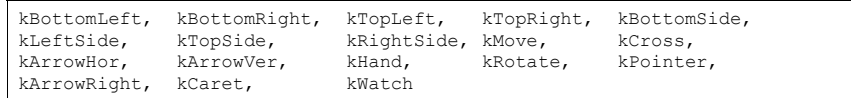

They are defined in  $T\text{VirtualX}$ . h and again we hope the names are self-explanatory. If not, try them by designing a small class. It may derive from something already known like **TLine**.

Note that the  $\text{ExecuteEvent}$  () functions may in turn; invoke such functions for other objects, in case an object is drawn using other objects. You can also exploit at best the virtues of inheritance. See for example how the class **TArrow** (derived from **TLine**) use or redefine the picking functions in its base class.

The last comment is that mouse position is always given in pixel units in all these standard functions.  $px=0$  and  $px=0$  corresponds to the top-left corner of the canvas. Here, we have followed the standard convention in windowing systems. Note that user coordinates in a canvas (pad) have the origin at the bottom-left corner of the canvas (pad). This is all explained in the paragraph "Coordinate system of a pad".

# **Graphical Containers: Canvas and Pad**

We have talked a lot about canvases, which may be seen as windows. More generally, a graphical entity that contains graphical objects is called a Pad. A Canvas is a special kind of Pad. From now on, when we say something about pads, this also applies to canvases. A pad (class **TPad**) is a graphical container in the sense it contains other graphical objects like histograms and arrows. It may contain other pads (sub-pads) as well. More technically, each pad has a linked list of pointers to the objects it holds.

Drawing an object is nothing more than adding its pointer to this list. Look for example at the code of **TH1**::Draw(). It is merely ten lines of code. The last statement is AppendPad(). This statement calls a method of **TObject** that just adds the pointer of the object, here a histogram, to the list of objects attached to the current pad. Since this is a **TObject**'s method, every object may be "drawn", which means attached to a pad.

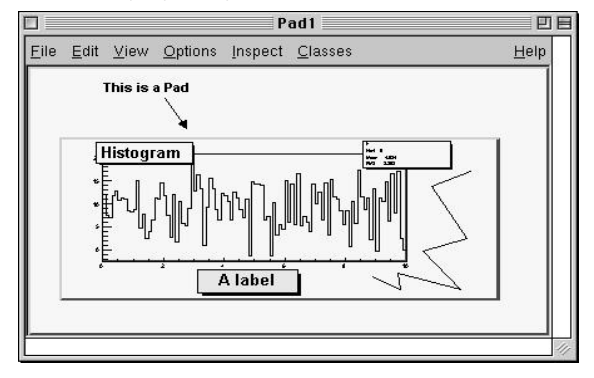

We can illustrate this by the following figure.

The image corresponding to this structure:

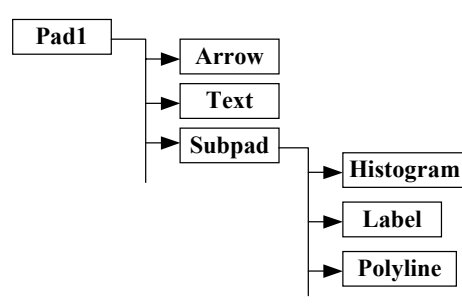

When is the painting done then? The answer is: when needed. Every object that derives from **TObject** has a Paint () method. It may be empty, but for graphical objects, this routine contains all the instructions to effectively paint it in the active pad. Since a Pad has the list of objects it owns, it will call successively the Paint $()$  method of each object, thus re-painting the whole pad on the screen. If the object is a sub-pad, its  $Paint()$  method will call the  $Paint()$  method of the objects attached, recursively calling  $Paint()$  for all the objects.

# **The Global Pad: gPad**

When an object is drawn, it is always in the so-called active pad. For every day use, it is comfortable to be able to access the active pad, whatever it is. For that purpose, there is a global pointer, called *gPad*. It is always pointing to the active pad. If you want to change the fill color of the active pad to blue but you don't know its name, do this.

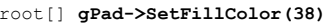

To get the list of colors, go to the paragraph "Color and color palettes" or if you have an opened canvas, click on the View menu, selecting the Colors item.

#### *Finding an Object in a Pad*

Now that we have a pointer to the active pad, *gPad* and that we know this pad contains some objects, it is sometimes interesting to access one of those objects. The method GetPrimitive() of **TPad**, i.e. **TPad**::GetPrimitive(const char\* name) does exactly this. Since most of the objects that a pad contains derive from **TObject**, they have a name. The following statement will return a pointer to the object myobjectname and put that pointer into the variable obj. As you see, the type of returned pointer is (**TObject**\*).

root[] **obj = gPad->GetPrimitive("myobjectname")** (class TObject\*)0x1063cba8

> Even if your object is something more complicated, like a histogram **TH1F**, this is normal. A function cannot return more than one type. So the one chosen was the lowest common denominator to all possible classes, the class from which everything derives, **TObject**. How do we get the right pointer then? Simply do a cast of the function output that will transform the output (pointer) into the right type. For example if the object is a **TPaveLabel**:

root[] **obj = (TPaveLabel\*)(gPad->GetPrimitive("myobjectname"))** (class TPaveLabel\*)0x1063cba8

This works for all objects deriving from **TObject**. However, a question remains. An object has a name if it derives from **TNamed**, not from **TObject**. For example, an arrow (**TArrow**)

doesn't have a name. In that case, the "name" is the name of the class. To know the name of an object, just click with the right button on it. The name appears at the top of the context menu. In case of multiple unnamed objects, a call to Get Primitve ("className") returns the instance of the class that was first created. To retrieve a later instance you can use GetListOfPrimitives(), which returns a list of all the objects on the pad. From the list you can select the object you need.

### *Hiding an Object*

Hiding an object in a pad can be made by removing it from the list of objects owned by that pad. This list is accessible by the GetListOfPrimitives() method of **TPad**. This method returns a pointer to a **TList**. Suppose we get the pointer to the object, we want to hide, call it  $obi$  (see paragraph above). We get the pointer to the list:

#### root[] **li = gPad->GetListOfPrimitives()**

Then remove the object from this list:

#### root[] **li->Remove(obj)**

The object will disappear from the pad as soon as the pad is updated (try to resize it for example).

If one wants to make the object reappear:

#### root[] **obj->Draw()**

Caution, this will not work with composed objects, for example many histograms drawn on the same plot (with the option "same"). There are other ways! Try to use the method described here for simple objects.

# **The Coordinate Systems of a Pad**

Three coordinate systems may be used in a **TPad**: pixel coordinates, normalized coordinates (NDC), and user coordinates.

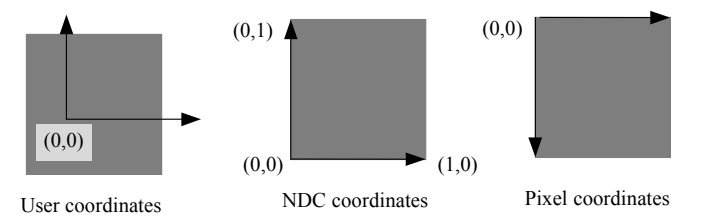

#### *The User Coordinate System*

The most common is the user coordinate system. Most methods of **TPad** use the user coordinates, and all graphic primitives have their parameters defined in terms of user coordinates. By default, when an empty pad is drawn, the user coordinates are set to a range from 0 to 1 starting at the lower left corner. At this point they are equivalent of the NDC coordinates (see below). If you draw a high level graphical object, such as a histogram or a function, the user coordinates are set to the coordinates of the histogram. Therefore, when you set a point it will be in the histogram coordinates

For a newly created blank pad, one may use **TPad:** : Range to set the user coordinate system. This function is defined as:

void Range(float x1,float y1,float x2,float y2)

The arguments  $x1$ ,  $x2$  defines the new range in the x direction, and the  $v1$ ,  $v2$  define the new range in the y-direction.

This will set the active pad to have both coordinates to go from -100 to 100, with the center of the pad at (0,0). You can visually check the coordinates by viewing the status bar in the canvas. To display the status bar select Options:Event Status in the canvas menu.

MyCanyas 321.122 x=1.26, y=-59.5

#### *The Normalized Coordinate System (NDC)*

Normalized coordinates are independent of the window size and of the user system. The coordinates range from 0 to 1 and (0, 0) corresponds to the bottom-left corner of the pad. Several internal ROOT functions use the NDC system (3D primitives, PostScript, log scale mapping to linear scale). You may want to use this system if the user coordinates are not known ahead of time.

#### *The Pixel Coordinate System*

The least common is the pixel coordinate system, used by functions such as DistanceToPrimitive() and ExecuteEvent(). Its primary use is for cursor position, which is always given in pixel coordinates. If  $(px, py)$  is the cursor position,  $px=0$  and  $py=0$ corresponds to the top-left corner of the pad, which is the standard convention in windowing systems.

#### *Using NDC for a particular Object*

Most of the time, you will be using the user coordinate system. But sometimes, you will want to use NDC. For example, if you want to draw text always at the same place over a histogram, no matter what the histogram coordinates are. There are two ways to do this. You can set the NDC for one object or may convert NDC to user coordinates. Most graphical objects offer an option to be drawn in NDC. For instance, a line (**TLine**) may be drawn in NDC by using DrawLineNDC(). A latex formula or a text may use **TText**::SetNDC() to be drawn in NDC coordinates.

## **Converting between Coordinates Systems**

There are a few utility functions in **TPad** to convert from one system of coordinates to another. In the following table, a point is defined by  $(px, py)$  in pixel coordinates;  $(ux,uy)$  in user coordinates,  $(ndex,ndcy)$  in NDC coordinates.

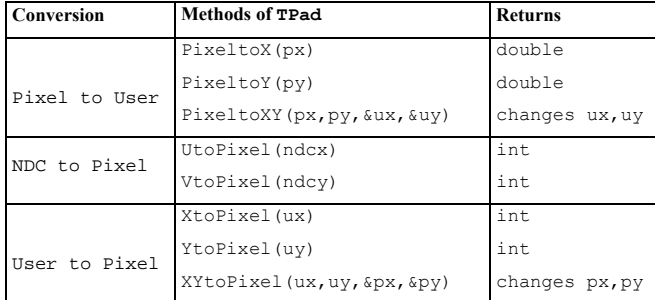

## **Dividing a Pad into Sub-pads**

Dividing a pad into sub pads in order for instance to draw a few histograms, may be done in two ways. The first is to build pad objects and to draw them into a parent pad, which may be a canvas. The second is to automatically divide a pad into horizontal and vertical sub pads.

### *Creating a Single Sub-pad*

The simplest way to divide a pad is to build sub-pads in it. However, this forces the user to explicitly indicate the size and position of those sub-pads. Suppose we want to build a subpad in the active pad (pointed by *gPad*). First, we build it, using a **TPad** constructor:

root[] **spad1 = new TPad("spad1","The first subpad",.1,.1,.5,.5)**

One gives the coordinates of the lower left point (0.1, 0.1) and of the upper right one (0.5, 0.5). These coordinates are in NDC. This means that they are independent of the user coordinates system, in particular if you have already drawn for example a histogram in the mother pad.

The only thing left is to draw the pad:

root[] **spad1->Draw()**

If you want more sub-pads, you have to repeat this procedure as many times as necessary.

#### *Dividing a Canvas into Sub-Pads*

The manual way of dividing a pad into sub-pads is sometimes very tedious. There is a way to automatically generate horizontal and vertical sub-pads inside a given pad.

#### root[] **pad1->Divide(3,2)**

If pad1 is a pad then, it will divide the pad into 3 columns of 2 sub-pads:

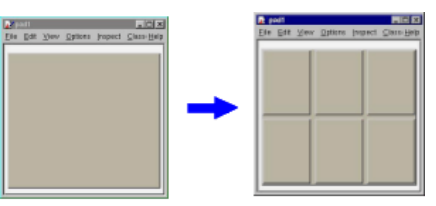

The generated sub-pads get names  $pad1$  i where i is 1 to  $nxm$ . In our case  $pad1$  1, pad1\_2... pad1\_6.

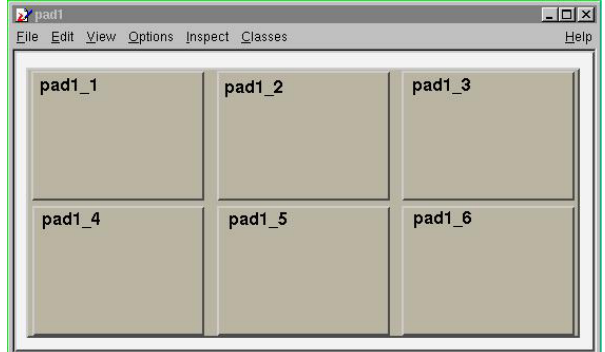

The names  $pad1_1$  etc... correspond to new variables in CINT, so you may use them as soon as the  $pad{-}Divide()$  was executed. However, in a compiled program, one has to access these objects. Remember that a pad contains other objects and that these objects may, themselves be pads. So we can use the GetPrimitive() method of **TPad**:

TPad\* pad1  $1 = (TPad*) (pad1->GetPrimitive("pad1 1"))$ 

One question remains. In case one does an automatic divide, how can one set the default margins between pads? This is done by adding two parameters to Divide (), which are the margins in  $x$  and  $y$ :

root[] **pad1->Divide(3,2,0.1,0.1)** 

The margins are here set to 10% of the parent pad width.

# **Updating the Pad**

For performance reasons, a pad is not updated with every change. For example, changing the coordinates of the pad does not automatically redraw it. Instead, the pad has a "bitmodified" that triggers a redraw.

This bit is automatically set by:

- 1. Touching the pad with the mouse. For example resizing it with the mouse.
- 2. Finishing the execution of a script.
- 3. Adding a new primitive or modifying some primitives for example the name and title of an object.

You can also set the "bit-modified" explicitly with the Modified method:

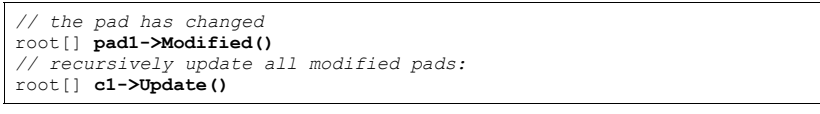

A subsequent call to **TCanvas**->Update() scans the list of sub-pads and repaints the pads declared modified.

In compiled code or in a long macro, you may want to access an object created during the paint process. To do so, you can force the painting with a **TCanvas**::Update(). For example a **TGraph** creates a histogram (**TH1**) to paint itself. In this case the internal histogram obtained with **TGraph**::GetHistogram() is created only after the pad is painted. The pad is painted automatically after the script is finished executing or if you force the painting with **TPad**::Modified followed by a **TCanvas**::Update.

Note that it is not necessary to call  $\texttt{TPad}:$  Modified after a call to  $\text{Draw}(.)$ . The "bitmodified" is set automatically by Draw().

A note about the "bit-modified" in sub pads: when you want to update a sub pad in your canvas, you need to call pad->Modified rather than canvas->Modified, and follow it with a canvas->Update. If you use canvas->Modified, followed by a call to canvas->Update, the sub pad has not been declared modified and it will not be updated.

Also note that a call to pad->Update where pad is a sub pad of canvas, calls canvas->Update and recursively updates all the pads on the canvas.

# **Making a Pad Transparent**

As we will see in the paragraph "Fill attributes", a fill style (type of hatching) may be set for a pad.

root[] **pad1->SetFillStyle(istyle)**

This is done with the  $\text{SetFillStyle}$  method where  $\text{istyle}$  is a style number, defined in "Fill attributes".

A special set of styles allows handling of various levels of transparency. These are styles number 4000 to 4100, 4000 being fully transparent and 4100 fully opaque.

So, suppose you have an existing canvas with several pads. You create a new pad (transparent) covering for example the entire canvas. Then you draw your primitives in this pad. The same can be achieved with the graphics editor.

For example:

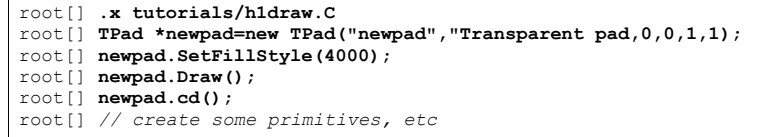

# **Setting the Log Scale is a Pad Attribute**

Setting the scale to logarithmic or linear is an attribute of the pad, not the axis or the histogram. The scale is an attribute of the pad because you may want to draw the same histogram in linear scale in one pad and in log scale in another pad.

Frequently, we see several histograms on top of each other in the same pad. It would be very inconvenient to set the scale attribute for each histogram in a pad. Furthermore, if the logic was in the histogram class (or each object), one would have to test the scale setting in each Paint method of all objects.

If you have a pad with a histogram, a right-click on the pad, outside of the histograms frame will convince you. The  $Set_{\text{Dgx}}()$ ,  $Set_{\text{Dgy}}()$  and  $Set_{\text{Dgz}}()$  methods are there. As you see, **TPad** defines log scale for the two directions x and y plus z if you want to draw a 3D representation of some function or histogram.

The way to set log scale in the x direction for the active pad is:

root[] **gPad->SetLogx(1)**

To reset log in the z direction:

root[] **gPad->SetLogz(0)** 

If you have a divided pad, you need to set the scale on each of the sub-pads. Setting it on the containing pad does not automatically propagate to the sub-pads. Here is an example of how to set the log scale for the x-axis on a canvas with four sub-pads:

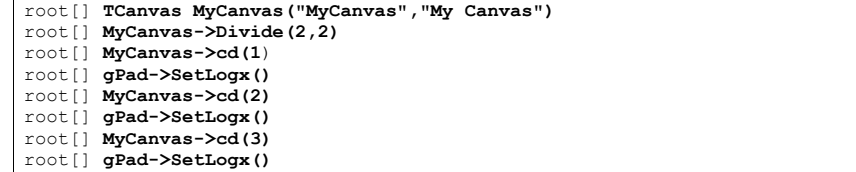

## **WaitPrimitive method**

When the **TPad**:: WaitPrimitive() is called with no arguments, it will wait until a double click or any key pressed is executed in the canvas. A call to  $qSystem->Sleep(10)$  has been added in the loop to avoid consuming at all the CPU. This new option is convenient when executing a macro. By adding statements like:

canvas->WaitPrimitive();

you can monitor the progress of a running macro, stop it at convenient places with the possibility to interact with the canvas and resume the execution with a double click or a key press.

# **Locking the Pad**

You can make the **TPad** non-editable. Then no new objects can be added, and the existing objects and the pad can not be changed with the mouse or programmatically.

TPad::SetEditable(kFALSE)

By default the **TPad** is editable.

# **Graphical Objects**

In this paragraph, we describe the various simple 2D graphical objects defined in ROOT. Usually, one defines these objects with their constructor and draws them with their  $Draw()$ method. Therefore, the examples will be very brief. Most graphical objects have line and fill attributes (color, width) that will be described in "Graphical objects attributes".

If the user wants more information, the class names are given and he may refer to the online developer documentation. This is especially true for functions and methods that set and get internal values of the objects described here.

By default 2D graphical objects are created in User Coordinates with (0,0) in the lower left corner.

# **Lines, Arrows, and Geometrical Objects**

#### *Line: Class TLine*

The simplest graphical object is a line. It is implemented in the **TLine** class. The constructor is:

TLine(Double t x1, Double t y1, Double t x2, Double t y2)

The arguments x1, y1, x2, y2 are the coordinates of the first and second point. This constructor may be used as in:

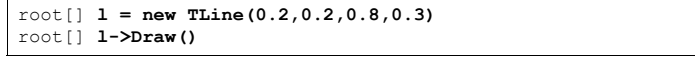

#### *Arrows: Class TArrow*

Different arrow formats as shown in the next picture are available.

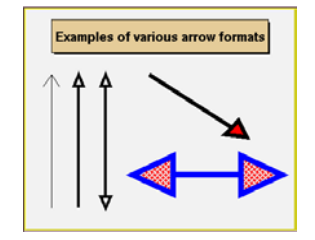

Once an arrow is drawn on the screen, one can:

- click on one of the edges and move this edge.
- click on any other arrow part to move the entire arrow.

The constructor is:

TArrow(Double t x1, Double t y1, Double t x2, Double t y2, Float  $\overline{t}$  arrowsize, Option  $t$  \*option) It defines an arrow between points  $x1$ ,  $y1$  and  $x2$ ,  $y2$ . The arrow size is in percentage of the pad height.

The options are the following:

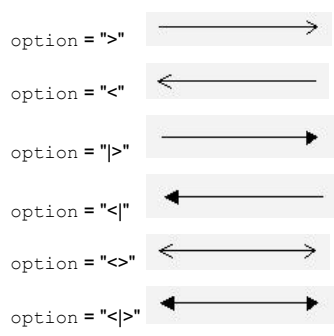

If  $Fi11Color == 0$ , draw open triangle else draw full triangle with fill color. If ar is an arrow object, fill color is set with:

#### ar.SetFillColor(icolor);

Where  $i$ color is the color defined in "Color and color palettes".

The opening angle between the two sides of the arrow is 60 degrees. It can be changed with ar->SetAngle(angle), where angle is expressed in degrees.

#### *Poly-line: Class TPolyLine*

A poly-line is a set of joint segments. It is defined by a set of N points in a 2D space. Its constructor is:

TPolyLine(Int t n,Double t\* x,Double t\* y,Option t\* option)

Where n is the number of points, and  $x$  and  $y$  are arrays of n elements with the coordinates of the points. **TPolyLine** can be used by it self, but is also a base class for other objects, such as curly arcs.

#### *Circles, Ellipses: Class TEllipse*

Ellipse is a general ellipse that can be truncated and rotated. An ellipse is defined by its center  $(x1, y1)$  and two radii  $x1$  and  $x2$ . A minimum and maximum angle may be specified (phimin, phimax). The picture below illustrates different types of ellipses:

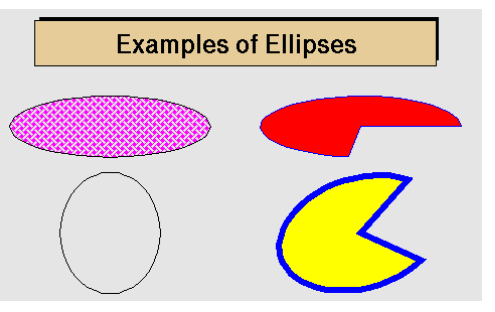

The Ellipse may be rotated with an angle theta. The attributes of the outline line and of the fill area are described in "Graphical objects attributes"

#### The constructor of a **TEllipse** object is:

```
TEllipse(Double t x1, Double t y1, Double t r1, Double t r2,
                      Double t phimin, Double t phimax, Double t theta)
```
#### An ellipse may be created with a statement like:

```
root[] e = new TEllipse(0.2,0.2,0.8,0.3)
root[] e->Draw()
```
#### *Rectangles: Classes TBox and TWbox*

A rectangle is defined by the class **TBox** since it is a base class for many different higherlevel graphical primitives. A box is defined by its bottom left coordinates  $x1$ ,  $y1$  and its top right coordinates  $x2, y2$ .

The constructor is:

TBox(Double t x1, Double t y1, Double t x2, Double t y2)

It may be used as in:

```
root[] b = new TBox(0.2,0.2,0.8,0.3)
root[] b->Draw()
```
A **TWbox** is a rectangle (**TBox**) with a border size and a border mode:

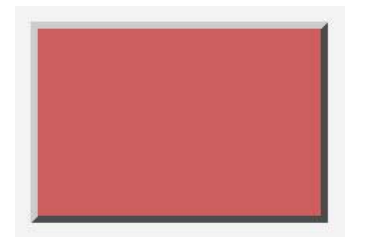

The attributes of the outline line and of the fill area are described in "Graphical Objects Attributes"

#### *One Point, or Marker: Class TMarker*

A marker is a point with a fancy shape! The possible markers are the following:

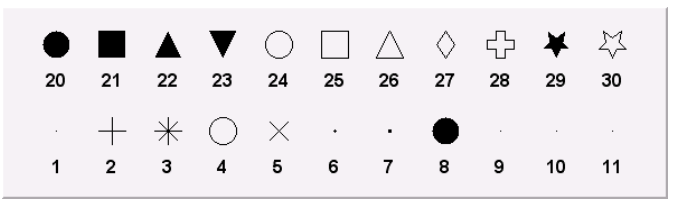

One marker is build via the constructor:

TMarker(Double t x,Double t y, Int t marker)

The parameters  $x$  and  $y$  are the coordinates of the marker and  $\text{maxker}$  is the type, shown above. Suppose ma is a valid marker. One can set the size of the marker with ma->SetMarkerSize(size), where size is the desired size.

#### The available sizes are:

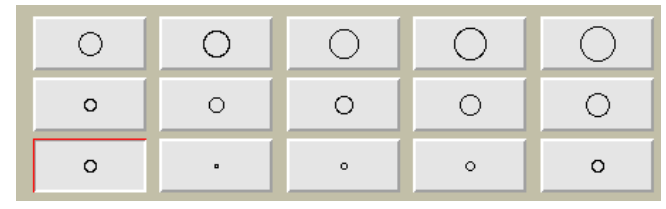

It can be specified sizes smaller than 1.

#### *Set of Points: Class TPolyMarker*

A **TPolyMaker** is defined by an array on N points in a 2D space. At each point  $x[i]$ ,  $y[i]$  a marker is drawn. The list of marker types is shown in the previous paragraph.

The marker attributes are managed by the class **TAttMarker** and are described in "Graphical objects attributes"

The constructor for a **TPolyMarker** is:

TPolyMarker(Int t n,Double t \*x,Double t \*y,Option t \*option)

Where x and  $y$  are arrays of coordinates for the n points that form the poly-marker.

#### *Curly and Wavy Lines for Feynman Diagrams*

This is a peculiarity of particle physics, but we do need sometimes to draw Feynman diagrams. Our friends working in banking can skip this part.

A set of classes implements curly or wavy poly-lines typically used to draw Feynman diagrams. Amplitudes and wavelengths may be specified in the constructors, via commands or interactively from context menus. These classes are **TCurlyLine** and **TCurlyArc**.

These classes make use of **TPolyLine** by inheritance; ExecuteEvent methods are highly inspired from the methods used in **TPolyLine** and **TArc**.

The picture below has been generated by the tutorial  $f$ eynman.C:

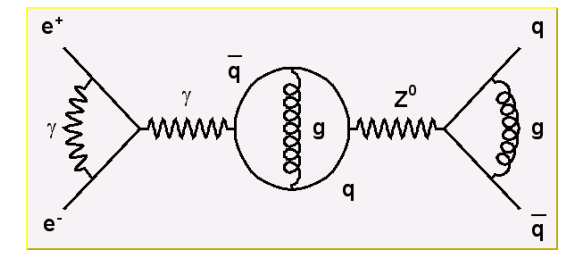

The constructor is:

TCurlyLine(Double t x1,Double t y1,Double t x2,Double t y2, Double  $t$  wavelength, Double  $t$  amplitude)

With the starting point  $(x1, y1)$ , end point  $(x2, y2)$ . The wave length and amplitude are given in percent of the pad height.

#### For **TCurlyArc**, the constructor is:

TCurlyArc(Double t x1, Double t y1, Double t rad, Double t phimin, Double t phimax, Double t wavelength, Double t amplitude)

The center is  $(x1, y1)$  and the radius rad. The wave length and the amplitude are given in percent of the line length, phimin and phimax, which are the starting and ending angle of the arc, are given in degrees. Refer to \$ROOTSYS/tutorials/feynman.C for the script that built the picture above.

### **Text and Latex Mathematical Expressions**

Text displayed in a pad may be embedded into boxes, called paves (such as PaveLabels), or titles of graphs or many other objects but it can live a life of its own. All text displayed in ROOT graphics is an object of class **TText**. For a physicist, it will be most of the time a **TLatex** expression (which derives from **TText**). **TLatex** has been conceived to draw mathematical formulae or equations. Its syntax is very similar to the Latex one *in mathematical mode*.

#### *Subscripts and Superscripts*

Subscripts and superscripts are made with the  $\;$  and  $\uparrow$  commands. These commands can be combined to make complicated subscript and superscript expressions. You may choose how to display subscripts and superscripts using the 2 functions

SetIndiceSize(Double t) and SetLimitIndiceSize(Int t). Examples of what can be obtained using subscripts and superscripts:

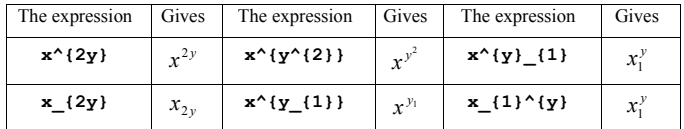

#### *Fractions*

Fractions denoted by the / symbol are made in the obvious way. The  $#frac$  command is used for large fractions in displayed formula; it has two arguments: the numerator and the denominator. For example, this equation is obtained by following expression.

$$
x = \frac{y + z/2}{y^2 + 1}
$$

#### $x=\#frac{y+z}{2}$ { $y^{(2)}+1$ }

#### *Roots*

The #sqrt command produces the square ROOT of its argument; it has an optional first argument for other roots.

Example: #sqrt{10} #sqrt[3]{10}

 $\sqrt{40}$ **\**10

#### *Delimiters*

You can produce three kinds of proportional delimiters.

 $\#$ [] $\{ \ldots \}$  or "a la" Latex

#left[.....#right]: big square brackets

#{}{....} or #left{.....#right}: big curly brackets

#||{....} or #left|.....#right|: big absolute value symbol

 $#()$  {....} or  $#left($ ..... $#right)$ : big parenthesis

#### *Greek Letters*

The command to produce a lowercase Greek letter is obtained by adding # to the name of the letter. For an uppercase Greek letter, just capitalize the first letter of the command name.

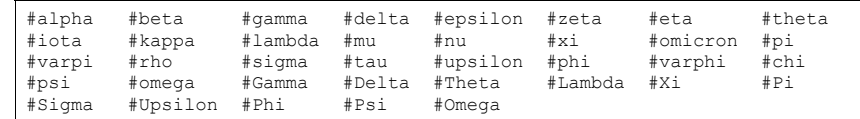

#### *Changing Style in Math Mode*

You can change the font and the text color at any moment using:

#font[font-number]{...} and #color[color-number]{...}

## **Mathematical Symbols**

**TLatex** can make mathematical and other symbols. A few of them, such as + and >, are produced by typing the corresponding keyboard character. Others are obtained with the commands in the following table.

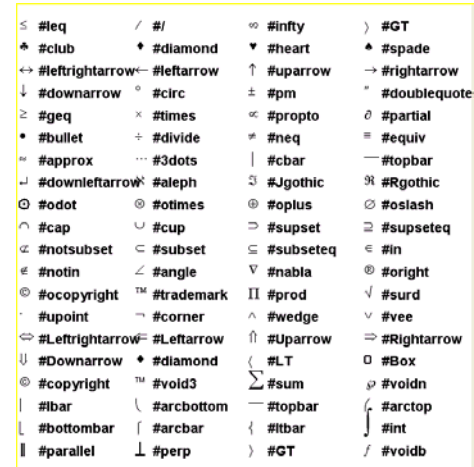

#### *Accents, Arrows and Bars*

Symbols in a formula are sometimes placed one above another. **TLatex** provides special commands for doing this.

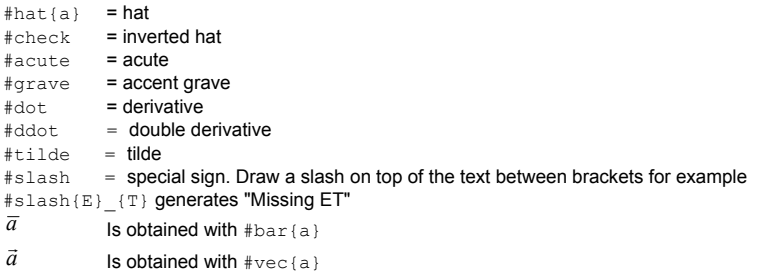

## **Example 1**

The following script (\$ROOTSYS/tutorials/latex.C)

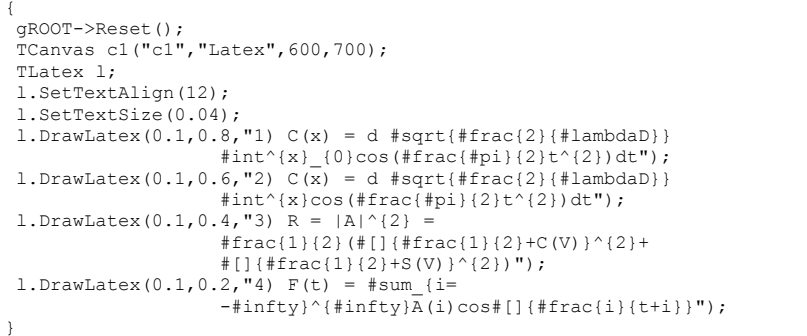

#### The script makes this picture:

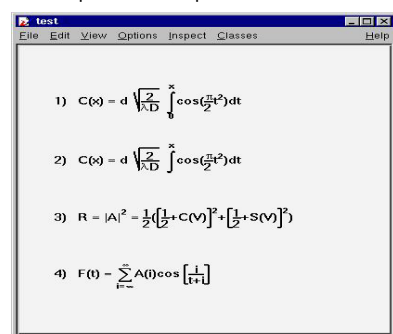

# **Example 2**

The following script (\$ROOTSYS/tutorials/latex2.C):

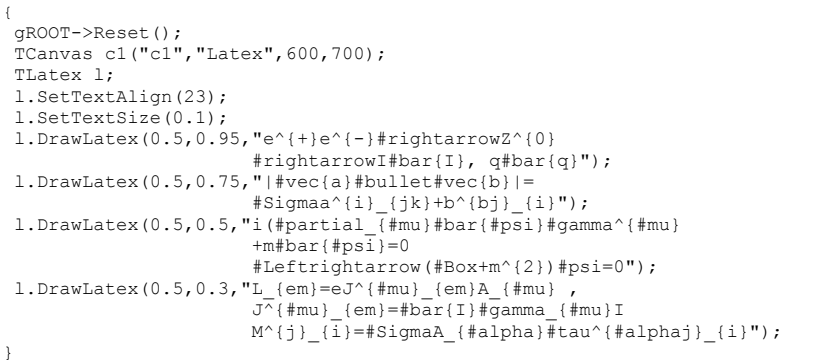

The result is the following picture:

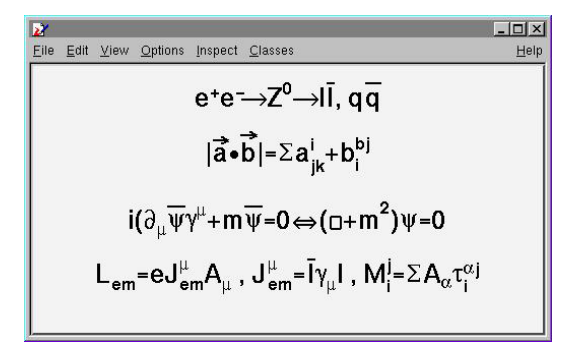

# **Example 3**

The following script (\$ROOTSYS/tutorials/latex3.C):

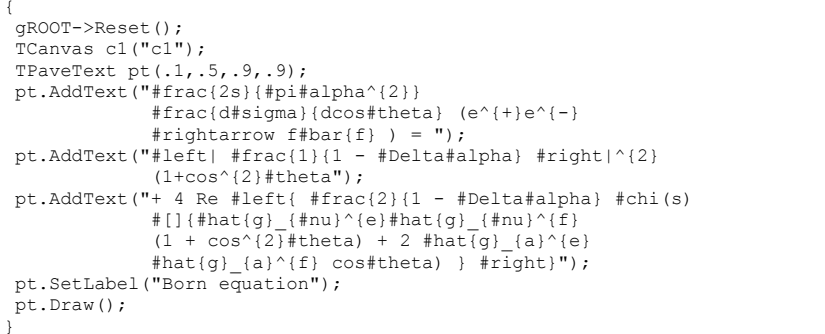

#### The result is the following picture:

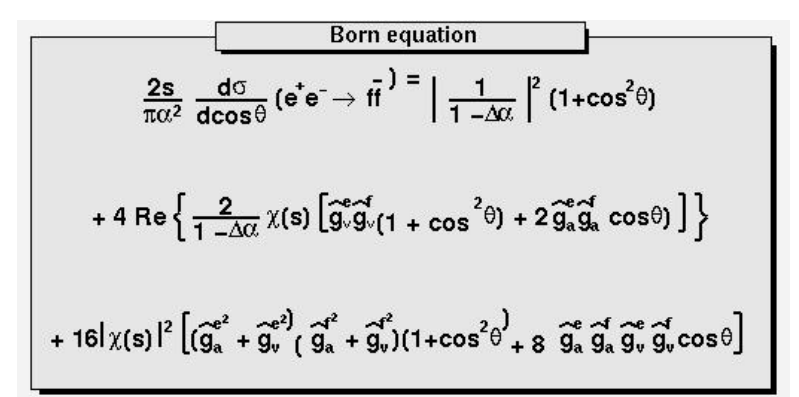

# **Text in Labels and TPaves**

Text displayed in a pad may be embedded into boxes, called paves, or may be drawn alone. In any case, it is recommended to use a Latex expression, which is covered in the previous paragraph. Using **TLatex** is valid whether the text is embedded or not. In fact, you will use Latex expressions without knowing it since it is the standard for all the embedded text.

A pave is just a box with a border size and a shadow option. The options common to all types of paves and used when building those objects are the following:

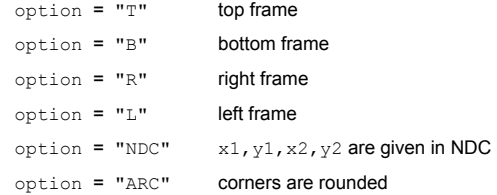

We will see the practical use of these options in the description of the more functional objects like **TPaveLabel**<sup>s</sup>.

There are several categories of paves containing text:

#### *TPaveLabel*

**TPaveLabel**s are panels containing one line of text. They are used for labeling. The constructor is:

TPaveLabel(Double t x1, Double t y1, Double t x2, Double t y2, const char \*label, Option t \*option)

Where  $(x1, y1)$  are the coordinates of the bottom left corner,  $(x2, y2)$  the coordinates of the upper right corner. "label" is the text to be displayed and "option" is the drawing option, described above. By default, the border size is 5 and the option is " $\text{br}$ ".

If one wants to set the border size to some other value, one may use the method SetBorderSize(). For example, suppose we have a histogram, which limits are  $(-1)$ 100,100) in the x direction and (0, 1000) in the y direction.

The following lines will draw a label in the center of the histogram, with no border. If one wants the label position to be independent of the histogram coordinates, or user coordinates, one can use the option "NDC". See the paragraph about coordinate systems for more information.

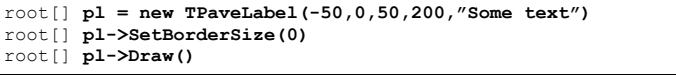

Here are examples of what may be obtained:

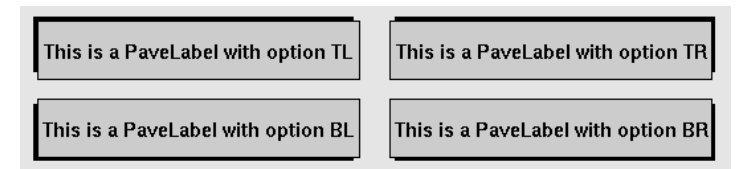

### *TPaveText*

A **TPaveLabel** can contain only one line of text. A **TPaveText** may contain several lines. This is the only difference. This picture illustrates and explains some of the points of **TPaveText**. Once a **TPaveText** is drawn, a line can be added or removed by brining up the context menu with the mouse.

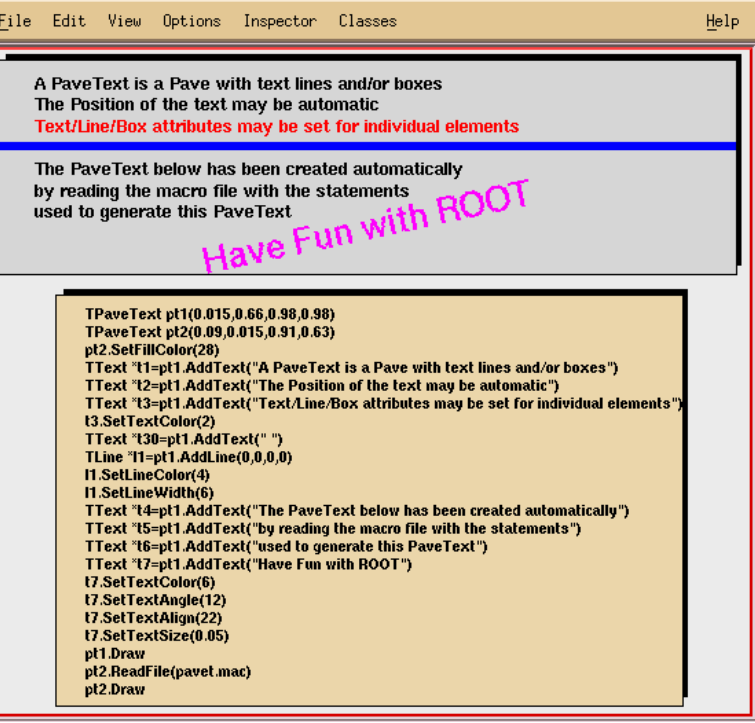

#### *TPavesText*

A **TPavesText** is a stack of text panels (see **TPaveText**). One can set the number of stacked panels at building time. It has the following constructor:

TPavesText(Double t x1,Double t y1,Double t x2,Double t y2, Int t npaves, Option  $t^*$  option)

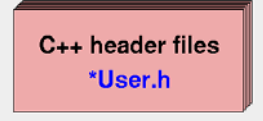

By default, the number of stacked panels is 5 and option =  $"br"$ .

### **Sliders**

{

}

{

}

Sliders may be used for showing the evolution of a process or setting the limits of an object's value interactively. A **TSlider** object contains a slider box that can be moved or resized.

Slider drawing options include the possibility to change the slider starting and ending positions or only one of them. The current slider position can be retrieved via the functions **TSlider**::GetMinimum() and **TSlider**::GetMaximum(). These two functions return numbers in the range  $[0,1]$ . One may set a C expression to be executed when the mouse button 1 is released. This is done with the **TSlider**: : SetMethod() function. It is also possible to reference an object. If no method or C expression has been set, and an object is referenced (SetObject has been called), while the slider is being moved/resized, the object ExecuteEvent function is called.

Let's see an example using SetMethod. The script is called xyslider.C. You can find this script in \$ROOTSYS/tutorials.

 *// Example of script featuring two sliders*  TFile \*f = new TFile("hsimple.root"); TH2F \*hpxpy =  $(TH2F*) f$ ->Get("hpxpy"); TCanvas  $*c1$  = new TCanvas("c1");  $TPad *pad = new TPad("pad", "lego pad", 0.1, 0.1, 0.98, 0.98);$  pad->SetFillColor(33);  $p_{\text{add}}$ ->Draw(): pad->cd(); gStyle->SetFrameFillColor(42); hpxpy->SetFillColor(46); hpxpy->Draw("lego1");  $c1$ ->cd();

 *// Create two sliders in main canvas. When button1 // of the mouse will be released, action.C will be called*  TSlider \*xslider = new TSlider("xslider","x",.1,.02,.98,.08); xslider->SetMethod(".x action.C");

 TSlider \*yslider = new TSlider("yslider","y",.02,.1,.06,.98); yslider->SetMethod(".x action.C");

#### The script that is executed when button 1 is released is the following (script  $action.C)$ :

```
Int t nx = hpxpy->GetXaxis()->GetNbins();
Int t ny = hpxpy->GetYaxis()->GetNbins();
Int^-t binxmin = nx*xslider->GetMinimum();
Int t binxmax = nx*xslider->GetMaximum();
 hpxpy->GetXaxis()->SetRange(binxmin,binxmax); 
Int t binymin = ny*yslider->GetMinimum();
Int t binymax = ny*yslider->GetMaximum();
 hpxpy->GetYaxis()->SetRange(binymin,binymax); 
pad->cd();
 hpxpy->Draw("lego1"); 
 c1->Update();
```
#### The canvas and the sliders created in the above script are shown in the picture below.

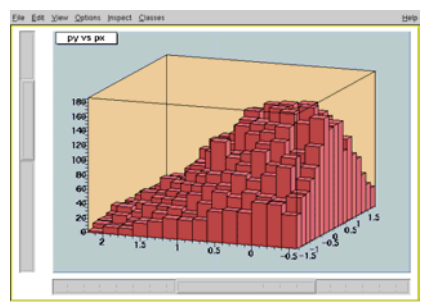

The second example uses SetObject (script xyslider.C). Same example as above but using the SetMethod:

Myclass \*obj = new Myclass(); *// Myclass derived from TObject*  xslider->SetObject(obj); yslider->SetObject(obj);

> When one of the sliders will be changed,  $Mvclass::ExecuteEvent()$  will be called with  $px=0$  and  $py = 0$ .

# **Axis**

The axis objects are automatically built by various high level objects such as histograms or graphs. Once build, one may access them and change their characteristics. It is also possible, for some particular purposes to build axis on their own. This may be useful for example in the case one wants to draw two axis for the same plot, one on the left and one on the right.

For historical reasons, there are two classes representing axis.

**TAxis** \* axis is the axis object, which will be returned when calling the **TH1**::GetAxis() method.

TAxis \*axis = histo->GetXaxis()

Of course, you may do the same for  $Y$  and  $Z$ -axis.

The graphical representation of an axis is done with the **TGaxis** class. Instances of this class are generated by the histogram classes and **TGraph**. This is internal and the user should not have to see it.

### **Axis Title**

The axis title is set, as with all named objects, by

axis->SetTitle("Whatever title you want");

When the axis is embedded into a histogram or a graph, one has to first extract the axis object:

h->GetXaxis()->SetTitle("Whatever title you want")

# **Axis Options and Characteristics**

#### The axis options are most simply set with the styles. The available style options controlling specific axis options are the following:

TAxis \*axis = histo->GetXaxis(); axis->SetAxisColor(Color t color = 1); axis->SetLabelColor(Color t color = 1); axis->SetLabelFont(Style  $\overline{t}$  font = 62); axis->SetLabelOffset( $F$ loat t offset = 0.005); axis->SetLabelSize(Float  $\overline{t}$  size = 0.04); axis->SetNdivisions(Int  $\overline{t}$  n = 510, Bool t optim = kTRUE);  $axis$ ->SetNoExponent(Bool t noExponent = kTRUE); axis->SetTickLength(Float t length =  $0.03$ ); axis->SetTitleOffset(Float t offset = 1); axis->SetTitleSize(Float  $\overline{t}$  size = 0.02);

> The getters corresponding to the described setters are also available. Furthermore, the general options, not specific to axis, as for instance SetTitleTextColor() are valid and do have an effect on axis characteristics.

### **Setting the Number of Divisions**

Use  $\texttt{maxis}::\texttt{SetNdivisions}$  (ndiv, optim) to set the number of divisions for an axis. The ndiv and optim are as follows:

- ndiv = N1 + 100\*N2 + 10000\*N3
	- $\circ$  N1 = number of first divisions.
	- $o$   $N2$  = number of secondary divisions.
	- $\circ$  N3 = number of tertiary divisions.
- $\circ$  optim = kTRUE (default), the number of divisions will be optimized around the specified value.
- optim =  $kFALEE$ , or  $n < 0$ , the axis will be forced to use exactly n divisions.

#### For example:

- $\bullet$  ndiv = 0  $\cdot$  no tick marks.
- $\bullet$  ndiv = 2  $\pm$  2 divisions, one tick mark in the middle of the axis.
- $\bullet$  ndiv = 510 : 10 primary divisions, 5 secondary divisions
- $\bullet$  ndiv = -10 exactly 10 primary divisions

### **Zooming the Axis**

You can use **TAxis**:: SetRange or **TAxis**:: SetRangeUser to zoom the axis.

TAxis::SetRange(Int\_t binfirst,Int\_t binlast)

The SetRange method parameters are bin numbers. They are not axis. For example if a histogram plots the values from 0 to 500 and has 100 bins, SetRange (0,10) will cover the values 0 to 50.

The parameters for SetRangeUser are user coordinates. If the start or end is in the middle of a bin the resulting range is approximation. It finds the low edge bin for the start and the high edge bin for the high.

TAxis::SetRangeUser(Axis t ufirst, Axis t ulast)

Both methods, SetRange and SetRangeUser are in the context menu of the axis and can be used interactively.

Also, you can zoom an axis interactively: click on the axis on the start, drag the cursor to the end, and release.

# **Drawing Axis Independently of Graphs or Histograms**

An axis may be drawn independently of a histogram or a graph. This may be useful to draw for example a supplementary axis for a graph. In this case, one has to use the **TGaxis** class, the graphical representation of an axis. One may use the standard constructor for this kind of objects:

TGaxis(Double\_t xmin,Double\_t ymin,Double\_t xmax,Double\_t ymax, Double<sup>t</sup> wmin, Double<sup>t</sup> wmax, Int t ndiv = 510, Option  $t^*$  chopt, Double  $t$  gridlength  $= 0$ )

The arguments  $xmin$ ,  $ymin$  are the coordinates of the axis' start in the user coordinates system, and  $x$ max,  $y$  ymax are the end coordinates. The arguments  $w$ min and  $w$ max are the minimum (at the start) and maximum (at the end) values to be represented on the axis. ndiv is the number of divisions (see above).

The options, given by the "chopt" string are the following:

- chopt = 'G': logarithmic scale, default is linear.
- chopt = 'B': Blank axis. Useful to superpose the axis.

Instead of the wmin, wmax arguments of the normal constructor, i.e. the limits of the axis, the name of a **TF1** function can be specified. This function will be used to map the user coordinates to the axis values and ticks.

#### The constructor is the following:

TGaxis(Double\_t xmin,Double\_t ymin,Double\_t xmax,Double\_t ymax, const char\* funcname, Int t ndiv =  $\overline{5}10$ , Option t\* chopt, Double t gridlength =  $0$ )

In such a way, it is possible to obtain exponential evolution of the tick marks position, or even decreasing. In fact, anything you like.

## **Orientation of Tick Marks on Axis**

Tick marks are normally drawn on the positive side of the axis, however, if  $xmin = xmax$ , then negative.

- chopt  $=$  '+': tick marks are drawn on Positive side. (Default)
- chopt =  $-1$  : tick marks are drawn on the negative side.
- chopt  $=$  '+-': tick marks are drawn on both sides of the axis.
- chopt = 'U': unlabeled axis, default is labeled.

### **Label Position**

Labels are normally drawn on side opposite to tick marks. However,

#### $chont = I = I$ : on Equal side.

The function **TAxis**::CenterLabels() sets the bit kCenterLabels and it is visible from **TAxis** context menu. It centers the bin labels and it makes sense only when the number of bins is equal to the number of tick marks. The class responsible for drawing the axis **TGaxis** inherits this property.

### **Label Orientation**

Labels are normally drawn parallel to the axis. However, if  $x_{min} = x_{max}$ , then they are drawn orthogonal, and if  $vmin = \text{vmax}$  they are drawn parallel.

### **Labels for Exponents**

By default, an exponent of the form 10<sup>^</sup>N is used when the label values are either all very small or very large. One can disable the exponent by calling:

#### TAxis::SetNoExponent(kTRUE)

Note that this option is implicitly selected if the number of digits to draw a label is less than the fgMaxDigits global member. If you have set the property SetNoExponent in **TAxis** (via **TAxis**::SetNoExponent), **TGaxis** will inherit this property. **TGaxis** is the class responsible for drawing the axis. SetNoExponent is also available from the axis context menu.

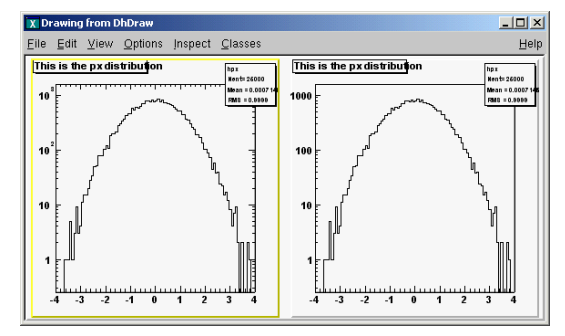

### **Number of Digits in Labels**

**TGaxis**::fgMaxDigits is the maximum number of digits permitted for the axis labels above which the notation with 10<sup> $\wedge$ </sup>N is used. By default  $f$ <sub>a</sub> $\triangle$  $f$ <sub>a</sub> $\triangle$  $f$ <sub> $\triangle$ </sub> $f$ <sub>5</sub>, to change it use the **TGaxis**::SetMaxDigits method. For example to set fgMaxDigits to accept 6 digits and accept numbers like 900000 on an axis call:

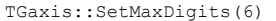

fgMaxDigits must be greater than 0.

## **Tick Mark Label Position**

Labels are centered on tick marks. However, if  $xmin = xmax$ , then they are right adjusted.

- chopt  $= 'R'$ : labels are right adjusted on tick mark (default is centered)
- chopt =  $'L'$ : labels are left adjusted on tick mark.
- •chopt =  $°C$ : labels are centered on tick mark.
- chopt  $= 'M'$ : In the Middle of the divisions.

## **Label Formatting**

Blank characters are stripped, and then the label is correctly aligned. The dot, if last character of the string, is also stripped. In the following, we have some parameters, like tick marks length and characters height (in percentage of the length of the axis, in user coordinates). The default values are as follows:

- Primary tick marks: 3.0 %
- Secondary tick marks: 1.5 %
- Third order tick marks: .75 %
- Characters height for labels: 4%
- Labels offset: 1.0 %

# **Stripping Decimals**

Use the  $\texttt{rstyle}:\texttt{SetStringDecimals}$  to strip decimals when drawing axis labels. By default, the option is set to true, and **TGaxis**::PaintAxis removes trailing zeros after the dot in the axis labels, e.g. {0, 0.5, 1, 1.5, 2, 2.5, etc.}

TStyle::SetStripDecimals (Bool\_t strip=kTRUE)

If this function is called with strip=kFALSE, **TGaxis**::PaintAxis() will draw labels with the same number of digits after the dot, e.g.  $\{0.0, 0.5, 1.0, 1.5, 2.0, 2.5, \text{ etc.}\}$ 

# **Optional Grid**

chopt = 'W': cross-Wire

### **Axis Binning Optimization**

By default, the axis binning is optimized.

- chopt = 'N': No binning optimization
- chopt = 'I': Integer labeling

## **Axis with Time Units**

Histograms' axis can be defined as "time axis". To do that it is enough to activate the SetTimeDisplay attribute on a given axis. If h is a histogram, it is done the following way:

h->GetXaxis()->SetTimeDisplay(1); *// X axis is a time axis*

Two parameters can be adjusted in order to define time axis: the *time format* and the *time offset*.

#### *Time Format*

It defines the format of the labels along the time axis. It can be changed using the **TAxis** method SetTimeFormat. The time format is the one used by the C function strftime(). It is a string containing the following formatting characters:

- For the date: %a abbreviated weekday name<br>• %b abbreviated month name abbreviated month name
	- %d day of the month (01-31)
	-
	- %m month  $(01-12)$ <br>• %v vear without compared year without century
	- %Y year with century

- For the time:<br>
 %H hour (24-hour clock)<br>
 %I hour (12-hour clock)
	- hour (12-hour clock)
	- %p local equivalent of AM or PM
	- %M minute (00-59)
	- %S seconds (00-61)
	- $\bullet$  %% %

The other characters are output as is. For example to have a format like  $dd/mm/yyyy$  one should do:

h->GetXaxis()->SetTimeFormat("%d\/%m\/%Y");

If the time format is not defined, a default one will be computed automatically.

#### *Time Offset*

This is a time in seconds in the UNIX standard UTC format (the universal time, not the local one), defining the starting date of a histogram axis. This date should be greater than 01/01/95 and is given in seconds. There are three ways to define the time offset:

1. By setting the global default time offset:

TDatime da(2003,02,28,12,00,00); gStyle->SetTimeOffset(da.Convert());

> If no time offset is defined for a particular axis, the default time offset will be used. In the example above, notice the usage of **TDatime** to translate an explicit date into the time in seconds required by SetTimeFormat.

2. By setting a time offset to a particular axis:

TDatime dh(2001,09,23,15,00,00); h->GetXaxis()->SetTimeOffset(dh.Convert());

> 3. Together with the time format using SetTimeFormat. The time offset can be specified using the control character %F after the normal time format. %F is followed by the date in the format: yyyy-mm-dd hh:mm:ss. Example:

h->GetXaxis()->SetTimeFormat("%d\/%m\/%y%F2000-02-28 13:00:01");

Notice that this date format is the same used by the **TDatime** function AsSOLString. If needed, this function can be used to translate a time in seconds into a character string which can be appended after  $E$ . If the time format is not specified (before  $E$ ), the automatic one will be used. The following example illustrates the various possibilities.

```
{ 
   gStyle->SetTitleH(0.08); 
   TDatime da(2003,02,28,12,00,00); 
   gStyle->SetTimeOffset(da.Convert()); 
  ct = new TCanvas("ct", "Time on axis", 0, 0, 600, 600); ct->Divide(1,3); 
  ht1 = new TH1F("ht1","ht1",30000,0.,200000.);
   ht2 = new TH1F("ht2","ht2",30000,0.,200000.); 
  ht3 = new TH1F("ht3","ht3",30000,0.,200000.);
  for (Int t i=1;i<30000;i++) {
     Float t noise = \alphaRandom->Gaus(0,120);
      ht1->SetBinContent(i,noise); 
      ht2->SetBinContent(i,noise*noise); 
      ht3->SetBinContent(i,noise*noise*noise); 
 } 
  ct->cd(1);
   ht1->GetXaxis()->SetLabelSize(0.06); 
   ht1->GetXaxis()->SetTimeDisplay(1); 
   ht1->GetXaxis()->SetTimeFormat("%d\/%m\/%y%F2000-02-2813:00:01"); 
   ht1->Draw(); 
  ct->cd(2);
   ht2->GetXaxis()->SetLabelSize(0.06); 
   ht2->GetXaxis()->SetTimeDisplay(1); 
   ht2->GetXaxis()->SetTimeFormat("%d\/%m\/%y");
```
senered perfect perfect and an advant  $ht2$  $ht3$ 101419 23-15h 23-21h 24-03h 24-09h 24-15h 24-21h 25-03h 25-09h 25-15h If a time axis has no specified time offset, the global time offset will be stored in the axis data structure. The histogram limits are in seconds. If wmin and wmax are the histogram limits, the time axis will spread around the time offset value from TimeOffset+wmin to TimeOffset+wmax. Until now all examples had a lowest value equal to 0. The following example demonstrates how to define the histogram limits relatively to the time offset value. { // Define the time offset as 2003, January  $1^{st}$  TDatime T0(2003,01,01,00,00,00); int  $X0 = T0$ . Convert  $()$ : gStyle->SetTimeOffset(X0); // Define the lowest histogram limit as  $2002$ , September  $23^{rd}$  TDatime T1(2002,09,23,00,00,00); int  $X1 = T1$ . Convert () -X0; // Define the highest histogram limit as 2003, March  $7<sup>th</sup>$  TDatime T2(2003,03,07,00,00,00); int  $X2 = T2$ . Convert  $(1) - X0$ ; TH1F \* h1 = new TH1F("h1", "test",  $100, X1, X2$ ); TRandom r; for (Int t i=0;i<30000;i++) { Double t noise = r.Gaus( $0.5*(X1+X2)$ ,  $0.1*(X2-X1)$ );  $h1 \rightarrow F \nightharpoonup$  (noise); } h1->GetXaxis()->SetTimeDisplay(1); h1->GetXaxis()->SetLabelSize(0.03); h1->GetXaxis()->SetTimeFormat("%Y\/%m\/%d");  $h1->Draw()$ ;

بالتشكيل بالبارين فترول برجاح والتاحيم والمتعاقب لتعطيط والأسريعية

}

 ht2->Draw();  $ct$ ->cd $(3)$ ;

ht3->Draw();

 ht3->GetXaxis()->SetLabelSize(0.06); TDatime dh(2001,09,23,15,00,00); ht3->GetXaxis()->SetTimeDisplay(1);

ht3->GetXaxis()->SetTimeOffset(dh.Convert());

}

The output is:

 $[ht1]$
#### The output is:

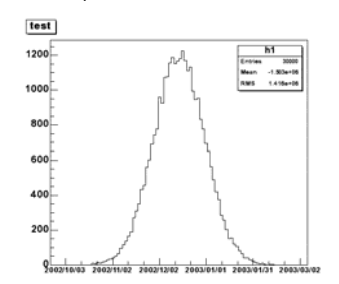

Usually time axes are created automatically via histograms, but one may also want to draw a time axis outside a "histogram context". Therefore it is useful to understand how **TGaxis** works for such axis. The time offset can be defined using one of the three methods described before. The time axis will spread around the time offset value. Actually it will go from TimeOffset+wmin to TimeOffset+wmax where wmin and wmax are the minimum and maximum values (in seconds) of the axis. Let's take again an example. Having defined "2003, February 28 at 12h" we would like to see the axis a day before and a day after.

A **TGaxis** can be created the following way (a day has 86400 seconds):

TGaxis \*axis = new TGaxis(x1,y1,x2,y2,-100000,150000,2405,"t");

the "t" option (in lower case) means it is a "time axis". The axis goes form 100000 seconds before TimeOffset and 150000 seconds after.

#### So the complete macro is:

{  $c1 = new TCanvas("c1", "Examples of TGaxis", 10, 10, 700, 500);$  $c1->$ Range $(-10,-1,10,1);$ 

TGaxis \*axis = new TGaxis(-8,-0.6,8,-0.6,-100000,150000,2405,"t"); axis->SetLabelSize(0.03);

```
 TDatime da(2003,02,28,12,00,00); 
 axis->SetTimeOffset(da.Convert()); 
 axis->SetTimeFormat("%d\/%m\/%Y"); 
 axis->Draw();
```
#### The time format is specified with:

axis->SetTimeFormat("%d\/%m\/%Y");

The macro gives the following output:

27/02/2003 28/02/2003  $01/03/2003$ 

Thanks to the **TLatex** directive #splitline it is possible to write the time labels on two lines. In the previous example changing the SetTimeFormat line by:

axis->SetLabelOffset(0.02); axis->SetTimeFormat("#splitline{%Y}{%d\/%m}");

will produce the following axis:

automommundumuntumuntumuntumun  $\frac{2003}{27/02}$ 2003<br>28/02 2003<br>01/03

}

### **Axis: Example 1**

To illustrate all what was said before, we can show two scripts. The first example creates the following picture:

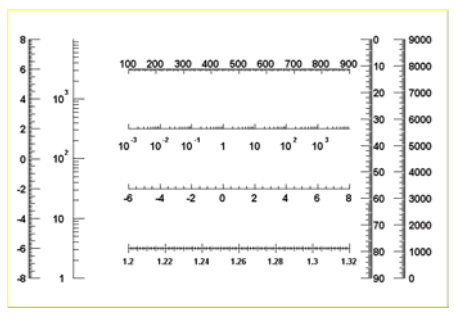

#### This script goes along with it:

#### {

 gROOT->Reset();  $c1$  = new TCanvas("c1", "Examples of Gaxis", 10, 10, 700, 500);  $c1 - \frac{2}{2}$ Range( $-10, -1, 10, 1$ );

TGaxis \*axis1 = new TGaxis(-4.5,-0.2,5.5,-0.2,-6,8,510,""); axis1->SetName("axis1"); axis1->Draw(); TGaxis \*axis2 = new TGaxis(4.5,0.2,5.5,0.2,0.001,10000,510,"G"); axis2->SetName("axis2"); axis2->Draw();

 TGaxis \*axis3 = new TGaxis(-9,-0.8,-9,0.8,-8,8,50510,""); axis3->SetName("axis3"); axis3->Draw(); TGaxis \*axis4 = new TGaxis(-7,-0.8,7,0.8,1,10000,50510,"G"); axis4->SetName("axis4"); axis4->Draw();

TGaxis \*axis5 = new TGaxis(-4.5,-6,5.5,-6,1.2,1.32,80506,"-+"); axis5->SetName("axis5"); axis5->SetLabelSize(0.03); axis5->SetTextFont(72); axis5->SetLabelOffset(0.025); axis5->Draw();

TGaxis \*axis6 = new TGaxis(-4.5,0.6,5.5,0.6,100,900,50510,"-"); axis6->SetName("axis6"); axis6->Draw(); TGaxis \*axis7 = new TGaxis(8,-0.8,8,0.8,0,9000,50510,"+L"); axis7->SetName("axis7"); axis7->SetLabelOffset(0.01); axis7->Draw();

*// one can make axis top->bottom. However because of a problem, // the two x values should not be equal*  TGaxis \*axis8 = new TGaxis(6.5,0.8,6.499,-0.8,0,90,50510,"-"); axis8->SetName("axis8"); axis8->Draw(); }

### **Axis: Example 2**

The second example shows the use of the second form of the constructor, with axis ticks position determined by a function **TF1**:

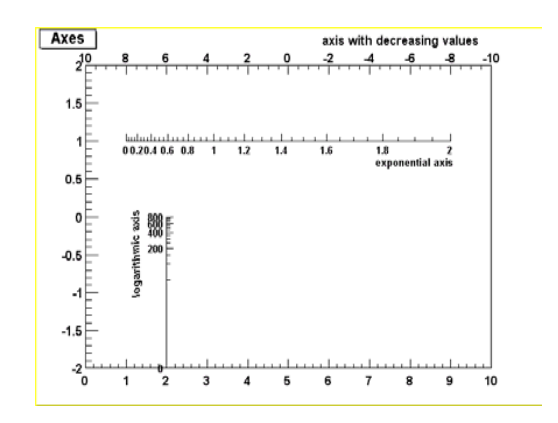

#### void gaxis3a()

{

gStyle->SetOptStat(0);

 TH2F \*h2 = new TH2F("h","Axes",2,0,10,2,-2,2);  $h2->Draw()$ ;

 TF1 \*f1=new TF1("f1","-x",-10,10); TGaxis \*A1 = new TGaxis(0,2,10,2,"f1",510,"-"); A1->SetTitle("axis with decreasing values"); A1->Draw();

 TF1 \*f2=new TF1("f2","exp(x)",0,2); TGaxis \*A2 = new TGaxis $(1, 1, 9, 1, "f2")$ ; A2->SetTitle("exponential axis"); A2->SetLabelSize(0.03); A2->SetTitleSize(0.03); A2->SetTitleOffset(1.2);  $A2->Draw()$ ;

 TF1 \*f3=new TF1("f3","log10(x)",0,800); TGaxis \*A3 = new TGaxis(2,-2,2,0,"f3",505); A3->SetTitle("logarithmic axis"); A3->SetLabelSize(0.03); A3->SetTitleSize(0.03); A3->SetTitleOffset(1.2);  $A3->Draw()$ ;

### **Axis: Example with Time Display**

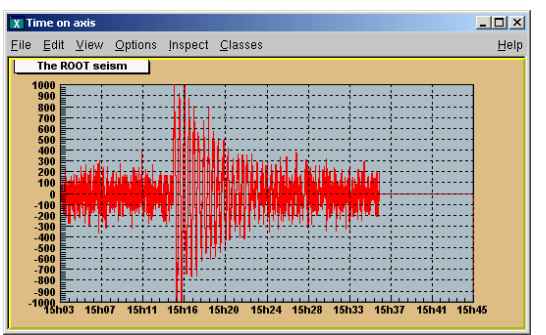

```
// strip chart example 
void seism() { 
    TStopwatch sw; sw.Start(); 
   //set time offset  TDatime dtime; 
   gStyle->SetTimeOffset(dtime.Convert()); 
  TCanvas *c1 = new TCanvas ("c1", "Time on axis", 10, 10, 1000, 500);
  c1-\frac{S}{r}FillColor(42);
   c1->SetFrameFillColor(33); 
   c1->SetGrid(); 
  Float t bintime = 1; //one bin = 1 second. change it to set the time scale 
   TH1F *ht = new TH1F("ht", "The ROOT seism", 10, 0, 10*bintime);
  Float t signal = 1000;
   ht->SetMaximum(signal); 
   ht->SetMinimum(-signal); 
   ht->SetStats(0); 
   ht->SetLineColor(2); 
   ht->GetXaxis()->SetTimeDisplay(1); 
   ht->GetYaxis()->SetNdivisions(520); 
   ht->Draw(); 
   for (Int t i=1;i<2300;i++) {
       //======= Build a signal : noisy damped sine ====== 
      Float t noise = qRandom->Gaus(0,120);
      if (i > 700) noise += signal*sin((i-700.)*6.28/30)
                                                     *exp((700.-i)/300.);
       ht->SetBinContent(i,noise); 
       c1->Modified(); 
       c1->Update(); 
       gSystem->ProcessEvents(); 
      //canvas can be edited during the loop 
    } 
   printf("Real Time = %8.3fs.Cpu Time = %8.3fs\infty", sw.RealTime()
                                                             ,sw.CpuTime());
```
}

}

# **Graphical Objects Attributes**

### **Text Attributes**

When a class contains text or derives from a text class, it needs to be able to set text attributes like font type, size, and color. To do so, the class inherits from the **TAttText** class (a secondary inheritance), which defines text attributes. **TLatex** and **TText** inherit from **TAttText**.

### *Setting Text Attributes Interactively*

When clicking on an object containing text, one of the last items in the context menu is SetTextAttributes. Selecting it makes the following window appear:

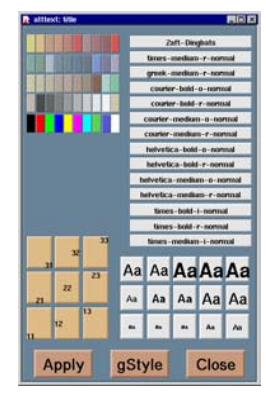

#### This canvas allows you to set:

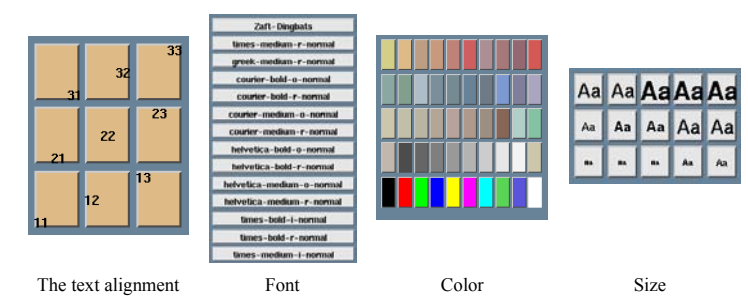

### *Setting Text Alignment*

Text alignment may also be set by a method call. What is said here applies to all objects deriving from **TAttText**, and there are many. We will take an example that may be transposed to other types. Suppose "la" is a **TLatex** object. The alignment is set with:

#### root[] **la->SetTextAlign(align)**

The parameter  $a$  lign is a short describing the alignment: align <sup>=</sup>10\*HorizontalAlign + VerticalAlign

For Horizontal alignment the following convention applies:

- $1 = left$
- $\bullet$  2 = centered
- $\bullet$  3 = right

For Vertical alignment the following convention applies:

- $\bullet$  1 = bottom
- $\bullet$  2 = centered
- $\bullet$  3 = top

For example, align:  $11 = left$  adjusted and bottom adjusted

32 = right adjusted and vertically centered

### *Setting Text Angle*

Use **TAttText**:: SetTextAngle to set the text angle. The angle is the degrees of the horizontal.

root[] **la->SetTextAngle(angle)** 

#### *Setting Text Color*

Use **TAttText**::SetTextColor to set the text color. The color is the color index. The colors are described in "Color and color palettes".

root[] **la->SetTextColor(color)** 

### *Setting Text Font*

Use TAttText::SetTextFont to set the font. The parameter font is the font code, combining the font and precision:  $font = 10 * fontID + precision$ 

#### root[] **la->SetTextFont(font)**

The table below lists the available fonts. The font IDs must be between 1 and 14. The precision can be:

- Precision = 0 fast hardware fonts (steps in the size)
- Precision = 1 scalable and rotate-able hardware fonts (see below)
- Precision = 2 scalable and rotate-able hardware fonts

When precision 0 is used, only the original non-scaled system fonts are used. The fonts have a minimum (4) and maximum (37) size in pixels. These fonts are fast and are of good quality. Their size varies with large steps and they cannot be rotated. Precision 1 and 2 fonts have a different behavior depending if True Type Fonts (TTF) are used or not. If TTF are used, you always get very good quality scalable and rotate-able fonts. However, TTF are slow. Precision 1 and 2 fonts have a different behavior for PostScript in case of **TLatex** objects:

- With precision 1, the PostScript text uses the old convention (see **TPostScript**) for some special characters to draw sub and superscripts or Greek text.
- With precision 2, the "PostScript" special characters are drawn as such. To draw sub and superscripts it is highly recommended to use **TLatex** objects instead.

For example:  $font = 62$  is the font with ID 6 and precision 2.

#### The available fonts are:

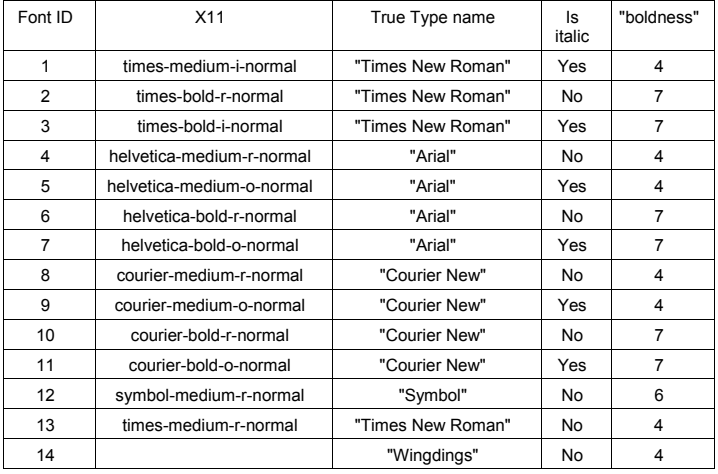

Here is an example of what the fonts look like:

- ID 1: The quick brown fox is not here anymore
- $ID2:$  The quick brown fox is not here anymore
- ID 3: The quick brown fox is not here anymore
- ID4: The quick brown fox is not here anymore
- ID 5: The quick brown fox is not here anymore
- ID6: The quick brown fox is not here anymore
- ID7: The quick brown fox is not here anymore
- ID8: The quick brown fox is not here anymore ID9: The quick brown fox is not here anymore
- ID 10: The quick brown fox is not here anymore
- ID11: The quick brown fox is not here anymore
- ID 12: Τηε θυιχκ βροων φοξ ισ νοτ ηερε ανψμορε
- ID 13: The quick brown fox is not here anymore
- ID 14 : The quick brown fox is not here anymore

This script makes the image of the different fonts:

```
{ 
  textc = new TCanvas ("textc", "Example of text", 1);
  for (int i=1; i<15; i++) {
     cid = new char[8];
      sprintf(cid,"ID %d :",i); 
     cid[7] = 0;lid = new \text{Tlatex}(0.1, 1-(double) i/15, cid); lid->SetTextFont(62); 
      lid->Draw(); 
     l = new TLatex(.2,1-(double)i/15, "The quick brown fox is not here anymore")
      l->SetTextFont(i*10+2); 
     1->Draw();
   } 
}
```
#### *How to use True Type Fonts*

You can activate the True Type Fonts by adding the following line in your . rootre file.

Unix.\*.Root.UseTTFonts: true

You can check that you indeed use the TTF in your Root session. When the TTF is active, you get the following message at the start of a session:

"Free Type Engine v1.x used to render TrueType fonts."

You can also check with the command:

gEnv->Print()

#### *Setting Text Size*

Use **TAttText**:: SetTextSize to set the text size.

#### root[] **la->SetTextSize(size)**

The size is the text size expressed in percentage of the current pad size.

The text size in pixels will be:

- If current pad is horizontal, the size in pixels  $=$  textsize  $*$  canvas height
- If current pad is vertical, the size in pixels  $=$  textsize  $*$  canvas width

### **Line Attributes**

All classes manipulating lines have to deal with line attributes. This is done by using secondary inheritance of the class **TAttLine**.

#### *Setting Line Attributes Interactively*

When clicking on an object being a line or having some line attributes, one of the last items in the context menu is SetLineAttributes. Selecting it makes the following window appear:

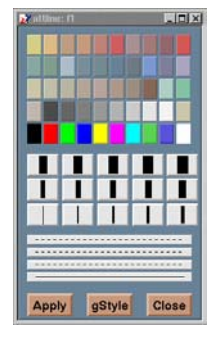

This canvas allows you to set:

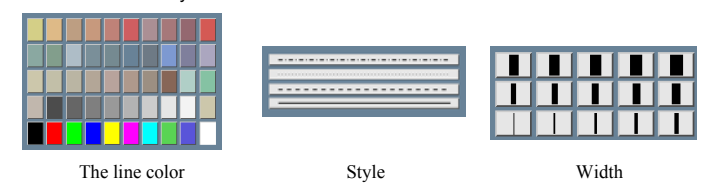

#### *Setting Line Color*

Line color may be set by a method call. What is said here applies to all objects deriving from **TAttLine**, and there are many (histograms, plots). We will take an example that may be transposed to other types. Suppose "li" is a **TLine** object. The line color is set with:

#### root[] **li->SetLineColor(color)**

The argument color is a color number. The colors are described in "Color and Color" Palettes"

#### *Setting Line Style*

Line style may be set by a method call. What is said here applies to all objects deriving from **TAttLine**, and there are many (histograms, plots). We will take an example that may be transposed to other types. Suppose "li" is a **TLine** object. The line style is set with:

#### root[] **li->SetLineStyle(style)**

The argument style is one of: 1=solid, 2=dash, 3=dash-dot, 4=dot-dot.

#### *Setting Line Width*

Line width may be set by a method call. What is said here applies to all objects deriving from **TAttLine**, and there are many (histograms, plots). We will take an example that may be transposed to other types. Suppose "li" is a **TLine** object. The line width is set with:

root[] **li->SetLineWidth(width)** 

The width is the width expressed in pixel units.

### **Fill Attributes**

Almost all graphics classes have a fill area somewhere. These classes have to deal with fill attributes. This is done by using secondary inheritance of the class **TAttFill**.

#### *Setting Fill Attributes interactively*

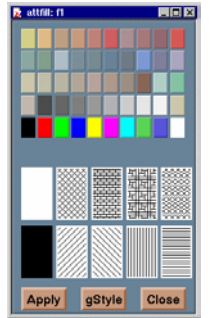

When clicking on an object having a fill area, one of the last items in the context menu is SetFillAttributes. Selecting it makes the following window appear:

This canvas allows you to set:

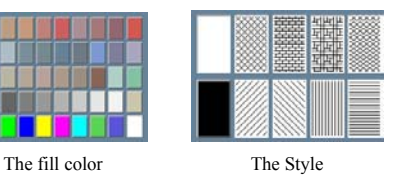

#### *gFillColor*

Fill color may be set by a method call. What is said here applies to all objects deriving from **TAttFill**, and there are many (histograms, plots). We will take an example that may be transposed to other types. Suppose "h" is a **TH1F** (1 dim histogram) object. The histogram fill color is set with:

#### root[] **h->SetFillColor(color)**

The color is a color number. The colors are described in "Color and color palettes"

#### *Setting Fill Style*

Fill style may be set by a method call. What is said here applies to all objects deriving from **TAttFill**, and there are many (histograms, plots). We will take an example that may be transposed to other types. Suppose "h" is a **TH1F** (1 dim histogram) object. The histogram fill style is set with:

### root[] **h->SetFillStyle(style)**

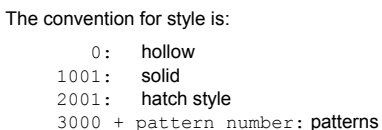

4000 to 4100: transparency

- $4000 =$  fully transparent
- $4100 =$  fully opaque

#### The various patterns are represented here:

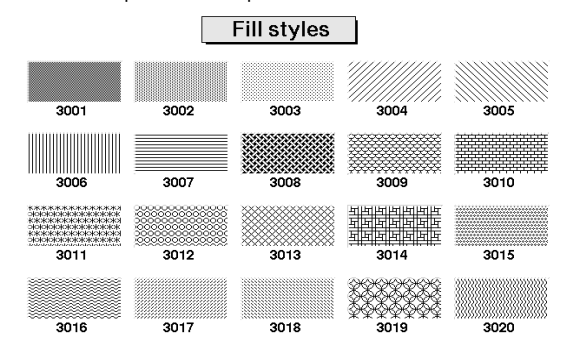

### **Color and Color Palettes**

At initialization time, a table of basic colors is generated when the first Canvas constructor is called. This table is a linked list, which can be accessed from the *gROOT* object (see **TROOT**::GetListOfColors()). Each color has an index and when a basic color is defined, two "companion" colors are defined:

- The dark version (color index + 100)
- The bright version (color index + 150)

The dark and bright colors are used to give 3-D effects when drawing various boxes (see **TWbox**, **TPave**, **TPaveText**, **TPaveLabel**, etc). If you have a black and white copy of the manual, here are the basic colors and their indices:

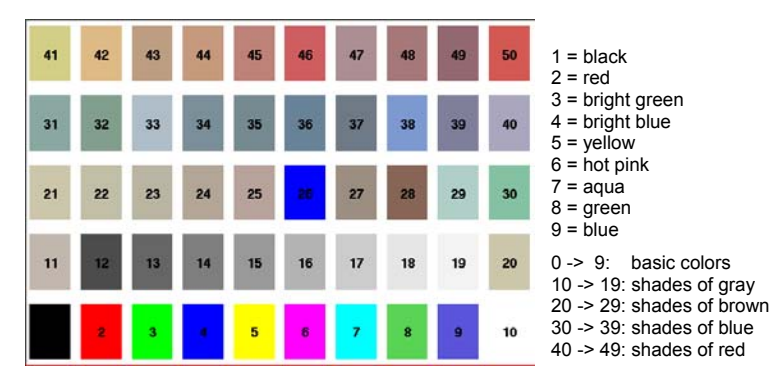

The list of currently supported basic colors (here dark and bright colors are not shown) are shown. The color numbers specified in the basic palette, and the picture above, can be viewed by selecting the item "Colors" in the "View" menu of the canvas toolbar. Other colors may be defined by the user. To do this, one has to build a new **TColor** object:

TColor(Int t color, Float t r, Float t g, Float t b, const char\* name)

One has to give the color number and the three Red, Green, Blue values, each being defined from 0 (min) to 1(max). An optional name may be given. When built, this color is automatically added to the existing list of colors. If the color number already exists, one has to extract it from the list and redefine the RGB values. This may be done for example with:

root[] **color=(TColor\*)(gROOT->GetListOfColors()->At(index\_color))** root[] **color->SetRGB(r,g,b)**

Where  $r, q$  and b go from 0 to 1 and index color is the color number you wish to change.

#### *Color Palette (for Histograms)*

Defining one color at a time may be tedious. The color palette is used by the histogram classes (see Draw Options). For example, **TH1**::Draw("col") draws a 2-D histogram with cells represented by a box filled with a color  $C I$  function of the cell content. If the cell content is N, the color CT used will be the color number in  $\cos[N]$ . If the maximum cell content is > ncolors, all cell contents are scaled to ncolors. The current color palette does not have a class or global object of it's own. It is defined in the current style as an array of color numbers. One may change the current palette with the method **TStyle**::SetPalette(Int\_t ncolors, Int\_t\* color\_indexes). By default, or if  $n_{\text{colors}} \leq 0$ , a default palette (see above) of 50 colors is defined. The colors defined in this palette are good for coloring pads, labels, and other graphic objects. If  $ncolors > 0$  and  $colors = 0$ , the default palette is used with a maximum of  $ncolors$ . If ncolors  $== 1$  & colors  $== 0$ , then a pretty palette with a spectrum Violet->Red is created. It is recommended to use this pretty palette when drawing lego(s), surfaces or contours. For example, to set the current palette to the "pretty" one do:

#### root[] **gStyle->SetPalette(1)**

A more complete example is shown below. It illustrates the definition of a custom palette. You can adapt it to suit your needs. In case you use it for contour coloring, with the current color/contour algorithm, always define two more colors than the number of contours.

```
void palette() { // Example of creating new colors (purples)
  const Int_t colNum = 10; // and defining of a new palette 
 Int t palette[colNum];
 for (Int t i=0; i<colNum; i++) {
    // get the color and if it does not exist create it 
    if (! gROOT->GetColor(230+i) ){ 
       TColor *color = new TColor (230+i, 1-(i/((\text{colNum})*1.0)), 0.3, 0.5, \text{'''}); } else { 
        TColor *color = gROOT->GetColor(230+i); 
       color=\texttt{SetRGB(1-(i/((colNum)*1.0)),0.3,0.5)};\qquad \qquad \}palette[i] = 230+i;\rightarrow gStyle->SetPalette(colNum,palette); 
 TF2 *f2 = new TF2("f2", "exp(-(x^2)-(y^2))", -3,3,-3,3);
  // two contours less than the number of colors in palette 
  f2->SetContour(colNum-2); 
  f2->Draw("cont"); 
}
```
# **The Graphical Editor**

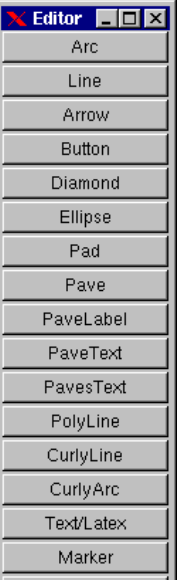

ROOT has a built-in graphics editor to draw and edit graphic primitives starting from an empty canvas or on top of a picture (e.g. histogram). The editor is started by selecting the "Editor" item in the canvas "Edit" menu. A menu appears into an independent window. You can create the following graphical objects:

**An arc or circle**: Click on the center of the arc, and then move the mouse. A rubber band circle is shown. Click again with the left button to freeze the arc.

**A line or an arrow**: Click with the left button at the point where you want to start the arrow, then move the mouse and click again with the left button to freeze the arrow.

**A Diamond**: Click with the left button and freeze again with the left button. The editor draws a rubber band box to suggest the outline of the diamond.

**An Ellipse**: Proceed like for an arc. You can grow/shrink the ellipse by pointing to the sensitive points. They are highlighted. You can move the ellipse by clicking on the ellipse, but not on the sensitive points. If, with the ellipse context menu, you have selected a fill area color, you can move a filled-ellipse by pointing inside the ellipse and dragging it to its new position. Using the context menu, you can build an arc of ellipse and tilt the ellipse.

**A Pad**: Click with the left button and freeze again with the left button. The editor draws a rubber band box to suggest the outline of the pad.

**A Pave Label**: Proceed like for a pad. Type the text to be put in the <...Graphical Cut...> box. Then type a carriage return. The text will appear in the box.

**A Pave Text or Paves Text**: Proceed like for a pad. You can then click on the **TPaveText** object with the right mouse button and select the option AddText.

**A Poly Line**: Click with the left button for the first point, move the moose, click again with the left button for a new point. Close the poly-line with a double click. To edit one vertex point, pick it with the left button and drag to the new point position.

**A CurlyLine**: Proceed as for the arrow/line. Once done, click with the third button to change the characteristics of the curly line, like transform it to wave, change the wavelength, etc...

**A CurlyArc**: Proceed like for the arrow/line. The first click is located at the position of the center, the second click at the position of the arc beginning. Once done, one obtains a curly ellipse, for which one can click with the third button to change the characteristics, like transform it to wavy, change the wavelength, set the minimum and maximum angle to make an arc that is not closed, etc…

**A Text /Latex string**: Click with the left button where you want to draw the text and then type in the text terminated by carriage return. All **TLatex** expressions are valid. To move the text or formula, point on it keeping the left mouse button pressed and drag the text to its new position. You can grow/shrink the text if you position the mouse to the first top-third part of the string, then move the mouse up or down to grow or shrink the text respectively. If you position the mouse near the bottom-end of the text, you can rotate it.

**A Marker**: Click with the left button where to place the marker. The marker can be modified by gStyle->SetMarkerStyle().

**A Graphical Cut**: Click with the left button on each point of a polygon delimiting the selected area. Close the cut by double clicking on the last point. A **TCutG** object is created. It can b e used as a selection for a **TTree**:: Draw.

#### You can get a pointer to this object with:

TCutG cut = (TCutG\*)gPad->GetPrimitive("CUTG")

Once you are happy with your picture, you can select the Save as canvas.C item in the canvas  $File$  menu. This will automatically generate a script with the  $C++$  statements corresponding to the picture. This facility also works if you have other objects not drawn with the graphics editor (histograms for example).

# **Copy/Paste with DrawClone**

You can make a copy of a canvas using **TCanvas**:: DrawClonePad. This method is unique to **TCanvas**. It clones the entire canvas to the active pad. There is a more general method **TObject**::DrawClone, which all objects descendents of **TObject**, specifically all graphic objects inherit. Below are two examples, one to show the use of DrawClonePad and the other to show the use of DrawClone.

### **Example 1: TCanvas::DrawClonePad**

In this example we will copy an entire canvas to a new one with  $DrawC$  one Pad. Run the script draw2dopt.C.

root[] **.x tutorials/draw2dopt.C** 

This creates a canvas with 2D histograms. To make a copy of the canvas follow these steps:

- Right-click on it to bring up the context menu
- Select DrawClonePad

This copies the entire canvas and all its sub-pads to a new canvas. The copied canvas is a deep clone, and all the objects on it are copies and independent of the original objects. For instance, change the fill on one of the original histograms, and the cloned histogram retains its attributes. DrawClonePad will copy the canvas to the active pad; the target does not have to be a canvas. It can also be a pad on a canvas.

### **Example 2: TObject::DrawClone**

If you want to copy and paste a graphic object from one canvas or pad to another canvas or pad, you can do so with DrawClone method inherited from **TObject.** The **TObject**::DrawClone method is inherited by all graphics objects. In this example, we create a new canvas with one histogram from each of the canvases from the script draw2dopt.C.

- 1. Start a new ROOT session and execute the script draw2dopt.C
- 2. Select a canvas displayed by the script, and create a new canvas from the File menu  $(c<sub>1</sub>)$ .
- 3. Make sure that the target canvas  $(c_1)$  is the active one by middle clicking on it. If you do this step right after step 2, c1 will be active.
- 4. Select the pad with the first histogram you want to copy and paste.
- 5. Right click on it to show the context menu, and select DrawClone.
- 6. Leave the option blank and hit OK.

Repeat these steps for one histogram on each of the canvases created by the script, until you have one pad from each type. If you wanted to put the same annotation on each of the sub pads in the new canvas, you could use  $DrawClope$  to do so. Here we added the date to each pad. The steps to this are:

- 1. Create the label in on of the pads with the graphics editor.
- 2. Middle-click on the target pad to make it the active pad
- 3. Use DrawClone method of the label to draw it in each of the other panels.

The option in the DrawClone method argument is the Draw option for a histogram or graph. A call to **TH1**::DrawClone can clone the histogram with a different draw option.

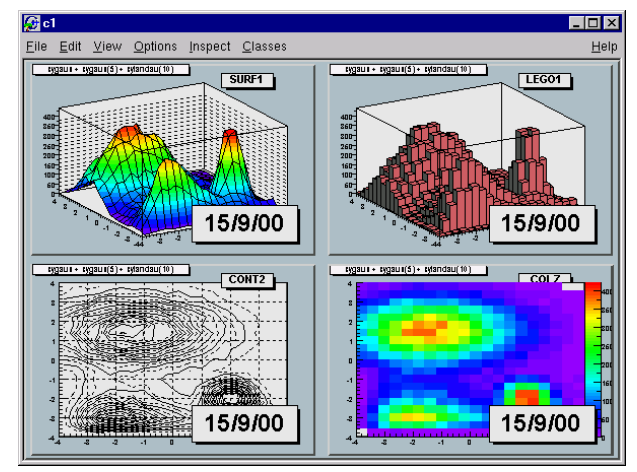

### **Copy/Paste Programmatically**

To copy and paste the four pads from the command line or in a script you would execute the following statements:

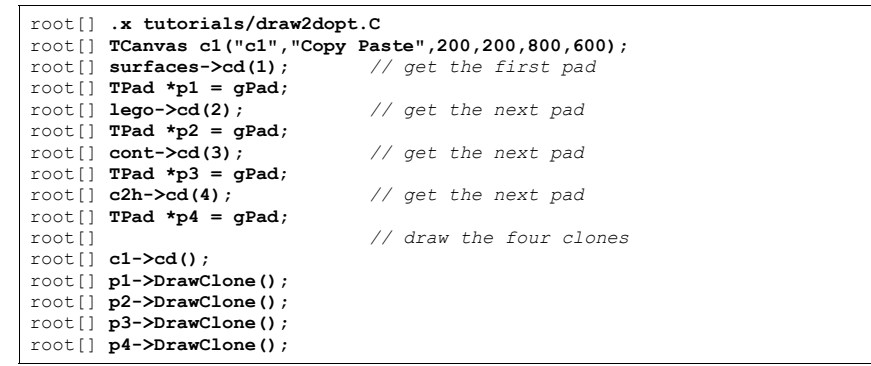

Note that the pad is copied to the new canvas in the same location as in the old canvas. For example if you were to copy the third pad of  $\text{surf}$  to the top left corner of the target canvas you would have to reset the coordinates of the cloned pad.

### **Legends**

Legends for a graph are obtained with a **TLegend** object. This object points to markers, lines, boxes, histograms, graphs and represent their marker, line, fill attributes. Any object that has a marker or line or fill attribute may have an associated legend. A **TLegend** is a panel with several entries (class **TLegendEntry**) and is created by the constructor

TLegend ( Double t x1, Double t y1, Double t x2, Double t y2, const char \*header, Option t \*option)

The legend is defined with default coordinates, border size and option.  $x1, y1, x2, y2$  are the coordinates of the legend in the current pad (in NDC coordinates by default). The default text attributes for the legend are:

- Alignment = 12 left adjusted and vertically centered
- $Angle = 0$  (degrees)
- Color  $= 1$  (black)
- $Size = calculate when number of entries is known$
- $\epsilon$  = helvetica-medium-r-normal scalable font = 42, and bold = 62 for title

The title is a regular entry and supports **TLatex**. The default is no title (header  $= 0$ ). The options are the same as for **TPave**; by default, they are "brNDC". Once the legend box is created, one has to add the text with the AddEntry() method:

TLegendEntry\* TLegend::AddEntry(TObject \*obj, const char \*label,Option\_t \*option)

#### The parameters are:

- $\bullet$   $\star$ obi: is a pointer to an object having marker, line, or fill attributes (for example a histogram, or graph)
- $\bullet$  label is the label to be associated to the object
- option:
	- $\circ$  "L" draw line associated with line attributes of  $\circ$ b<sub>1</sub> if  $\circ$ b<sub>1</sub> has them (inherits from **TAttLine**)
	- $\degree$  "P" draw poly-marker associated with marker attributes of obj if obj has them (inherits from **TAttMarker**)
	- $\circ$  "F" draw a box with fill associated with fill attributes of  $\circ$ bj if  $\circ$ bj has them (inherits **TAttFill**)

One may also use the other form of AddEntry:

TLegendEntry\* TLegend::AddEntry(const char \*name, const char \*label, Option t \*option)

where name is the name of the object in the pad. Other parameters are as in the previous case. Here's an example of a legend created with **TLegend**

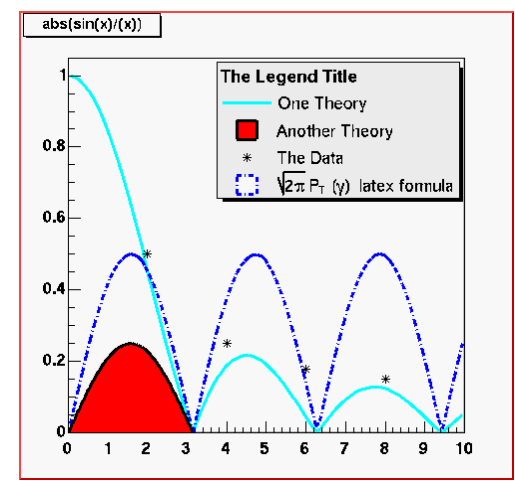

The legend part of this plot was created as follows:

 $leq = new Theqend(0.4.0.6.0.89.0.89)$ : leg->AddEntry(fun1,"One Theory","l"); leg->AddEntry(fun3,"Another Theory","f"); leg->AddEntry(gr,"The Data","p");  $leq -$ >Draw();

*// oops we forgot the blue line... add it after*  leg->AddEntry(fun2,"#sqrt{2#pi} P {T} (#gamma) latex formula","f");

```
// and add a header (or "title") for the legend 
leg->SetHeader("The Legend Title"); 
leg->Draw();
```
where  $fun1$ ,  $fun2$ ,  $fun3$  and  $\sigma r$  are pre-existing functions and graphs. You can edit the **TLegend** by right clicking on it.

# **The PostScript Interface**

To generate a PostScript (or encapsulated PostScript) file for a single image in a canvas, you can:

Select the "Print PostScript" item in the canvas "File" menu. By default, a PostScript file called canvas.ps is generated.

Click in the canvas area, near the edges, with the right mouse button and select the "Print" item. You can select the name of the PostScript file. If the file name is  $xxx.ps$ , you will generate a PostScript file named xxx.ps. If the file name is xxx.eps, you generate an encapsulated Postscript file instead. In your program (or script), you can type:

c1->Print("xxx.ps")

Or

c1->Print("xxx.eps")

This will generate a file of canvas pointed to by c1.

#### pad1->Print("xxx.ps")

This prints the picture in the pad pointed by pad1.

The **TPad**:: Print method has a second parameter called option. Its value can be:

- $\bullet$  0 which is the default and is the same as " $ps$ "
- •"ps" a Postscript file is produced
- •"eps" an Encapsulated Postscript file is produced
- $\bullet$  "gif" a GIF file is produced
- $\bullet$   $"cxx"$ a C++ macro file is produced

You do not need to specify the second parameter; you can indicate by the filename extension what format you want to save a canvas in (i.e. canvas.ps, canvas.gif, canvas.C, etc).

The size of the PostScript picture, by default, is computed to keep the aspect ratio of the picture on the screen, where the size along  $x$  is always 20 cm. You can set the size of the PostScript picture before generating the picture with a command such as:

TPostScript myps("myfile.ps",111) myps.Range(xsize,ysize); object->Draw(); myps.Close();

The first parameter in the **TPostScript** constructor is the name of the file. The second parameter is the format option:

- 111 ps portrait
- 112 ps landscape
- 113 eps

You can set the default paper size with:

gStyle->SetPaperSize(xsize,ysize);

You can resume writing again in this file with  $m_{VPS}$ . Open(). Note that you may have several Post Script files opened simultaneously. Use **TPostScript**::Text(x,y,"string") to add text to a postscript file. This method writes the string in quotes into a PostScript file at position  $x$ ,  $\forall$  in world coordinates.

### **Special Characters**

The following characters have a special action on the PostScript file:

- `: Go to Greek
- ': Go to special
- <sup>~</sup>: Go to Zapf Dingbats
- ? : Go to subscript
- ^: Go to superscript
- !: go to normal level of script
- &: Backspace one character
- #: End of Greek or of Zapf Dingbats

These special characters are printed as such on the screen. To generate one of these characters on the PostScript file, you must escape it with the escape character "@". The use of these special characters is illustrated in several scripts referenced by the **TPostScript** constructor.

### **Multiple Pictures in a PostScript File: Case 1**

The following script is an example illustrating how to open a PostScript file and draw several pictures. The generation of a new PostScript page is automatic when **TCanvas**::Clear is called by object->Draw().

{ TFile f("hsimple.root"); TCanvas c1("c1","canvas",800,600);  *//select PostScript output type*  Int\_t type = 111; *//portrait ps // Int\_t type = 112; //landscape ps // Int\_t type = 113; //eps //create a PostScript file and set the paper size*  TPostScript ps("test.ps",type); ps.Range(16,24); *//set x,y of printed page //draw 3 histograms from file hsimple.root on separate pages*  hpx->Draw(); c1.Update(); *//force drawing in a script* hprof->Draw(); c1.Update(); hpx->Draw("lego1");  $c1$ . Update $()$ ; ps.Close(); }

### **Multiple Pictures in a PostScript File: Case 2**

This example shows 2 pages. The canvas is divided. **TPostScript**::NewPage must be called before starting a new picture.  $\circ$ biect- $>$ Draw does not clear the canvas in this case because we clear only the pads and not the main canvas. Note that  $c1$ - $>$ Update must be called at the end of the first picture.

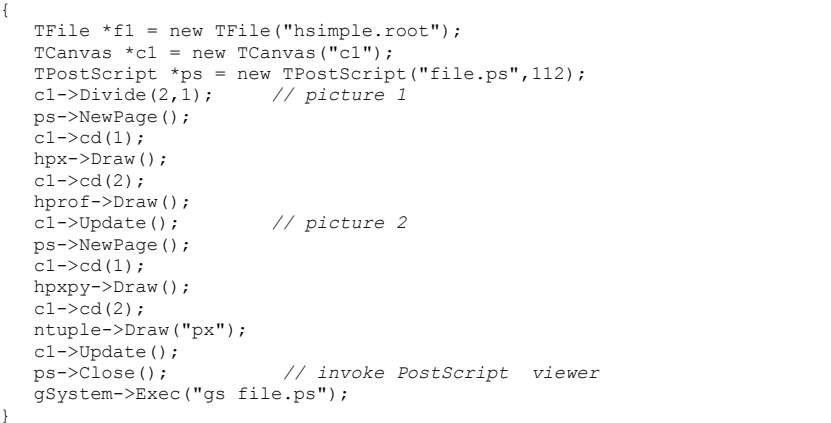

# **Create or Modify a Style**

All objects that can be drawn in a pad inherit from one or more attribute classes like **TAttLine**, **TAttFill**, **TAttText**, **TAttMarker**. When the objects are created, their default attributes are taken from the current style. The current style is an object of the class **TStyle** and can be referenced via the global variable  $qStyle$  (in TStyle.h). See the class **TStyle** for a complete list of the attributes that can be set in one style. ROOT provides several styles called:

- "Default" The default style
	- "Plain" The simple style (black and white)
- $•$  "Bold" Bolder lines
- "Video" Suitable for html output or screen viewing

The "Default" style is created by:

TStyle \*default = new TStyle("Default","Default Style");

The "Plain" style can be used if you are working on a monochrome display or if you want to get a "conventional" PostScript output. As an example, these are the instructions in the ROOT constructor to create the "Plain" style.

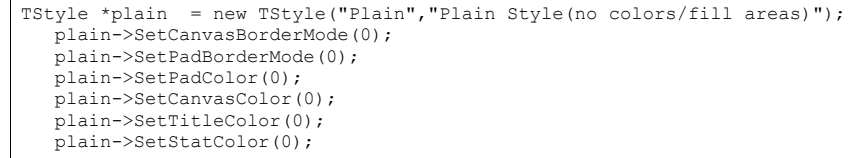

#### You can set the current style with:

gROOT->SetStyle(style\_name);

#### You can get a pointer to an existing style with:

TStyle \*style = qROOT->GetStyle(style name);

#### You can create additional styles with:

TStyle \*st1 = new TStyle("st1","my style"); st1->Set... st1->cd(); *// this becomes now the current style gStyle*

In your  $\text{rootlogon}$ . C file, you can redefine the default parameters via statements like:

gStyle->SetStatX(0.7); gStyle->SetStatW(0.2); gStyle->SetLabelOffset(1.2); gStyle->SetLabelFont(72);

> Note that when an object is created, its attributes are taken from the current style. For example, you may have created a histogram in a previous session and saved it in a file. Meanwhile, if you have changed the style, the histogram will be drawn with the old attributes. You can force the current style attributes to be set when you read an object from a file by calling ForceStyle before reading the objects from the file.

#### gROOT->ForceStyle();

When you call  $qROOT->ForceStyle()$  and read an object from a ROOT file, the objects method UseCurrentStyle is called. The attributes saved with the object are replaced by the current style attributes. You call also call myObject->UseCurrentStyle() directly. For example if you have a canvas or pad with your histogram or any other object, you can force these objects to get the attributes of the current style with:

#### canvas->UseCurrentStyle();

The description of the style functions should be clear from the name of the **TStyle** setters or getters. Some functions have an extended description, in particular:

- **TStyle**::SetLabelFont
- **TStyle**::SetLineStyleString: set the format of dashed lines.
- **TStyle**::SetOptStat
- **TStyle**::SetPalette to change the colors palette
- **TStyle**::SetTitleOffset
- **TSTyle**::SetOptDate(Int\_t optdate) to support several date formats. If optdate is non null, the current date/time will be printed in the canvas. The position of the date string can be controlled by:
	- o optdate <sup>=</sup> 10\*format + mode
	- $\circ$  mode = 1 the date is printed in the bottom/left corner
	- $\circ$  mode = 2 date is printed in the bottom/right corner
	- $\circ$  mode = 3 date is printed in the top/right corner
	- o format =  $0$  (default) date has the format like:
		- "Wed Sep 25 17:10:35 2002"
	- o format = 1 date has the format like: "2002-09-25"
	- $\circ$  format = 2 date has the format like: "2002-09-25 17:10:35"

# **10 Folders and Tasks**

# **Folders**

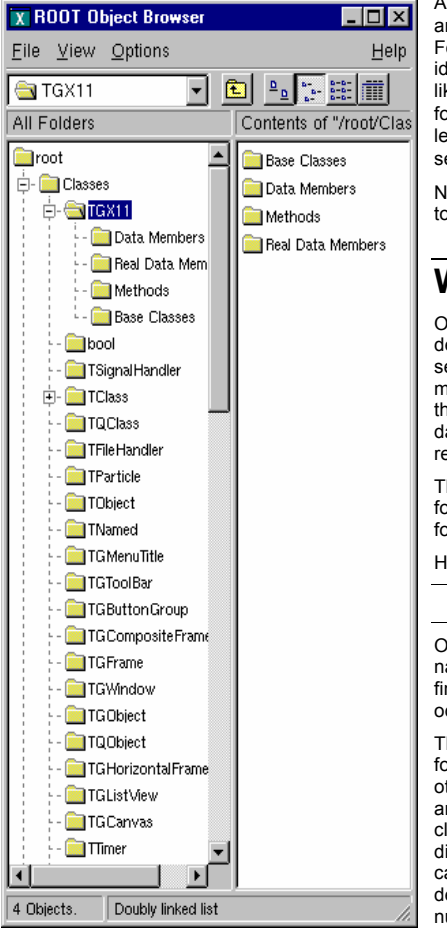

A **TFolder** is a collection of objects visible and expandable in the ROOT object browser. Folders have a name and a title and are identified in the folder hierarchy by an "UNIXlike" naming convention. The base of all folders is  $//root.$  It is visible at the top of the left panel in the browser. The browser shows several folders under //root.

New folders can be added and removed to/from a folder.

# **Why Use Folders?**

One reason to use folders is to reduce class dependencies and improve modularity. Each set of data has a producer class and one or many consumer classes. When using folders, the producer class places a pointer to the data into a folder, and the consumer class retrieves a reference to the folder.

The consumer can access the objects in a folder by specifying the path name of the folder.

Here is an example of a folder's path name:

#### //root/Event/Hits/TCP

One does not have to specify the full path name. If the partial path name is unique, it will find it; otherwise it will return the first occurrence of the path.

The first diagram shows a system without folders. The objects have pointers to each other to access each other's data. Pointers are an efficient way to share data between classes. However, a direct pointer creates a direct coupling between classes. This design can become a very tangled web of dependencies in a system with a large number of classes.

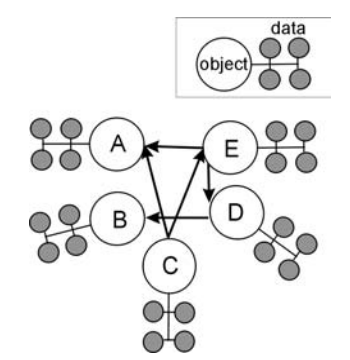

In the second diagram a reference to the data is in the folder and the consumers refer to the folder rather than each other to access the data. The naming and search service provided by the ROOT folders hierarchy provides an alternative. It loosely couples the classes and greatly enhances I/O operations. In this way, folders separate the data from the algorithms and greatly improve the modularity of an application by minimizing the class dependencies.

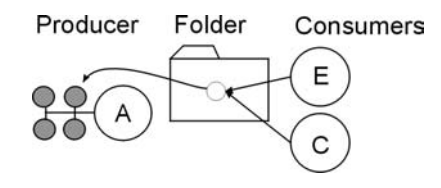

In addition, the folder hierarchy creates a picture of the data organization. This is useful when discussing data design issues or when learning the data organization. The example below illustrates this point.

# **How to Use Folders**

Using folders means to build a hierarchy of folders, posting the reference to the data in the folder by the producer, and creating a reference to the folder by the user.

### **Creating a Folder Hierarchy**

To create a folder hierarchy you add the top folder of your hierarchy to //root. Then you add a folder to an existing folder with the **TFolder**::AddFolder method. This method takes two parameters: the name and title of the folder to be added. It returns a pointer of the newly created folder.

#### The code below creates the folder hierarchy shown in the browser.

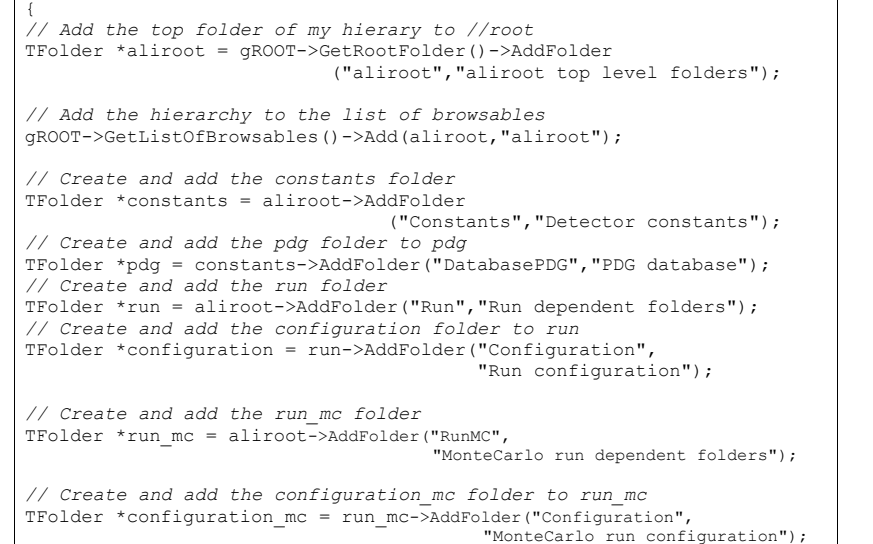

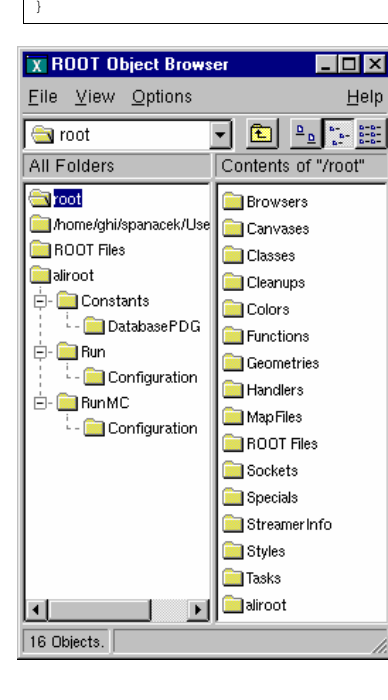

In this macro, the folder is also added to the list of browseable. This way, it is visible in the browser on the top level.

### **Posting Data to a Folder (Producer)**

A **TFolder** can contain other folders as shown above or any **TObject** descendents. In general, users will not post a single object to a folder, they will store a collection or multiple collections in a folder. For example, to add an array to a folder:

TObjArray \*array; run\_mc->Add(array);

### **Reading Data from a Folder (Consumer)**

One can search for a folder or an object in a folder using the **TROOT**::FindObjectAny method. FindObjectAny analyzes the string passed as its argument and searches in the hierarchy until it finds an object or folder matching the name.

With FindObjectAny, you can give the full path name, or the name of the folder. If only the name of the folder is given, it will return the first instance of that name.

conf = (TFolder\*)gROOT->FindObjectAny("/aliroot/Run/Configuration"); *// or* 

conf =(TFolder\*)gROOT->FindObjectAny("Configuration");

A string-based search is time consuming. If the retrieved object is used frequently or inside a loop, you should save a pointer to the object as a class data member. Use the naming service only in the initialization of the consumer class. When a folder is deleted, any reference to it in the parent or other folder is deleted also. By default, a folder does not own the object it contains. You can overwrite that with **TFolder**::SetOwner. Once the folder is the owner of its contents, the contents are deleted when the folder is deleted. Some ROOT objects are automatically added to the folder hierarchy. For example, the following folders exist on start up:

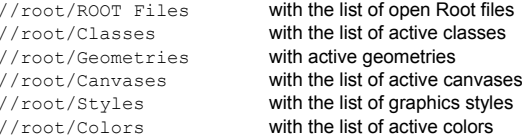

For example, if a file  $mvFile,root$  is added to the list of files, one can retrieve a pointer to the corresponding **TFile** object with a statement like:

TFile \*myFile = (TFile\*)gROOT->FindObjectAny("/ROOTFiles/myFile.root"); *//or*TFile \*myFile = (TFile\*)gROOT->FindObjectAny("myFile.root");

# **Tasks**

Tasks can be organized into a hierarchy and displayed in the browser. The **TTask** class is the base class from which the tasks are derived. To give task functionality, you need to subclass the **TTask** class and override the Exec method. An example of **TTask** subclasses is \$ROOTSYS/tutorials/MyTasks.cxx. The script that creates a task hierarchy and adds it to the browser is \$ROOTSYS/tutorials/tasks.C. Here is a part of MyTasks.cxx that shows how to subclass from **TTask**.

*// A set of classes deriving from TTask see macro tasks.C. The Exec // function of each class prints one line when it is called.* #include "TTask.h"

```
class MyRun : public TTask { 
public: 
  MyRun() { ; }MyRun(const char *name, const char *title);
   virtual ~MyRun() { ; } 
  void Exec (Option t *option="");
   ClassDef(MyRun,1) // Run Reconstruction task
}; 
class MyEvent : public TTask { 
public: 
   MyEvent() { ; } 
  MyEvent(const char *name, const char *title);
  virtual ~MyEvent() { ; }
  void Exec(Option t *option="");
   ClassDef(MyEvent,1) // Event Reconstruction task
};
```
Later in MyTasks.cxx, we can see examples of the constructor and overridden Exec() method:

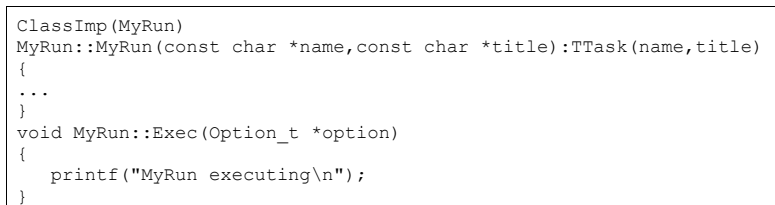

Each **TTask** derived class may contain other **TTask**s that can be executed recursively. In this way, a complex program can be dynamically built and executed by invoking the services of the top level task or one of its subtasks. The constructor of **TTask** has two arguments: the name and the title. This script creates the task defined above, and creates a hierarchy of tasks.

// Show the tasks in a browser. To execute a Task, select // "ExecuteTask" in the context menu see also other functions in the // TTask context menu, such as: // -setting a breakpoint in one or more tasks // -enabling/disabling one task, etc void tasks() { gROOT->ProcessLine(".L MyTasks.cxx+"); TTask \*run = new MyRun("run","Process one run"); TTask \*event = new MyEvent("event","Process one event"); TTask \*geomInit = new MyGeomInit("geomInit", "Geometry Initialisation"); TTask \*matInit = new MyMaterialInit("matInit", "MaterialsInitialisation"); TTask \*tracker = new MyTracker("tracker","Tracker manager"); TTask \*tpc = new MyRecTPC("tpc", "TPC Reconstruction");<br>TTask \*its = new MyRecITS("its", "ITS Reconstruction");  $T = new MyRecITS("its", "ITS Reconstruction");$  TTask \*muon = new MyRecMUON("muon","MUON Reconstruction"); TTask \*phos = new MyRecPHOS("phos", "PHOS Reconstruction"); TTask \*rich = new MyRecRICH("rich", "RICH Reconstruction");  $\texttt{Trask *trd}$  = new MyRecTRD("trd","TRD Reconstruction"): TTask  $*q$ lobal = new MyRecGlobal("qlobal", "Global Reconstruction"); // Create a hierarchy by adding sub tasks run->Add(geomInit); run->Add(matInit); run->Add(event); event->Add(tracker); event->Add(global); tracker->Add(tpc); tracker->Add(its); tracker->Add(muon); tracker->Add(phos); tracker->Add(rich); tracker->Add(trd); // Add the top level task gROOT->GetListOfTasks()->Add(run); // Add the task to the browser gROOT->GetListOfBrowsables()->Add(run); new TBrowser; }

Note that the first line loads the class definitions in MyTasks.cxx with ACLiC. ACLiC builds a shared library and adds the classes to the CINT dictionary (see "How to Add a Class with ACLiC" in the chapter "Adding a Class").

To execute a **TTask**, you call the ExecuteTask method. ExecuteTask will recursively call:

- the **TTask**::Exec method of the derived class
- **TTask**::ExecuteTasks to execute for each task the list of its subtasks.

If the top level task is added to the list of ROOT browseable objects, the tree of tasks can be seen in the ROOT browser. To add it to the browser, get the list of browseable objects first and add it to the collection.

gROOT->GetListOfBrowsables()->Add(run);

The first parameter of the Add method is a pointer to a  $\texttt{rrask}$ , the second parameter is the string to show in the browser. If the string is left out, the name of the task is used.

After executing the script above the browser will look like this.

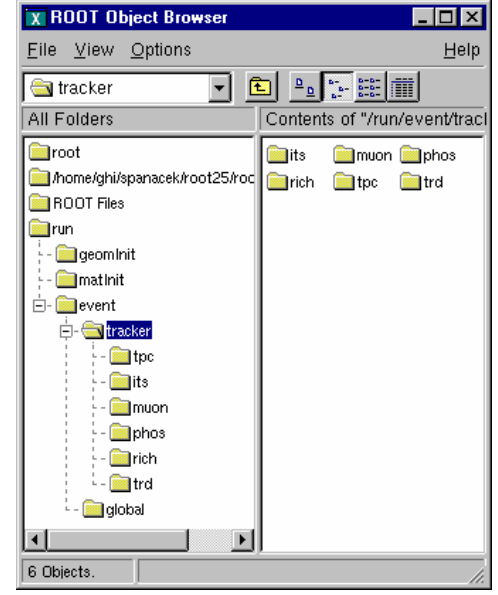

# **Execute and Debug Tasks**

The browser can be used to start a task, set break points at the beginning of a task or when the task has completed. At a breakpoint, data structures generated by the execution up this point may be inspected asynchronously and then the execution can be resumed by selecting the "Continue" function of a task.

 A task may be active or inactive (controlled by **TTask**::SetActive). When a task is inactive, its sub tasks are not executed. A task tree may be made persistent, saving the status of all the tasks.

# **11 Input/Output**

This chapter covers the saving and reading of objects to and from ROOT files. It begins with an explanation of the physical layout of a ROOT file. It includes a discussion on compression, and file recovery. Then we explain the logical file, the class **TFile** and its methods. We show how to navigate in a file, how to save objects and read them back. We also include a discussion on Streamers. Streamers are the methods responsible to capture an objects current state to save it to disk or send it over the network. At the end of the chapter is a discussion on the two specialized ROOT files: **TNetFile** and **TWebFile**.

# **The Physical Layout of ROOT Files**

A ROOT file is like a UNIX file directory. It can contain directories and objects organized in unlimited number of levels. It also is stored in machine independent format (ASCII, IEEE floating point, Big Endian byte ordering).

To look at the physical layout of a ROOT file, we first create one. This example creates a ROOT file and 15 histograms, fills each histogram with 1000 entries from a Gaussian distribution, and writes them to the file.

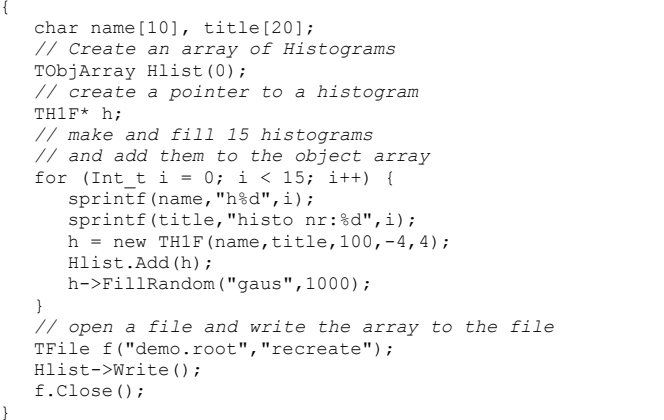

The example begins with a call to the **TFile** constructor. **TFile** is the class describing the ROOT file. In the next section, when we discuss the logical file structure, we will cover **TFile** in detail. You can also see that the file has the extension ".root", this convention is encouraged, and however ROOT does not depend on it.

The last line of the example closed the file. To view its contents it needs to be opened again, and once opened we can view the contents in the ROOT Object browser by creating a **TBrowser** object.

root[] **TFile f("demo.root")**  root[] **TBrowser browser;** 

#### In the browser, we can see the 15 histograms we created.

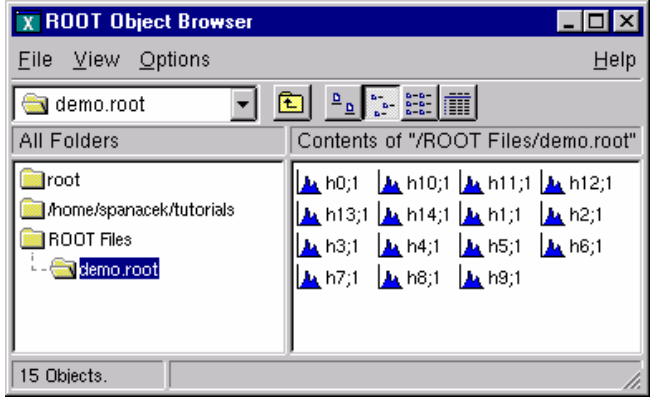

Once we have the **TFile** object, we can call the **TFile**:: Map() method to view the physical layout. The output of Map() prints the date/time, the start address of the record, the number of bytes in the record, the class name of the record, and the compression factor.

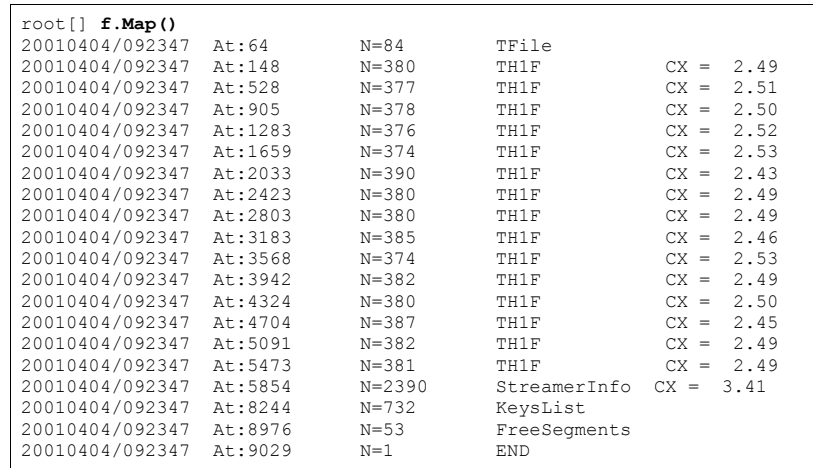

We see the fifteen histograms (TH1F's) with the first one starting at byte 148. We also see an entry **TFile**. You may notice that the first entry starts at byte 64. The first 64 bytes are taken by the file header.

### **The File Header**

This table shows the file header information:

#### File Header Information

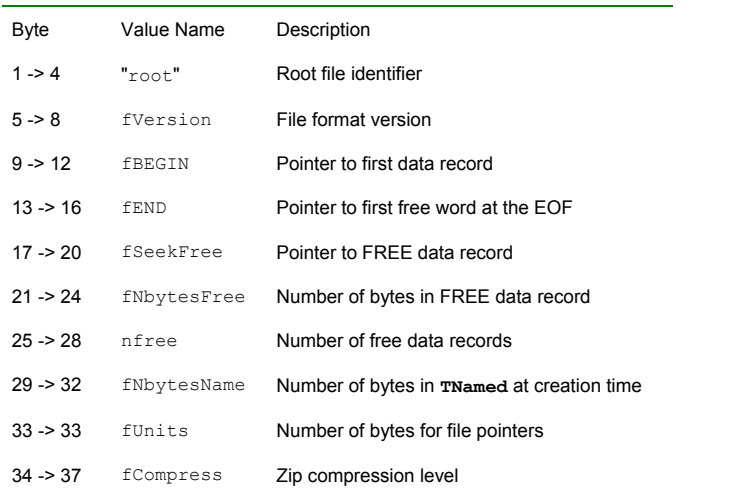

The first four bytes of the file header contain the string "root" which identifies a file as a ROOT file. Because of this identifier, ROOT is not dependent on the ". root" extension. It is still a good idea to use the extension, just for us to recognize them easier.

The nfree and value is the number of free records. A ROOT file has a maximum size of 2 gigabytes. This variable along with FNBytesFree keeps track of the free space in terms of records and bytes. This count also includes the deleted records, which are available again.

### **The Top Directory Description**

The 84 bytes after the file header contain the top directory description, including the name, the date and time it was created, and the date and time of the last modification.

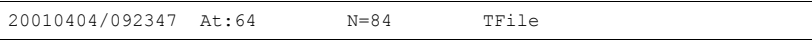

### **The Histogram Records**

What follows are the 15 histograms, in records of variable length.

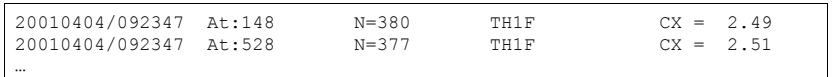

The first four bytes of each record is an integer holding the number of bytes in this record. A negative number flags the record as deleted, and makes the space available for recycling in the next write. The rest of bytes in the header contain all the information to uniquely identify a data block on the file. This is followed by the object data.

This table explains the values in each individual record:

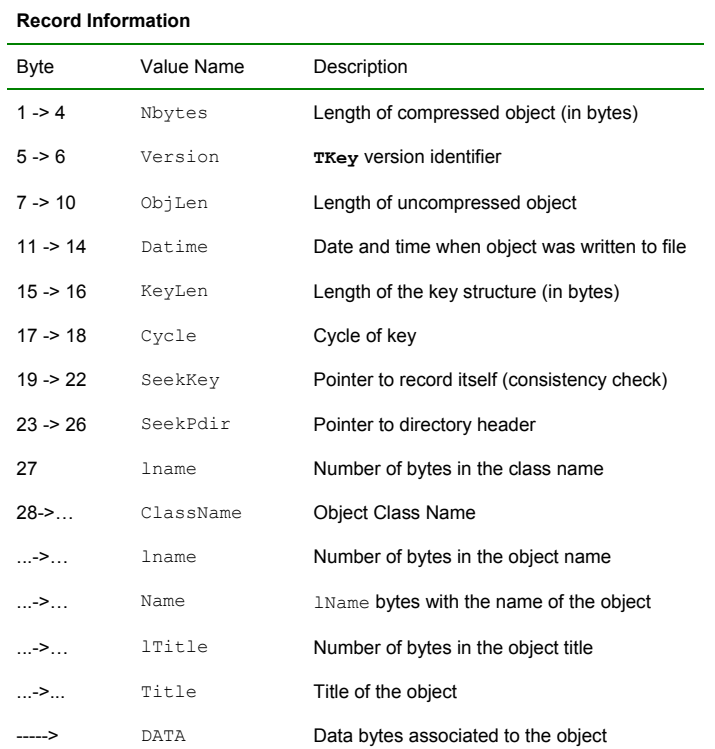

You see a reference to **TKey**. It is explained in detail in the next section.

### **The Class Description List (StreamerInfo List)**

The histogram records are followed by the StreamerInfo list of class descriptions. The list contains the description of each class that has been written to file.

20010404/092347 At:5854 N=2390 StreamerInfo CX = 3.41

The class description is recursive, because to fully describe a class, its ancestors and object data members have to be described also.

In demo, root, the class description list contains the description for:

- **TH1F**
- all classes in the **TH1F** inheritance tree
- all classes of the object data members
- all classes in the object data members' inheritance tree.

This description is implemented by the **TStreamerInfo** class, and is often referred to as simply StreamerInfo. You can print a file's StreamerInfolist with the **TFile**::ShowStreamerInfo method. Below is an example of the output. Only the first line of each class description is shown. The  $demo$ ,  $root$  example contains only **TH1F** objects. Here we see the recursive nature of the class description; it contains the StreamerInfoof all the classes needed to describe **TH1F**.

#### root[] **f.ShowStreamerInfo()**

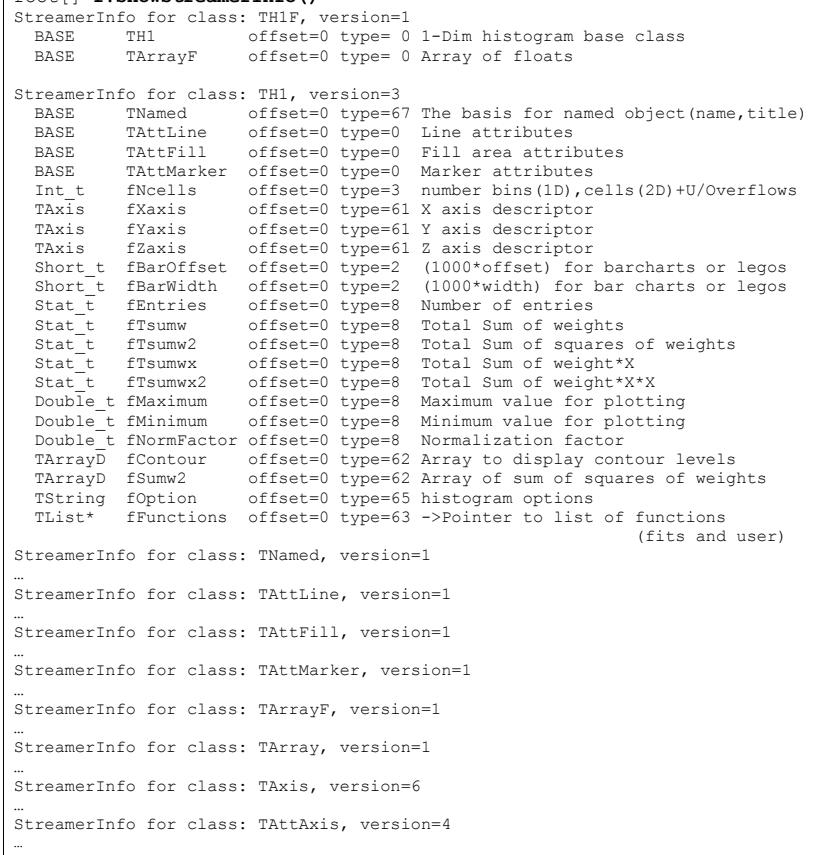

ROOT allows a class to have multiple versions, and each version has its own description in form of a StreamerInfo. Above you see the class name and version number. The StreamerInfolist has only one description for each class/version combination it encountered. The file can have multiple versions of the same class, for example objects of old and new versions of a class can be in the same file. The StreamerInfois described in detail in the section on Streamers.

### **The List of Keys and the List of Free Blocks**

The last three entries on the output of **TFile**:: Map() are the list of keys, the list of free segments, and the address where the data ends.. When a file is closed, it writes a linked list of keys at the end of the file. This is what we see in the second to last entry. In our example, the list of keys is stored in 732 bytes beginning at byte# 8244.

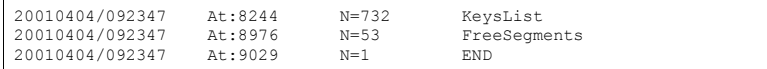

The second to last entry is a list of free segments. In our case, this starts 8976 and is not very long, only 53 bytes, since we have not deleted any objects. The last entry is the address of the last byte in the file.

A file may become corrupted or it may be impossible to write it to disk and close it properly. For example if the file is too large and exceeds the disk quota, or the job crashes or a batch job reaches its time limit before the file can be closed. In these cases, it is imperative to recover and retain as much information as possible. ROOT provides an intelligent and elegant file recovery mechanism using the redundant directory information in the record header.

If the file is not closed due to for example exceed the time limit, and it is opened again, it is scanned and rebuilt according to the information in the record header. The recovery algorithm reads the file and creates the saved objects in memory according to the header information. It then rebuilds the directory and file structure. If the file is opened in write mode, the recovery makes the correction on disk when the file is closed; however if the file is opened in read mode, the correction can not be written to disk. You can also explicitly invoke the recovery procedure by calling the **TFile**:: Recover() method. You must be aware of the 2GB size limit before you attempt a recovery. If the file has reached this limit, you cannot add more data. You can still recover the directory structure, but you cannot save what you just recovered to the file on disk. Here we interrupted and aborted the previous ROOT session, causing the file not to be closed. When we start a new session and attempt to open the file, it gives us an explanation and status on the recovery attempt.

#### root[] **TFile f("demo.root")**

Warning in <TFile::TFile>: file demo.root probably not closed, trying to recover successfully recovered 15 keys

# **The Logical ROOT File: TFile and TKey**

We saw that the **TFile**::Map() method reads the file sequentially and prints information about each record while scanning the file. It is not feasible to only support sequential access and hence ROOT provides random or direct access, i.e. reading a specified object at a time. To do so, **TFile** keeps a list of **TKey**<sup>s</sup>, which is essentially an index to the objects in the file. The **TKey** class describes the record headers of objects in the file. For example, we can get the list of keys and print them. To find a specific object on the file we can use the **TFile**::Get() method.

#### root[] **TFile f("demo.root")**  root[] **f.GetListOfKeys()->Print()**  TKey Name =  $h0$ , Title = histo nr:0, Cycle = 1 TKey Name = h1, Title = histo nr:1, Cycle = 1 TKey Name =  $h2$ , Title = histo nr:2, Cycle = 1 TKey Name = h3, Title = histo nr:3, Cycle = 1 TKey Name =  $h4$ , Title = histo nr:4, Cycle = 1 TKey Name =  $h5$ , Title = histo nr:5, Cycle = 1 TKey Name =  $h6$ , Title = histo nr:6, Cycle = 1 TKey Name = h7, Title = histo nr:7, Cycle = 1 TKey Name =  $h8$ , Title = histo nr:8, Cycle = 1 TKey Name =  $h9$ , Title = histo nr: 9, Cycle = 1 TKey Name = h10, Title = histo nr:10, Cycle = 1 TKey Name = h11, Title = histo nr:11, Cycle = 1 TKey Name = h12, Title = histo nr:12, Cycle = 1 TKey Name = h13, Title = histo nr:13, Cycle = 1 TKey Name =  $h14$ , Title =  $h$ isto nr:14, Cycle = 1  $root[$  **TH1F** \*h9 =  $(TH1F<sup>*</sup>) f.get('h9")$ ;

The **TFile**::Get() finds the **TKey** object with name "h9". Using the **TKey** info it will import in memory the object in the file at the file address #3352 (see the output from the **TFile**::Map above). This is done by the Streamer method that is covered in detail in a later section.

#### Since the keys are available in a **TList** of **TKey**s we can iterate over the list of keys:

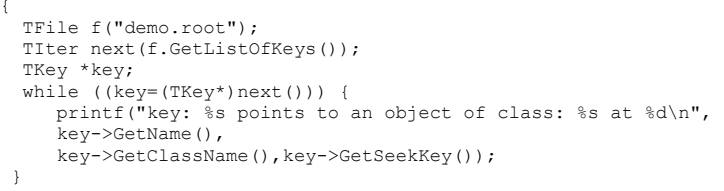

#### The output of this script is:

}

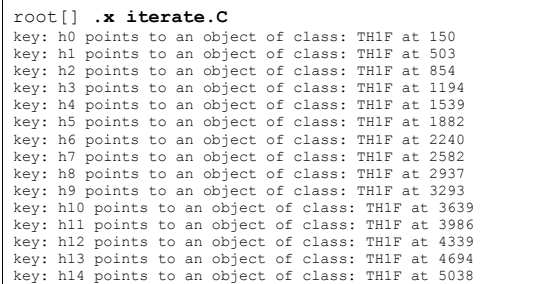

In addition to the list of keys, **TFile** also keeps two other lists: **TFile**::fFree is a **TList** of free blocks used to recycle freed up space in the file. ROOT tries to find the best free block. If a free block matches the size of the new object to be stored, the object is written in the free block and this free block is deleted from the list. If not, the first free block bigger than the object is used. **TFile**::fListHead contains a sorted list (**TSortedList**) of objects in memory. The diagram below illustrates the logical view of the **TFile** and **TKey.** 

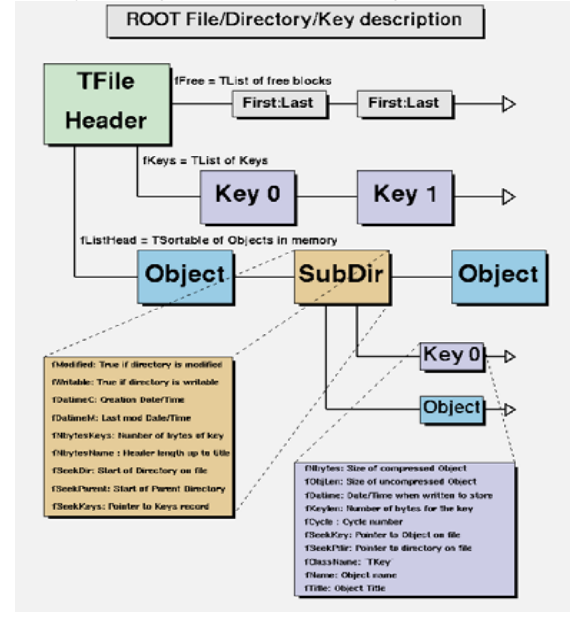

### **Viewing the Logical File Contents**

**TFile** is a descendent of **TDirectory**, which means it behaves like a **TDirectory**. We can list the contents, print the name, and create subdirectories. In a ROOT session, you are always in a directory and the directory you are in is called the current directory and is stored in the global variable  $q$ *pirectory*. Let's look at a more detailed example of a ROOT file and its role as the current directory. First, we create a ROOT file by executing a sample script.

root[] **.x \$ROOTSYS/tutorials/hsimple.C** 

Now you should have hsimple.root in your directory. The file was closed by the script so we have to open it again to work with it. We open the file with the intent to update it, and list its contents.

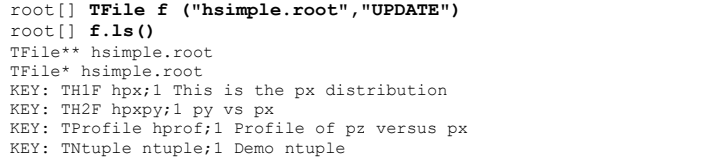

It shows the two lines starting with **TFile** followed by four lines starting with the word "KEY". The four keys tell us that there are four objects on disk in this file. The syntax of the listing is:

KEY: <class> <variable>;<cycle number> <title>

For example, the first line in the list means there is an object in the file on disk, called hpx. It is of the class **TH1F** (one-dimensional histogram of floating numbers). The object's title is "This is the  $px$  distribution".

If the line starts with OBJ, the object is in memory. The <class> is the name of the ROOT class (T-something). The <variable> is the name of the object. The cycle number along with the variable name uniquely identifies the object. The <title> is the string given in the constructor of the object as title.

This picture shows a **TFile** with five objects in the top directory (kObjA; 1, kObjA; 2, kObjB; 1, kObjC; 1 and kObjD; 1). ObjA is on file twice with two different cycle numbers. It also shows four objects in memory  $(m \circ b) \circ E$ ,  $m \circ b \circ eF$ , mObjM, mObjL). It also shows several subdirectories.

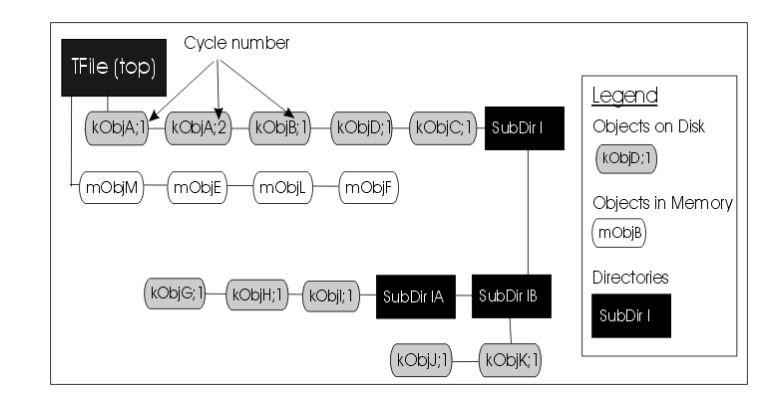

### **The Current Directory**

When you create a **TFile** object, it becomes the current directory. Therefore, the last file to be opened is always the current directory. To check your current directory you can type:

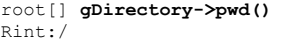

This means that the current directory is the ROOT session (Rint). When you create a file, and repeat the command the file becomes the current directory.

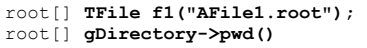

AFile1.root:/

If you create two files, the last becomes the current directory.

root[] **TFile f2("AFile2.root");**  root[] **gDirectory->pwd()**  $AFi1e2.root:$ 

> To switch back to the first file, or to switch to any file in general, you can use the **TDirectory**::cd method. The next command changes the current directory back to the first file.

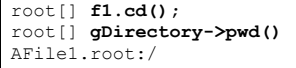

Note that even if you open the file in "READ" mode, it still becomes the current directory. CINT also offers a shortcut for qDirectory->pwd() and gDirectory->ls(), you can type:

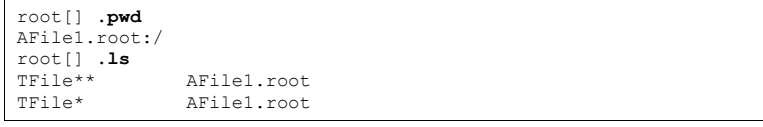

To return back to the home directory where we were before:

root[] **gROOT->cd()** (unsigned char)1 root[] **gROOT->pwd()**  Rint:/

### **Objects in Memory and Objects on Disk**

The **TFile**::ls() method has an option to list the objects on disk ("-d") or the objects in memory ("-m"). If no option is given it lists both, first the objects in memory, then the objects on disk. For example:

```
root[] TFile *f = new TFile("hsimple.root"); 
root[] gDirectory->ls("-m") 
TFile** hsimple.root 
 TFile* hsimple.root
```
Remember that *qDirectory* is the current directory and at this time is equivalent to "f". This correctly states that no objects are in memory.

#### The next command lists the objects on disk in the current directory.

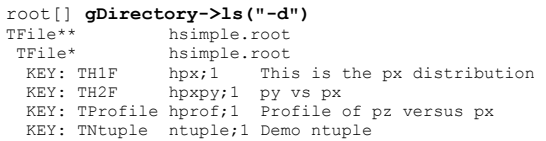

To bring an object from disk into memory, we have to use it or "Get" it explicitly. When we use the object. ROOT gets it for us. Any reference to  $h_{\text{DTOf}}$  will read it from the file. For example drawing hprof will read it from the file and create an object in memory. Here we draw the profile histogram, and then we list the contents.

#### **root[] hprof->Draw()**

<TCanvas::MakeDefCanvas>: created default TCanvas with name c1 **root[] f->ls()**  TFile\*\* hsimple.root TFile\* hsimple.root OBJ: TProfile hprof Profile of pz versus px : 0 KEY: TH1F hpx;1 This is the px distribution KEY: TH2F hpxpy;1 py vs px KEY: TProfile hprof;1 Profile of pz versus px KEY: TNtuple ntuple;1 Demo ntuple

> We now see a new line that starts with OBJ. This means that an object of class **TProfile**, called hprof has been added in memory to this directory. This new hprof in memory is independent from the  $h$ prof on disk. If we make changes to the  $h$ prof in memory, they are not propagated to the hprof on disk. A new version of hprof will be saved once we call Write.

> You may wonder why hprof is added to the objects in the current directory. hprof is of the class **TProfile** that inherits from **TH1D**, which inherits from **TH1**. **TH1** is the basic histogram. All histograms and trees are created in the current directory (also see "Histograms and the Current Directory"). The reference to "all histograms" includes objects of any class descending directly or indirectly from **TH1**. Hence, our **TProfile** hprof is created in the current directory  $f$ . There was another side effect when we called the **TH1**::Draw method. CINT printed this statement:

<TCanvas::MakeDefCanvas>: created default TCanvas with name c1

It tells us that a **TCanvas** was created and it named it c1. This is where ROOT is being nice, and it creates a canvas for drawing the histogram if no canvas was named in the draw command, and if no active canvas exists.

The newly created canvas, however, is NOT listed in the contents of the current directory. Why is that? The canvas is not added to the current directory, because by default ONLY histograms and trees are added to the object list of the current directory. Actually, **TEventList** objects are also added to the current directory, but at this time, we don't have to worry about those. If the canvas is not in the current directory then where is it? Because it is a canvas, it was added to the list of canvases. This list can be obtained by the command gROOT->GetListOfCanvases()->ls(). The ls() will print the contents of the list. In our list, we have one canvas called c1. It has a **TFrame**, <sup>a</sup>**TProfile**, and a **TPaveStats**.

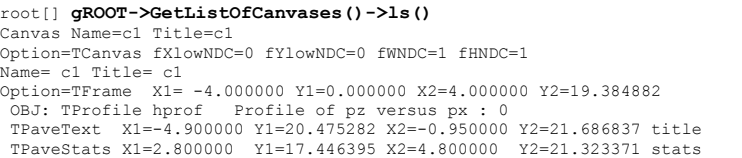

Lets proceed with our example and draw one more histogram, and we see one more OBJ entry.

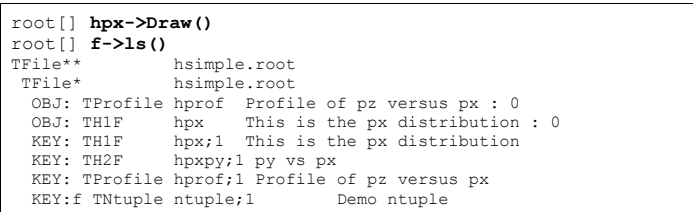

**TFile**::ls() loops over the list of objects in memory and the list of objects on disk. In both cases, it calls the  $ls()$  method of each object. The implementation of the  $ls$ method is specific to the class of the object, all of these objects are descendants of **TObject** and inherit the **TObject**::ls() implementation. The histogram classes are descendants of **TNamed** that in turn is a descent of **TObject**. In this case, **TNamed**::ls() is executed, and it prints the name of the class, and the name and title of the object. Each directory keeps a list of its objects in the memory. You can get this list by **TDirectory**:: GetList. To see the lists in memory contents you can:

### root[]**f->GetList()->ls()**

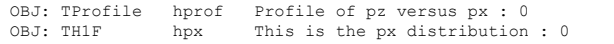

Since the file  $f$  is the current directory ( $g\text{Directory}$ ), this will yield the same result:

root[] **gDirectory->GetList()->ls()**  OBJ: TProfile hprof Profile of pz versus px : 0 OBJ: TH1F hpx This is the px distribution : 0

### **Saving Histograms to Disk**

At this time, the objects in memory (OBJ) are identical to the objects on disk (KEY). Let's change that by adding a fill to the hpx we have in memory.

root[] **hpx->Fill(0)** 

Now the  $hpx$  in memory is different from the histogram ( $hpx$ ) on disk. Only one version of the object can be in memory, however, on disk we can store multiple versions of the object. The **TFile**::Write method will write the list of objects in the current directory to disk. It will add a new version of hpx and hprof.

#### root[] **f->Write()**

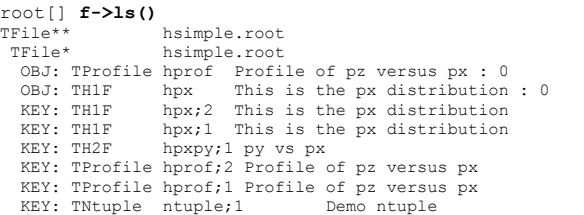

The **TFile**::Write method wrote the entire list of objects in the current directory to the file. You see that it added two new keys:  $hpx;2$  and  $hpc$   $f;2$  to the file. Unlike memory, a file is capable of storing multiple objects with the same name. Their cycle number, the number after the semicolon, differentiates objects on disk with the same name.

#### This picture shows the file before and after the call to Write.

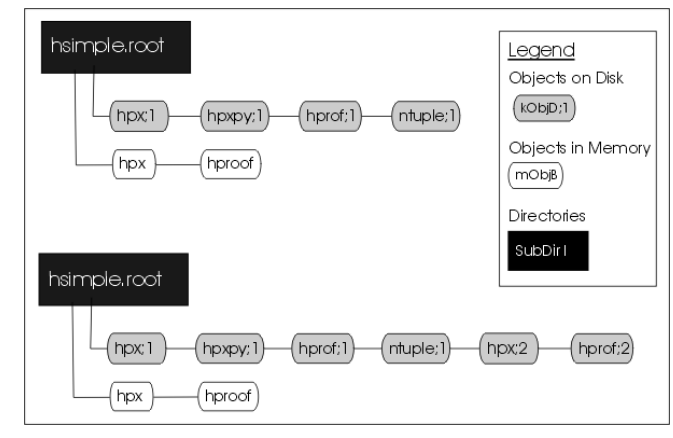

If you wanted to save only  $hpx$  to the file, but not the entire list of objects, you could use the **TH1**::Write method of hpx:

#### root[] **hpx->Write()**

A call to  $obj->Write$  without any parameters will call  $obj->GetName()$  to find the name of the object and use it to create a key with the same name. You can specify a new name by giving it as a parameter to the Write method.

#### root[] **hpx->Write("newName")**

If you want to re-write the same object, with the same key, use the overwrite option.

#### root[] **hpx->Write("",TObject::kOverwrite)**

If you give a new name and use the koverwrite, the object on disk with the matching name is overwritten if such an object exists. If not, a new object with the new name will be created.

root[] **hpx->Write("newName",TObject::kOverwrite)** 

The Write method did not affect the objects in memory at all. However, if the file is closed, the directory is emptied and the objects on the list are deleted.

#### root[] **f->Close()**

root[] **f->ls()** TFile\*\* hsimple.root TFile\* hsimple.root

> In the code snipped above you can see that the directory is now empty. If you followed along so far, you can see that c1 which was displaying  $hpx$  is now blank. Furthermore, hpx no longer exists.

root[] **hpx->Draw()** 

Error: No symbol hpx in current scope

This is important to remember, do not close the file until you are done with the objects or any attempt to reference the objects will fail.

### **Histograms and the Current Directory**

When a histogram is created, it is added by default to the list of objects in the current directory. You can get the list of histograms in a directory and retrieve a pointer to a specific histogram.

\*h = (TH1F\*)gDirectory->Get("myHist");

or

TH1F \*h = (TH1F\*)gDirectory->GetList()->FindObject("myHist");

The method **TDirectory**::GetList() returns a **TList** of objects in the directory. You can change the directory of a histogram with the Set Directory method.

#### h->SetDirectory(newDir)

If the parameter is 0, the histogram is no longer associated with a directory.

#### h->SetDirectory(0)

Once a histogram is removed from the directory, it will no longer be deleted when the directory is closed. It is now your responsibility to delete this histogram object once you are finished with it.

To change the default that automatically adds the histogram to the current directory, you can call the static function:

#### TH1::AddDirectory(kFALSE);

In this case, you will need to do all the bookkeeping for all the created histograms.

### **Saving Objects to Disk**

In addition to histograms and trees, you can save any object in a ROOT file. To save a canvas to the ROOT file you can use **TDirectory**::Write.

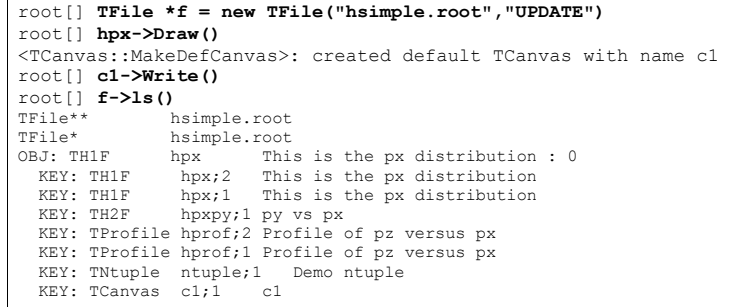

### **Saving Collections to Disk**

All collection classes inherit from **TCollection** and hence inherit the **TCollection**::Write method. When you call **TCollection**::Write() each object in the container is written individually into its own key in the file. To write all objects into one key you can specify the name of the key and use the **TObject**::kSingleKey option.

#### For example:

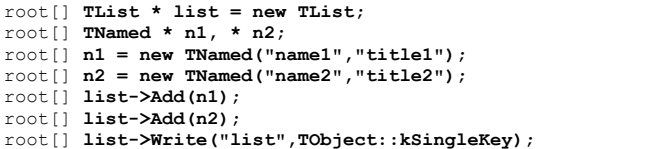

### **A TFile Object Going Out of Scope**

There is another important point to remember about **TFile**::Close and **TFile**::Write. When a variable is declared on the stack in a function such as in the code below, it will be deleted when it goes out of scope.

**void foo()** { TFile f("AFile.root","RECREATE"); }

As soon as the function  $f \circ \circ$  has finished executing, the variable f is deleted. When a **TFile** object is deleted an implicit call to **TFile**::Close is made. This will save only the file descriptor to disk. It contains: the file header, the  $\text{StreamerInfo}$  list, the key list, the free segment list, and the end address (see "The Physical Layout of ROOT Files").

A **TFile**::Close does not make a call to Write, which means that the objects in memory will not be saved in the file.

You need to explicitly call **TFile**:: Write () to save the object in memory to file before the exit of the function.

#### **void foo() {**

```
 TFile f("AFile.root","RECREATE"); 
… stuff … 
 f->Write();
```
To prevent an object in a function from being deleted when it goes out of scope, you can create it on the heap instead of on the stack. This will create a **TFile** object <sup>f</sup>, that is available on a global scope, and it will still be available when exiting the function.

**void foo() {** 

}

}

TFile \*f = new TFile("AFile.root","RECREATE");

### **Retrieving Objects from Disk**

If you have a ROOT session running, please quit and start fresh.

We saw that multiple versions of an object with the same name can be in a ROOT file. In our example, we saved a modified histogram  $hpx$  to the file, which resulted in two hpx's uniquely identified by the cycle number: hpx; 1 and hpx; 2. The question is how we do retrieve the right version of hpx.

When opening the file and using hpx, CINT retrieves the one with the highest cycle number.

To read the  $hpx;1$  into memory, rather than the  $hpx:2$  we would get by default, we have to explicitly get it and assign it to a variable.

root[] **TFile \*f1 = new TFile("hsimple.root")**

root[] **TH1F \*hpx1 = (TH1F\*)f1->Get("hpx;1")**

root[] **hpx1->Draw()** 

### **Subdirectories and Navigation**

The **TDirectory** class lets you organize its contents into subdirectories, and **TFile** being a descendent of **TDirectory** inherits this ability. Here is an example of a ROOT file with multiple subdirectories as seen in the ROOT browser.

#### *Creating Subdirectories*

To add a subdirectory to a file use **TDirectory**::mkdir. The example below opens the file for writing and creates a subdirectory called "Wed011003". Listing the contents of the file shows the new directory in the file and the **TDirectory** object in memory.

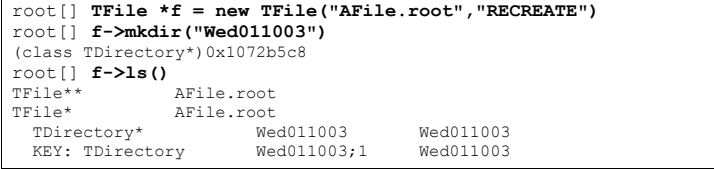

#### *Navigating to Subdirectories*

We can change the current directory by navigating into the subdirectory, and after changing directory; we can see that *gDirectory* is now "Wed011003".

### root[] **f->cd("Wed011003")**

root[] **gDirectory->pwd()** 

AFile.root:/Wed011003

In addition to *gDirectory* we have *gFile*, another global that points to the current file. In our example, *gDirectory* points to the subdirectory, and *gFile* points to the file (i.e. the files' top directory).

#### root[] **gFile->pwd()** AFile.root:/

Use  $cd()$  without any arguments to return to the file's top directory.

root[] **f->cd()** AFile.root:/

> Change to the subdirectory again, and create a histogram. It is added to the current directory, which is the subdirectory "Wed011003".

root[] **f->cd("Wed011003")** root[] **TH1F \*histo=new TH1F("histo","histo",10,0,10);**  root[] **gDirectory->ls()** TDirectory\* Wed011003 Wed011003 OBJ: TH1F histo histo : 0

> If you are in a subdirectory and you would like to have a pointer to the file containing the subdirectory, you can do so:

root[] **gDirectory->GetFile()** 

If you are in the top directory *gDirectory* is the same as *gFile*. We write the file to save the histogram on disk, to show you how to retrieve it later.

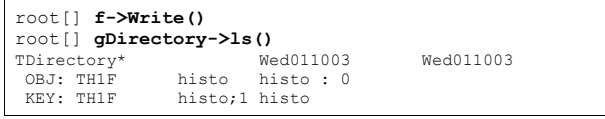

When retrieving an object from a subdirectory, you can navigate to the subdirectory first or give it the path name relative to the file. The read object is created in memory in the current directory. In this first example, we get histo from the top directory and the object will be in the top directory.

root[] **TH1 \*h = (TH1\*)f->Get("Wed011003/histo;1")**

If file is written, a copy of histo will be in the top directory. This is an effective way to copy an object from one directory to another. In contrast, in the code box below, histo will be in memory in the subdirectory because we changed the current directory.

#### root[] **f->cd("Wed011003");**

root[] **TH1 \*h = (TH1\*)gDirectory->Get("histo;1")**

Note that there is no warning if the retrieving was not successful. You need to explicitly check the value of h, and if it is null, the object could not be found. For example, if you did not give the path name the histogram cannot be found and the pointer to h is null:

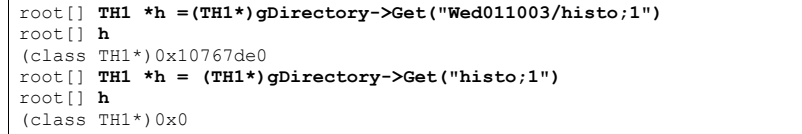

#### *Removing Subdirectories*

To remove a subdirectory you need to use **TDirectory**::Delete. There is no **TDirectory**::rmdir. The Delete method takes a string containing the variable name and cycle number as a parameter.

void Delete(const char \*namecycle)

The namecycle string has the format name; cycle.

The next are some rules to remember:

- $\bullet$  name =  $*$ means all, but don't remove the subdirectories
- $\bullet$  cycle =  $*$ means all cycles (memory and file)
- • $cycle = "$  means apply to a memory object
- cycle = 9999 also means apply to a memory object
- namecycle = "" means the same as  $namecycle = "T"$
- $namecycle = T*$  delete subdirectories

For example to delete a directory from a file, you must specify the directory cycle

root[] **f->Delete("Wed011003;1")** 

#### Some other examples of namecycle format are:

- foo: delete the object named  $f \circ \circ f$  from memory
- • $f \circ \circ f$ : delete the cycle 1 of the object named  $f \circ \circ f$  from the file
- • $f \circ \circ :$ : delete all cycles of  $f \circ \circ$  from the file and also from memory
- $*$ ; 2: delete all objects with cycle number 2 from the file
- $*$ :  $*$ : delete all objects from memory and from the file
- $\bullet$   $\uparrow$   $\uparrow$   $\star$   $\uparrow$   $\uparrow$ delete all objects from memory and from the file including all subdirectories

•

•

### **Streamers**

To follow the discussion on Streamers, you need to know what a *simple* data type is. A variable is of a simple data type if it cannot be decomposed into other types. Examples of simple data types are longs, shorts, floats, and chars. In contrast, a variable is of a *composite* data type if it can be decomposed. For example, classes, structures, and arrays are composite types. Simple types are also called primitive types, basic types, and CINT sometimes calls them fundamental types.

When we say, "writing an object to a file", we actually mean writing the current values of the data members. The most common way to do this is to decompose (also called the serialization of) the object into its data members and write them to disk. The decomposition is the job of the  $Streamer$ . Every class with ambitions to be stored in a file has a Streamer that decomposes it and "streams" its members into a buffer.

The methods of the class are not written to the file, it contains only the persistent data members.

To decompose the parent classes, the Streamer calls the Streamer of the parent classes. It moves up the inheritance tree until it reaches an ancestor without a parent.

To serialize the object data members it calls their Streamer. They in turn move up their own inheritance tree and so forth.

The simple data members are written to the buffer directly. Eventually the buffer contains all simple data members of all the classes that make up this particular object.

### **Streaming Pointers**

An object pointer data member presents a challenge to the streaming software. If the object pointed to is saved every time it could create circular dependencies and consume large amounts of disk space. The network of references must be preserved on disk and recreated upon reading the file.

When ROOT encounters a pointer data member it calls the  $\text{Streamer}$  of the object and labels it with a unique object identifier. The object identifier is unique for one I/O operation. If there is another reference to the object in the same I/O operation, the first object only referenced by its ID, it is not saved again. When reading the file, the object is rebuilt and the references recalculated. In this way, the network of pointers and their objects is rebuilt and ready to use the same way it was used before it was persistent.

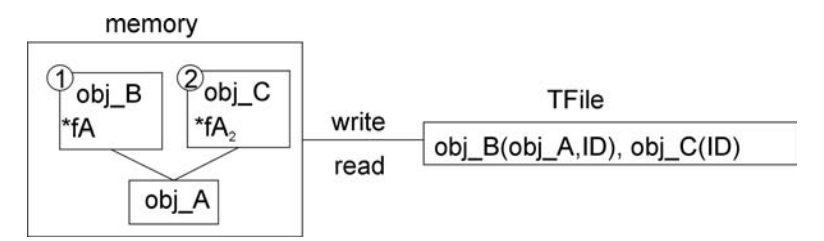

### **Automatically Generated Streamers**

A Streamer usually calls other Streamers: the Streamer of its parents and data members. This architecture depends on all classes having Streamers, because eventually they will be called. To ensure that a class has a Streamer, rootcint automatically creates one in the ClassDef macro which is defined in \$ROOTSYS/include/Rtypes.h. ClassDef defines several methods for any class, and one of them is the Streamer. The automatically generated Streamer is complete and can be used as long as no customization is needed.

The Event class is defined in \$ROOTSYS/test/Event.h. Looking at the class definition, we find that it inherits from **TObject**. It is a simple example of a class with diverse data members.

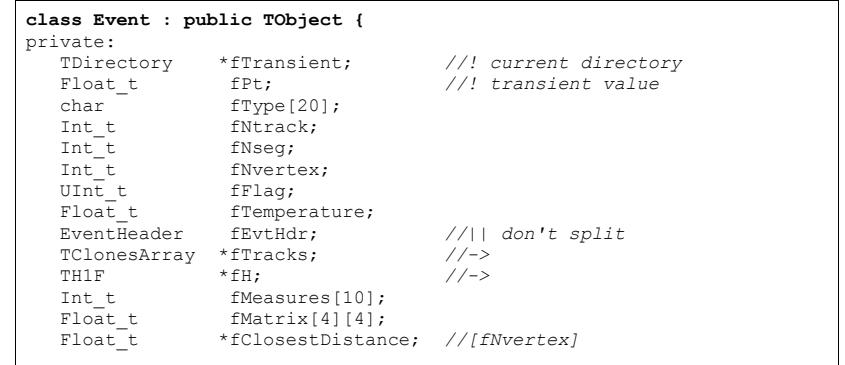

The Event class is added to the CINT dictionary by the rootcint utility. This is the rootcint statement in the \$ROOTSYS/test/Makefile:

@rootcint -f EventDict.cxx -c Event.h EventLinkDef.h

The EventDict.cxx file contains the automatically generated Streamer for Event:

#### **void Event::Streamer(TBuffer &R\_\_b)**  {  *// Stream an object of class Event.*  if  $(R_b. IsReading())$  { Event::Class()->ReadBuffer(R b, this); } else { Event::Class()->WriteBuffer(R\_\_b, this); } }

When writing an Event object, **TClass**:: WriteBuffer is called. WriteBuffer writes the current version number of the  $_{\rm Event}$  class, and its contents into the buffer R b. The Streamer calls **TClass**::ReadBuffer when reading an Event object. The ReadBuffer method reads the information from buffer  $R_{\perp}$  b into the Event object.

### **Transient Data Members (//!)**

To prevent a data member from being written to the file, insert a "!" as the first character after the comment marks. For example, in this version of Event, the fPt and fTransient data members are not persistent.

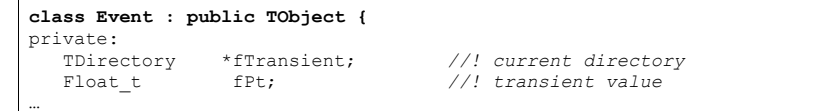

…

### **The Pointer to Objects (//->)**

The string "->" in the comment field of the members  $*f$ H and  $*f$ Tracks instruct the automatic Streamer to assume these will point to valid objects and the Streamer of the objects can be called rather than the more expensive  $R$  b  $<<$  fH.

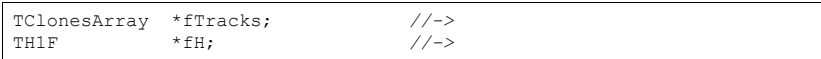

### **Variable Length Array**

When the Streamer comes across a pointer to a simple type, it assumes it is an array. Somehow, it has to know how many elements are in the array to reserve enough space in the buffer and write out the appropriate number of elements. This is done in the class definition. For example:

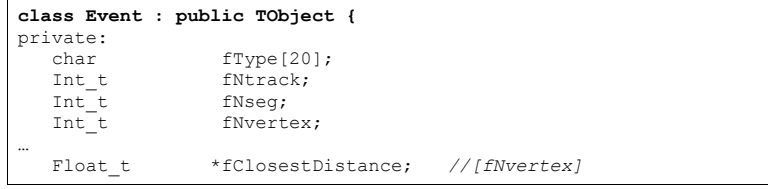

The array fClosestDistance is defined as a pointer of floating point numbers. A comment mark  $(1)$ , and the number in square brackets tell the  $\text{Streamer }$  the length of the array for this object. In general the syntax is:

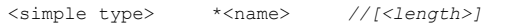

The length cannot be an expression. If a variable is used, it needs to be an integer data member of the class. It must be defined ahead of its use, or in a base class.

### **Prevent Splitting (//|| )**

If you want to prevent a data member from being split when writing it to a tree, append the characters II right after the comment string. This only makes sense for object data members. For example:

EventHeader fEvtHdr; *//|| do not split the header* 

### **Streamers with Special Additions**

Most of the time you can let rootcint generate a Streamer for you. However if you want to write your own Streamer you can do so.

For some classes, it may be necessary to execute some code before or after the read or write block in the automatic  $strearer$ . For example after the execution of the read block, one can initialize some non persistent members.

There are two reasons why you would need to write your own Streamer. If you have a complex STL container type data member that is not yet supported by ROOT, or if you have a non-persistent data member that you want to initialize to a value depending on the read data members. In addition, the automatic Streamer does not support Cstructures. It is best to convert the structure to a class definition.

First, you need to tell rootcint not to build a Streamer for you. The input to the rootcint command (in the makefile) is a list of classes in a LinkDef.h file. For example, the list of classes for Event is listed in \$ROOTSYS/test/EventLinkDef.h. The "-" at the end of the class name tells rootcint not to generate a Streamer.

#### In the example, you can see the Event class is the only one for which rootcint is instructed not to generate a Streamer.

#ifdef \_\_CINT\_\_

```
#pragma link off all globals; 
#pragma link off all classes; 
#pragma link off all functions; 
#pragma link C++ class EventHeader+; 
#pragma link C++ class Event-; 
#pragma link C++ class HistogramManager+; 
#pragma link C++ class Track+; 
#endif 
#pragma link C++ class EventHeader+;
```
The "+" sign tells rootcint to use the new Streamer system introduced in ROOT 3.0. The following is an example of a customized  ${\tt Street}$  for  ${\tt Event}$  . The Streamer takes a **TBuffer** as a parameter, and first checks to see if this is a case of reading or writing the buffer.

#### **void Event::Streamer(TBuffer &R\_\_b)**

```
{ 
  if (R b.IsReading()) {
     Event::Class()->ReadBuffer(R b, this);
      fTransient = gDirectory; //save current directory
      fPt= TMath::Sqrt(fPx*fPx + fPy*fPy + fPz*fPz); 
  } else { 
     Event::Class()->WriteBuffer(R b, this);
   } 
}
```
### **Writing Objects**

The Streamer decomposes the objects into data members and writes them to a buffer. It does not write the buffer to a file, it simply populates a buffer with bytes representing the object. This allows us to write the buffer to a file or do anything else we could do with the buffer. For example, we can write it to a socket to send it over the network. This is beyond the scope of this chapter, but it is worthwhile to emphasize the need and advantage of separating the creation of the buffer from its use. Let's look how a buffer is written to a file.

A class needs to inherit from **TObject** or use **TDirectory**->Write(obj) to be saved to disk. However, a class that is a data member of another class does not have to inherit from **TObject**; it only has to have a Streamer. EventHeader is an example of such a case.

The **TObject**::Write method does the following:

- 1. Creates a **TKey** object in the current directory
- 2. Creates a **TBuffer** object which is part of the newly created **TKey**
- 3. Fills the **TBuffer** with a call to the class::Streamer method
- 4. Creates a second buffer for compression, if needed
- 5. Reserves space by scanning the **TFree** list. At this point, the size of the buffer is known.
- 6. Writes the buffer to the file
- 7. Releases the **TBuffer** part of the key

In other words, the **TObject**::Write calls the Streamer method of the class to build the buffer. The buffer is in the key and the key is written to disk. Once written to disk the memory consumed by the buffer part is released. The key part of the **TKey** is kept. The

key consumes about 60 bytes, where the buffer since it contains the object data can be very large. This is a diagram of a streamed **TH1F** in the buffer:

(TH1F (TH1 (TNamed) (TAttLine) (TAttMarker) (TAxis (TNamed) (TAttAxis)) (TAxis (TNamed) (TAttAxis)) (TAxis (TNamed) (TAttAxis)))(TArrayF) )

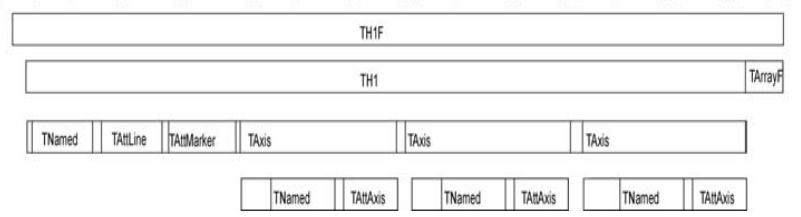

### **Ignore Object Streamers**

You can instruct your class to ignore the **TObject** Streamer with the MyClass->Class::IgnoreObjectStreamer method. When the class kIgnoreTObjectStreamer bit is set (by calling the IgnoreTObjectStreamer method), the automatically generated  $\text{Streamer}$  will not call **TObject**:: Streamer, and the **TObject** part of the class is not streamed to the file. This is useful in case you do not use the **TObject** fBits and fUniqueID data members. You gain space on the file, and you do not loose functionality if you do not use the  $fBits$  and  $fUnitureID$ (see the section on **TObject** on the use of fBits and fUniqueID).

### **Streaming a TClonesArray**

When writing a **TClonesArray** it bypasses by default the Streamer of the member class and uses a more efficient internal mechanism to write the members to the file. You can override the default and specify that the member class  $streamer$  is used by setting the **TClonesArray**::BypassStreamer bit to false:

TClonesArray \*fTracks; fTracks->BypassStreamer(kFALSE); *// use the member Streamer*

When the kBypassStreamer bit is set, the automatically generated Streamer can call **TClass**::WriteBuffer directly. Bypassing the Streamer improves the performance when writing/reading the objects in the **TClonesArray**. However, the drawback is: when a **TClonesArray** is written with split=0 bypassing the Streamer, the StreamerInfo of the class in the array being optimized, one cannot later use the **TClonesArray** with split>0.

For example, there is a problem with the following scenario:

- 1- a class Foo has a **TClonesArray** of Bar objects
- 2- the Foo object is written with split=0 to Tree T1. In this case the StreamerInfo for the class Bar is created in optimized mode in such a way that data members of the same type are written as an array improving the I/O performance.
- 3- in a new program,  $T1$  is read and a new  $Tree$   $T2$  is created with the object Foo in split>1.

When the T<sub>2</sub> branch is created, the StreamerInfo for the class Bar is created with no optimization (mandatory for the split mode). The optimized Bar StreamerInfo is going to be used to read the **TClonesArray** in T1. The result will be Bar objects with data member values not in the right sequence. The solution to this problem is to call BypassStreamer(kFALSE) for the **TClonesArray**. In this case, the normal Bar:: Streamer function will be called. The Bar:: Streamer function works OK independently if the Bar StreamerInfo had been generated in optimized mode or not.

### **Pointers and References in Persistency**

An object pointer data member presents a challenge to the streaming software. If the object pointed to is saved every time, it could create circular dependencies and consume a large amount of disk space. The network of references must be preserved on disk and recreated upon reading the file.

If you use independent I/O operations for pointers and their referenced object you can use the **TRef** class. Later in this section is an example that compares disk space, memory usage, and I/O times of C++ pointers and **TRef**s. In general, a **TRef** is faster than C++ but the advantage of a C++ pointer is that it is already C++.

### **Streaming C++ Pointers**

When ROOT encounters a pointer data member it calls the Streamer of the object and labels it with a unique object identifier. The object identifier is unique for one I/O operation. If there is another pointer to the object in the same I/O operation, the first object is referenced i.e. it is not saved again. When reading the file, the object is rebuilt and the references recalculated.

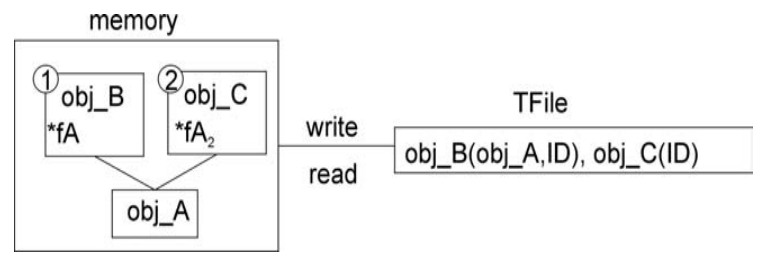

In this way, the network of pointers and their objects is rebuilt and ready to use the same way it was used before it was persistent.

### **Motivation for the TRef Class**

If the object is split into several files or into several branches of one or more **TTree**s, standard C++ pointers cannot be used because each I/O operation will write the referenced objects, and multiple copies will exist. In addition, if the pointer is read before the referenced object, it is null and may cause a run time system error.

To address these limitations, ROOT offers the **TRef** class. **TRef** allows referencing an object in a different branch and/or in a different file. **TRef** also supports the complex situation where a **TFile** is updated multiple times on the same machine or a different machine.

When a **TRef** is read before its referenced object, it is null. As soon as the referenced object is read, the **TRef** points to it. In addition, one can specify an action to be taken by **TRef** in the case it is read before its reference object (see Action on Demand below).

### **Using TRef**

A **TRef** is a lightweight object pointing to any **TObject**. This object can be used instead of normal C++ pointers in case

- The referenced object R and the pointer P are not written to the same file
- P is read before R
- R and P are written to different Tree branches

#### Below is a line from the example in \$ROOTSYS/test/Event.cxx.

TRef fLastTrack; *//pointer to last track*

… Track \*track = new(tracks[fNtrack++])Track(random); *// Save reference to last Track in the collection of Tracks* fLastTrack = track;

The track and its reference fLastTrack can be written with two separate I/O calls in the same or in different files, in the same or in different branches of a **TTree**. If the **TRef** is read and the referenced object has not yet been read, **TRef** will return a null pointer. As soon as the referenced object will be read, **TRef** will point to it.

### **How Does It Work?**

A **TRef** is itself a **TObject** with an additional transient pointer fPID. When a **TRef** is used to point to a **TObject** \*R, for example in a class with

TRef P;

one can do:

P = R; *//to set the pointer*

When the statement  $P = R$  is executed, the following happens:

- The pointer fPID is set to the current **TProcessID** (see below).
- The current ObjectNumber (see below) is incremented by one.
- R.fUniqueID is set to ObjectNumber.
- In the fPID object, the element fObjects [ObjectNumber] is set to P
- P.fUniqueID **is also set to** ObjectNumber.

After having set P, one can immediately return the value of R using P. GetObject(). This function returns the fObjects [fUniqueID] from the fPID object.

When the **TRef** is written, the process id number pidf of fPID is written in addition to the **TObject part of TRef** (fBits, fUniqueID).

When the **TRef** is read, its pointer fPID is set to the value stored in the **TObjArray** of **TFile**::fProcessIDs (fProcessIDs[pidf]).

When a referenced object is written, **TObject**:: Streamer writes the pidf in addition to the standard fBits and fUniqueID.

When **TObject**::Streamer reads a reference object, the pidf is read. At this point, the referenced object is entered into the table of objects of the **TProcessID** corresponding to pidf.

WARNING: If MyClass is the class of the referenced object, The **TObject** part of MyClass must be streamed. One should not call MyClass::Class()->IgnoreTObjectStreamer()

#### *TProccessID and TUUID*

A **TProcessID** uniquely identifies a ROOT job. The **TProcessID** title consists of a **TUUID** object, which provides a globally unique identifier.

The **TUUID** class implements the UUID (Universally Unique Identifier), also known as GUID (Globally Unique Identifier). A UUID is 128 bits long, and if generated according to this algorithm, is either guaranteed to be different from all other UUID generated until 3400 A.D. or extremely likely to be different.

The **TROOT** constructor automatically creates a **TProcessID**. When a **TFile** contains referenced objects, the **TProcessID** object is written to the file. If a file has been

written in multiple sessions (same machine or not), a **TProcessID** is written for each session. The **TProcessID** objects are used by **TRef** to uniquely identify the referenced **TObject**.

When a referenced object is read from a file (its bit kIsReferenced is set), this object is entered into the objects table of the corresponding **TProcessID**. Each **TFile** has a list of TProcessIDs (see **TFile**::fProcessIDs) also accessible via **TProcessID::**fgPIDs (for all files). When this object is deleted, it is removed from the table via the cleanup mechanism invoked by the **TObject** destructor. Each **TProcessID** has a table (**TObjArray** \*fObjects) that keeps track of all referenced objects. If a referenced object has a  $f$ UniqueID, a pointer to this unique object may be found via fObjects->At (fUniqueID). In the same way, when a **TRef**::GetObject is called, GetObject uses its own fUniqueID to find the pointer to the referenced object. See **TProcessID**::GetObjectWithID and PutObjectWithID.

#### *Object Number*

When an object is referenced, a unique identifier is computed and stored in both the fUnique ID of the referenced and referencing object. This unique ID is computed by incrementing by one the static global in **TProcessID**:: fgNumber. fUniqueID is some sort of serial object number in the current session. One can retrieve at any time the current value of  $f$ gNumber by calling the static function **TProcessID**::GetObjectCount or set this number via **TProcessID**::SetObjectCount. To avoid a growing table of fObjects in **TProcessID**, in case, for example, one processes many events in a loop, it might be necessary to reset the ObjectNumber at the end of processing of one event. See an example in \$ROOTSYS/test/Event.cxx (look at function Build).

The value of  $ObjectNumber$  may be saved at the beginning of one event and reset to this original value at the end of the event. These actions may be nested.

saveNumber = TProcessID::GetObjectCount();

TProcessID::SetObjectCount(savedNumber);

#### **Action on Demand**

The normal behavior of a **TRef** has been described above. In addition, **TRef** supports "Actions on Demand". It may happen that the object referenced is not yet in memory, on a separate file or not yet computed. In this case, **TRef** is able to automatically execute an action:

- Call to a compiled function (static function of member function)
- Call to an interpreted function
- Execution of a CINT script

#### *How to select this option?*

In the definition of the **TRef** data member in the original class, do:

TRef fRef; *//EXEC:execName points to something*

When the special keyword "EXEC:" is found in the comment field of the member, the next string is assumed to be the name of a **TExec** object. When a file is connected, the dictionary of the classes on the file is read in memory (see **TFile**::ReadStreamerInfo). When the **TStreamerElement** object is read, a **TExec** object is automatically created with the name specified after the keyword "EXEC:" in case a **TExec** with a same name does not already exist.

The action to be executed via this **TExec** can be specified with:

- A call to the **TExec** constructor, if the constructor is called before
- Opening the file.
- A call to **TExec**::SetAction at any time.

One can compute a pointer to an existing **TExec** with a name with:

TExec \*myExec = gROOT->GetExec(execName); myExec->SetAction(actionCommand);

actionCommand is a string containing a CINT instruction.

Examples:

myExec->SetAction("LoadHits()"); myExec->SetAction(".x script.C");

> When a **TRef** is de-referenced via **TRef**::GetObject, its **TExec** is automatically executed. The **TExec** function/script can do one or more of the following:

- Load a file containing the referenced object. This function typically looks in the file catalog (GRID).
- Compute a pointer to the referenced object and communicate this pointer back to the calling function **TRef**::SetObject via:

TRef::SetObject(object)

As soon as an object is returned to GetObject, the fUniqueID of the **TRef** is set to the fUniqueID of the referenced object. At the next call to GetObject, the pointer stored in fPid: fObjects [fUniqueID] will be returned directly. An example of action on demand is in \$ROOTSYS/test/Event.h:

TRef fWebHistogram; //EXEC:GetWebHistogram

When calling fWebHistogram.GetObject(), the function GetObject will automatically invoke the script GetWebHistogram.C via the interpreter. An example of a GetWebHistogram. C script is shown below:

void GetWebHistogram() { TFile \*f=TFile::Open("http://root.cern.ch/files/pippa.root");  $f$ ->cd("DM/CJ"); TH1  $*h6 = (TH1*)$  qDirectory->Get("h6"); h6->SetDirectory(0); delete f; TRef::SetObject(h6); }

In the above example, a call to fWebHistogram. GetObject() executes the script with the function GetWebHistogram. This script connects a file with histograms: pippa.root on the ROOT Web site and returns the object h6 to **TRef**::GetObject.

TRef fWebHistogram; *//EXEC:GetWebHistogram()*

Note that if the definition of the **TRef** fWebHistogram had been changed the compiled or interpreted function GetWebHistogram() would have been called instead of the CINT script GetWebHistogram.C.

### **Array of TRef**

When storing multiple **TRef**(s), it is more efficient to use a **TRefArray**. The efficiency is due to having a single pointer fPID for all **TRef**s in the array. It has a dynamic compact table of fUniqueIDs. We recommend that you use a **TRefArray** rather then a collection of **TRef**<sup>s</sup>.

#### Example:

- Suppose a **TObjArray** \*mytracks containing a list of Track objects.
- Suppose a **TRefArray** \*pions containing pointers to the pion tracks in mytracks. This list is created with statements like: pions->Add(track);
- Suppose a **TRefArray** \*muons containing pointers to the muon tracks in mytracks.

The 3 arrays mytracks, pions and muons may be written separately.

# **Schema Evolution**

Schema evolution is a problem faced by long-lived data. When a schema changes, existing persistent data can become inaccessible unless the system provides a mechanism to access data created with previous versions of the schema.

In the lifetime of collaboration, the class definitions (i.e. the schema) are likely to change frequently. Not only can the class itself change, but any of its parent classes or data member classes can change also. This makes the support for schema evolution necessary.

ROOT fully supports schema evolution. The diagram below illustrates some of the scenarios.

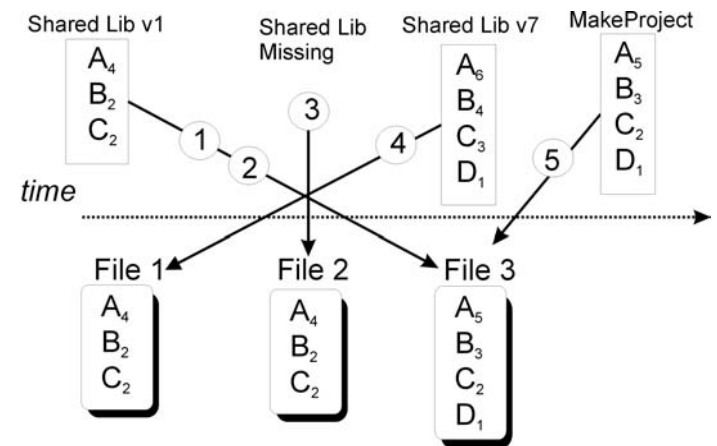

The top half represents different versions of the shared library with the class definitions. These are the in-memory class versions. The bottom half represents data files that contain different versions of the classes.

- 1) An old version of a shared library and a file with new class definitions. This can be the case when someone has not updated the library and is reading a new file.
- 2) Reading a file with a shared library that is missing a class definition (i.e. missing class D).
- 3) Reading a file without any class definitions. This can be the case where the class definition is lost, or unavailable.
- 4) The current version of a shared library and an old file with old class versions (backward compatibility). This is often the case when reading old data.
- 5) Reading a file with a shared library built with  $\text{MakeProject}$ . This is the case when someone has already read the data without a shared library and has used ROOT MakeProject feature to reconstruct the class definitions and shared library (MakeProject is explained in detail later on).

In case of a mismatch between the in-memory version and the persistent version of a class, ROOT maps the persistent one to the one in memory. This allows you to change the class definition at will, for example:

- 1) Change the order of data members in the class.
- 2) Add new data members. By default the value of the missing member will be 0 or in case of an object it will be set to null.
- 3) Remove data members.
- 4) Move a data member to a base class or vice –versa.
- 5) Change the type of a member if it is a simple type or a pointer to a simple type. If a loss of precision occurs, a warning is given.
- 6) Add or remove a base class

Persistent

In-memory

Class A v4: Class B 6 - Class A v6: Class B, Class C

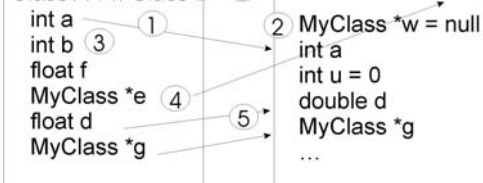

ROOT supports schema evolution by keeping a class description of each version of the class that was ever written to disk, with the class. When it writes an object to file, it also writes the description of the current class version along with it. This description is implemented in the StreamerInfo class.

### **The TStreamerInfo Class**

Each class has a list of  $\texttt{StreamerInfo}$  objects, one for each version of the class if that version was written to disk at least once. When reading an object from a file, the system uses the StreamerInfo list to decode an object into the current version. The StreamerInfo is made up of **TStreamerElement**s . Each describes one persistent data member of the class. By default all data members of a class are persistent. To exclude a data member (i.e. make it not persistent), add a "**!**" after the comment marks. For example the pointer \*fPainter of a TH1 is not persistent:

TVirtualHistPainter\* fPainter *//!pointer to histogram painter* 

### **The TStreamerElement Class**

A **TStreamerElement** describes a data member of a simple type, object, array, pointer, or container. The offset in the **TStreamerElement** is the starting address of the data for that data member.

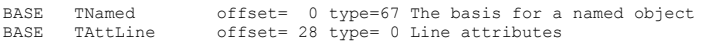

In this example, the **TNamed** data starts at byte 0, and **TAttLine** starts at byte 28. The offset is machine and compiler dependent and is computed when the StreamerInfo is analyzed. The **TClass**::GetStreamerInfo method analyzes the StreamerInfo the same way it would be analyzed by referring to the class. While analyzing the StreamerInfo, it computes the offsets. The type field is the type of the **TStreamerElement**. It is specific to the StreamerInfo definition.

#### The types are defined in the file TStreamerInfo.h and listed here:

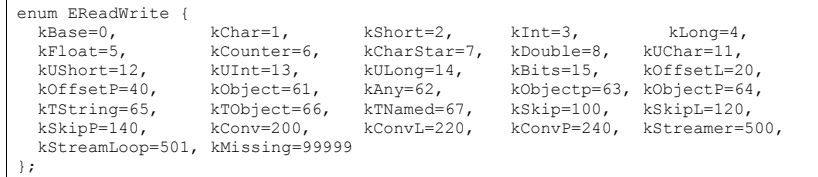

### **Example: TH1 StreamerInfo**

In the StreamerInfo of the **TH1** class we see the four base classes: **TNamed**, **TAttLine**, **TAttFill**, and **TAttMarker**. These are followed by a list of the data members. Each data member is implemented by a **TStreamerElement** object.

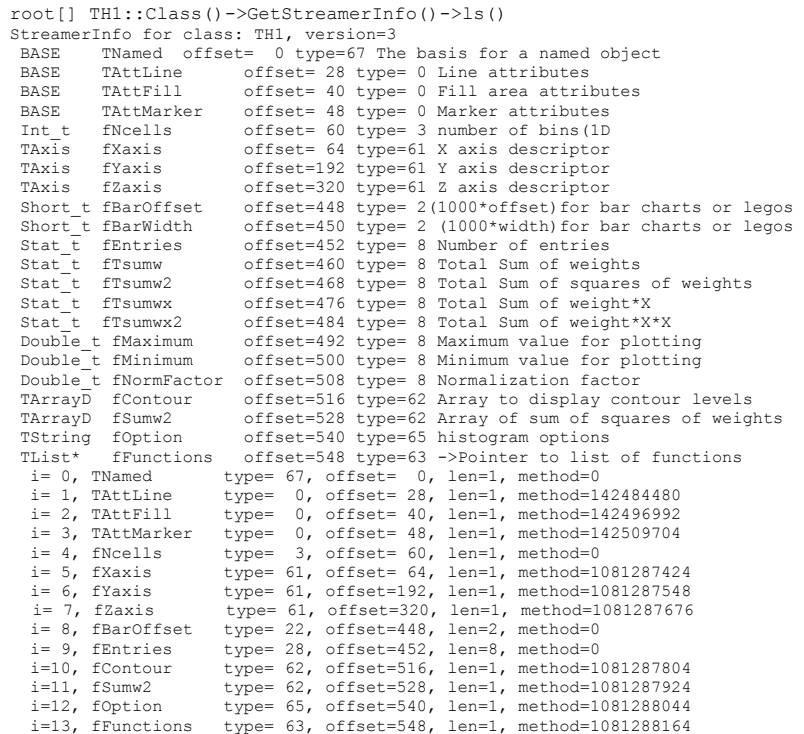

### **Optimized StreamerInfo**

The entries starting with " $i = 0$ " is the optimized format of the  $\text{StreamerInfo}$ . Consecutive data members of the same simple type and size are collapsed and read at once into an array for performance optimization.

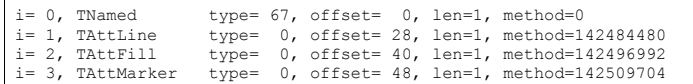

For example, the five data members beginning with fEnties and the three data members beginning with  $f$ Maximum, are put into an array called  $f$ Entries (i = 9) with the length 8.

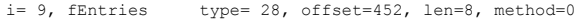

Only simple type data members are combined, object data members are not combined. For example the three axis data members remain separate. The "method" is a handle to the method that reads the object.

### **Automatic Schema Evolution**

When a class is defined in ROOT, it must include the ClassDef macro as the last line in the header file inside the class definition. The syntax is:

ClassDef(<ClassName>,<VersionNumber>)

The version number identifies this particular version of the class. The version number is written to the file in the Streamer by the call TBuffer:: WriteVersion. You, as the designer of the class, do not need to do any manual modification in the Streamer. ROOT schema evolution mechanism is automatic and handled by the StreamerInfo.

### **Manual Schema Evolution**

If you have written your own Streamer as described in the section "Streamers with Special Additions", you will have to manually add code for each version and manage the evolution of your class. When you add or remove data members, you must modify the Streamer by hand. ROOT assumes that you have increased the class version number in the ClassDef statement and introduced the relevant test in the read part of the Streamer. For example, if a new version of the Event class above includes a new member:  $Int_t$  fNew the ClassDef statement should be changed to ClassDef(Event, 2) and the following lines should be added to the read part of the Streamer:

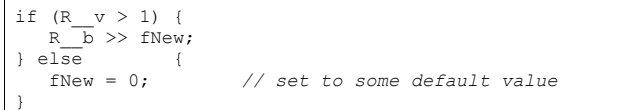

If, in the same new version 2 you remove the member  $fH$ , you must add the following code to read the histogram object into some temporary object and delete it:

if  $(R \t v) < 2$  { TH1F  $*$ dummy = 0; R  $b \gg$  dummy; delete dummy; }

> Our experience with manual schema evolution shows that it is easy to make and mismatches between Streamer writers and readers are frequent and increase as the number of classes increase. We recommend you use rootcint generated Streamers whenever you can, and profit from the automatic schema evolution.

### **Building Class Definitions with the StreamerInfo**

A ROOT file's StreamerInfo list contains the description of all versions of all classes in the file. When a file is opened the  $\text{StreamerInfo}$  is read into memory and it provides enough information to make the file brows able. The **TStreamerInfo** enables us to recreate a header file for the class in case the compiled class is not available. This is done with the **TFile**::MakeProject method. It creates a directory with the header files for the named classes and a  $m = k \epsilon f$  i.e. to compile a shared library with the class definitions.

### **Example: MakeProject**

To explain the details, we use the example of the ATLFast project which is a fast simulation for the ATLAS experiment. The complete source for ATLFast can be down loaded at: ftp://root.cern.ch/root/atlfast.tar.gz Once we compile and run ATLFast we get a ROOT file called atlfast.root, containing the ATLFast objects. When we open the file, we get a warning that the file contains classes that are not in the CINT dictionary. This is correct since we did not load the class definitions.

#### root[] **TFile f("atlfast.root")**

Warning in <TClass::TClass>: no dictionary for class TMCParticle is available Warning in <TClass::TClass>: no dictionary for class ATLFMuon available

We can see the StreamerInfo for the classes:

#### root[] **f.ShowStreamerInfo()**

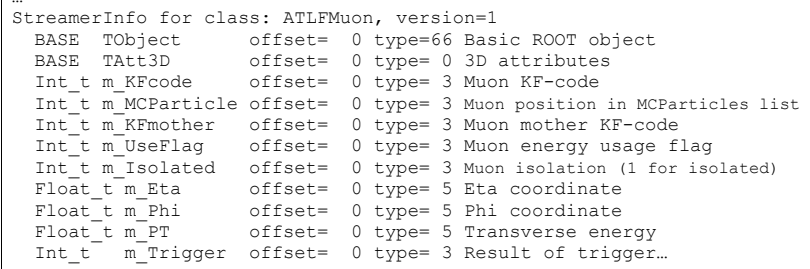

However, when we try to use a specific class we get a warning because the class is not in the CINT dictionary. We can create a class using  $q$ ROOT->GetClass() which makes a fake class from the StreamerInfo.

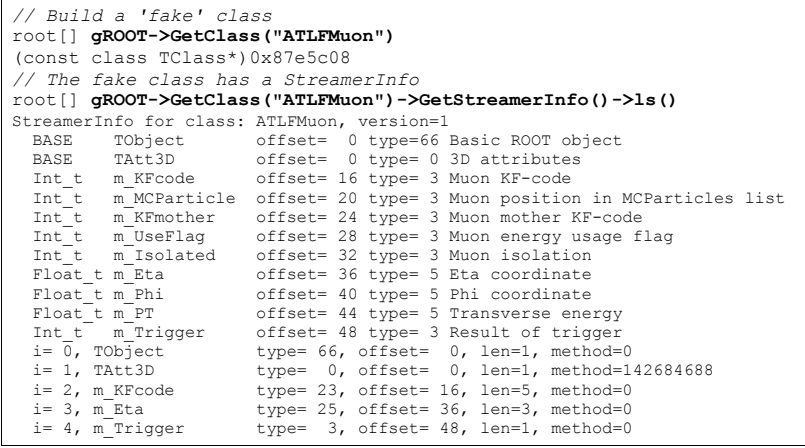

MakeProject has three parameters:

MakeProject(const char \*dirname, const char \*classes, Option t \*option)

The first is the directory name in which to place the generated header files. The second parameter is the name of the classes to include in the project. By default all classes are included. It recognizes the wild card character \*, for example: "ATLF\*" includes all classes beginning with ATLF. The third parameter is an option with the following values:

- "new" If the directory does not exist, it is created.
- • "recreate" If the directory does not exist, it is creates as in "new", in addition if the directory does exist, all existing files are deleted before creating the new files.
- • "update" The new classes are added to the existing directory and the existing classes are replaced with the new definition. If the directory does not exist, it creates it as in "new".
- "+": This option can be used in combination with the other three. It will create the necessary files to easily build a shared library containing the class definitions. Specifically it will:
	- Generate a script called MAKE that builds the shared library containing the definition of all classes in the directory.
	- Generate a LinkDef.h files to use with rootcint in MAKE.
	- Run rootcint to generate a <dirname>ProjectDict.cxx file
	- Compile the <dirname>ProjectDict.cxx with the current options in compiledata.h.
	- Build a shared library <dirname>.so.
- "++": This option can be used instead of the single "+". It does everything the single "+" does, and dynamically loads the shared library <dirname>.so.

This example makes a directory called  $MyProject$  that will contain all class definition from the atlfast.root file. The necessary makefile to build a shared library are also created, and since the '++' is appended, the shared library is also loaded.

### root[] **f.MakeProject("MyProject","\*", "recreate++")**

MakeProject has generated 0 classes in MyProject

- MyProject/MAKE file has been generated
- Shared lib MyProject/MyProject.so has been generated

Shared lib MyProject/MyProject.so has been dynamically linked

#### The contents of MyProject:

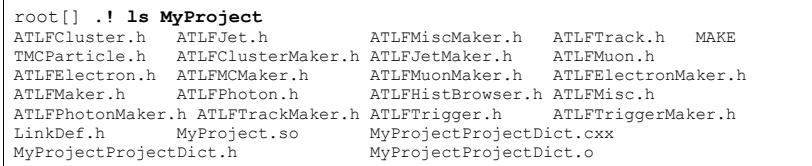

Now you can load the shared library in any consecutive root session to use the atlfast classes.

root[] **gSystem->Load("MyProject/MyProject")**  root[] **ATLFMuon muon**

#### This is an example of a generated header file:

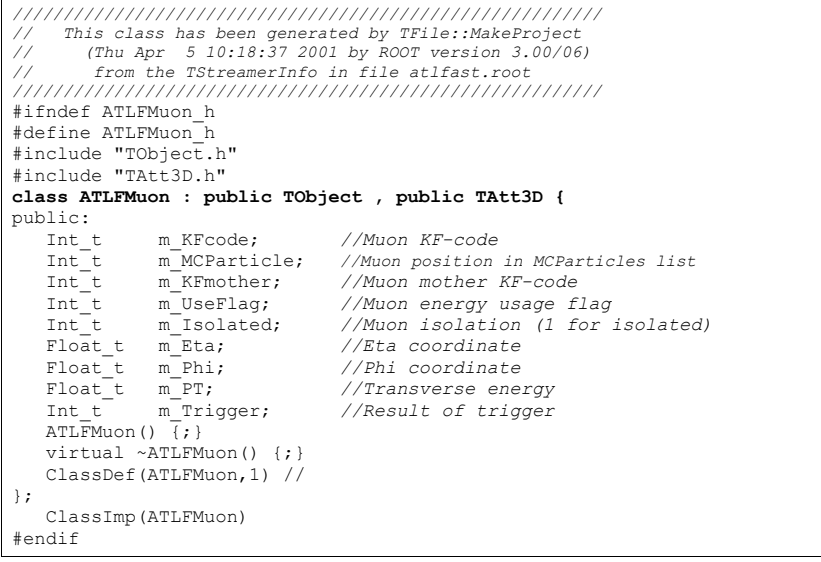

# **Migrating to ROOT 3**

We will distinguish the following cases:

**Case A**: You have your own Streamer method in your class implementation file. This also means that you have specified MyClass in the LinkDef.h file.

- Keep  $MvClass$  unchanged.
- Increment your class version id in ClassDef by 1, e.g. ClassDef (MyClass, 2)
- Change your Streamer function in the following way: The old write block can be replaced by the new standard Write. Change the read block to use the new scheme for the new versions and the old code for the old versions.

•

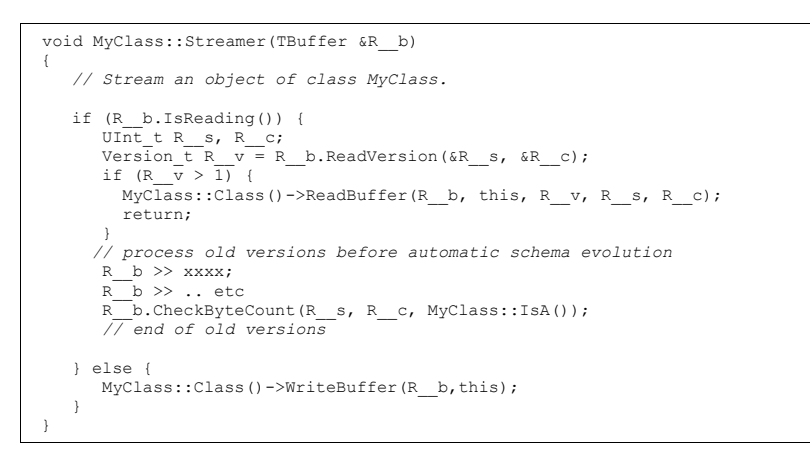

#### **Case B:** You use the automatic  $\text{Streamer}$  in the dictionary file.

- Move the old Streamer from the file generated by  $\text{rootcint}$  to your class implementation file, then modify the Streamer function as in Case A above.
- Increment your class version id in ClassDef by 1, i.e. ClassDef(MyClass, 2)
- Add option "-" in the pragma line of  $LinkDef.$

**Case C**: You use the automatic Streamer in the dictionary file and you already use the option "+" in the LinkDef file. If the old automatic Streamer does not contain any statement using the function WriteArray, you have nothing to do, except running rootcint again to regenerate the new form of the Streamer function, otherwise proceed like for case B.

# **Compression and Performance**

ROOT uses a compression algorithm based on the well-known  $qz$  is algorithm. It supports nine levels of compression. The default for ROOT is one. The compression level can be set with the method **TFile**::SetCompressionLevel. The experience with this algorithm shows that a compression level of 1.3 for raw data files and around two on most DST files is the optimum. The choice of one for the default is a compromise between the time it takes to read and write the object vs. the disk space savings.

To specify no compression, set the level to zero.

We recommend using compression when the time spent in I/O is small compared to the total processing time. If the I/O operation is increased by a factor of 5 it is still a small percentage of the total time and it may compress the data by a factor of 10. On the other hand if the time spend on I/O is large, compression may have a large impact on the program's performance.

The compression factor, i.e. the savings of disk space, varies with the type of data. A buffer with a same value array is compressed so that the value is only written once. For example a track has the mass of a pion which it is always the same, and the charge of the pion which is either positive or negative. For 1000 pions, the mass will be written only once, and the charge only twice (positive and negative).

When the data is sparse, i.e. when there are many zeros, the compression factor is also high.

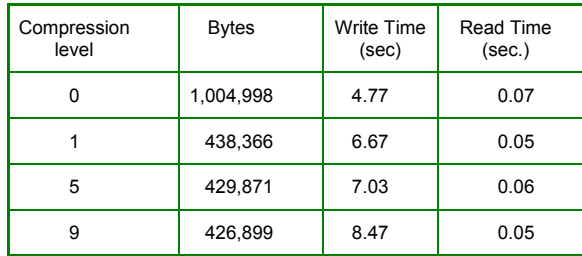

The time to uncompress an object is small compared to the compression time and is independent of the selected compression level. Note that the compression level may be changed at any time, but the new compression level will only apply to newly written objects. Consequently, a ROOT file may contain objects with different compression levels. This table shows four runs of the demo script that creates 15 histograms with different compression parameters. To make the numbers more significant, the macro was modified to create 1000 histograms. We have included two more examples to show the impact of compression on Trees in the next chapter.

# **Remotely Access to ROOT Files via a rootd**

Reading and writing ROOT files over the net can be done by creating a **TNetFile** object instead of a **TFile** object. Since the **TNetFile** class inherits from the **TFile** class, it has exactly the same interface and behavior. The only difference is that it reads and writes to a remote rootd daemon.

### **TNetFile URL**

**TNetFile** file names are in standard URL format with protocol "root". The following are valid **TNetFile** URL's:

root://hpsalo/files/aap.root

- root://hpbrun.cern.ch/root/hsimple.root
- root://pcna49a:5151/~na49/data/run821.root
- root://pcna49d.cern.ch:5050//v1/data/run810.root

The only difference with the well-known http URL's is that the root of the remote file tree is the remote user's home directory. Therefore an absolute pathname requires a // after the host or port (as shown in the last example above). Further the expansion of the standard shell characters, like  $\sim$ ,  $\sim$ ,  $\sim$ ,  $\sim$ , etc. is handled as expected. The default port on which the remote  $\text{rootd}$  listens is 1094 and this default port is assumed by **TNetFile** (actually by **TUrl** which is used by **TNetFile**). The port number has been allocated by the IANA and is reserved for ROOT.

### **Remote Authentication**

Connecting to a rootd daemon requires a remote user id and password. TNetFile supports several ways for you to provide your login information:

- Setting it globally via the static **TNetFile** functions **TNetFile**::SetUser() and **TNetFile**::SetPasswd()
- Via the  $\sim$  / . netro file (same format and file as used by  $f$ tp)
- Via command line prompt
- Setting the SPR password file via the option  $-P$   $FILE$ , i.e. the next line will start the rootd daemon using the files \$HOME/.srootdpass2.conf and \$HOME/.srootdpass2 for SPR authentication: **rootd –P \$HOME/.srootdpass2**

### **A Simple Session**

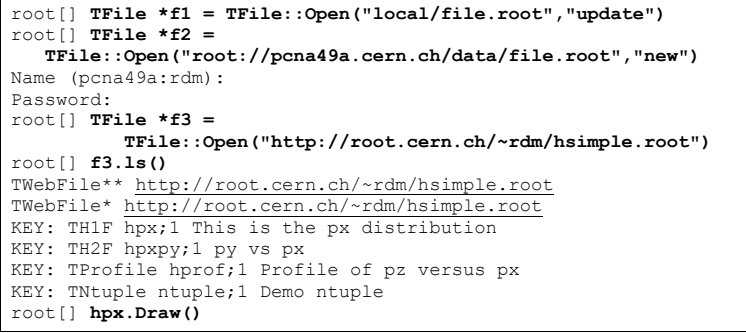

### **The rootd Daemon**

The rootd daemon works with the **TNetFile** class. It allows remote access to ROOT database files in read or read/write mode. The  $\text{rootd}$  daemon can be found in the directory \$ROOTSYS/bin. It can be started either via inetd or by hand from the command line (no need to be super user). Its performance is comparable with NFS but while NFS requires all kind of system permissions to setup, rootd can be started by any user. The simplest way to start  $\text{rootd}$  is by starting it from the command line while being logged in to the remote machine. Once started rootd goes immediately in the background (does not need  $\&$ ) and you can log out from the remote node. The only required argument is the range of ports  $-p$  port1-port2 that will be searched for the first available port on which your private  $\text{rootd}$  will listen. You can also specify  $-p$  0-N for search relative to the service port specified in /etc/services. If a single port is specified as before via rootd -p 1094, then no search is made. Unless started by  $\text{inert}$  (rootd  $-\text{i}$ ), it prints information about the found port, something like: ROOTD\_PORT=5151, ROOTD\_PID=14433 before spawning the daemon. This way thee user knows what was used (eval `rootd` will set these as variables in Bourneshells). Also, rootd shows an error message (as well as the syslog message it always sent) if there is any problem binding the port or forking the daemon.

Using **TNetFile** you can now read and write files on the remote machine.

In the example below,  $_{\text{rootd}}$  runs on the remote node under user id  $_{\text{minuser}}$  and searches for an available port into the range 1094÷1098. It finds and listens to port 1094. When creating a **TNetFile** object you have to specify the same port number 1094 and use minuser (and corresponding password) as login id. When rootd is started in this way, you can only login with the user id under which rootd was started on the remote machine.

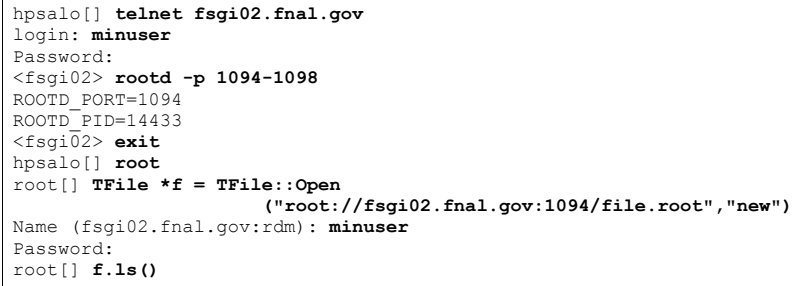

However, you can make many connections since the original  $\text{rootd}$  will fork (spawn) a new rootd that will service the requests from the **TNetFile**. The original rootd keeps listening on the specified port for other connections. Each time a **TNetFile** makes a connection; it gets a new private rootd that will handle its requests. At the end of a ROOT, session when all **TNetFiles** are closed only the original rootd will stay alive ready to service future **TNetFile**(s).

### **Starting rootd via inetd**

If you expect to often connect via **TNetFile** to a remote machine, it is more efficient to install rootd as a service of the inetd super daemon. In this way, it is not necessary for each user to run a private  $\text{rootd}$ . However, this requires a one-time modification of two system files (and super user privileges to do so). Add to /etc/services the line:

rootd 1094/tcp

To /etc/inetd.conf the line:

rootd stream tcp nowait root /usr/local/root/bin/rootd rootd -i

After these changes force inetd to reread its configuration file with: "kill -HUP <pid inetd>".

It is not necessary to specify a port number in the URL given to **TNetFile** when the setup done this way. **TNetFile** assumes the default port to be 1094 as specified above in the /etc/services file.

### **Command Line Arguments for rootd**

rootd supports the following arguments:

| $-1$           | says that rootd is started by inetd         |
|----------------|---------------------------------------------|
| -p port#-port# | specifies the range of ports to be searched |
| $-p$ $0-N$     | the service ports range in /etc/services    |
| -d level       | level of debug info written to syslogd      |
|                | $0 = no$ debug (default)                    |
|                | $1 = \text{minimum}$                        |
|                | $2 = \text{median}$                         |

 $3 = maximum$ 

# **Reading ROOT Files via Apache Web Server**

By adding one ROOT specific module to your Apache web server, you can distribute ROOT files to any ROOT user. There is no longer a need to send your files via FTP and risking (out of date) histograms or other objects. Your latest up-to-date results are always accessible to all your colleagues.

To access ROOT files via a web server, create a **TWebFile** object instead of a **TFile** object with a standard URL as file name. For example:

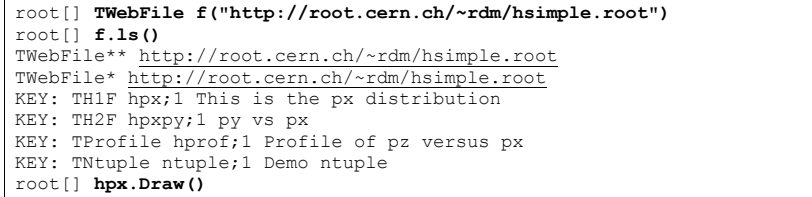

Since **TWebFile** inherits from **TFile** all **TFile** operations work as expected. However, due to the nature of a web server a **TWebFile** is a read-only file.

A **TWebFile** is ideally suited to read relatively small objects (like histograms or other data analysis results). Although possible, you don't want to analyze large **TTree**'s via a **TWebFile**.

Here follows a step-by-step recipe for making your Apache 1.1 or 1.2 web server ROOT aware:

- 1. Go to your Apache source directory and add the file ftp://root.cern.ch/root/mod\_root.c or ftp://root.cern.ch/root/mod\_root133.c when your Apache server is  $> 1.2$  (rename the file mod  $root.c$ ).
- 2. Add to the end of the Configuration file the line: Module root module mod root.o
- 3. Run the Configure script
- 4. Type make
- 5. Copy the new httpd to its expected place
- 6. Go to the confidirectory and add at the end of the srm.confile the line: AddHandler root-action root
- 7. Restart the httpd server

### **Using the General Open() Function of TFile**

To make life simple we provide a general function to open any type of file (except shared memory files of class **TMapFile**). This functionality is provided by the static **TFile**::Open() function:

TFile \*TFile::Open(const Text\_t \*name,Option\_t \*option="", const Text t \*title="", Int t compress, Int t netopt)

Depending on the name argument, the function returns a **TFile**, a **TNetFile** or a **TWebFile** object. In case a **TNetFile** URL specifies a local file, a **TFile** object will be returned (and of course no login information is needed). The arguments of the Open() function are the same as the ones for the **TFile** constructor.

Using ReOpen () method it is possible to reopen a file with a different access mode, like from READ to UPDATE or from NEW, CREATE, RECREATE, UPDATE to READ. Thus the mode argument can be either "READ" or "UPDATE". The method returns:

- 0 in case the mode was successfully modified;
- 1 in case the mode did not change (it was already as requested or there were wrong input arguments);
- -1 in case of failure. In the last case the file cannot be used anymore.

# **12 Trees**

# **Why Should You Use a Tree?**

In the Input/Output chapter, we saw how objects can be saved in ROOT files. In case you want to store large quantities of same-class objects, ROOT has designed the **TTree** and **TNtuple** classes specifically for that purpose. The **TTree** class is optimized to reduce disk space and enhance access speed. A **TNtuple** is a **TTree** that is limited to only hold floating-point numbers; a **TTree** on the other hand can hold all kind of data, such as objects or arrays in addition to all the simple types.

When using a  $\texttt{rtree}$ , we fill its branch buffers with leaf data and the buffers are written to file when it is full. Branches, buffers, and leafs, are explained a little later in this chapter, but for now, it is important to realize that not each object is written individually, but rather collected and written a bunch at a time.

This is where the **TTree** takes advantage of compression and will produce a much smaller file than if the objects were written individually. Since the unit to be compressed is a buffer, and the **TTree** contains many same-class objects, the header of the objects can be compressed.

The **TTree** reduces the header of each object, but it still contains the class name. Using compression, the class name of each same-class object has a good chance of being compressed, since the compression algorithm recognizes the bit pattern representing the class name. Using a **TTree** and compression the header is reduced to about 4 bytes compared to the original 60 bytes. However, if compression is turned off, you will not see these large savings.

The **TTree** is also used to optimize the data access. A tree uses a hierarchy of branches, and each branch can be read independently from any other branch. Now, assume that  $P_x$ and Py are data members of the event, and we would like to compute  $Px^2 + Py^2$  for every event and histogram the result.

If we had saved the million events without a **TTree** we would have to:

- read each event in its entirety into memory
- extract the  $P_X$  and  $P_Y$  from the event
- compute the sum of the squares
- fill a histogram

We would have to do that a million times! This is very time consuming, and we really do not need to read the entire event, every time. All we need are two little data members ( $P_x$  and  $P_y$ ). On the other hand, if we use a tree with one branch containing  $P_x$  and another branch containing Py, we can read all values of Px and Py by only reading the Px and Py branches. This makes the use of the **TTree** very attractive.

## **A Simple TTree**

This script builds a **TTree** from an ASCII file containing statistics about the staff at CERN. This script, staff.C and its input file staff.dat are in \$ROOTSYS/tutorials.

```
{ 
// example of macro to read data from an ascii file and 
// create a root file with an histogram and a TTree.
   gROOT->Reset(); 
// the structure to hold the variables for the branch struct staff t {
                -<br>Int_t_cat;
                 Int_t division; 
                 Int_t flag; 
                 Int_t age; 
                 Int_t service; 
                 Int_t children; 
                 Int_t grade; 
                 Int_t step; 
                 Int_t nation; 
                 Int_t hrweek; 
                 Int_t cost; 
    }; 
   staff t staff;
// open the ASCII file 
  FILE *fp = fopen("staff.dat","r");
    char line[81]; 
// create a new ROOT file  TFile *f = new TFile("staff.root","RECREATE"); 
// create a TTree TTree *tree = new TTree("tree","staff data from ascii file");
// create one branch with all information from the stucture 
    tree->Branch("staff",&staff.cat,"cat/I:division:flag:age:service: 
                             children:grade:step:nation:hrweek:cost"); 
// fill the tree from the values in ASCII file  while (fgets(&line,80,fp)) { 
       sscanf(&line[0],"%d%d%d%d", 
            &staff.cat,&staff.division,&staff.flag,&staff.age); 
      sscanf(&line[13], "%d%d%d%d", &staff.service,
            &staff.children, &staff.grade,&staff.step); 
       sscanf(&line[24],"%d%d%d",&staff.nation, 
            &staff.hrweek, &staff.cost); 
       tree->Fill(); 
 } 
// check what the tree looks like  tree->Print(); 
    fclose(fp); 
    f->Write(); 
}
```
The script declares a structured called  $\text{statf }t$ , with several integers representing the relevant attribute of a staff member. It opens the ASCII file, creates a ROOT file and a **TTree**. Then it creates one branch with the **TTree**::Branch method. The first parameter of the Branch method is the branch name. The second parameter is the address from which the first leaf is to be read. In this example it is the address of the structure staff. Once the branch is defined, the script reads the data from the ASCII file into the staff  $t$ structure and fills the tree.

The ASCII file is closed, and the ROOT file is written to disk saving the tree. Remember, trees and histograms are created in the current directory, which is the file in our example. Hence an f->Write() saves the tree.

# **Show an Entry with TTree::Show**

An easy way to access one entry of a tree is the use the **TTree**::Show method. For example to look at the  $10<sup>th</sup>$  entry in the staff. root tree:

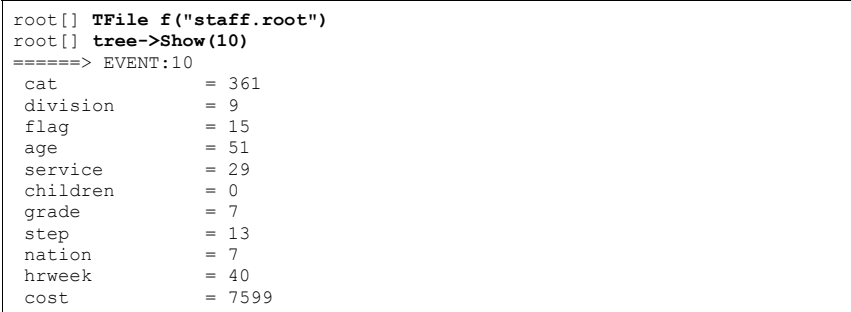

# **Print the Tree Structure with TTree::Print**

A helpful command to see the tree structure meaning the number of entries, the branches and the leaves, is **TTree**::Print.

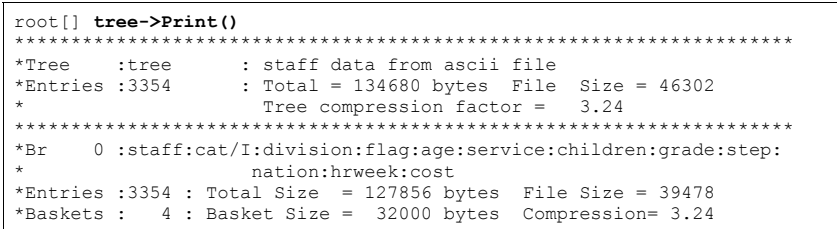

# **Scan a Variable the Tree with TTree::Scan**

The **TTree**:: Scan method shows all values of the list of leaves separated by a colon.

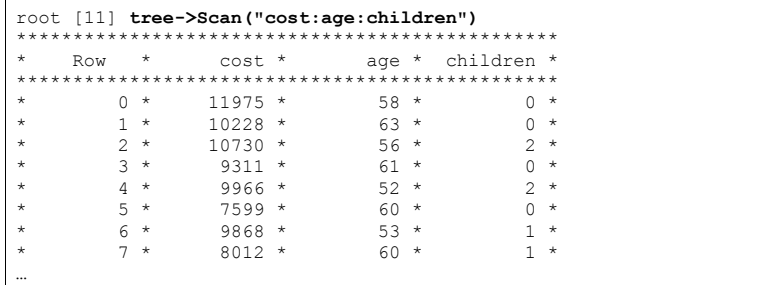

# **The Tree Viewer**

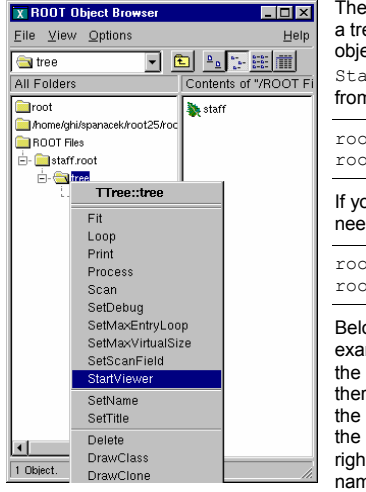

The tree viewer is a quick and easy way to examine a tree. To start the tree viewer, open a file and object browser. Right click on a **TTree** and select StartViewer. You can also start the tree viewer from the command line. First load the viewer library.

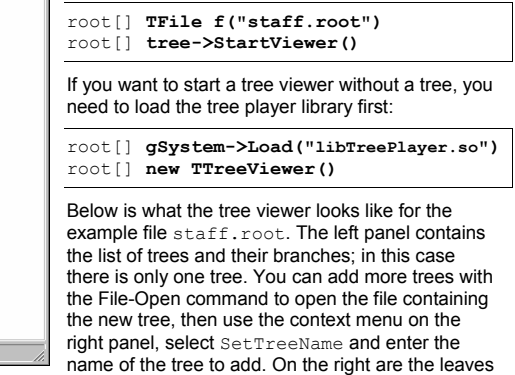

or variables in the tree. You can double click on any leaf to a histogram it.

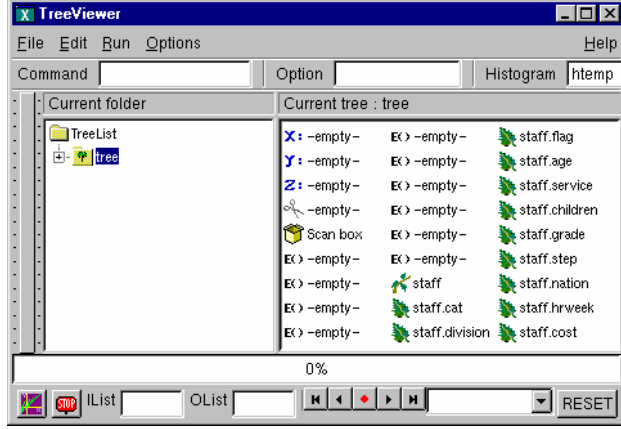

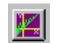

To draw more than one dimension you can drag and drop any leaf to the  $X, Y, Z$  "boxes". Then push the Draw button, witch is marked with the purple icon on the bottom left.

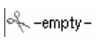

To add a cut/weight to the histogram, enter an expression in the "cut box". The cut box is the one with the scissor icon.

You can create a new expression by right clicking on any of the  $E()$  boxes. The expression can be dragged and dropped into any of the boxes  $(X, Y, Z, Cut, or *Scan*).$ 

To scan one or more variables, drop them into the Scan box, then double click on the box. You can also redirect the result of the scan to a file by checking the Scan box on top.

Histogram htemp | Hist | Scan | Rec Option

When the "Rec" box is checked, the Draw and Scan commands are recorded in the history file and echoed on the command line.

The "Histogram" text box contains the name of the resulting histogram. By default it is htemp. You can type any name, if the histogram does not exist it will create one.

The Option text box contains the list of Draw options (see Draw Options in the Histogram Chapter). You can select the options with the Options menu.

The Command box lets you enter any command that you could also enter on the command line.

The vertical slider on the far left side can be used to select the minimum and maximum of an event range. The actual start and end index are shown in on the bottom in the status window.

There is an extensive help utility accessible with the Help menu.

The IList and OList are to  $\text{specificity}$  an input list of entry indices and a name for the output list respectively. Both need to be of type **TList** and contain integers of entry indices. These lists are described below in the paragraph "Creating an Event List".

Here are a couple of graphs. The first is a plot of the age distribution, the second a scatter plot of the cost vs. age. The second one was generated by dragging the age leaf into the Ybox and the cost leaf into the X-box, and pressing the Draw button. By default this will generate a scatter plot. Select a different option, for example " $l$ ego" to create a 2D histogram.

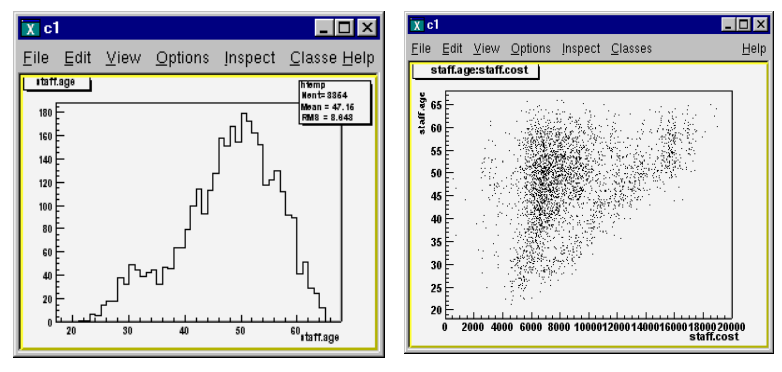

# **Creating and Saving Trees**

This picture shows the **TTree** class:

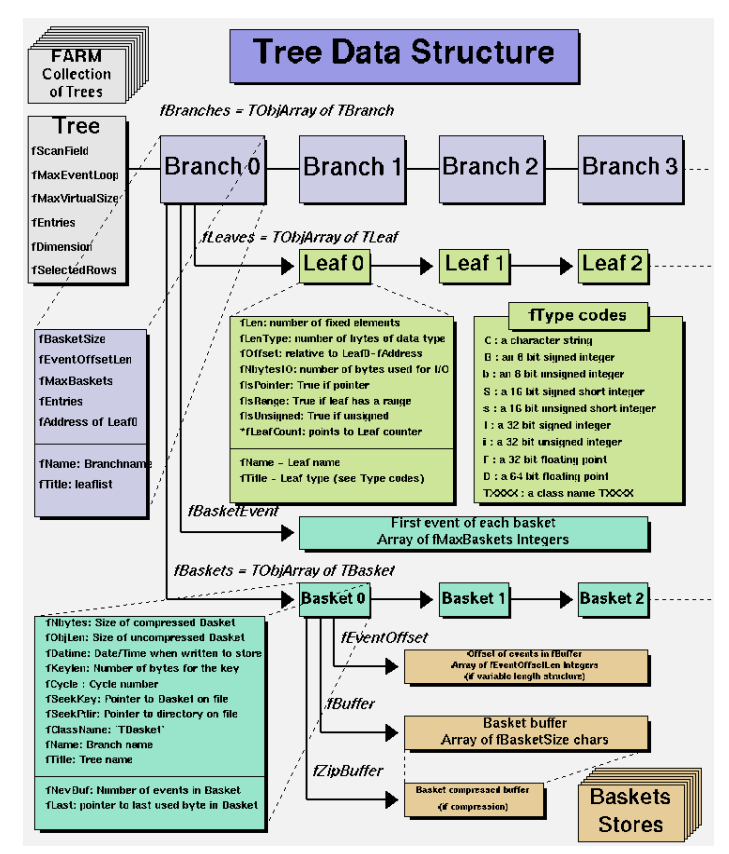

To create a **TTree** we use its constructor. Then we design our data layout and add the branches. A tree can be created by giving a name and title:

TTree t("MyTree","Example Tree")

### **Creating a Tree from a Folder Hierarchy**

An alternative way to create a tree and organize it, is to use folders. You can build a folder structure (see the chapter on Folders and Tasks), and create a tree with branches for each of the sub-folders:

TTree folder tree("MyFolderTree","/MyFolder")

The second argument "/MyFolder" is the top folder, and the "/" signals the **TTree** constructor that this is a folder not just the title. You fill the tree by placing the data into the folder structure and calling **TTree**::Fill. The reverse is also true; one can recreate the folder hierarchy from the tree with the **TTree**:: SetFolder method.

### **Autosave**

Autosave gives the option to save all branch buffers every  $n$  byte. We recommend using Autosave for large acquisitions. If the acquisition fails to complete, you can recover the file and all the contents since the last Autosave. To set the number of bytes between Autosave you can use the **TTree**::SetAutosave() method. You can also call **TTree::** Autosave in the acquisition loop every n entry.

# **Branches**

The class for a branch is called **TBranch**. The organization of branches allows the designer to optimize the data for the anticipated use.

If two variables are independent, and the designer knows the variables will not be used together, she would place them on separate branches. If, however, the variables are related, such as the coordinates of a point, it is most efficient to create one branch with both coordinates on it. A variable on a **TBranch** is called a leaf (yes - **TLeaf**).

Another point to keep in mind when designing trees is the branches of the same **TTree** can be written to separate files. To add a **TBranch** to a **TTree** we call the **TTree**::Branch() method. Note that we DO NOT use the **TBranch** constructor.

The **TTree**::Branch method has several signatures. The branch type differs by what is stored in it. A branch can hold an entire object, a list of simple variables, contents of a folder, contents of a **TList**, or an array of objects. Let's see some examples.To follow along you will need the shared library libEvent.so. First, check if it is in \$ROOTSYS/test. If it is, copy it to your own area. If it is not there, you have to build it.

# **Adding a Branch to Hold a List of Variables**

As in the very first example  $(s \text{taff root})$  the data we want to save is a list of simple variables, such as integers or floats. In this case, we use the following **TTree**::Branch signature:

**tree->Branch("Ev\_Branch",&event,"**temp/F:ntrack/I:nseg:nvtex:flag/i ");

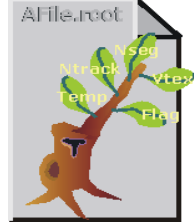

The first parameter is the branch name.

The second parameter is the address from which the first variable is to be read. In the code above, "event" is a structure with one float and three integers and one unsigned integer.

**You should not assume that the compiler aligns the elements of a structure without gaps. To avoid alignment problems, you need to use structures with same length members. If your structure does not qualify, you need to create one branch for each element of the structure.**

The leaf name is NOT used to pick the variable out of the structure, but is only used the name for the leaf. This means that the list of variables needs to be in a structure in the order described in the third parameter.

This third parameter is a string describing the leaf list. Each leaf has a name and a type separated by a "/" and it is separated from the next leaf by a ":".

<Variable>/<type>:<Variable>/<type>

The example on the next line has two leafs: a floating-point number called temp and an integer named ntrack.

"temp/F:ntrack/I:"

The type can be omitted and if no type is given, the same type as the previous variable is assumed. This leaf list has three integers called ntrack, nseg, and nytex.

"ntrack/I:nseg:nvtex"

There is one more rule: when no type is given for the very first leaf, it becomes a  $float$ (F). This leaf list has three floats called temp, mass, and px.

"temp:mass:px"

The symbols used for the type are:

- <sup>C</sup>: a character string terminated by the 0 character
- B: an 8 bit signed integer
- <sup>b</sup>: an 8 bit unsigned integer
- <sup>S</sup>: a 16 bit signed integer
- <sup>s</sup>: a 16 bit unsigned integer
- <sup>I</sup>: a 32 bit signed integer
- <sup>i</sup>: a 32 bit unsigned integer
- <sup>F</sup>: a 32 bit floating point
- <sup>D</sup>: a 64 bit floating point

The type is used for a byte count to decide how much space to allocate. The variable written is simply the block of bytes starting at the starting address given in the second parameter. It may or may not match the leaf list depending on whether or not the programmer is being careful when choosing the leaf address, name, and type.

By default, a variable will be copied with the number of bytes specified in the type descriptor symbol. However, if the type consists of two characters, the number specifies the number of bytes to be used when copying the variable to the output buffer. The line below describes ntrack to be written as a 16-bit integer (rather than a 32-bit integer).

"ntrack/I2"

}

With this Branch method, you can also add a leaf that holds an entire array of variables. To add an array of floats use the  $f[n]$  notation when describing the leaf.

Float\_t **f[10];** tree->Branch("fBranch",&f,"**f[10]/F**");

You can also add an array of variable length:

{ TFile \*f = new TFile("peter.root","recreate");  **Int\_t nPhot; Float\_t E[500];** 

 TTree\* nEmcPhotons = new TTree("nEmcPhotons","EMC Photons"); nEmcPhotons->Branch("nPhot",&nPhot,"nPhot/I"); nEmcPhotons->Branch("E",E,"**E[nPhot]/F**");

For an example see Example 2 below (\$ROOTSYS/tutorials/tree2.C) and staff.C at the beginning of this chapter.

# **Adding a TBranch to Hold an Object**

To write a branch to hold an event object, we need to load the definition of the Event class, which is in  $$ROOTSYS/test/libEvent.so$ . An object can be in a tree if its class definition includes the ClassDef/ClassImp macros. We expect to remove this restriction in the near future.
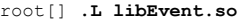

First, we need to open a file and create a tree.

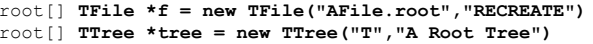

We need to create a pointer to an  $Event$  object that will be used as a reference in the **TTree::**Branch method. Then we create a branch with the **TTree::**Branch method.

#### root[] **Event \*event = new Event()**

root[] **tree->Branch("EventBranch","Event",&event,32000,99)**

To add a branch to hold an object we use the signature above. The first parameter is the name of the branch. The second parameter is the name of the class of the object to be stored. The third parameter is the address of a pointer to the object to be stored.

#### Note that it is an address of a pointer to the object, not just a pointer to the object.

The fourth parameter is the buffer size and is by default 32000 bytes. It is the number of bytes of data for that branch to save to a buffer until it is saved to the file. The last parameter is the split-level, which is the topic of the next section. Static class members are not part of an object and thus not written with the object. You could store them separately by collecting these values in a special "status" object and write it to the file outside of the tree. If it makes sense to store them for each object, make them a regular data member.

### **Setting the Split-level**

To split a branch means to create a sub-branch for each data member in the object. The split-level can be set to 0 to disable splitting or it can be a set to a number between 1 and 99 indicating the depth of splitting.

If the split-level is set to zero, the whole object is written in its entirety to one branch. The **TTree** will look like the one on the right, with one branch and one leaf holding the entire event object.

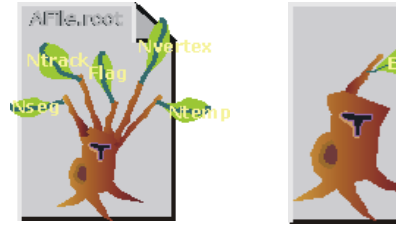

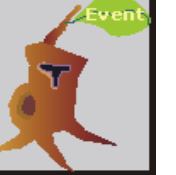

A tree that is split A tree that is not split

When the split level is 1, an object data member is assigned a branch. If the split level is 2, the data member objects will be split also, and a split level of 3 its data members objects, will be split. As the split level increases so does the splitting depth. The ROOT default for the split level is 99. This means the object will be split to the maximum.

### *Memory Considerations when Splitting a Branch*

Splitting a branch can quickly generate many branches. Each branch has its own buffer in memory. In case of many branches (say more than 100), you should adjust the buffer size accordingly. A recommended buffer size is 32000 bytes if you have less than 50 branches. Around 16000 bytes if you have less than 100 branches and 4000 bytes if you have more than 500 branches. These numbers are recommended for computers with memory size ranging from 32MB to 256MB. If you have more memory, you should specify larger buffer sizes. However, in this case, do not forget that your file might be used on another machine with a smaller memory configuration.

### *Performance Considerations when Splitting a Branch*

A split branch is faster to read, but slightly slower to write. The reading is quicker because variables of the same type are stored consecutively and the type does not have to be read each time. It is slower to write because of the large number of buffers as described above. See Performance Benchmarks for performance impact of split and non-split mode.

### *Rules for Splitting*

When splitting a branch, variables of different types are handled differently. Here are the rules that apply when splitting a branch.

- If a data member is a basic type, it becomes one branch of class **TBranchElement**.
- A data member can be an array of basic types. In this case, one single branch is created for the array.
- A data member can be a pointer to an array of basic types. The length can vary, and must be specified in the comment field of the data member in the class definition. (see I/O chapter).
- Pointer data member are not split, except for pointers to a **TClonesArray**. The **TClonesArray** (pointed to) is split if the split level is greater than two. When the split level is one, the **TClonesArray** is not split.
- If a data member is a pointer to an object, a special branch is created. The branch will be filled by calling the class  $streamer$  function to serialize the object into the branch buffer.
- If a data member is an object, the data members of this object are split into branches according to the split level (i.e. split level > 2).
- Base classes are split when the object is split.
- Abstract base classes are never split
- Most STL containers are supported except for some extreme cases. These examples are not supported:

*// STL vector of vectors of TAxis\** vector<vector<TAxis \*> > fVectAxis;

*// STL map of string/vector*  map<string,vector<int> > fMapString;

*// STL deque of pair*  deque<pair<float,float> > fDequePair;

- C-structure data members are not supported in split mode.
- An object that is not split may be slow to browse.
- An STL container that is not split will not be accessible in the browser.

### **Exempt a Data Member from Splitting**

If you are creating a branch with an object and in general you want the data members to be split, but you want to exempt a data member from the split. You can specify this in the comment field of the data member:

**class Event : public TObject {** 

private: EventHeader fEvtHdr; *//|| Don't split the header* 

# **Adding a Branch to Hold a TClonesArray**

ROOT has two classes to manage arrays of objects. The **TObjArray** can manage objects of different classes, and the **TClonesArray** that specializes in managing objects of the same class (hence the name Clones Array). **TClonesArray** takes advantage of the constant size of each element when adding the elements to the array. Instead of allocating memory for each new object as it is added, it reuses the memory. Here is an example of the time a **TClonesArray** can save over a **TObjArray**.

We have 100,000 events, and each has 10,000 tracks, which gives 1,000,000,000 tracks. If we use a **TObjArray** for the tracks, we implicitly make a call to new and a corresponding call to delete for each track. The time it takes to make a pair of new/delete calls is about 7 us (10<sup>-6</sup>). If we multiply the number of tracks by 7 us. (1,000,000,000  $*$  7  $*$  10<sup>-6</sup>) we calculate that the time allocating and freeing memory is about 2 hours. This is the chunk of time saved when a **TClonesArray** is used rather than a **TObjArray**. If you don't want to wait 2 hours for your tracks (or equivalent objects), be sure to use a **TClonesArray** for sameclass objects arrays.

Branches with **TClonesArray**s use the same method (**TTree**::Branch) as any other object described above. If splitting is specified the objects in the **TClonesArray** are split, not the **TClonesArray** itself.

# **Identical Branch Names**

When a top-level object (say event), has two data members of the same class the sub branches end up with identical names. To distinguish the sub branch we must associate them with the master branch by including a "." (a dot) at the end of the master branch name. This will force the name of the sub branch to be  $\tt{master}$  .  $\tt{sub}$  branch instead of  $s$ imply sub branch. For example, a tree has two branches  $Tri\sigma$  and MuonTrigger. each containing an object of the same class (Trigger). To uniquely identify the sub branches we add the dot:

tree->Branch("Trigger.","Trigger",&b1,8000,1); tree->Branch("MuonTrigger.","Trigger",&b2,8000,1);

> If  $Trigger$  has three members,  $T1, T2, T3$ , the two instructions above will generate sub branches called: Trigger.T1, Trigger.T2, Trigger.T3, MuonTrigger.T1, MuonTrigger.T2, MuonTrigger.T3.

# **Adding a Branch with a Folder**

Use the syntax below to add a branch from a folder:

tree->Branch("/aFolder");

This method creates one branch for each element in the folder. The method returns the total number of branches created.

# **Adding a Branch with a Collection**

This Branch method creates one branch for each element in the collection.

tree->Branch(\*aCollection, 8000, 99); *// Int\_t TTree::Branch(TCollection \*list, Int\_t bufsize, // Int\_t splitlevel, const char \*name)* 

The method returns the total number of branches created. Each entry in the collection becomes a top level branch if the corresponding class is not a collection. If it is a collection, the entry in the collection becomes in turn top level branches, etc. The split level is decreased by 1 every time a new collection is found.

### For example if list is a **TObjArray**\*

- $\bullet$  If splitlevel = 1, one top level branch is created for each element of the **TObjArray**.
- $\bullet$  If splitlevel = 2, one top level branch is created for each array element. If, in turn, one of the array elements is a **TCollection**, one top level branch will be created for each element of this collection.

In case a collection element is a **TClonesArray**, the special Tree constructor for **TClonesArray** is called. The collection itself cannot be a **TClonesArray**.

If name is given, all branch names will be prefixed with name.

IMPORTANT NOTE1: This function should not be called if splitlevel<1.

IMPORTANT NOTE2: The branches created by this function will have names corresponding to the collection or object names. It is important to give names to collections to avoid misleading branch names or identical branch names. By default collections have a name equal to the corresponding class name, e.g. the default name of **TList** is "TList".

# **Examples for Writing and Reading Trees**

The following sections are examples of writing and reading trees increasing in complexity from a simple tree with a few variables to a tree containing folders and complex Event objects.

Each example has a named script in the \$ROOTSYS/tutorials directory. They are called tree1.C to tree4.C. The examples are:

- tree1.C: A tree with several simple (integers and floating point) variables.
- $\,$  tree2.C: A tree built from a C structure ( $\,$ struct). This example uses the <code>Geant3 C</code> wrapper as an example of a FORTRAN common block ported to C with a C structure.
- $\pm$  ree3.C: In this example we will show how to extend a tree with a branch from another tree with the Friends feature. These trees have branches with variable length arrays. Each entry has a variable number of tracks, and each track has several variables.
- tree4.C: A tree with a class (Event). The class Event is defined in \$ROOTSYS/test. In this example we first encounter the impact of splitting a branch.

Each script contains the main function, with the same name as the file (i.e.  $t$ ree1), the function to write -  $\text{tree1w}$ , and the function to read -  $\text{tree1r}$ . If the script is not run in batch mode, it displays the tree in the browser and tree viewer. To study the example scripts, you can either execute the main script, or load the script and execute a specific function. For example:

*// execute the function that writes, reads, shows the tree*  root[] **.x tree1.C**  *// use ACLiC to build shared library, check syntax, execute*  root[] **.x tree1.C++**  *// Load the script and select a function to execute*  root[] **.L tree1.C**  root[] **tree1w()** root[] **tree1r()** 

# **Example 1: A Tree with Simple Variables**

This example shows how to write, view, and read a tree with several simple (integers and floating point) variables.

### **Writing the Tree**

Below is the function that writes the tree ( $t$ ree1w). First, the variables are defined ( $p$ x,  $py$ ,  $pz$ , random and  $ev$ ). Then we add a branch for each of the variables to the tree, by calling the **TTree**: : Branch method for each variable.

### **void tree1w()**

{

}

```
 //create a Tree file tree1.root 
 //create the file, the Tree and a few branches 
   TFile f("tree1.root","recreate"); 
   TTree t1("t1","a simple Tree with simple variables"); 
  Float t px, py, pz;
  Double t random;
  Int t ev;
   t1.Branch("px",&px,"px/F"); 
   t1.Branch("py",&py,"py/F"); 
   t1.Branch("pz",&pz,"pz/F"); 
   t1.Branch("ev",&ev,"ev/I"); 
   //fill the tree for (Int t i=0; i<10000; i++) {
     gRandom->Rannor(px,py); 
    pz = px * px + py * py; random = gRandom->Rndm(); 
    ev = i;
     t1.Fill(); 
   } 
   //save the Tree heade; the file will be automatically closed
```
 *//when going out of the function scope*  t1.Write();

### *Creating Branches with A single Variable*

This is the signature of **TTree**::Branch to create a branch with a list of variables:

```
TBranch* TTree::Branch(const char* name,void* address, 
                       const char* leaflist, Int t bufsize = 32000)
```
The first parameter is the branch name. The second parameter is the address from which to read the value. The third parameter is the leaf list with the name and type of each leaf.

In this example each branch has only one leaf. In the box below, the branch is named  $p\text{x}$ and has one floating point type leaf also called px.

```
t1.Branch("px",&px,"px/F");
```
### *Filling the Tree*

First we find some random values for the variables. We assign  $px$  and  $py$  a Gaussian with mean = 0 and sigma = 1 by calling  $q$ Random->Rannor(px, py), and calculate pz. Then we call the **TTree**::Fill method. The call t1.Fill() fills all branches in the tree because we have already organized the tree into branches and told each branch where to get the value from. After this script is executed we have a ROOT file called tree1.root with a tree called t1.

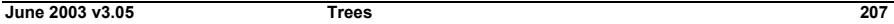

# **Viewing the Tree**

This is the tree1, root file and its tree in the browser.

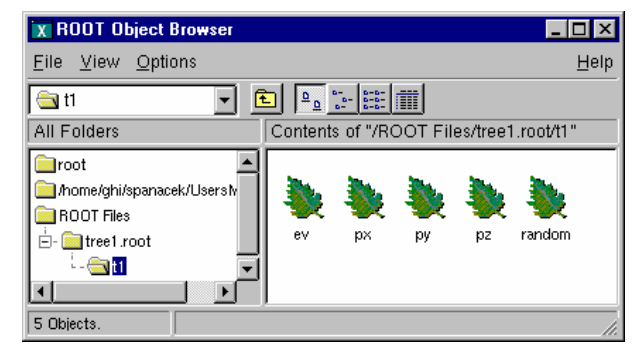

In the right panel are the branches:  $ev, px, py, pz, and random. Note that these are$ shown as leaves because they are "end" branches with only one leaf.

To histogram a leaf we can simply double click on it in the browser:

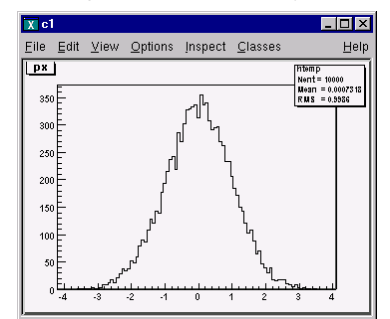

This is how the tree t1 looks in the Tree Viewer. Here we can add a cut and add other operations for histogramming the leaves (see the section on Tree Viewer). For example, we can plot a two dimensional histogram.

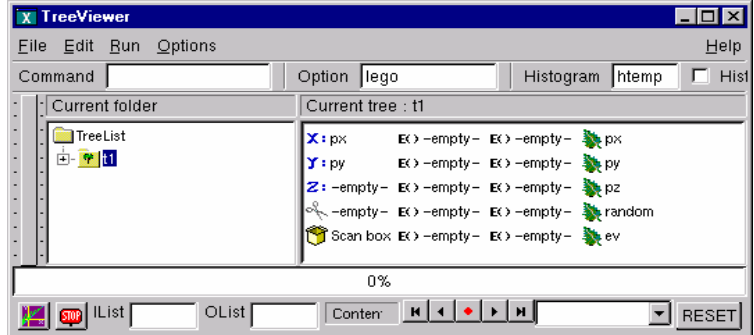

# **Reading the Tree**

The  $tree1r$  function shows how to read the tree and access each entry and each leaf. We first define the variables to hold the read values.

### Float t px, py, pz;

Then we tell the tree to populate these variables when reading an entry. We do this with the **TTree**::SetBranchAddress method. The first parameter is the branch name, and the second is the address of the variable where the branch data is to be placed.

In this example the branch name is  $px$ . This name was given when the tree was written (see tree1w). The second parameter is the address of the variable  $px$ .

t1->SetBranchAddress("px",&px);

### *GetEntry*

Once the branches have been given the address, a specific entry can be read into the variables with the method  $\texttt{rtree}$ : GetEntry(n). It reads all the branches for entry (n) and populates the given address accordingly.

By default, GetEntry() reuses the space allocated by the previous object for each branch. You can force the previous object to be automatically deleted if you call mybranch. SetAutoDelete(kTRUE) (default is kFALSE).

### Example:

Consider the example in \$ROOTSYS/test/Event.h. The top level branch in the tree T is declared with:

Event  $*$ event = 0: *//event must be null or point to a valid object*  //it must be initialized T.SetBranchAddress("event",&event);

### When reading the Tree, one can choose one of these 3 options:

Option 1:

for (Int t i = 0; i<nentries; i++) { T.GetEntry(i);  *//the object event has been filled at this point*  }

> This is the default and recommended way to create an object of the class Event. It will be pointed by event.

At the following entries, event will be overwritten by the new data. All internal members that are **TObject**\* are automatically deleted. It is important that these members be in a valid state when GetEntry is called. Pointers must be correctly initialized.

However these internal members will not be deleted if the characters "->" are specified as the first characters in the comment field of the data member declaration.

The pointer member is read via  $pointer\rightarrow$ Streamer (buf) if  $"->"$  is specified. In this case, it is assumed that the pointer is never null (see pointer **TClonesArray** \*fTracks in the \$ROOTSYS/test/Event example). If "->" is not specified, the pointer member is read via  $\text{buf} \gg \text{pointer}$ . In this case the pointer may be null. Note that the option with "->" is faster to read or write and it also consumes less space in the file.

### Option 2:

The option AutoDelete is set:

```
 TBranch *branch = T.GetBranch("event"); 
 branch->SetAddress(&event); 
 branch->SetAutoDelete(kTRUE); 
for (Int t i=0; i<nentries; i++) {
      T.GetEntry(i); // the object event has been filled at this point
}
```
In this case, at any iteration, the object event is deleted by  $\text{GetEntropy}$  and a new instance of Event is created and filled.

Option 3:

Same as option 1, but you delete yourself the event:

for (Int t i=0; i<nentries; i++) { delete event; event = 0; EXTREMELY IMPORTANT T.GetEntry(i); the objrect event has been filled at this point }

> It is strongly recommended to use the default option 1. It has the additional advantage that functions like **TTree**::Draw (internally calling **TTree**::GetEntry) will be functional even when the classes in the file are not available. Reading selected branches is quicker than reading an entire entry. If you are interested in only one branch, you can use the **TBranch::**GetEntry method and only that branch is read. Here is the script tree1r:

### **void tree1r()**

```
{ 
 //read the Tree generated by tree1w and fill two histograms 
  //note that we use "new" to create the TFile and TTree objects, 
  //to keep them alive after leaving this function. 
  TFile *f = new TFile("tree1.root"); 
 TTree *t1 = (TTree*) f - Set('t1");Float t px, py, pz;
  Double_t random; 
 Int t ev;
  t1->SetBranchAddress("px",&px); 
  t1->SetBranchAddress("py",&py); 
  t1->SetBranchAddress("pz",&pz); 
  t1->SetBranchAddress("random",&random); 
  t1->SetBranchAddress("ev",&ev); 
  //create two histograms 
 TH1F *hpx = new TH1F("hpx", "px distribution", 100, -3, 3);
 TH2F *hpxpy = new TH2F("hpxpy", "py vs px", 30, -3, 3, 30, -3, 3);
  //read all entries and fill the histograms 
 Int t nentries = (Int_t)t1-\frac{1}{2}GetEntries();
 for (Int t i=0; i<nentries; i++) {
   t1 - \overline{e^{\epsilon}}Entry(i);
    hpx->Fill(px); 
    hpxpy->Fill(px,py); 
\rightarrow//We do not close the file. We want to keep the generated histograms 
  //we open a browser and the TreeViewer
  if (gROOT->IsBatch()) return; 
  new TBrowser (); 
  t1->StartViewer(); 
  //In the browser, click on "ROOT Files", then on "tree1.root" 
  //You can click on the histogram icons in the right panel to draw 
  //them in the TreeViewer, follow the instructionsin the Help. 
}
```
# **Example 2: A Tree with a C Structure**

The executable script for this example is \$ROOTSYS/tutorials/tree2.C. In this example we show:

- how to build branches from a C structure
- how to make a branch with a fixed length array
- how to make a branch with a variable length array
- how to read selective branches
- how to fill a histogram from a branch
- how to use **TTree**::Draw to show a 3D plot

A C structure (struct) is used to build a ROOT tree. In general we discourage the use of C structures, we recommend using a class instead. However, we do support them for legacy applications written in C or FORTRAN.

The example struct holds simple variables and arrays. It maps to a Geant3 common block /qctrak/. This is the definition of the common block/structure:

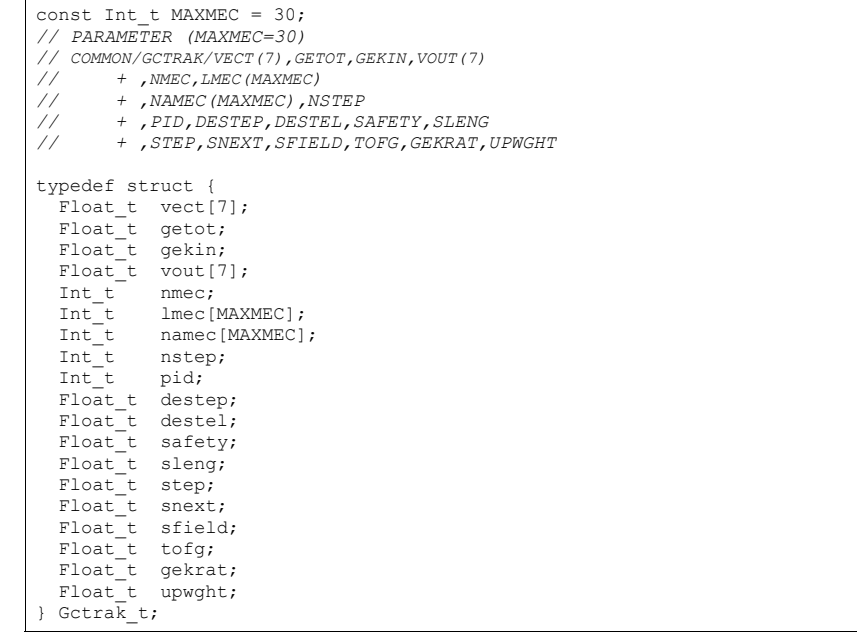

When using Geant3, the common block is filled by Geant3 routines at each step and only the **TTree**::Fill method needs to be called. In this example we emulate the Geant3 step routine with the helixStep function. We also emulate the filling of the particle values. The calls to the Branch methods are the same as if Geant3 were used.

### **void helixStep(Float\_t step, Float\_t \*vect, Float\_t \*vout)**

```
{ 
 // extrapolate track in constant field 
  Float_t field = 20; // field in kilogauss
  enum Evect {kX, kY, kZ, kPX, kPY, kPZ, kPP};
  vout[kPP] = vect[kPP];
  Float t h4 = field*2.99792e-4;
  Float t rho = -h4/vect[kPP];
  Float<sup>-</sup>t tet = rho*step;
  Float\overline{t} tsint = tet*tet/6;
  Float\overline{t} sintt = 1 - tsint;
  Float\bar{t} sint = tet*sintt;
  Float t cos1t = tet/2;
  FloatEt f1 = step*sintt;
  Float t f2 = step*cos1t;
  Float<sup>-</sup>t f3 = step*tsint*vect[kPZ];
  Float t f4 = -te^t cos1t;
  Float t f5 = sint;
  Float t f6 = tet*cos1t*vect[kPZ];
  vout[\overline{k}X] = vect[kX] + (f1*vect[kPX] - f2*vect[kPY]);
  vout[kY] = vect[kY] + (f1*vect[kPY] + f2*vect[kPX]);
  vout[kZ] = vect[kZ] + (f1*vect[kPZ] + f3);
 vout[kPX] = vect[kPX] + (f4*vect[kPX] - f5*vect[kPY]);
 vout[kPY] = vect[kPY] + (f4*vect[kPI] + f5*vect[kPX]);
 vout[kPZ] = vect[kPZ] + (f4*vect[kPZ] + f6);
}
```
# **Writing the Tree**

```
void tree2w() // write tree2 example
{ 
    //create a Tree file tree2.root 
 TFile f("tree2.root","recreate"); 
   //create the file, the Tree 
   TTree t2("t2","a Tree with data from a fake Geant3"); 
  // declare a variable of the C structure type 
  Gctrak t gstep;
  // add the branches for a subset of gstep 
  t2.Branch("vect",gstep.vect,"vect[7]/F");
   t2.Branch("getot",&gstep.getot,"getot/F"); 
   t2.Branch("gekin",&gstep.gekin,"gekin/F"); 
   t2.Branch("nmec",&gstep.nmec,"nmec/I"); 
   t2.Branch("lmec",gstep.lmec,"lmec[nmec]/I"); 
   t2.Branch("destep",&gstep.destep,"destep/F"); 
   t2.Branch("pid",&gstep.pid,"pid/I"); 
   //Initialize particle parameters at first point
  Float t px, py, pz, p, charge=0;
  Float_t vout[7];
  Float t mass = 0.137;
  Bool \overline{t} newParticle = kTRUE;
  qstep.step = 0.1; gstep.destep = 0; 
  qstep. nmec = 0;qstep.pid = 0; //continued...
```

```
 //transport particles
  for (Int t i=0; i<10000; i++) {
      //generate a new particle if necessary (Geant3 emulation) 
      if (newParticle) { 
           px = \alphaRandom->Gaus(0.02);
           pv = \alphaRandom->Gaus(0, .02);
           pz = qRandom->Gaus(0, .02);p = TMath::Sqrt(px * px + py * py + pz * pz);charce = 1;
           if (qRandom->Rndm() < 0.5) charge = -1;
           qstep.pid += 1;\sigmastep.vect[0] = 0;
           qstep.vect[1] = 0; gstep.vect[2] = 0; 
            gstep.vect[3] = px/p; 
           qstep.vect[4] = py/p;
           qstep.vect[5] = pz/p;
           qstep.vect[6] = p*charge;
           qstep.getot = TMath::Sqrt(p*p + mass*mass);
           qstep.qekin = gstep.getot - mass;
           newParticle = kFALSE } 
      // fill the Tree with current step parameters 
      t2.Fill(); 
      //transport particle in magnetic field (Geant3 emulation) 
     helixStep(gstep.step, gstep.vect, vout); //make one step
     //apply energy loss
     qstep.destep = qstep.step *qRandom->Gaus(0.0002, 0.00001); gstep.gekin -= gstep.destep; 
      gstep.getot = gstep.gekin + mass; 
      gstep.vect[6]= charge*TMath::Sqrt(gstep.getot*gstep.getot - mass*mass); 
     qstep.vect[0] = vout[0];
     qstep.vect[1] = vout[1];
     qstep \cdot vect[2] = vout[2];\sigmastep.vect[3] = vout[3];
     qstep.vect[4] = vout[4];
     qstep.vect[5] = vout[5];
     qstep.nmec = (Int t)(5*qRandom->Rndm());
     for (Int t l=0; l<gstep.nmec; l++) gstep.lmec[l] = l;
     if (s = kT).gekin < 0.001) newParticle = kTRUE;
      if (TMath::Abs(gstep.vect[2]) > 30) 
            newParticle = kTRUE; 
 } 
  //save the Tree header. The file will be automatically 
   // closed when going out of the function scope 
   t2.Write(); 
}
```
### *Adding a Branch with a Fixed Length Array*

At first, we create a tree and create branches for a subset of variables in the C structure Getrak t. Then we add several types of branches.

The first branch reads seven floating point values beginning at the address of 'gstep.vect'. You do not need to specify &gstep.vect, because in C and C++ the array variable holds the address of the first element.

- t2.Branch("vect",gstep.vect,"vect[7]/F");
- t2.Branch("getot",&gstep.getot,"getot/F");
- t2.Branch("gekin",&gstep.gekin,"gekin/F");

### *Adding a Branch with a Variable Length Array*

The next two branches are dependent on each other. The first holds the length of the variable length array and the second holds the variable length array. The  $\text{1me}_c$  branch reads nmec number of integers beginning at the address gstep.destep.

t2.Branch("nmec",&gstep.nmec,"nmec/I"); t2.Branch("lmec",gstep.lmec,"lmec[nmec]/I");

The variable nmec is a random number and is reset for each entry.

qstep.nmec =  $(Int t)(5*qRandom->Rndm())$ ;

### *Filling the Tree*

In this emulation of Geant3, we generate and transport particles in a magnetic field and store the particle parameters at each tracking step in a ROOT tree.

### **Analysis**

In this analysis we do not read the entire entry, we only read one branch. First we set the address for the branch to the file dstep, and then we use the **TBranch**::GetEntry method.

Then we fill a histogram with the dstep branch entries, draw it and fit it with a Gaussian.

In addition we draw the particle's path using the three values in the vector. Here we use the **TTree**::Draw method. It automatically creates a histogram and plots the 3 expressions (see Using Trees in Analysis).

### **void tree2r()**

{ *// read the Tree generated by tree2w and fill one histogram // we are only interested by the destep branch* 

 *// note that we use "new" to create the TFile and TTree objects because we want // to keep these objects alive when we leave this function*

 TFile \*f = new TFile("tree2.root"); TTree  $*t2 = (TTree*) f->Get('t2")$ ; static Float t destep: TBranch \*b  $destep = t2->GetBranch("destep");$ b destep->SetAddress(&destep);

 *//create one histogram* TH1F \*hdestep = new TH1F("hdestep", "destep in Mev", 100, 1e-5.3e-5);

 *//read only the destep branch for all entries*  Int t nentries =  $(int t) t2->GetEntries()$ ; for (Int t i=0;i<nentries;i++) { b\_destep->GetEntry(i);

 *// fill the histogram with the destep entry*  hdestep->Fill(destep);

*//continued*...

}

*// we do not close the file; we want to keep the generated histograms; // we fill a 3-d scatter plot with the particle step coordinates*

TCanvas  $*c1$  = new TCanvas ("c1", "c1", 600, 800); c1->SetFillColor(42); c1->Divide(1,2);

 $c1 - c d(1)$ ; hdestep->SetFillColor(45); hdestep->Fit("gaus");

 $c1 - > c d(2)$ : gPad->SetFillColor(37); t2->SetMarkerColor(kRed); t2->Draw("vect[0]:vect[1]:vect[2]"); if (gROOT->IsBatch()) return;

 *// invoke the x3d viewer*  $qPad->x3d()$ :

}

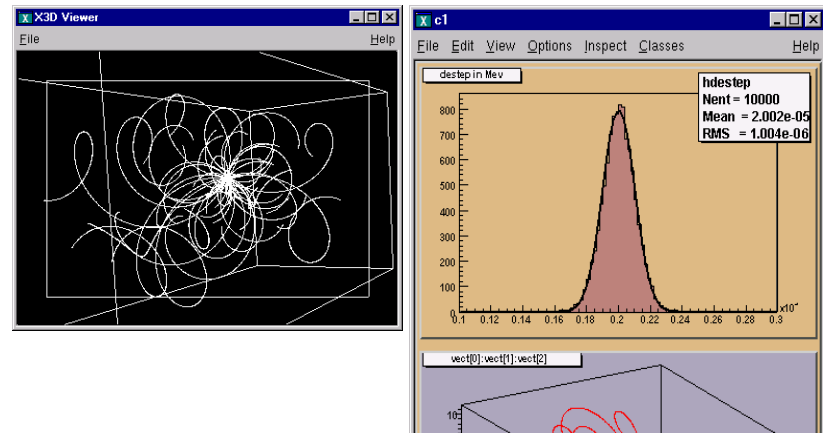

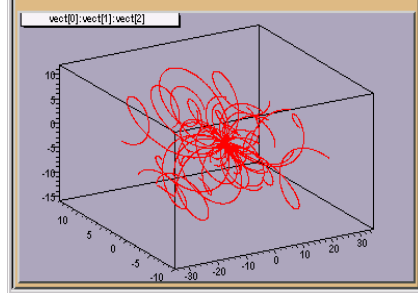

# **Example 3: Adding Friends to Trees**

In this example we will show how to extend a tree with a branch from another tree with the Friends feature.

### **Adding a Branch to an Existing Tree**

You may want to add a branch to an existing tree. For example, if one variable in the tree was computed with a certain algorithm, you may want to try another algorithm and compare the results. One solution is to add a new branch, fill it, and save the tree. The code below adds a simple branch to an existing tree. Note the koverwrite option in the Write method, it overwrites the existing tree. If it is not specified, two copies of the tree headers are saved.

### **void tree3AddBranch()**

```
{
  TFile f("tree3.root","update"); 
 Float t new v;
 TTree^{-*}t3 = (TTree*)f->Get('t3");
 TBranch *newBranch = t3-> Branch("new v", &new v, "new v/F");
  //read the number of entries in the t3 
 Int t nentries = (Int t)t3->GetEntries();
 for (Int t i = 0; i < nentries; i++){
       new v= qRandom->Gaus(0,1);
        newBranch->Fill(); 
\rightarrow // save only the new version of the tree 
  t3->Write("",TObject::kOverwrite); 
}
```
Adding a branch is often not possible because the tree is in a read-only file and you do not have permission to save the modified tree with the new branch. Even if you do have the permission, you risk loosing the original tree with an unsuccessful attempt to save the modification. Since trees are usually large, adding a branch could extend it over the 2GB limit. In this case, the attempt to write the tree fails, and the original data is may also be corrupted. In addition, adding a branch to a tree enlarges the tree and increases the amount of memory needed to read an entry, and therefore decreases the performance. For these reasons, ROOT offers the concept of friends for trees (and chains). We encourage you to use  $\texttt{Three::AddField}$  rather than adding a branch manually.

# **TTree::AddFriend**

A tree keeps a list of friends. In the context of a tree (or a chain), friendship means unrestricted access to the friends data. In this way it is much like adding another branch to the tree without taking the risk of damaging it. To add a friend to the list, you can use the **TTree**::AddFriend method. The **TTree** (tree) below has two friends (ft1 and ft2) and now has access to the variables  $a, b, c, i, j, k, l$  and m.

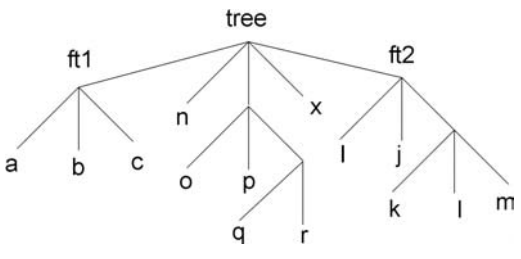

The AddFriend method has two parameters, the first is the tree name and the second is the name of the ROOT file where the friend tree is saved. AddFriend automatically opens

the friend file. If no file name is given, the tree called  $f \text{t1}$  is assumed to be in the same file as the original tree.

tree.AddFriend("ft1","friendfile1.root");

If the friend tree has the same name as the original tree, you can give it an alias in the context of the friendship:

tree.AddFriend("tree1 = tree","friendfile1.root");

Once the tree has friends, we can use  $\texttt{Three}::\texttt{Draw}$  as if the friend's variables were in the original tree. To specify which tree to use in the  $Draw$  method, use the syntax:

<treeName>.<branchname>.<varname>

If the variablename is enough to uniquely identify the variable, you can leave out the tree and/or branch name.

For example, these commands generate a 3-d scatter plot of variable "var" in the **TTree** tree versus variable v1 in **TTree** ft1 versus variable v2 in **TTree** ft2.

tree.AddFriend("ft1","friendfile1.root"); tree.AddFriend("ft2","friendfile2.root"); tree.Draw("var:ft1.v1:ft2.v2");

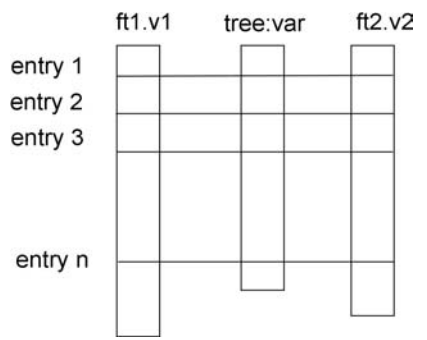

The picture illustrates the access of the tree and its friends with a Drawcommand.

When AddFriend is called, the ROOT file is automatically opened and the friend tree  $(f_t1)$  header is read into memory. The new friend  $(f+1)$  is added to the list of friends of  $true$ 

The number of entries in the friend must be equal or greater to the number of entries of the original tree. If the friend tree has fewer entries a warning is given and the missing entries are not included in the histogram.

To retrieve the list of friends from a tree use **TTree**::GetListOfFriends.

When the tree is written to file ( $\texttt{Trree}$ : Write), the friends list is saved with it. And when the tree is retrieved, the trees on the friends list are also retrieved and the friendship restored. When a tree is deleted, the elements of the friend list are also deleted. It is possible to declare a friend tree that has the same internal structure (same branches and leaves) as the original tree, and compare the same values by specifying the tree.

tree.Draw("var:ft1.var:ft2.var")

The example code is in \$ROOTSYS/tutorials/tree3.C.

Here is the script:

```
void tree3w() { 
// Example of a Tree where branches are variable length arrays 
// A second Tree is created and filled in parallel. 
// Run this script with 
// .x tree3.C 
// In the function treer, the first Tree is open. 
// The second Tree is declared friend of the first tree. // TTree::Draw is called with variables from both Trees. const Int t kMaxTrack = 500:
  Int t ntrack:
   Int_t stat[kMaxTrack]; 
   Int_t sign[kMaxTrack]; 
  Float t px[kMaxTrack];
  Float<sup>t</sup> py[kMaxTrack];
  Float t pz[kMaxTrack];
  Float<sup>-</sup>t pt[kMaxTrack];
  Float<sup>t</sup> zv[kMaxTrack];
  Float_t chi2[kMaxTrack];
  Double t sumstat;
// create the first root file with a tree  TFile f("tree3.root","recreate"); 
   TTree *t3 = new TTree("t3","Reconst ntuple"); 
   t3->Branch("ntrack",&ntrack,"ntrack/I"); 
    t3->Branch("stat",stat,"stat[ntrack]/I"); 
   t3->Branch("sign",sign,"sign[ntrack]/I"); 
   t3->Branch("px",px,"px[ntrack]/F"); 
   t3->Branch("py",py,"py[ntrack]/F"); 
   t3->Branch("pz",pz,"pz[ntrack]/F"); 
    t3->Branch("zv",zv,"zv[ntrack]/F"); 
    t3->Branch("chi2",chi2,"chi2[ntrack]/F"); 
// create the second root file with a different tree  TFile fr("tree3f.root","recreate"); 
   TTree *t3f = new TTree("t3f","a friend Tree"); 
   t3f->Branch("ntrack",&ntrack,"ntrack/I"); 
   t3f->Branch("sumstat",&sumstat,"sumstat/D"); 
   t3f->Branch("pt",pt,"pt[ntrack]/F"); 
    // Fill the trees 
 for (Int_t i=0;i<1000;i++) { 
      Int \overline{t} nt = gRandom->Rndm()*(kMaxTrack-1);
      ntrack = nt:
      sumstat = 0 \cdot // set the values in each track for (Int t n=0:n < nt;n++) {
         stat[n] = n%3;
         sign[n] = i\2;
         px[n] = \alphaRandom->Gaus(0,1);
         py[n] = qRandom->Gaus(0,2);
         pz[n] = qRandom->Gaus(10.5);
         zv[n] = qRandom->Gaus(100,2);
         chi2[n] = qRandom->Gaus(0,.01);
         sumstat += chi2[n];
         pt[n] = TMath::Sqrt(px[n]*px[n] + py[n]*py[n]);
 } 
      t.3->F11();
      t3f->Fill();
                                                             } //continued...
```
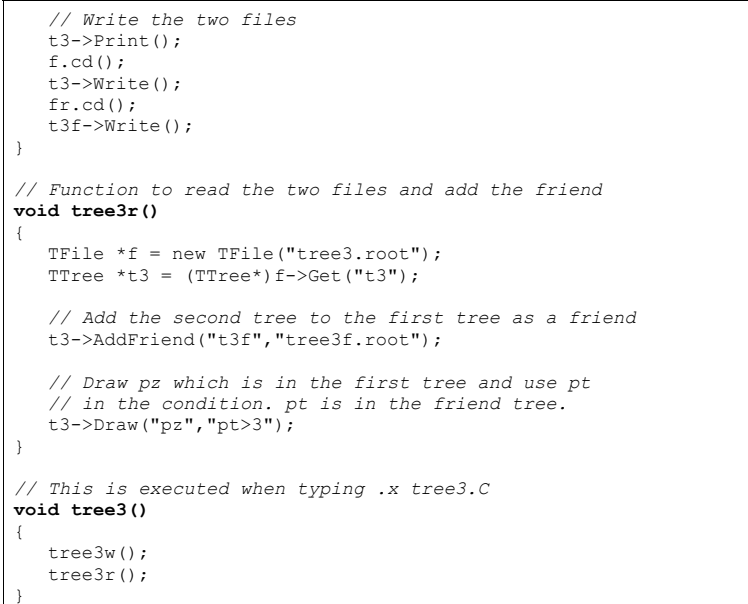

# **Example 4: A Tree with an Event Class**

This example is a simplified version of \$ROOTSYS/test/MainEvent.cxx and where Event objects are saved in a tree. The full definition of Event is in \$ROOTSYS/test/Event.h. To execute this macro, you will need the library \$ROOTSYS/test/libEvent.so. If it does not exist you can build the test directory applications by following the instruction in the \$ROOTSYS/test/README file.

In this example we will show

- the difference in splitting or not splitting a branch
- how to read selected branches of the tree.
- how to print a selected entry

# **The Event Class**

Event is a descendent of **TObject**. As such it inherits the data members of **TObject** and its methods such as Dump() and Inspect() and Write(). Also, because it inherits from **TObject** it can be a member of a collection.

To summarize, the advantages of inheriting from a **TObject** are:

- Inherit the Write, Inspect, and Dump methods
- Enables a class to be a member of a ROOT collection
- Enables RTTI

Below is the list of the  $Event$  data members. It contains a character array, several integers, a floating point number, and an EventHeader object. The EventHeader class is described in the following paragraph. Event also has two pointers, one to a **TClonesArray** of tracks and one to a histogram. The string "->" in the comment field of the members  $\star$  <code>f<code>Tracks</code> and  $\star$  <code>fH</code> instructs the automatic <code>Streamer</code> to assume that the</code> objects \*fTracks and \*fH are never null pointers and that fTracks->Streamer can be used instead of the more time consuming form  $R$  b  $\leq$  fTracks.

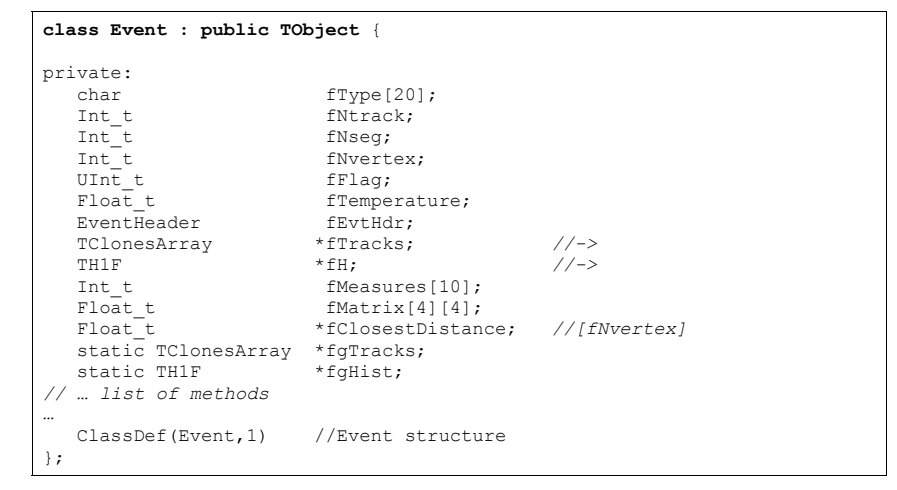

# **The EventHeader Class**

The EventHeader class (also defined in Event.h) does not inherit from **TObject**. Beginning with ROOT 3.0, an object can be placed on a branch even though it does not inherit from **TObject**. In previous releases branches were restricted to objects inheriting from the **TObject**. However, it has always been possible to write a class not inheriting from **TObject** to a tree by encapsulating it in a **TObject** descending class as is the case in EventHeader and Event.

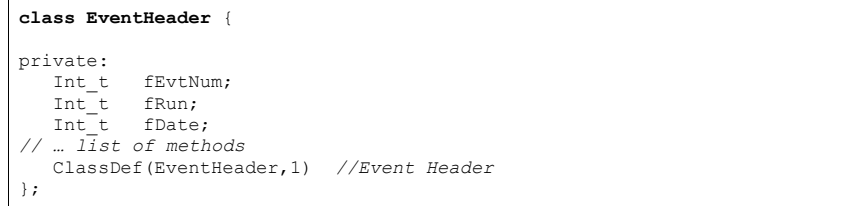

# **The Track Class**

The Track class descends from **TObject** since tracks are in a **TClonesArray** (i.e. a ROOT collection class) and contains a selection of basic types and an array of vertices. It's **TObject** inheritance, enables Track to be in a collection, and in Event is a **TClonesArray** of Tracks.

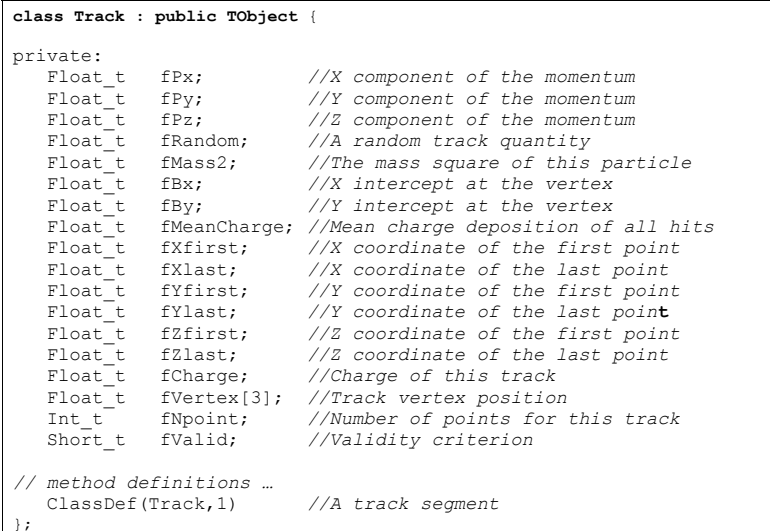

# **Writing the Tree**

We create a simple tree with two branches both holding Event objects. One is split and the other is not. We also create a pointer to an Event object (event).

#### **void tree4w()**  {

```
 // check to see if the event class is in the dictionary 
   // if it is not load the definition in libEvent.so  if (!TClassTable::GetDict("Event")) { 
    gSystem->Load("$ROOTSYS/test/libEvent.so"); 
 } 
   // create a Tree file tree4.root  TFile f("tree4.root","RECREATE"); 
  // create a ROOT Tree 
 TTree t4("t4","A Tree with Events"); 
  // create a pointer to an Event object 
 Event *event = new Event();
  // create two branches, split one 
 t4.Branch("event branch", "Event", &event,16000,2);
 t4.Branch("event_not_split", "Event", &event,16000,0);
  // a local variable for the event type 
  char etype[20]; 
  // fill the tree for (Int t ev = 0; ev <100; ev++) {
     Float t sigmat, sigmas;
      gRandom->Rannor(sigmat,sigmas); 
     Int t ntrack = Int t(600 + 600 *sigmat/120.);
     Float t random = qRandom->Rndm(1);
      sprintf(etype,"type%d",ev%5); //continued …
```

```
 event->SetType(etype); 
     event->SetHeader(ev, 200, 960312, random);
     event->SetNseg(Int t(10*ntrack+20*sigmas));
     event->SetNvertex(Int t(1+20*gRandom->Rndm()));
     event->SetFlag(UInt t(random+0.5));
      event->SetTemperature(random+20.); 
     for(UChar t m = 0; m < 10; m++) {
         event->SetMeasure(m, Int t(gRandom->Gaus(m,m+1)));
 } 
    // fill the matrix for (UChar t i0 = 0; i0 < 4; i0++) {
     for(UChar t i1 = 0; i1 < 4; i1++) {
         event->SetMatrix(i0,i1,gRandom->Gaus(i0*i1,1));
 } 
\qquad \qquad \} // create and fill the Track objects 
   for (Int_t t = 0; t < ntrack; t++) event->AddTrack(random);<br>t4.Fill(); // Fill the tree
                        t4.Fill(); // Fill the tree
       event->Clear(); // Clear before reloading event
\rightarrow f.Write(); // Write the file header
  t4.Print(); // Print the tree contents
}
```
# **Reading the Tree**

First, we check if the shared library with the class definitions is loaded. If not we load it. Then we read two branches, one for the number of tracks and one for the entire event. We check the number of tracks first, and if it meets our condition we read the entire event. We show the fist entry that meets the condition.

```
void tree4r() 
{ 
  // check to see if the event class is in the dictionary 
  // if it is not load the definition in libEvent.so  if (!TClassTable::GetDict("Event")) { 
    gSystem->Load("$ROOTSYS/test/libEvent.so"); 
\rightarrow // read the tree generated with tree4w 
  // note that we use "new" to create the TFile and  // TTree objects, because we want to keep these 
  // objects alive when we leave this function. 
  TFile *f = new TFile("tree4.root"); 
 TTree *t4 = (TTree*) f->Get('t4");
  // create a pointer to an event object. This will be used 
  // to read the branch values. Event *event = new Event () :
  // get two branches and set the branch address 
  TBranch *bntrack = t4->GetBranch("fNtrack"); 
 TBranch *branch = t4->GetBranch("event split");
  branch->SetAddress(&event); 
 Int t nevent = t4->GetEntries();
 Int t nselected = 0;
 Int \tau nb = 0; \frac{1}{\tau} //continued ...
```
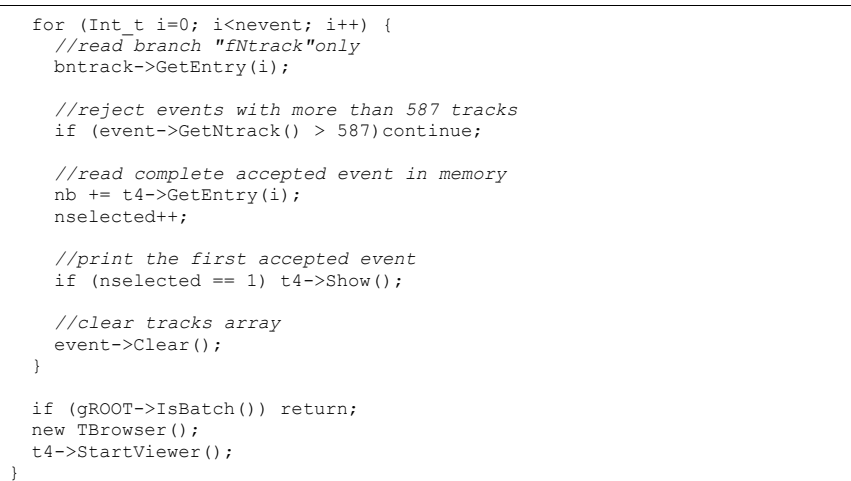

#### Now, let's see what the tree looks like in the tree viewer.

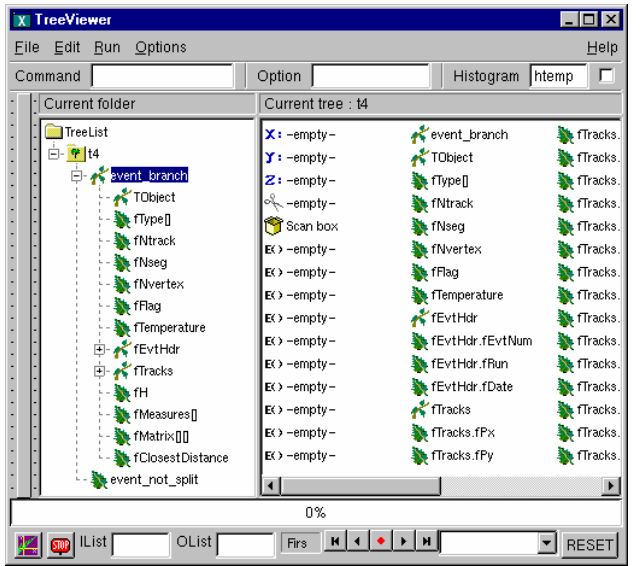

You can see the two branches in the tree in the left panel: the event branch is split and hence expands when clicked on. The other branch event not split is not expandable and we can not browse the data members.

The **TClonesArray** of tracks fTracks is also split because we set the split level to 2.

#### The output on the command line is the result of  $tree4->Show$ . It shows the first entry with more than 587 tracks:

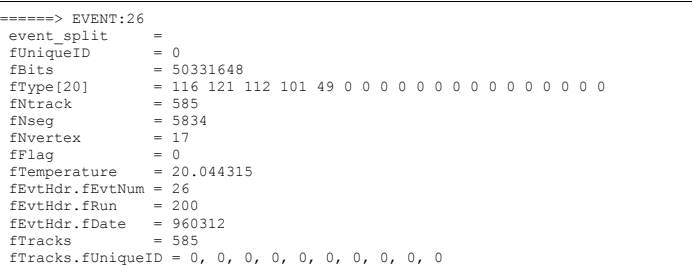

# **Trees in Analysis**

…

The methods **TTree**::Draw, **TTree**::MakeClass and **TTree**::MakeSelector are available for data analysis using trees.

The **TTree::** Draw method is a powerful yet simple way to look and draw the trees contents. It enables you to plot a variable (a leaf) with just one line of code. However, the Draw method falls short once you want to look at each entry and design more sophisticated acceptance criteria for your analysis. For these cases, you can use  $\texttt{Three::}$  MakeClass. It creates a class that loops over the trees entries one by one. You can then expand it to do the logic of your analysis.

The **TTree**:: MakeSelector is the recommended method for ROOT data analysis. It is especially important for large data set in a parallel processing configuration where the analysis is distributed over several processors and you can specify which entries to send to each processor. With MakeClass the user has control over the event loop, with MakeSelector the tree is in control of the event loop.

# **Simple Analysis Using TTree::Draw**

We will use the tree in staff.root which was made by the macro in \$ROOTSYS/tutorials/staff.C.

First, open the file and lists its contents.

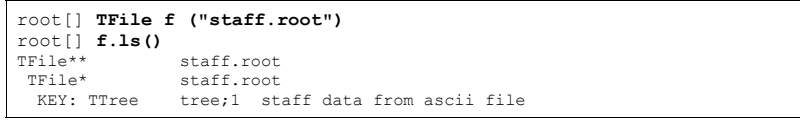

We can see the **TTree**"tree" in the file. We will use it to experiment with the **TTree**::Draw method, so let's create a pointer to it:

root[] **TTree \*MyTree = tree** 

CINT allows us to simply get the object by using it. Here we define a pointer to a **TTree** object and assign it the value of "tree", the **TTree** in the file. CINT looks for "tree" and returns it. To show the different Draw options, we create a canvas with four sub-pads. We will use one sub-pad for each Draw command.

root[] **TCanvas \*myCanvas = new TCanvas()**  root[] **myCanvas->Divide(2,2)** 

#### We activate the first pad with the **TCanvas**: cd statement:

```
root[] myCanvas->cd(1)
```
We then draw the variable cost:

### root[] **MyTree->Draw("cost")**

As you can see, the last call **TTree**: : Draw has only one parameter. It is a string containing the leaf name. A histogram is automatically created as a result of a **TTree**::Draw. The style of the histogram is inherited from the **TTree** attributes and the current style (*gStyle*) is ignored. The **TTree** gets its attributes from the current **TStyle** at the time it was created. You can call the method **TTree**::UseCurrentStyle to change to the current style rather than the **TTree** style. (See *gStyle*; see also Graphics and Graphic User Interface)

In this next segment we activate the second pad and draw a scatter plot variables:

root[] **myCanvas->cd(2)**  root[] **MyTree->Draw("cost:age")** 

> This signature still only has one parameter, but it now has two dimensions separated by a colon (" $x: y$ "). The item to be plotted can be an expression not just a simple variable. In general, this parameter is a string that contains up to three expressions, one for each dimension, separated by a colon (" $e1.e2.e3$ "). A list of examples follows this introduction.

### **Using Selection with TTree:Draw**

Change the active pad to 3, and add a selection to the list of parameters of the draw command.

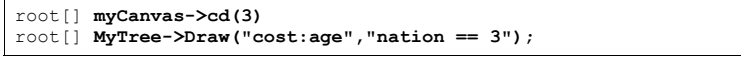

This will draw the  $cost$  vs.  $age$  for the entries where the nation is equal to 3. You can use any C++ operator, plus some functions defined in **TFormula**, in the selection parameter.

The value of the selection is used as a weight when filling the histogram. If the expression includes only Boolean operations as in the example above, the result is 0 or 1. If the result is 0, the histogram is not filled. In general, the expression is:

Selection = "weight \*(boolean expression)"

If the Boolean expression evaluates to true, the histogram is filled with a weight. If the weight is not explicitly specified it is assumed to be 1.

For example, this selection will add 1 to the histogram if x is less than y and the square root of z is less than 3.2.

```
"x<y && sqrt(z)>3.2"
```
On the other hand, this selection will add  $x+y$  to the histogram if the square root of z is larger than 3.2.

#### $"$  $(x+y) * (sqrt(z) > 3.2)"$

The Draw method has its own parser, and it only looks in the current tree for variables. This means that any variable used in the selection must be defined in the tree. You cannot use an arbitrary global variable in the **TTree**:: Draw method.

### **Using TCut Objects in TTree::Draw**

The **TTree**::Draw method also accepts **TCut** objects. A **TCut** is a specialized string object used for **TTree** selections. A **TCut** object has a name and a title. It does not have any data members in addition to what it inherits from **TNamed**. It only adds a set of operators to do logical string concatenation. For example, assume:

TCut cut1 =  $"x<1"$ TCut  $cut2 = "v>2"$ 

then

 $\text{crit}$  1 &  $\text{crit}$  2 *//result is the string "(x<1)&&(y>2)"* 

Operators =,  $+=$ ,  $+$ ,  $*$ ,  $\vdots$ , &&,  $\Vert$  are overloaded, here are some examples:

```
root[]TCut c1 = "x < 1" 
root[]TCut c2 = "y < 0"
root[]TCut c3 = c1 && c2
root[]MyTree.Draw("x", c1) 
root[]MyTree.Draw("x", c1 || "x>0")
root[]MyTree.Draw("x", c1 && c2) 
root[]MyTree.Draw("x", "(x + y)" * (c1 && c2)
```
### **Accessing the Histogram in Batch Mode**

The **TTree**:: Draw method creates a histogram called htemp and puts it on the active pad. In a batch program, the histogram htemp created by default, is reachable from the current pad.

```
// draw the histogram 
nt->Draw("x", "cuts");
// get the histogram from the current pad 
TH1F htemp = (TH1F*)qPad->GetPrimitive("htemp");
// now we have full use of the histogram
htemp->GetEntries();
```
If you pipe the result of the **TTree**:: Draw into a histogram, the histogram is also available in the current directory. You can do:

```
// Draw the histogram and fill hnew with it 
nt->Draw("x>>hnew","cuts"); 
// get hnew from the current directory 
TH1F *hnew = (TH1F<sup>*</sup>) qDirectory->Get(''hnew'');
// or get hnew from the current Pad 
TH1F *hnew = (TH1F*)qPad->GetPrimitive("hnew");
```
### **Using Draw Options in TTree::Draw**

The next parameter is the draw option for the histogram:

```
root[] myCanvas->cd(4)
root[] MyTree->Draw("cost:age","nation == 3","surf2");
```
The draw options are the same as for  $m_1$ :  $Draw$ , and they are listed in the section: Draw Options in the chapter on Histograms. In addition to the draw options defined in **TH1**, there are three more. The 'prof' and 'profs' draw a profile histogram (**TProfile**) rather than a regular 2D histogram (**TH2D**) from an expression with two variables. If the expression has three variables, a **TProfile2D** is generated.

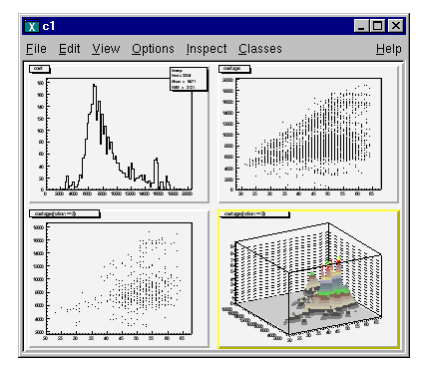

The 'profs' generates a **TProfile** with error on the spread. The 'prof' option generates a **TProfile** with error on the mean. The "goff" option suppresses generating the graphics. You can combine the draw options in a list separated by commas. After typing the lines above, you should now have a canvas that looks like this.

# **Superimposing Two Histograms**

When superimposing two 2-D histograms inside a script with  $\texttt{true}$ : : Draw and using the "same" option, you will need to update the pad between  $Draw$  commands.

```
// superimpose two 2D scatter plots
```
{  *// Create a 2D histogram and fill it with random numbers*  TH2 \*h2 = new TH2D ("h2","2D histo",100,0,70,100,0,20000); for (Int t i = 0; i < 10000; i++)  $h2->Fill(\sigma$ Random->Gaus(40,10), $\sigma$ Random->Gaus(10000,3000));

 *// set the color to differentiate it visually*  h2->SetMarkerColor(kGreen);  $h2->Draw()$ :

```
 // Open the example file and get the tree 
 TFile f("staff.root"); 
TTree *myTree = (TTree*)f.Get("tree");
```
 *// the update is needed for the next draw command to work properly*  gPad->Update(); myTree->Draw("cost:age", "","same");

In this example,  $h2 - \sum_{x} f(x)$  is only adding the object h2 to the pad's list of primitives. It does not paint the object on the screen. However,  $\texttt{rtree}$ : : Draw when called with option "same" gets the current pad coordinates to build an intermediate histogram with the right limits. Since nothing has been painted in the pad yet, the pad limits have not been computed. Calling pad->Update forces the painting of the pad and allows **TTree**::Draw to compute the right limits for the intermediate histogram.

# **Setting the Range in TTree::Draw**

There are two more optional parameters to the **TTree**::Draw method: one is the number of entries and the second one is the entry to start with. For example this command draws 1000 entries starting with entry 100:

myTree->Draw("cost:age", "","",1000,100);

# **TTree::Draw Examples**

The examples below use the Event.root file generated by the \$ROOTSYS/test/Event executable and the Event, Track, and EventHeader class definitions are in \$ROOTSYS/test/Event.h.

The commands have been tested on the split levels 0, 1, and 9. Each command is numbered and referenced by the explanations immediately following the examples.

```
// Data members and methods 1 tree->Draw("fNtrack"); 
2 tree->Draw("event.GetNtrack()"); 
3 tree->Draw("GetNtrack()"); 
4 tree->Draw("fH.fXaxis.fXmax"); 
   5 tree->Draw("fH.fXaxis.GetXmax()"); 
  6 tree->Draw("fH.GetXaxis().fXmax"); 
7 tree->Draw("GetHistogram().GetXaxis().GetXmax()"); 
// expressions in the selection paramter 
8 tree->Draw("fTracks.fPx","fEvtHdr.fEvtNum%10 == 0"); 
9 tree->Draw("fPx","fEvtHdr.fEvtNum%10 == 0");
// Two dimensional arrays 
// fMatrix is defined as: // Float_t fMatrix[4][4]; in Event class 
10 tree->Draw("fMatrix"); 
11 tree->Draw("fMatrix[ ][ ]");
12 tree->Draw("fMatrix[2][2]");
13 tree->Draw("fMatrix[ |0|");
14 tree->Draw("fMatrix[1][ ]"); 
// using two arrays…
// Float_t fVertex[3]; in Track class
15 tree->Draw("fMatrix - fVertex"); 
16 tree->Draw("fMatrix[2][1] - fVertex[5][1]");
17 tree->Draw("fMatrix[ ]1] - fVertex[5][1]");
18 tree->Draw("fMatrix[2][ ] - fVertex[5][ ]");
19 tree->Draw("fMatrix[ |2| - fVertex[ |11");
20 tree->Draw("fMatrix[ ][2] - fVertex[ ][ ]"); 
21 tree->Draw("fMatrix[ ][ ] - fVertex[ ][ ]");
// Float_t fVertex[3]; in Track class
15 tree->Draw("fMatrix - fVertex");
16 tree->Draw("fMatrix[2][1] - fVertex[5][1]"); 
17 tree->Draw("fMatrix[ ][1] - fVertex[5][1]"); 
18 tree->Draw("fMatrix[2][ ] - fVertex[5][ ]");
19 tree->Draw("fMatrix[ ][2] - fVertex[ ][1]"); 
20 tree->Draw("fMatrix[ ][2] - fVertex[ ][ ]"); 
21 tree->Draw("fMatrix[ ][ ] - fVertex[ ][ ]");
// variable length arrays 
22 tree->Draw("fClosestDistance"); 
23 tree->Draw("fClosestDistance[fNvertex/2]");
// mathematical expressions 
24 tree->Draw("sqrt(fPx*fPx + fPy*fPy + fPz*fPz))"); 
// strings 
25 tree->Draw("fEvtHdr.fEvtNum","fType==\"type1\" ");
```

```
26 tree->Draw("fEvtHdr.fEvtNum","strstr(fType,\"1\" ");
```
 *// continued…* 

}

```
// Where fPoints is defined in the track class: // Int_t fNpoint; 
          // Int_t *fPoints; [fNpoint] 
27 tree->Draw("fTracks.fPoints"); 
28 tree->Draw("fTracks.fPoints – 
                              fTracks.fPoints[][fAvgPoints]"); 
29 tree->Draw("fTracks.fPoints[2][]- fTracks.fPoints[][55]"); 
30 tree->Draw("fTracks.fPoints[][] - fTracks.fVertex[][]"); 
// Selections 31 tree->Draw("fValid&0x1","(fNvertex>10) && (fNseg<=6000)") 
32 tree->Draw("fPx","(fBx>.4) || (fBy<=-.4)"); 
33 tree->Draw("fPx","fBx*fBx*(fBx>.4) + fBy*fBy*(fBy<=-.4)");
34 tree->Draw("fVertex","fVertex>10") 
35 tree->Draw("fPx[600]") 
36 tree->Draw("fPx[600]","fNtrack>600") 
// Alphanumeric bin histogram 
37 tree->Draw("Nation") 
// where Nation and Division is a char* indended to be used // as a string 
38 tree->Draw("MyByte + 0") 
// where MyByte is a char* intended to be used as a byte
```
### *Explanations:*

#### **1. tree->Draw("fNtrack");**

It fills the histogram with the number of tracks for each entry. *fNtrack* is a member of event.

**2. tree->Draw("event.GetNtrack()");** 

Same as case 1, but use the method of event to get the number of tracks. When using a method, you can include parameters for the method as long as the parameters are literals.

**3. tree->Draw("GetNtrack()");** 

Same as case 2, the object of the method is not specified. The command uses the first instance of the GetNtrack method found in the objects stored in the tree. We recommend using this shortcut only if the method name is unique.

**4. tree->Draw("fH.fXaxis.fXmax");** 

Draw the data member of a data member. In the tree, each entry has a histogram. This command draws the maximum value of the X-axis for each histogram.

**5.tree->Draw("fH.fXaxis.GetXmax()");** 

Same as case 4, but use the method of a data member.

**6.tree->Draw("fH.GetXaxis().fXmax");** 

The same as case 4: a data member of a data member retrieved by a method.

**7. tree->Draw("GetHistogram().GetXaxis().GetXmax()");** 

Same as case 4, using only methods.

**8.tree->Draw("fTracks.fPx","fEvtHdr.fEvtNum%10 == 0");** 

Use data members in the expression and in the selection parameter to plot  $fPx$  or all tracks in every 10th entry. Since fTracks is a **TClonesArray** of Tracks, there will be d values of  $fPx$  for each entry.

**9. tree->Draw("fPx","fEvtHdr.fEvtNum%10 == 0");** 

Same as case 8, use the name of the data member directly.

**10.tree->Draw("fMatrix");** 

When the index of the array is left out or when empty brackets are used [1, all values of the array are selected. Draw all values of  $fMatrix$  for each entry in the tree. If fMatrix is defined as: Float t fMatrix[4][4], all 16 values are used for each entry.

**11. tree->Draw("fMatrix[ ][ ]");** 

The same as case 10, all values of  $fM = x^2 + 2x$  are drawn for each entry.

**12. tree->Draw("fMatrix[2][2]");** 

The single element at  $fMatrix[2][2]$  is drawn for each entry.

**13. tree->Draw("fMatrix[ ][0]");** 

Four elements of fMatrix are used: fMatrix[1][0], fMatrix[2][0], fMatrix[3][0], fMatrix[4][0].

### **14. tree->Draw("fMatrix[1][ ]");**

Four elements of fMatrix are used: fMatrix[1][0], fMatrix[1][2], fMatrix[1][3], fMatrix[1][4].

**15. tree->Draw("fMatrix - fVertex");** 

With two arrays and unspecified element numbers, the number of selected values is the minimum of the first dimension times the minimum of the second dimension. In this case fVertex is also a two dimensional array since it is a data member of the tracks array. If fVertex is defined in the track class as:  $Float$ ,  $t$ , \*fVertex[3], it has fNtracks x 3 elements. fMatrix has 4 x 4 elements. This case, draws 4 (the smaller of  $fNtrack$  and 4) times 3 (the smaller of 4 and 3), meaning 12 elements per entry. The selected values for each entry are:

fMatrix[0][0] – fVertex[0][0] fMatrix[0][1] – fVertex[0][1] fMatrix[0][2] – fVertex[0][2] fMatrix[1][0] – fVertex[1][0] fMatrix[1][1] – fVertex[1][1] fMatrix[1][2] – fVertex[1][2] fMatrix[2][0] – fVertex[2][0] fMatrix[2][1] – fVertex[2][1] fMatrix[2][2] – fVertex[2][2]  $fMatrix[3][0] - fVertex[3][0]$ fMatrix[3][1] – fVertex[3][1] fMatrix[3][2] – fVertex[3][2]

**16. tree->Draw("fMatrix[2][1] - fVertex[5][1]");** 

This command selects one value per entry.

**17. tree->Draw("fMatrix[ ][1] - fVertex[5][1]");** 

#### The first dimension of the array is taken by the fMatrix.

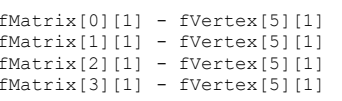

**18. tree->Draw("("fMatrix[2][ ] - fVertex[5][ ]");** 

The first dimension minimum is 2, and the second dimension minimum is 3 (from fVertex). Three values are selected from each entry:

fMatrix[2][0] - fVertex[5][0] fMatrix[2][1] - fVertex[5][1] fMatrix[2][2] - fVertex[5][2]

#### **19. tree->Draw("fMatrix[ ][2] - fVertex[ ][1]")**

This is similar to case 18. Four values are selected from each entry:

```
fMatrix[0][2] - fVertex[0][1] 
fMatrix[1][2] - fVertex[1][1]fMatrix[2][2] - fVertex[2][1] 
fMatrix[3][2] - fVertex[3][1]
```
#### **20. tree->Draw("fMatrix[ ][2] - fVertex[ ][ ]")**

### This is similar to case 19. Twelve values are selected (4x3) from each entry:

fMatrix[0][2] - fVertex[0][0]  $fMatrix[0]$ [2] -  $fVertex[0]$ [1] fMatrix[0][2] - fVertex[0][2] fMatrix[1][2] - fVertex[1][0]  $fMatrix[1][2] - fVertex[1][1]$  $fMatrix[1][2] - fVertex[1][2]$ fMatrix[2][2] - fVertex[2][0]  $fMatrix[2][2] - fVertex[2][1]$  $fMatrix[2][2] - fVertex[2][2]$ fMatrix[3][2] - fVertex[3][0]  $fMatrix[3][2] - fVertex[3][1]$  $fMatrix[3][2] - fVertex[3][2]$ 

### **21. tree->Draw("fMatrix[ ][ ] - fVertex[ ][ ]")**

This is the same as case 15. The first dimension minimum is 4 (from  $fMatrix$ ), and the second dimension minimum is 3 (from  $fVert_{\text{Vert}}$ ). Twelve values are selected from each entry.

### **22. tree->Draw("fClosestDistance")**

This event data member fClosestDistance is a variable length array: Float t \*fClosestDistance; //[fNvertex] This command selects all elements, but the number per entry depends on the number of vertices of that entry.

#### **23. tree->Draw("fClosestDistance[fNvertex/2]")**

With this command the element at  $fNvertex/2$  of the  $fClossetDistance$  array is selected. Only one per entry is selected.

**24. tree->Draw("sqrt(fPx\*fPx + fPy\*fPy + fPz\*fPz)")** 

This command shows the use of a mathematical expression. It draws the square root of the sum of the product.

**25. tree->Draw("fEvtHdr.fEvtNum","fType==\"type1\" ")** 

You can compare strings, using the symbols == and !=, in the first two parameters of the Draw command (**TTree**Formula). In this case, the event number for 'type1' events is plotted.

**26. tree->Draw("fEvtHdr.fEvtNum","strstr(fType,\"1\") ")** 

To compare strings, you can also use strstr. In this case, events having a '1' in fType are selected.

### **27. tree->Draw("fTracks.fPoints")**

If fPoints is a data member of the Track class declared as:Int t fNpoint; Int\_t \*fPoints; [fNpoint] The size of the array fPoints varies with each track of each event. This command draws all the value in the fPoints arrays.

#### **28. tree->Draw("fTracks.fPoints - fTracks.fPoints[][fAvgPoints]");**

When fAvgPoints is a data member of the Event class, this example selects:

```
fTracks[0].fPoints[0] - fTracks[0].fPoint[fAvgPoints] 
fTracks[0].fPoints[1] - fTracks[0].fPoint[fAvgPoints] 
fTracks[0].fPoints[2] - fTracks[0].fPoint[fAvgPoints] 
fTracks[0].fPoints[3] - fTracks[0].fPoint[fAvgPoints] 
fTracks[0].fPoints[4] - fTracks[0].fPoint[fAvgPoints] 
… fTracks[0].fPoints[max0]- fTracks[0].fPoint[fAvgPoints] 
fTracks[1].fPoints[0] - fTracks[1].fPoint[fAvgPoints] 
fTracks[1].fPoints[1] - fTracks[1].fPoint[fAvgPoints] 
fTracks[1].fPoints[2] - fTracks[1].fPoint[fAvgPoints] 
fTracks[1].fPoints[3] - fTracks[1].fPoint[fAvgPoints] 
fTracks[1].fPoints[4] - fTracks[1].fPoint[fAvgPoints] 
fTracks[1].fPoints[max1]- fTracks[1].fPoint[fAvgPoints] 
fTracks[fNtrack-1].fPoints[0] 
               - fTracks[fNtrack-1].fPoint[fAvqPoints]
fTracks[fNtrack-1].fPoints[1] 
                - fTracks[fNtrack-1].fPoint[fAvgPoints] 
fTracks[fNtrack-1].fPoints[2] 
               - fTracks[fNtrack-1].fPoint[fAvqPoints]
fTracks[fNtrack-1].fPoints[3] 
               - fTracks[fNtrack-1].fPoint[fAvgPoints] 
fTracks[fNtrack-1].fPoints[4] 
               - fTracks[fNtrack-1].fPoint[fAvgPoints] 
…
```
fTracks[fNtrack-1].fPoints[maxn] - fTracks[fNtrack-1].fPoint[fAvgPoints]

Where  $\max 0$ ,  $\max 1$ ,  $\ldots$   $\max n$ , is the size of the fPoints array for the respective track.

### **29. tree->Draw("fTracks.fPoints[2][]– fTracks.fPoints[][55]")**

#### For each event, this expression is selected:

fTracks[2].fPoints[0] - fTracks[0].fPoints[55] fTracks[2].fPoints[1] - fTracks[1].fPoints[55] fTracks[2].fPoints[2] - fTracks[2].fPoints[55] fTracks[2].fPoints[3] - fTracks[3].fPoints[55]

fTracks[2].fPoints[max] - fTracks[max].fPoints[55]

where max is the minimum of fNtrack and fTracks[2].fNpoint.

### **30. tree->Draw("fTracks.fPoints[][] - fTracks.fVertex[][]")**

For each event and each track, this expression is selected. It is the difference between <code>fPoints</code> and of <code>fVertex. The</code> number of elements used for each track is the minimum of fNpoint and 3 (the size of the fVertex array).

fTracks[0].fPoints[0] - fTracks[0].fVertex[0] fTracks[0].fPoints[1] - fTracks[0].fVertex[1] fTracks[0].fPoints[2] - fTracks[0].fVertex[2] // with fTracks[1].fNpoint==7

...

```
fTracks[1].fPoints[0] - fTracks[1].fVertex[0] 
fTracks[1].fPoints[1] - fTracks[1].fVertex[1] 
fTracks[1].fPoints[2] - fTracks[1].fVertex[2] 
// with fTracks[1].fNpoint==5 
fTracks[2].fPoints[0] - fTracks[1].fVertex[0] 
fTracks[2].fPoints[1] - fTracks[1].fVertex[1] 
// with fTracks[2].fNpoint==2
fTracks[3].fPoints[0] - fTracks[3].fVertex[0] 
// with fTracks[3].fNpoint==1 
fTracks[4].fPoints[0] - fTracks[4].fVertex[0]
```
fTracks[4].fPoints[1] - fTracks[4].fVertex[1] fTracks[4].fPoints[2] - fTracks[4].fVertex[2] // with fTracks[4].fNpoint==3

### **31. tree->Draw("fValid&0x1","(fNvertex>10) && (fNseg<=6000)")**

You can use bit patterns  $(x, |, \langle \langle \rangle)$  or Boolean operation.

```
32. tree->Draw("fPx","(fBx>.4) || (fBy<=-.4)");
```
**33. tree->Draw("fPx","fBx\*fBx\*(fBx>.4) + fBy\*fBy\*(fBy<=-.4)");** 

The selection argument is used as a weight. The expression returns a multiplier and in case of a Boolean the multiplier is either 0 (for false) or 1 (for true). The first command draws  $fPx$  for the range between 0.4 and  $-0.4$ , the second command draws  $fPx$  for the same range, but adds a weight using the result of the second expression.

#### **34. tree->Draw("fVertex","fVertex>10")**

When using arrays in the selection and the expression, the selection is applied to each element of the array.

```
if (fVertex[0]>10) fVertex[0] 
if (fVertex[1]>10) fVertex[1] 
if (fVertex[2]>10) fVertex[2]
```
#### **35. tree->Draw("fPx[600]")**

**36. tree->Draw("fPx[600]","fNtrack > 600")** 

When using a specific element for a variable length array the entries with less elements are ignored. Thus these two commands are equivalent.

**37. tree->Draw("Nation")** 

Nation is a char\* branch. When drawing a char\* it will plot an alphanumeric histogram, of the different value of the string Nation. The axis will have the Nation values (see Alphanumeric Histograms in the Histogram chapter).

**38. tree->Draw("MyChar +0")** 

If you want to plot a char\* variable as a byte rather than a string, you can use the syntax above.

### **Creating an Event List**

The **TTree**::Draw method can also be used to build a list of the entries. When the first argument is preceded by ">>" ROOT knows that this command is not intended to draw anything, but to save the entries in a list with the name given by the first argument. The resulting list is a **TEventList**, and is added to the objects in the current directory.

For example, to create a **TEventList** of all entries with more than 600 tracks:

root[] **TFile \*f = new TFile("Event.root")** root[] **T->Draw(">> myList"," fNtrack > 600")** 

This list contains the entry number of all entries with more than 600 tracks.

**June 2003 v3.05 Trees 233** 

To see the entry numbers use the Print("all") command.

#### root[] **myList->Print("all")**

When using the ">>" whatever was in the **TEventList** is overwritten. The **TEventList** can be grown by using the  $">>+"$  syntax.

For example to add the entries, with exactly 600 tracks:

root[] **T->Draw(">>+ myList"," fNtrack == 600")** 

If the Draw command generates duplicate entries, they are not added to the list.

root[] **T->Draw(">>+ myList"," fNtrack > 610")** 

This command does not add any new entries to the list because all entries with more than 610 tracks have already been found by the previous command for entries with more than 600 tracks.

### *Using an Event List*

The **TEventList** can be used to limit the **TTree** to the events in the list. The SetEventList method tells the tree to use the event list and hence limits all subsequent **TTree** methods to the entries in the list. In this example, we create a list with all entries with more than 600 tracks and then set it so the Tree will use this list. To reset the **TTree** to use all events use SetEventList(0).

1) Let's look at an example. First, open the file and draw the  $fNet =$ 

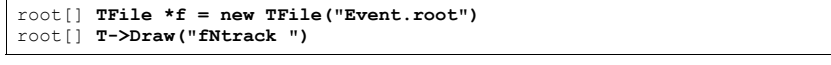

2) Now, put the entries with over 600 tracks into a **TEventList** called myList. We get the list from the current directory and assign it to a variable list.

root[] **T->Draw(">>myList"," fNtrack > 600")**  root[] **TEventList \*list=(TEventList\*)gDirectory->Get("myList")**

3) Instruct the tree T to use the new list and draw it again. Note that this is exactly the same Draw command. The list limits the entries.

root[] **T->SetEventList(list)**  root[] **T->Draw("fNtrack ")** 

### You should now see a canvas that looks like this one.

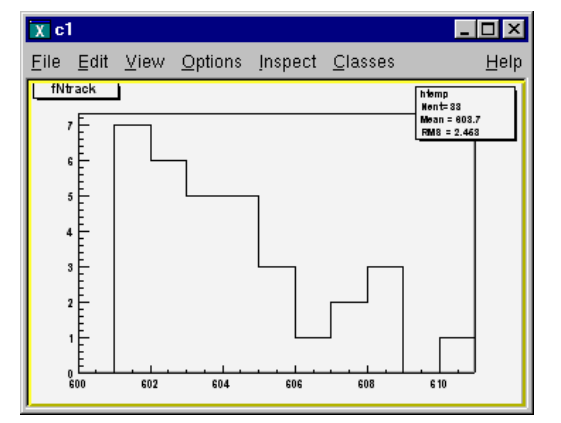

### **Filling a Histogram**

The **TTree**::Draw method can also be used to fill a specific histogram. The syntax is:

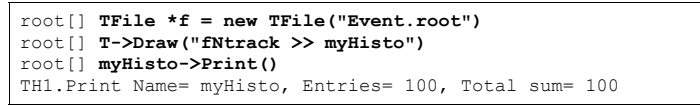

As we can see, this created a **TH1**, called myHisto. If you want to append more entries to the histogram, you can use this syntax:

root[] **T->Draw("fNtrack >>+ myHisto")** 

If you do not create a histogram ahead of time, ROOT will create one at the time of the Draw command (as is the case above). If you would like to draw the variable into a specific histogram where you, for example, set the range and bin number, you can define the histogram ahead of time and use it in the Draw command. The histogram has to be in the same directory as the tree.

root[] **TH1 \*h1 = new TH1("h1","h1",50,0.,150.);** root[] **T->Draw("fNtrack>> h1");**

> When you project a **TTree** into a histogram, the histogram inherits the **TTree** attributes and not the current style attributes. This allows you to project two Trees with different attributes into the same picture. You can call the method **TTree**::UseCurrentStyle to change the histogram to use the current style (*gStyle*, see the Chapter Graphics and Graphic User Interfaces).

> The binning of the newly created histogram can be specified in two ways. You can set a default in the .rootrc and/or you can add the binning information in the **TTree**::Draw command.

To set number of bins default for the 1-d,2-d,3-d histograms can be specified in the .rootrc file via the environment variables, e.g.:

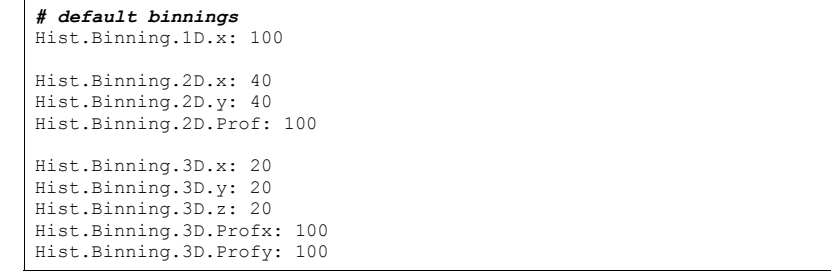

To set the number of bins for a specific histogram when using **TTree**::Draw, add up to nine numbers following the histogram name. The numbers meaning is:

- 1 bins in x-direction
- 2 lower limit in x-direction
- 3 upper limit in x-direction
- 4-6 same for y-direction
- 7-9 same for z-direction

When a bin number is specified, the value becomes the default. Any of the numbers can be skipped.

#### For example:

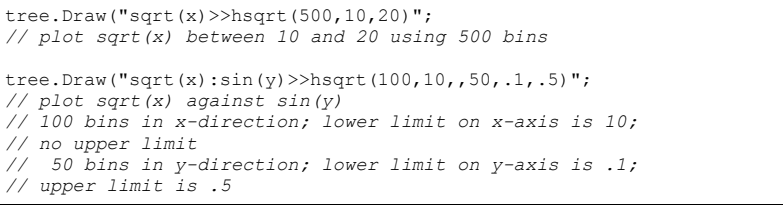

When the name is followed by binning information, appending the histogram with a "+", will not reset hsqrt, but will continue to fill it.

tree.Draw("sqrt(x)>>+hsqrt","y>0");

This works for 1-D, 2-D and 3-D histograms.

### **Projecting a Histogram**

If you would like to fill a histogram, but not draw it you can use the **TTree**:: Project() method.

root[] **T->Project("quietHisto","fNtrack")**

### *Making a Profile Histogram*

In case of a two dimensional expression, you can generate a **TProfile** histogram instead of a two dimensional histogram by specifying the 'prof' or 'profs' option. The prof option is automatically selected when the output is redirected into a **TProfile**. For example y:x>>pf where pf is an existing **TProfile** histogram.

### *Tree Information*

Once we have drawn a tree, we can get information about the tree. These are the methods used to get information from a drawn tree **TTree**:

- GetSelectedRows: Returns the number of entries accepted by the selection expression. In case where no selection was specified, it returns the number of entries processed.
- GetV1: Returns a pointer to the float array of the first variable.
- GetV2: Returns a pointer to the float array of second variable
- GetV3: Returns a pointer to the float array of third variable.
- $\bullet$  GetW: Returns a pointer to the float array of Weights where the weight equals the result of the selection expression.

To read the drawn values of  $fN$ track into an array, and loop through the entries follow the lines below. First, open the file and draw the  $fNtrack$  variable:

root[] **TFile \*f = new TFile("Event.root")**  root[] **T->Draw("fNtrack")** 

> Then declare a pointer to a float and use the  $G$ etV1 method to retrieve the first dimension of the tree. In this example we only drew one dimension (fNtrack) if we had drawn two, we could use GetV2 to get the second one.

root[] **Float\_t \*a**  root[] **a = T->GetV1()** Loop through the first 10 entries and print the values of fNtrack:

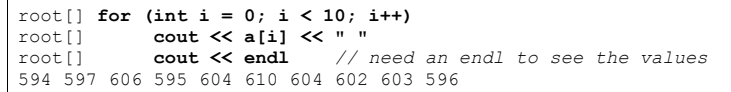

By default, **TTree**:: Draw creates these arrays with fEstimate words where fEstimate can be set via **TTree**:: SetEstimate. If you have more entries than fEstimate only the first fEstimate selected entries will be stored in the arrays. The arrays are used as buffers. When fEstimate entries have been processed, ROOT scans the buffers to compute the minimum and maximum of each coordinate and creates the corresponding histograms. You can use these lines to read all entries into these arrays:

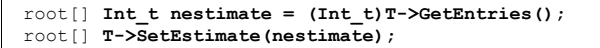

Obviously, this will not work if the number of entries is very large. This technique is useful in several cases, for example if you want to draw a graph connecting all the  $x, y \text{ (or } z)$ points. Note that you may have a tree (or chain) with 1 billion entries, but only a few may survive the cuts and will fit without problems in these arrays.

# **Using TTree::MakeClass**

The **TTree**::Draw method is convenient and easy to use; however it falls short if you need to do some programming with the variable.

For example, for plotting the masses of all oppositely changed pairs of tracks, you would need to write a program that loops over all events, finds all pairs of tracks, and calculates the required quantities. We have shown how to retrieve the data arrays from the branches of the tree in the previous section, and you could just write that program from scratch. Since this is a very common task, ROOT provides a utility that generates a skeleton class designed to loop over the entries of the tree. This is the **TTree**:: MakeClass method

We will now go through the steps of using MakeClass with a simplified example. The methods used here obviously work for much more complex event loop calculations.

These are our assumptions: we would like to do selective plotting and loop through each entry of the tree and tracks. We chose a simple example: we want to plot  $f(x)$  of the first 100 tracks of each entry. We have a ROOT tree with a branch for each data member in the "Event" object. To build this file and tree follow the instructions on how to build the examples in \$ROOTSYS/test.

Execute Event and instruct it to split the object with this command (from the UNIX command line).

### <sup>&</sup>gt;**\$ROOTSYS/test/Event 400 1 2 1**

This creates an Event.root file with 400 events, compressed, split, and filled. See \$ROOTSYS/test/MainEvent.Cxx for more info.

The person who designed the tree makes a shared library available to you, which defines the classes needed. In this case, the classes are Event, EventHeader, and Track and they are defined in the shared library libEvent.so. The designer also gives you the Event.h file to see the definition of the classes. You can locate Event.h in \$ROOTSYS/test, and if you have not yet built libEvent.so, please see the instructions of how to build it. If you have already built it, you can now use it again.

### *Creating a Class with MakeClass*

First, we load the shared library and open Event.root.

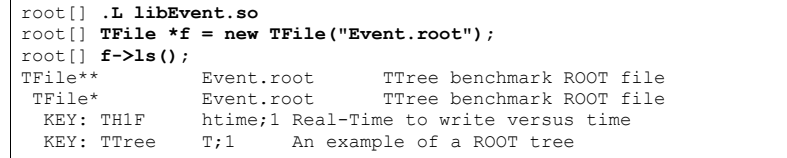

We can see there is a tree "T", and just to verify that we are working with the correct one, we print the tree, which will show us the header and branches.

#### root[] **T->Print();**

From the output of print we can see that the tree has one branch for each data member of Event, Track, and EventHeader.

Now we can use **TTree**:: MakeClass on our tree "T". MakeClass takes one parameter, a string containing the name of the class to be made.

In the command below, the name of our class will be "MyClass".

#### root[] **T->MakeClass("MyClass")**

Files: MyClass.h and MyClass.C generated from Tree: T

CINT informs us that it has created two files. MyClass.h contains the class definition and MyClass.C contains the MyClass::Loop method. MyClass has more methods than just Loop. The other methods are: a constructor, a destructor, GetEntry, LoadTree, Notify, and Show. The implementations of these methods are in the .h file. This division of methods was done intentionally. The .C file is kept as short as possible, and contains only code that is intended for you to customize. The .h file contains all the other methods.

It is clear that you want to be as independent as possible of the header file (i.e. MyClass.h) generated by MakeClass. The solution is to implement a derived class, for example MyRealClass deriving from MyClass such that a change in your Tree or regeneration of  $MyClass.$  h does not force you to change  $MyRealClass.$  h. You can imagine deriving several classes from MyClass.h, each with a specific algorithm.

To start with, it helps to understand both files, so let's start with  $MyClass$ .h and the class definition:

### *MyClass.h*

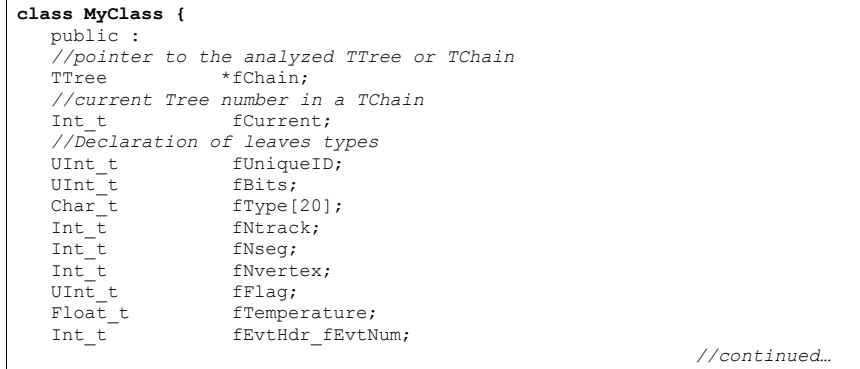

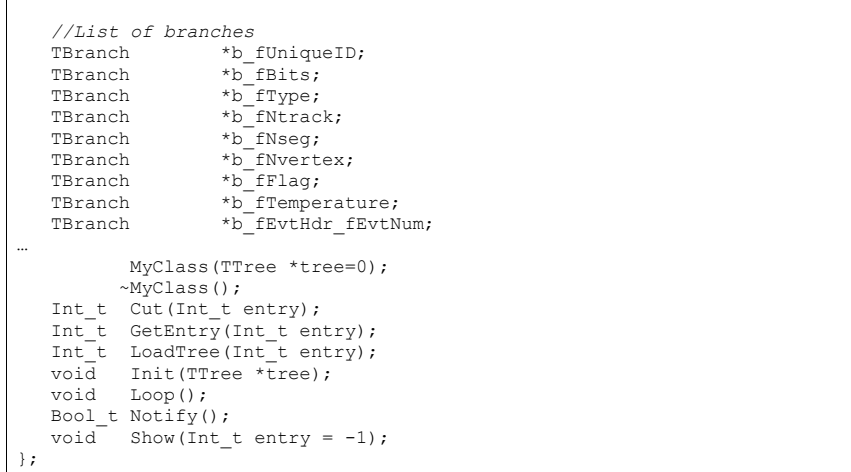

We can see data members in the generated class. The first data member is  $fCharin$ . Once this class is instantiated, fChain will point to the original tree or chain this class was made from. In our case, this is " $T$ " in "Event.root". If the class is instantiated with a tree as a parameter to the constructor,  $fChain$  will point to the tree named in the parameter.

Next is fCurrent, which is also a pointer to the current tree/chain. Its role is only relevant when we have multiple trees chained together in a **TChain**.

The class definition shows us that this tree has one branch and one leaf per data member.

The methods of MyClass are:

- MyClass(**TTree** \*tree=0): This constructor has an optional tree for a parameter. If you pass a tree, MyClass will use it rather than the tree from which it was created.
- void Init(**TTree** \*tree): Init is called by the constructor to initialize the tree for reading. It associates each branch with the corresponding leaf data member.
- $\sim$ MyClass(): This is the destructor, nothing special.
- $\bullet$  Int\_t GetEntry(Int\_t entry): This loads the class with the entry specified. Once you have executed GetEntry, the leaf data members in MyClass are set to the values of the entry. For example,  $GetEntropy(12)$  loads the 13<sup>th</sup> event into the event data member of MyClass (note that the first entry is 0).  $GetEntry$  returns the number of bytes read from the file. In case the same entry is read twice, ROOT does not have to do any I/O. In this case GetEntry returns 1. It does not return 0, because many people assume a return of 0 means an error has occurred while reading.
- Int\_t LoadTree(Int\_t entry) and void Notify(): These two methods are related to chains. LoadTree will load the tree containing the specified entry from a chain of trees. Notify is called by LoadTree to adjust the branch addresses.
- void  $\text{Loop}():$  This is the skeleton method that loops through each entry of the tree. This is interesting to us, because we will need to customize it for our analysis.

### *MyClass.C*

MyClass::Loop consists of a for-loop calling GetEntry for each entry. In the template, the numbers of bytes are added up, but it does nothing else. If we were to execute it now, there would be no output.

### **void MyClass::Loop()**

**…** 

**…** 

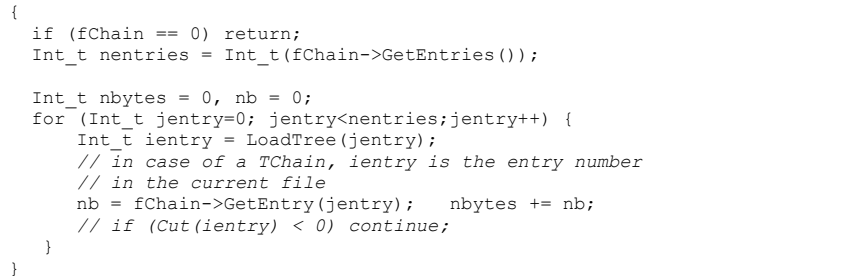

At the beginning of the file are instructions about reading selected branches. They are not reprinted here, but please read them from your own file

### *Modifying MyClass::Loop*

Lets continue with the goal of going through the first 100 tracks of each entry and plot  $P_x$ . To do this we change the Loop method.

 if (fChain == 0) return; Int t nentries = Int t(fChain->GetEntries()); TH1 $\overline{F}$  \*myHisto = new TH1F("myHisto","fPx", 100, -5,5); TH1F \*smallHisto = new TH1F("small", "fPx", 100, -5,5);

In the for-loop, we need to add another for-loop to go over all the tracks. In the outer for-loop, we get the entry and the number of tracks. In the inner for-loop, we fill the large histogram  $(myHist_0)$  with all tracks and the small histogram (smallHisto) with the track if it is in the first 100.

```
… for (Int t jentry=0; jentry<nentries;jentry++) {
    GetEntry(jentry);
    for (Int_t j = 0; j < 100; j++){
      myHisto->Fill(fTracks_fPx[j]); 
      if (i < 100) {
        smallHisto->Fill(fTracks fPx[j]);
 } 
 } 
 } 
…
```
#### Outside of the for-loop, we draw both histograms on the same canvas.

… myHisto->Draw(); smallHisto->Draw("Same");

> Save these changes to  $MvClass.C$  and start a fresh root session. We will now load MyClass and experiment with its methods.

…

### *Loading MyClass*

The first step is to load the library and the class file. Then we can instantiate a  $MyClass$ object.

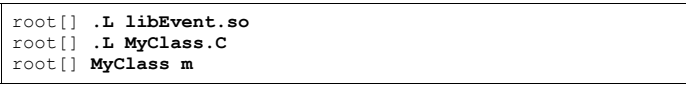

Now we can get a specific entry and populate the event leaf. In the code snipped below, we get entry 0, and print the number of tracks (594). Then we get entry 1 and print the number of tracks (597).

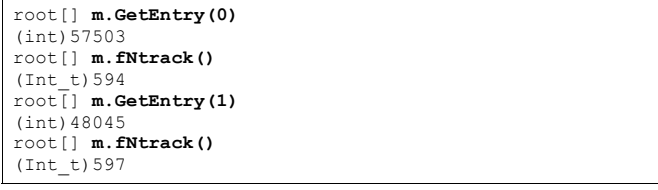

Now we can call the Loop method, which will build and display the two histograms.

### root[] **m.Loop()**

You should now see a canvas that looks like this.

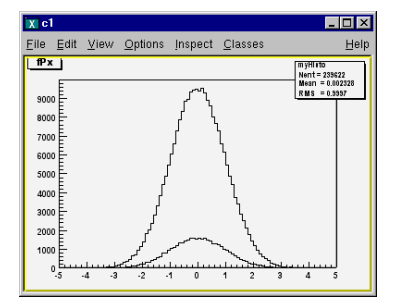

To conclude the discussion on MakeClass let's lists the steps that got us here.

- Call **TTree**:: MakeClass, which automatically creates a class to loop over the tree.
- Modify the  $MyClass::Loop()$  method in  $MyClass.C$  to fit your task.
- Load and instantiate MyClass, and run MyClass::Loop().

# **Using TTree::MakeSelector**

With a **TTree** we can make a selector and use it to process a limited set of entries. This is especially important in a parallel processing configuration where the analysis is distributed over several processors and we can specify which entries to send to each processor. The **TTree**::Process method is used to specify the selector and the entries.

Before we can use **TTree**::Process we need to make a selector. We can call the **TTree**::MakeSelector **method. It creates two files similar to <b>TTree**::MakeClass. In the resulting files is a class that is a descendent of **TSelector** and implements the following methods:

- **TSelector**::Begin: This function is called every time a loop over the tree starts. This is a convenient place to create your histograms.
- **TSelector**::Notify(): This function is called at the first entry of a new tree in a chain.
- • **TSelector**::ProcessCut: This function is called at the beginning of each entry to return a flag true if the entry must be analyzed.
- • **TSelector**::ProcessFill: This function is called in the entry loop for all entries accepted by Select.
- **TSelector**::Terminate**:** This function is called at the end of a loop on a **TTree**. This is a convenient place to draw and fit your histograms.

The **TSelector**, unlike the resulting class from MakeClass, separates the processing into a ProcessCut and ProcessFill, so that we can limit reading the branches to the ones we need.

To create a selector call:

### root[] **T->MakeSelector("MySelector");**

Where T is the **TTree** and MySelector is the name of created class and the name of the .h and .c files.

The resulting **TSelector** is the argument to **TTree**::Process. The argument can be the file name or a pointer to the selector object.

root[] **T->Process("MySelector.C","",1000,100);** 

This call will interpret the class defined in MySelector.C and process 1000 entries beginning with entry 100. The file name can be appended with a "+" or a "++" to use ACLiC.

root[] **T->Process("MySelector.C++","",1000,100);** 

When appending a "++", the class will be compiled and dynamically loaded.

root[] **T->Process("MySelector.C+","",1000,100);** 

When appending a "+", the class will also be compiled and dynamically loaded. When it is called again, it recompiles only if the macro  $(MySelectector.C)$  has changed since it was compiled last. If not it loads the existing library.

**TTree**::Process is aware of PROOF, ROOT parallel processing facility. If PROOF is setup, it divides the processing amongst the slave CPUs.

# **Performance Benchmarks**

The program \$ROOTSYS/test/bench.cxx compares the I/O performance of STL vectors to the ROOT native **TClonesArray**s collection class. It creates trees with and without compression for the following cases: vector<THit>, vector<THit\*>, **TClonesArray**(TObjHit) not split **TClonesArray**(TObjHit) split.

The next graphs show the two columns on the right which represent the split and non-split **TClonesArray**, are significantly lower than the vectors. The most significant difference is en reading a file without compression.

The file size with compression, write times with and without compression and the read times with and without compression all favor the **TClonesArray**.

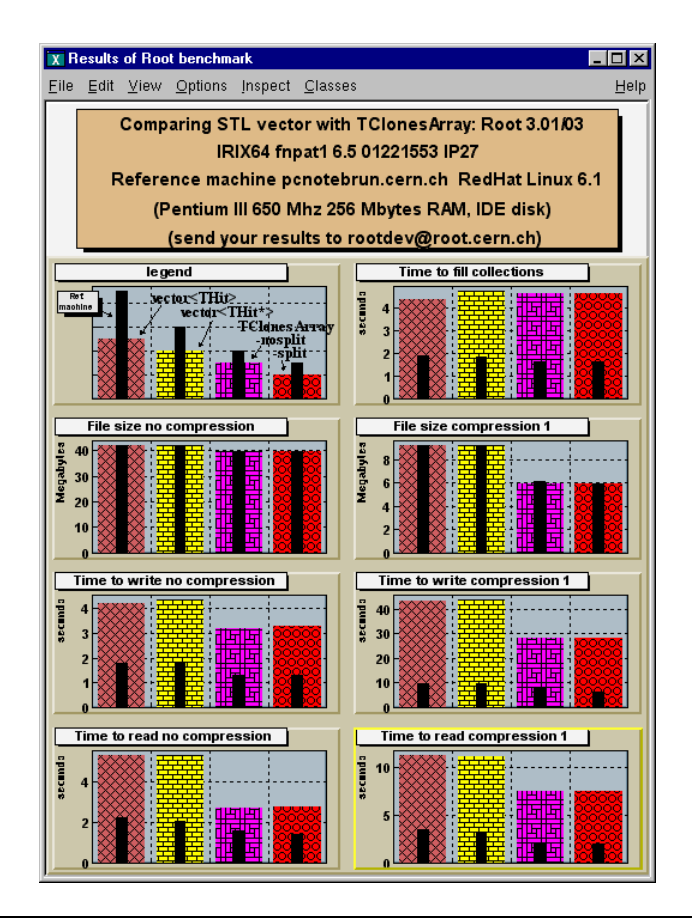

# **Impact of Compression on I/O**

This benchmark illustrates the pros and cons of the compression option. We recommend using compression when the time spent in I/O is small compared to the total processing time. In this case, if the I/O operation is increased by a factor of 5 it is still a small percentage of the total time and it may very well save a factor of 10 on disk space. On the other hand if the time spend on I/O is large, compression may slow down the program's performance. The standard test program \$ROOTSYS/test/Event was used in various configurations with 400 events. The data file contains a **TTree**. The program was invoked with:

### Event 400 comp split

- comp = 0 means: no compression at all.
- comp = 1 means: compress everything if split =  $0$ .
- comp = 1 means: compress only the tree branches with integers if split = 1.
- comp = 2 means: compress everything if split=1.
- $\bullet$  split = 0 : the full event is serialized into one single buffer.
- split = 1 : the event is split into branches. One branch for each data member of the Event class. The list of tracks (a **TClonesArray**) has the data members of the Track class also split into individual buffers.

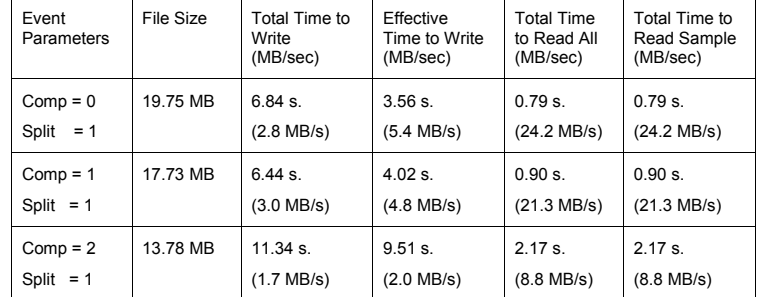

The **Total Time** is the real time in seconds to run the program.

**Effective time** is the real time minus the time spent in non I/O operations (essentially the random number generator). The program Event generates in average 600 tracks per event. Each track has 17 data members. The read benchmark runs in the interactive version of ROOT. The Total Time to read All is the real time reported by the execution of the script &ROOTSYS/test/eventa. We did not correct this time for the overhead coming from the interpreter itself.

The **Total time to read sample** is the execution time of the script

\$ROOTSYS/test/eventb. This script loops on all events. For each event, the branch containing the number of tracks is read. In case the number of tracks is less than 585, the full event is read in memory. This test is obviously not possible in non-split mode. In nonsplit mode, the full event must be read in memory.

The times reported in the table correspond to complete I/O operations necessary to deal with **machine independent binary files**. On **Linux**, this also includes byte-swapping operations. The ROOT file allows for direct access to any event in the file and also direct access to any part of an event when split=1.

Note also that the uncompressed file generated with split=0 is 48.7 Mbytes and only 47.17 Mbytes for the option split=1. The difference in size is due to the object identification mechanism overhead when the event is written to a single buffer. This overhead does not exist in split mode because the branch buffers are optimized for homogeneous data types.

You can run the test programs on your architecture. The program Event will report the write performance. You can measure the read performance by executing the scripts eventa and eventb. The performance depends not only of the processor type, but also of the disk devices (local, NFS, AFS, etc.).

# **Chains**

A **TChain** object is a list of ROOT files containing the same tree. As an example, assume we have three files called file1.root, file2.root, file3.root. Each file contains one tree called "T". We can create a chain with the following statements:

TChain chain("T"); *// name of the tree is the argument* chain.Add("file1.root"); chain.Add("file2.root"); chain.Add("file3.root");

> The name of the **TChain** will be the same as the name of the tree; in this case it will be "T". Note that two objects can have the same name as long as they are not histograms in the same directory, because there, the histogram names are used to build a hash table. The class **TChain** is derived from the class **TTree**.

For example, to generate a histogram corresponding to the attribute " $x$ " in tree " $T$ " by processing sequentially the three files of this chain, we can use the **TChain**::Draw method.

chain.Draw("x");

When using a **TChain**, the branch address(es) must be set with:

chain.SetBranchAdress(branchname,…) *// use this for TChain*

rather than:

{

branch->SetAddress(…); *// this will not work*

The second form returns the pointer to the branch of the current **TTree** in the chain, typically the first one. The information is lost when the next **TTree** is loaded.

The following statements illustrate how to set the address of the object to be read and how to loop on all events of all files of the chain.

 TChain chain("T"); *// create the chain with tree "T"* chain.Add("file1.root"); *// add the files* chain.Add("file2.root"); chain.Add("file3.root");

TH1F \*hnseg = new TH1F("hnseg", "Number of segments for selected tracks",5000,0,5000);

*// create an object before setting the branch address* Event \*event =  $new$  Event(); *// Specify the address where to read the event object*  chain.SetBranchAddress("event", &event);

 *// Start main loop on all events In case you want to read only a few // branches, use TChain::SetBranchStatus to activate a branch.*  Int t nevent = chain.GetEntries(); for (Int t i=0;i<nevent;i++) { *// read complete accepted event in memory*  chain.GetEvent(i); *// Fill histogram with number of segments*  hnseg->Fill(event->GetNseg()); }

 *// Draw the histogram*  hnseg->Draw();

# **TChain::AddFriend**

<sup>A</sup>**TChain** has a list of friends similar to a tree (see **TTree**::AddFriend). You can add a friend to a chain with the **TChain**::AddFriend method. You can retrieve the list of friends with **TChain**::GetListOfFriends.

This example has four chains each has 20 ROOT trees from 20 ROOT files.

TChain ch("t"); *// a chain with 20 trees from 20 files* TChain ch1("t1"); TChain ch2("t2"); TChain ch3("t3");

#### Now we can add the friends to the first chain.

```
ch.AddFriend("t1") 
ch.AddFriend("t2")
```
ch.AddFriend("t3")

The parameter is the name of friend chain (the name of a chain is always the name of the tree from which it was created).

The original chain has access to all variables in its friends. We can use the **TChain**::Draw method as if the values in the friends were in the original chain.

To specify the chain to use in the Draw method, use the syntax:

<chainname>.<branchname>.<varname>

If the variable name is enough to uniquely identify the variable, you can leave out the chain and/or branch name.

For example, this generates a 3-d scatter plot of variable "var" in the **TChain** ch versus variable v1 in **TChain** t1 versus variable v2 in **TChain** t2.

ch.Draw("var:t1.v1:t2.v2");

When a **TChain**::Draw is executed, an automatic call to **TTree**::AddFriend connects the trees in the chain. When a chain is deleted, its friend elements are also deleted.

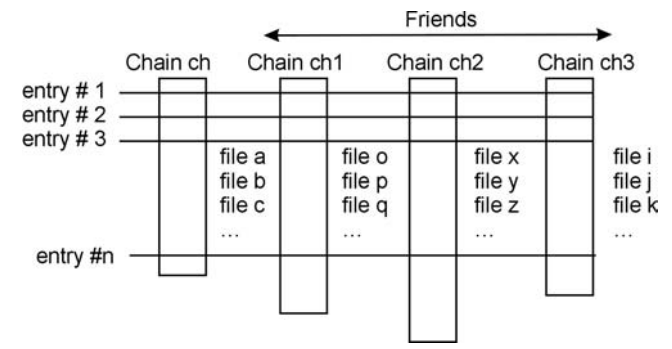

The number of entries in the friend must be equal or greater to the number of entries of the original chain. If the friend has fewer entries a warning is given and the resulting histogram will have missing entries.

For additional information see **TTree**::AddFriends. A full example of a tree and friends is in Example #3 (\$ROOTSYS/tutorials/tree3.c) in the Tree section above.

}

# **13 Adding a Class**

# **The Role of TObject**

The light-weight **TObject** class provides the default behavior and protocol for the objects in the ROOT system. Specifically, it is the primary interface to classes providing object I/O, error handling, inspection, introspection, and drawing. The interface to this service is via abstract classes.

# **Introspection, Reflection and Run Time Type Identification**

Introspection, which is also referred to as reflection, or run time type identification (RTTI) is the ability of a class to reflect upon itself or to "look inside itself. ROOT implements reflection with the **TClass** class. It provides all the information about a class, a full description of data members and methods, including the comment field and the method parameter types. A class with the ClassDef macro has the ability to obtain a **TClass** with the IsA method.

 $TClass *c1 = obj->TsA()$ ;

which returns a **TClass**. In addition an object can directly get the class name and the base classes with:

const char\* name =  $obj$ ->ClassName();

which returns a character string containing the class name. If the class is a descendent of **TObject**, you can check if an object inherits from a specific class, you can use the InheritsFrom method. This method returns kTrue if the object inherits from the specified class name or **TClass**.

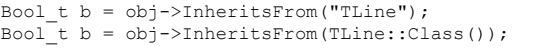

ROOT and CINT rely on reflection and the class dictionary to identify the type of a variable at run time. With **TObject** inheritance come some methods that use Introspection to help you see the data in the object or class. For instance:

obj->Dump(); *// lists all data members and their current valsue* obj->Inspect(); *// opens a window to browser data members at all levels* obj->DrawClass(); *// Draws the class inheritance tree*

For an example of  $obj\rightarrow\text{Inspect}$  see "Inspecting ROOT Objects" in the CINT chapter.

# **Collections**

To store an object in a ROOT collection, it must be a descendent of **TObject**. This is convenient if you want to store objects of different classes in the same collection and execute the method of the same name on all members of the collection. For example the list of graphics primitives are in a ROOT collection called **TList**. When the canvas is

**June 2003 v3.05 Adding a Class 247** 

drawn the Paint method is executed on the entire collection. Each member may be a different class, and if the Paint method is not implemented, **TObject**::Paint will be executed.

# **Input/Output**

The **TObject**::Write method is the interface to the ROOT I/O system. It streams the object into a buffer using the  $\text{Streamer}$  method. It supports cycle numbers and automatic schema evolution (see the chapter on I/O).

### **Paint/Draw**

These two graphics methods are defaults, their implementation in **TObject** does not use the graphics subsystem. The **TObject**::Draw method is simply a call to AppendPad. The Paint method is empty. The default is provided so that one can call Paint in a collection.

# **GetDrawOption**

This method returns the draw option that was used when the object was drawn on the canvas. This is especially relevant with histograms and graphs.

# **Clone/DrawClone**

Two useful methods are Clone and DrawClone. The Clone method takes a snapshot of the object with the Streamer and creates a new object. The DrawClone method does the same thing and in addition draws the clone.

### **Browse**

This method is called if the object is browse-able and is to be displayed in the object browser. For example the **TTree** implementation of Browse, calls the Browse method for each branch. The **TBranch**::Browse method displays the name of each leaf. For the object's Browse method to be called, the  $IsFolder()$  method must be overridden to return true. This does not mean it has to be a folder, it just means that it is browse-able.

# **SavePrimitive**

This method is called by a canvas on its list of primitives, when the canvas is saved as a script. The purpose of  $SavePrimitve$  is to save a primitive as a C++ statement(s). Most ROOT classes implement the SavePrimitive method. It is recommended that the SavePrimitive is implemented in user defined classes if it is to be drawn on a canvas. Such that the command **TCanvas**:: SaveAs (Canvas.C) will preserve the user-class object in the resulting script.

# **GetObjectInfo**

This method is called when displaying the event status in a canvas. To show the event status window, select the Options menu and the EventStatus item. This method returns a string of information about the object at position (x, y). Every time the cursor moves, the object under the cursor executes the GetObjectInfo method. The string is then shown in the status bar. There is a default implementation in **TObject**, but it is typically overridden for classes that can report peculiarities for different cursor positions (for example the bin contents in a **TH1**).

# **IsFolder**

By default an object inheriting from **TObject** is not brows-able, because **TObject**::IsFolder() returns kFALSE. To make a class browse-able, the IsFolder method needs to be overridden to return kTRUE. In general, this method returns kTRUE if the object contains browse-able objects (like containers or lists of other objects).

# **Bit Masks and Unique ID**

A **TObject descendent inherits two data members:** fBits and fUniqueID. fBits is 32-bit data member used with a bit mask to get object information. Bit 0 –7 are reserved by **TObject**. The kMustCleanup, kCanDelete are used in **TObject**, these can be set by any object and should not be reused. These are the bits used in **TObject**:

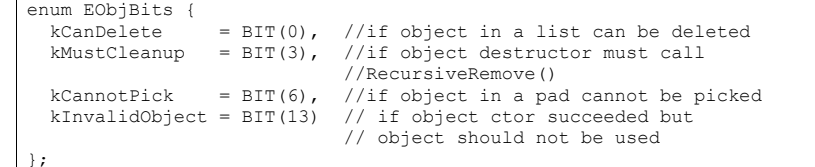

The remaining 24 bits can be used by other classes. Make sure there is no overlap in any given hierarchy. For example **TClass** uses bit 12 and 13 kClassSaved and kIgnoreTObjectStreamer respectively.

The above bit 13 is set when an object could not be read from a ROOT file. It will check this bit and skip to the next object on the file. The **TObject** constructor initializes the fBits to zero depending if the object is created on the stack or allocated on the heap. When the object is created on the stack, the  $k$ CanDelete bit is set to false to protect from deleting objects on the stack. Of the status word the high 8 bits are reserved for system usage and the low 24 bits are user settable.

 $f$ UniqueID is a data member used to give a unique identification number to an object. It is initialized to zero by the **TObject** constructor. This data member is not used by ROOT.

The two data members ( $f_{\text{Bits}}$  and  $f_{\text{Uniquell}}$ ) are streamed out when writing an object to disk. If you do not use them you can save some space and time by specifying:

### MyClass::Class()->IgnoreTObjectStreamer()

This sets a bit in the **TClass** object. If the file is compressed, the savings are minimal since most values are zero; however, it saves some space when the file is not compressed. A call to IgnoreObjectStreamer also prevents the creation of two additional branches when splitting the object. If left alone, two branches called fBits and fUniqueID will appear.

# **Motivation**

If you want to integrate and use your classes with ROOT, to enjoy features like, extensive RTTI (Run Time Type Information) and ROOT object I/O and inspection, you have to add the following line to your class header files:

ClassDef(ClassName,ClassVersionID) *//The class title*

For example in TLine.h we have:

ClassDef(TLine,1) *//A line segment*

The **ClassVersionID** is used by the ROOT I/O system. It is written on the output stream and during reading you can check this version ID and take appropriate action depending on the value of the ID (see the section on Streamers in the Chapter Input/Output). Every time you change the data members of a class, you should increase its ClassVersionID by one. The ClassVersionID should be  $\geq 1$ . Set ClassVersionID=0 in case you don't need object I/O. Similarly, in your implementation file you must add the statement:

ClassImp(ClassName)

For example in TLine.cxx:

### ClassImp(TLine)

Note that you **MUST** provide a default constructor for your classes, i.e. a constructor with zero parameters or with one or more parameters all with default values in case you want to use object I/O. If not you will get a compile time error. The **ClassDef** and **ClassImp** macros are necessary to link your classes to the dictionary generated by CINT. The ClassDef and ClassImp macros are defined in the file **Rtypes.h**. This file is referenced by all ROOT include files, so you will automatically get them if you use a ROOT include file.

# **Template Support**

ROOT provides ClassDef and ClassImp macros for classes with two and three template arguments. The macros are: ClassDefT, ClassDef2T2, ClassDef3T2 and ClassImpT, ClassImp2T, ClassImp3T. ClassDefT is independent of the number of template arguments. For templates the ClassImp must be in the header file. When you use templates in principle all the code is defined in the header. Then when a special "instantiation" is needed the compiler takes the code in the header and generates the real code (i.e. replaces the  $T$  by  $int$ , where  $T$  was the template argument). So for template classes it is normal to put the  $\text{ClassImp}$  in the header. Here is an example of a header and LinkDef file:

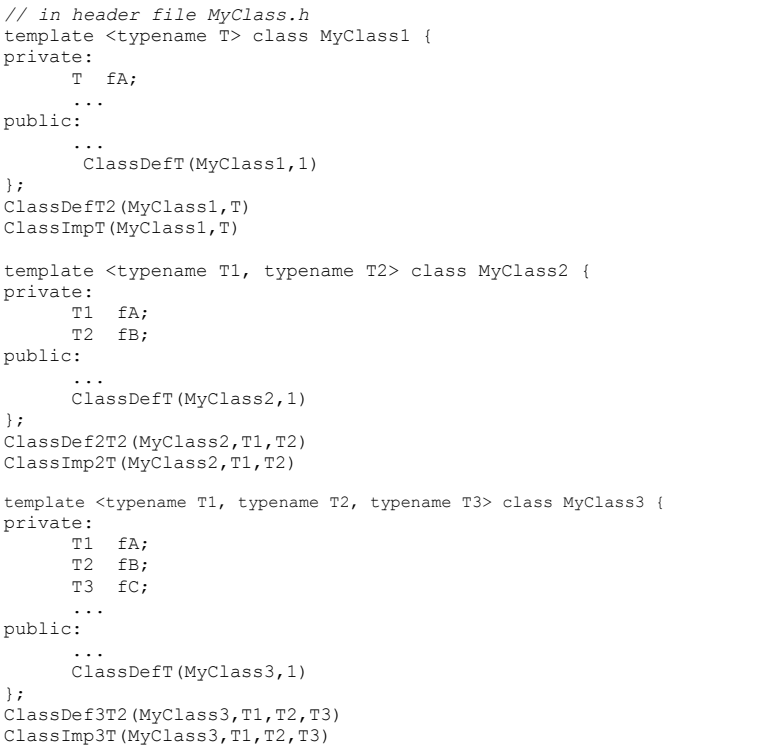

```
// A LinkDef.h file with all the explicit template 
// instances that will be needed at link time #ifdef __CINT__ 
#pragma link off all globals; 
#pragma link off all classes; 
#pragma link off all functions; 
#pragma link C++ class MyClass1<float>+; 
#pragma link C++ class MyClass1<double>+; 
#pragma link C++ class MyClass2<float,int>+; 
#pragma link C++ class MyClass2<float,double>+; 
#pragma link C++ class MyClass3<float,int,TObject*>+;
```
#pragma link C++ class MyClass3<float,TEvent\*,TObject\*>+;

#endif

# **The Default Constructor**

ROOT object I/O requires every class to have a default constructor. This default constructor is called whenever an object is being read from a ROOT database. Be sure that you don't allocate any space for embedded pointer objects in the default constructor. This space will be lost (memory leak) while reading in the object. For example:

```
class T49Event : public TObject { 
private: 
  Int t fId;
  TCollection *fTracks;
    ... public: 
    // Error space for TList pointer will be lost 
  T49Event() { fId = 0; fTrack = new TList; }
   // Correct default initialization of pointer 
  T49Event() { fId = 0; fTrack = 0; }
    ... };
```
The memory will be lost because during reading of the object the pointer will be set to the object it was pointing to at the time the object was written.

Create the **fTrack** list when you need it, e.g. when you start filling the list or in a **not-default** constructor.

... if (!fTrack) fTrack = new TList;

# **rootcint: The CINT Dictionary Generator**

In the following example we walk through the steps necessary to generate a dictionary, I/O, and inspect member functions. Let's start with a TEvent class, which contains a collection of TTracks:

```
#ifndef TEvent
#define TEvent
#include "TObject.h" 
class TCollection; 
class TTrack; 
class TEvent : public TObject { 
private: 
   Int_t fId; // event sequential id
   Float_t fTotalMom; // total momentum
                               TCollection *fTracks; // collection of tracks
public: 
  TEvent() { fId = 0; fTracks = 0; }
  TEvent(Int t id);
  ~\simTEvent();
   void AddTrack(TTrack *t); 
  Int t GetId() const { return fId; }
  Int<sup>t</sup> GetNoTracks() const;
  void Print (Option t *opt="");
  Float t TotalMomentum();
    ClassDef (TEvent,1) //Simple event class
};
```
### The things to notice in these header files are:

- The usage of the ClassDef macro
- The default constructors of the **TEvent** and **TTrack** classes
- Comments to describe the data members and the comment after the ClassDef macro to describe the class

These classes are intended for you to create an event object with a certain id, and then add tracks to it. The track objects have a pointer to their event. This shows that the I/O system correctly handles circular references.

...

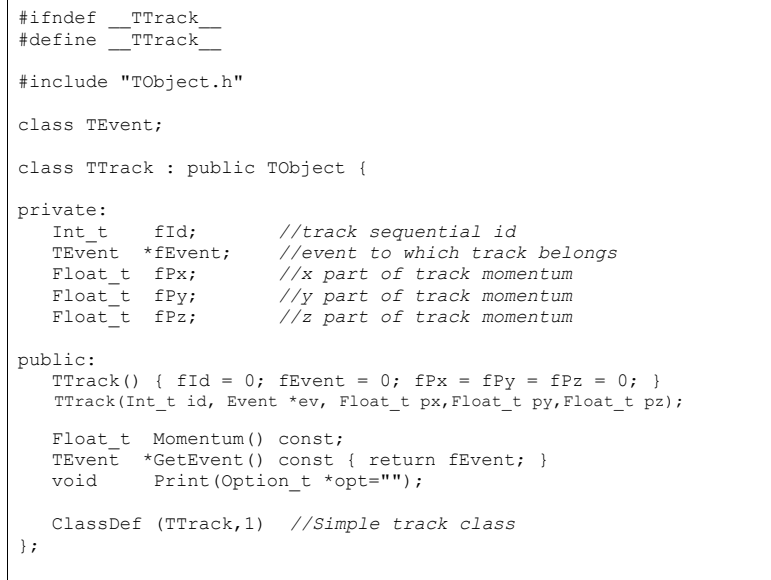

#endif

#### Next is the implementation of these two classes.

Event.cxx:

#include <iostream.h>

#include "TOrdCollection.h" #include "TEvent.h" #include "TTrack.h"

ClassImp(TEvent)

...

Track.cxx:

#include <iostream.h> #include "TMath.h" #include "Track.h" #include "Event.h" ClassImp(TTrack) ...

#### Now using **rootcint** we can generate the dictionary file.

Make sure you use a unique filename, because rootcint appends it to the name of static function (G cpp reset tabableeventdict () and G set cpp environmenteventdict ()).

rootcint eventdict.cxx -c TEvent.h TTrack.h

Looking in the file eventdict. C we can see, besides the many member function calling stubs (used internally by the interpreter), the Streamer() and ShowMembers() methods for the two classes. Streamer() is used to stream an object to/from a **TBuffer** and ShowMembers() is used by the Dump() and Inspect() methods of **TObject**.

Here is the TEvent::Streamer method:

#### **void TEvent::Streamer(TBuffer &R\_\_b)**  {  *// Stream an object of class TEvent.*  if (R b.IsReading()) { Version t R  $v = R$  b.ReadVersion();  $TObject$ :: $(R$ b); R  $b \gg fId;$  $R$  b >> fTotalMom;  $R$  b >> fTracks; } else { R\_\_b**.**WriteVersion(TEvent::IsA()); TObject::Streamer(R\_\_b);  $R$  b  $<<$  fId;  $R$ <sup>-b</sup>  $\lt$  fTotalMom;  $R$ <sup>L</sup>  $\leq$  fTracks; } }

The **TBuffer** class overloads the operator << () and operator >>() for all basic types and for pointers to objects. These operators write and read from the buffer and take care of any needed byte swapping to make the buffer machine independent. During writing the **TBuffer** keeps track of the objects that have been written and multiple references to the same object are replaced by an index. In addition, the object's class information is stored.

**TEvent** and **TTracks** need manual intervention. Cut and paste the generated Streamer() from the eventdict.C into the class' source file and modify as needed (e.g. add counter for array of basic types) and disable the generation of the  $\text{Streamer}$  () when using the LinkDef.h file for next execution of rootcint.

In case you don't want to read or write this class (no I/O) you can tell rootcint to generate a dummy  $\text{Streamer}()$  by changing this line in the source file:

ClassDef(TEvent,0)

If you want to prevent the generation of  $\text{Streamer}($ ), see the next chapter "Adding a Class with a Shared Library".

# **Adding a Class with a Shared Library**

**Step 1:** 

Define your own class in  $sclass.h$  and implement it in  $sclass.cxx$ . You must provide a default constructor for your class.

```
#include <iostream.h> #include "TObject.h" 
class SClass : public TObject { 
private: 
  Float t fX; \frac{1}{x} //x position in centimeters
   Float_t fY; //y position in centimeters
   Int_t fTempValue; //! temporary state value
public: 
  SClass() \{ fX = fY = -1; \} void Print() const; 
  void SetX(float x) { fX = x; }
  void SetY(float y) { fY = y; }
   ClassDef(SClass, 1) 
};
```
### **Step 2:**

Add a call to the  $\text{ClassDef}$  macro to at the end of the class definition (i.e. in the  $\text{SClass}$ .h file). ClassDef(SClass, 1). Add a call to the ClassImp macro in the implementation file (SClass.cxx): ClassImp(SClass).

SClass.cxx:

#include "SClass.h" ClassImp(SClass); **void SClass::Print() const {**  cout  $<<$  "fX = "  $<<$  fX  $<<$  ", fY = "  $<<$  fY  $<<$  endl; }

You can add a class without using the ClassDef and ClassImp macros, however you will be limited. Specifically the object I/O features of ROOT will not be available to you for these classes (see the chapter "CINT the  $C++$  Interpreter"). The  $ShowMembers$  () and Streamer() method, as well as the  $\gg$  operator overloads, are implemented only if you use ClassDef and ClassImp. See http://root.cern.ch/root/html/Rtypes.h for the definition of ClassDef and ClassImp.

To exclude a data member from the Streamer, add a ! as the first character in the comments of the field:

Int\_t fTempValue; *//! temporary state value*

### **The LinkDef.h File**

**Step 3:** 

The LinkDef.h file tells rootcint for which classes to generate the method interface stubs.

#ifdef \_\_CINT\_\_ #pragma link off all globals; #pragma link off all classes; #pragma link off all functions; #pragma link C++ class SClass; #endif

#### Three options can trail the class name:

• **-** : tells rootcint **not** to generate the Streamer() method for this class. This is necessary for those classes that need a customized Streamer () method.

#pragma link C++ class SClass-; *// no streamer* 

• **!** : tells rootcint **not** to generate the operator>>(**TBuffer** &b,MyClass \*&obj) method for this class. This is necessary to be able to write pointers to objects of classes not inheriting from **TObject**.

#pragma link C++ class SClass!; *// no >> operator // or* #pragma link C++ class SClass-!; *// no Streamer no >> operator*

• **<sup>+</sup>** : in ROOT version 1 and 2 tells rootcint to generate a Streamer() with extra byte count information. This adds an integer to each object in the output buffer, but it allows for powerful error correction in case a Streamer() method is out of sync

IMPORTANT NOTE: In ROOT Version 3, a "+" after the class name tells rootcint to use the new I/O system. The byte count check is always added.

with data in the file. The + option is mutual exclusive with both the - and ! options.

### #pragma link C++ class SClass+; *// add byte count*

For information on Streamers see the section on Streamers in the Input/Output chapter. To get help on rootcint type on the UNIX command line: **rootcint -?** .

### *The Order Matters*

When using template classes, the order of the pragma statements matters. For example, here is a template class  $Tmp1$  and a normal class Norm which holds a specialized instance of a Tmpl:

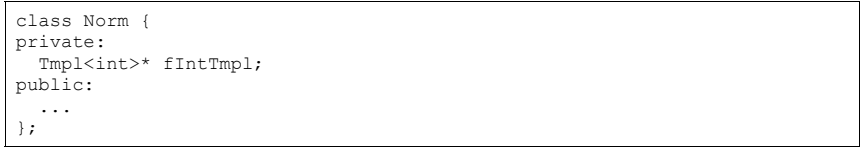

Then in Linkdef.h the pragma statements must be ordered by listing all specializations before any classes which need them:

*// Correct Linkdef.h ordering*  ... #pragma link C++ class Tmpl<int>; #pragma link C++ class Norm;

...

...

#### And not vice versa:

*// Bad Linkdef.h ordering* 

#pragma link C++ class Norm; #pragma link C++ class Tmpl<int>; ...

> In this later case, rootcint generates Norm::Streamer() which makes reference to Tmpl<int>::Streamer(). Then rootcint gets to process Tmpl<int> and generates a specialized  $Tmp1:  $s$ treamer() function. The problem is, when the compiler$

finds the first  $\text{Impl}\leq\text{int}\geq\text{:}$  Streamer(), it will instantiate it. But, later in the file it finds the specialized version that rootcint generated. This causes the error. However, if the Linkdef.h order is reversed then rootcint can generate the specialized Tmpl<int>::Streamer() before it is needed (and thus never instantiated by the compiler).

**Step 4:** Compile the class using the Makefile. In the Makefile call rootcint to make the dictionary for the class. Call it SClassDict.cxx. The rootcint utility generates the methods Streamer(), **TBuffer** &operator>>() and ShowMembers() for ROOT classes.

For more information on rootcint see the \$ROOTSYS/test directory Makefile, Event.cxx, and Event.h for an example, or follow this link: http://root.cern.ch/root/RootCintMan.html

### gmake –f Makefile

Load the shared library:

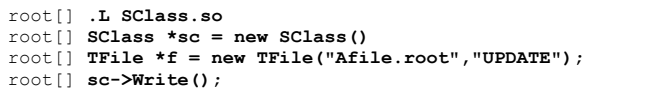

# **Adding a Class with ACLiC**

**Step 1:** Define your class

#include "TObject.h" *// define the ABC class and make it inherit // from TObject so that we can write ABC to a ROOT file* class ABC : public TObject {

public:

```
Float t a, b, c, p;
ABC(): a(0), b(0), c(0), p(0)};
```
 *// Define the class for the cint dictionary*  ClassDef (ABC,1)

};

*// Call the ClassImp macro to give the ABC class RTTI // and full I/O capabilities.* 

#if !defined(\_\_CINT\_\_)  $ClassImp(\overline{ABC})$ ; #endif

#### **Step 2:** Load the ABC class in the script.

```
// Check if ABC is already loaded 
if (!TClassTable::GetDict("ABC")) { 
       gROOT->Macro("ABCClass.C++"); 
} 
// Use the Class ABC *v = new ABC;
v \rightarrow p = (sqrt((v-)a * v-)a) + (v-)b * v-)b + (v->c * v->c));
```
# **14 Collection Classes**

Collections are a key feature of the ROOT system. Many, if not most, of the applications you write will use collections. If you have used parameterized C++ collections or polymorphic collections before, some of this material will be review. However, much of this chapter covers aspects of collections specific to the ROOT system. When you have read this chapter, you will know

- How to create instances of collections
- The difference between lists, arrays, hash tables, maps, etc.
- How to add and remove elements of a collection
- How to search a collection for a specific element
- How to access and modify collection elements
- How to iterate over a collection to access collection elements
- How to manage memory for collections and collection elements
- How collection elements are tested for equality  $(IsEquation I))$
- How collection elements are compared (Compare()) in case of sorted collections
- How collection elements are hashed  $(Hash() )$  in hash tables

# **Understanding Collections**

A collection is a group of related objects. You will find it easier to manage a large number of items as a collection. For example, a diagram editor might manage a collection of points and lines. A set of widgets for a graphical user interface can be placed in a collection. A geometrical model can be described by collections of shapes, materials and rotation matrices. Collections can themselves be placed in collections. Collections act as flexible alternatives to traditional data structures of computers science such as arrays, lists and trees.

# **General Characteristics**

The ROOT collections are polymorphic containers that hold pointers to TObjects, so:

- They can only hold objects that inherit from **TObject**
- They return pointers to **TObject**<sup>s</sup>, that have to be cast back to the correct subclass

Collections are dynamic; they can grow in size as required.

Collections themselves are descendants of **TObject** so can themselves be held in collections. It is possible to nest one type of collection inside another to any level to produce structures of arbitrary complexity.

Collections don't own the objects they hold for the very good reason that the same object could be a member of more than one collection. Object ownership is important when it comes to deleting objects; if nobody owns the object it could end up as wasted memory (i.e. a memory leak) when no longer needed. If a collection is deleted, its objects are not. The user can force a collection to delete its objects, but that is the user's choice.

# **Determining the Class of Contained Objects**

Most containers may hold heterogeneous collections of objects and then it is left to the user to correctly cast the **TObject** pointer to the right class. *Casting to the wrong class will give wrong results and may well crash the program!* So the user has to be very careful. Often a container only contains one class of objects, but if it really contains a mixture, it is possible to ask each object about its class using the InheritsFrom() method.

For example if myObject is a **TObject** pointer:

if (myObject->InheritsFrom("TParticle") { printf("myObject is a TParticle\n"); }

> As the name suggests, this test works even if the object is a subclass of **TParticle**. The member function  $IsA()$  can be used instead of InheritsFrom() to make the test exact. The InheritsFrom() and IsA() methods use the extensive Run Time Type Information (RTTI) available via the ROOT meta classes.

### **Types of Collections**

The ROOT system implements the following basic types of collections: unordered collections, ordered collections and sorted collections. This picture shows the inheritance hierarchy for the primary collection classes. All primary collection classes derive from the abstract base class **TCollection**.

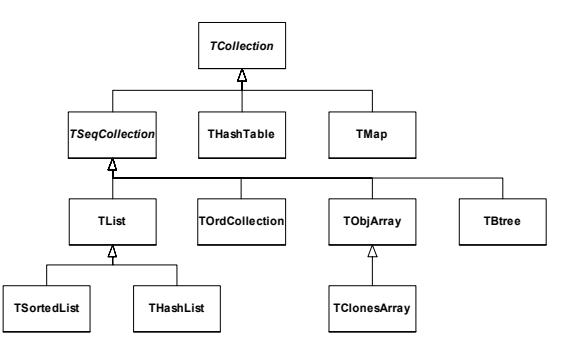

# **Ordered Collections (Sequences)**

Sequences are collections that are externally ordered because they maintain internal elements according to the order in which they were added. The following sequences are available:

- **TList**
- **THashList**
- •**TOrdCollection**
- **TObjArray**
- **TClonesArray**

The **TOrdCollection**, **TObjArray** as well as the **TClonesArray** can be sorted using their  $Sort()$  member function (if the stored items are sort able). Ordered collections all derive from the abstract base class **TSeqCollection**.

# **Sorted Collection**

Sorted collections are ordered by an internal (automatic) sorting mechanism. The following sorted collections are available:

- **TSortedList**
- **TBtree**

The stored items must be sort able.

### **Unordered Collections**

Unordered collections don't maintain the order in which the elements were added, i.e. when you iterate over an unordered collection, you are not likely to retrieve elements in the same order they were added to the collection. The following unordered collections are available:

- **THashTable**
- •**TMap**

# **Iterators: Processing a Collection**

The concept of processing all the members of a collection is generic, i.e. independent of any specific representation of a collection. To process each object in a collection one needs some type of cursor that is initialized and then steps over each member of the collection in turn. Collection objects could provide this service but there is a snag: as there is only one collection object per collection there would only be one cursor. Instead, to permit the use of as many cursors as required, they are made separate classes called iterator. For each collection class there is an associated iterator class that knows how to sequentially retrieve each member in turn. The relationship between a collection and its iterator is very close and may require that the iterator has full access to the collection (i.e. it is a friend class). In general iterator will be used via the **TIter** wrapper class.

For example:

- **TListTListIter**
- TMap **TMap TMapIter**

# **Foundation Classes**

All collections are based on the fundamental classes: **TCollection** and **TIterator**. They are so generic that it is not possible to create objects from them; they are only used as base classes for other classes (i.e. they are abstract base classes).

# **TCollection**

The **TCollection** class provides the basic protocol (i.e. the minimum set of member functions) that all collection classes have to implement. These include:

- $\bullet$  Add() Adds another object to the collection
- GetSize() Returns the number of objects in the collection.
- Clear() Clears out the collection, but does not delete the removed objects.
- $\bullet$  Delete() Clears out the collection and deletes the removed objects. This should only be used if the collection owns its objects (which are not normally the case).
- · FindObject() Find an object given either its name or address.
- MakeIterator() Returns an iterator associated with the collection.
- Remove () Removes an object from the collection.

Coming back to the issue of object ownership. The code example below shows a class containing three lists, where the fTracks list is the owning collection and the other two lists are used to store a sub-set of the track objects. In the destructor of the class the Delete() method is called for the owning collection to delete correctly all its track objects.

To delete the objects in the container do  $!\text{frac}-\text{block}\text{=}$ itself do 'delete fTracks'.

class TEvent : public TObject{ private: TList \*fTracks; *//list of all tracks* TList \*fVertex1; *//subset of tracks part of vertex1* TList \*fVertex2; *//subset of tracks part of vertex2* ... }; **TEvent::~TEvent()**  { fTracks->Delete(); delete fTracks; delete fVertex1; delete fVertex2; }

### **TIterator**

The **TIterator** class defines the minimum set of member functions that all iterators must support. These include:

- Next() return the next member of the collection or 0 if no more members.
- Reset() reset the iterator so that  $Next()$  returns the first object.

# **A Collectable Class**

•

•

By default, all objects of **TObject** derived classes can be stored in ROOT containers. However, the **TObject** class provides some member functions that allow you to tune the behavior of objects in containers. For example, by default two objects are considered equal if their pointers point to the same address. This might be too strict for some classes where equality is already achieved if some or all of the data members are equal. By overriding the following **TObject** member functions, you can change the behavior of objects in collections:

- •IsEqual() is used by the FindObject() collection method. By default, IsEqual() compares the two object pointers.
- Compare () returns –1, 0 or 1 depending if the object is smaller, equal or larger than the other object. By default, a **TObject** has not a valid Compare() method.
- •IsSortable() returns true if the class is sort able (i.e. if it has a valid Compare() method). By default, a **TObject** is not sort able.
	- Hash() returns a hash value. It needs to be implemented if an object has to be stored in a collection using a hashing technique, like **THashTable**, **THashList** and **TMap**. By default, Hash() returns the address of the object. It is essential to choose a good hash function.

The example below shows how to use and override these member functions.

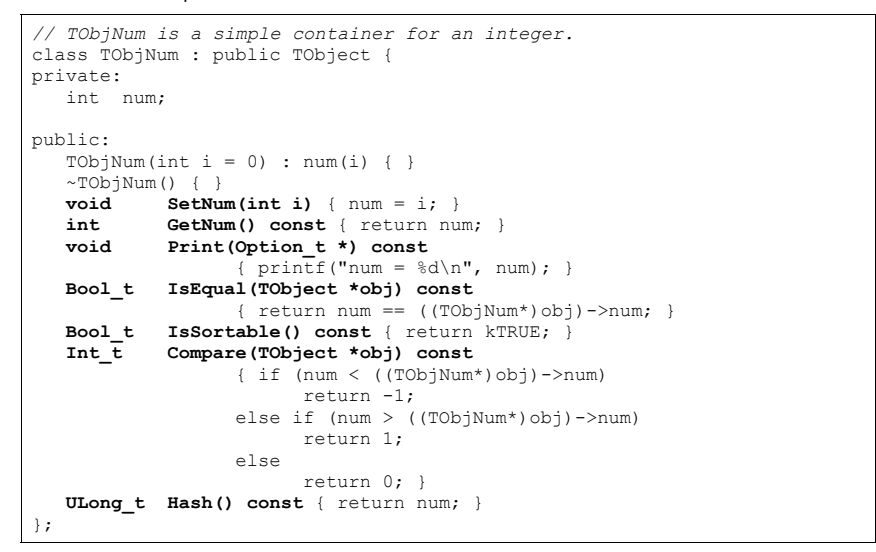

# **The TIter Generic Iterator**

As stated above, the **TIterator** class is abstract; it is not possible to create **TIterator** objects. However, it should be possible to write generic code to process all members of a collection so there is a need for a generic iterator object. A **TIter** object acts as generic iterator. It provides the same Next() and Reset() methods as **TIterator** although it has no idea how to support them! It works as follows:

- To create a **TIter** object its constructor must be passed an object that inherits from **TCollection**. The **TIter** constructor calls the MakeIterator() method of this collection to get the appropriate iterator object that inherits from **TIterator**.
- The Next() and Reset() methods of **TIter** simply call the Next() and Reset() methods of the iterator object.

So **TIter** simply acts as a wrapper for an object of a concrete class inheriting from **TIterator**.

To see this working in practice, consider the **TObjArray** collection. Its associated iterator is **TObjArrayIter**. Suppose myarray is a pointer to a **TObjArray**, i.e.

TObjArray \*myarray;

which contains MyClass objects. To create a **TIter** object called myiter:

TIter myiter(myarray);

As shown in the diagram, this results in several methods being called:

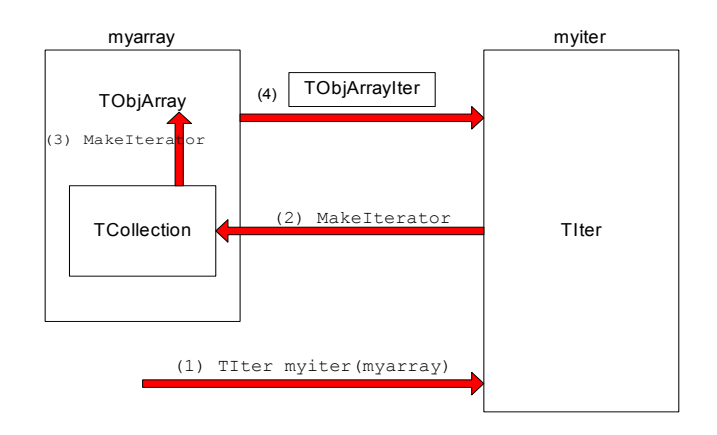

- (1) The **TIter** constructor is passed a **TObjArray**
- (2) **TIter** asks embedded **TCollection** to make an iterator
- (3) **TCollection** asks **TObjArray** to make an iterator
- (4) **TObjArray** returns a **TObjArrayIter**.
- Now define a pointer for MyClass objects and set it to each member of the **TObjArray**:

MyClass \*myobject; while ((myobject =  $(MyClass * )myiter.Next() )$ ) {

- *// process myobject*
- }

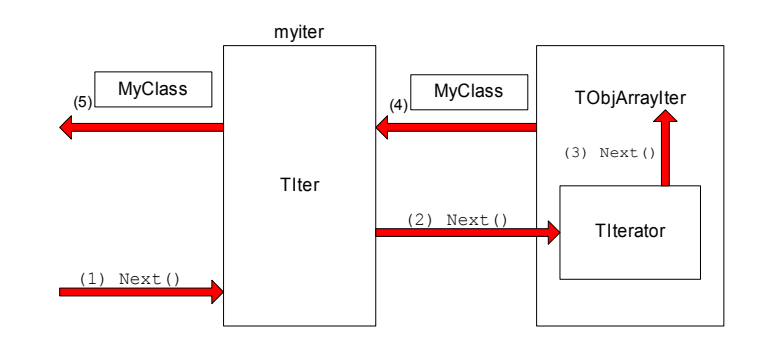

The heart of this is the myiter. Next () expression which does the following:

- (1) The Next() method of the **TIter** object myiter is called
- (2) The **TIter** forwards the call to the **TIterator** embedded in the **TObjArrayIter**
- (3) **TIterator** forwards the call to the **TObjArrayIter**
- (4) **TObjArrayIter** finds the next MyClass object and returns it
- (5) **TIter** passes the MyClass object back to the caller

Sometimes the **TITER** object is called next, and then instead of writing: next. Next () which is legal, but looks rather odd, iteration is written as  $next()$ .

This works because the function operator() is defined for the **TIter** class to be equivalent to the  $Next()$  method.

# **The TList Collection**

A **TList** is a doubly linked list. Before being inserted into the list the object pointer is wrapped in a **TOb**jLink object that contains, besides the object pointer also a previous and next pointer.

Objects are typically added using:

- Add()
- AddFirst(), AddLast()
- AddBefore(), AddAfter()

**Main features of TList**: very low cost of adding/removing elements anywhere in the list.

**Overhead per element:** 1  $T$ ObjLink, i.e. two 4 (or 8) byte pointers + pointer to  $vtable$  = 12 (or 24) bytes.

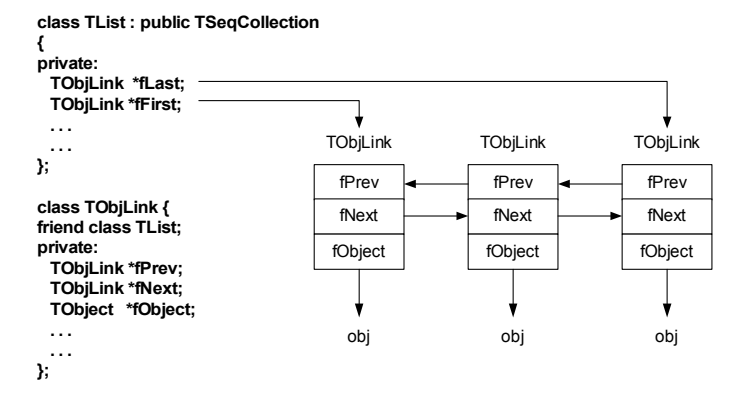

This diagram shows the internal data structure of a **TList**.

# **Iterating Over a TList**

There are basically four ways to iterate over a **TList**:

(1) Using the **ForEach** script:

GetListOfPrimitives()->ForEach(TObject,Draw)();

### (2) Using the **TList** iterator **TListIter** (via the wrapper class **TIter**):

TIter next(GetListOfTracks()); while  $((\text{Track } * \text{obj } = (\text{Track } * \text{next}())$ obj->Draw();

### (3) Using the **TObjLink** list entries (that wrap the **TObject**\*):

```
TObjLink *lnk = GetListOfPrimitives()->FirstLink(); 
while (lnk) { 
         lnk->GetObject()->Draw(); 
        ln k = ln k - \frac{1}{2}N \cdot k}
```
### (4) Using the **TList**'s After() and Before() member functions:

TFree \*idcur = this; while (idcur) { ... idcur = (TFree\*)GetListOfFree()->After(idcur); }

### Method 1 uses internally method 2.

Method 2 works for all collection classes. Titer overloads operator().

Methods 3 and 4 are specific for **TList**.

Methods 2, 3 and 4 can also easily iterate backwards using either a backward **TILET** (using argument kIterBackward) or by using LastLink() and lnk->Prev() or by using the Before() method.

# **The TObjArray Collection**

A **TObjArray** is a collection which supports traditional array semantics via the overloading of operator[]. Objects can be directly accessed via an index. The array expands automatically when objects are added. At creation time one specifies the default array size (default = 16) and lower bound (default = 0). Resizing involves a re-allocation and a copy of the old array to the new. This can be costly if done too often. If possible, set initial size close to expected final size. Index validity is always checked (if you are 100% sure and maximum performance is needed you can use  $UnCheckedAt()$  instead of  $At()$  or operator  $[$ ]). If the stored objects are sort able the array can be sorted using  $Sort()$ . Once sorted, efficient searching is possible via the BinarySearch() method.

This diagram shows the internal data structure of a **TObjArray**:

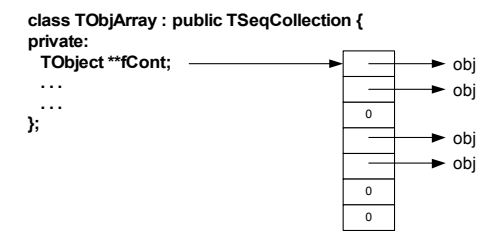

### Iterating can be done using a **TIter** iterator or via a simple for loop:

for (int i = 0; i  $\leq$  fArr. GetLast(); i++) if  $((\text{track} = (\text{Track*}) \, \text{fArr}[i]))$  // or  $\text{fArr}.At(i)$ track->Draw();

Main features of **TObjArray**: simple, well known array semantics. **Overhead per element**: none, except possible over sizing of fCont.

# **TClonesArray – An Array of Identical Objects**

A **TClonesArray** is an array of identical (clone) objects. The memory for the objects stored in the array is allocated only once in the lifetime of the clones array. All objects must be of the same class and the object must have a fixed size (i.e. they may not allocate other objects). For the rest this class has the same properties as a **TObjArray**.

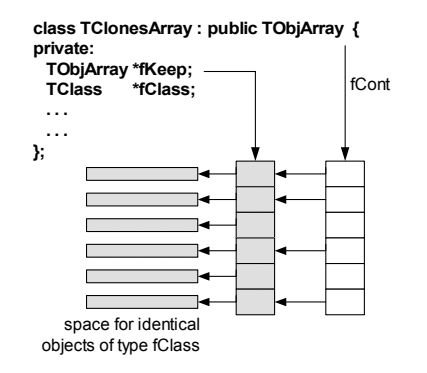

The class is specially designed for repetitive data analysis tasks, where in a loop many times the same objects, are created and deleted. The diagram above shows the internal data structure of a **TClonesArray**:

# **The Idea Behind TClonesArray**

To reduce the very large number of new and delete calls in large loops like this (O(100000) x O(10000) times new/delete):

```
TObjArray a(10000); 
while (TEvent *ev = (TEvent *)next()) { // O(100000) for (int i = 0; i < ev->Ntracks; i++) { // O(10000)
     a[i] = new TTrack(x, y, z, ...);
      ...  } 
 ...  a.Delete(); 
}
```
You better use a **TClonesArray** which reduces the number of new/delete calls to only O(10000):

```
TClonesArray a("TTrack", 10000); 
while (TEvent *ev = (TEvent *)next()) { // O(100000)
   for (int i = 0; i < ev->Ntracks; i++) { // O(10000)new(a[i]) TTrack(x, y, z, ...);
       ...  ...  } 
    ...  a.Delete(); 
}
```
Considering that a pair of new/delete calls on average cost about 70  $\mu$ s, O(10<sup>9</sup>) new/deletes will save about 19 hours.

For the other collections see the class reference guide on the web and the test program \$ROOTSYS/test/tcollex.cxx.

# **Template Containers and STL**

Some people dislike polymorphic containers because they are not truly "type safe". In the end, the compiler leaves it the user to ensure that the types are correct. This only leaves the other alternative: creating a new class each time a new (container organization) / (contained object) combination is needed. To say the least this could be very tedious. Most people faced with this choice would, for each type of container:

- 1. Define the class leaving a dummy name for the contained object type.
- 2. When a particular container was needed, copy the code and then do a global search and replace for the contained class.

C++ has a built in template scheme that effectively does just this. For example:

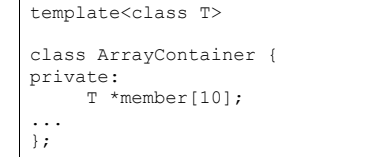

This is an array container with a 10-element array of pointers to  $\tau$ , it could hold up to 10  $\tau$ objects. This array is flawed because it is static and hard-coded, it should be dynamic. However, the important point is that the template statement indicates that  $\tau$  is a template, or parameterized class. If we need an ArrayContainer for Track objects, it can be created by:

### ArrayContainer<Track> MyTrackArrayContainer;

C++ takes the parameter list, and substitutes  $\text{Track}$  for  $\text{Tr}$  throughout the definition of the class ArrayContainer, then compiles the code so generated, effectively doing the same we could do by hand, but with a lot less effort.

This produces code that is type safe, but does have different drawbacks:

- Templates make code harder to read.
- At the time of writing this documentation, some compilers can be very slow when dealing with templates.
- It does not solve the problem when a container has to hold a heterogeneous set of objects.
- The system can end up generating a great deal of code; each container/object combination has its own code, a phenomenon that is sometimes referred to as *code bloat*.

The Standard Template Library (STL) is part on ANSI C++, and includes a set of template containers.

# **15 Physics Vectors**

The physics vector classes describe vectors in three and four dimensions and their rotation algorithms. The classes were ported to root from CLHEP see: http://wwwinfo.cern.ch/asd/lhc++/clhep/manual/UserGuide/Vector/vector.html

# **The Physics Vector Classes**

In order to use the physics vector classes you will have to load the Physics library:

gSystem.Load("libPhysics.so");

There are four classes in this package. They are:

**TVector3** is a general three-vector. A **TVector3** may be expressed in Cartesian, polar, or cylindrical coordinates. Methods include dot and cross products, unit vectors and magnitudes, angles between vectors, and rotations and boosts. There are also functions of particular use to HEP, like pseudo-rapidity, projections, and transverse part of a **TVector3**, and kinetic methods on 4-vectors such as Invariant Mass of pairs or containers of particles.

**TLorentzVector** is a general four-vector class, which can be used either for the description of position and time  $(x, y, z, t)$  or momentum and energy ( $px, py, pz, E$ ).

**TRotation** is a class describing a rotation of a **TVector3** object.

**TLorentzRotation** is a class to describe the Lorentz transformations including Lorentz boosts and rotations.

There is also a **TVector2** that is a basic implementation of a vector in two dimensions and not part of the CLHEP translation.

# **TVector3**

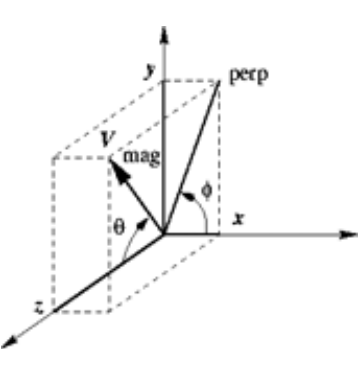

**TVector3** is a general three vector class, which can be used for description of different vectors in 3D. Components of three vectors:

 $x, y, z$  - basic components  $\theta$  = azimuth angle  $\phi$  = polar angle magnitude =  $max = \sqrt{x^2 + y^2 + z^2}$ transverse component =  $perp = sqrt(x^2 + y^2)$ 

Using the **TVector3** class you should remember that it contains only common features of three vectors and lacks methods specific for some particular vector values. For example, it has no translated function because translation has no meaning for vectors.

### **Declaration / Access to the components**

**TVector3** has been implemented as a vector of three Double\_t variables, representing the Cartesian coordinates. By default the values are initialized to zero, however you can change them in the constructor:

```
TVector3 v1; // v1 = (0,0,0)
TVector3 v2(1); // v2 = (1,0,0)
TVector3 v3(1,2,3); // v3 = (1,2,3)
TVector3 v4(v2); // v4 = v2
```
It is also possible (but not recommended) to initialize a **TVector3** with a Double\_t or Float t C array.

You can get the components by name or by index:

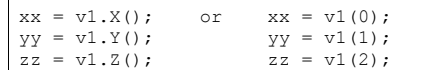

The methods  $SetX()$ ,  $SetY()$ ,  $SetZ()$  and  $SetXYZ()$  allow you to set the components:

v1.SetX(1.); v1.SetY(2.); v1.SetZ(3.); v1.SetXYZ(1.,2.,3.);

### **Other Coordinates**

To get information on the **TVector3** in spherical (rho, phi, theta) or cylindrical (z, r, theta) coordinates, the following methods can be used.

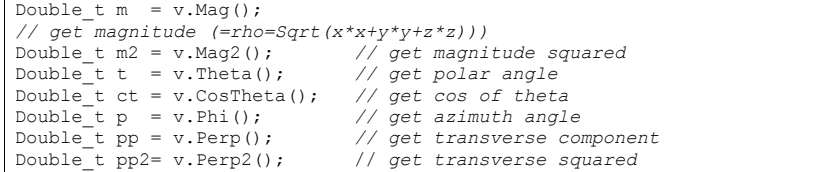

It is also possible to get the transverse component with respect to another vector:

```
Double t ppv1 = v.Perp(v1);Double t pp2vl = v.Perp2(v1);
```
The pseudo-rapidity (eta =  $-\ln$  (tan (phi/2))) can be get by Eta() or PseudoRapidity():

Double t eta = v.PseudoRapidity();

#### These setters change one of the non-Cartesian coordinates:

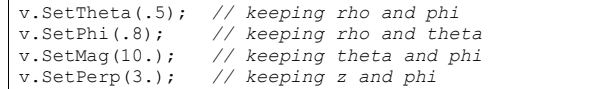

# **Arithmetic / Comparison**

The **TVector3** class has operators to add, subtract, scale and compare vectors:

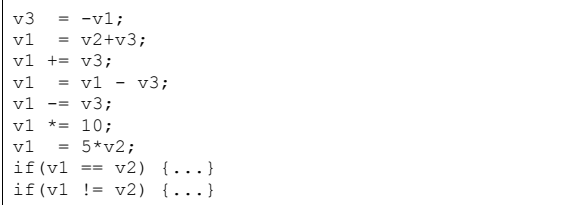

### **Related Vectors**

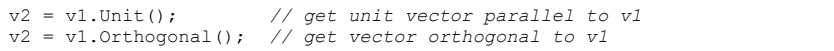

# **Scalar and Vector Products**

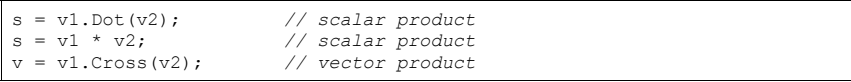

# **Angle between Two Vectors**

Double t a =  $v1.Angle(v2)$ ;

### **Rotation around Axes**

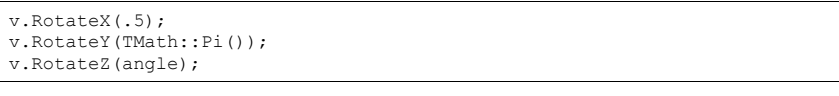

# **Rotation around a Vector**

v1.Rotate(TMath::Pi()/4, v2); *// rotation around v2*

# **Rotation by TRotation**

**TVector3** objects can be rotated by **TRotation** objects using the Transform() method, the operator \*=, or the operator \* of the **TRotation** class. See the later section on **TRotation**.

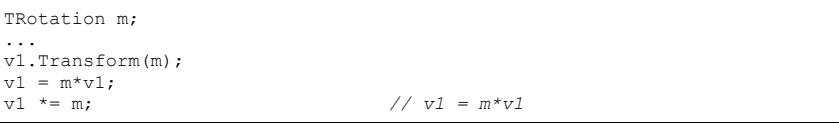

# **Transformation from Rotated Frame**

This code transforms  $v1$  from the rotated frame (z ' parallel to direction, x ' in the theta plane and  $y'$  in the  $xy$  plane as well as perpendicular to the theta plane) to the  $(x, y, z)$ frame.

TVector3 direction =  $v$ . Unit () v1.RotateUz(direction); *// direction must be TVector3 of unit length* 

# **TRotation**

The **TRotation** class describes a rotation of **TVector3** object. It is a 3 \* 3 matrix of Double t:

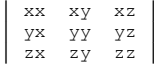

It describes a so-called active rotation, i.e. a rotation of objects inside a static system of coordinates. In case you want to rotate the frame and want to know the coordinates of objects in the rotated system, you should apply the inverse rotation to the objects. If you want to transform coordinates from the rotated frame to the original frame you have to apply the direct transformation. A rotation around a specified axis means counterclockwise rotation around the positive direction of the axis.

# **Declaration, Access, Comparisons**

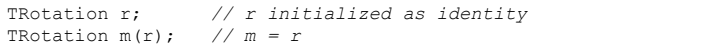

There is no direct way to set the matrix elements - to ensure that a **TRotation** always describes a real rotation. But you can get the values by with the methods  $XX()$ .  $.ZZ()$  or the (,) operator:

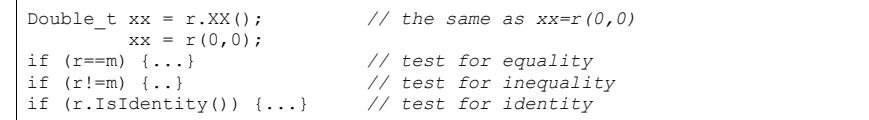

### **Rotation around Axes**

The following matrices describe counter-clockwise rotations around the coordinate axes and are implemented in: RotateX(), RotateY() and RotateZ():

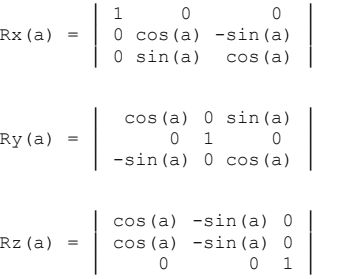

r.RotateX(TMath::Pi()); *// rotation around the x-axis*

# **Rotation around Arbitrary Axis**

The Rotate() method allows you to rotate around an arbitrary vector (not necessary a unit one) and returns the result.

r.Rotate(TMath::Pi()/3,TVector3(3,4,5));

It is possible to find a unit vector and an angle, which describe the same rotation as the current one:

Double t angle; TVector3 axis; r.GetAngleAxis(angle,axis);

### **Rotation of Local Axes**

The RotateAxes () method adds a rotation of local axes to the current rotation and returns the result:

TVector3 newX(0,1,0); TVector3 newY(0,0,1); TVector3  $newZ(1,0,0);$ a.RotateAxes(newX,newX,newZ);

> Methods ThetaX(), ThetaY(), ThetaZ(), PhiX(), PhiY(), PhiZ() return azimuth and polar angles of the rotated axes:

Double t tx, ty, tz, px, py, pz;  $tx = a.\overline{Thet}aX()$ ; ... pz= a.PhiZ();

### **Inverse Rotation**

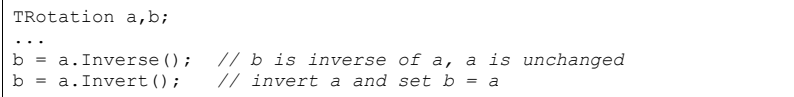

### **Compound Rotations**

The operator  $*$  has been implemented in a way that follows the mathematical notation of a product of the two matrices which describe the two consecutive rotations. Therefore the second rotation should be placed first:

 $r = r2 * r1;$ 

# **Rotation of TVector3**

The **TRotation** class provides an operator \* which allows expressing a rotation of a **TVector3** analog to the mathematical notation:

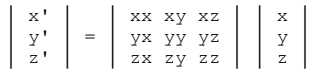

TRotation r; TVector $3 \text{ v}(1,1,1)$ ;  $v = r * v;$ 

You can also use the  $Transform()$  method or the operator  $* = of$  the **TVector3** class:

TVector3 v; TRotation r; v.Transform(r);

# **TLorentzVector**

**TLorentzVector** is a general four-vector class, which can be used either for the description of position and time  $(x, y, z, t)$  or momentum and energy  $(px, py, pz, E)$ .

### **Declaration**

**TLorentzVector** has been implemented as a set a **TVector3** and a Double\_t variable. By default all components are initialized by zero.

```
TLorentzVector v1; // initialized by (0.,0.,0.,0.)
TLorentzVector v2(1.,1.,1.,1.);
TLorentzVector v3(v1); 
TLorentzVector v4(TVector3(1.,2.,3.),4.);
```
For backward compatibility there are two constructors from a  $\text{Double}-t$  and  $\text{Float}-t$ array.

### **Access to Components**

There are two sets of access functions to the components of a **TLorentzVector**:  $X()$ ,  $Y()$ ,  $Z()$ ,  $T()$  and  $PX()$ ,  $PY()$ ,  $PZ()$  and  $E()$ . Both sets return the same values but the first set is more relevant for use where **TLorentzVector** describes a combination of position and time and the second set is more relevant where **TLorentzVector** describes momentum and energy:

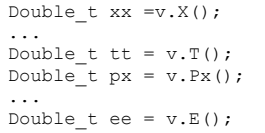

The components of **TLorentzVector** can also accessed by index:

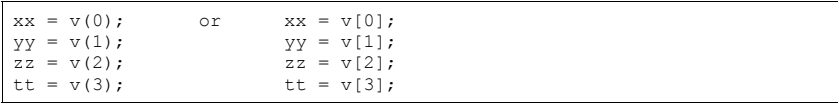

You can use the Vect() method to get the vector component of **TLorentzVector**:

TVector3  $p = v$ . Vect();

For setting components there are two methods:  $SetX()$ ,..,  $SetPx()$ ,...

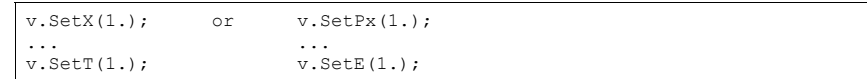
To set more the one component by one call you can use the  $SetVect()$  function for the **TVector3** part or SetXYZT(), SetPxPyPzE(). For convenience there is also a SetXYZM():

v.SetVect(TVector3(1,2,3)); v.SetXYZT(x,y,z,t); v.SetPxPyPzE(px,py,pz,e);  $v.SetXYZM(x,y,z,m);$  //  $v = (x,y,z,e = Sqrt(x*x+y*y+z*z+m*m))$ 

### **Vector Components in Non-Cartesian Coordinates**

There are a couple of methods to get and set the **TVector3** part of the parameters in spherical coordinate systems:

Double t m, theta, cost, phi, pp, pp2, ppv2, pp2v2;  $m = v \cdot \overline{R}$ ho();  $t = v$ . Theta  $()$ :  $cost = v.CosTheta()$ ; phi =  $v.Phi()$ : v.SetRho(10.); v.SetTheta(TMath::Pi()\*.3); v.SetPhi(TMath::Pi());

#### or get information about the r-coordinate in cylindrical systems:

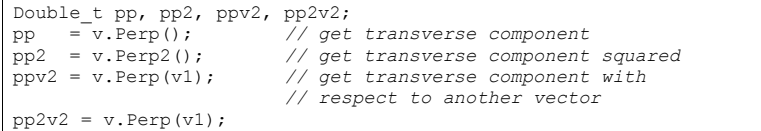

for convenience there are two more set functions  $\text{SetPetEt}_(pt,eta,phi)$  and SetPtEtaPhiM(pt,eta,phi,m)

### **Arithmetic and Comparison Operators**

The **TLorentzVector** class provides operators to add subtract or compare four-vectors:

 $v3 = -v1$ :  $v1 = v2 + v3$ :  $v1+= v3;$  $v1 = v2 + v3;$  $v1 = v3$ : if(v1 ==  $v2$ ) {...} if(v1 != v3)  $\{... \}$ 

### **Magnitude/Invariant mass, beta, gamma, scalar product**

The scalar product of two four-vectors is calculated with the  $(-, -, -, +)$  metric:

 $s = v1*v2 = t1*t2-x1*x2-y1*y2-z1*z2$ 

The magnitude squared mag2 of a four-vector is therefore:

```
mag2 = v * v = t * t - x * x - y * y - z * z
```

```
If ma\sigma2 is negative
```
**mag = -Sqrt(-mag\*mag)**

#### The methods are:

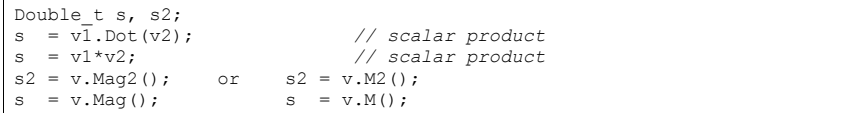

Since in case of momentum and energy the magnitude has the meaning of invariant mass **TLorentzVector** provides the more meaningful aliases M2() and M(). The methods Beta() and Gamma() returns beta and gamma =  $1/Sqrt(1-beta*beta)$ 

### **Lorentz Boost**

A boost in a general direction can be parameterized with three parameters which can be taken as the components of a three vector  $\mathbf{b} = (\mathbf{b} \times \mathbf{b} \times \mathbf{b} \times \mathbf{b} \times \mathbf{b} \times \mathbf{c})$ . With  $\mathbf{x} = (\mathbf{x}, \mathbf{y}, \mathbf{z})$  and gamma=1/Sqrt(1-beta\*beta), an arbitrary active Lorentz boost transformation (from the rod frame to the original frame) can be written as:

 $x = x' + (\alpha amma-1) / (beta *beta) * (b * x') * b + \alpha amma * t * b$ 

 $t = \text{gamma}(t' + b * x)$ 

The  $Boost()$  method performs a boost transformation from the rod frame to the original frame. BoostVector() returns a **TVector3** of the spatial components divided by the time component:

```
TVector3 b; 
v.Boost(bx,by,bz); 
v.Boost(b); 
b = v. BoostVector(); // b = (x/t, y/t, z/t)
```
### **Rotations**

There are four sets of functions to rotate the **TVector3** component of a **TLorentzVector**:

### *Rotation around Axes*

v.RotateX(TMath::Pi()/2.); v.RotateY(.5); v.RotateZ(.99);

### *Rotation around an Arbitrary Axis*

v.Rotate(TMath::Pi()/4., v1); *// rotation around v1*

### *Transformation from Rotated Frame*

v.RotateUz(direction); *// direction must be a unit TVector3* 

### *Rotation by TRotation*

TRotation r; v.Transform(r);  $//or v == r;$  (v = r\*v)

### **Miscellaneous**

### *Angle between Two Vectors*

Double\_t a = v1.Angle(v2); *// get angle between v1 and v2*

### *Light-cone Components*

Methods Plus() and Minus() return the positive and negative light-cone components:

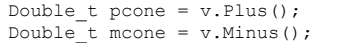

### *Transformation by TLorentzRotation*

A general Lorentz transformation (see class **TLorentzRotation**) can be used by the Transform() method, the \*=, or \* operator of the **TLorentzRotation** class:

```
TLorentzRotation l; 
v.Transform(l); 
v = 1 * v; or v * = 1; // v = 1 * v
```
### **TLorentzRotation**

The **TLorentzRotation** class describes Lorentz transformations including Lorentz boosts and rotations (see **TRotation**)

```
│ xx xy xz xt │
       │ │
        │ yx yy yz yt │
lambda =zx zy zz zt
       \vert tx ty tz tt
```
### **Declaration**

By default it is initialized to the identity matrix, but it may also be initialized by other **TLorentzRotation**, by a pure **TRotation** or by a boost:

TLorentzRotation l; *// l is initialized as identity* TLorentzRotation m(l); *// m = l* TRotation r; TLorentzRotation lr(r); TLorentzRotation lb1(bx,by,bz); TVector3 b; TLorentzRotation lb2(b);

#### The Matrix for a Lorentz boosts is:

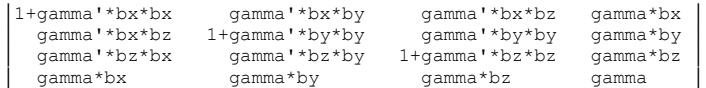

#### with the boost vector  $b=(bx,by,bz)$ ; gamma=1/Sqrt(1-beta\*beta);

gamma'=(gamma-1)/beta\*beta

### **Access to the Matrix Components/Comparisons**

The access to the matrix components is possible with the methods  $XX()$ ,  $XY()$ , ... TT(), and with the operator (int,int):

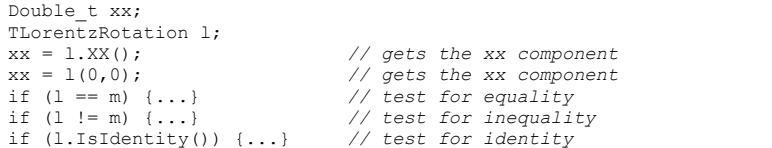

### **Transformations of a Lorentz Rotation**

### *Compound transformations*

There are four possibilities to find the product of two **TLorentzRotation** transformations:

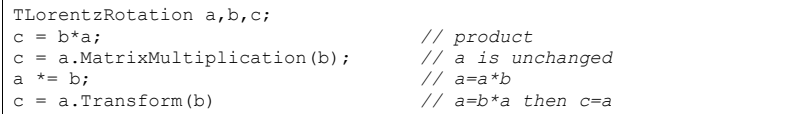

### *Lorentz boosts*

Double t bx, by, bz; TVector3  $v(bx, by, bz)$ ; TLorentzRotation l; l.Boost(v); l.Boost(bx,by,bz);

#### *Rotations*

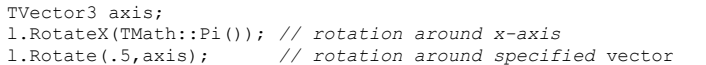

### *Inverse transformation*

The matrix for the inverse transformation of a **TLorentzRotation** is as follows:

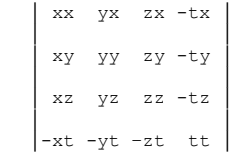

Use the method  $Inverse()$  to return the inverse transformation keeping the current one unchanged. The method Invert() inverts the current **TLorentzRotation**:

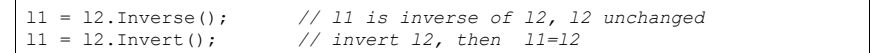

### **Transformation of a TLorentzVector**

To apply **TLorentzRotation** to **TLorentzVector** you can use either the VectorMultiplication() method or the \* operator. You can also use the Transform() function and the \*= operator of the **TLorentzVector** class.

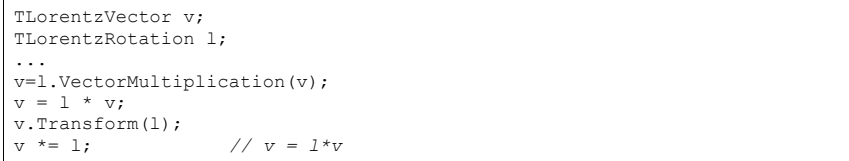

## **Physics Vector Example**

To see an example of using physics vectors you can look at the test file. It is in \$ROOTSYS/test/TestVectors.cxx. The vector classes are not loaded by default, and to run it, you will need to load libPhysics.so first:

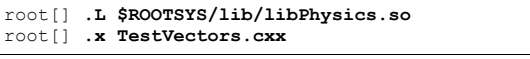

To load the physics vector library in a ROOT application use:

gSystem->Load("libPhysics");

The example \$ROOTSYS/test/TestVectors.cxx does not return much, especially if all went well, but when you look at the code you will find examples for many calls.

## **16 Matrix Elements and Operations**

The operator:

operator\*(const TMatrix &source1,const TMatrix &source2);

multiplies matrix of transposed shapes:  $a(m,n) * b(n,m)$ .

It does not calculate /correct the matrix determinant if the user does not request its value. The reason for this is that after rescaling by the diagonal it might be too large or too small.

If  $rank(matrix) \leq 3$  determinant and matrix inversion formulas are hard-coded in order to improve speed, as requested by Nicolas Produit

http://root.cern.ch/root/roottalk/roottalk02/1136.html

The implemented class **TMatrixFlat** lets you access the matrix elements as a flat array. Functionalities are identical to **TMatrixRow, TMatrixColumn** and **TMatrixDiag.**

The following constructors of **TVector** are added:

TVector(const TMatrixRow &mr); TVector(const TMatrixColumn &mc); TVector(const TMatrixDiag &md);

#### Operations like

TMatrix(a, 2)  $*$  TMatrix(b, 3)

are now supported elements in **TVector, TMatrix, TMatrixRow**. They can be accessed with operator () and [].

# **17 The ROOT Geometry Package**

The new ROOT geometry package is a tool designed for building, browsing, tracking and visualizing detector geometry. The code works standalone with respect to any tracking Monte-Carlo engine; therefore it does not contain any constraints related to physics. However, the package defines a number of hooks in order to ease-up tracking, allowing user-defined objects to be attached to the basic architectural structures or superimposed on top of them. The modeling functionality was designed to optimize particle transport through complex geometries and it is accessible in an easy and transparent way. The package is currently under development and new features will be implemented, but the basic functionality has already been extensively tested on several detector geometries. The final goal is to be able to use the same geometry for several purposes, such as tracking, reconstruction or visualization, taking advantage of the ROOT features related to bookkeeping, I/O, histogramming, browsing and graphical interfaces.

### **Architecture**

The geometrical modeler is the most important component of the package and it provides answers to the basic questions like "Where am I ?" or "How far from the next boundary ?", but also to more complex ones like "How far from the closest surface ?" or "On which angle is crossed next boundary ?".

The architecture of the modeler is a combination between a GEANT-like containment scheme and a normal constructive solid geometry (CSG) binary tree at the level of shapes. An important common feature of all detector geometry descriptions is the mother-daughter concept. This is the most natural approach when tracking is concerned and imposes a set of constraints to the way geometry is defined. CSG composition is used only in order to create more complex shapes from an existing set of primitives through Boolean operations.

### **Volumes and Nodes**

Practically any geometry defined in GEANT style can be mapped by the modeler. The basic components used for building the logical hierarchy of the geometry are called "volumes" and "nodes". Volumes (sometimes called "solids") are fully defined geometrical objects having a given shape and material and possibly containing a list of nodes. Nodes represent just positioned instances of volumes inside a container volume and they are not directly defined by user. They are automatically created as a result of adding one volume inside other or as the result of dividing a volume according some pattern. A given volume can be positioned several times in the geometry. The dividing operation is creating automatically the list of division nodes inside. The elementary volumes created during this process follow the same scheme as usual volumes, therefore it is possible to position further geometrical structures inside or to divide them further more.

Nodes are aware of their geometrical transformation which is always defined with respect to their mother (relative positioning). Reflection matrices are allowed. In order to avoid ambiguities in the point classification process, this architecture does not allow positioned objects within the same container to overlap each other or to extrude their mother. An exception to this rule is however allowed in order to produce Boolean operations among solids without using Boolean composition. In this case the fact that a positioned volume might overlap with other must be specified by the user. However, this feature can lead to unpredictable results if not used with care and reduces the modeler tracking performance.

The structure defined in this way is a graph structure since volumes are replicable (same volume can become daughter node of several other volumes), every volume becoming a branch in this graph. Any volume in the logical graph can become the actual top volume at run time, the modeler behaving in this case as if the geometry is represented by the graph below this volume.

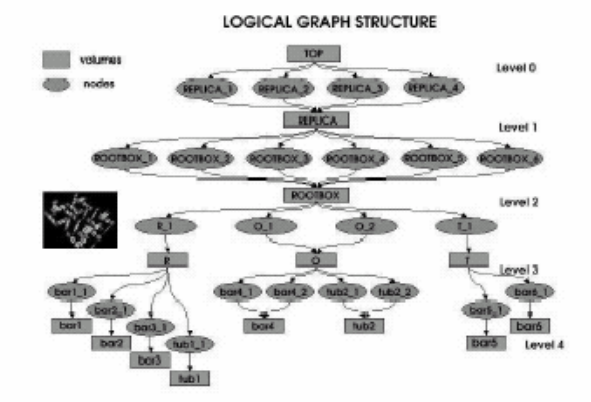

All volumes have to be fully aware of their containers when the geometry is closed. They will build additional structures in order to fasten-up the search algorithms. In order to be able to compute point and vector transformations between the master reference frame and the local frame of a node, the global transformation of this node must be computed by multiplying all transformations on the node path. This transformation can be only stored in a physical tree that represents the expansion of the logical graph. The size of this tree is proportional to the number of links in the graph and can lead to huge data structures for complex geometries. In order to solve this problem, the modeler implements a caching mechanism that expands with higher priority only the most frequently used parts of the geometry. The global transformations are stored compressed in memory whenever it contains just simple translations/rotations.

### **Shapes and Materials**

The primitive shapes supported by the package are basically the GEANT3 shapes (boxes, tubes, trapezoids, cones, spheres, polycones, and polygons) plus arbitrary wedges with eight vertices on two parallel planes. All basic primitives inherit from the box class since the bounding box of a solid is used for optimizing the tracking algorithms. They also implement the virtual methods defined in the virtual class **TGeoShape** (point and segment classification). User-defined primitives can be directly plugged into the modeler provided that they override these methods.

Composite shapes can be created in a transparent way via Boolean expressions using union (+), subtraction (-) and intersection (\*) operations. These operations apply to existing shapes identified by name which become components of the Boolean expression. Transformation matrices can apply to each component and they can be appended to shape names by using a colon (:).

Each matrix describes the relative transformation of a component with respect to the binary combination to which it is applied. A valid Boolean expression can be:

### $(tuh + tube:mat1) - box:mat2$

A missing transformation identifier is automatically substituted by an identity transformation.

 Any shape must be associated with a material or mixture in order to create a volume. Materials are defined by single elements with given atomic mass and charge, while mixtures are deriving from the material class and represent combinations of elements. The density, radiation and absorption lengths have to be specified. A list of default materials is filled by the manager class at build time. User-defined materials are just added to this list and can be retrieved by name.

### **An Interactive Session**

Provided that geometry was successfully built and closed, the **TGeoManager** class will register itself to ROOT and the logical/physical structures will become immediately browsable. Starting from the geometry folder, the ROOT browser will display: the list of transformations and materials, the top volume and the top logical node. These last two can be fully expanded using the ROOT browser. All user utilities of classes **TGeoManager, TGeoVolume** and **TGeoNode** can be called via the context menu.

### **Drawing the Geometry**

Any logical volume can be drawn via its  $Draw()$  member function. Several drawing options are currently supported and they can be directly accessed from the graphics user interface. Visualization offers full interactivity, supporting on-line rotations and picking of objects.

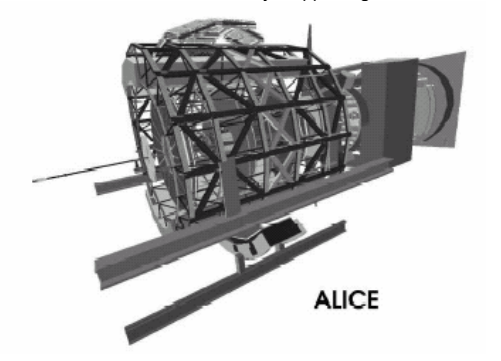

### **Particle Tracking**

Tracking is the modeler feature allowing the transport of a given particle knowing its kinematics. A state is determined by any combination of the position  $\sim$ r and direction  $\sim$ n with respect to the world reference frame. The direction ~n must be a unit vector having as components the director cosines. The full classification of a given state will provide the following information: the deepest physical node containing the position vector, the distance to the closest boundary along the direction vector, the next physical node after propagating the current point with this distance and the safety distance to the nearest boundary. This information allows the propagation of particles inside a detector geometry by taking into account both geometrical and physical constraints.

The two most important features of the geometrical modeler concerning tracking are scalability and performance as function of the total number of physical nodes. The first refers to the possibility to make use of the available memory resources and at the same time be able to resolve any geometrical query, while the second defines the capability of the modeler to respond quickly even for huge geometries. These parameters can become critical when simulating big experiments like those at LHC.

Table 1 presents the performance for finding a point for several tested geometries in comparison with GEANT3. A sample of one million points produced by a GEANT3 based tracking in a full simulation environment were collected. These points were supplied to both GEANT3 and ROOT modelers and the timings for point classification were compared. In order to determine if the answer of the two modelers was compatible, the full path for each point was also compared.

### **Checking the Geometry**

Several checking methods are accessible from the volume context menu or the class interface. They generally apply only to the visible parts of the drawn geometry in order to ease geometry checking, and their implementation is in the **TGeoChecker** class.

In order to check a given point, the method CheckPoint(x,y,z) of **TGeoManager** draws the daughters of the volume containing the point one level down, printing the path to the deepest physical node holding this point. It also computes the closest distance to any boundary.

A method to check the validity of a given geometry is shooting random points. This can be called with **TGeoVolume::**RandomPoints() and it draws a volume with the current visualization settings. Random points are generated in the bounding box of the top drawn volume. The points are classified and drawn with the color of their deepest container. Only points inside visible nodes are drawn.

A ray tracing method can be called **TGeoVolume::**RandomRays(). This shoots rays from a given point in the local reference frame with random directions. The intersections with displayed nodes appear as segments having the color of the touched node.

### **Saving Geometry in a File**

A new geometry package having geometrical modeling capabilities has been introduced in the ROOT framework. It provides a compatible architecture with GEANT descriptions and therefore allows mapping of existing detector geometries. It provides a simple user interface for its building, tracking and visualization features and it is fully decoupled from physics. It has a transparent and robust object-oriented design that was optimized in terms of performance and resource management for the most complex experimental geometry setups at LHC. These features are provided in order to be able to use an unique geometry description for all applications requiring it within the software framework of an experiment, such as simulation, reconstruction or event viewing.

Once geometry is successfully built, it can be saved in a root file calling:

TGeoManager::Export(const char \*filename, const char\*keyname="", Option t \*option="v")

### where:

filename is the name of the file to be written (mandatory) keyname is the name of the key in the file (default "")  $obtion = "v"$  is an export voxelization (default), otherwise voxelization is recomputed

after loading the geometry

Loading geometry from file can be done via the static member function:

TGeoManager::Import(const char\*filename,const char\*keyname="", Option\_t \*option="") Example:

... *geometry definition* root[0] gGeoManager->CloseGeometry(); *// geometry ready* ...

 root[1] gGeoManager->Export("MyGeom.root"); *//file produced* root[0] TGeoManager::Import("MyGeom.root"); *// geometry ready*

Boolean composite shapes (class **TGeoCompositeShape**) can be produced out of any shape known by the modeler, by using Boolean operators: union (+), intersection (\*) and subtraction (-) associated with shape names. Composite shapes are deriving from the abstract **TGeoShape** class so they can be used also to define other composite shapes. Local transformation matrices can apply to composite shape components. A full component identifier looks like: shape\_name:matrix\_name. A composite shape is built using a Boolean expression of component identifiers:

cs = new TGeoCompositeShape("cs\_name", "(A:m1+B:m2)-C");

where: A,B,C are names of shapes previously defined, while m1, m2 are names of transformations that should apply to shapes in the composition. Any valid Boolean expression is accepted. Missing transformation identifiers are interpreted as identity matrix. Transformations cannot be applied globally to such a Boolean expression (e.g. " $(A+B):m1"$  is not valid, while " $(A+B):m1-C"$  is).

Composite shapes cannot be visualized in the current version, but they are "visible" by the tracking methods FindNode() and FindNextBoundary() of the manager class.

Several improvements in shape classes make the tracking algorithms much more reliable. Lego plots of radiation length can be globally computed for a given volume in the geometry (see **TGeoVolume**::LegoPlot()). Voxelization can be computed optimally in cylindrical coordinates in addition to Cartesian ones. For the time being this option is not fully stable, so it is disabled, but in future it will be used in some cases in order to improve tracking performance in geometries having this type of symmetry.

Visualization of geometry in the pad is using perspective view instead of parallel view. The view is now scaled w.r.t the absolute proportions of the drawing objects. Double-clicking volume vertices in the pad produces an animation so that the clicked volume grabs the focus of the view. Navigation can be performed using the same keys as in x3d view (see **TViewerX3D**::gHelpX3DViewer).

## **18 The Tutorials and Tests**

This chapter is a guide to the examples that come with the installation of ROOT. They are located in two directories: \$ROOTSYS/tutorials and \$ROOTSYS/test.

### **\$ROOTSYS/tutorials**

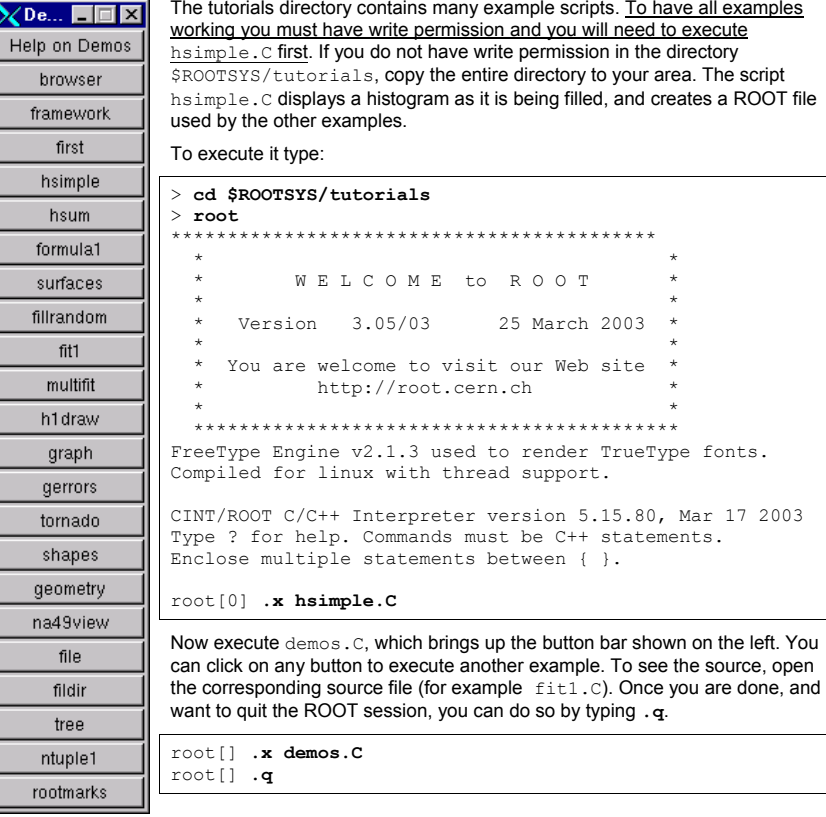

## **\$ROOTSYS/test**

The test directory contains a set of examples that represent all areas of the framework. When a new release is cut, the examples in this directory are compiled and run to test the new release's backward compatibility.

#### We see these source files:

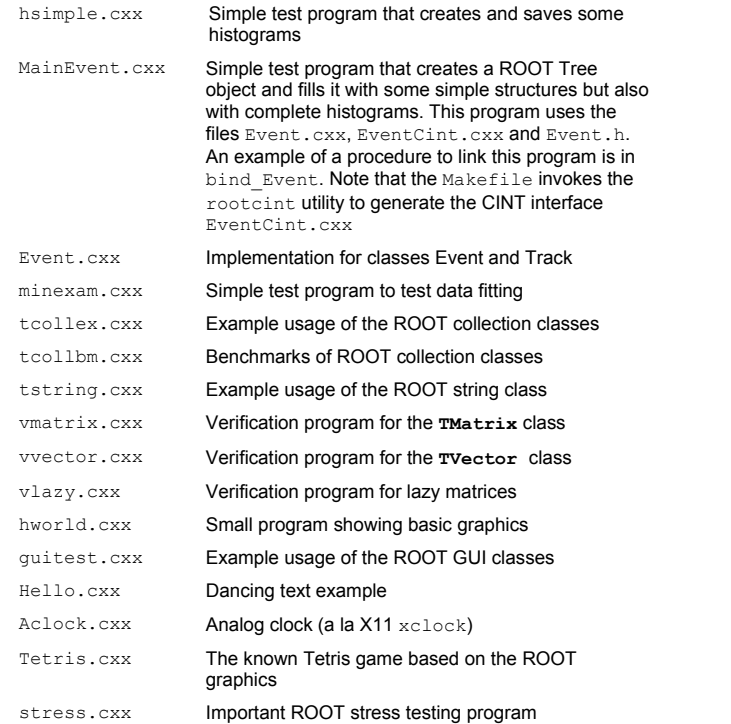

The \$ROOTSYS/test directory is a gold mine of root-wisdom nuggets, and we encourage you to explore and exploit it. These instructions will compile all programs in \$ROOTSYS/test:

- 1. If you do not have write permission in the \$ROOTSYS/test directory, copy the entire \$ROOTSYS/test directory to your area. The Makefile is a useful example of how ROOT applications are linked and built. Edit the Makefile to specify your architecture by changing the ARCH variable, for example, on an SGI machine type:  $ARCH = saikcc$
- 2. Now compile all programs:

### **%** gmake

This will build several applications and shared libraries. We are especially interested in Event, stress, and guitest.

### *Event* **– An Example of a ROOT Application**

Event is created by compiling MainEvent.cxx, and Event.cxx. It creates a ROOT file with a tree and two histograms. When running  $Event$  we have four optional arguments with defaults:

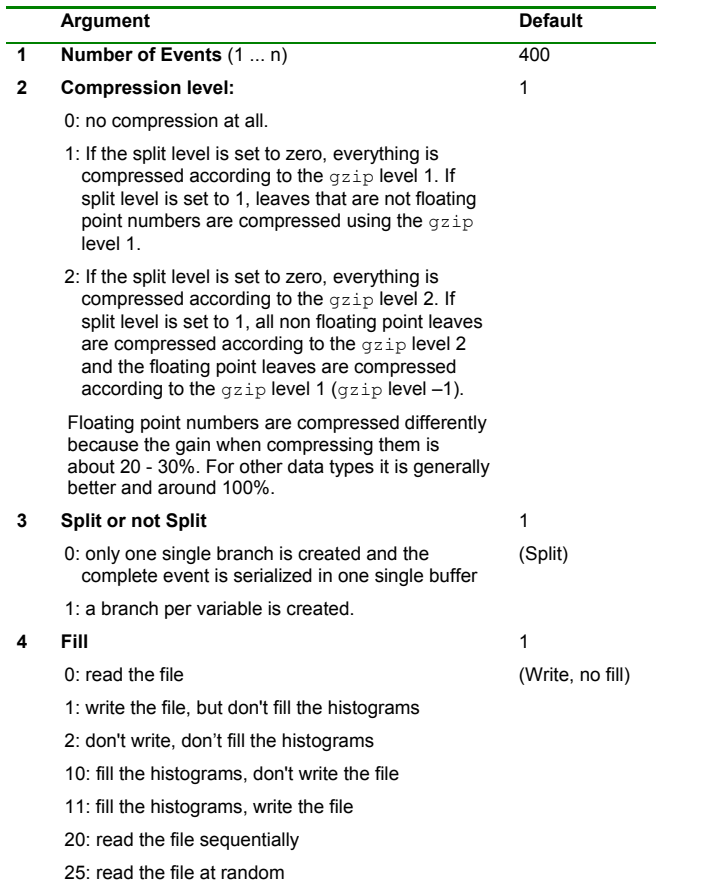

### *Effect of Compression on File Size and Write Times*

You may have noticed that a ROOT file has up to nine compression level, but here only levels 0, 1, and 2 are described. Compression levels above 2 are not competitive. They take up to much write time compared to the gain in file space. Below are three runs of Event on a Pentium III 650 MHz and the resulting file size and write and read times.

#### *No Compression:*

**> Event 400 0 1 1** 400 events and 19153182 bytes processed. RealTime=6.840000 seconds, CpuTime=3.560000 seconds compression level=0, split=1, arg4=1 You write 2.800173 Mbytes/Realtime seconds You write 5.380107 Mbytes/Cputime seconds > ls **-l Event.root**… 19752171 Feb 23 18:26 Event.root > **Event 400 0 1 20**400 events and 19153182 bytes processed. RealTime=0.790000 seconds, CpuTime=0.790000 seconds You read 24.244533 Mbytes/Realtime seconds You read 24.244533 Mbytes/Cputime seconds We see the file size without compression is 19.75 MB, the write time is 6.84 seconds and the read time is 0.79 seconds. *Compression = 1: event is compressed*: > **Event 400 1 1 1** 400 events and 19153182 bytes processed. RealTime=6.440000 seconds, CpuTime=4.020000 seconds compression level=1, split=1, arg4=1 You write 2.974096 Mbytes/Realtime seconds You write 4.764473 Mbytes/Cputime seconds > **ls -l Event.root**  … 17728188 Feb 23 18:28 Event.root > **Event 400 1 1 20**400 events and 19153182 bytes processed. RealTime=0.900000 seconds, CpuTime=0.900000 seconds You read 21.281312 Mbytes/Realtime seconds You read 21.281312 Mbytes/Cputime seconds

We see the file size 17.73, the write time was 6.44 seconds and the read time was 0.9 seconds.

#### *Compression = 2: Floating point numbers are compressed with level 1:*

#### **> Event 400 2 1 1**

400 events and 19153182 bytes processed. RealTime=11.340000 seconds, CpuTime=9.510000 seconds compression level=2, split=1, arg4=1 You write 1.688993 Mbytes/Realtime seconds You write 2.014004 Mbytes/Cputime seconds

#### > **ls -l Event.root**

… 13783799 Feb 23 18:29 Event.root

### > **Event 400 2 1 20**

400 events and 19153182 bytes processed. RealTime=2.170000 seconds, CpuTime=2.170000 seconds You read 8.826351 Mbytes/Realtime seconds You read 8.826351 Mbytes/Cputime seconds

> The file size is 13.78 MB, the write time is 11.34 seconds and the read time is 2.17 seconds.

This table summarizes the findings on the impact of compressions:

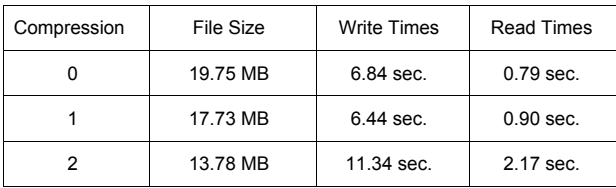

### *Setting the Split Level*

**PROOT** Object Browser  $\overline{1}$ Eile View Options  $\overline{AT}$  $-2$   $-2$ All Folders Content  $\overline{\Box}$  Classes event<sup>1</sup> > **root**Global Variables Canvases

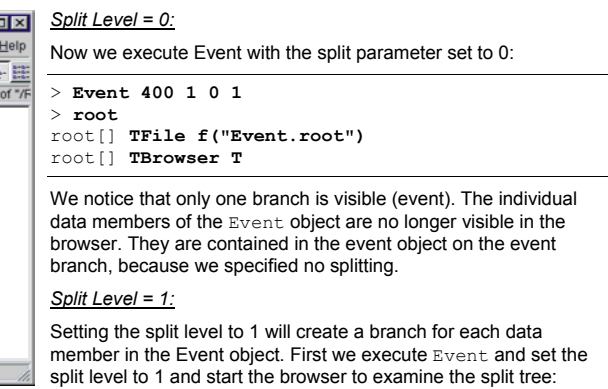

### 1 Object. An example of a ROOT tree > **Event 400 1 1 1**

### > **root**

Geometries **Colors** Styles **Ell** Functions Network Connections Memory Mapped Files Mome/ghi/spanacek/root25 ROOT Files Event.root - Si  $\blacksquare$ 

root[] **TFile f("Event.root")**

#### root[] **TBrowser browser**

 $\mathbf{F}$ 

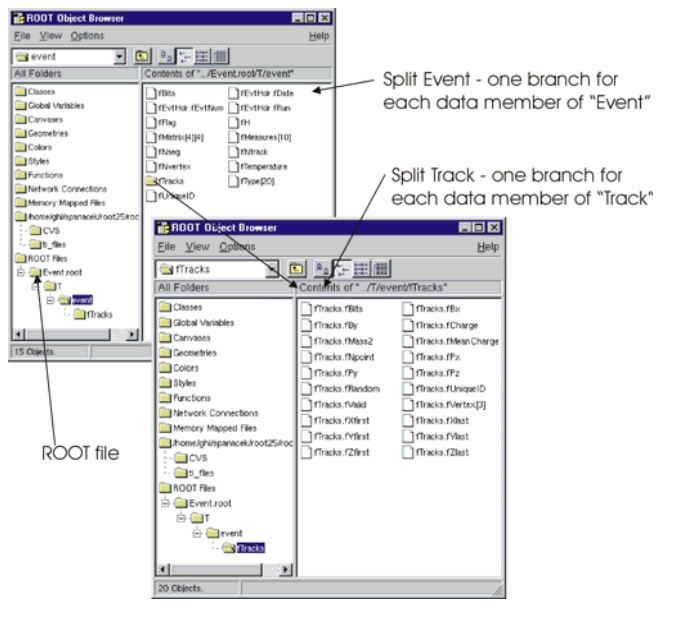

### *stress* **- Test and Benchmark**

The executable stress is created by compiling stress.cxx. It completes sixteen tests covering the following capabilities of the ROOT framework.

- 1. Functions, Random Numbers, Histogram Fits
- 2. Size & compression factor of a ROOT file
- 3. Purge, Reuse of gaps in **TFile**
- 4. 2D Histograms, Functions, 2D Fits
- 5. Graphics & PostScript
- 6. Subdirectories in a ROOT file
- 7. **TNtuple**, Selections, **TCut**, **TCutG**, **TEventList**
- 8. Split and Compression modes for Trees
- 9. Analyze Event.root file of stress 8
- 10. Create 10 files starting from Event. root.
- 11. Test chains of Trees using the 10 files
- 12. Compare histograms of test 9 and 11
- 13. Merging files of a chain
- 14. Check correct rebuilt of Event. root in test 13
- 15. Divert Tree branches to separate files
- 16. CINT test (3 nested loops) with LHCb trigger

The program stress takes one argument, the number of events to process. The default is 1000 events. Be aware that executing stress with 1000 events *will create several files consuming about 100 MB of disk space;* running stress with 30 events will consume about 20 MB. The disk space is released once stress is done.

There are two ways to run stress:

From the system prompt or from the ROOT prompt using the interpreter. Start ROOT with the batch mode option (-b) to suppress the graphic output.

#### <sup>&</sup>gt;**cd \$ROOTSYS/test**

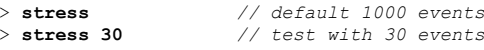

or

#### > **root -b**

root[] **.x stress.cxx** *// default 1000 events* root[] **.x stress.cxx (30)** *// test with 30 events*

> The output of stress includes a pass/fail conclusion for each test, the total number of bytes read and written, and the elapsed real and CPU time. It also calculates a performance index for your machine relative to a reference machine a DELL Inspiron 7500 (Pentium III 600 MHz) with 256 MB of memory and 18GB IDE disk in ROOTMARKS. Higher ROOTMARKS means better performance. The reference machine has 200 ROOTMARKS, so the sample run below with 53.7 ROOTMARKS is about four times slower than the reference machine.

Here is a sample run:

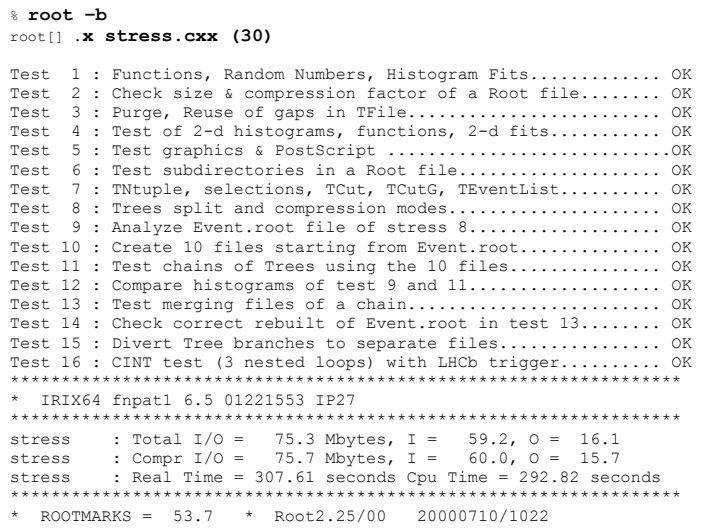

### *guitest* **– A Graphical User Interface**

The guitest example, created by compiling guitest.cxx, tests and illustrates the use of the native GUI widgets such as cascading menus, dialog boxes, sliders and tab panels. It is a very useful example to study when designing a GUI. Below are some examples of the output of guitest, to run it type guitest at the system prompt in the \$ROOTSYS/test directory. We have included an entire chapter on this subject where we explore guitest in detail and use it to explain how to build our own ROOT application with a GUI (see Chapter Writing a Graphical User Interface).

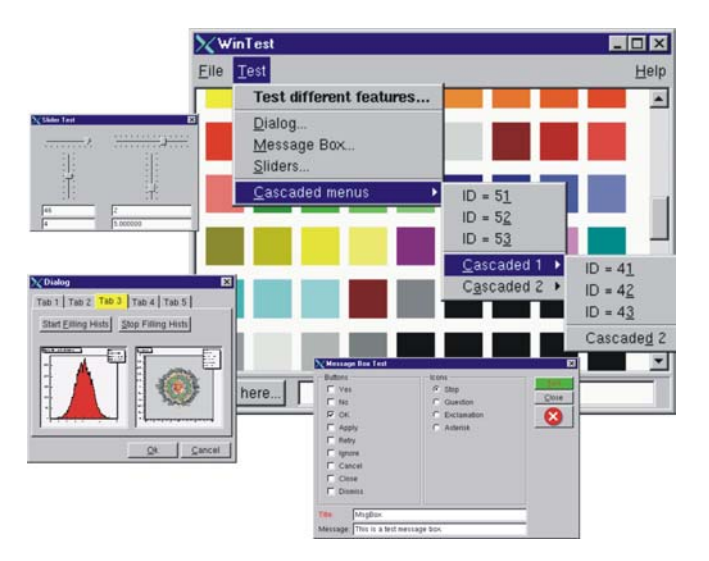

## **19 Example Analysis**

This chapter is an example of a typical physics analysis. Large data files are chained together and analyzed using the **TSelector** class.

### **Explanation**

This script uses four large data sets from the H1 collaboration at DESY Hamburg. One can access these data sets (277 Mbytes) from the ROOT web site at: ftp://root.cern.ch/root/h1analysis/

The physics plots generated by this example cannot be produced using smaller data sets.

There are several ways to analyze data stored in a ROOT Tree

- Using **TTree**::Draw: This is very convenient and efficient for small tasks. A **TTree**::Draw call produces one histogram at the time. The histogram is automatically generated. The selection expression may be specified in the command line.
- Using the **TTreeViewer**: **This is a graphical interface to**  $\texttt{true}$ **::Draw with the same functionality.**
- Using the code generated by **TTree**:: MakeClass: In this case, the user creates an instance of the analysis class. He has the control over the event loop and he can generate an unlimited number of histograms.
- Using the code generated by **TTree**::MakeSelector: Like for the code generated by  $\texttt{rtree}$ : MakeClass, the user can do complex analysis. However, he cannot control the event loop. The event loop is controlled by **TTree**::Process called by the user. This solution is illustrated by the code below. The advantage of this method is that it can be run in a parallel environment using PROOF (the Parallel Root Facility).

A chain of four files (originally converted from PAW ntuples) is used to illustrate the various ways to loop on ROOT data sets. Each contains a ROOT Tree named "h42". The class definition in h1analysis.h has been generated automatically by the ROOT utility **TTree**::MakeSelector using one of the files with the following statement:

h42->MakeSelector("h1analysis");

This produces two files: hlanalysis.h and hlanalysis.C. A skeleton of h1analysis.C file is made for you to customize. The h1analysis class is derived from the ROOT class **TSelector**. The following members functions of h1analyhsis (i.e. **TSelector**) are called by the **TTree**::Process method.

- $\bullet$  Begin: This function is called every time a loop over the tree starts. This is a convenient place to create your histograms.
- Notify(): This function is called at the first entry of a new tree in a chain.
- ProcessCut: This function is called at the beginning of each entry to return a flag true if the entry must be analyzed.
- • ProcessFill: This function is called in the entry loop for all entries accepted by Select.
- 

• Terminate: This function is called at the end of a loop on a **TTree**. This is a convenient place to draw and fit your histograms.

To use this program, try the following session.

First, turn the timer on to show the real and CPU time per command.

root[] **gROOT->Time();**

Step A: create a **TChain** with the four H1 data files. The chain can be created by executed this short script h1chain. C below. \$H1 is a system symbol pointing to the H1 data directory.

{

}

 TChain chain("h42"); chain.Add("\$H1/dstarmb.root"); *//21330730 bytes, 21920 events*  chain.Add("\$H1/dstarp1a.root");  *//71464503 bytes, 73243 events*  chain.Add("\$H1/dstarp1b.root");  *//83827959 bytes, 85597 events*  chain.Add("\$H1/dstarp2.root"); *//100675234 bytes, 103053 events* 

Run the above script from the command line:

root[] **.x h1chain.C** 

Step B: Now we have a directory containing the four data files. Since a **TChain** is a descendent of **TTree** we can call **TChain**::Process to loop on all events in the chain. The parameter to the **TChain**::Process method is the name of the file containing the created **TSelector** class (h1analysis.C).

root[] **chain.Process("h1analysis.C")** 

Step C: Same as step B, but in addition fill the event list with selected entries. The event list is saved to a file "elist.root" by the **TSelector**::Terminate method. To see the list of selected events, you can do elist->Print("all"). The selection function has selected 7525 events out of the 283813 events in the chain of files. (2.65 per cent)

root[] **chain.Process("h1analysis.C","fillList")** 

Step D: Process only entries in the event list. The event list is read from the file in elist.root generated by step C.

root[] **chain.Process("h1analysis.C","useList")** 

Step E: The above steps have been executed with the interpreter. You can repeat the steps B, C, and D using ACLiC by replacing "h1analysis.C" by "h1analysis.C+" or "h1analysis.C++".

Step F: If you want to see the differences between the interpreter speed and ACLiC speed start a new session, create the chain as in step 1, then execute

root[] **chain.Process("h1analysis.C+","useList")** 

The commands executed with the four different methods B, C, D and E produce two canvases shown below:

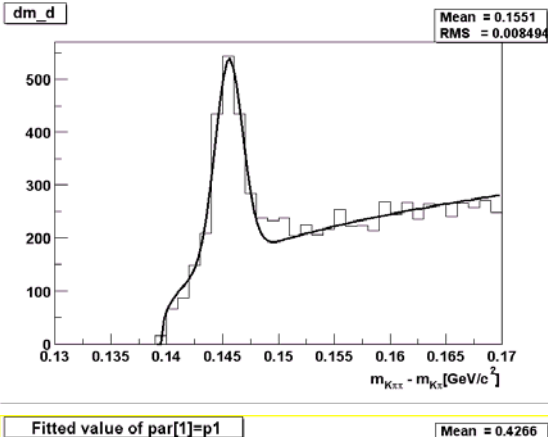

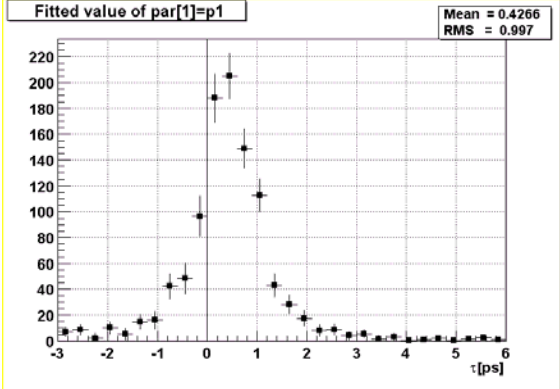

### **Script**

This is the hlanalsysis. C file that was generated by  $\texttt{rtree}:$  MakeSelector and then modified to perform the analysis.

#include "h1analysis.h" #include "TH2.h" #include "TF1.h" #include "TStyle.h" #include "TCanvas.h" #include "TLine.h" #include "TEventList.h" const Double\_t dxbin = (0.17-0.13)/40; *// Bin-width* const Double<sup>-t</sup> sigma =  $0.0012$ ; TEventList  $*$ elist = 0; Bool t useList, fillList;  $TH1F^{\text{-}*hdmd}$ : TH2F \*h2; *//\_\_\_\_\_\_\_\_\_\_\_\_\_\_\_\_\_\_\_\_\_\_\_\_\_\_\_\_\_\_\_\_\_\_\_\_\_\_\_\_\_\_\_\_\_\_\_\_\_\_\_\_\_\_\_\_\_*  Double t fdm5(Double t \*xx, Double t \*par) { Double  $t x = xx[0];$ if  $(x \le 0.13957)$  return 0; Double t  $xp3 = (x-par[3]) * (x-par[3])$ ; Double  $\bar{t}$  res = dxbin\*(par[0]\*TMath::Power(x-0.13957,par[1]) + par[2]/2.5066/par[4]\*TMath::Exp(xp3/2/par[4]/par[4])); return res; } *//\_\_\_\_\_\_\_\_\_\_\_\_\_\_\_\_\_\_\_\_\_\_\_\_\_\_\_\_\_\_\_\_\_\_\_\_\_\_\_\_\_\_\_\_\_\_\_\_\_\_\_\_\_\_\_\_\_*  Double t fdm2(Double  $t$  \*xx, Double  $t$  \*par) { Double  $t x = xx[0];$ if  $(x \le 0.13957)$  return 0; Double t  $xp3 = (x-0.1454)*(x-0.1454)$ ; Double t res = dxbin\*(par[0]\*TMath::Power(x-0.13957,0.25)  $+\overline{p}$  par[1]/2.5066/sigma\*TMath::Exp(xp3/2/sigma/sigma)); return res; } *//\_\_\_\_\_\_\_\_\_\_\_\_\_\_\_\_\_\_\_\_\_\_\_\_\_\_\_\_\_\_\_\_\_\_\_\_\_\_\_\_\_\_\_\_\_\_\_\_\_\_\_\_\_\_\_\_\_*  void h1analysis::Begin(TTree \*tree) { *// function called before starting the event loop // -it performs some cleanup // -it creates histograms // -it sets some initialization for the event list //initialize the Tree branch addresses*  Init(tree);  *//print the option specified in the Process function*  TString option = GetOption(); printf("Starting hlanalysis with process option: \$sn", option.Data()); *// continued…* 

```
 //Some cleanup in case this function had already been executed 
   //Delete any previously generated histograms or functions 
   gDirectory->Delete("hdmd"); 
  qDi rectory->Delete("h2*");
  delete qROOT->GetFunction("f5");
   delete gROOT->GetFunction("f2"); 
   //create histograms 
  hdmd = new TH1F("hdmd","dm d",40,0.13,0.17);
  h2 = new TH2F("h2","ptD0 vs dm d",30,0.135,0.165,30,-3,6);
   //process cases with event list 
  fillList = kFALSE;
  useList = kFALSE;
   fChain->SetEventList(0); 
   delete gDirectory->GetList()->FindObject("elist"); 
   // case when one creates/fills the event list  if (option.Contains("fillList")) { 
   fillList = kTRUE; elist = new TEventList("elist","selection from Cut",5000); 
\rightarrow // case when one uses the event list generated in a previous call 
  if (option.Contains("useList")) { 
    useList = kTRUF: TFile f("elist.root"); 
     elist = (TEventList*)f.Get("elist");
     if (elist) elist->SetDirectory(0); 
     //otherwise the file destructor will delete elist
      fChain->SetEventList(elist); 
   } 
} 
//_________________________________________________________ 
Bool_t h1analysis::ProcessCut(Int_t entry) 
{ 
// Selection function to select D* and D0.  //in case one event list is given in input, 
   //the selection has already been done. 
  if (useList) return kTRUE; 
   // Read only the necessary branches to select entries. 
   // return as soon as a bad entry is detected 
   b_md0_d->GetEntry(entry); 
 if (TMath::Abs(md0 d-1.8646) >= 0.04) return kFALSE;
 b_ptds_d->GetEntry(entry);
  i \bar{f} (ptds d \leq 2.5) return kFALSE;
 b etads \overline{d}->GetEntry(entry);
  if (TMath::Abs(etads d) >= 1.5) return kFALSE;
  b ik->GetEntry(entry); ik--;
   //original ik used f77 convention starting at 1 
  b_ipi->GetEntry(entry); 
  ipi--;
  b_ntracks->GetEntry(entry); 
  b_nhitrp->GetEntry(entry); 
 i\bar{f} (nhitrp[ik]*nhitrp[ipi] <= 1) return kFALSE;
  b_rend->GetEntry(entry); 
  b_rstart->GetEntry(entry); 
 i\overline{f} (rend[ik]-rstart[ik] <= 22) return kFALSE;
   if (rend[ipi]-rstart[ipi] <= 22) return kFALSE; 
   b_nlhk->GetEntry(entry); 
  i\bar{f} (nlhk[ik] \langle f, \bar{f}\rangle return kFALSE;
   b_nlhpi->GetEntry(entry); //continued…
```

```
if (nlhpi\{ipil \leq 0.1) return kFALSE:
 b_ipis->GetEntry(entry);
  ipis--; 
 if (nlhpi[ipis] \leq 0.1) return kFALSE;
 b_njets->GetEntry(entry);<br>if (niets < 1) r
                           return kFALSE;
    // if option fillList, fill the event list 
   if (fillList) elist->Enter(fChain->GetChainEntryNumber(entry)); 
   return kTRUE; 
} 
//_________________________________________________________ 
void h1analysis::ProcessFill(Int_t entry) 
{ 
// Function called for selected entries only 
  // read branches not processed in ProcessCut 
 b_dm_d->GetEntry(entry);
         //read branch holding dm_d 
 b_rpd0_t->GetEntry(entry);
        //read branch holding rpd0_t 
 b_ptd0_d->GetEntry(entry);
        //read branch holding ptd0_d 
   //fill some histograms 
  hdmd->Fill(dm_d); 
 h2->Fill(dm d,rpd0 t/0.029979*1.8646/ptd0 d);
} 
//_________________________________________________________ 
void h1analysis::Terminate() 
{ 
// Function called at the end of the event loop 
  //create the canvas for the h1analysis fit 
  gStyle->SetOptFit(); 
  TCanvas *c1 = new TCanvas("c1","h1analysis analysis", 
                                                   10,10,800,600); 
  c1->SetBottomMargin(0.15); 
  hdmd->GetXaxis()->SetTitle("m_{K#pi#pi} 
                                          -m_{K#pi}[GeV/c^{2}]"); 
  hdmd->GetXaxis()->SetTitleOffset(1.4); 
  //fit histogram hdmd with function f5 using 
  //the loglikelihood option 
 TF1 * f5 = new TF1("f5", fdm5, 0.139, 0.17, 5);
  f5->SetParameters(1000000,.25,2000,.1454,.001); 
  hdmd->Fit("f5","lr"); 
  //create the canvas for tau d0  gStyle->SetOptFit(0); 
   gStyle->SetOptStat(1100); 
  T_{\text{Canvas}} *c2 = new TCanvas ("c2", "tauD0", 100, 100, 800, 600);
  c^2->SetGrid();
   c2->SetBottomMargin(0.15); 
                                                               //continued…
```

```
 // Project slices of 2-d histogram h2 along X , 
 // then fit each slice with function f2 and make a 
   // histogram for each fit parameter. 
   // Note that the generated histograms are added 
   // to the list of objects in the current directory. 
  TF1 *f2 = new TH("f2", fdm2, 0.139, 0.17, 2); f2->SetParameters(10000,10); 
   h2->FitSlicesX(f2,0,0,1,"qln"); 
  TH1D *h2 1 = (TH1D<sup>*</sup>)gDirectory->Get("h2 1");
  h2_1->GetXaxis()->SetTitle("#tau[ps]");
  h2<sup>-1->SetMarkerStyle(21);</sup>
  h2^{-}1->Draw();
  c2->Update();
  TLine *line = new TLine(0,0,0,c2->GetUymax());
   line->Draw(); 
   // save the event list to a Root file if one was  // produced 
   if (fillList) { 
     TFile efile("elist.root","recreate"); 
      elist->Write(); 
   } 
}
```
## **20 Networking**

In this chapter, you will learn how to send data over the network using the ROOT socket classes.

### **Setting-up a Connection**

On the server side, we create a **TServerSocket** to wait for a connection request over the network. If the request is accepted, it returns a full-duplex socket. Once the connection is accepted, we can communicate to the client that we are ready to go by sending the string "go", and we can close the server socket.

{ *// server* 

}

}

```
 TServerSocket *ss = new TServerSocket(9090,kTRUE); 
 TSocket *socket = ss->Accept(); 
 socket->Send("go"); 
 ss->Close();
```
On the client side, we create a socket and ask the socket to receive input.

```
{ // client 
 TSocket *socket = new TSocket("localhost",9090); 
 Char str[32]; 
 socket->Recv(str,32);
```
### **Sending Objects over the Network**

We have just established a connection and you just saw how to send and receive a string with the example "go". Now let's send a histogram.

To send an object (in our case on the client side) it has to derive from **TObject** because it uses the Streamers to fill a buffer that is then sent over the connection. On the receiving side, the Streamers are used to read the object from the message sent via the socket. For network communication, we have a specialized **TBuffer**, a descendant of **TBuffer** called **TMessage**. In the following example, we create a **TMessage** with the intention to store an object, hence the constant **kMESS** OBJECT in the constructor. We create and fill the histogram and write it into the message. Then we call **TSocket**::Send to send the message with the histogram.

… *// create an object to be sent*  TH1F \*hpx = new TH1F("hpx","px distribution",  $100, -4, 4$ ); hpx->FillRandom("gaus",1000);

*// create a TMessage to send the object*  TMessage message(kMESS\_OBJECT);

*// write the histogram into the message buffer*  message.WriteObject(hpx);

*// send the message*  socket->Send(message);

> On the receiving end (in our case the server side), we write a while loop to wait and receive a message with a histogram. Once we have a message, we call **TMessage**::ReadObject, which returns a pointer to **TObject**. We have to cast it to a **TH1** pointer, and now we have a histogram. At the end of the loop, the message is deleted, and another one is created at the beginning.

### while (1) {

…

}

 TMessage \*message; socket->Recv(message); TH1 \*h = (TH1\*)message->ReadObject(message->GetClass()); delete message;

### **Closing the Connection**

Once we are done sending objects, we close the connection by closing the sockets at both ends.

Socket->Close();

#### This diagram summarizes the steps we just covered:

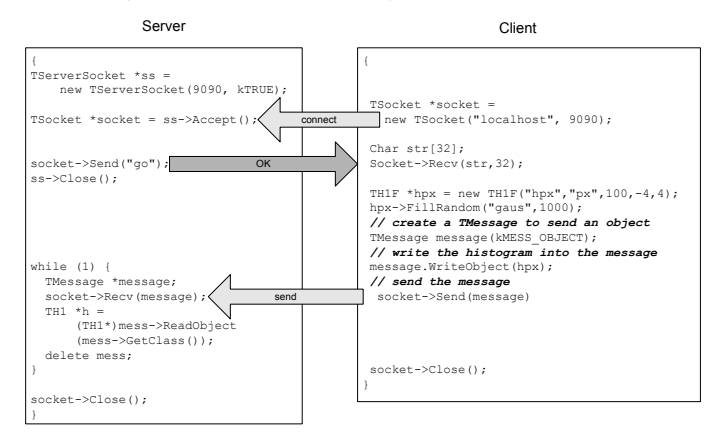

### **A Server with Multiple Sockets**

Chances are that your server has to be able to receive data from multiple clients. The class we need for this is **TMonitor**. It lets you add sockets and the **TMonitor**::Select method returns the socket with data waiting. Sockets can be added, removed, or enabled and disabled.

Here is an example of a server that has a **TMonitor** to manage multiple sockets:

```
{ 
   TServerSocket *ss = new TServerSocket (9090, kTRUE); 
   // Accept a connection and return a full-duplex 
   // communication socket. 
 TSocket *s0 = ss->Accept(); 
  TSocket *s1 = ss->Accept();
   // tell the clients to start  s0->Send("go 0"); 
  s1->Send("go 1");
   // Close the server socket (unless we will use it 
   // later to wait for another connection). 
   ss->Close(); 
   TMonitor *mon = new TMonitor; 
   mon->Add(s0); 
   mon->Add(s1); 
  while (1) {
      TMessage *mess; 
      TSocket *s; 
     s = mon->Select();
      s->Recv(mess); 
… }
```
The full code for the example above is in \$ROOTSYS/tutorials/hserver.cxx and \$ROOTSYS/tutorials/hclient.cxx.

**21 Writing a Graphical User Interface** 

- in response to actions widgets send messages and emit signals
- associated frames process these messages or the slot methods connected to the signals are executed

### **TVirtualX**

The GUI classes interface to the platform dependent low level graphics system via the semiabstract graphics base class **TVirtualX**. Currently concrete implementations exist for X11 and Win32 (MacOS X is fully supported via Apple's X11 implementation). Thanks to this single graphics interface, porting the ROOT GUI to a new platform requires only the implementation of **TVirtualX**.

### **Abstract Graphics Base Class TVirtualX**

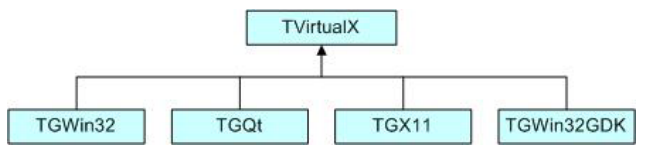

The **TGQt** interface is currently still under development.

### **A Simple Example**

We will start with a simple example that builds a small application containing a canvas and two buttons: Draw and Exit. Its functionality will be very simple: every time you click on Draw button, the graphics of the function  $\sin(x)/x$  will be drawn in randomly chosen interval in the canvas window, if you click on Exit - you close the application. This example shows the basic concepts for almost any GUI-application in ROOT and it is important to understand how it is constructed. The example program is written as a named script (see the chapter "CINT the C++ Interpreter"). Remember that the named script can be executed via

root[] **.x example.C** 

only if the filename (without extension) and the function entry point are both the same.

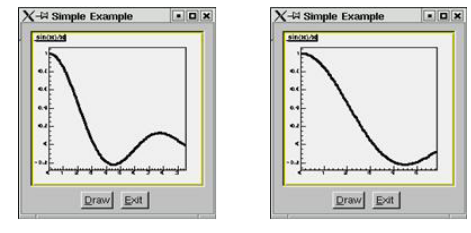

We need to say a few words about the parent-children relationship between the widgets before going through the real code. The widgets' behaviors are based on this relationship. Every parent widget is responsible for where the children are and it ensures all properties and behavior for them. For example, if you want to hide several widgets, it will be enough to hide their parent widget. Later you can show the parent and the children will appear too. Writing your code you have to specify the parent-child relationship. Usually in a child constructor the address of the parent is passed as an argument. In general frames are parents of simple widgets. In this example you will see how we organize the parent-children relationship by using frame widgets in addition to the canvas window and button widgets.

Let's now go through the code of the example.C.

The ROOT GUI classes support an extensive and rich set of widgets with the Windows 95 look and feel. The widget classes interface to the underlying graphics system via a single abstract class. Concrete versions of this abstract class have been implemented for X11 and Win32, thereby making the ROOT GUI fully cross-platform. Originally the GUI classes were based on Hector Peraza's Xclass'95 widget library http://xclass.sourceforge.net/

### **The ROOT GUI Classes**

Features of the GUI classes in a nutshell:

- Originally based on the Xclass'95 widget library
- A rich and complete set of widgets
- Win'95 look and feel
- All machine dependent graphics calls abstracted via the **TVirtualX** "abstract" class
- Completely scriptable via the C++ interpreter (fast prototyping)
- Supports signal/slot event handling as pioneered by Trolltech's Qt
- Full class documentation is generated automatically (as for all ROOT classes)
- Code generation for variety of GUI's

### **Widgets and Frames**

The ROOT GUI classes provide of set of components that allow an easy way to develop cross-platform GUI applications with a Windows look and feel.

The main widgets are:

- Simple widgets: labels, icons, push buttons, either with text or pixmaps, check buttons, radio buttons, menu bars and popup menus, scroll bars, list boxes, combo boxes, group frames, text entry widgets, tab widgets, progress bars, sliders, tool tips
- Complex widgets: shutter, toolbar, status bar, list view, list tree
- Common dialogs: File Open/Save, File Properties, Font Selection, Color Selection, **About**

The widgets are shown in frames:

• frame, composite frame, main frame, transient frame, group frame

Arranged by layout managers:

• horizontal layout, vertical layout, row layout, list layout, tile layout, matrix layout

Using a combination of layout hints:

• left, right, center x, center y, top, bottom, expand x, expand y, fixed offsets

Event handling by signals/slots and messaging (as opposed to callbacks):

The first lines include ROOT header files. The header file names are almost always as the class names (**TApplication**, **TF1**, **TCanvas**), but there are cases when similar classes are grouped together in one header file: all frames are declared in TGFrame.h, all buttons in TGButton.h, etc. Our small example is based on an object of the class MyMainFrame.

new MyMainFrame(gClient->GetRoot(),200,200);

The first parameter  $qClient->GetRoot()$  makes the initial connection to the window server. It is a pointer to the root window of the screen, which is obtained from *gClient*. The next two parameters initialize the width and height of the application window in pixels. Let see what MyMainFrame is. The three arguments pass to the **TGMainFrame** constructor when we create the fMain object.

The first thing to note is the inclusion of the RQ\_OBJECT macro in the class declaration of MyMainFrame. It is necessary to provide a standalone class signal/slot capability. The signal/slot communication mechanism is described in a separate chapter 'Event Processing: Signals and Slots'.

example.C

#include <TGClient.h> #include <TCanvas.h> #include <TF1.h> #include <TRandom.h> #include <TGButton.h> #include <TGFrame.h> #include <TRootEmbeddedCanvas.h> #include <RQ\_OBJECT.h> class MyMainFrame { RQ\_OBJECT("MyMainFrame") private: TGMainFrame \*fMain; TRootEmbeddedCanvas \*fEcanvas; public: MyMainFrame(const TGWindow \*p, UInt t w, UInt t h); virtual ~MyMainFrame(); void DoDraw(); }; MyMainFrame::MyMainFrame(const TGWindow \*p,UInt\_t w,UInt\_t h) {  *// Create a main frame*  $f$ Main = new TGMainFrame(p,w,h);  *// Create canvas widjet*  fEcanvas = new TRootEmbeddedCanvas("Ecanvas",fMain,200,200); fMain->AddFrame(fEcanvas, new TGLayoutHints(kLHintsExpandX | kLHintsExpandY,10,10,10,1)); *// Create a horizontal frame widget with buttons*  TGHorizontalFrame \*hframe = new TGHorizontalFrame(fMain,200,40); TGTextButton \*draw = new TGTextButton(hframe,"&Draw"); draw->Connect("Clicked()","MyMainFrame",this,"DoDraw()"); hframe->AddFrame(draw, new TGLayoutHints(kLHintsCenterX,5,5,3,4)); TGTextButton \*exit = new TGTextButton(hframe,"&Exit", "gApplication->Terminate(0)"); hframe->AddFrame(exit, new TGLayoutHints(kLHintsCenterX,5,5,3,4)); fMain->AddFrame(hframe, new TGLayoutHints(kLHintsCenterX,2,2,2,2));  *// continued…* 

 // Set a name to the main frame fMain->SetWindowName("Simple Example");  *// Map all subwindows of main frame*  fMain->MapSubwindows();  *// Initialize the layout algorithm*  fMain->Resize(fMain->GetDefaultSize());  *// Map main frame*  fMain->MapWindow(); } void MyMainFrame::DoDraw() {  *// Draws function graphics in randomly choosen interval*  TF1  $*f1 = new TF1("f1", "sin(x)/x", 0, qRandom->Rndm() *10);$  f1->SetFillColor(19); f1->SetFillStyle(1); f1->SetLineWidth(3);  $f1->Draw()$ ; TCanvas \*fCanvas = fEcanvas->GetCanvas(); fCanvas->cd(); fCanvas->Update(); } MyMainFrame::~MyMainFrame() {  *// Clean up used widgets: frames, buttons, layouthints*  fMain->Cleanup(); delete fMain; } void example() {  *// Popup the GUI...*  new MyMainFrame(gClient->GetRoot(),200,200); }

The **TGMainFrame** class defines a top level window that interacts with the system window manager. Its method CloseWindow() is invoked when Alt+F4 are pressed or a window manager close/exit command is used. To terminate the application when this happens you need to override the CloseWindow() method and call  $q$ Application->Terminate(0).

The main frame can be considered as a container where all widgets of the application are organized with respect to their parent-child relationship. After the main frame we create fEcanvas – an object of class **TRootEmbeddedCanvas**. It is a quite complex widget and we will explain it in detail later. For the moment keep in mind only its main purpose – to create a **TCanvas** – the ROOT basic whiteboard for drawing and editing different graphical objects.

fEcanvas = new TRootEmbeddedCanvas("Ecanvas",fMain,200,200);

In the **TRootEmbeddedCanvas** constructor we pass the address of the main frame widget  $f$ Main as a second parameter. This pass is important because it makes  $f$ Main the parent of the canvas window. The first parameter Ecanvas is the name of the **TCanvas**, the last two parameters give the width and height of canvas window in pixels. Next step is to add fEcanvas to the parent frame defining its appearance inside the parent window. We use the method AddFrame():

fMain->AddFrame(fEcanvas,new TGLayoutHints(kLHintsExpandX

| kLHintsExpandY,10,10,10,1));

It adds the  $f_{\text{Ecanvas}}$  into the list of children widgets of the main frame  $f_{\text{Main}}$ . The specification of how it should be placed inside the parent frame is made by the **TGLayoutHints** object.

Setting its first parameter to kLHintsExpandX|kLHintsExpandY we define the canvas window as expanded on x and y in the frame. The next four parameters define amounts of padding in left, right, top and bottom in pixels. This means that the canvas window will be expanded when the parent window expands, but it will keep around a frame of 10 pixels on left, right, top and 1 pixel on bottom.

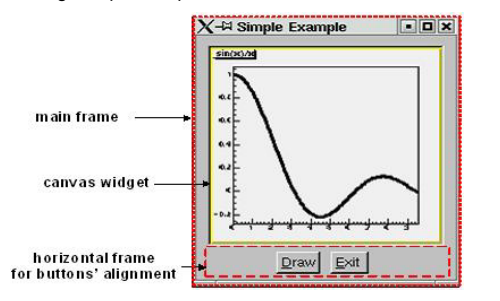

The laying out is always made with respect to the parent-children relationship. There is a special chapter presenting the different layout managers, but we will quickly introduce the concept here. The layout process will apply not to the embedded canvas window but to its parent – the main frame. A popular layout manager and the one used in this case is the vertical layout manager which arranges its widgets vertically in a column.

The next widget we create as a child of the main frame is the horizontal frame  $hf$  rame:

TGHorizontalFrame \*hframe=new TGHorizontalFrame(fMain,200,40);

The first parameter of its constructor is again the address of its parent, fMain. The next ones define the frame width and height in pixels. The name of the class **TGHorizontalFrame** gives a hint that a horizontal layout will apply on its children widgets. The Draw and Exit buttons will be laid out horizontally. Here are their constructors:

TGTextButton \*draw = new TGTextButton(hframe,"&Draw"); hframe ->AddFrame(draw, new TGLayoutHints(kLHintsCenterX, 5, 5, 3, 4));

TGTextButton \*exit = new TGTextButton(hframe,"&Exit",

 "gApplication->Terminate(0)"); hframe ->AddFrame(exit,new TGLayoutHints(kLHintsCenterX, 5, 5, 3, 4));

They are created as objects of the **TGTextButton** class that represent the command buttons with a text label. When you click on a command button it performs the action shown on its label. These buttons are well known as "push buttons" or just "buttons". The parent address hframe is passed as first parameter. The second one defines the button label and normally indicates the action to be taken when the button is clicked. It is possible to define a hot key for the button at that point using the hot string for its label. A hot string is a string with <sup>a</sup>"hot" character underlined. This character we call the button hot key. It shows the assigned keyboard mnemonic for the button choice. Following our example, this means that you can use  $\text{Alt+D}$  to click on Draw button and  $\text{Alt+E}$  to click on Exit. There is a possibility to specify a command string as third parameter of the button constructor. We use it to assign the command  $q$ Application->Terminate(0). The application will be terminated when you click on the Exit button.

We call again AddFrame () to add the buttons to their parent widget giving layout hints for each of them. This time we would like to have centered buttons with an amount of 5 pixels on the left, 5 on the right, 3 on the top and 4 on the bottom.

You can feel already that the same steps are repeated three times: to create a new widget with passing a parent address as a parameter, to define layout hints for it and to add it in the parent list.

#### The next line is something new:

draw->Connect("Clicked()","MyMainFrame",this,"DoDraw()");

Here we connect a signal to a slot. Whenever the draw button is clicked, it emits a signal that something has happened (it is clicked) to whom might be interesting in the outside world. The widget does not know who will use this information. On the other side of the program world there is some code which should be executed when the button is clicked. This code is called a slot. Think about slots as normal C++ functions or class methods. The line above specifies that the slot  $MyMainFrame$ : DoDraw() will be executed when the draw button is clicked. Our slot draws the graphics of  $sin(x)/x$  in randomly chosen interval every time the draw button sends a signal "I am clicked".

The signal/slot communication mechanism originally featured in Qt by TrollTech: http://doc.trolltech.com/3.1/signalsandslots.html ROOT supports its own version of signal/slot and we will return to that point in detail later.

We specified all child widgets of the horizontal frame (the Draw and Exit buttons in our case). Next, we need to add their parent frame to the main frame:

fMain->AddFrame(hframe,new TGLayoutHints(kLHintsCenterX,2,2,2,2));

The last thing to do is to set the main window title and to make all widgets visible. Commonly in all systems windows are assigned by name to be identified by users. This name is displayed in the application's title bar and can be set by:

fMain->SetWindowName("Simple Example");

The next lines make the widgets visible. The first one maps all child frames of the top-level frame; the last one – the main frame itself, i.e. makes it appear on the screen.

fMain->MapSubwindows(); fMain->Resize(fMain->GetDefaultSize()); fMain->MapWindow();

> The line in between has an important mission – to execute all layout specifications for the widgets before the top-level window itself is shown on the screen. We can run the named script via the CINT interpreter with the command:

### root[] **.x example.C**

The event processing starts. If you change the state of a widget, it emits a signal and the corresponding slot is executed ensuring the functionality we want for this small example.

The steps we passed can be generalized as follows:

- Opening of the connection to the system
- Definition of main frame (top level window)
- Creation of widgets as children of the top-level frame; assign them desired properties following the steps:
	- <sup>o</sup> Create a new widget passing its parent in the constructor
	- <sup>o</sup> Connect widget's signals with desired slots to ensure desired functionality Define widget's layout and add it to the parent list of children
- Set main window attributes
- Map all sub windows
- 
- Initialize the layout algorithm via Resize (GetDefaultSize()) method
- Map the main frame
- Execution of the even-processing loop

### **A Standalone Version**

As usual a standalone program in C++ has to contain a main() function – the starting point for the application execution. In this case it is better to separate the program code creating a program header file example2a.h with the MyMainFrame class declaration and example2a.cxx – with the class methods implementation. To run our simple example as a standalone application we need to create in addition an object of class **TApplication**. It will make a correct initialization of the dictionaries if it is not yet done. It will be responsible for holding everything together and to handle all events in the application. Its environment provides an interface to the ROOT graphics system and by calling the Run() method the event loop starts and the application program is waiting for the user action. The application exits only if the top level window is closed. Two header files are used in addition: TApplication.h – for the class **TApplication** and TGClient.h that is used to make initial connection to the graphics system. The class **TApplication** must be instantiated only once in any given application. The original list of argument options can be retrieved via the Argc() and Argy() methods.

example2a.h

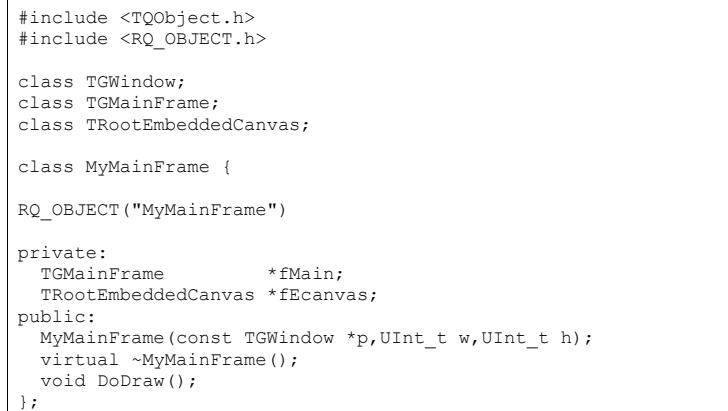

example2a.cxx

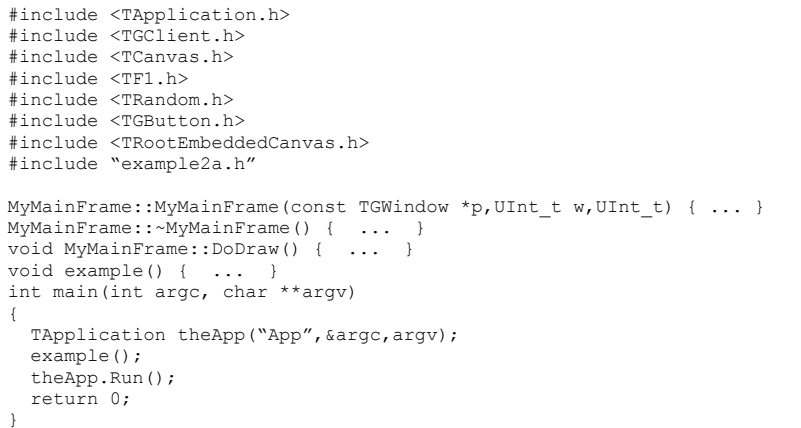

The class MyMainFrame could derive from **TGMainFrame**. The RQ\_OBJECT macro is not needed anymore, since the functionality it provides is obtained now via inheritance from

#### **TGMainFrame**. This will reflect in the MyMainFrame class declaration and in the code of the MyMainFrame::MyMainFrame constructor as follows:

example2b.h

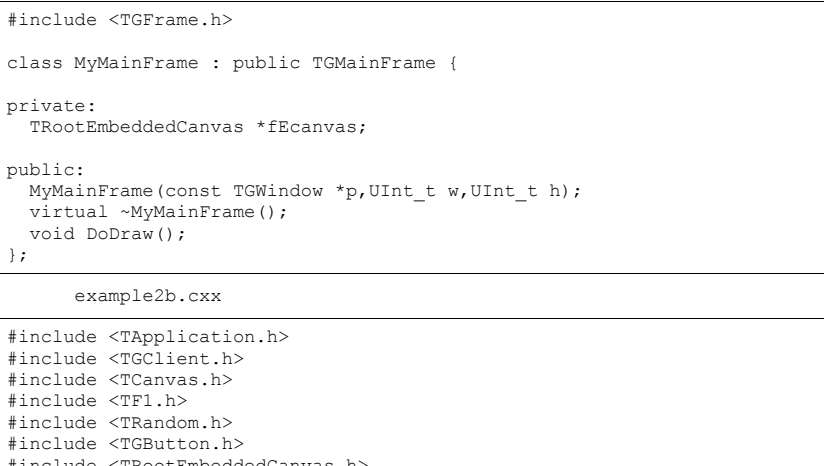

#include <TRootEmbeddedCanvas.h> #include "example2b.h" MyMainFrame::MyMainFrame(const TGWindow \*p, UInt t w, UInt t ) : TGMainFrame(p,w,h) {  *// Creates widgets of the example*  fEcanvas = new TRootEmbeddedCanvas ("Ecanvas",this,200,200); AddFrame(fEcanvas, new TGLayoutHints(kLHintsExpandX | kLHintsExpandY,10,10,10,1)); TGHorizontalFrame \*hframe=new TGHorizontalFrame(this, 200,40); TGTextButton \*draw = new TGTextButton(hframe,"&Draw"); draw->Connect("Clicked()","MyMainFrame",this,"DoDraw()"); hframe->AddFrame(draw, new TGLayoutHints(kLHintsCenterX,  $5, 5, 3, 4)$ ; TGTextButton \*exit = new TGTextButton(hframe,"&Exit ", "gApplication->Terminate()"); hframe->AddFrame(exit, new TGLayoutHints(kLHintsCenterX, 5,5,3,4));

AddFrame(hframe,new TGLayoutHints(kLHintsCenterX, 2, 2, 2, 2));

 *// Sets window name and shows the main frame*  SetWindowName("Simple Example"); MapSubwindows(); Resize(GetDefaultSize()); MapWindow();

### **Widgets Overview**

}

The word widget is a contraction of windows and gadget. Almost all GUI elements are widgets. A button is a widget, a menu item is a widget, a scrollbar is a widget, and a

complete dialog box is a widget too. Some widgets may have sub widgets. For example, a dialog box can contain buttons, text fields, a combo-box, etc.

On the screen widgets look like rectangular areas with special behaviors. In terms of the object-oriented programming we can define a widget in ROOT as an object of a class deriving from **TGObject**.

This section presents all currently supported widgets in ROOT and their most useful methods. All of them can be considered as building blocks for an application, and most of them can be found in dialogs. Provided snippets of the code will give you practical guidelines where and how to use certain widgets. The macro \$ROOTSYS/tutorials/guitest.C contains the complete source code.

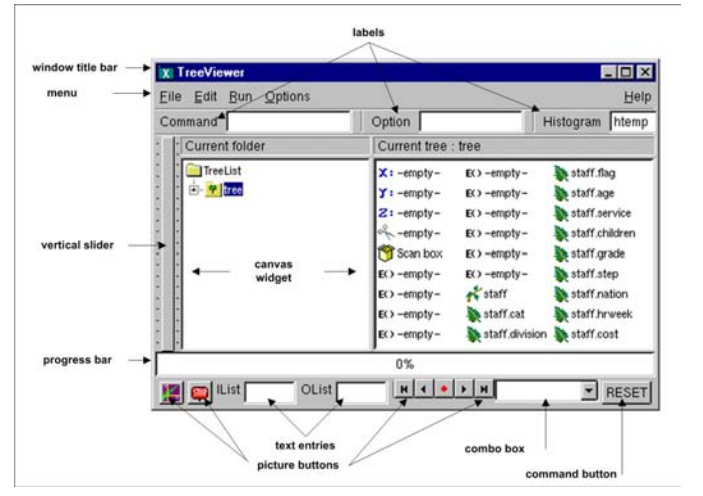

Any custom widget can be created by sub classing existing widgets. To achieve a better understanding of the widgets' properties they are separated by their type and their inheritance. As all of them inherit from **TGObject** and most from **TGWidget**, these base classes are described first.

### **TGObject**

**TGObject** is the base class for all ROOT GUI classes. It inherits from **TObject**. The two data members of this class contain important information about X11/Win32 window identifier and the connection to the host's graphics system. Every GUI element, which derives from **TGObject** has access to the **TGClient** via the data member fClient of **TGObject. TGClient** creates the connection with the host's graphics system and sets up the complete graphics system for all widgets.

### **TGWidget**

The widgets base class **TGWidget** is typically used as a mix-in class via multiple inheritances. Its properties are available for all deriving widgets: **TGButton**, **TGComboBox, TGColorPalette**, **TGColorPick**, **TGDoubleSlider**, **TGListBox**, **TGListTree, TGNumberEntry**, **TGScrollBar**, **TGShutterItem**, **TGSlider**, **TGTab**, **TGTextEntry, TGView.**

This class has four data members keeping information about the widget id – important for event processing, the window which handles the widget's events, the widget status flags and the assigned command (if there is any).

The general properties of **TGWidget** can be specified via the methods SetFlags (Int t flags) and ClearFlags (Int t flags). Their names and the names of the status flags are: kWidgetWantFocus, kWidgetHasFocus, and kWidgetIsEnabled.

The method Associate (const  $TGWindow* w)$  – sets the window which handles the widget events. Set Command (const. char\* command) – sets the command to be executed. The command string can be gathering via Get Command() method. For example, the third parameter in **TGTextButton** constructor can be omitted and set later in your program, i.e. instead of:

TGTextButton \*exit = new TGTextButton(hframe,"&Exit", "gApplication->Terminate()");

#### You will have the following the two lines:

TGTextButton \*exit = new TGTextButton(hframe,"&Exit"); exit->SetCommand("gApplication->Terminate()");

> The method  $IsEnableed()$  – returns kTRUE if the widget has flag kWidget IsEnabled and it accepts user events. This method is very important for creating a good user interface because it allows you to disable or enable a widget depending on the situation of your application. As a standard all disabled widgets are displayed "grayed out".  $H$ as Focus () – returns kTRUE if the widget has the input focus (i.e. flag kWidgetHasFocus is set). Remember that only one item in a complex widget as a dialog can have the value of HasFocus() sets as true. WantFocus() – returns kTRUE if the flag kWidgetWantFocus is set.

### **TGWindow**

**TGWindow** is a ROOT GUI window base class. It inherits from **TGObject** and **TGFrame** derives from it. The application does not use it directly. It creates and registers a new window within the system. This window has common characteristics: existing parent, location, size in height and width (it has a default minimum size 1, 1 under which it cannot shrink), border with particular view, state, specific attributes. If there are no specified arguments their values will be taken from the parent. It receives events from the window system and can paint a representation of itself on the screen.

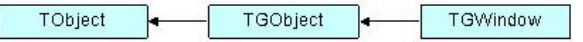

### **Frames**

Most of the frame classes are mainly created for arranging widgets in a window. The class **TGFrame** is a subclass of **TGWindow** providing additional window characteristics and overriding some methods of **TGWindow**. It is a base class for the simple widgets as buttons, labels, etc. Its only purpose is to draw a frame around widgets that do not have a frame of their own. The main groups of **TGFrame** member functions are:

- Window's functions: DoRedraw(), DeleteWindow(), Activate(), etc.
- Geometry functions: Move(), Resize(), SetSize(), etc.
- Graphics handlers: ChangeBackground(), ChangeOptions(), etc.
- Mouse and keyboard functions: HandleButton(), HandleKey(), HandleMotion(), HandleFocusChange(), etc.
- Event handlers: HandleEvent(), ProcessEvent(), GetSender(), SendMessage(), ProcessMessage(), GetLastClick(), etc.

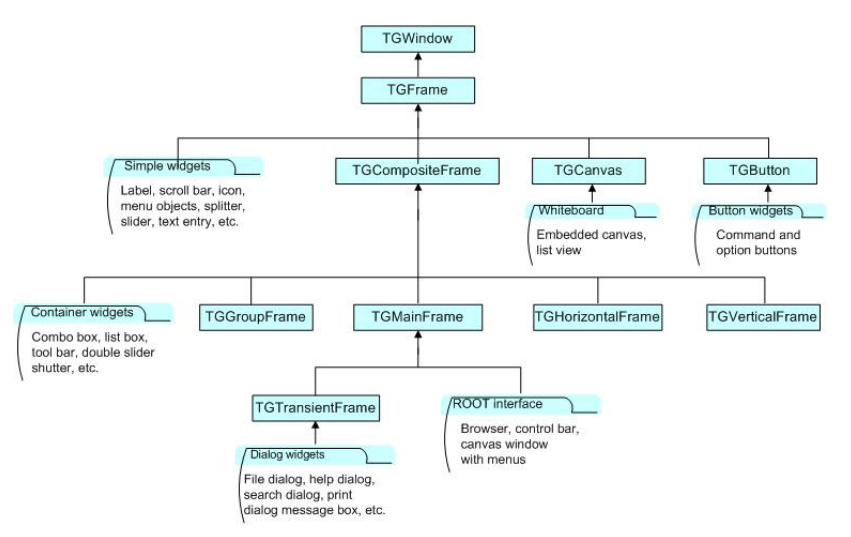

Ones of **TGFrame** member functions provide direct functionality; others – will be overridden by **TGFrame** subclasses to ensure particular widget's functionality. There are two constructors provided in **TGFrame** class. One creates a frame using an externally created window:

TGFrame(TGClient \*c, Window t id, const TGWindow \*parent = 0);

For example, it can register the root window (called by **TGClient**), or a window created via **TVirtualX**::InitWindow() (window id is obtained by **TVirtualX**::GetWindowID() method). The other **TGFrame** constructor is:

TGFrame(const TGWindow \*p, UInt t w, UInt t h, UInt t options=0, ULong t back  $=$  GetDefaultBackground());

#### The options parameter is the bitwise OR between defined frame types. Here is a short description of these types:

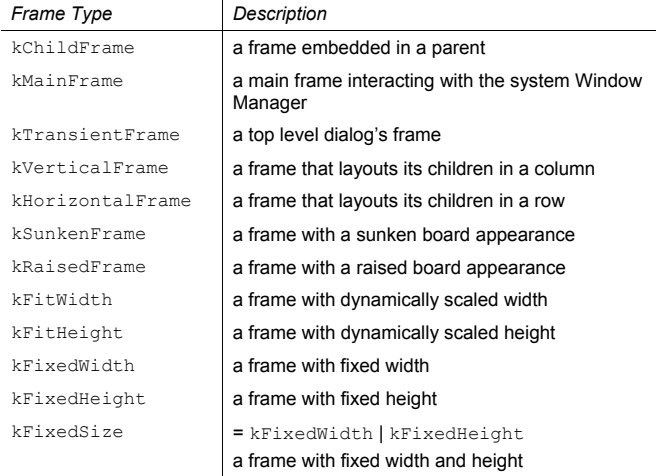

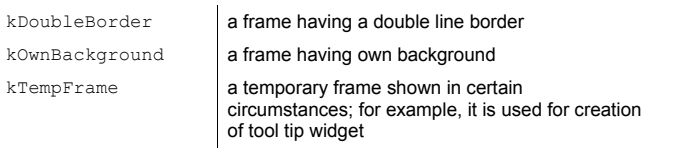

The method ChangeOpton (UInt t options) allows you to change frame options. Next example shows you how to change kVerticalFrame option to kHorizontalFrame:

frame->ChangeOptions((frame->GetOptions() & ~kVerticalFrame) | kHorizontalFrame);

> The class **TGCompositeFrame** is the base class of all composite widgets as a menu bar, a list box, a combo box, etc. It subclasses **TGFrame** and has in addition a layout manager and a list of child frames/widgets. There are two steps to do the design using a composite frame widget. First you put all widgets you need within this frame and assign them desired properties using  $AddFrame()$ , then you lay them out by the  $Layout()$  method according to the assigned layout manager. The method AddFrame () creates an instance of **TGFrameElement** class for every child widget of a composite frame. This class has three public data members: the child pointer, its layout hints, and a status variable showing if the child is visible or hidden. If no hints are specified, the default layout hints are used. Because the layout is very important part of any design we include a special section about layout management and layout hints.

You can set a layout manager for the composite frame via:

compFrame->SetLayoutManager(TGLayoutManager \*l);

The child widgets cannot be added to different composite frames.

Any child frame can be removed from the parent list by:

compFrame->RemoveFrame(TGFrame \*f);

You can hide or show a child frame of a composite frame using the methods: HideFrame(TGFrame \*f) or ShowFrame(TGFrame \*f). You should call, for example HideFrame (TGFrame  $*f$ ), only after the frames have been laid out and the sub windows of the composite frame have been mapped via method MapSubwindows(), i.e.

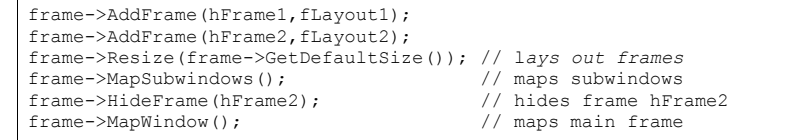

The state information about a child frame can be obtained from the methods GetState(TGframe \*f), IsArranged(TGFrame \*f), and IsVisible(TGFrame \*f).

The method Cleanup() deletes all objects of the composite frame added via  $AddFrame()$ . All **TGFrameElement** objects (frames and layout hints) must be unique, i.e. cannot be shared.

We already mentioned that **TGMainFrame** class defines top level windows interacting with the system window manager. It handles applications with a menu bar, toolbar, text entry fields and other widgets surrounding a central area (e.g. a canvas widget). It lays out a set of related widgets and provides the typical application main window behavior. As you can see from the figure above, it inherits from **TGCompositeFrame** and is inherited by **TGTransientFrame** and several ROOT interface classes**: TViewerX3D**, **TRootBrowser**, **TRootCanvas**, **TRootControlBar**, **TTreeViewer.**

To fix the size of a top level window you have to use the method **TGMainFrame**::SetWMSize(). This call tells the Window Manager that it should not

resize the window. The option  $kFixedSize$  works only for embedded frames like **TGCompositeFrame** and derived classes (in combination with layout hints).

The **TGVerticalFrame** and **TGHorizontalFrame** are composite frames that lay out their child frames in vertical or horizontal way in the same order as they were added and according to their hints preferences.

The **TGTransientFrame** class defines transient windows that typically are used for dialogs. They extend and complete an interaction within a limited context. Always transient frames are displayed from another window or another dialog. They may appear because of a command button being activated or a menu item being selected. They may also present automatically when an additional input and the user attention are required by a certain condition.

The **TGGroupFrame** class presents a very convenient frame which surrounds visually a group of logically connected widgets: radio buttons, related check boxes, two or more functionally related controls.

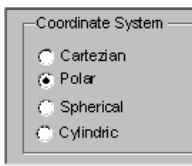

It is a composite frame with a border and a title. The title explains the purpose of the group and should be a noun or noun phrase. Here is an example taken from quitest.C:

groupFrame = new TGGroupFrame(tf,"Options",kVerticalFrame); groupFrame->SetTitlePos(TGGroupFrame::kLeft);

The second line sets the title position on the left. You can change it to be centered or right aligned if you use **TGGroupFrame**::kCenter or **TGGroupFrame**::kRight as a parameter.

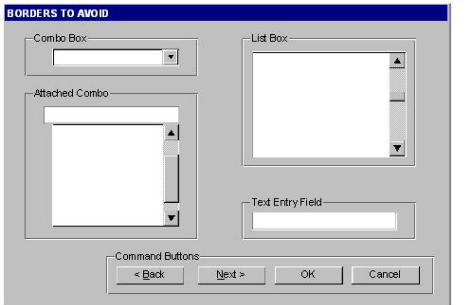

Be conservative in the use of borders because of the potential for clutter. Do not place them around single entry fields, single combo boxes, list boxes and groups of command buttons. The design of these widgets provides them with a border. The picture above provides kind of borders to avoid.

### **Layout Management**

The layout process is an integral part of any GUI. When you create a simple message window, laying out its few buttons and text widgets is quite simple. However, this process becomes increasingly difficult if you have to implement large GUI's with many widgets that should behave properly when the GUI is resized or uses a different font type or size. Layout management is the process of determining the size and position of every widget in a container.

A layout manager is an object that performs layout management for the widgets within a container. You already know that when adding a component (child widget) to a container (parent widget) you can provide alignment hints (or rely on the default ones). These hints are used by the layout manager to correctly position the widgets in the container. The **TGLayoutManager** is an abstract class providing the basic layout functionality.

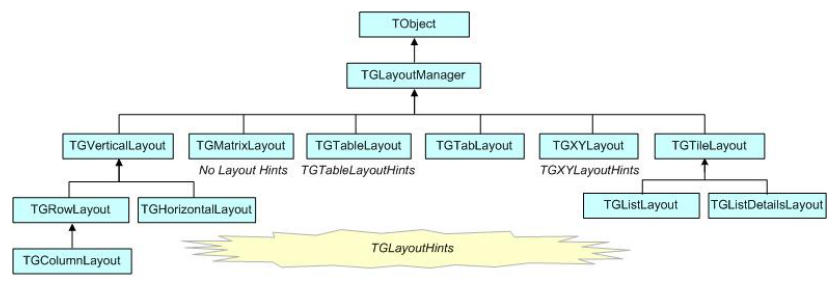

The base "container" class is **TGCmpositeFrame**. You can easily change the layout manager using the SetLayoutManager (TGLayoutManager  $*l$ ) method. Setting the proper layout manager for each container is the first step you have to do. The container uses that layout manager to position and size the components before they are painted. ROOT currently provides the layout managers shown on the picture above.

The next important step is to provide hints about every widget in the container, i.e. to provide positions and right amount of space between the components. The **TGLayotHints** objects set hints by specifying the white space in pixels around every widget.

Let's see an example with five buttons. First you put them in a container, assign them desired properties, and then you lay them out according to the layout manager. This process can be repeated: you go back and add, remove or change some of the widgets and lay them out again.

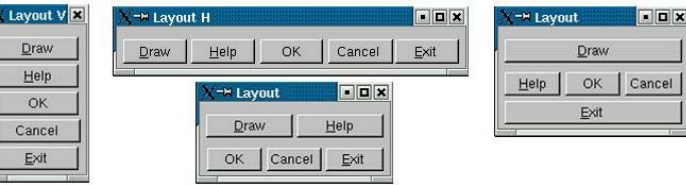

Once created, you can consider these widgets as elementary objects even though they are compound ones. The pictures above present four different layouts of five buttons. The first one shows laid out vertically buttons. Almost everywhere you can find this vertical orientation. Looking at dialogs you see that often they consist of number of rows laid out below each other. Some of the rows could have an internal vertical structure as well. The second picture shows the same buttons laid out horizontally – the next common orientation. The other two show different layouts based on mixed use of the vertical and horizontal orientation. You might recognize their pattern: two (third picture) and three (last picture) rows that are vertically laid out.

As we already explained the layout process is always applying to a container. It will be enough to define the container frame with vertical or horizontal layout to have buttons as in the first and second pictures.

To design them in several rows we need to use additional frames as invisible containers: two horizontal frames, children of a vertical parent frame; or one horizontal frame laid out vertically with the Draw and Exit buttons. For widgets in a group it is obvious to use a vertical layout.

The layout hints data member of **TGLayoutHints** is the bit wise OR between the hints:

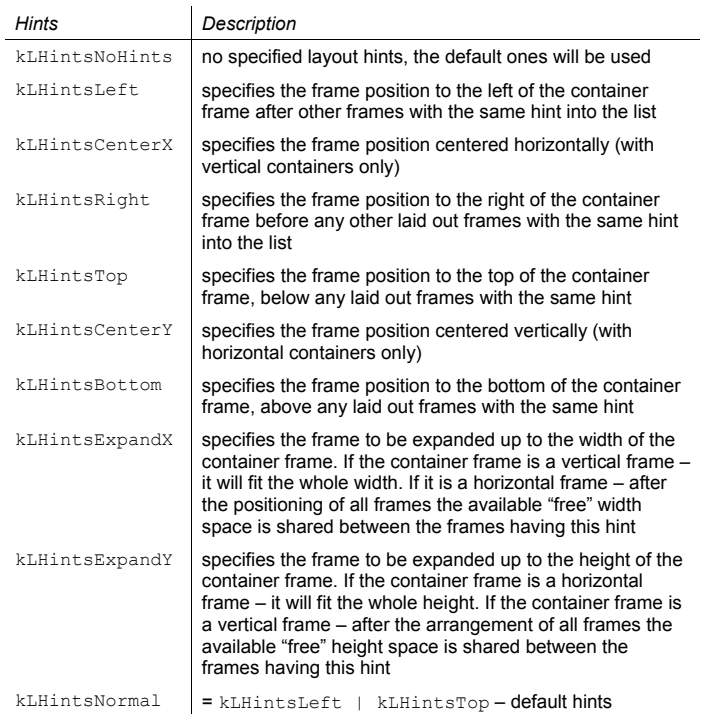

Layout policy:

Child frames never modify their container frame. The container frame can (or cannot) adapt its size in the layout process. It can show all or a part of its frames. Every **TGFrame** object has a default minimum size (1, 1) assured by **TGWindow**.

### **Event Processing: Signals and Slots**

Event handling covers the interaction between different objects and between the user and the objects in an application. There are two general ways for the user to interact with an application: the keyboard and the mouse. The Graphical User Interface is as a bridge between the user and the program - it provides methods to detect the user actions and instruments that do something as a reaction of these actions. The user communicates with an application through the window system. The window system reports interaction events to the application. The application in turn forwards them to the currently active window. The objects/widgets receive the events and react to them according to the application functionality.

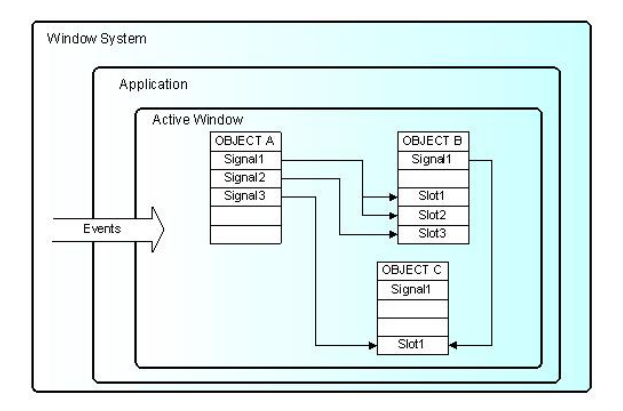

The signals/slot communication mechanism is an advanced object communication concept; it largely replaces the concept of callback functions to handle actions in GUI's. Signals and slots are just like any object-oriented methods implemented in C++. The objects are the instances of classes that don't know anything about each other. They interact and allow method calls of other object's methods. The idea is simple: any object can send out (emit) a signal in certain situations saying that something happened. This is all it does to communicate and it does not know whether anything is interested in this information. On the other side there might be an object waiting for that signal and ready to react to it. This object disposes of special instruments to listen to the sent out signals. To have a communication we need a message transmission between the objects. In this simple example we use signals and slots. The code of the method **TGButton**::Clicked() is:

virtual void Clicked() { Emit("Clicked()"); } **// \*SIGNAL\***

I.e. any button emits the signal  $\text{Clicked}()$  any time someone clicks on it. As you can see this method is virtual and could be overridden if you need to. In our simple example we call the Connect () method to connect the Clicked() signal of Draw button with MyMainFrame::DoDraw():

draw->Connect("Clicked()","MyMainFrame",this,"DoDraw()");

In the same way we can connect to the signal Clicked() of the Exit button with the system call gApplication->Terminate(0). We declare a new slot  $DoExit()$ , implement it to invoke the termination call and associate this slot with the signal Clicked() of the Exit button. The code of example. C can be changed as follows:

### public:

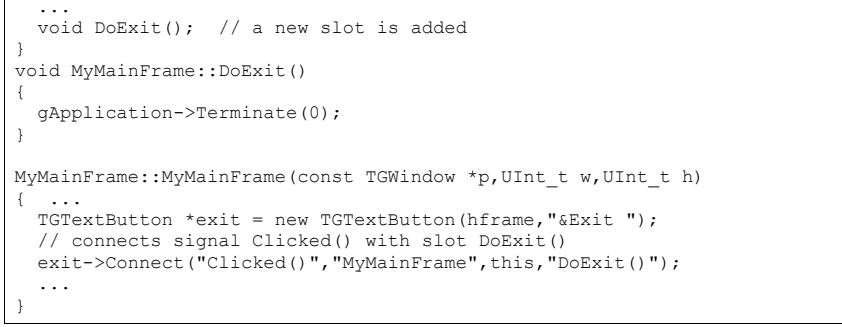

Here is an abstract view of the signal/slots connections in example.C:

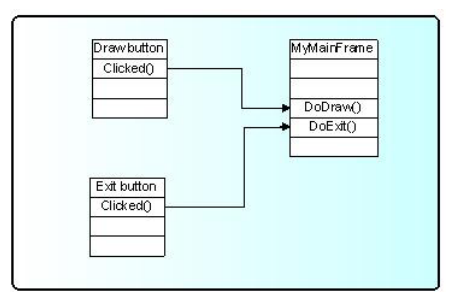

To benefit from this mechanism your classes must inherit from **TQObject** or otherwise the class definition must start with RQ\_OBJECT("ClassName") macro. This macro allows the signals/slots communication mechanism to be applied between compiled and interpreted classes in an interactive ROOT session without having the class derive from **TQObject**. Every signal method declaration is followed by a comment "\*SIGNAL\*". Only instances of a class that defines a signal or instances of its subclasses can emit the signal. The ROOT implementation of a popular example presenting signals and slots is the next. Let's have a minimal class declaration:

```
class MyClass { 
private: 
  Int t fValue;
public: 
         MyClass() { fValue=0; }
  Int t GetValue() const { return fValue; }
   Void SetValue(Int_t); 
};
```
It will become the following as interpreted:

```
class MyClass { 
    RQ_OBJECT("MyClass") 
private: 
   Int_t fValue; 
public: 
          MyClass() { fValue=0; } 
   Int t GetValue() const { return fValue; }
   Void SetValue(Int_t); // *SIGNAL*
};
```
Both class declarations have the same data member and public methods to access the value. By placing the RQ OBJECT ("MyClass") macro inside the MyClass body (MyClass is not inherited from **TOObject**) we allow this class to use the signal/slot communication. Any instance of this class can tell the outside world that the state of its data member has changed by emitting a signal  $SetValue(Int_t)$ . A possible implementation of MyClass::SetValue() can be:

```
void MyClass::SetValue(Int_t v) 
{ 
 if (v) = fValuefValue = v;
        Emit("SetValue(Int t)", v);
\rightarrow
```
The line Emit ("SetValue (Int t)", v) activates the signal SetValue (Int t) with argument v. You can use any of the methods

**TQObject**::Emit("full\_method\_name",arguments) to emit a signal. We create two instances of  $MvC1$  ass and connect them together:

MyClass \*objA = new MyClass();  $MyClass * objB = new MyClass()$ ; objA->Connect("SetValue(Int\_t)","MyClass",b,"SetValue(Int\_t)"); objB->SetValue(11); objA->SetValue(79);<br>objB->GetValue():  $\frac{1}{2}$  the value is 79

By calling the method  $\phi$ biA->Connect(),  $\phi$ biA connects its signal "SetValue(Int\_t)" to the "MyClass::SetValue(Int t)" method (slot) of objB. Next, when you call  $objA->SetValue(79)$  object  $obj\overline{A}$  emits a signal which  $objB$  receives and  $obib->SetValue(79)$  is invoked. It is executed immediately, just like a normal function call.  $\phi$ biB will emit the same signal in turn, but nobody is interested in this signal, since no slot has been connected to it. Signals are currently implemented for all ROOT GUI classes, event handlers (**TFileHandler**, **TSignalHandler**, etc.), timers (**TTimer)** and pads (**TPad**, **TCanvas**, etc.). To find all defined signals you just do:

#### **grep '\*SIGNAL\*' \$ROOTSYS/include/\*.h**

As a programmer you build the sender-receiver part of object connections using the **TQObject**::Connect() method. You can connect one signal to many different slots. The slots will be activated in order they were connected to the signal. You can change this order using the methods LowPriority() and HightPriority() of **TQObject**. Also, many signals can be connected to one slot of a particular object or a slot can be connected to a signal for all objects of a specific class. It is even possible to connect a signal directly to another signal – this will emit the second signal immediately after the first one is emitted.

All signals and slots are normal class methods and can take any number of arguments of any type. The common methods of **TQObject** that activate a signal with any number and type of parameters are:

Emit(signal\_name.param);

With no parameters param the method will be:

#### ApplyButton->Emit("Clicked()");

param can be a single parameter or an array of Long  $t$  parameters as it is shown below:

```
TQObject *processor; // data processor
TH1F *hist; // filled with processor results
... 
processor->Connect("Evaluated(Float_t,Float_t)","TH1F",hist, 
                                        "Fill(Axis t x, Axis t y)");
... Long t args[2];
args[0] = (Long t) processor -> GetValue(1);args[0]=(Long_t)processor->GetValue(2); 
... processor->Emit("Evaluated(Float_t,Float_t)",args); 
...
```
To use signals and slot you need something that brings them together. The class **TQObject** has several methods creating sender-receiver connections. Some of them are static and can be called without having an instance of the class. The ROOT implementation of signals and slots allows connections to any known CINT object. The class name parameter in the Connect() methods must be a class with a dictionary (interpreted classes have an implicit dictionary).

}

#### TGButton \*myButton; TH2 \*myHist;

...

TQObject::Connect(myButton,"Clicked()","TH2",MyHist,"Draw(Option\_t\*)");

You can replace it with 0 (zero) and in this case the slot string defines a global or interpreted function name. The receiver parameter should be zero too. For example:

TQObject::Connect(myButton,"Clicked()",0,0,"hsimple()");

To make a single connection from all objects of a class you should write:

TQObject::Connect("Channel","AllarmOn()","HandlerClass", handler,"HandleAllarm()");

The first argument specifies the class name Channel. The signal AllarmOn() of any object of the class Channel is connected to the HandleAllarm() method of the handler object of the class HandlerClass.

In example.C we have used the not-static Connect () method:

Bool t Connect(const char \*signal, const char \*receiver class, void \*receiver, const char \*slot);

It needs to know four things: the signal that should be connected, the receiver class, the object that will receive the signal, and the slot that will be connected to the signal. Because this method is non-static we can write this as a receiver parameter.

In all methods you have to specify the signal and the slot with their names and parameter types. Do not write values instead of types in that place. It is possible to pass a parameter by value to a slot method in the following way:

Connect(myButton,"Pressed()","TH1",hist,"SetMaximum(=123)"); Connect(myButton,"Pressed()","TH1",hist,"Draw(=\"LEGO\")");

As you see the parameter's value is preceded by the equation symbol (=).

You have the possibility to destroy a signal/slot connection by using Disconnect () methods. There are three ways to do this: 1/ to destroy all connections to an object's signals; 2/ to destroy all connections to a particular object's signal; 3/ to detach an object from a specific receiver:

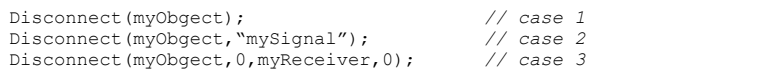

Three parameters of these methods could be replaced by 0. The meaning in these cases would be "any signal", "any receiving object", "any slot of the receiving object", i.e. 0 is used as a wildcard. The sender parameter cannot be 0, because you can disconnect signals from one given object. If the signal parameter is 0, the receiver and the slot are disconnected from any signal. Giving the name of the signal you disconnect this signal.

In addition to all Qt features the ROOT version of signals/slots gives you the possibility to connect slots to a class. The slots will be executed every time the specified signal is emitted by any object of this class. A slot can have default arguments and it can be either a class method or stand-alone function (compiled or interpreted).

The method **TQObject**::HasConnection(signale\_name) checks if there is an object connected to this signal and returns true if it is the case. Using

**TQObject**::NumberOfConnections(), **TQObject**::NumberOfSignals() you can check how many signals or connections has the object.

The rules for using signals/slots mechanism in a standalone executable program do not differ from what was described previously. Let's remind that

- a slot can be any class method with a generated CINT dictionary
- a slot can be a function with a dictionary

Detailed information how to generate a dictionary can be found on http://root.cern.ch/root/Cint.phtml?ref

The following example demonstrates how to use signals/slots mechanism in a standalone executable program on linux platform with the gcc compiler.

tst.C

```
#include <TQObject.h> 
#include <RQ_OBJECT.h> 
class A { 
RQ_OBJECT("A") 
private: 
  Int t fValue;
public: 
 A() : fValue(0) { }\simA() { }
 void SetValue(Int t value); // *SIGNAL*
  void PrintValue() const { printf("value=%d\n", fValue); }
}; 
void A::SetValue(Int_t value) // Set new value 
{ 
// Emit signal "SetValue(Int_t)" with a single parameter 
    if(value!=fValue) { 
       fValue=value; 
      Emit("SetValue(Int t)", fValue);
   } 
} 
// Main program 
#ifdef STANDALONE int main(int argc, char **argv) 
{ 
  A^* a = new A();
  \lambda^* b = new \lambda();
   a->Connect("SetValue(Int t)", "A",b, "SetValue(Int t)");
   printf("\n******* Test of SetValue(Int t) signal *******\n");
   b->SetValue(10); 
   printf("\n\t***** b before ******\n");
   b->PrintValue(); 
    a->SetValue(20); 
   printf("\text{t****} b after a->SetValue(20) ******\n");
   b->PrintValue(); 
    return 0; 
} 
#endif
```
ACLiC simplifies this procedure and allows the dictionary generation by:

### root[] **.L tst.C++**

It will create the shared library  $tst$   $C.so$ .

The next line will create an executable:

**<sup>g</sup>**++ **-o tst tst.C `root-config** --**cflags** --**libs` ./tst\_C.so -DSTANDALONE** 

The library tst C.so is a dynamically loaded library and should be located in \$LD\_LIBRARY\_PATH. The current working directory should be added to \$LD\_LIBRARY\_PATH via:

**export LD\_LIBRARY\_PATH=\$LD\_LIBRARY\_PATH:./** 

To run it, you just do:

**./tst** 

### **The Widgets in Details**

### **Buttons**

Buttons are a popular group of widgets designed to provide specific interfaces for user interaction. **TGButton** is an abstract class defining the general button behavior: width, height, state, its group, tool tip text, etc.

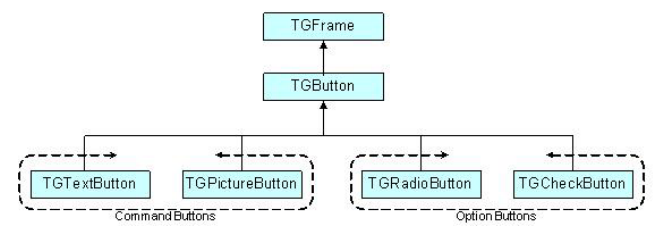

There are two main groups of buttons: command buttons with a text or graphics inside that indicate the action to be accomplished and option buttons well known as radio and check buttons that select or change properties. The first group is presented in ROOT by **TGPictureButton** and **TGTextButton** classes. They yield an action as soon as they are clicked. It can be opening/closing a dialog box or invoking a specific function in an application. Remember the Draw button from the example. The radio and check buttons from the second group are used to select an option. There is a visual difference between these two groups: the text buttons appear "pressed in" only while they are clicked, while the radio and check buttons change their appearance when they are selected and keep that appearance afterwards.

A text button is represented by the class **TGTextButton**. We already used its constructor in the example. The button label indicates the action to be taken when the button is selected or pressed. The text can be a hot string defining a hot key (known as shortcut key also) for this selection. The hot key is an underlined character in a button label that shows the assigned keyboard mnemonic for its choice. A button that prompts more information for users has the label generally followed by ellipsis (…).

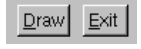

As we saw the hot strings "&Draw" and "&Exit" define the text labels "Draw" and "Exit" and keyboard mnemonics  $\text{Alt} + \text{D}$ ,  $\text{Alt} + \text{E}$  for their selection. The letter D and E appear underlined on the screen. All text buttons should have a unique shortcut key with the exception of OK and Cancel.

These buttons are usually placed within a window to provide fast access to frequently used or critical commands. They help in situations where a command is not available through the menu bar. You already know that a command string can be passed in the text button via the constructor:

TGTextButton(const TGWindow \*p,const char \*s,const char \*cmd, Int t id, GContext t norm, FontStruct t font, UInt totions);

A button label can be changed by SetText (new label). There are important guidelines to be followed about a button label. The text has to provide a meaningful description of the performed action. The single-word label should be used whenever possible, only two-three words for clarity, if necessary. Do not number labels. Always follow all platform presentation and usage guidelines for standard button functions. Let's remember a few standard names and definitions of well known buttons:

*OK* - any changed information in a window is accepted and the window is closed;

*Cancel* – closes window without implementing submitted changes;

*Reset* – resets defaults and cancels any changed information that has not be submitted; *Apply* – any changed information is accepted and again displayed in the window that remains open;

*Close* – closes the window;

*Help* – opens online Help.

Below are examples of text buttons. Note the two placement methods. The first example should be used when there are one to three command buttons; the second one when there are more than three buttons.

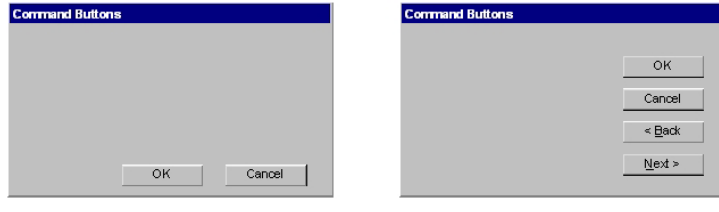

Picture buttons are usually rectangular in shape with an icon or graphics label. These buttons may appear alone or placed in a group at the window's top or side. They are most frequently used to quickly access commands, many of which are normally accessed through the tool bar. For example, the picture buttons below can be used to provide different styles of a histogram drawing.

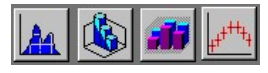

Here is the example how to create the first button:

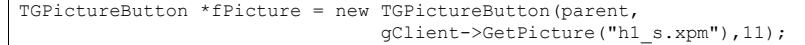

The picture of file h1\_s.xpm is used in the button. All . xpm files are located in the directory \$ROOTSYS/icons. You can assign a command directly as a parameter of the picture button constructor. The picture of **TGPictureButton** can be changed by:

fPicture->SetPicture("h2\_s.xpm");

The advantage of command buttons is that they are always visible, providing a reminder of their existence. They can be inscribed with a meaningful description of what they do by **TGToolTip**("Some describing text"). Their activation is much easier and faster than using a two-step menu bar/pull-down sequence. The only disadvantage of the text and picture buttons is that they consume considerable screen space if they are many. Having no more than six command buttons per window or dialog box helps to appropriately balance the application's effectiveness, its real efficiency, and the operational simplicity.

The classes **TGRadioButton** and **TGCheckButton** present the option buttons in ROOT. Like the text buttons, they have text or hot string as a label. Radio buttons are grouped in logical sets of two or more and appear with a text label to the right. The choices are mutually exclusive and only one setting is permitted at one time. They represent visually all alternatives and it is easy to access and compare choices. They facilitate the situations where all alternatives cannot be easily remembered or where displaying the alternatives together helps to understand and select the proper choice. It is very useful to provide a default setting whenever it is possible. When it is not possible to establish a default setting because of the nature of the information, it is better to leave all radio buttons blank.

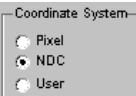

A columnar orientation is the preferred manner of radio buttons presentation. If the vertical space on the window is limited, they can be oriented horizontally. Selection choices should be organized logically in groups. Here is the example that produces the image above:

br = new TGButtonGroup(p, "Coordinate system", kVerticalFrame);  $fR[0]$  = new TGRadioButton(bq,new TGHotString("&Pixel"));  $fR[1]$  = new TGRadioButton(bg, new TGHotString("&NDC "));  $fR[2] = new TGRadioButton(bq, new TGHotString("WUser"));$ fR[1]->SetState(kButtonDown); br->Show();

It is enough to change kVerticalFrame to kHorizontalFrame in **TGButtonGroup** constructor and you will have radio buttons aligned horizontally:

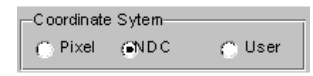

The class **TGButtonGroup** will help you to organize button widgets in a group. There is no need to call AddFrame() since the buttons are added automatically with a default layout hint to their parent by **TGButtonGroup**: : Show () as shown above.

The example above shows that. The buttons in the group have assigned identifiers. Any button in a group emits a Clicked() signal with this identifier when it is clicked. This giving an ideal solution to connect several Clicked() signals to one slot.

An exclusive button group switches off all toggle buttons except the selected one. The group is by default non-exclusive but its entire radio buttons will be mutually exclusive.

**TGHButtonGroup** and **TGVButtonGroup** are convenience classes that offer you a thin layer on top of **TGButtonGroup**. **TGHButtonGroup** organize button widgets in a group of one horizontal row, **TGVButtonGroup** in a group of one column. You can also organize buttons in rows and columns using the provided constructor and **TGMatrixLayout**.

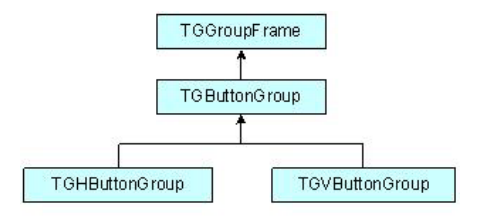

Do not use a radio button to indicate the presence or absence of a state – use a check box instead.

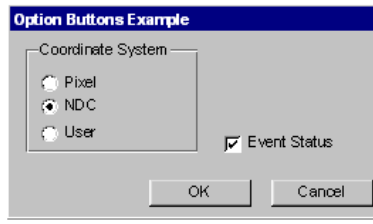

To have the check button "Event Status" and to set it as selected we need to write:

TGCheckButton \*estat = new TGCheckButton(p,"Event Status",1); estat->SetState(kButtonDown);

Check boxes show the selected choices and any number of them can be selected, including none. Their proper usage is for setting attributes, properties or values; also for data or choices that are discrete, small and fixed in number, not easily remembered. With check boxes all alternatives are visible: it is easy to access and compare choices because they can all be seen together. Each option acts as a switch and can be either "on" or "off". It is never changed in contents. Checkboxes differ from radio buttons in that they permit selection of more than one alternative. Each box can be switched on or off independently. These buttons can be used alone or grouped in sets. It is good practice to provide default settings for check boxes whenever it is possible.

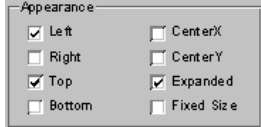

This can be done by:

SetState(EButtonState state)

The parameter state can be one of kButtonUp, kButtonDown, kButtonEngaged, kButtonDisabled.

Check boxes can be used to affect other controls. The contents of a list can, for example, be filtered by setting a check box. In any case, use a check box only when both states of a choice are clearly opposite and unambiguous. If opposite states are not clear, it is better to use two radio buttons.

Choice description, i.e. check box label, must be clear, meaningful, fully spelled out, and displayed in mixed-type text. Whenever the use of a given button is inappropriate, for whatever reason, that button should be disabled:

button->SetState(kButtonDisabled);

Never make a button appear and disappear.

In general, option buttons should not offer more than eight choices. If the number of choices exceeds this maximum, it is better to use a multiple selection list box.

The method  $IsToqqleButton()$  gives the information whether a radio button or a check button is selected. An option button can be set or unset via its method PSetState(EButtonState state).

The method HandleKey(event) is called when the defined hotkey is hit for any button. It sets the selected option button or clicks the selected text button and invokes its defined action.

### **Menus**

Menus provide a list of commands or options helping the user to select and to perform a task. The menu system classes are **TGMenuBar**, **TGManuTitle**, **TGPopupMenu**, and **TGMenuEntry**.

The **TGMenuEntry** derives from **TObject**, the others – as is shown on the next page:

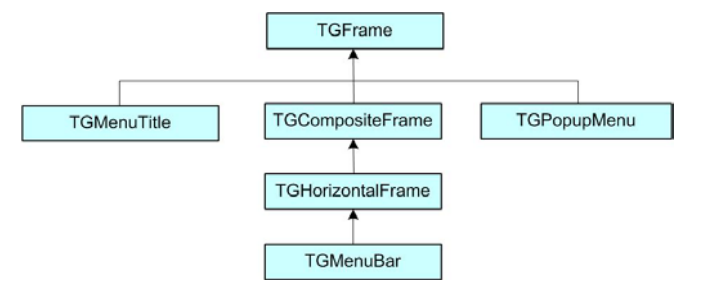

The **TGMenuBar** class implements a menu bar widget. It is used to specify and provide access to common and frequently used application actions described in menu titles, implemented by **TGMenuTitle** class. The menu bar is the highest-level of the menu system and it is a starting point for all interactions. Also, it is always visible and allows using the keyboard equivalents. The geometry of the menu bar is automatically set to the parent widget, i.e. the menu bar automatically resizes itself so that it has the same width as its parent (typically **TGMainFrame**).

The menu bar is as a container for its menus – objects of the type **TGPopupMenu.** Popup menus can appear in a menu bar. They can be a sub-menu of another popup menu (cascading menus) or can be standalone (as a context menu). They are made of one or more menu items choices. When displayed, the menu items are arranged in a vertical list. Usually they correspond to actions (e.g. *Open***)**. These items can be labeled with text, graphics or a combination of both. Each of them should have a character defined as its unique key for access. Grouped logically by their functionality, they are separated visually by menu separators in groups. For example, The *File* menu is a common menu title for tasks that apply to a file, as *Open***,** *Save***,** *Close***,** *Print*…

```
// a popup menu
```
fMenuFile = new TGPopupMenu(gClient->GetRoot());

*// adding menu entries* 

fMenuFile->AddEntry("&Open...",M\_FILE\_OPEN); fMenuFile->AddEntry("&Save", M\_FILE\_SAVE); fMenuFile->AddEntry("S&ave as...",  $\overline{M}$  FILE SAVEAS); fMenuFile->AddEntry("&Close", -1);

*// adding separator*  fMenuFile->AddSeparator();

*// next group of menu entries*  fMenuFile->AddEntry("&Print",M\_FILE\_PRINT); fMenuFile->AddEntry("P&rint setup...", M\_FILE\_PRINTSETUP); . . .

 fMenuFile->AddSeparator(); fMenuFile->AddEntry("E&xit",M\_FILE\_EXIT);

> First we create the File menu by creating an object of class **TGPopupMenu** and adding menu entries with  $AddEntry$  method. Its first parameter is a hot string, the second – a menu ID. The ampersand character (&) denotes shortcut for each menu entry; you can use the letter after it to manage the menu via keyboard. There are three groups of menu entries separated visually by two separators.

You can add a sub-menu by using the method **TGPopupMenu**::AddPopup. Its first parameter is again a string, the second one – a pointer to a **TGPopupMenu** object that will appear as a sub-menu when the menu entry will be selected. The often used visual indicator of a sub- menu is a right-facing arrow to the right of the parent menu item. Generally only one level of cascading menus is recommended and you should be careful in using more.

Next lines show how to create a menu bar with *File***,** *Test* and *Help* menus:

*// menu bar item layout hints*  fMenuBarItemLayout = new TGLayoutHints(kLHintsTop | kLHintsLeft, 0, 4, 0, 0); fMenuBarHelpLayout = new TGLayoutHints(kLHintsTop | kLHintsRight); *// menu bar* .<br>fMenuBar = new TGMenuBar(fMain,100,20,kHorizontalFrame); *// adding popup menus*  fMenuBar->AddPopup("&File", fMenuFile, fMenuBarItemLayout); fMenuBar->AddPopup("&Test",fMenuTest,fMenuBarItemLayout); fMenuBar->AddPopup("&Help",fMenuHelp,fMenuBarHelpLayout);

Using the method **TGMenuBar**::AddPopup we add three **TGPopupMenu** objects to the menu bar fMenuBar. The first parameter is a hot string used by **TGMenuTitle** object. When you add a popup menu to the menu bar, a **TGMenuTitle** object is created by the menu bar. It is the name of the popup menu. A menu title should have a one-word name that reflects the purpose of all items within the corresponding popup menu. It should also have a defined character as its unique access key. The second parameter is the popup menu we would like to add. The third one is an object of **TGLayoutHints** type that defines how the menu title will be laid out in the menu bar. In our example the *File* and *Test* menus will be laid out to the left of the menu bar with 4 pixels distance in between, the *Help* menu – will be laid out to the right.

The menu classes provide a very flexible menu system: you can enable, disable, add or remove menu items dynamically. The method HideEntry (menuID) hides the menu entry (the entry will not be shown in the popup menu). To enable a hidden entry you should call EnableEntry(menuID) method. By default all entries are enabled. The method DisableEntry(menuID) helps you to disable a menu entry – it will appear in sunken relieve. The DeleteEntry (menuID) method will delete the specified entry from the menu.

A few words about the menu design. A menu should be kept consistent and simple. All related items need to be in a popup menu. The cascade menus should be used judiciously. Try to limit them to one, maximum two levels.

There are some rules for naming the menu objects:

- Define unique names within a menu
- Use capitalized one-word names allowing the quick scan of the menu
- Define unique access key for any menu item
- Indicate by ellipsis (…) after the title with no space when a menu item will pop-up a dialog box

The proper kind of graphical menus is a critical point to every application success and depends of three main factors:

- number of presented items in the menu
- how often the menu is used
- how often the menu contents may change

### **Toolbar**

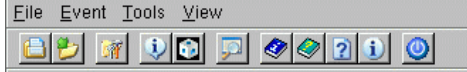

A toolbar (**TGToolBar**) is a composite frame that contains **TGPictureButton** objects. It provides easy and fast access to most frequently used commands or options across multiple application screens. Also, it invokes easily a sub application within an application. All its functions can be obtained by application menus. It is located horizontally at the top of the main window just below the menu bar. All other subtask and sub-feature bars are positioned along sides of window.

```
// toolbar icon files const char *xpms[] = { 
   "x pic.xpm",
    "y_pic.xpm", 
   "z_pic.xpm",
  \cap}; 
// toolbar tool tip text 
const char *tips[] = { 
   "X Settings", 
   "Y Settings", 
   "Z Settings", 
  \cap}; 
// toolbar button separator 
int separator = 5; 
// structure containing toolbar button information 
ToolBarData t t[3];
// creation of a toolbar object as a child of main frame 
TGToolBar *tb = new TGToolBar(fMain, 520, 80); 
for (int i = 0; i < 3; i++) {
     // filling the ToolBarData_t with information 
     t[i].fPixmap = xpms[i];
      t[i].fTipText = tips[i]; // tool tip text
      t[i].fStayDown = kFALSE; // button behavior if clicked
      t[i].fId = i+1; // button id 
      t[i].fButton = NULL; // button pointer
     if (\text{string}(x) = 0) {
         separator = 5;
          continue; 
 } 
      tb->AddButton(fMain, &t[i], sp); 
     separator = 0;} 
// adding the tool bar to the main frame 
fMain->AddFrame(tb, new TGLayoutHints(kLHintsTop | kLHintsExpandX)); 
// adding a horizontal line as a separator 
TGHorizontal3DLine *lh = new TGHorizontal3DLine(fMain); 
fMain->AddFrame(lh, new TGLayoutHints(kLHintsTop | kLHintsExpandX));
```
To have a tool bar in your application you do not need to do anything special – only to create objects: a tool bar and its picture buttons. This sample code creates the following three toolbar buttons:

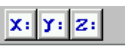

First we need to complete a ToolBarData\_t structure for each tool bar button before adding it to the tool bar. This structure contains:

- $\bullet$  the icon file name "filename.xpm"
- the tool tip text a short help message explaining the button purpose
- the Boolean variable defining the button behavior when is clicked kFALSE – do not stay down

 $k$ TRUE  $-$  to stay down

- the button ID
- the button pointer (**TGButton \***) should be NULL

We create an array  $x_{\text{XOMS}}$  [1] containing the icon file names that will be used for a picture button creation. If you write only the file names here ROOT will search these files in \$ROOTSYS/icons directory. If the icon files are not there, you should provide the full path name also. The array \*tips[] contains the tool tip texts for buttons. The integer variable separator is used to set the distance between two groups of toolbar buttons. It defines the amount of pixels to the left for each button.

We create a tool bar object and add the buttons using the AddButton method. The variable separator helps us to define no space between the buttons in a group (0), and 5 pixels extraspace before and after. All buttons added via this method will be deleted by the toolbar. On return the **TGButton** field of the ToolBarData\_t structure is filled in (if the icon pixmap was valid). The first parameter is the window to which the button messages will be sent.

Lastly, we create an object of class **TGHorizontal3DLine** – a horizontal 3D line. It will separate the toolbar from the menu bar because the layout hints we define as kLHintsTop | kLHintsExpandX.

It is user friendly to allow the possibility for the tool bar to be turned on or off (via a menu). If you use a single tool bar, it should fill the complete width of its parent. When using more than one, you should also think about setting the bar size to the end of the most right button. This way other bars can be displayed in the same row below the menu bar.

Tool bar buttons should have equal size, meaningful and unique icons, and short meaningful tool tip text. The related buttons should be grouped together by frequency or sequence of use, or importance. Potentially destructive buttons must be separated from them to avoid accidental activation and potentially catastrophic results.

Temporarily not available items should be displayed grayed out.

### **List Boxes**

The purpose of a list box is to display a collection of items from which single or multiple selection can be made. It is always visible, having a scroll bar when the displayed area is not enough to show all items. The choices may be mutually exclusive (a list box with single selection) or not mutually exclusive (a list box with multiple selection).

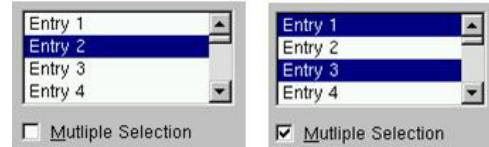

The proper usage of the list boxes is for selecting values, or objects, or setting attributes. You have to create them to display 4 to 8 choices at one time (3 is a required minimum in case of lack of screen space). The list should contain not more than 40 items accessible by scrolling view (vertical scroll bar). If more are required, you should provide a method for using search criteria or scoping the options. The best list boxes use is for textual data or choices. They should be wide enough to display fully all items. When it is not possible, break the long items with ellipsis and provide tool tip that displays the full item text.

The list box widget is represented by **TGListBox**, **TGLBContainer**, **TGLBEntry** and **TGTextLBEntry** classes.

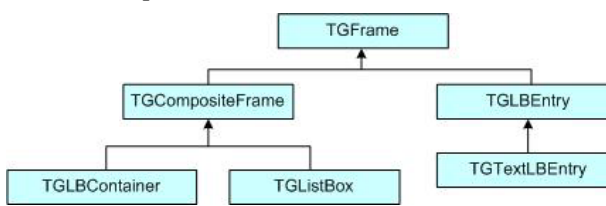

Currently entries are simple text strings (**TGTextLBEntry**). A **TGListBox** looks a lot like a **TGCanvas**. It has a **TGViewPort** containing a **TGLBContainer** which contains the entries and it also has a vertical scrollbar which becomes visible if there are more items than fit in the visible part of the container. The **TGListBox** is user callable. The other classes are service classes of the list box. Here is a sample code showing how to create a list box with ten entries:

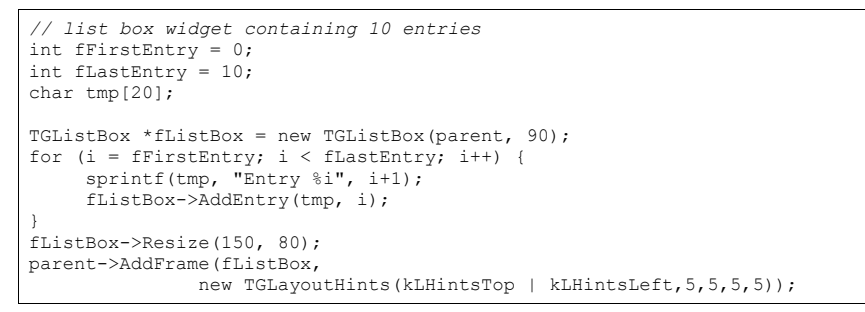

We create the list box widget passing the parent window pointer and giving an ID number. Next we add entries with specified string and ID to the list box. Before adding the list box to its parent widget, it should be resized via Resize(width, height) method. The list box width and height are in pixels. The default entry layout hints are kLHintsExpandX  $\parallel$ kLHintsTop. If you want to add entries using different ones, call the method:

TGListBox::AddEntry(TGLBEntry \*lbe, TGLayoutHints \*lhints);

It adds the specified **TGLBEntry** and **TGLayoutHints** to the list box. There are several methods providing a flexible entry manipulation: you can insert, add or remove list box items dynamically. The list box entry IDs are used in these methods and also in event processing routines. In our example the integer variables fFirstEntry and fLastEntry contain the information about the first and last entry IDs. You can add or remove a list box entry using them in the following way:

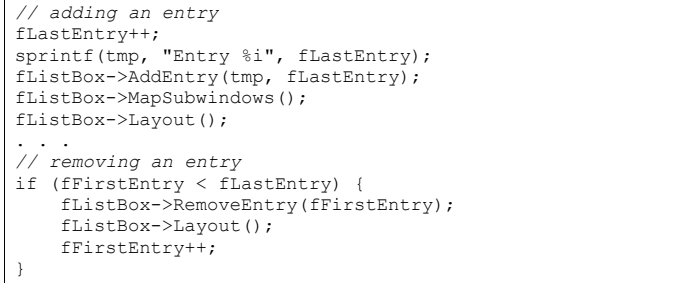

A single-selection list box is used for selecting only one item in a list.

A multiple-selection list box permits selection of more than one item. The selected choices should be visible – you have several choices to do this:

- to mark selected choices with a check mark or highlight them
- to provide a summary list box to the right of the list box, containing the selected choices
- to provide a display-only text control indicating the number of selected choices (its position should be justified upper-right above the list box)
- if the actions *Select All* or *Deselect All* must be quickly or frequently performed, use command buttons

### **Combo Boxes**

A combo box is as single-selection list box that shows only the currently selected entry and a prompt button displayed as a downward arrow. The prompt button provides a visual cue that a list box is hidden. Its main advantage is consuming of quite a bit of screen space. When the user clicks on it, a list pops up, from which a new choice can be made. After a new item is chosen the combo box folds again showing the new selection.

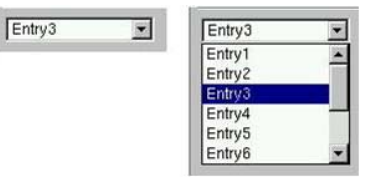

The combo box widget is represented by the user callable class **TGComboBox**. The class **TGComboBoxPopup** is a service class.

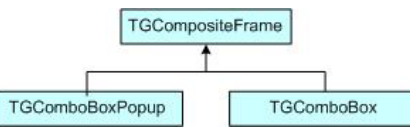

The combo box constructor is very similar to the list box one. The first parameter is a parent widget pointer again, the second – an integer value that will be used as combo box ID. The method used for adding entries is very similar to the list box method we used before. The method Select (entryID) sets the current combo box entry.

### char tmp[20]; *// combo box layout hints*  fLcombo = new TGLayoutHints(kLHintsTop | kLHintsLeft,  $5, 5, 5, 5$ ); *// combo box widget*  TGComboBox \*fCombo = new TGComboBox(parent,100); for (i = 0; i < 10; i++) { sprintf(tmp, "Entry%i", i+1); fCombo->AddEntry(tmp, i+1); } fCombo->Resize(150, 20); *// Entry3 is selected as current* fCombo->Select(2); parent->AddFrame(fCombo, fLcombo);

You have the same flexibility to add, insert or remove entries. As with list boxes you can retrieve the information for currently selected item via GetSelected or GetSelectedEntry methods. The first one returns the entry ID, the second – the current entry pointer (**TGLBEntry \***).

### **Sliders**

A slider is a scale with an indicator (slider) that you can drag to choose a value from a predefined range. It may be oriented horizontally or vertically. In both cases it provides an excellent indication of where a value exists within a range of values.

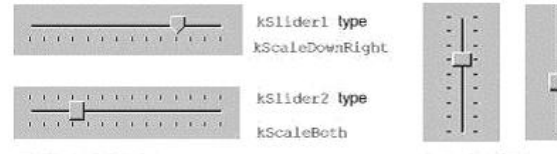

**Horizontal Sliders** 

**Vertical Sliders** 

The class **TGHSlider** represents the horizontal slider; **TGVSlider** – the vertical one. Both inherit from the base class **TGSlider** that creates the main slider parameters: the range of values within a value can be selected; the indicator type; the tick mark scale. Using its methods SetRange, SetPosition and SetScale you can set these parameters. To retrieve the set slider value you can call GetPosition method.

Next sample code creates a horizontal slider hslider with a tick mark of type kSlider1. Its width is 150 pixels, and its scale is placed down (kScaleDownRight). The last parameter in the **TGHSlider** constructor is the slider ID. It will be used for event processing. The methods SetRange and SetPosition set the range and the current tick mark position of the slider.

hslider = new TGHSlider(parent, 150, kSlider1 | kScaleDownRight, sID); hslider->SetRange(0,50); hslider->SetPosition(39);

Slider values can be set by using the mouse to drag the slider across the scale until the desired value is reached. Another way is to click in the slider trough instead of dragging.

### *Double Slider*

Double slider widgets allow easy selection of a min and a max value out of a range. They can be either horizontal or vertical oriented. There is a choice of different types of tick marks: kDoubleScaleNo, kScaleDownRight, kDoubleScaleBoth.

To change the *min* value you should press the left mouse button near to the left (**TGDoubleHSlider**) or bottom (**TGDoubleHSlider**) edge of the slider. Alternatively, to change the *max* value you need to press the mouse near to the right (**TGDoubleHSlider**) or top (**TGDoubleHSlider**) edge of the slider. To change both values simultaneously you should press the left mouse button near to the center of the slider.

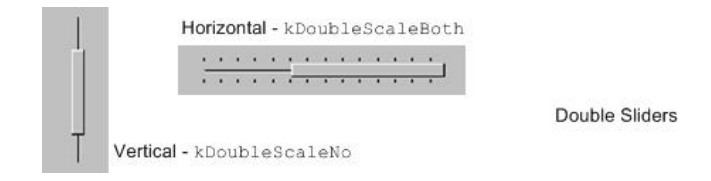

**TGDoubleSlider** is an abstract base class that creates the main slider parameters. The concrete class to use for a vertical double slider is **TGDoubleVSlider** and **TGDoubleHSlider** for a horizontal one. The double slider constructors are similar to those

#### of the other sliders. If you set kDoubleScaleNo as a scale parameter no scale will be drawn. Here is an example:

vDslider = new TGDoubleVSlider(p,100,kDoubleScaleNo,dsliderID); vDslider->SetRange(-10,10);

### **Progress Bars**

A progress bar is a widget that shows that an operation is in progress and how much time is left. It is a long rectangular bar, initially empty, that fills with a color as a process is being performed. The filled-in area indicates the percentage of the process that has been completed. You should use this widget for waits exceeding *one minute*. For a very time consuming operation it is better to break the operation into subtasks and provide a progress bar for each of them.

A progress bar may be oriented horizontally or vertically. The horizontally oriented progress bar fills with a color from left to right; the vertically oriented – from bottom to top. A percent complete message provides an indication of the completed part of the process. It is a good practice to include some descriptive text of the process to keep users informed and entertained while they are waiting for process completion.

The picture below shows the progress bars you can create using the classes **TGProgressBar**, **TGHProgressBar**, and **TGHProgressBar**.

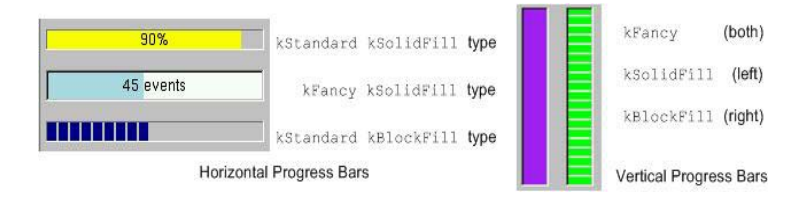

*// vertical frame with three horizontal progressive bars*  TGVerticalFrame \*vframe = new TGVerticalFrame(fMain, 10, 10);

fHProg1 = new TGHProgressBar(vframe,TGProgressBar::kStandard,300); fHProg1->ShowPosition(); fHProg1->SetBarColor("yellow");

fHProg2 = new TGHProgressBar(vframe,TGProgressBar::kFancy,300); fHProg2->SetBarColor("lightblue"); fHProg2->ShowPosition(kTRUE,kFALSE,"%.0f events");

fHProg3 = new TGHProgressBar(vframe,TGProgressBar::kStandard,300); fHProg3->SetFillType(TGProgressBar::kBlockFill);

vframe->AddFrame(fHProg1,new TGLayoutHints(kLHintsTop | kLHintsLeft | kLHintsExpandX,5,5,5,10)); vframe->AddFrame(fHProg2,new TGLayoutHints(kLHintsTop | kLHintsLeft | kLHintsExpandX,5,5,5,10)); vframe->AddFrame(fHProg3,new TGLayoutHints(kLHintsTop | kLHintsLeft | kLHintsExpandX,5,5,5,10)); vframe->Resize(200, 200);

### **Static Widgets**

The classes **TGLabel** and **TGIcon** show some information - text or graphics.

The line below creates a label object. The syntax is very simple: you specify the parent widget and a string object holding the desired text.

TGLabel \*label = new TGLabel(parentWidget,"Label's string");

Next sample creates an icon object. First we create an object of type **TGPicture**. The **TGPicture** objects are never created directly by the application code. We call **TGClient** telling it the pixmap's file name to create a **TGPicture** object and, in turn, it will return a pointer to the created object. If the pixmap file cannot be found the returned pointer will be NULL. As usual, the first parameter of a **TGIcon** constructor is the parent frame. The second one is the **TGPicture** object holding the pixmap we want to show. Last two parameters define the width and height of pixmap in pixels. In the end we add the created icon object to its parent.

```
// icon widget
```
const TGPicture \*ipic =(TGPicture \*)gClient->GetPicture("leaf.xpm"); TGIcon \*icon = new TGIcon(parent, ipic, 40, 40); parent->AddFrame(icon,new TGLayoutHints(kLHintsLeft | kLHintsBottom, 1,15,1,1));

The **TGPicture** objects are cached by **TGClient** in order to keep the resource usage low and to improve the efficiency of the client-server windowing systems. **TGClient** will check whether a pixmap with the same name was already loaded before to register a new picture object. If it finds it, it will return a pointer to the existing object. Also, it will increase the usage counter for the object.

All **TGPicture** objects are managed by the class **TGPicturePool**. **TGClient** creates an object of this type upon initialization. Normally your application program does not deal directly with this class because all manipulations go through **TGClient** class.

Once you have finished with using of the **TGPicture** object, you should call the method **TGClient**::FreePicture(const TGPicture \*pic) to free it. The usage counter of the picture object will be decreased and when it reaches zero – the **TGPicture** object will be deleted.

### **Status Bar**

The status bar widget is used to display some information about the current application state: what is being viewed in the window, a descriptive message about selected objects, or other no interactive information. It may also be used to explain highlighted menu and tool bar items.

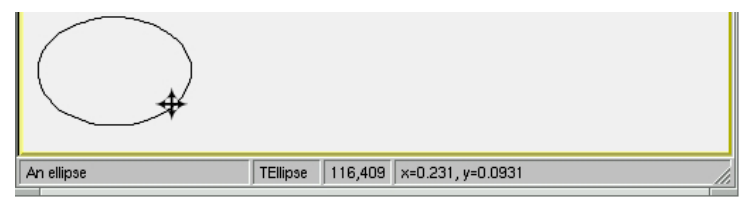

An application can only have one status bar at a time.

There is nothing special to create a status bar in your application. You should decide how many fields you need to present the current application state to the user. By default a status bar consists of one part. Multiple parts can be created by SetParts method. Its first parameter is an array of integers that give the percentage size of each part. The second parameter gives the number of status bar parts. Using SetText method you can set a text for any part.

```
// status bar Int t parts[] = \{33, 10, 10, 47\};fSStatusBar = new TGStatusBar(fMain,50,10, kHorizontalFrame);
fSbar->SetParts(parts,4); 
fMain->AddFrame(fStatusBar,new TGLayoutHints(kLHintsBottom | 
                                kLHintsLeft | kLHintsExpandX, 0, 0, 2, 0) ) ;
. . . // fill status bar fields with information; selected is the object 
// below the cursor; atext contains pixel coordinates info 
fStatusBar->SetText(selected->GetTitle(),0); 
fStatusBar->SetText(selected->GetName(),1); 
fStatusBar->SetText(atext,2); 
fStatusBar->SetText(selected->GetObjectInfo(px,py),3);
```
### **Splitters**

A window can be split into two parts (panes) by using a horizontal or a vertical splitter. A horizontal splitter resizes the frames above and below of it; a vertical splitter resizes the frames left and right of it.

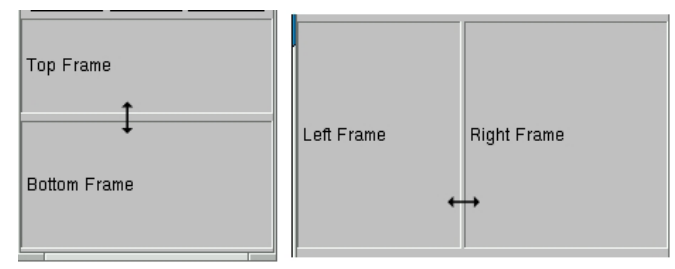

This widget is represented by **TGSplitter**, **TGHSplitter**, and **TGVSplitter** classes. Currently there is no special graphics representation for splitter widgets; only the cursor changes when crossing a splitter.

There is nothing special to create a splitter – two lines of code only:

TGHSplitter \*hsplitter = new TGHSplitter(fVf); hsplitter->SetFrame(fH1,kTRUE);

> You call a horizontal **TGHSplitter** or a vertical **TGVSplitter** splitter constructor and after you set the frame to be resized via SetFrame method. In spite of that, there are rules to be followed when you create a splitter in your application.

For a *horizontal* splitter they are:

- the parent of a horizontal splitter must inherit from **TGCompoziteFrame** and must have a vertical layout
- the *above* resized frame must have kFixedHeight option set
- use layout hints kLHintsTop | kLHintsExpandX when adding the *above* resized frame to its parent
- use layout hints kLHintsBottom | kLHintsExpandX | kLHintsExpandY when adding the bottom resized frame to its parent
- set the *above* frame to be resized using SetFrame method; the second parameter should be kTRUE

#### You can see these rules in the code below:

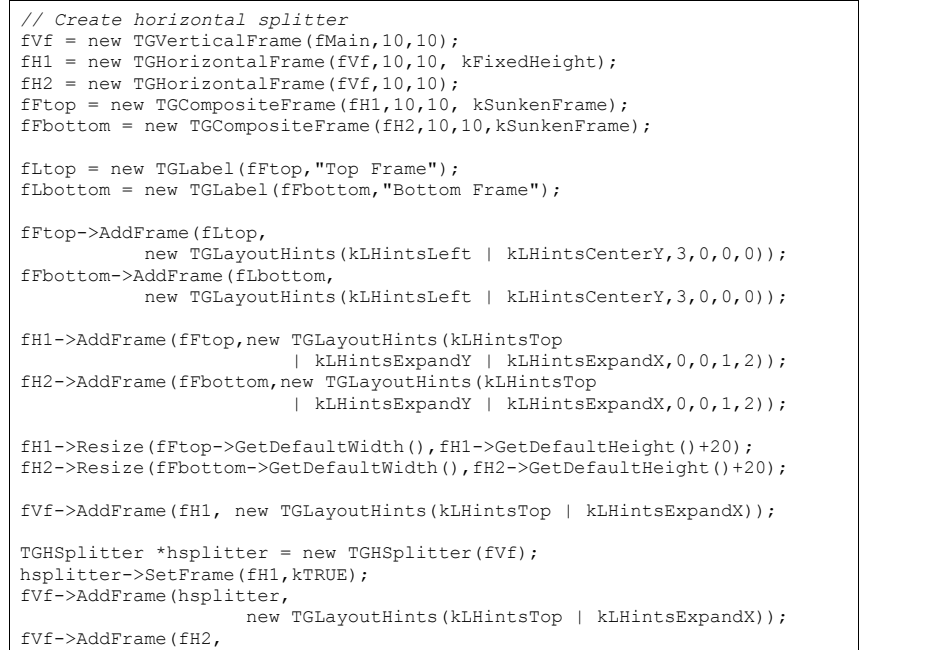

new TGLayoutHints(kLHintsBottom | kLHintsExpandX | kLHintsExpandY));

For a *vertical* splitter the rules are:

- the parent of a vertical splitter must inherit from **TGCompoziteFrame** and must have a horizontal layout
- the *left* resized frame must have kFixedWidth option set
- use layout hints kLHintsLeft | kLHintsExpandY when adding the *left* resized frame to the parent
- use layout hints kLHintsRight|kLHintsExpandX |kLHintsExpandY when adding the right resized frame to the parent
- set the *left* frame to be resized using SetFrame method; the second parameter should be kTRUE

#### Next is a sample code for a vertical splitter:

```
// Create vertical splitter 
fHf = new TGHorizontalFrame(fMain, 50, 50); 
fV1 = new TGVerticalFrame(fHf, 10, 10, kFixedWidth); 
fV2 = new TGVerticalFrame(fHf, 10, 10); 
fFleft = new TGCompositeFrame(fV1, 10, 10, kSunkenFrame); 
fFright = new TGCompositeFrame(fV2, 10, 10, kSunkenFrame); 
fLleft = new TGLabel(fFleft, "Left Frame"); 
fLright = new TGLabel(fFright, "Right Frame"); 
fFleft->AddFrame(fLleft, 
           new TGLayoutHints(kLHintsLeft | kLHintsCenterY,3,0,0,0)); 
fFright->AddFrame(fLright, 
          new TGLayoutHints(kLHintsLeft | kLHintsCenterY, 3, 0, 0, 0));
fV1->AddFrame(fFleft,new TGLayoutHints(kLHintsTop 
                        | kLHintsExpandX | kLHintsExpandY,0,0,5,5)); 
fV2->AddFrame(fFright,new TGLayoutHints(kLHintsTop 
                        | kLHintsExpandX | kLHintsExpandY,0,0,5,5)); 
fV1->Resize(fFleft->GetDefaultWidth()+20, fV1->GetDefaultHeight()); 
fV2->Resize(fFright->GetDefaultWidth(), fV1->GetDefaultHeight()); 
fHf->AddFrame(fV1,new TGLayoutHints(kLHintsLeft | kLHintsExpandY)); 
splitter = new TGVSplitter(fHf, 2, 30);splitter->SetFrame(fV1, kTRUE);
fHf->AddFrame(splitter, 
                   new TGLayoutHints(kLHintsLeft | kLHintsExpandY));
fHf->AddFrame(fV2, 
 new TGLayoutHints(kLHintsRight | kLHintsExpandX | kLHintsExpandY));
```
# **22 Automatic HTML Documentation**

The class descriptions on the ROOT website have been generated automatically by ROOT itself with the **THtml** class. With it, you can automatically generate (and update) a reference guide for your ROOT classes. Please read the **THtml** class description and the paragraph on Coding Conventions.

The following illustrates how to generate an html class description using the MakeClass method. In this example class name is **TBRIK**.

root[] **THtml html;** *// instanciate a THtml object* root[] **html->MakeClass("TBRIK")** 

How to generate html code for all classes, including an index?

root[] **html->MakeAll();** 

This example shows how to convert a script to html, including the generation of a "gif" file produced by the script. First execute the script.

root[] **.x htmlex.C** 

Invoke the **TSystem** class to execute a shell script. Here we call the "xpick" program to capture the graphics window into a  $\sigma$ if file.

root[] **gSystem->Exec("xpick html/gif/shapes.gif")** 

Convert this script into html.

root[] **html->Convert("htmlex.C","Auto HTML document generation")**

For more details see the documentation of the class **THtml**.
# **23 PROOF: Parallel Processing**

Building on the experience gained from the implementation and operation of the PIAF system we have developed the parallel ROOT facility, PROOF. The main problems with PIAF were because its proper parallel operation depended on a cluster of homogenous equally performing and equally loaded machines. Due to PIAF's simplistic portioning of a job in N equal parts, where N is the number of processors, the overall performance was governed by the slowest node. The running of a PIAF cluster was an expensive operation since it required a cluster dedicated solely to PIAF. The cluster could not be used for other types of jobs without destroying the PIAF performance.

In the implementation of PROOF, we made the slave servers the active components that ask the master server for new work whenever they are ready. In the scheme the parallel processing performance is a function of the duration of each small job, packet, and the networking bandwidth and latency. Since the bandwidth and latency of a networked cluster are fixed the main tunable parameter in this scheme is the packet size. If the packet size is too small the parallelism will be destroyed by the communication overhead caused by the many packets sent over the network between the master and the slave servers. If the packet size is too large, the effect of the difference in performance of each node is not evened out sufficiently.

Another very important factor is the location of the data. In most cases, we want to analyze a large number of data files, which are distributed over the different nodes of the cluster. To group these files together we use a chain. A chain provides a single logical view of the many physical files. To optimize performance by preventing huge amounts of data being transferred over the network via NFS or any other means when analyzing a chain, we make sure that each slave server is assigned a packet, which is local to the node. Only when a slave has processed all its local data will it get packets assigned that cause remote access. A packet is a simple data structure of two numbers: begin event and number of events. The master server generates a packet when asked for by a slave server, taking into account t the time it took to process the previous packet and which files in the chain are local to the lave server. The master keeps a list of all generated packets per slave, so in case a slave dies during processing, all its packets can be reprocessed by the left over slaves.

# **24 Threads**

A thread is an independent flow of control that operates within the same address space as other independent flows of controls within a process. In most UNIX systems, thread and process characteristics are grouped into a single entity called a process. Sometimes, threads are called "lightweight processes''.

*Note: This introduction is adapted from the AIX 4.3 Programmer's Manual.*

### **Threads and Processes**

In traditional single-threaded process systems, a process has a set of properties. In multithreaded systems, these properties are divided between processes and threads.

#### **Process Properties**

A process in a multi-threaded system is the changeable entity. It must be considered as an execution frame. It has all traditional process attributes, such as:

- Process ID, process group ID, user ID, and group ID
- **Environment**
- Working directory

A process also provides a common address space and common system resources:

- File descriptors
- Signal actions
- Shared libraries
- Inter-process communication tools (such as message queues, pipes, semaphores, or shared memory)

### **Thread Properties**

A thread is the schedulable entity. It has only those properties that are required to ensure its independent flow of control. These include the following properties:

- Stack
- Scheduling properties (such as policy or priority)
- Set of pending and blocked signals
- Some thread-specific data (TSD)

An example of thread-specific data is the error indicator, errno. In multi-threaded systems, errno is no longer a global variable, but usually a subroutine returning a thread-specific errno value. Some other systems may provide other implementations of errno. With respect to ROOT, a thread specific data is for example the *gPad* pointer, which is treated in a different way, whether it is accessed from any thread or the main thread.

Threads within a process must not be considered as a group of processes (even though in Linux each thread receives an own process id, so that it can be scheduled by the kernel scheduler). All threads share the same address space. This means that two pointers having the same value in two threads refer to the same data. Also, if any thread changes one of

the shared system resources, all threads within the process are affected. For example, if a thread closes a file, the file is closed for all threads.

### **The Initial Thread**

When a process is created, one thread is automatically created. This thread is called the initial thread or the main thread. The initial thread executes the main routine in multithreaded programs.

Note: At the end of this chapter is a glossary of thread specific terms

### **Implementation of Threads in ROOT**

The **TThread** class has been developed to provide a platform independent interface to threads for ROOT.

#### **Installation**

For the time being, it is still necessary to compile a threaded version of ROOT to enable some very special treatments of the canvas operations. We hope that this will become the default later.

To compile ROOT, just do (for example on a debian Linux):

**./configure linuxdeb2 --with-thread=/usr/lib/libpthread.so gmake depend** 

#### **gmake**

This configures and builds ROOT using /usr/lib/libpthread.so as the Pthread library, and defines R\_\_THREAD. This enables the thread specific treatment of *gPad*, and creates \$ROOTSYS/lib/libThread.so.

Note: The parameter linuxdeb2 has to be replaced with the appropriate ROOT keyword for your platform.

### **Classes**

#### **TThread**

This class implements threads. The platform dependent implementation is in the **TThreadImp** class and its descendant classes (e.g. **TPosixThread**).

### **TMutex**

This class implements mutex locks. A mutex is a mutually exclusive lock. The platform dependent implementation is in the **TMutexImp** class and its descendant classes (e.g. **TPosixMutex**)

### **TCondition**

This class implements a condition variable. Use a condition variable to signal threads. The platform dependent implementation is in the **TConditionImp** class and its descendant classes (e.g. **TPosixCondition**).

### **TSemaphore**

This class implements a counting semaphore. Use a semaphore to synchronize threads. The platform dependent implementation is in the **TMutexImp** and **TConditionImp** classes.

### **TThread for Pedestrians**

To run a thread in ROOT, follow these steps:

### **Initialization**

{

}

Add these lines to your rootlogon.C:

 …  *// The next line may be unnecessary on some platforms*  gSystem->Load("/usr/lib/libpthread.so"); gSystem->Load("\$ROOTSYS/lib/libThread.so");

This loads the library with the **TThread** class and the pthread specific implementation file for Posix threads.

### **Coding**

Define a function (e.g.  $void*$  UserFun (void\* UserArgs)) that should run as a thread. The code for the examples is at the web site of the authors (Jörn Adamczewski, Marc Hemberger). After downloading the code from this site, you can follow the example below.

http://www-linux.gsi.de/~go4/HOWTOthreads/howtothreadsbody.html

### **Loading**

Start an interactive ROOT session

Load the shared library:

root[] **gSystem->Load("mhs3.so");**

Or

root[] **gSystem->Load("CalcPiThread.so");** 

### **Creating**

Create a thread instance (see also example RunMhs3.C or RunPi.C) with:

root[] **TThread \*th = new TThread(UserFun,UserArgs);** 

When called from the interpreter, this gives the name "UserFun" to the thread. This name can be used to retrieve the thread later. However, when called from compiled code, this method does not give any name to the thread. So give a name to the thread in compiled use:

root[] **TThread \*th = new TThread("MyThread", UserFun, UserArgs);** 

You can pass arguments to the thread function using the UserArgs-pointer. When you want to start a method of a class as a thread, you have to give the pointer to the class instance as UserArgs.

### **Running**

root[] **th->Run();** 

root[] **TThread::Ps();** *// like UNIX ps c.ommand;*

With the mhs3 example, you should be able to see a canvas with two pads on it. Both pads keep histograms updated and filled by three different threads. With the  $\text{CalCPi}$  example, you should be able to see two threads calculating Pi with the given number of intervals as precision.

### **TThread in More Detail**

CINT is not thread safe yet, and it will block the execution of the threads until it has finished executing.

### **Asynchronous Actions**

Different threads can work simultaneously with the same object. Some actions can be dangerous. For example, when two threads create a histogram object, ROOT allocates memory and puts them to the same collection. If it happens at the same time, the results are undetermined. To avoid this problem, the user has to synchronize these actions with:

TThread::Lock() *// Locking the following part of code* ... *// Create an object, etc...* TThread::UnLock() *// Unlocking*

> The code between  $\text{Lock}(i)$  and  $\text{UnLock}(i)$  will be performed uninterrupted. No other threads can perform actions or access objects/collections while it is being executed. The **TThread**::Lock() and **TThread**::UnLock() methods internally use a global **TMutex** instance for locking. The user may also define his own **TMutex** MyMutex instance and may locally protect his asynchronous actions by calling MyMutex. Lock() and MyMutex.UnLock().

### **Synchronous Actions: TCondition**

To synchronize the actions of different threads you can use the **TCondition** class, which provides a signaling mechanism.

The **TCondition** instance must be accessible by all threads that need to use it, i.e. it should be a global object (or a member of the class which owns the threaded methods, see below). To create a **TCondition** object, a **TMutex** instance is required for the Wait and TimedWait locking methods. One can pass the address of an external mutex to the **TCondition** constructor:

TMutex MyMutex;

TCondition MyCondition(&MyMutex);

If zero is passed, **TCondition** creates and uses its own internal mutex:

TCondition MyCondition(0);

You can now use the following methods of synchronization:

- **TCondition**::Wait() waits until any thread sends a signal of the same condition instance: MyCondition.Wait() reacts on MyCondition.Signal() or MyCondition.Broadcast(). MyOtherCondition.Signal() has no effect.
- If several threads wait for the signal from the same **TCondition** MyCondition, at MyCondition. Signal() only one thread will react; to activate a further thread another MyCondition.Signal() is required, etc.
- If several threads wait for the signal from the same **TCondition** MyCondition, at MyCondition.Broadcast() all threads waiting for MyCondition are activated at once.

In some tests of MyCondition using an internal mutex, Broadcast() activated only one thread (probably depending whether MyCondition had been signaled before).

• MyCondition.TimedWait(secs,nanosecs) waits for MyCondition until the *absolute* time in seconds and nanoseconds since beginning of the epoch (January, 1st, 1970) is reached; to use relative timeouts ``delta'', it is required to calculate the absolute time at the beginning of waiting ``now''; for example:

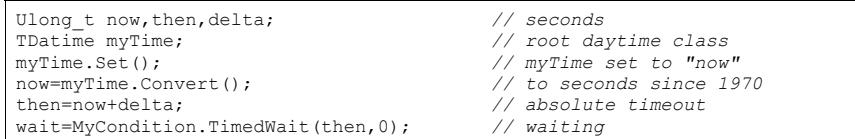

• Return value wait of MyCondition.TimedWait should be 0, if MyCondition. Signal() was received, and should be nonzero, if timeout was reached.

The conditions example shows how three threaded functions are synchronized using **TCondition:** a ROOT script condstart.C starts the threads, which are defined in a shared library (conditions.cxx, conditions.h).

### **Xlib Connections**

Usually  $X1ib$  is not thread safe. This means that calls to the X could fail, when it receives X-messages from different threads. The actual result depends strongly on which version of Xlib has been installed on your system. The only thing we can do here within ROOT is calling a special function  $XInitThreads()$  (which is part of the  $Xlib)$ , which should (!) prepare the Xlib for the usage with threads.

To avoid further problems within ROOT some redefinition of the *gPad* pointer was done (that's the main reason for the recompilation). When a thread creates a **TCanvas**, this object is actually created in the main thread; this should be transparent to the user. Actions on the canvas are controlled via a function, which returns a pointer to either thread specific data (TSD) or the main thread pointer. This mechanism works currently only for *gPad* and will be implemented soon for other global Objects as e.g. *gVirtualX*, *gDirectory*, *gFile*.

### **Canceling a TThread**

Canceling of a thread is a rather dangerous action. In **TThread** canceling is forbidden by default. The user can change this default by calling **TThread**:: SetCancelOn().

There are two cancellation modes:

### *Deferred*

Set by **TThread**:: SetCancelDeferred() (default): When the user knows safe places in his code where a thread can be canceled without risk for the rest of the system, he can define these points by invoking **TThread**::CancelPoint(). Then, if a thread is canceled, the cancellation is deferred up to the call of **TThread**::CancelPoint() and then the thread is canceled safely. There are some default cancel points for pthreads implementation, e.g. any call of **TCondition**::Wait(), **TCondition**::TimedWait(), **TThread**::Join().

### *Asynchronous*

Set by **TThread**:: SetCancelAsynchronous(): If the user is sure that his application is cancel safe, he could call:

TThread::SetCancelAsynchronous(); TThread::SetCancelOn(); *// Now cancelation in any point is allowed. ... // Return to default* .<br>TThread::SetCancelOff(); TThread::SetCancelDeferred();

To cancel a thread **TThread**\* th call:

th−>Kill();

To cancel by thread name:

TThread::Kill(name);

To cancel a thread by ID:

TThread::Kill(tid);

To cancel a thread and delete th when cancel finished:

th−>Delete();

Deleting of the thread instance by the operator delete is dangerous. Use  $\text{th}-\text{Peller}(t)$ instead. C++ delete is safe only if thread is not running. Often during the canceling, some clean up actions must be taken. To define clean up functions use:

```
void UserCleanUp(void *arg){ 
       // here the user cleanup is done 
 ... } 
TThread::CleanUpPush(&UserCleanUp,arg); 
        // push user function into cleanup stack"last in, first out" 
TThread::CleanUpPop(1); // pop user function out of stack and execute it,
                        // thread resumes after this call TThread::CleanUpPop(0); // pop user function out of stack
                        // _without_ executing it
```
Note: CleanUpPush and CleanUpPop should be used as corresponding pairs like brackets; unlike pthreads cleanup stack (which is *not* implemented here), **TThread** does not force this usage.

#### *Finishing thread*

When a thread returns from a user function the thread is finished. It also can be finished by **TThread::**Exit(). Then, in case of thread-detached mode, the thread vanishes completely. By default, on finishing **TThread** executes the most recent cleanup function (CleanUpPop(1) is called automatically once).

### **Advanced TThread: Launching a Method in a Thread**

Consider a class Myclass with a member function

```
void* Myclass::Thread0((void* arg)
```
that shall be launched as a thread. To start Thread0 as a **TThread**, class Myclass may provide a method:

#### **Int\_t Myclass::Threadstart(){**

```
 if(!mTh){ 
      mTh= new TThread("memberfunction",(void(*) (void *))&Thread0, 
                        (void*) this); 
      mTh->Run(); 
      return 0; 
 } 
 return 1;
```
Here mTh is a **TThread**\* pointer which is member of Myclass and should be initialized to 0 in the constructor. The **TThread** constructor is called as when we used a plain C function above, except for the following two differences.

First, the member function Thread0 requires an explicit cast to  $(void (*)$   $(void (*)$ . This may cause an annoying but harmless compiler warning:

Myclass.cxx:98: warning: converting from "void (Myclass::\*)(void \*)" to "void \*" )

Strictly speaking, Thread0 must be a static member function to be called from a thread. Some compilers, for example gcc version 2.95.2, may not allow the  $(\text{void}(\star))$  $(v \circ id^*)$ ) s cast and just stop if Thread0 is not static. On the other hand, if Thread0 is static, no compiler warnings are generated at all.

Because the 'this' pointer is passed in 'arg' in the call to Thread0(void  $*$ arg), you have access to the instance of the class even if Thread0 is static. Using the 'this' pointer, non static members can still be read and written from Thread0, as long as you have provided Getter and Setter methods for these members.

For example:

Bool t state =  $\arg\{-\text{SetRunStatus}(\)}$ ; arg->SetRunStatus(state);

> Second, the pointer to the current instance of  $Myclass$ , i.e.  $(yoid*)$  this, has to be passed as first argument of the threaded function Thread0 (C++ member functions internally expect the this pointer as first argument to have access to class members of the same instance). pthreads are made for simple C functions and do not know about Thread0 being a member function of a class. Thus, you have to pass this information by hand, if you want to access all members of the Myclass instance from the Thread0 function.

Note: Method Thread0 cannot be a virtual member function, since the cast of Thread0 to void(\*) in the **TThread** constructor may raise problems with C++ virtual function table. However, Thread0 may call another virtual member function virtual void Myclass::Func0() which then can be overridden in a derived class of Myclass. (See example TMhs3).

Class Myclass may also provide a method to stop the running thread:

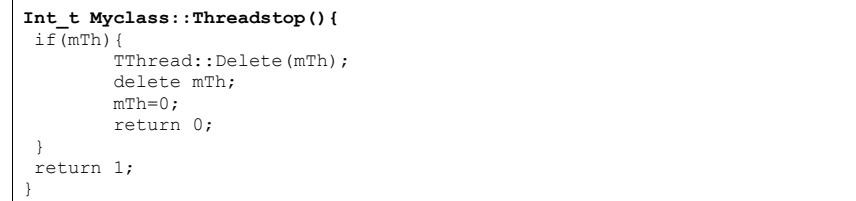

Example TMhs3: Class **TThreadframe** (TThreadframe.h, TThreadframe.cxx) is a simple example of a framework class managing up to four threaded methods. Class TMhs3 (TMhs3.h, TMhs3.cxx) inherits from this base class, showing the mhs3 example 8.1 (mhs3.h, mhs3.cxx) within a class.

The Makefile of this example builds the shared libraries libTThreadframe.so and libTMhs3.so. These are either loaded or executed by the ROOT script TMhs3demo.C, or are linked against an executable: TMhs3run.cxx.

## **Known Problems**

Parts of the ROOT framework, like the interpreter, are not yet thread-safe. Therefore, you should use this package with caution. If you restrict your threads to distinct and `simple' duties, you will able to benefit from their use.

The **TThread** class is available on all platforms, which provide a POSIX compliant thread implementation. On Linux, Xavier Leroy's Linux Threads implementation is widely used, but the **TThread** implementation should be usable on all platforms that provide pthread.

**Linux Xlib on SMP machines** is not yet thread-safe. This may cause crashes during threaded graphics operations; this problem is independent of ROOT.

**Object instantiation:** there is no implicit locking mechanism for memory allocation and global ROOT lists. The user has to explicitly protect his code when using them.

### **Glossary**

*The following glossary is adapted from the description of the Rogue Wave Threads.h++ package*.

#### **Process**

A process is a program that is loaded into memory and prepared for execution. Each process has a private address space. Processes begin with a single thread.

### **Thread**

A thread of control, or more simply, a thread, is a sequence of instructions being executed in a program. A thread has a program counter and a private stack to keep track of local variables and return addresses. A multithreaded process is associated with one or more threads. Threads execute independently. All threads in a given process share the private address space of that process.

}

### **Concurrency**

Concurrency exists when at least two threads are in progress at the same time. A system with only a single processor can support concurrency by switching execution contexts among multiple threads.

### **Parallelism**

Parallelism arises when at least two threads are executing simultaneously. This requires a system with multiple processors. Parallelism implies concurrency, but not vice-versa.

### **Reentrant**

A function is reentrant if it will behave correctly even if a thread of execution enters the function while one or more threads are already executing within the function. These could be the same thread, in the case of recursion, or different threads, in the case of concurrency.

### **Thread-specific Data**

Thread-specific data (TSD) is also known as thread-local storage (TLS). Normally, any data that has lifetime beyond the local variables on the thread's private stack are shared among all threads within the process. Thread-specific data is a form of static or global data that is maintained on a per-thread basis. That is, each thread gets its own private copy of the data.

### **Synchronization**

Left to their own devices, threads execute independently. Synchronization is the work that must be done when there are, in fact, interdependencies that require some form of communication among threads. Synchronization tools include mutexes, semaphores, condition variables, and other variations on locking.

### **Critical Section**

A critical section is a section of code that accesses a non-sharable resource. To ensure correct code, only one thread at a time may execute in a critical section. In other words, the section is not reentrant.

### **Mutex**

A mutex, or mutual exclusion lock, is a synchronization object with two states locked and unlocked. A mutex is usually used to ensure that only one thread at a time executes some critical section of code. Before entering a critical section, a thread will attempt to lock the mutex, which guards that section. If the mutex is already locked, the thread will block until the mutex is unlocked, at which time it will lock the mutex, execute the critical section, and unlock the mutex upon leaving the critical section.

### **Semaphore**

A semaphore is a synchronization mechanism that starts out initialized to some positive value. A thread may ask to wait on a semaphore in which case the thread blocks until the value of the semaphore is positive. At that time the semaphore count is decremented and the thread continues. When a thread releases semaphore, the semaphore count is incremented. Counting semaphores are useful for coordinating access to a limited pool of some resource.

### **Readers/Writer Lock**

A multiple-reader, single-writer lock is one that allows simultaneous read access by many threads while restricting write access to only one thread at a time. When any thread holds the lock for reading, other threads can also acquire the lock reading. If one thread holds the lock for writing, or is waiting to acquire the lock for writing, other threads must wait to acquire the lock for either reading or writing.

### **Condition Variable**

Use a condition variable in conjunction with a mutex lock to automatically block threads until a particular condition is true.

### **Multithread Safe Levels**

A possible classification scheme to describe thread-safety of libraries:

- All public and protected functions are reentrant. The library provides protection against multiple threads trying to modify static and global data used within a library. The developer must explicitly lock access to objects shared between threads. No other thread can write to a locked object unless it is unlocked. The developer needs to lock local objects. The spirit, if not the letter of this definition, requires the user of the library only to be familiar with the semantic content of the objects in use. Locking access to objects that are being shared due to extra-semantic details of implementation (for example, copy-on-write) should remain the responsibility of the library.
- All public and protected functions are reentrant. The library provides protection against multiple threads trying to modify static and global data used within the library. The preferred way of providing this protection is to use mutex locks. The library also locks an object before writing to it. The developer is not required to explicitly lock or unlock a class object (static, global or local) to perform a single operation on the object. Note that even multithread safe level II hardly relieves the user of the library from the burden of locking.

### **Deadlock**

A thread suffers from deadlock if it is blocked waiting for a condition that will never occur. Typically, this occurs when one thread needs to access a resource that is already locked by another thread, and that other thread is trying to access a resource that has already been locked by the first thread. In this situation, neither thread is able to progress; they are deadlocked.

### **Multiprocessor**

A multiprocessor is a hardware system with multiple processors or multiple, simultaneous execution units.

## **List of Example Files**

Here is a list of the examples that you can find on the thread authors' web site (Jörn Adamczewski, Marc Hemberger) at: www-linux.gsi.de/~go4/HOWTOthreads/howtothreadsbody.html#tth\_sEc8

### **Example: mhs3**

- Makefile.mhs3
- mhs3.h
- mhs3LinkDef.h
- mhs3.cxx
- rootlogon.C
- RunMhs3.C

### **Example: conditions**

- Makefile.conditions
- conditions.h
- conditionsLinkDef.h
- conditions.cxx
- condstart.C

### **Example: TMhs3**

- Makefile.TMhs3
- TThreadframe.h
- TThreadframeLinkDef.h
- TThreadframe.cxx
- TMhs3.h
- TMhs3LinkDef.h
- TMhs3.cxx
- TMhs3run.cxx
- TMhs3demo.C

### **Example: CalcPiThread**

- Makefile.CalcPiThread
- CalcPiThread.h
- CalcPiThreadLinkDef.h
- CalcPiThread.cxx
- rootlogon.C
- RunPi.C

# **25 Appendix A: Install and Build ROOT**

## **ROOT Copyright and Licensing Agreement:**

This is a reprint of the copyright and licensing agreement of ROOT:

Copyright (C) 1995-2003, René Brun and Fons Rademakers.

All rights reserved.

ROOT Software Terms and Conditions

The authors hereby grant permission to use, copy, and distribute this software and its documentation for any purpose, provided that existing copyright notices are retained in all copies and that this notice is included verbatim in any distributions. Additionally, the authors grant permission to modify this software and its documentation for any purpose, provided that such modifications are not distributed without the explicit consent of the authors and that existing copyright notices are retained in all copies. Users of the software are asked to feed back problems, benefits, and/or suggestions about the software to the ROOT Development Team: **rootdev@root.cern.ch** Support for this software - fixing of bugs, incorporation of new features - is done on a best effort basis. All bug fixes and enhancements will be made available under the same terms and conditions as the original software.

IN NO EVENT SHALL THE AUTHORS OR DISTRIBUTORS BE LIABLE TO ANY PARTY FOR DIRECT, INDIRECT, SPECIAL, INCIDENTAL, OR CONSEQUENTIAL DAMAGES ARISING OUT OF THE USE OF THIS SOFTWARE, ITS DOCUMENTATION, OR ANY DERIVATIVES THEREOF, EVEN IF THE AUTHORS HAVE BEEN ADVISED OF THE POSSIBILITY OF SUCH DAMAGE.

THE AUTHORS AND DISTRIBUTORS SPECIFICALLY DISCLAIM ANY WARRANTIES, INCLUDING, BUT NOT LIMITED TO, THE IMPLIED WARRANTIES OF MERCHANTABILITY, FITNESS FOR A PARTICULAR PURPOSE, AND NON-INFRINGEMENT. THIS SOFTWARE IS PROVIDED ON AN "AS IS" BASIS, AND THE AUTHORS AND DISTRIBUTORS HAVE NO OBLIGATION TO PROVIDE MAINTENANCE, SUPPORT, UPDATES, ENHANCEMENTS, OR MODIFICATIONS.

### **Installing ROOT**

To install ROOT you will need to go to the ROOT website at: **http://root.cern.ch/root/Availability.html**

You have a choice to download the binaries or the source. The source is quicker to transfer since it is only 3.4 MB, but you will need to compile and link it. The binaries range from 7.4 MB to 11 MB depending on the target platform.

### **Choosing a Version**

The ROOT developers follow the principle of "release early and release often", however a very large portion of a user base requires a stable product therefore generally three versions of the system is available for download – new, old and pro:

- The new version evolves quickly, with weekly or bi-weekly releases. Use this to get access to the latest and greatest, but it may not be stable. By trying out the new version you can help us converge quickly to a stable version that can then become the new pro version. If you are a new user we would advice you to try the new version.
- The pro (production) version is a version we feel comfortable with to exposing to a large audience for serious work. The change rate of this version is much lower than for the new version, it is about 3 to 6 months.
- The old version is the previous pro version that people might need for some time before switching the new pro version. The old change rate is the same as for pro.

### **Supported Platforms**

For each of the three versions the full source is available for these platforms. Precompiled binaries are also provided for most of them:

- Intel x86 Linux (g++, egcs and KAI/KCC)
- Intel Itanium Linux (g++)
- •HP HP-UX 10.x (HP CC and aCC, egcs1.1 C++ compilers)
- •IBM AIX 4.1 (xlc compiler and egcs1.2)
- •Sun Solaris for SPARC (SUN C++ compiler and egcs)
- Sun Solaris for x86 (SUN C++ compiler)
- Sun Solaris for x86 KAI/KCC
- •Compaq Alpha OSF1 (egcs1.2 and DEC/CXX)
- Compaq Alpha Linux (egcs1.2)
- SGI Irix (g++, KAI/KCC and SGI C++ compiler)
- Windows NT and Windows95 (Visual C++ compiler)
- Mac MkLinux and Linux PPC (g++)
- Hitachi HI-UX (egcs)
- LynxOS
- MacOS (CodeWarrior, no graphics)

### **Installing Precompiled Binaries**

The binaries are available for downloading from http://root.cern.ch/root/Availability.html

Once downloaded you need to unzip and de-tar the file. For example, if you have downloaded ROOT v2.25 for HPUX:

**% gunzip root\_v2.25.00.HP-UX.B.10.20.tar.gz % tar xvf root\_v2.25.00.HP-UX.B.10.20.tar** 

> This will create the directory root. Before getting started read the file README/README. Also, read the Introduction chapter for an explanation of the directory structure.

### **Installing the Source**

You have a choice to download a compressed (tar ball) file containing the source, or you can login to the source code change control (CVS) system and check out the most recent source. The compressed file is a one time only choice; every time you would like to upgrade you will need to download the entire new version. Choosing the CVS option will allow you to get changes as they are submitted by the developers and you can stay up to date.

### **Installing and Building the Source from a Compressed File**

To install the ROOT source you can download the tar file containing all the source files from the ROOT website. The first thing you should do is to get the latest version as a tar file. Unpack the source tar file, this creates directory 'root':

#### % **tar zxvf root\_v2.25.xx.source.tar.gz**

Set ROOTSYS to the directory where you want root to be installed:

% **export ROOTSYS=<path>/root** 

Now type the build commands:

**% cd root** 

**% ./configure --help** 

**% ./configure <target>** 

**% gmake** 

**% gmake install** 

Add \$ROOTSYS/bin to PATH and \$ROOTSYS/lib to LD LIBRARY PATH:

**% export PATH=\$ROOTSYS/bin:\$PATH % export LD\_LIBRARY\_PATH=\$ROOTSYS/lib:\$LD\_LIBRARY\_PATH** 

Try running root:

**% root** 

It is also possible to setup and build ROOT in a fixed location. Please check README/INSTALL for more a detailed description of this procedure.

#### *Target directory*

By default, ROOT will be built in the \$ROOTSYS directory. In that case the whole system (binaries, sources, tutorials, etc.) will be located under the \$ROOTSYS directory.

#### *Makefile targets*

The Makefile is documented in details in the README/BUILDSYSTEM file. It explains the build options and targets.

### **More Build Options**

To build the library providing thread support you need to define either the environment variable 'THREAD=-lpthread' or the configure flag '--with-thread=-lpthread' (it is the default for the linuxegcs architecture). [Note: this is only tested on Linux for the time being.] To build the library providing CERN RFIO (remote I/O) support you need to define either the environment variable  $\cdot$  RFIO= $<$ path $>$ /libshift.a' or the configure flag '--with-rfio=<path>/libshift.a'. For pre-built version of libshift.a see ftp://root.cern.ch/root/shift/

To build the PAW and Geant3 conversion programs  $h2 \text{root}$  and  $q2 \text{root}$  you need to define either the environment variable 'CERNLIB=<cernlibpath>' or the configure flag '--with-cern-libdir=<cernlibpath>'.

To build the MySQL interface library you need to install MySQL first. Visit http://www.mysql.com/ for the latest versions.

To build the strong authentication module used by rootd, you first have to install the SRP (Secure Remote Password) system. Visit http://jafar.stanford.edu/srp/index.html

To use the library you have to define either the environment variable ' $SRP = \langle s_{FP} \mid s \rangle$ ' or the configure flag '--with-srp=<srpdir>'.

#### To build the event generator interfaces for Pythia and Pythia6, you first have to get the Pythia libraries available from ftp: ftp://root.cern.ch/root/pythia/

To use the libraries you have to define either 'PYTHIA=<pythiadir>' or the configure flag '--with-pythia=<pythiadir>'. The same applies for Pythia6.

#### *Installing the Source from CVS*

This paragraph describes how to checkout and build ROOT from CVS for UNIX systems. For description of a checkout for other platforms, please see ROOT installation web page: http://root.cern.ch/root/CVS.html.

Note: The syntax is for  $ba(sh)$ , if you use a  $t(csh)$  you have to substitute export with setenv.

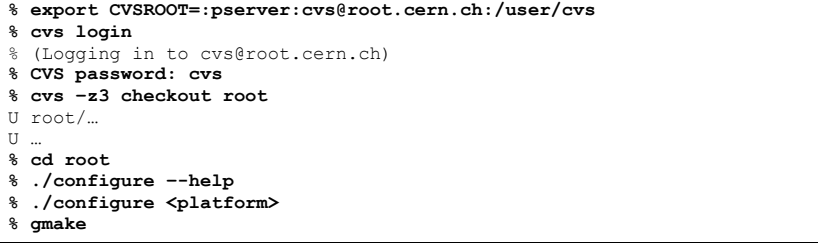

If you are a part of collaboration, you may need to use setup procedures specific to the particular development environment prior to running gmake. You only need to run cvs login once. It will remember anonymous password in your \$HOME/.cvspass file. For more install instructions and options, see the file README/INSTALL.

#### *CVS for Windows*

Although there exists a native version of CVS for Windows, we only support the build process under the Cygwin environment. You must have CVS version 1.10 or newer. The checkout and build procedure is similar to that for UNIX. For detailed install instructions, see the file REAMDE/INSTALL.

#### *Converting a tar ball to a working CVS sandbox*

You may want to consider downloading the source as a tar ball and converting it to CVS because it is faster to download the tar ball than checking out the entire source with CVS. Our source tar ball contains CVS information. If your tar ball is dated June 1, 2000 or later, it is already set up to talk to our public server (root.cern.ch). You just need to download and unpack the tar ball and then run following commands:

**% cd root** 

**% cvs -z3 update -d -P** 

**% ./configure <platform>** 

#### *Staying up-to-date*

To keep your local ROOT source up-to-date with the CVS repository you should regularly run the command:

**% cvs -z3 update -d –P** 

### **Setting the Environment Variables**

Before you can run ROOT you need to set the environment variable ROOTSYS and change your path to include  $\text{root}/\text{bin}$  and library path variables to include  $\text{root}/\text{lib}$ . Please note: The syntax is for  $ba(sh)$ , if you are running  $t(esh)$  you will have to use setenv and set instead of export*.*

1. Define the variable \$ROOTSYS to the directory where you unpacked the ROOT:

#### **% export ROOTSYS=/root**

2. Add ROOTSYS/bin to your PATH:

**% export PATH=\$PATH:\$ROOTSYS/bin** 

3. Set the Library Path

On HP-UX, before executing the interactive module, you must set the library path:

**% export SHLIB\_PATH=\$SHLIB\_PATH:\$ROOTSYS/lib** 

On AIX, before executing the interactive module, you must set the library path:

**% [ -z "\$LIBPATH" ] && export LIBPATH=/lib:/usr/lib % export LIBPATH=\$LIBPATH:\$ROOTSYS/lib** 

> On Linux, Solaris, Alpha OSF and SGI, before executing the interactive module, you must set the library path:

**% export LD\_LIBRARY\_PATH=\$LD\_LIBRARY\_PATH:\$ROOTSYS/lib** 

On Solaris, in case your LD\_LIBRARY\_PATH is empty, you should set it:

**% export LD\_LIBRARY\_PATH=\$LD\_LIBRARY\_PATH:\$ROOTSYS/lib:/usr/dt/lib** 

ROOTSYS is an environment variable pointing to the ROOT directory. For example, if you use the HPUX-10 AFS version you should set:

**% export** ROOTSYS=/afs/cern.ch/na49/library.4/ROOT/v2.23/hp700\_ux102/root

To run the program just type: root

### **Documentation to Download**

### **PostScript Documentation**

The following PostScript files have been generated by automatically scanning the ROOT HMTL files. This documentation includes page numbers, table of contents and an index.

- The latest revision of the Users Guide (5MB, 350 pages): http://root.cern.ch/root/RootDoc.html
- ROOT Overview: Overview of the ROOT system (365 KB, 81 pages) ftp://root.cern.ch/root/ROOTMain.ps.gz
- ROOT Tutorials: The ROOT tutorials with graphics examples (320 KB, 81 pages) ftp://root.cern.ch/root/ROOTTutorials.ps.gz
- ROOT Classes: Description of all the ROOT classes (1.47 MB, 661 pages) ftp://root.cern.ch/root/ROOTClasses.ps.gz

### **HTML Documentation**

In case you only have access to a low-speed connection to CERN, you can get a copy of the complete ROOT html tree (24 MB):

ftp://root.cern.ch/root/ROOTHtmlDoc.ps.gz

### Index 26

### $\overline{A}$

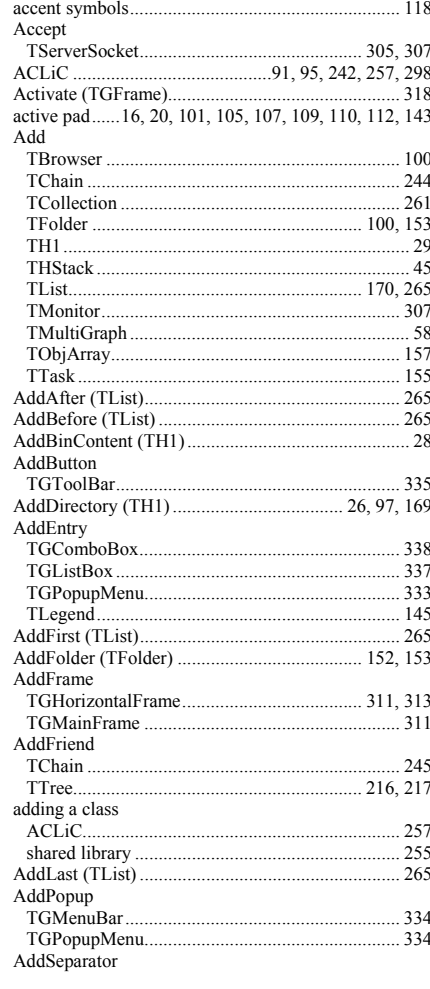

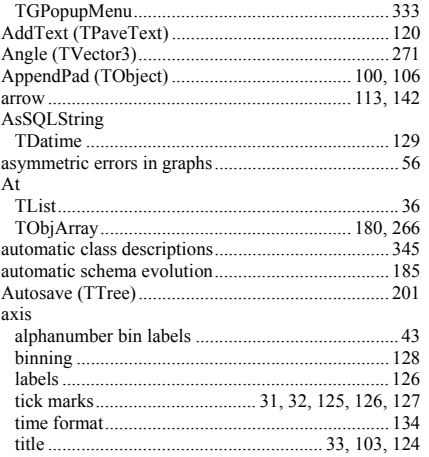

### $\, {\bf B}$

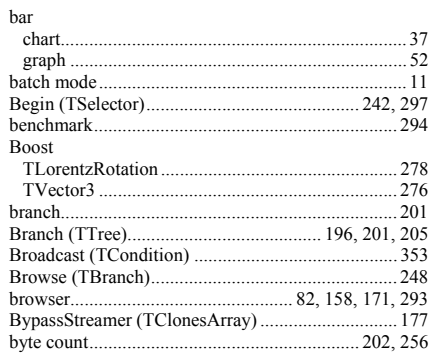

### $\mathbf c$

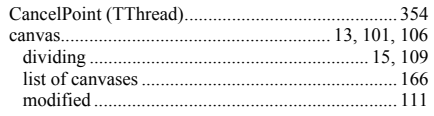

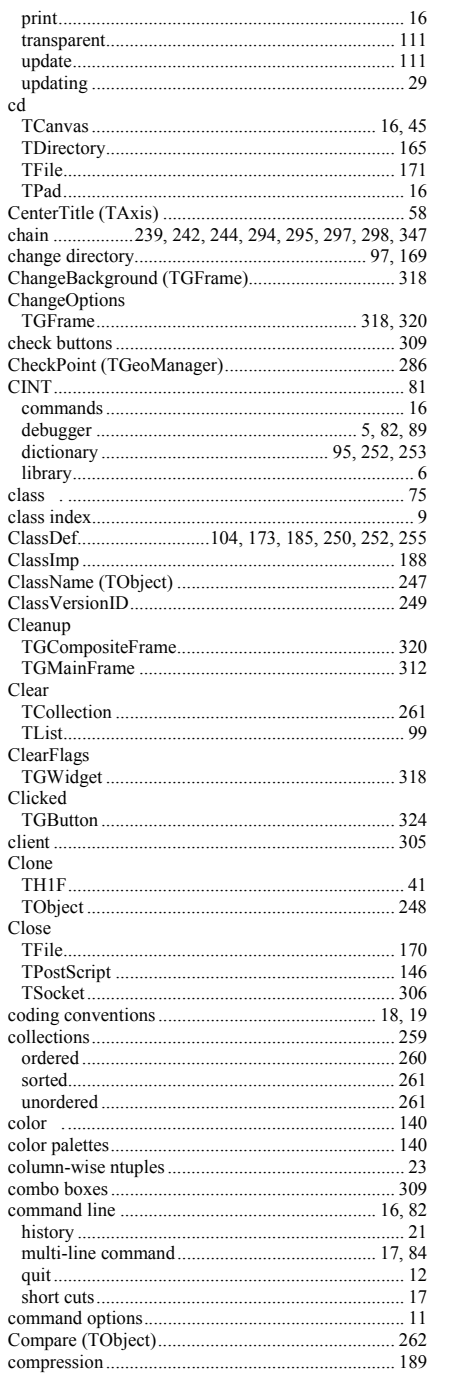

 $\sim$   $\sim$ 

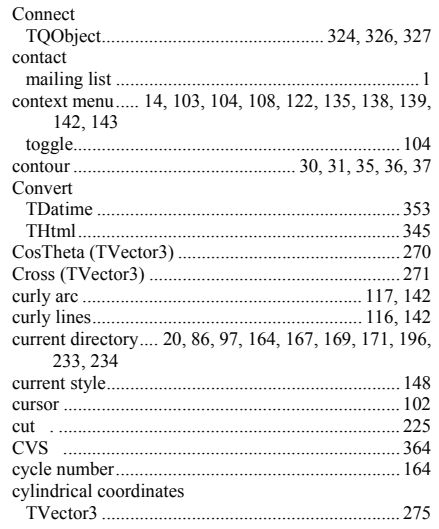

### $\mathbf D$

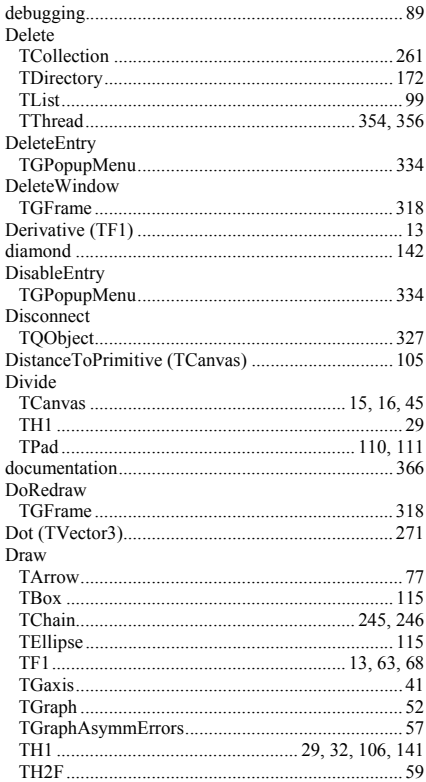

368

Index

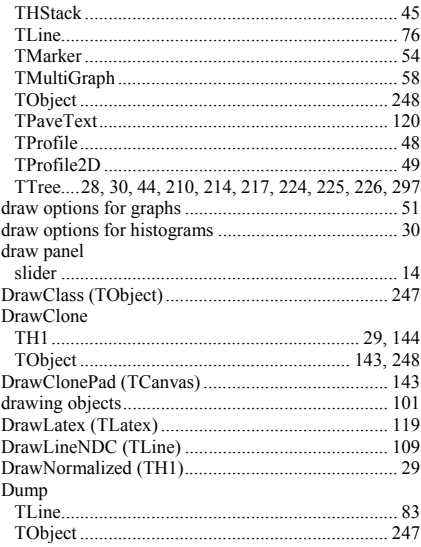

### $\mathsf{E}$

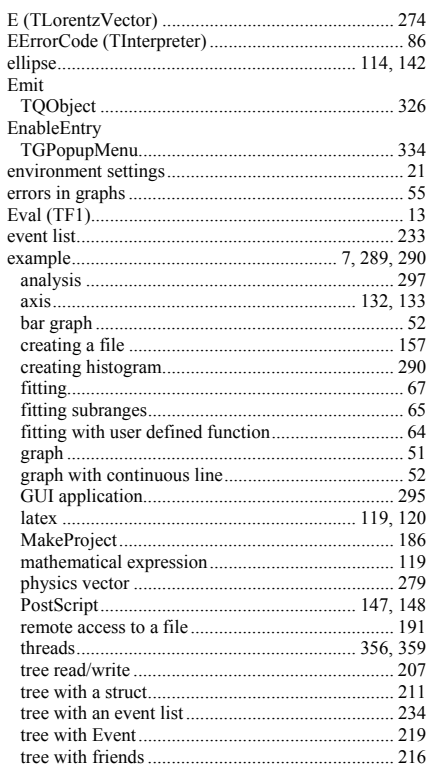

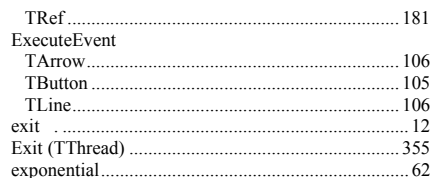

 $\mathbf{F}$ 

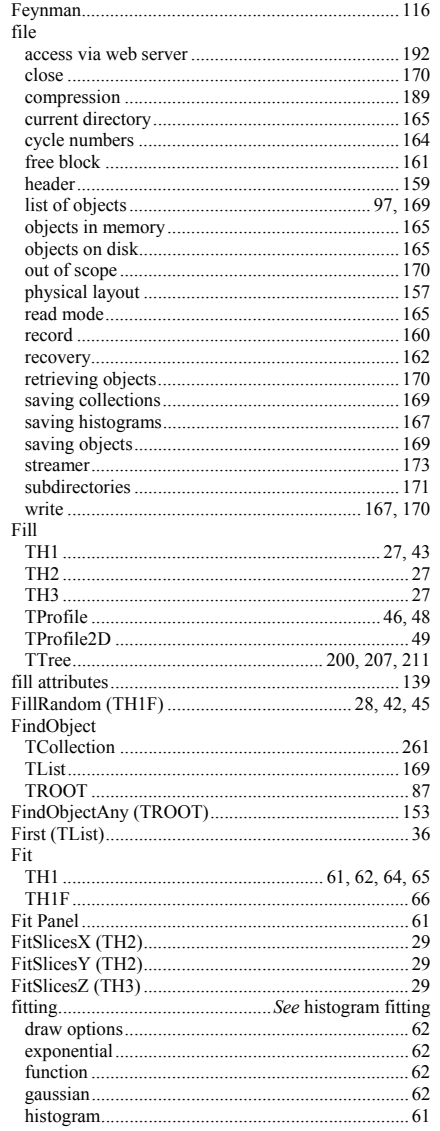

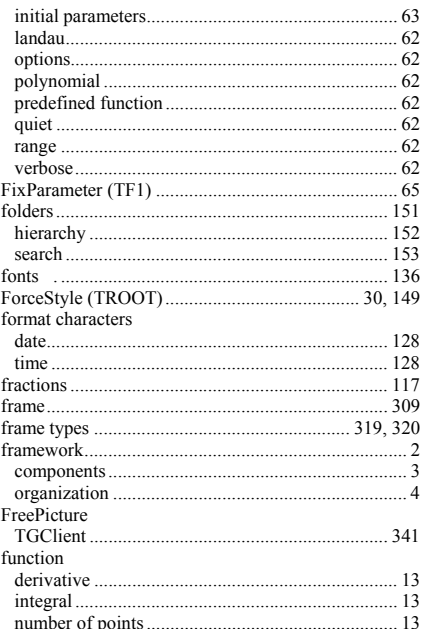

#### G  $\sim$

 $\overline{370}$ 

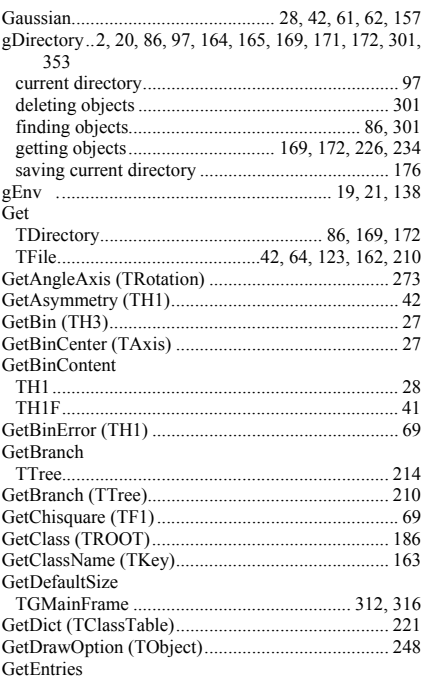

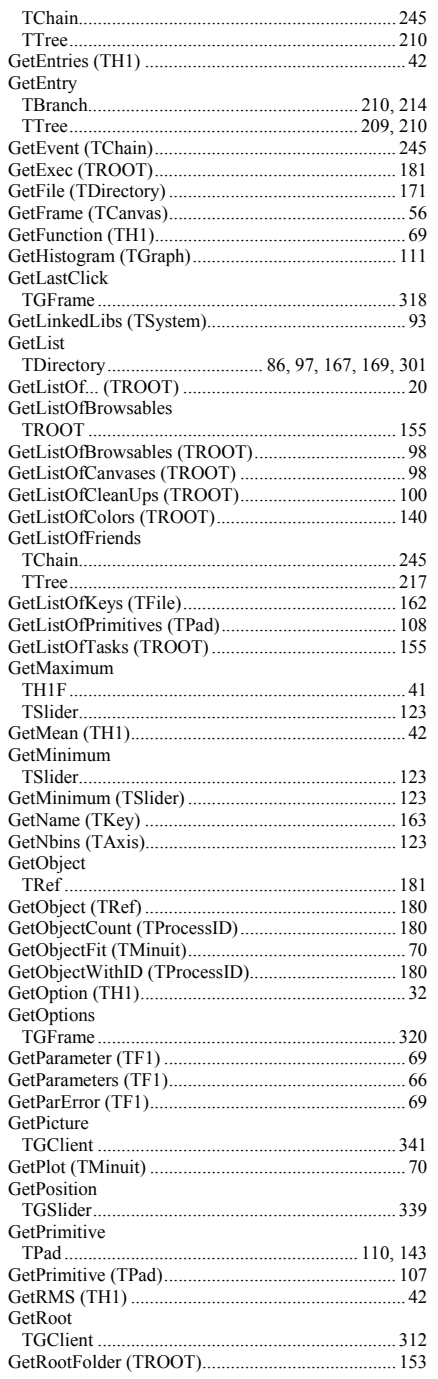

Index

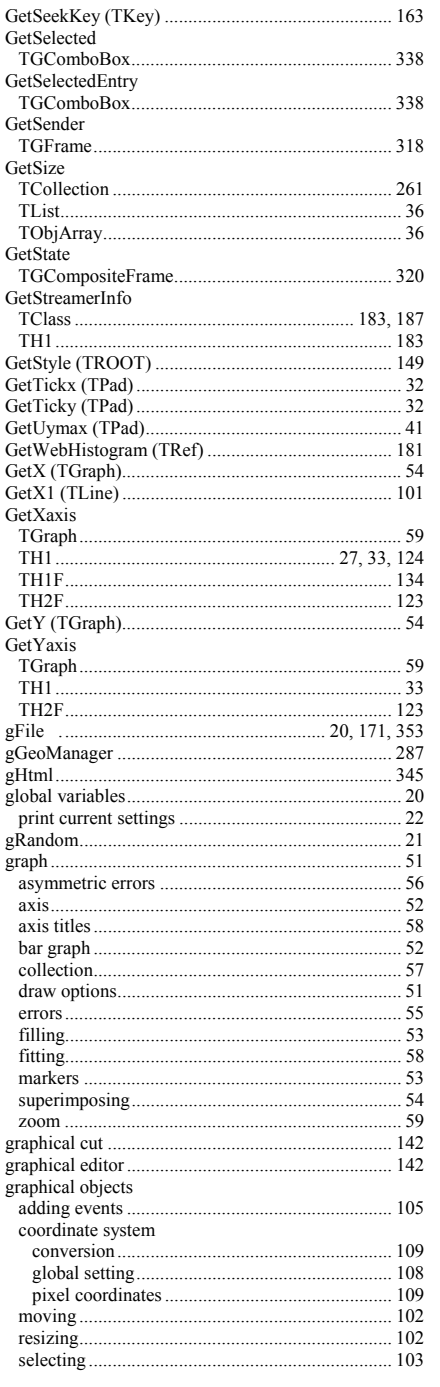

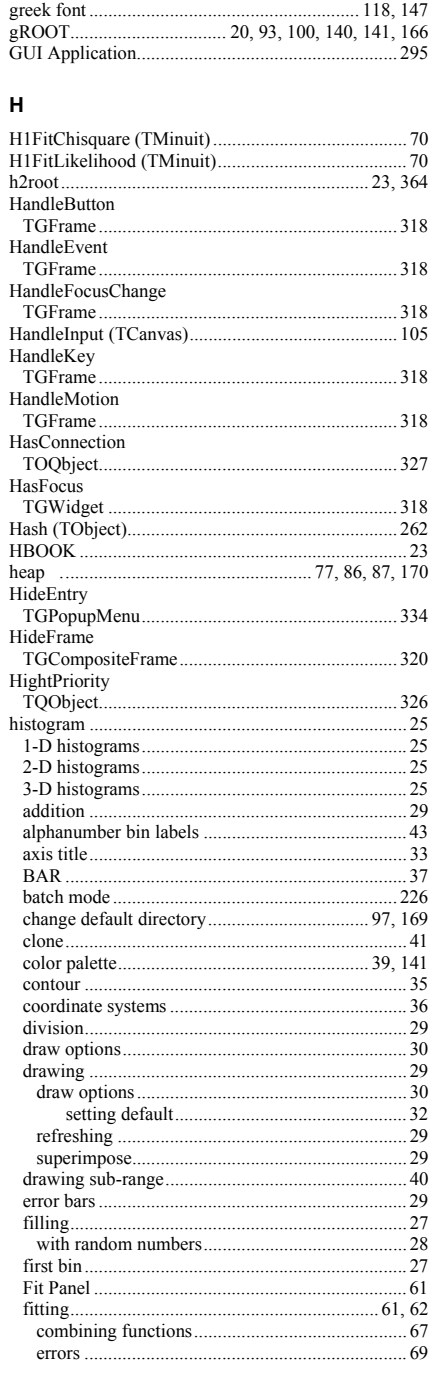

- 1

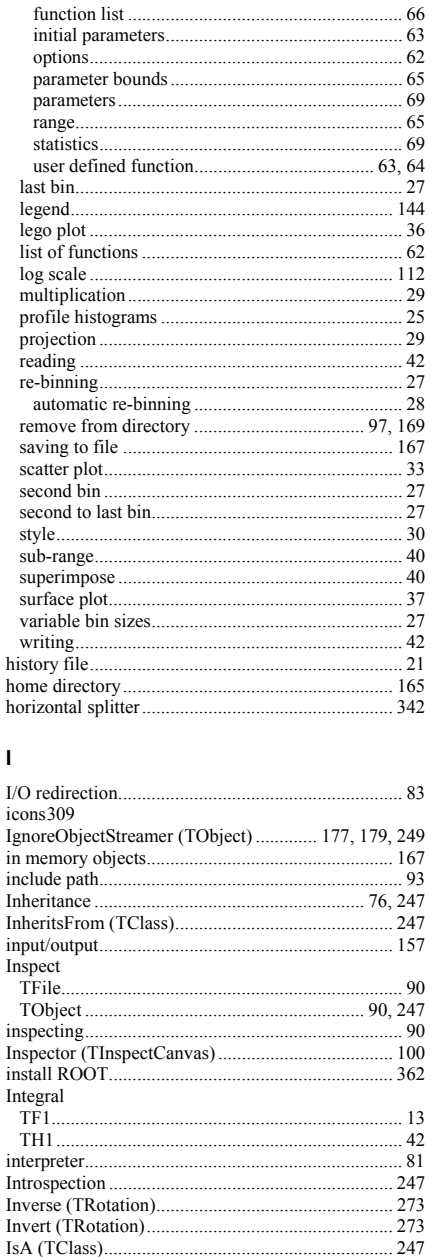

function...

 $\mathbf{L}$ 

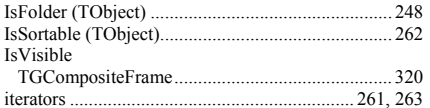

### $\mathsf{J}$

 $.62$ 

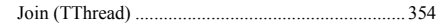

### $\pmb{\mathsf{K}}$

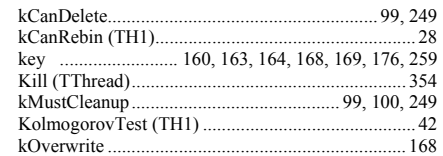

#### $\mathsf L$

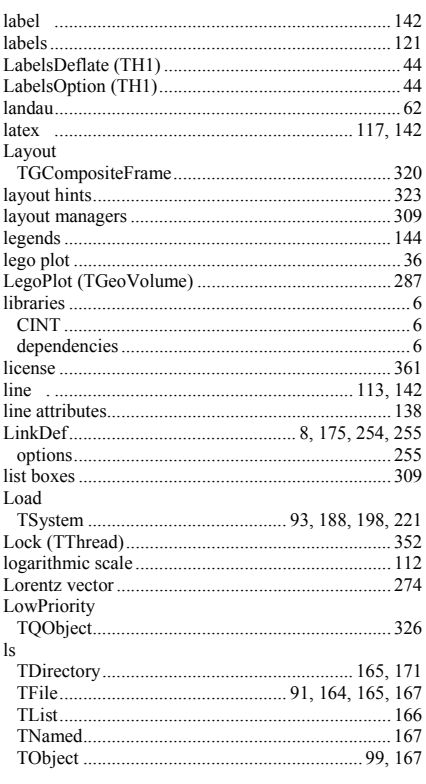

### $\boldsymbol{\mathsf{M}}$

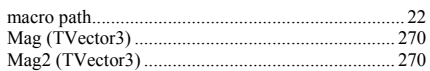

IsBatch (TROOT)...

IsEqual (TObject) .....

IsEnabled TGTextButton....

 $372$ 

.210

 $.318$ 

 $.262$ 

Index

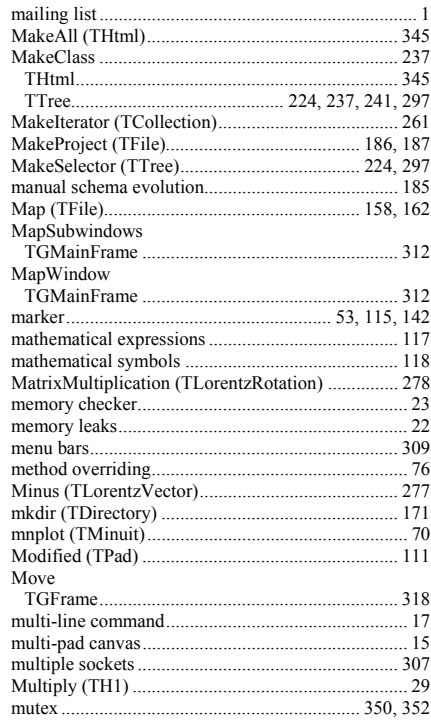

### $\overline{\mathsf{N}}$

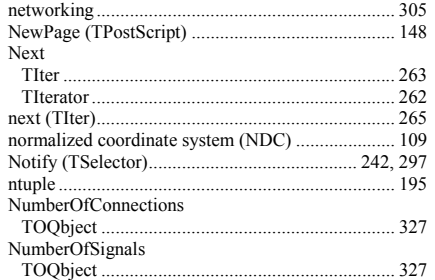

#### $\mathbf{o}$

June 2003 v3.05

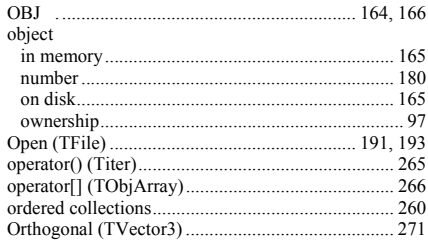

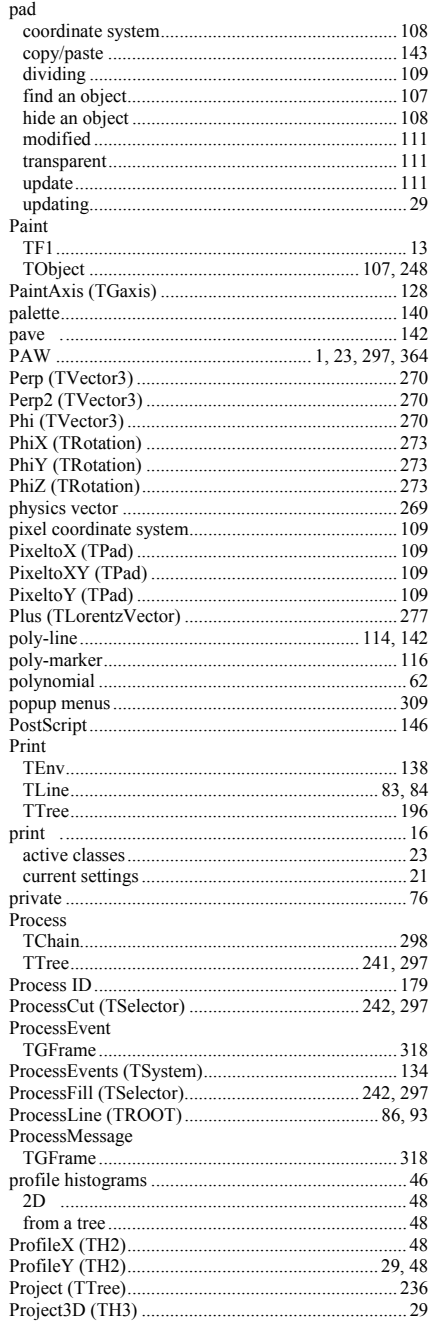

P

#### ProjectionX

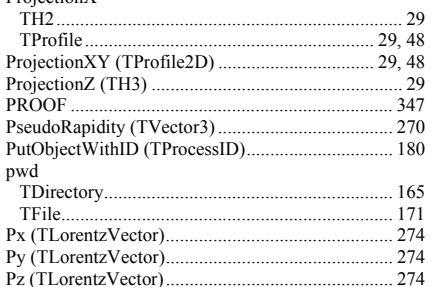

### $\mathsf{R}$

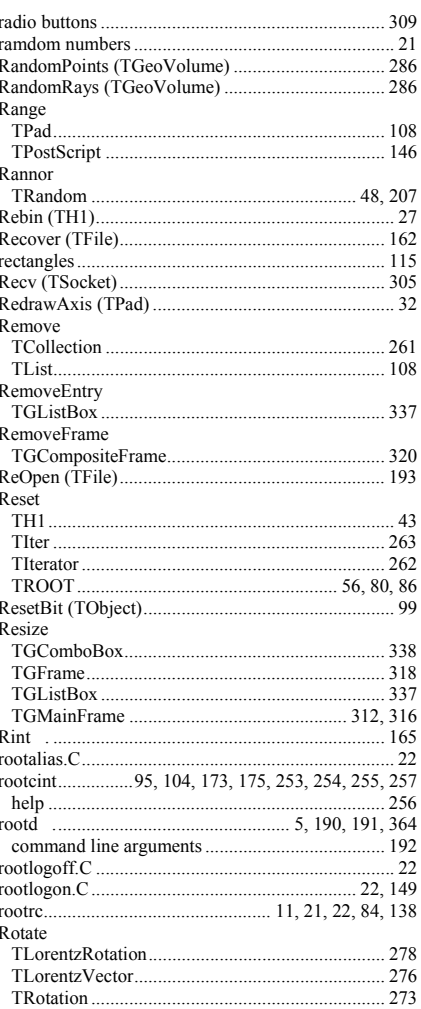

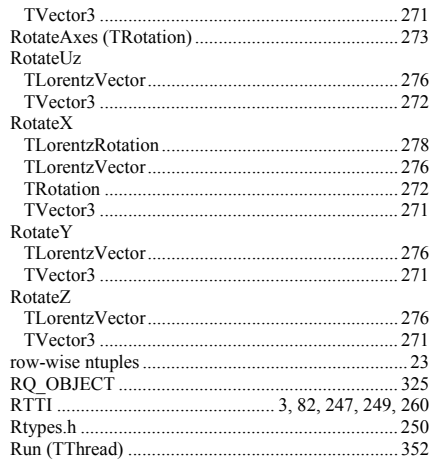

#### $\mathbf{s}$

 $\overline{1}$ 

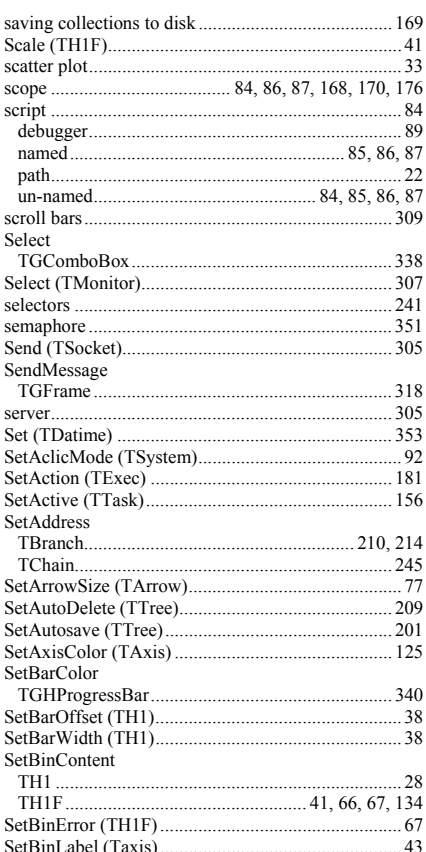

373

 $374$ 

Index

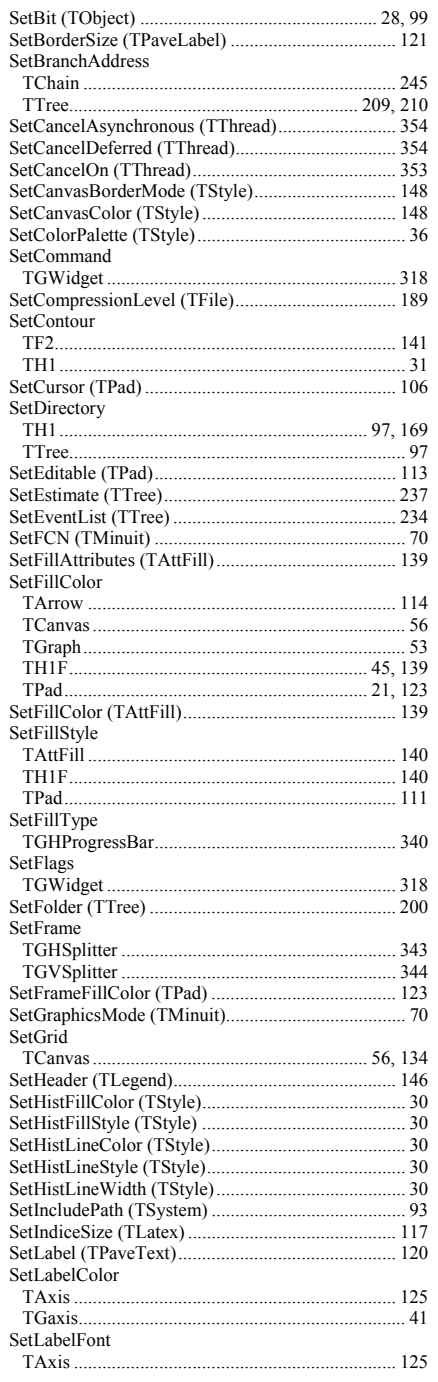

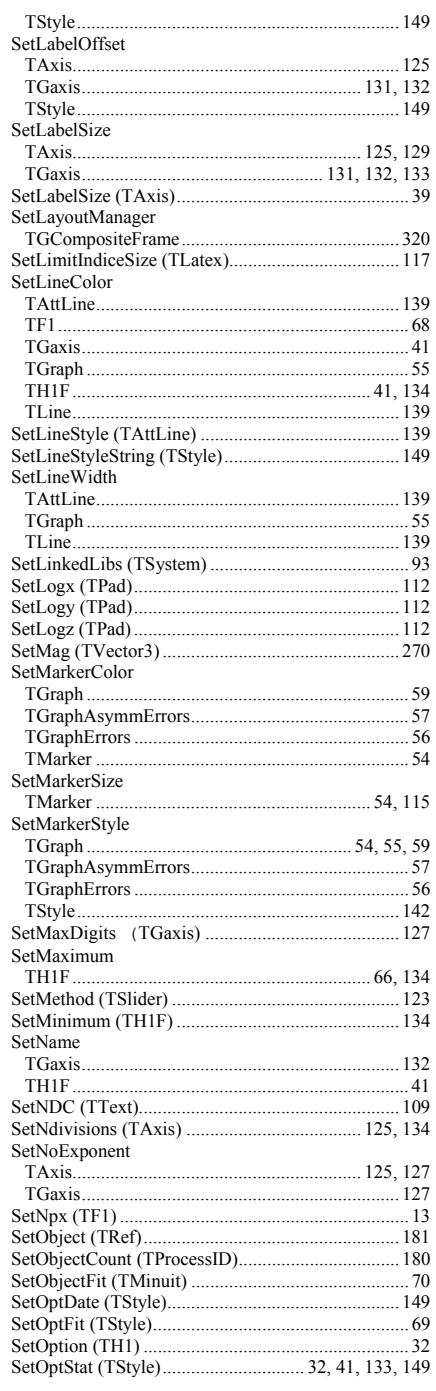

 $\overline{\phantom{a}}$ 

T,

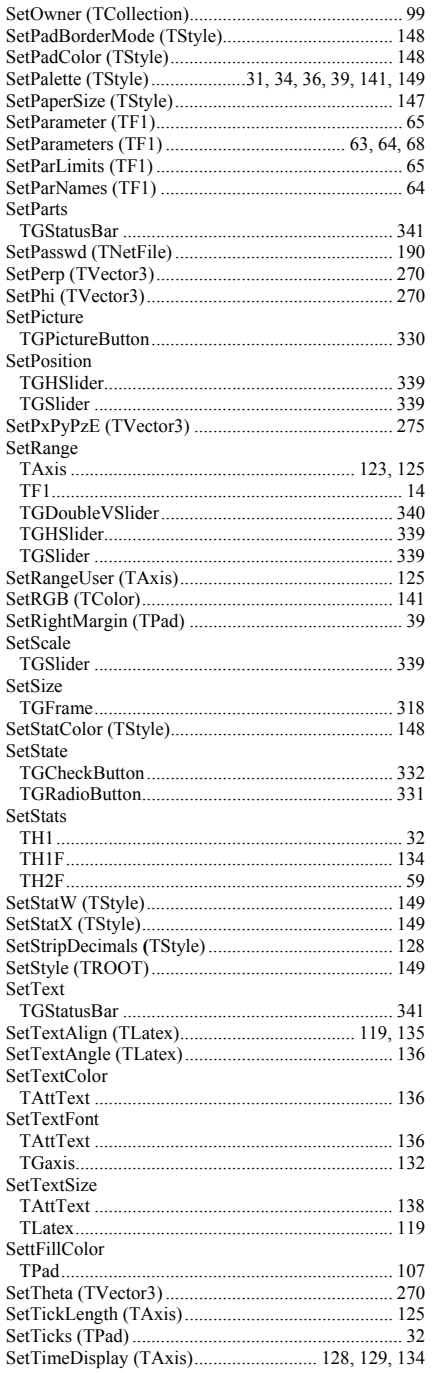

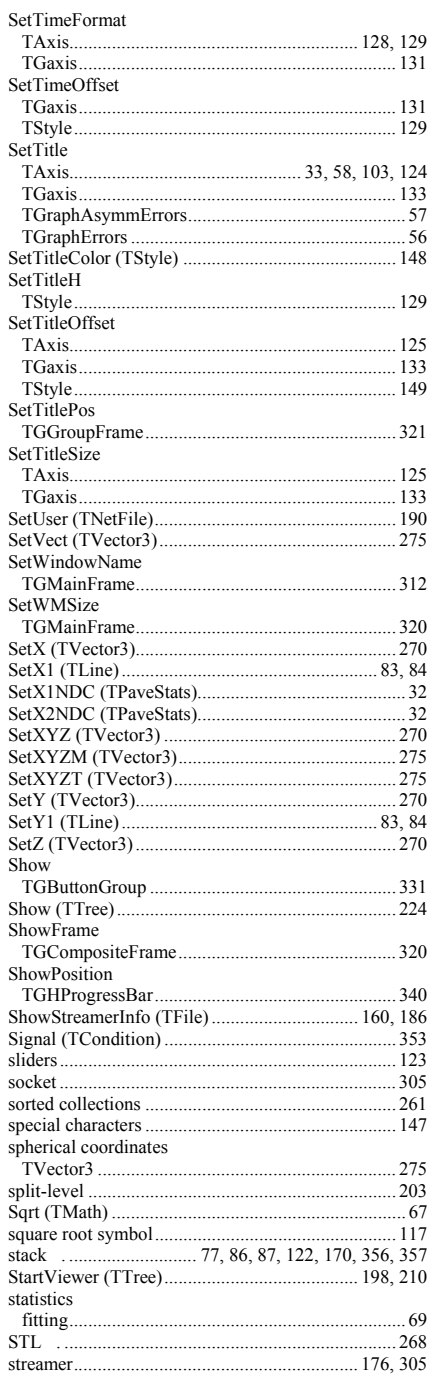

376

Index

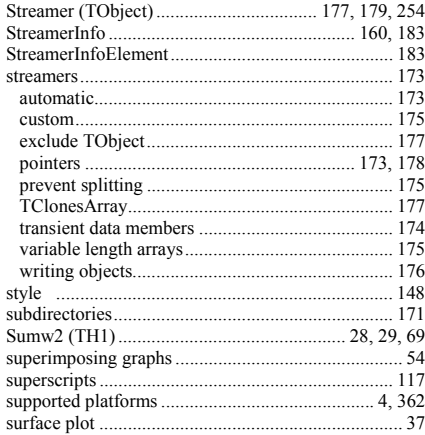

#### $\mathbf{T}$

 $\sim$ 

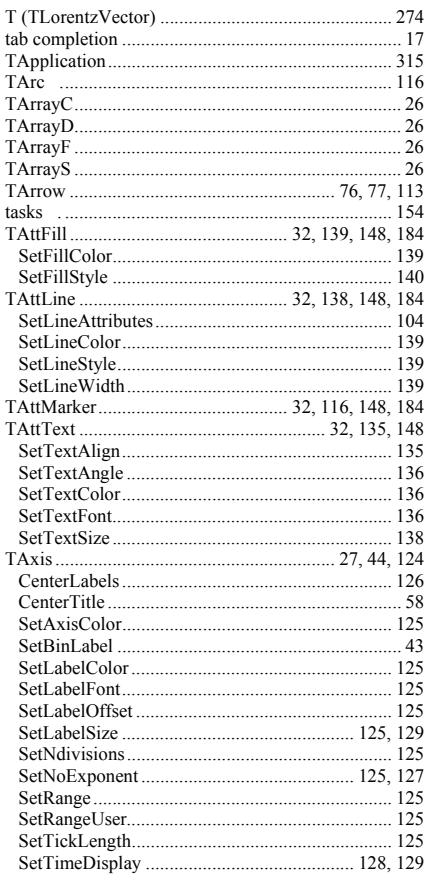

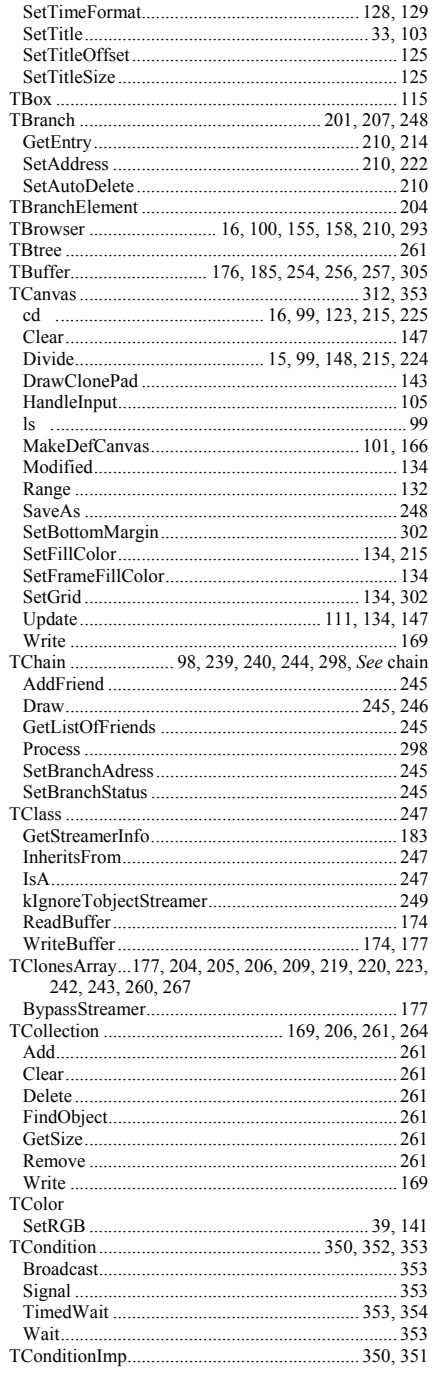

- 1

- 1  $\overline{\phantom{a}}$  $\overline{\phantom{a}}$ J.

 $\overline{\phantom{a}}$ 

 $\overline{\phantom{a}}$ d

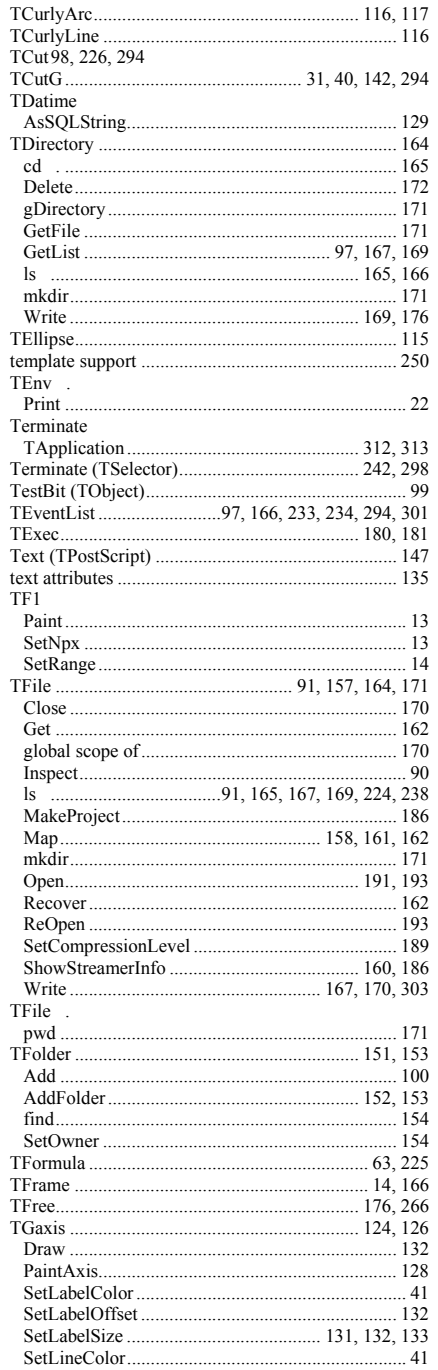

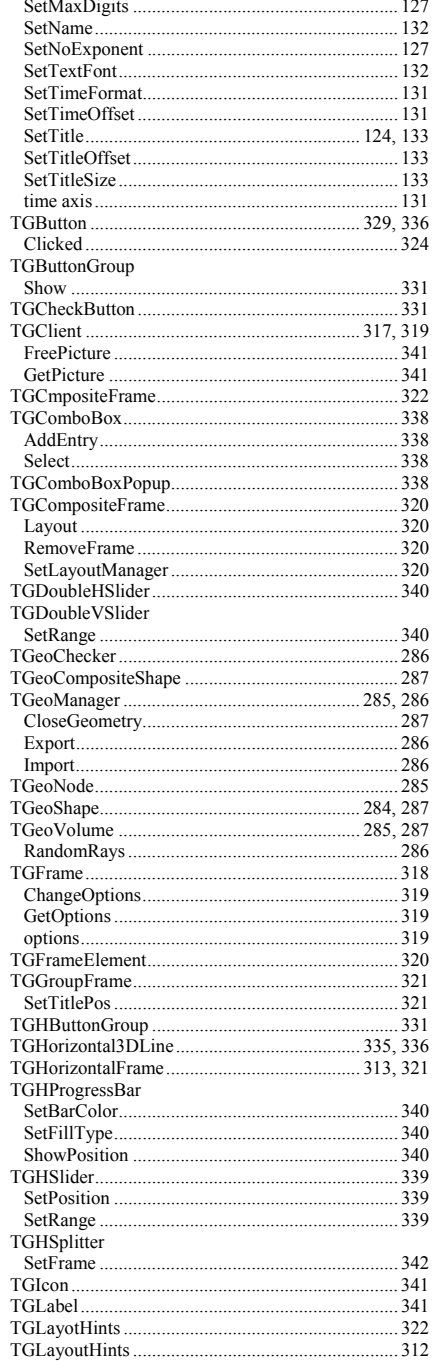

Index

378

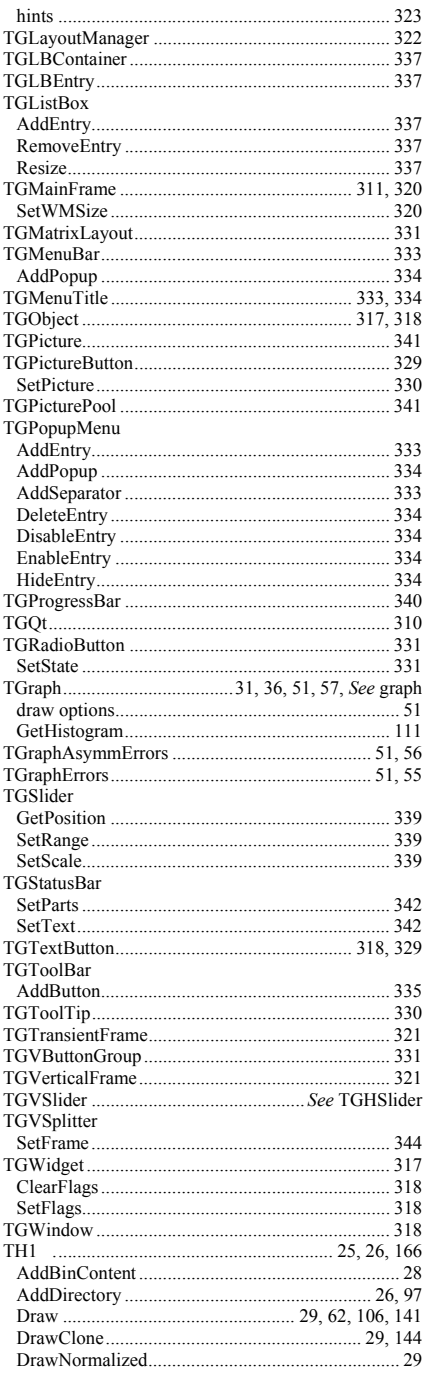

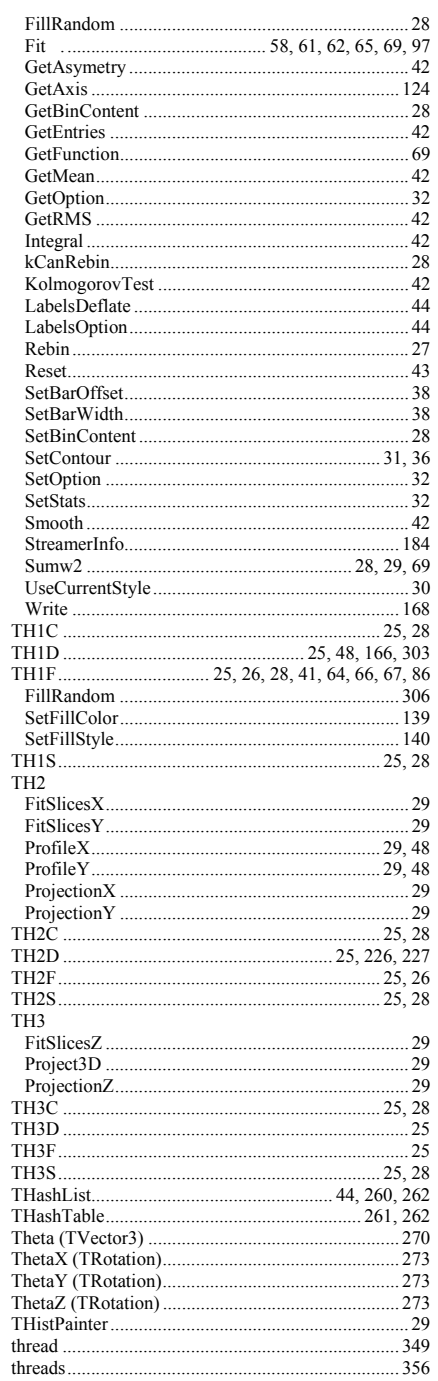

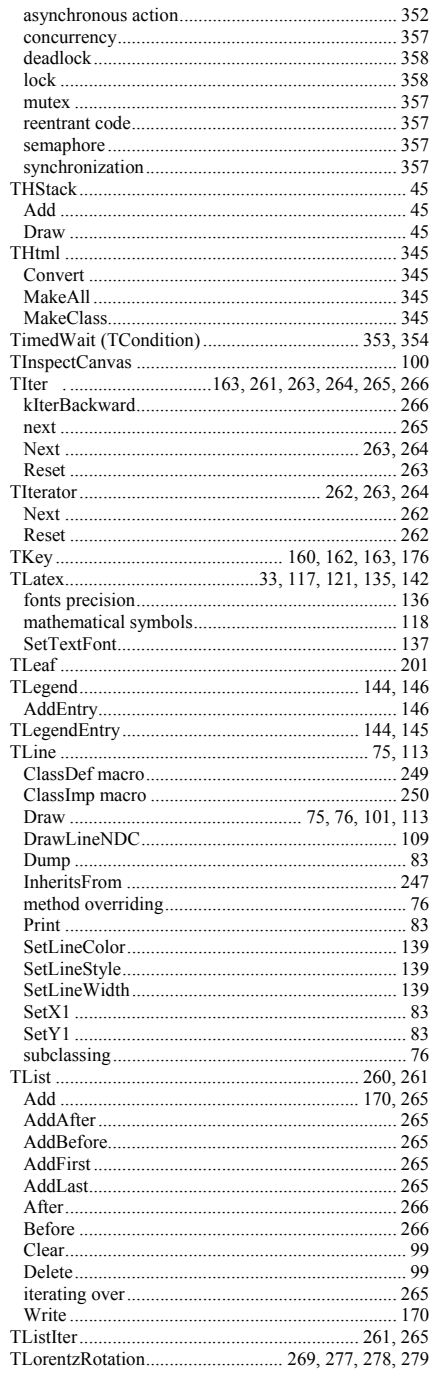

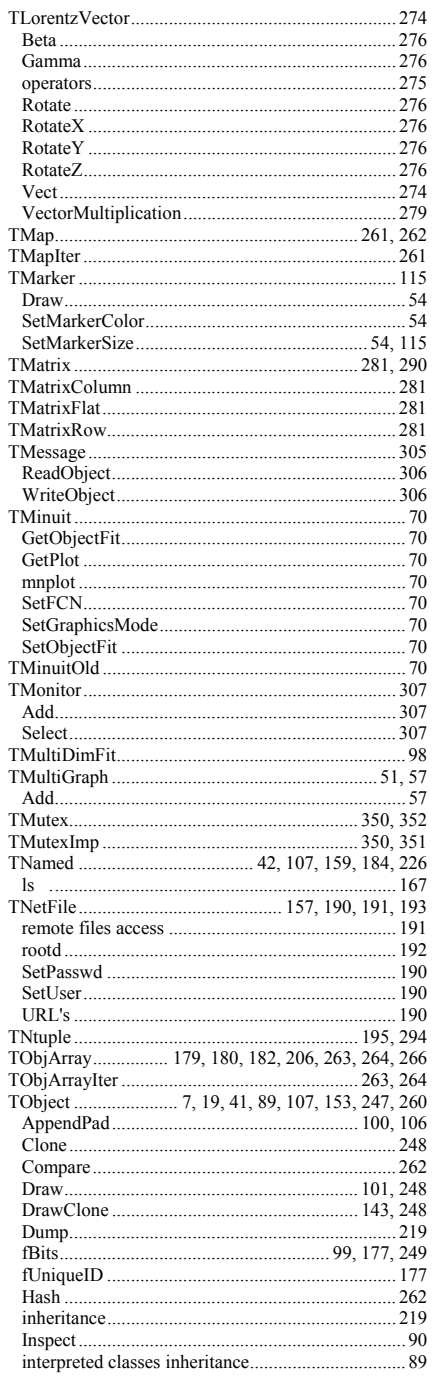

Index

380

 $\ddot{\phantom{1}}$ 

J.

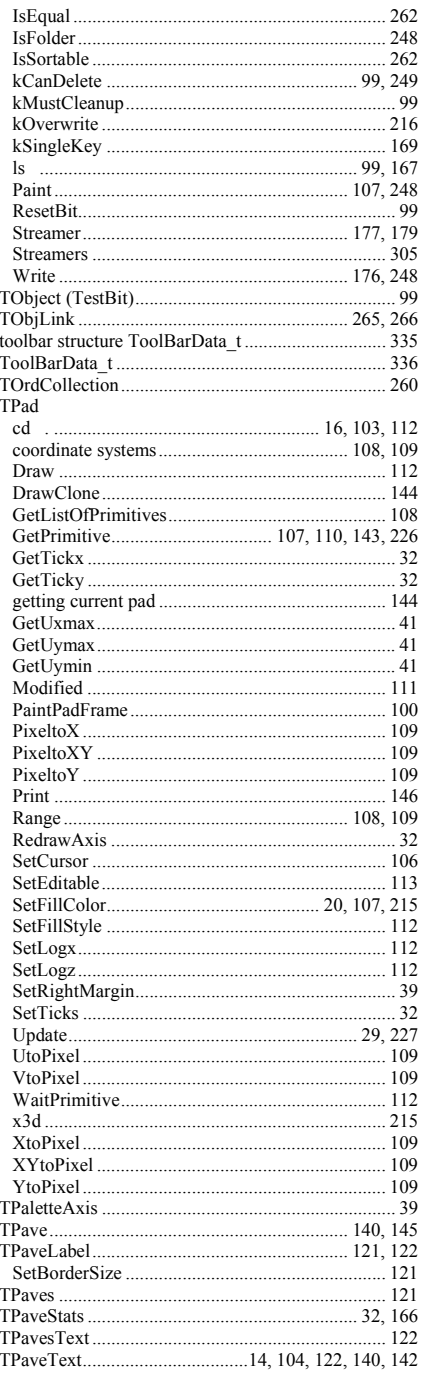

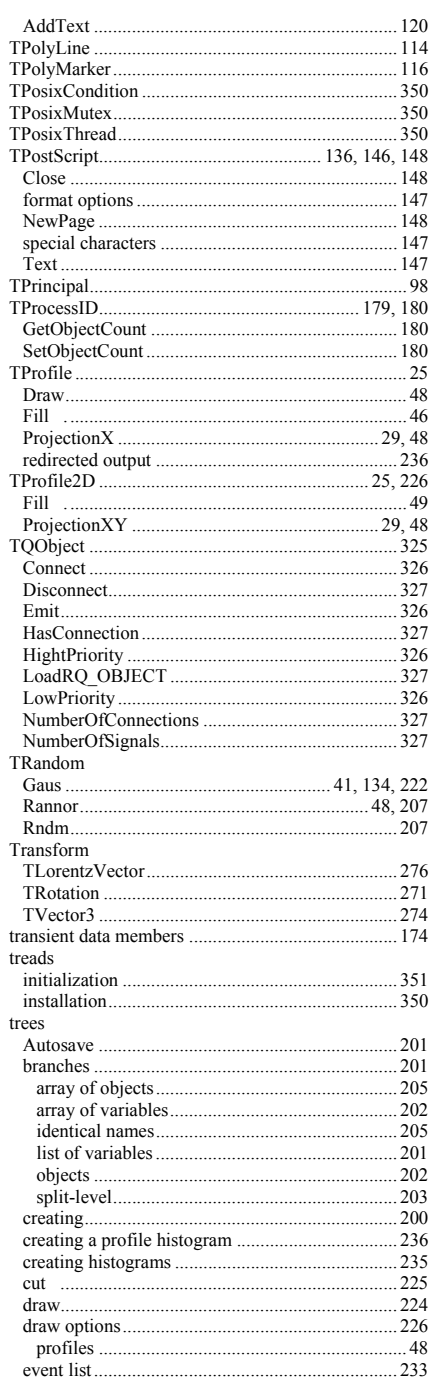

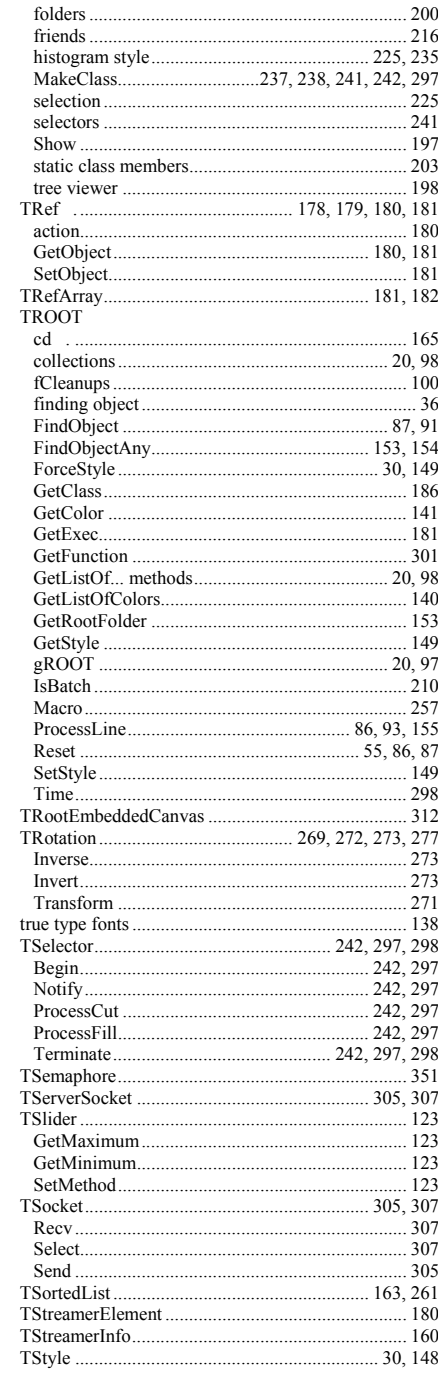

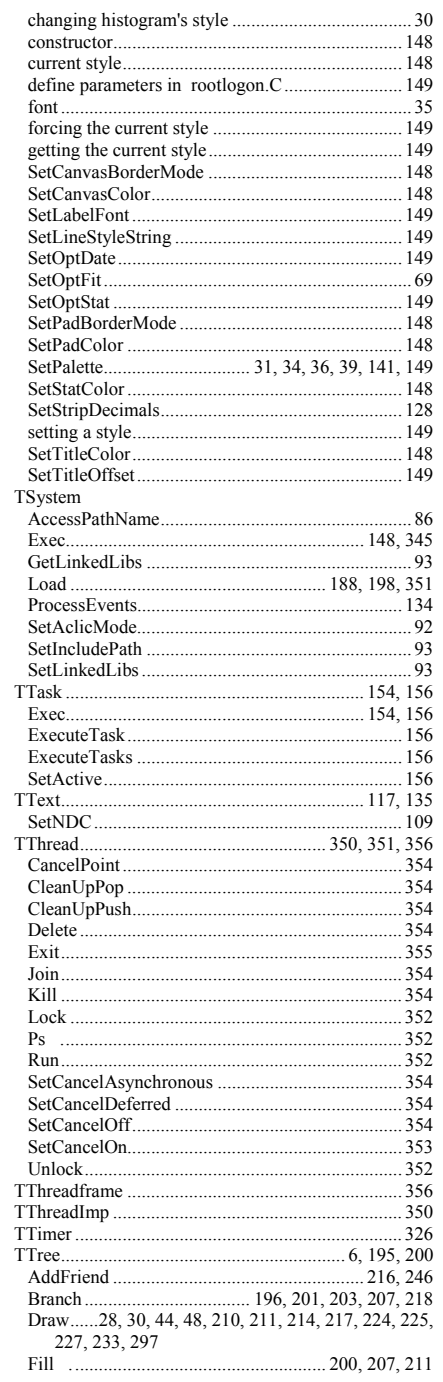

382

Index

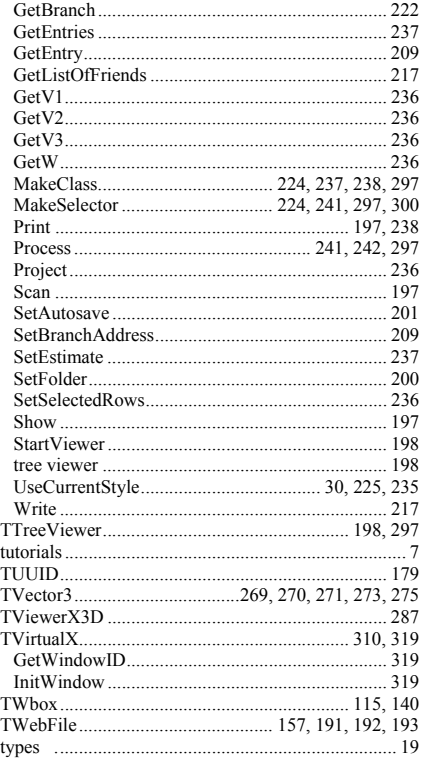

### $\mathsf{U}$

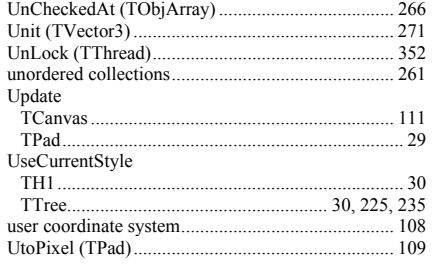

### $\mathbf{V}$

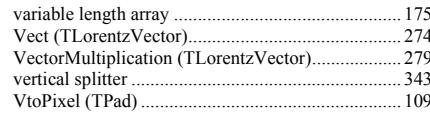

### $W$

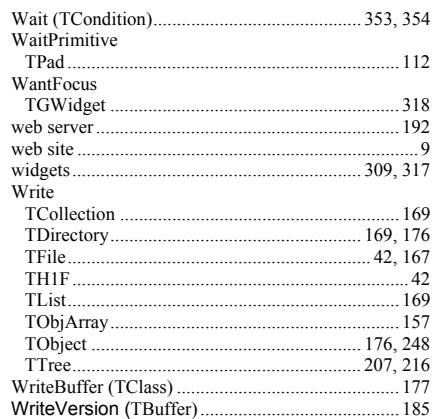

#### $\boldsymbol{\mathsf{x}}$

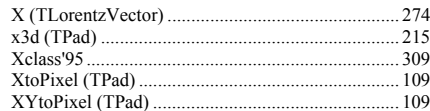

### $\mathbf Y$

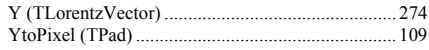

### $\mathsf{z}$

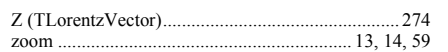